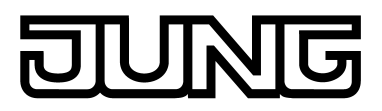

# KNX® Produktdokumentation

Raumcontroller-Modul 2fach Art.-Nr. RCD .. 4092M

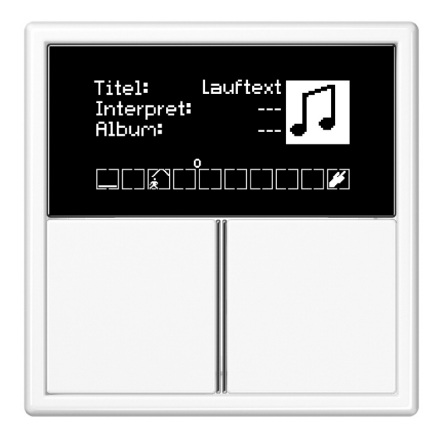

**ALBRECHT JUNG GMBH & CO. KG**  Volmestraße 1

58579 Schalksmühle

Telefon: +49.23 55.8 06-0 Telefax: +49.23 55.8 06-2 04 kundencenter@jung.de www.jung.de

### **Service Center**

Kupferstr. 17-19 44532 Lünen

## 豆  $\overline{\mathbf{R}}$

## Inhaltsverzeichnis

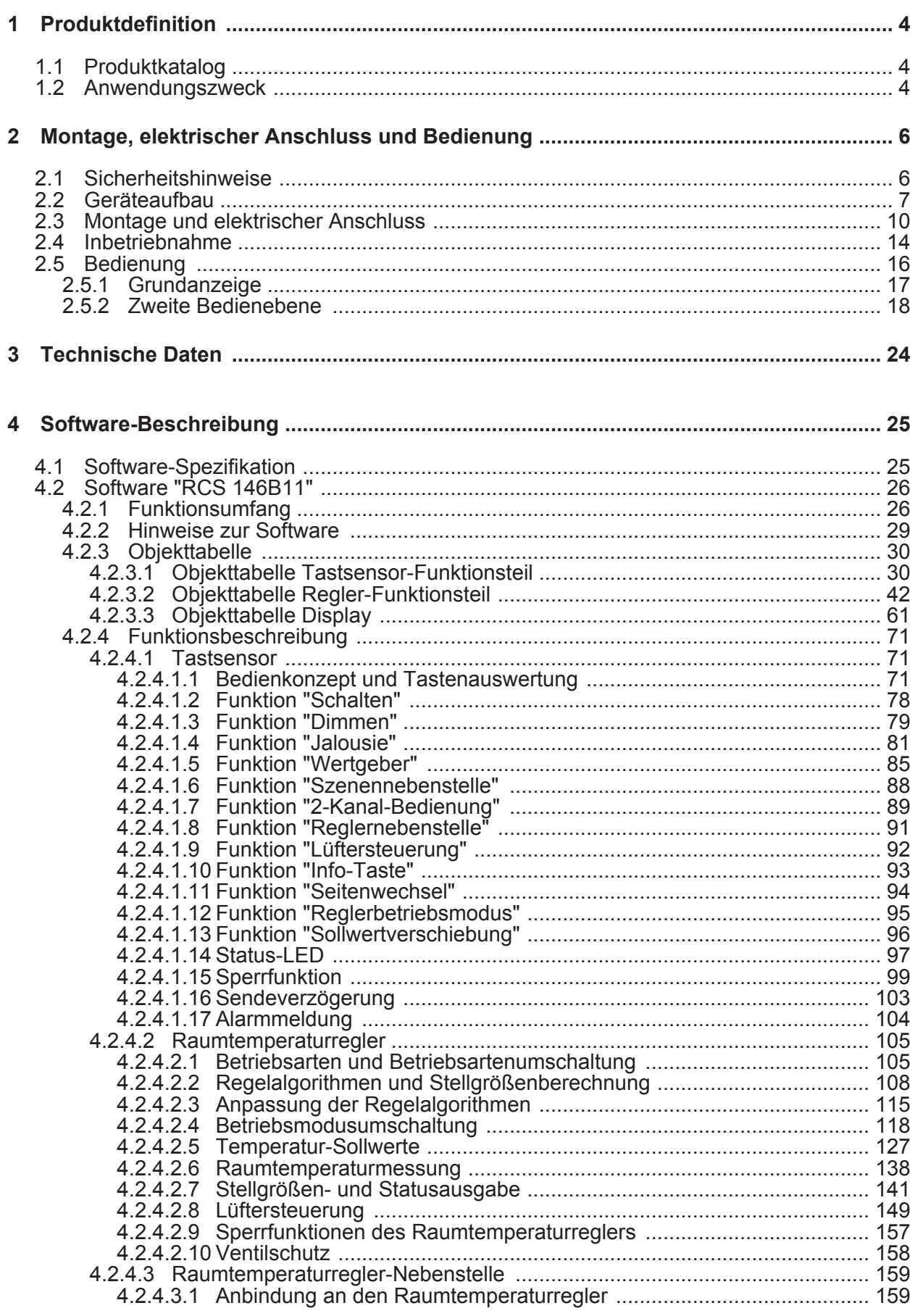

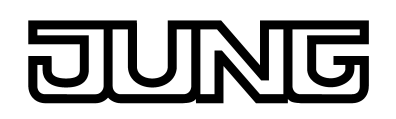

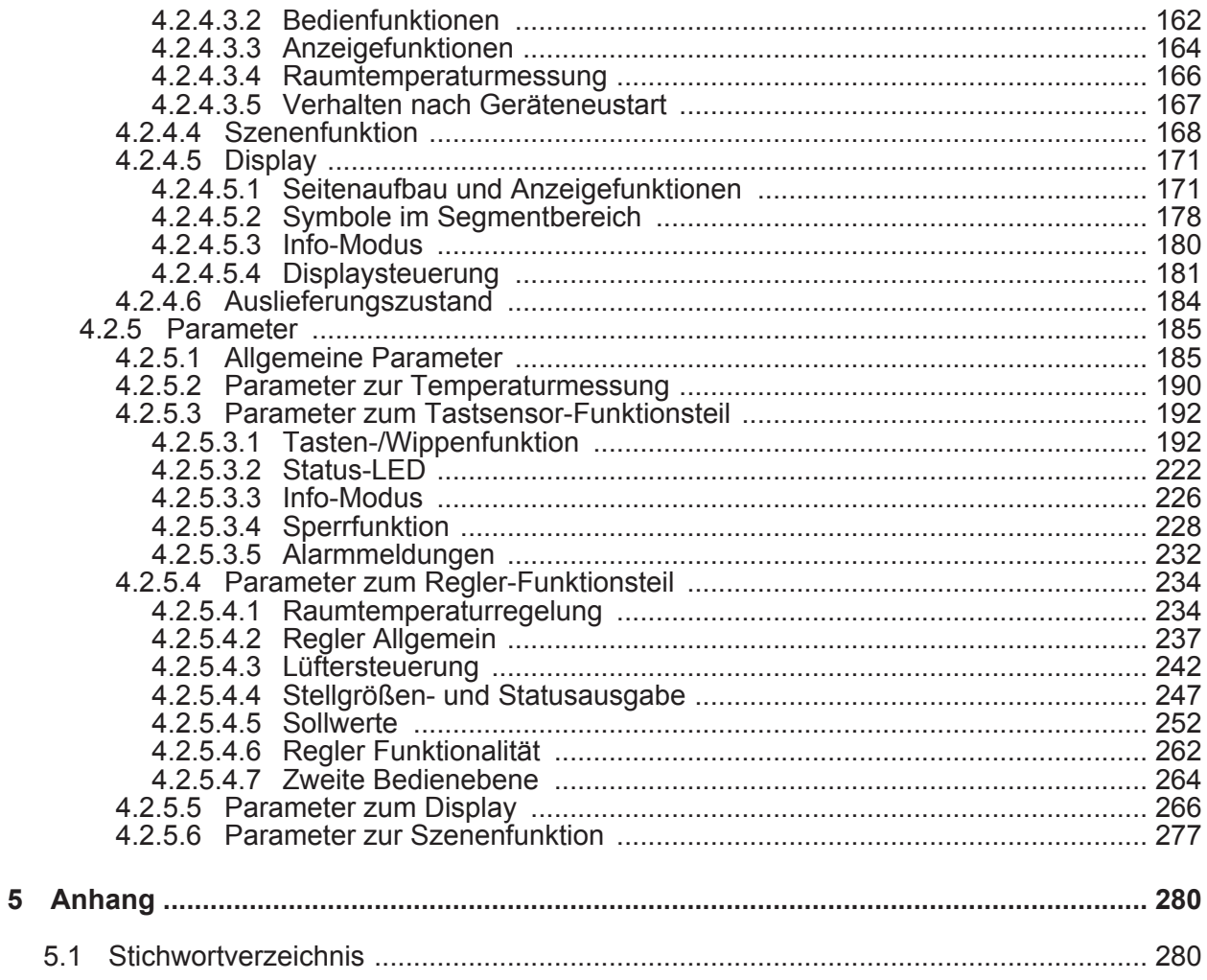

## <span id="page-3-0"></span>**1 Produktdefinition**

## **1.1 Produktkatalog**

Produktname: Raum-Controller-Modul 2fach

Verwendung: Sensor

Bauform: UP (unter Putz)

Art.-Nr. RCD .. 4092M

## **1.2 Anwendungszweck**

Das Gerät vereint die Funktionen eines KNX/EIB Busankopplers, eines Einzelraum-Temperaturreglers mit Sollwertvorgabe, eines Tastsensors und eines Anzeigegerätes in nur einem Busteilnehmer. Durch die Kombination dieser Funktionen wird es möglich, zum Beispiel am Eingangsbereich eines Raumes das Licht, die Jalousien und die Raumtemperatur zentral zu kontrollieren. Die Raumtemperaturregler- und Tastsensor-Funktionen sind jeweils autarke Funktionsteile des Gerätes mit eigenen Parameterblöcken in der ETS.

Das Gerät verfügt über 2 Bedienflächen, durch die der integrierte Raumtemperaturregler, der Tastsensor und auch die Displayanzeige bedient werden können. Die Funktionen sind in der ETS konfigurierbar. Optional kann die Anzahl der Bedienflächen um bis zu 4 weitere ergänzt werden, indem ein Erweiterungsmodul an das Grundgerät angeschlossen wird. Die Konfiguration und Inbetriebnahme des Erweiterungsmoduls erfolgt einfach und übersichtlich über das Applikationsprogramm des Grundgerätes.

### Tastsensor-Funktionalität:

Das Gerät sendet bei Betätigung einer Wippe oder Taste in Abhängigkeit der ETS-Parametereinstellung Telegramme auf den KNX/EIB. Dies können beispielsweise Telegramme zum Schalten oder Tasten, zum Dimmen oder zur Jalousiesteuerung sein. Auch ist es möglich, Wertgeberfunktionen, wie beispielsweise Dimmwertgeber, Lichtszenennebenstellen, Temperaturwertgeber oder Helligkeitswertgeber zu programmieren.

In Verbindung mit einem Raumtemperaturregler, der über ein 1 Byte Objekt zur Umschaltung der Betriebsmodi verfügt, kann das Gerät als vollwertige Reglernebenstelle eingesetzt werden. Dabei ist auch der Einsatz zur Präsenzmeldung oder zur Sollwertverschiebung und die Anzeige verschiedener Reglerzustände möglich.

Das Bedienkonzept einer Bedienfläche kann in der ETS wahlweise entweder als Wippenfunktion oder alternativ als Tastenfunktion konfiguriert werden. Bei der Wippenfunktion wird eine Bedienfläche in zwei Betätigungsdruckpunkte mit gleicher Grund-Funktion aufgeteilt. Bei der Tastenfunktion wird entweder eine Bedienfläche in 2 funktional getrennte Betätigungsdruckpunkte (2 Tasten) aufgeteilt oder es wird eine Bedienfläche als Einflächenbedienung (nur eine Taste) ausgewertet.

Bei der Wippenfunktion und bei der zweiflächigen Tastenfunktion kann für jede Bedienfläche die Tastenanordnung entweder als 'vertikal' (Bedienung oben - unten) oder als 'horizontal' (Bedienung links - rechts) eingestellt werden. Bei der Wippenfunktion ist es auch möglich, Sonderfunktionen durch eine vollflächige Bedienung auszulösen.

Das Gerät verfügt für die Bedienflächen über jeweils zwei Status-LED, die je nach Funktion der Wippe oder Taste intern mit der Bedienfunktion verbunden sein können. Jede Status-LED kann aber auch vollständig unabhängige Anzeigeinformationen signalisieren, Betriebszustande von Raumtemperaturreglern oder Ergebnisse von logischen Wert-Vergleichsoperationen anzeigen, blinken oder dauerhaft ein- oder ausgeschaltet sein.

### Raumtemperaturregler-Funktionalität:

Das Gerät kann zur Einzelraum-Temperaturregelung verwendet werden. In Abhängigkeit der Betriebsart, des aktuellen Temperatur-Sollwerts und der Raumtemperatur kann für den Regelkreis eine Stellgröße zur Heizungs- oder Kühlungssteuerung auf den KNX/EIB ausgesendet werden. Zusätzlich ist der Einsatz eines weiteren Heiz- oder Kühlgeräts möglich, indem zusätzlich zur Grundstufe für Heizen oder Kühlen auch eine Zusatzstufe aktiviert wird. Dabei kann der Temperatur-Sollwertabstand zwischen der Grund- und der Zusatzstufe per Parameter in der ETS eingestellt werden. Bei größeren Abweichungen der Soll- zur Ist-Temperatur kann somit durch Zuschalten der Zusatzstufe der Raum schneller aufgeheizt oder

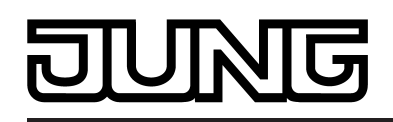

abgekühlt werden. Der Grund- und der Zusatzstufe können unterschiedliche Regelalgorithmen zugeordnet werden.

Für die Heiz- und Kühlfunktionen können stetige oder schaltende PI- oder schaltende 2 Punkt-Regelalgorithmen ausgewählt werden.

Die Raumtemperatur kann durch den internen oder wahlweise durch einen externen Temperaturfühler erfasst werden. Auch eine kombinierte Temperaturerfassung durch beide Fühler ist parametrierbar.

Der Regler unterscheidet verschiedene Betriebsmodi (Komfort-, Standby-, Nacht-, Frost-/ Hitzeschutz) mit jeweils eigenen Temperatur-Sollwerten im Heiz- oder Kühlbetrieb.

Anzeige-Funktionalität:

Das Display des Geräts (OLED) verfügt im oberen Teil über einen Grafikbereich mit 132 x 30 Pixeln. Dort können ein-, zwei- oder dreizeilige Texte (Uhrzeit, Datum, Temperaturen, formatierte und unformatierte Werte) und auch große Grafiksymbole (30 x 30 Pixel) dargestellt werden. Im Gerätespeicher sind 30 große Grafiksymbole vordefiniert, die beispielsweise Zustände des Wetters, der Innen- oder Außentemperatur, der Schaltuhr, der Beschattung oder der Multimediaanlage verdeutlichen. Die großen Symbole werden bedarfsweise in der ETS konfiguriert und können wahlweise auch über den Bus durch Kommunikationsobjekte umgeschaltet werden.

Im Grafikbereich des Displays können zudem Info-Texte angezeigt werden. Dieser Info-Modus kann verwendet werden, um dem Anwender bei der Betätigung einer Taste auf dem Display Hilfetexte zur Verwendung der Bedienfläche anzuzeigen (intelligentes Namensschild). Im unteren Teil des Displays sind fest definierte kleine Symbole angeordnet, die die unterschiedlichen Betriebsarten des Raumtemperaturreglers oder der Reglernebenstelle und den Zustand externer Schaltuhrkanäle sowie des Infotext-Modus anzeigen. Das Display besitzt eine schalt- und dimmbare Hintergrundleuchtung.

Allgemein:

In das Gerät ist bereits ein Busankoppler fest integriert, wodurch das Gerät bei der Inbetriebnahme direkt an die Busleitung angeschlossen werden kann.

Eine Betriebs-LED kann bei Verwendung wahlweise als Orientierungslicht dienen (auch blinkend) oder über ein eigenes Kommunikationsobjekt angesteuert werden. Wenn sich das Gerät im Programmier-Modus befindet, blinkt die Betriebs-LED mit einer Frequenz von etwa 8 Hz. Der gleiche Blinkrhythmus zeigt auch die vollflächige Betätigung einer Wippe an. In diesem Fall wechselt die LED nach dem Ende der Betätigung wieder zu ihrem parametrierten Verhalten zurück. Wenn keine oder keine passende Applikation in den Tastsensor geladen ist, blinkt die Betriebs-LED als Fehleranzeige mit einer Frequenz von etwa 0,75 Hz. Das Gerät arbeitet dann nicht.

<span id="page-5-0"></span>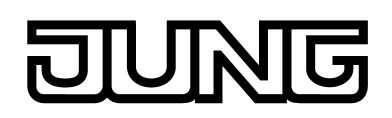

## **2 Montage, elektrischer Anschluss und Bedienung**

### **2.1 Sicherheitshinweise**

**Einbau und Montage elektrischer Geräte dürfen nur durch Elektrofachkräfte erfolgen. Dabei sind die geltenden Unfallverhütungsvorschriften zu beachten.** 

**Bei Nichtbeachten der Anleitung können Schäden am Gerät, Brand oder andere Gefahren entstehen.** 

**Bei der Installation ist auf ausreichende Isolierung zwischen Netzspannung und Bus zu achten! Es ist ein Mindestabstand zwischen Bus- und Netzspannungsadern von mindestens 4 mm einzuhalten.** 

**Das Gerät darf nicht geöffnet und außerhalb der technischen Spezifikation betrieben werden.** 

<span id="page-6-0"></span>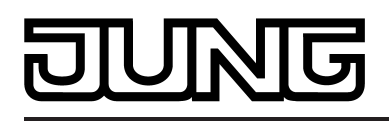

## **2.2 Geräteaufbau**

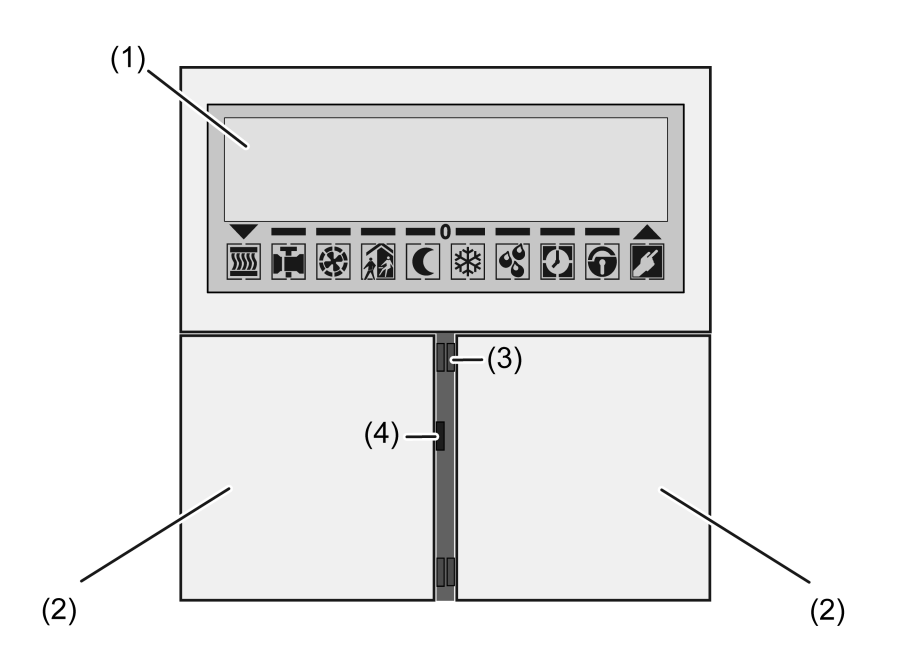

Bild 1: Geräteaufbau Frontseite ohne Erweiterungsmodul

- (1) LED-Display (OLED)
- (2) Bedienflächen (Wippen 1...2)
- (3) Status-LED (2 x je Bedienfläche)
- (4) Betriebs-LED

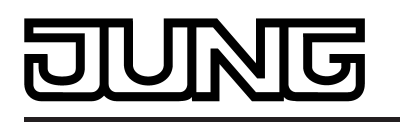

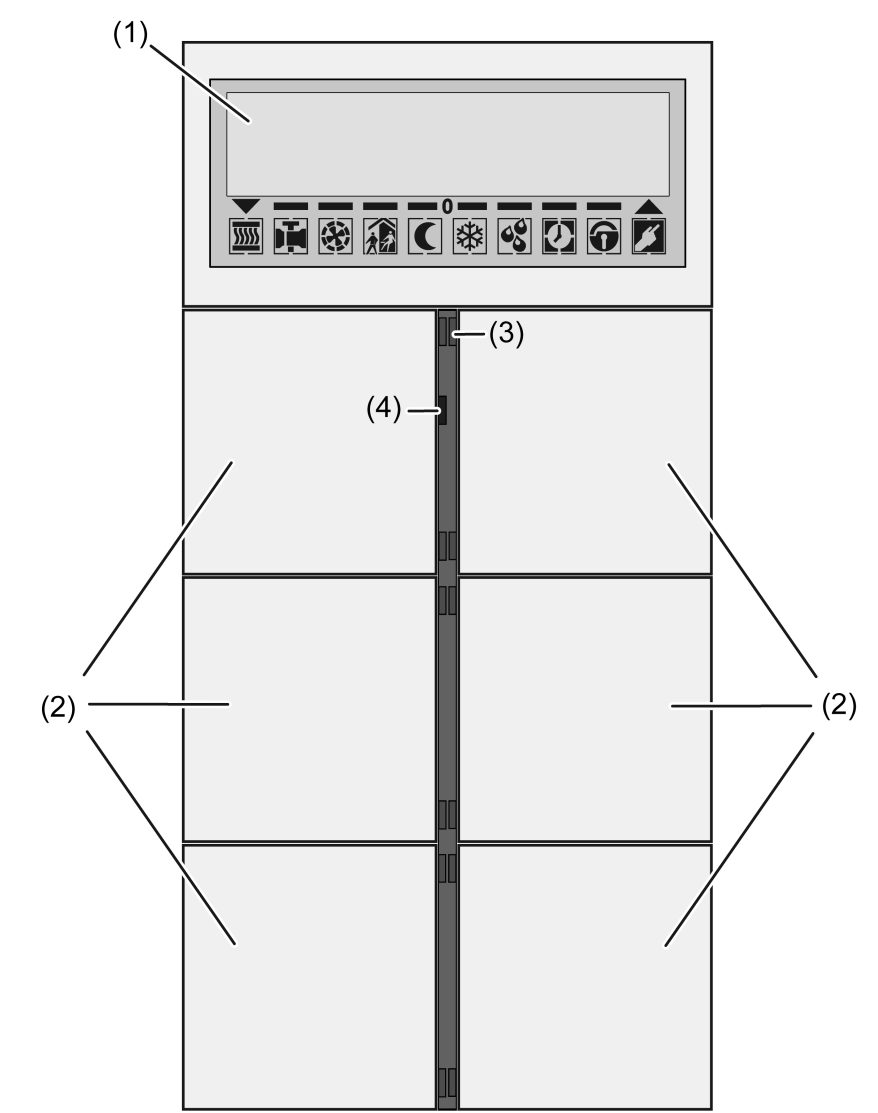

Bild 2: Geräteaufbau Frontseite als Beispiel mit 4fach Erweiterungsmodul

- (1) LED-Display (OLED)
- (2) Bedienflächen (Wippen 1...6)
- (3) Status-LED (2 x je Bedienfläche)
- (4) Betriebs-LED

## Montage, elektrischer Anschluss und Bedienung

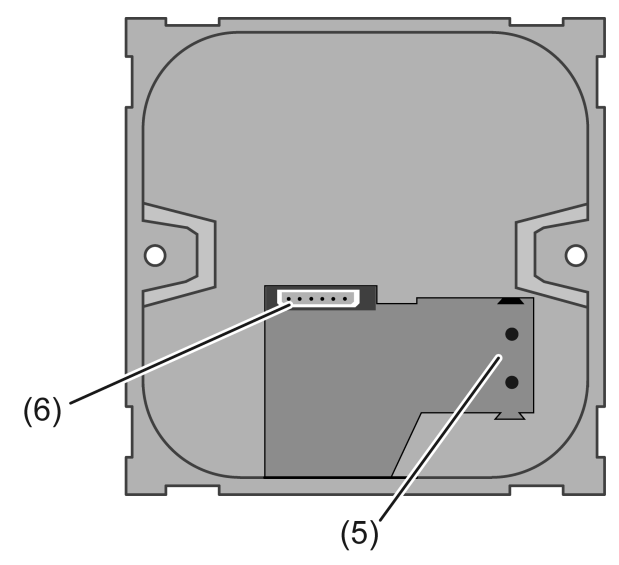

Bild 3: Geräteaufbau Rückseite

- (5) Anschluss für KNX-Busleitung
- (6) Anschluss für Tastsensor-Erweiterungsmodul

<span id="page-9-0"></span>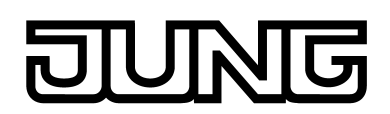

## **2.3 Montage und elektrischer Anschluss**

### **GEFAHR!**

**Elektrischer Schlag bei Berühren spannungsführender Teile in der Einbauumgebung.** 

**Elektrischer Schlag kann zum Tod führen.** 

**Vor Arbeiten am Gerät freischalten und spannungsführende Teile in der Umgebung abdecken!** 

### **GEFAHR!**

**Gefahr durch elektrischen Schlag!** 

**Bei Montage mit 230 V-Steckdosen unter einer gemeinsamen Abdeckung besteht im Fehlerfall Gefahr durch elektrischen Schlag!** 

**Zur Befestigung am Tragring ausschließlich die beiliegenden Kunststoffschrauben verwenden!** 

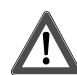

### **VORSICHT!**

**Das Gerät ist vor elektrostatischer Entladung zu schützen. Elektrostatische Entladung tritt auf bei Gerätebedienung in ungünstiger Einbausituation abhängig von der Materialbeschaffenheit von Fußboden, Wand und Geräteabdeckung.** 

**Gerätedefekt durch elektrostatische Entladung.** 

**Ausschließlich die beiliegenden Kunststoffschrauben verwenden.** 

### **Gerät montieren und anschließen**

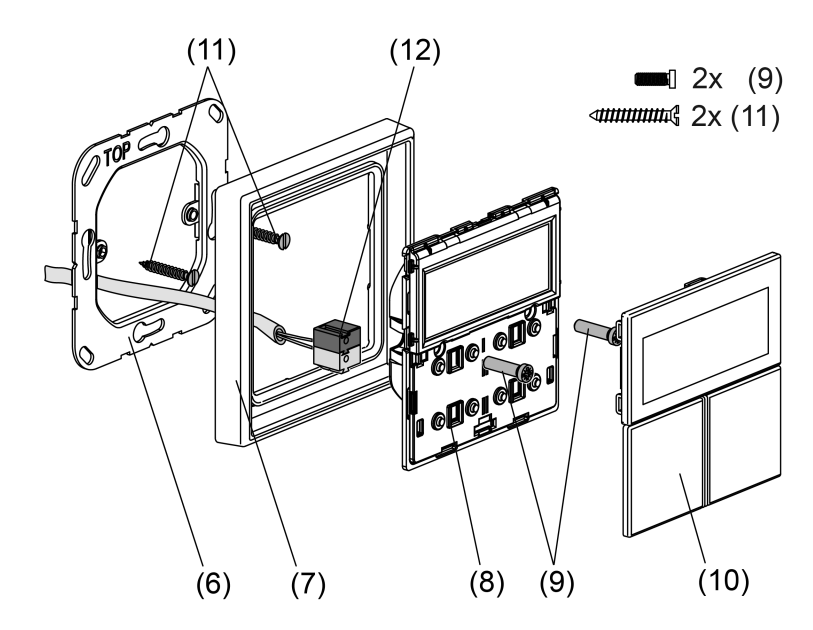

Bild 4: Montage

- (6) Tragring
- (7) Design-Rahmen
- (8) Raum-Controller-Modul
- (9) Befestigungsschrauben (Kunststoff)
- (10) Design-Bedienflächen
- (11) Dosenschrauben

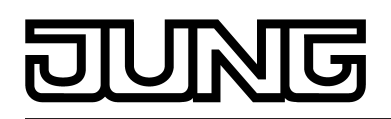

(12) KNX-Anschlussklemme

- i Tragringseite A für CD-Programme und FD-Design. Tragringseite B für LS-Programme.
- i Empfohlene Montagehöhe: 1,50 m.
- Tragring (6) lagerichtig auf eine Gerätedose montieren. Kennzeichnung **TOP** = oben beachten; Kennzeichnung **A** oder **B** vorne. Beiliegende Dosenschrauben (11) verwenden.
- i Bei Montage auf nur einer UP-Dose müssen die Schrauben (9) in der Wand versenkt werden, z. B. mit Bohrung Ø 6 x 10 mm. Tragring als Schablone verwenden.
- Design-Rahmen (7) auf Tragring positionieren.
- Raum-Controller-Modul (8) mit KNX-Anschlussklemme (12), welche an die KNX-Busleitung angeschlossen ist, an der Modulrückseite verbinden. Die Anschlussleitung wird am Raum-Controller-Modul nach unten weg und dann nach hinten in die Gerätedose geführt.
- Raum-Controller-Modul auf den Tragring stecken.
- Raum-Controller-Modul mit den beiliegenden Schrauben (9 + 11) am Tragring befestigen (Schutz gegen Demontage oder Diebstahl). Die Schrauben nur leicht anziehen.
- Vor Montage der Bedienflächen (10) die physikalische Adresse in das Gerät laden.

### **Raumcontroller-Modul mit Tastsensor-Erweiterungsmodul montieren und anschließen**

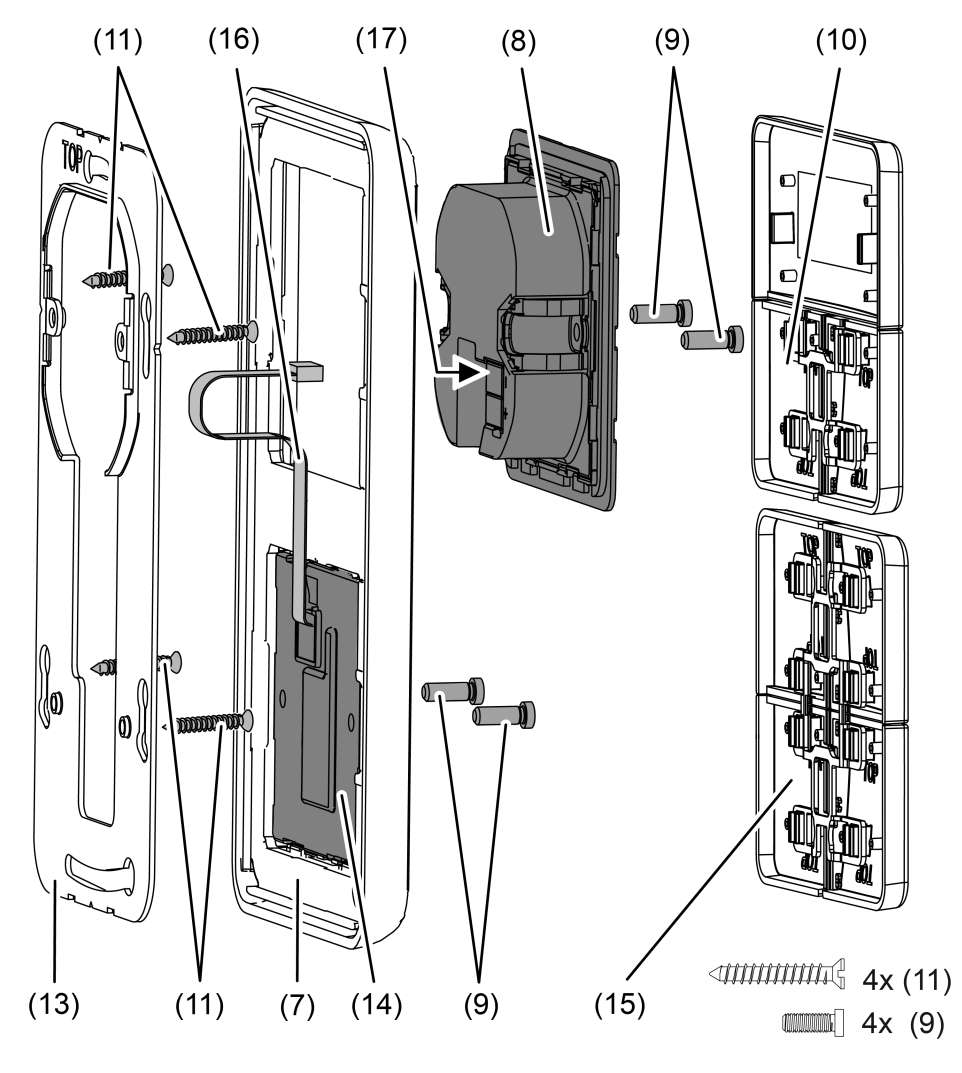

Bild 5: Montage des Tastsensor-Erweiterungsmoduls

- 
- (7) Design-Rahmen (hier: 2fach)
- (8) Raumcontroller-Modul
- (9) Befestigungsschrauben (Kunststoff)
- (10) Design-Bedienflächen für das Raumcontroller-Modul
- (11) Dosenschrauben
- (13) Großer Tragring für kombinierte Montage Raumcontroller-Modul und Erweiterungsmodul
- (14) Tastsensor-Erweiterungsmodul
- (15) Design-Bedienflächen für das Erweiterungsmodul
- (16) Anschlussleitung für Tastsensor-Erweiterungsmodul mit Stecker
- (17) Steckplatz im Raumcontroller-Modul für Anschlussleitung des Erweiterungsmoduls

i Tragringseite A für CD-Programme und FD-Design. Tragringseite B für LS-Programme.

i Empfohlene Montagehöhe des Raumcontroller-Moduls: 1,50 m.

An ein Raumcontroller-Modul kann jeweils ein Tastsensor-Erweiterungsmodul angeschlossen werden. Bei der Montage des Erweiterungsmoduls muss der große Tragring (13) montiert werden. Der große Tragring befindet sich im Lieferumfang des Tastsensor-Erweiterungsmoduls. Das Raumcontroller-Modul mit dem KNX-Busanschluss in der Gerätedose montieren und die Befestigungsschrauben des Erweiterungsmoduls in der Wand versenken, beispielsweise durch Bohrungen Ø 6 x 10 mm. Dabei kann der große Tragring als Schablone verwendet werden.

- Großen Tragring lagerichtig auf eine Gerätedose montieren. Kennzeichnung **TOP** = oben beachten; Kennzeichnung "**A**" oder "**B**" vorne. Beiliegende Dosenschrauben (11) verwenden.
- Design-Rahmen (7) auf Tragring positionieren.
- Tastsensor-Erweiterungsmodul (14) im großen Tragring montieren. Anschlussleitung (16) zwischen Tragring und Zwischensteg führen.
- Den Stecker der Anschlussleitung lagerichtig in den Steckplatz des Raumcontroller-Moduls (17) einstecken. Dabei darauf achten, dass die Anschlussleitung nicht gequetscht wird.
- Raumcontroller-Modul (8) mit KNX-Anschlussklemme, welche an die KNX-Busleitung angeschlossen ist, an der Modulrückseite verbinden. Die Anschlussleitung wird am Raumcontroller-Modul nach unten weg und dann nach hinten in die Gerätedose geführt.
- Raumcontroller-Modul auf den Tragring stecken.
- Module mit den beiliegenden Kunststoffschrauben (9) am Tragring befestigen. Die Kunststoffschrauben nur leicht anziehen.
- Die Bedienflächen am Tastsensor-Erweiterungsmodul (15) montieren. Vor Montage der Bedienflächen am Raumcontroller-Modul (10) die physikalische Adresse in das Gerät laden.

### **Design-Bedienflächen montieren**

Die physikalische Adresse muss zuvor in das Gerät programmiert worden sein.

- Die Design-Bedienflächen einzeln auf das Gerät setzen. Anordnung der Design-Bedienflächen siehe "Geräteaufbau" (Bild 1).
- Wenn eine Design-Bedienfläche richtig sitzt, mit kurzem Druck einrasten.
- i Um die richtige Lage der Bedienflächen zu erkennen, befindet sich auf der Innenseite die Kennzeichnung **TOP** = oben.

### **Beschriftbare Bedienflächen montieren**

Beschriftbare Bedienflächen lassen sich nach Kundenwunsch beschriften.

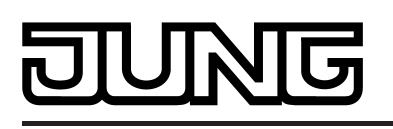

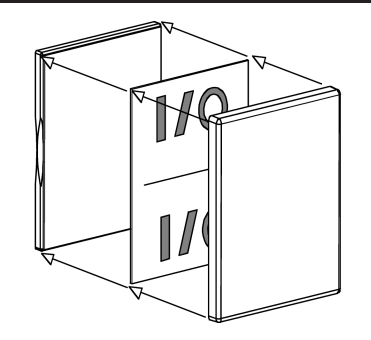

Bild 6: Beschriftbare Bedienfläche

- Handelsübliche Folien o. ä. mit Hilfe der JUNG-Beschriftungssoftware beschriften und in die Tasten einlegen.
- Beschriftbare Bedienflächen montieren (Bild 6).

<span id="page-13-0"></span>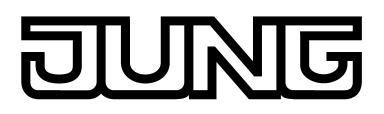

## **2.4 Inbetriebnahme**

Nachdem das Gerät an den Bus angeschlossen und auf der Wand montiert wurde, kann es in Betrieb genommen werden. Die Inbetriebnahme beschränkt sich im Wesentlichen auf das Programmieren durch die ETS.

### **Vergabe der physikalischen Adresse**

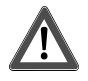

### **GEFAHR! Elektrischer Schlag bei Berühren spannungsführender Teile in der Einbauumgebung.**

**Elektrischer Schlag kann zum Tod führen.** 

**Vor Arbeiten am Gerät freischalten und spannungsführende Teile in der Umgebung abdecken!** 

Das Gerät hat den Busankoppler integriert. Es verfügt nicht über eine separate Programmiertaste oder –LED. Der Programmiermodus wird über eine definierte und zeitversetzte Tastenbetätigung der ersten Wippe aktiviert und durch die Betriebs-LED signalisiert. Zum Programmieren der physikalischen Adresse dürfen die Design-Bedienflächen nicht aufgerastet sein.

Die physikalische Adresse wird wie im Folgenden beschrieben programmiert…

Das Gerät muss angeschlossen und betriebsbereit sein.

Die Design-Bedienflächen dürfen noch nicht montiert sein.

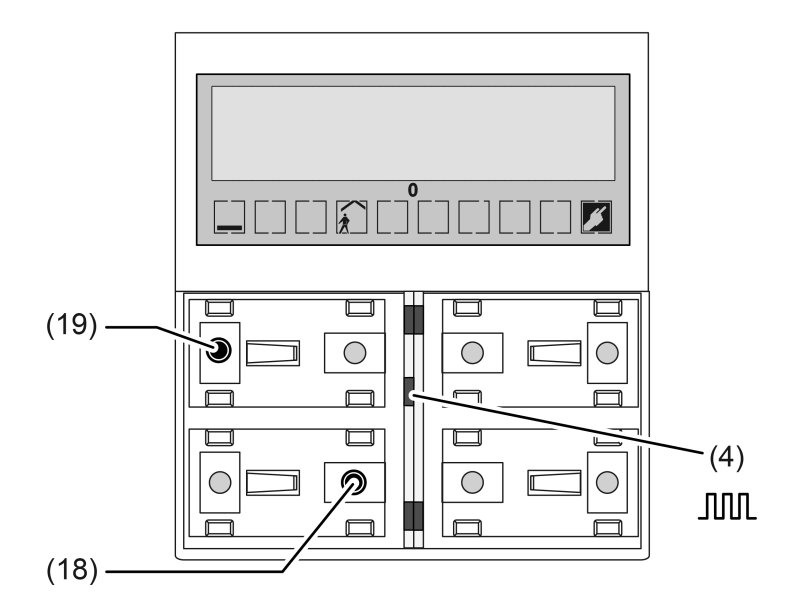

Bild 7: Tasten zur Aktivierung des Programmiermodus

- Programmiermodus aktivieren. Dazu Taster oben links der Wippe 1 (19) drücken und gedrückt halten (Bild 7). Dann zweiten Taster unten rechts der Wippe 1 (18) drücken. Der Programmiermodus ist aktiviert. Die Betriebs-LED (4) blinkt schnell (ca. 8 Hz). Im Display des Geräts wird der Text "Programmier-Modus", zusätzlich der Gerätetyp und die Version der Gerätefirmware angezeigt.
- i Zum Drücken der Tasten geeignete Gegenstände verwenden (z. B. schmaler Schraubendreher, Kugelschreiberspitze, etc.)

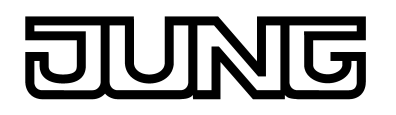

- i Um eine ungewollte Aktivierung des Programmiermodus bei einer 'normalen' Bedienung der Bedienfläche später im Betrieb auszuschließen, muss die Zeit zwischen der ersten und der zweiten Tastenbetätigung mindestens 200 ms lang sein. Ein gleichzeitiges Drücken beider Tasten (Zeit zwischen erster und zweiter Tastenbetätigung < 200 ms) aktiviert den Programmiermodus nicht!
- [i] Es ist zu beachten, dass die Betriebs-LED auch bei einer vollflächigen Bedienung der Wippe 1 (siehe Funktionsbeschreibung) schnell blinkt. Der Unterschied zum schnellen Blinken im Programmiermodus ist der, dass bei einer vollflächigen Bedienung der Wippe die LED in den parametrierten Grundzustand zurück fällt, wenn die Tasten losgelassen werden. Im Programmiermodus dauert das Blinken solange an, bis der Modus beendet wird. Der durch den Programmiermodus eingestellte Zustand der LED setzt sich immer durch.
- **Physikalische Adresse mit Hilfe der ETS programmieren.** Die Betriebs-LED kehrt in den vorherigen Zustand (aus, ein oder langsam blinkend) zurück.
- i Wenn der Programmiermodus bei einem Gerät aktiviert oder deaktiviert werden soll, welches bereits über eine gültig programmierte Applikation verfügt, kann es im Moment der Tastenbetätigung dazu kommen, dass Telegramme auf den Bus ausgesendet werden. Die Telegrammübertragung ist abhängig von der parametrierten Tastenfunktion.

### **Programmieren des Applikationsprogramms**

Mit Hilfe der ETS muss im Anschluss die Applikation in das Gerät programmiert werden. Die ETS3 erkennt automatisch, ob das Gerät bereits gültig mit einer Applikation programmiert gewesen ist. Zur Zeitverkürzung eines Downloads programmiert die ETS3 die Applikation nur dann vollständig, wenn das Gerät noch nicht oder mit einer anderen Applikation programmiert war. Andernfalls erfolgt ein zeitoptimierter partieller Download, wobei nur die geänderten Daten in das Gerät geladen werden. Für die Inbetriebnahme ist die ETS3 ab Version f oder die ETS4 erforderlich.

Während eines ETS-Programmiervorgangs des Applikationsprogrammes zeigt das Gerät im Display verschiedene Informationen an. Zeile 1 enthält die Meldung "Download aktiv". Zeile 2 zeigt den Gerätetyp an und Zeile 3 gibt die aktuelle Versionsnummer der Firmware aus.

<span id="page-15-0"></span>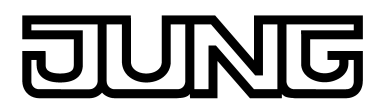

## **2.5 Bedienung**

Das Gerät besteht aus 2 mechanisch voneinander getrennten Bedienflächen, die optional durch Anschluss einer Erweiterungsmoduls auf bis zu 6 Bedienflächen erweitert werden können (20). Die Bedienflächen sind die auf das Gerät aufgesteckten Design-Abdeckungen mit darunterliegenden Tasterelementen (Bild 8).

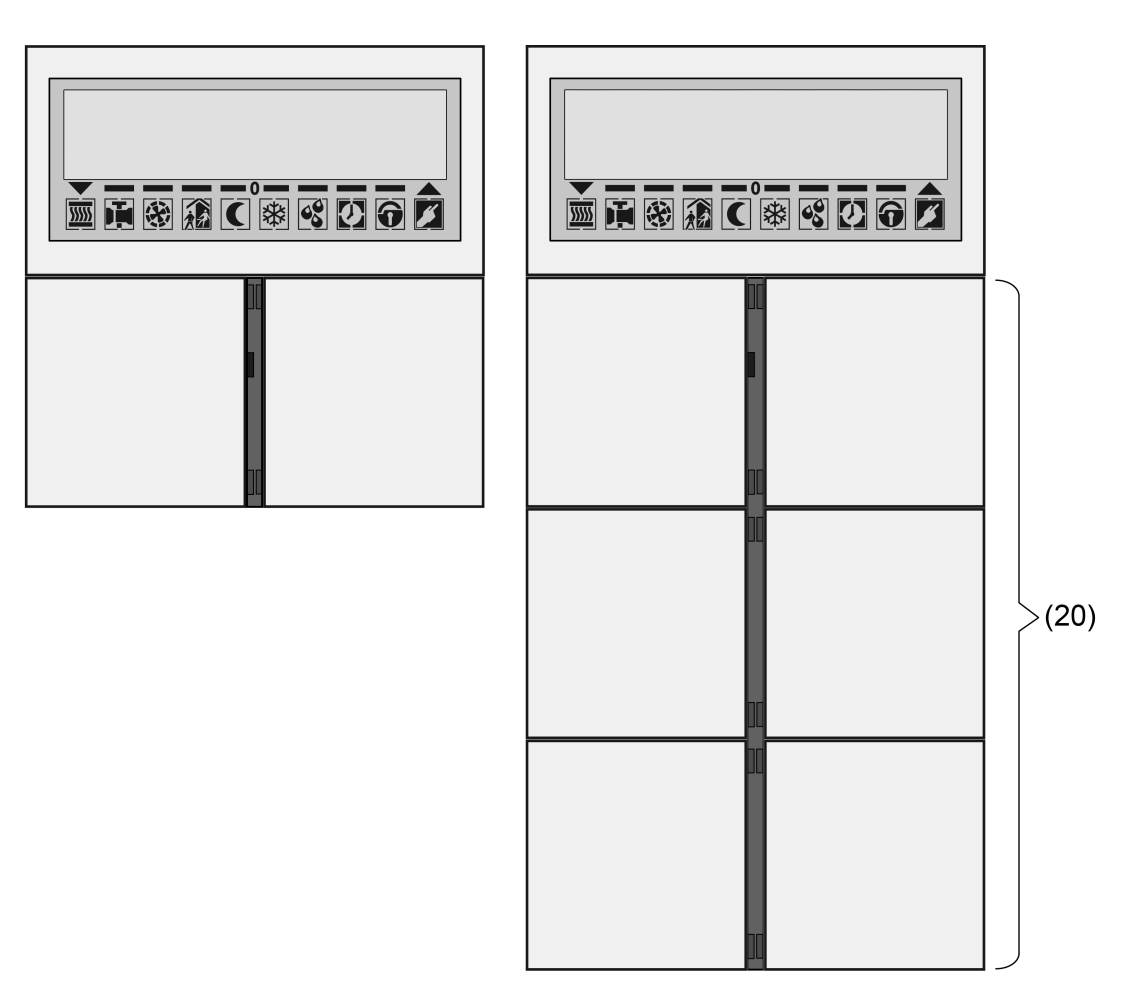

Bild 8: Anordnung der Bedienflächen auf der Gerätefront links: Grundgerät, rechts: mit Erweiterungsmodul (hier 4fach)

Die Bedienflächen werden der Tastsensor-Funktion zugeordnet. Die Funktion dieser Wippen kann in der ETS auf eine beliebige Tastsensor-Funktion konfiguriert werden (Schalten, Dimmen, Jalousie ...). Alternativ kann auch eine Bedienung des integrierten Raumtemperaturreglers oder der Displayanzeige eingestellt werden. Zudem ist über eine Tastenauswertung der beiden Bedienflächen unterhalb des Displays (Wippen 1 & 2) die Aktivierung und Bedienung der zweiten Display-Bedienebene möglich.

Die Tastsensor-Funktion ist ein autarker Funktionsteil des Gerätes mit eigenen Parameterblöcken in der ETS. Sofern die Bedienflächen den integrierten Raumtemperaturregler bedienen sollen, können in der Tastenkonfiguration die folgenden Funktionsweisen parametriert werden: Sollwertverschiebung, Präsenztaste, Betriebsmodusumschaltung, Lüftersteuerung. Eine genauere Beschreibung der Bedienfunktionen ist im Kapitel 4. dieser Dokumentation nachzulesen.

Das Bedienkonzept einer Bedienfläche kann in der ETS wahlweise entweder als Wippenfunktion oder alternativ als Tastenfunktion konfiguriert werden. Bei der Wippenfunktion wird eine Bedienfläche in zwei Betätigungsdruckpunkte mit gleicher Grund-Funktion aufgeteilt. Bei der Tastenfunktion wird entweder eine Bedienfläche in 2 funktional getrennte Betätigungsdruckpunkte (2 Tasten) aufgeteilt oder es wird eine Bedienfläche als Einflächenbedienung (nur eine große Taste) ausgewertet.

Wenn eine Bedienfläche als einteilige Wippenfunktion verwendet wird, ist es auch möglich, Sonderfunktionen durch eine vollflächige Bedienung der Wippe auszulösen.

<span id="page-16-0"></span>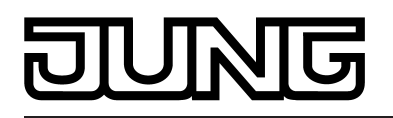

Bei der Wippenfunktion und bei der zweiflächigen Tastenfunktion kann für jede Bedienfläche die Tastenanordnung entweder als 'vertikal' oder als 'horizontal' eingestellt werden. Die variable Festlegung der Tastenanordnung gilt jedoch nicht für die Bedienung der zweiten Display-Bedienebene durch die Wippen 1 & 2. Hier ist die Tastenanordnung fest vorgegeben.

Optional kann die Anzahl der Bedienflächen um bis zu 4 weitere ergänzt werden, indem ein Erweiterungsmodul an das Raumcontroller-Modul angeschlossen wird. Die Konfiguration und Inbetriebnahme des Erweiterungsmoduls erfolgt einfach und übersichtlich über das Applikationsprogramm des Raumcontroller-Moduls. Die Bedienflächen des Erweiterungsmoduls können auf eine beliebige Tastsensorfunktion oder auch auf eine Reglerbedienung in der ETS eingestellt werden.

Zwischen den Bedienfläche befinden sich die roten Status-LED, 2 für jede Wippe. Diese Status-LED können je nach Funktion der Wippe oder Tasten intern mit der Bedienfunktion verbunden sein, und so unmittelbar den Bedienstatus anzeigen. Sie können aber auch vollständig unabhängige Anzeigeinformationen signalisieren, dabei auch blinken oder dauerhaft ein- oder ausgeschaltet sein.

Die blaue Betriebs-LED kann den Schaltzustand eines eigenen Objekts darstellen, blinken oder dauerhaft ein- oder ausgeschaltet sein. Neben den Funktionen, die mit der ETS eingestellt werden können, zeigt die Betriebs-LED auch an, dass sich das Gerät für die Inbetriebnahme oder Diagnose im Programmiermodus befindet.

## **2.5.1 Grundanzeige**

In der Grundanzeige des Displays können im Betrieb des Geräts bis zu vier unterschiedliche Anzeigefunktionen dargestellt werden. So ist die Anzeige der Uhrzeit, der Soll-Temperatur, der Ist-Temperatur (Raumtemperatur) oder der Außentemperatur möglich (Bild 9). Die Informationen werden jeweils separat im Display angezeigt. Das Umschalten zwischen den Informationen kann automatisch im zeitlichen Wechsel erfolgen oder durch einen Tastendruck am Gerät gesteuert werden. Diese Eigenschaften, sowie die tatsächlich sichtbaren Anzeigeinformationen, werden vor der Inbetriebnahme des Gerätes in der ETS konfiguriert (siehe Seite [171\)](#page-170-0).

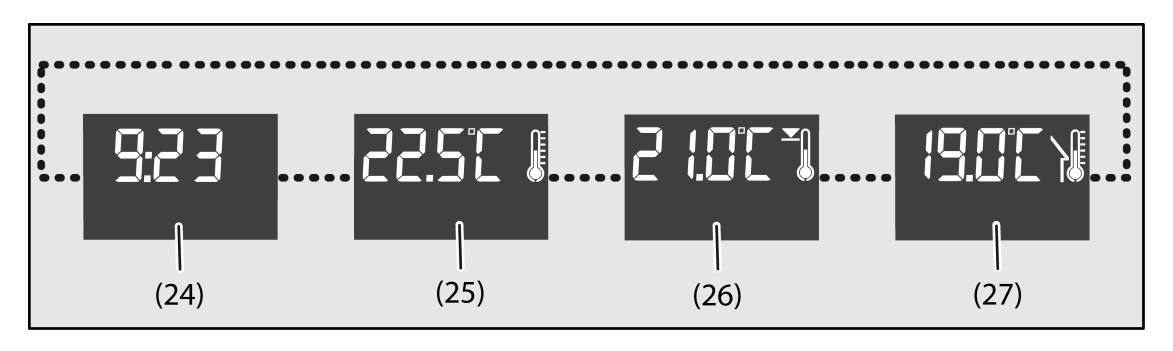

Bild 9: Mögliche Anzeigeinformationen der Grundanzeige

- (24) Zeitanzeige (mit blinkender Sekundenmarke "**:**")
- (25) Ist-Temperaturanzeige (Raumtemperatur)
- (26) Soll-Temperaturanzeige
- (27) Außentemperaturanzeige
- i Die Anzeige der Temperaturen kann in **°C** oder alternativ in **°F** erfolgen. Das Anzeigeformat kann in der ETS für Temperaturwerte allgemein konfiguriert werden.

<span id="page-17-0"></span>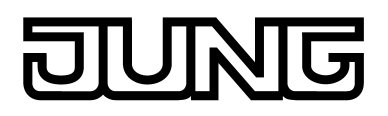

### **2.5.2 Zweite Bedienebene**

Die zweite Bedienebene ermöglicht es, vor Ort verschiedene Grundeinstellungen des Gerätes ohne Verwendung der ETS vorzunehmen. Um zu vermeiden, dass unbeabsichtigt wesentliche Funktionen beeinträchtigt werden, kann der Zugriff auf einzelne Einstellungen oder auch auf die gesamte zweite Bedienebene durch die Parametrierung in der ETS verhindert werden. Bei einer aktiven Tastensperre kann der Zugang zur zweiten Bedienebene ebenfalls gesperrt sein.

### **Zweite Bedienebene aufrufen**

Die zweite Bedienebene wird aufgerufen, indem zeitgleich die Tasten 1 und 3 am Gerät gedrückt werden (Bild 10). Dabei ist zu beachten, dass die Bedienflächen an der linken oberen Ecke zu betätigen sind, um von der konfigurierten Tastenanordnung unabhängig zu sein. Durch eine erneute zeitgleiche Betätigung der Tasten 1 und 3 verlässt das Gerät die zweite Bedienebene wieder. Abhängig von der Einstellung des ETS Parameters "Änderungen nach manuellem Verlassen speichern?" werden in diesem Fall alle vorgenommenen Einstellungen gespeichert oder verworfen. Die Parameter "Automatisches Verlassen der zweiten Bedienebene", "Zeit bis zum automatischen Verlassen" und "Änderungen speichern? " definieren, ob das Gerät die zweite Bedienebene automatisch beendet, sofern keine Eingaben erfolgen, und ob in diesem Fall alle geänderten Einstellungen gespeichert oder verworfen werden (siehe "Verlassen der zweiten Bedienebene").

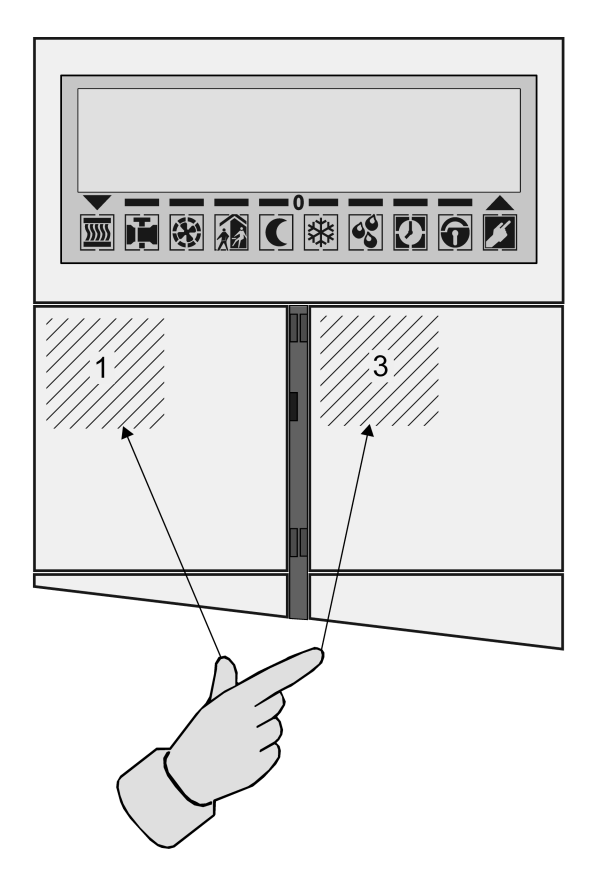

Bild 10: Tastengriff zum Aufruf der zweiten Bedienebene

### **Bedienung in der zweiten Bedienebene**

Die Einstellungen innerhalb der zweiten Bedienebene sind in einem ringförmigen Menü organisiert. Die Anzeige erfolgt im Display. Die Auswahl und Einstellung erfolgt mit den Tasten 1...4 des Gerätes (Bild 11). Innerhalb der zweiten Bedienebene ist die Tastenanordnung der Bedienflächen unabhängig der ETS-Konfiguration auf "oben / unten" voreingestellt und nicht veränderbar. Zudem sind die Tasten 1...4 zur Bedienung der zweiten Bedienebene stets verfügbar, unabhängig von einer konfigurierten Einflächenbedienung in der ETS.

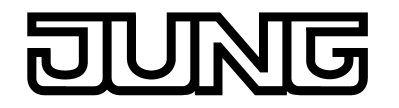

Die vier Tasten besitzen die folgenden Funktionen...

- Taste 1: **+** Die aktuelle Einstellung wird umgeschaltet oder der angezeigte Wert erhöht.
- Taste 2: **-** Die aktuelle Einstellung wird umgeschaltet oder der angezeigte Wert erniedrigt.
- Taste 3: **√** Sprung in das ausgewählte Untermenü, Bestätigen des eingestellten Werts und Rücksprung in das Hauptmenü.
- Taste 4:  $\blacktriangledown$  Nächster Eintrag; falls das Ende der Liste erreicht ist, erfolgt ein Wechsel zum ersten Menüeintrag.
- i Eine kontinuierliche Verstellung von Werteinstellungen ist möglich, wenn die Tasten 1 oder 2 gedrückt gehalten bleiben.

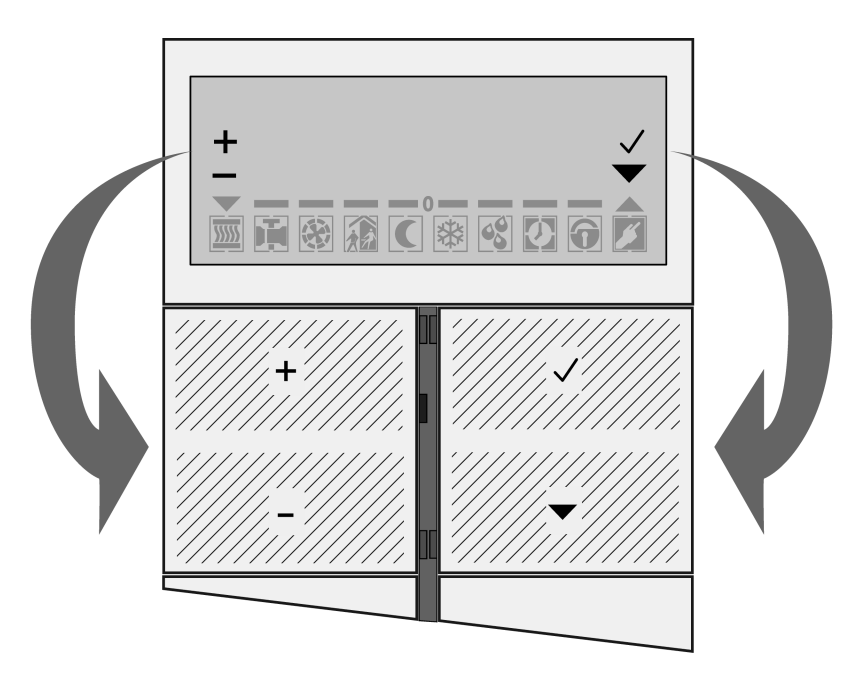

Bild 11: Tastenbelegung zur Bedienung der zweiten Bedienebene

Die Projektierung in der ETS bietet verschiedene Möglichkeiten, die im Menü sichtbaren und änderbaren Einträge zu beeinflussen...

1. Wenn Einträge durch die Parametrierung als "unsichtbar" konfiguriert sind, erscheinen sie nicht im Menü. Diese Einstellung erfolgt in der ETS im Parameterknoten "Allgemein -> Zweite Bedienebene" separat für verschiedene Menüeinträge. Einige Einträge sind immer sichtbar und lassen sich demnach in der ETS nicht unsichbar kofigurieren. In der Funktion des Gerätes als Reglernebenstelle sind Reglereinstellungen (Solltemperaturen, Präsenz, Sollwertverschiebung, Betriebsmodus, Lüftersteuerung) in der zweiten Bedienebene grundsätzlich nicht zugänglich.

2. Die Solltemperaturen des Stetigreglers können wahlweise entweder änderbar sein, oder alternativ nur den aktuellen Wert anzeigen und somit nicht editierbar sein. Diese Einstellung erfolgt in der ETS im Parameterknoten "Raumtemperaturregelung -> Zweite Bedienebene".

Der Menüeintrag, der beim Aufrufen der zweiten Bedienebene als erster Eintrag angezeigt wird, kann in der ETS durch den Parameter "Erster Menüpunkt in zweiter Bedienebene" ausgewählt werden. Die dann folgenden Einträge sind in der Reihenfolge fest wie weiter unten angegeben. Sofern in der ETS nicht explizit gesperrt, sind in der zweiten Bedienebene die folgenden Menüfunktionen abrufbar.

Anzeigefunktion einer KNX Alarmzentrale (Menü "Alarmzentrale")

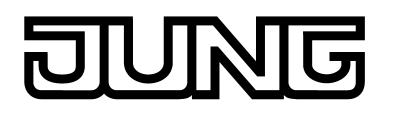

Im Untermenü "Alarmzentrale" kann das Raum-Controller-Modul Meldungstexte einer KNX Alarmzentrale anzeigen. Hierfür sendet das Kommunikationsobjekt "Alarmzentrale Auswahl" ein 1 Bit Telegramm an die Alarmzentrale mit einer definierten Polarität. Daraufhin sendet die Alarmzentrale drei Telegramme an die 14-Byte-Kommunikationsobjekte "Alarmzentrale Zeile 1" bis "Alarmzentrale Zeile 3" an das Raum-Controller-Modul zurück. Diese Texte werden dann im Display angezeigt. Falls keine Texte empfangen werden, zeigt das Display "- - -" an.

Die Tasten haben in diesem Untermenü folgende Funktionen:

- **+**/**-**: ohne Funktion, ausgeblendet.
- **√**: Rücksprung in das Hauptmenü.
- ▼: Anforderung der nächsten Meldungen.
- i Weiterführende Informationen zur Steuerung der Meldungstexte sind der Dokumentation der KNX Alarmzentrale zu entnehmen.

### Einstellen des Info-Modus (Menü "Info-Modus")

Im Untermenü "Info-Modus" zeigt das Raum-Controller-Modul den aktuellen Zustand der Tasten-Hilfefunktion des Geräts an. Zudem kann an dieser Stelle der Info-Modus ein- und ausgeschaltet werden.

Die Tasten haben in diesem Untermenü folgende Funktionen:

**+**/**-**: Wechsel zwischen "Eintastbetrieb", "Doppeltastbetrieb" und "AUS".

- **√**: Bestätigen und Rücksprung in das Hauptmenü.
- $\blacktriangledown$ : ohne Funktion, ausgeblendet.

### Einstellen der Regler-Solltemperaturen (Menü "Stetigregler")

Das Untermenü "Stetigregler" besitzt mehrere Einträge, die in der Parametrierung in Bezug auf das Editieren einzeln gesperrt werden können. Falls ein Eintrag einstellbar ist, blinkt der jeweilige Wert. Falls ein Eintrag gesperrt ist, blinkt der Wert nicht. Zudem sind einzelne Solltemperaturen in Abhängigkeit der eingestellten Reglerbetriebsart sichtbar oder unsichtbar.

Die Untermenüpunkte haben die folgende Bedeutung...

- "Komfortbetrieb": Einstellung des Basis-Sollwerts.
- Heizen Standby": Einstellung der Temperaturabsenkung für den Standby-Modus im Heizbetrieb.
- "Kühlen Standby": Einstellung der Temperaturanhebung für den Standby-Modus im Kühlbetrieb.
- "Heizen Nachtabs.": Einstellung der Temperaturabsenkung für den Nacht-Modus im Heizbetrieb.
- "Kühlen Nachtanh.": Einstellung der Temperaturanhebung für den Standby-Modus im Heizbetrieb.
- "Hitzeschutz": Einstellung der Solltemperatur für den Hitzeschutz.
- "Frostschutz": Einstellung der Solltemperatur für den Frostschutz.
- "Kühlbetrieb max. Grenzwert": Einstellung des Grenzwerts für die Solltemperaturbegrenzung (nur bei freigegebener Funktion sichtbar).
- "Kühlbetrieb max. Differenz": Einstellung der maximalen Differenz zur Außentemperatur für die Solltemperaturbegrenzung (nur bei freigegebener Funktion sichtbar).

Die Tasten haben in diesem Untermenü folgende Funktionen:

- **+**/**-**: Einstellung der entsprechenden Werte.
- **√**: Bestätigen und Rücksprung in das Hauptmenü.
- ▼: Auswahl der Untermenüpunkte.

### Einstellen des Präsenzbetriebs (Menü "Präsenz")

Im Untermenü "Präsenz" zeigt das Raum-Controller-Modul den aktuellen Zustand an. Die Einstellung wirkt wie die Betätigung der Präsenztaste.

i Die Komfortverlängerung kann durch die Präsenzfunktion in der zweiten Bedienebene nicht aktiviert werden, wenn der Frost-/Hitzeschutz durch den Fensterstatus aktiviert wurde!

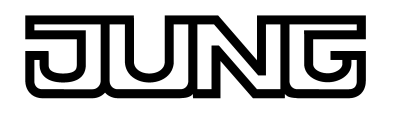

- i In der zweiten Bedienebene dürfen vor einem Speicherbefehl der Präsenzbetrieb und der Betriebsmodus (siehe "Einstellen des Betriebsmodus" weiter unten) nie gleichzeitig verstellt werden. Andernfalls wird der Präsenzstatus stets zurückgesetzt und somit die manuelle Einstellung ggf. nicht übernommen. Sofern Reglerbetriebsmodus und Präsenzbetrieb zu verändern sind, muss zuerst der Betriebsmodus verändert und die Einstellung abgespeichert werden. Erst danach kann durch erneutes Aufrufen der zweiten Bedienebene der Präsenzbetrieb verändert und diese Einstellung abgespeichert werden.
- Die Tasten haben in diesem Untermenü folgende Funktionen:

**+**/**-**: Wechsel zwischen "Präsenzmodus eingeschaltet" und "Präsenzmodus ausgeschaltet".

**√**: Bestätigen und Rücksprung in das Hauptmenü.  $\blacktriangledown$ : ohne Funktion, ausgeblendet.

### Einstellen der Sollwertverschiebung (Menü "Sollwertverschiebung")

Im Untermenü "Sollwertverschiebung" kann die stufenweise Verstellung der Verschiebung des Basis-Sollwerts beeinflusst werden. Hierzu zeigt das Gerät in der dritten Zeile den Zahlenwert der Verschiebung in Kelvin (K) und darunter auch die Balkenskala "**- - - - 0 - - - -**" an. Die Schrittweite der Verschiebung ist abghängig vom ETS-Parameter "Schritttweite der 4-stufigen Sollwertverschiebung" im Parameterzweig "Raumtemperaturregler -> Regler Allgemein -> Sollwerte".

Die Tasten haben in diesem Untermenü folgende Funktionen:

**+**/**-**: Verstellung der Verschiebung in positive oder negative Richtung.

- **√**: Bestätigen und Rücksprung in das Hauptmenü.
- $\blacktriangledown$ : ohne Funktion, ausgeblendet.
- i Eine Sollwertverschiebung kann beim Verlassen der zweiten Bedienebene nicht gespeichert werden, wenn beim Regler der Frost-/Hitzeschutz aktiv ist! In diesem Fall gehen die Einstellungen der Sollwertverschiebung in der zweiten Bedienebene verloren.

### Einstellen des Betriebsmodus (Menü "Betriebsmodus")

Im Untermenü "Betriebsmodus" kann der aktuelle Regler-Betriebsmodus angezeigt und geändert werden.

Die Tasten haben in diesem Untermenü folgende Funktionen:

**+**/**-**: Wechsel des Betriebsmodus zwischen "Komfort", "Standby", "Nacht" und "Frost-/ Hitzeschutz".

**√**: Bestätigen und Rücksprung in das Hauptmenü.

 $\blacktriangledown$ : ohne Funktion, ausgeblendet.

Es ist zu beachten, dass ein eingestellter Modus mit einer geringen Priorität beim Verlassen der zweiten Bedienebene nicht unmittelbar aktiviert werden kann, wenn ein prioritätsmäßig höherer Betriebsmodus (z. B. Frostschutz durch Fensterstatus) vom Regler vorgegeben wurde. Der in der zweiten Bedienebene eingestellte Betriebsmodus wird erst dann vom Regler übernommen, wenn der Modus mit der höheren Priorität beendet wurde und in der Zwischenzeit keine andere Betriebsmodusvorgabe (z B. durch Tastsensorbedienung oder durch Kommunikationsobjekte) erfolgt ist.

### Lüftersteuerung (Menü "Lüfterstufen")

Im Untermenü "Lüfterstufen" kann die Lüfterbetriebsart (Automatik / manueller Betrieb) der Lüftersteuerung beeinflusst werden. Im manuellen Betrieb, ist es möglich, die Lüfterstufe unabhängig von den Reglerstellgrößen umzuschalten.

Bei der Lüftersteuerung in der zweiten Bedienebene kann die Lüfterstufe und der Automatikbetrieb unmittelbar eingestellt werden, ohne dass spezifische Einstellungen der Lüftersteuerung (Parameter "Lüfterstufe bei Umschaltung auf Manuell", die Einschaltstufe oder Lüfternachlaufzeiten) berücksichtigt werden.

Der Menüpunkt "Lüfterstufen" ist nur dann sichtbar, wenn beim Regler in der ETS auch die Lüftersteuerung freigeschaltet ist.

Die Tasten haben in diesem Untermenü folgende Funktionen:

**+**/**-**: Wechsel zwischen "Automatikbetrieb", "AUS", "Manuell: Stufe 1", … "Manuell: Stufe 8". Die Auswahl der manuellen Stufen hängt von der parametrierten Anzahl der Stufen ab. **√**: Bestätigen und Rücksprung in das Hauptmenü.

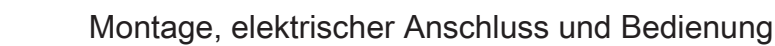

**v**: ohne Funktion, ausgeblendet.

Anzeige von Geräteinformationen (Menü "Geräteinfo")

Im Untermenü "Geräteinfo" werden Informationen zur Gerätehardware und zur geladenen Firmware angezeigt. Hier können keine Einstellungen verändert werden.

Die Tasten haben in diesem Untermenü folgende Funktionen:

**+**/**-**: ohne Funktion, ausgeblendet.

**√**: Bestätigen und Rücksprung in das Hauptmenü.

 $\blacktriangledown$ : Wechsel zum nächsten Informationseintrag.

### Displayeinstellungen (Menü "Display")

Im Untermenü "Display" können Einstellungen zum LED-Display vorgenommen werden. Die folgenden Menüpunkte sind auswählbar...

- "Helligkeit": Einstellung der maximalen Displayhelligkeit in drei Stufen. Wertänderungen werden unmittelbar sichtbar. Der eingestellte Wert wird verwendet, wenn das LED-Display über einen Tastendruck, den Nachtmodus der Raumtemperaturregelung oder das 1 Bit Objekt eingeschaltet wird. Das 1 Byte Wertobjekt für die Display-Helligkeit überschreibt den hier eingestellten Wert dauerhaft.
- "Pixeltest": Wenn diese Einstellung ausgewählt wird, werden für 2 Sekunden alle Pixel und Symbole des Displays eingeschaltet. Danach wechselt das Gerät automatisch wieder zum Hauptmenü zurück.

Die Tasten haben in diesem Untermenü folgende Funktionen:

**+**/**-**: Einstellung der entsprechenden Werte.

√: Bestätigen und Rücksprung in das Hauptmenü.

 $\nabla$ : Wechsel zwischen den Einstellungsmöglichkeiten.

### Verlassen der zweiten Bedienebene mit Speichern (Menü "Speichern")

Wenn dieser Eintrag des Hauptmenüs ausgewählt wird, kann die zweite Bedienebene mit einem Speicherbefehl verlassen werden (siehe "Verlassen der zweiten Bedienebene").

Die Tasten haben dann folgende Funktionen:

**+**/**-**: ohne Funktion, ausgeblendet.

**√**: Bestätigen und Verlassen der zweiten Bedienebene.

▼: Weiterschalten im Hauptmenü.

Verlassen der zweiten Bedienebene ohne Speichern (Menü "Abbruch")

Wenn dieser Eintrag des Hauptmenüs ausgewählt wird, kann die zweite Bedienebene verlassen werden, ohne dass ein Speicherbefehl ausgeführt wird (siehe "Verlassen der zweiten Bedienebene").

Die Tasten haben dann folgende Funktionen:

**+**/**-**: ohne Funktion, ausgeblendet.

**√**: Abbrechen. Dadurch Verlassen der zweiten Bedienebene.

▼: Weiterschalten im Hauptmenü.

i Alle Menüeinträge werden abhäbgig von der Konfiguration in der ETS angezeigt oder nicht. Wenn beispielsweise der Regler nur auf Heizen parametriert ist, können im Menü keine Sollwerte für Kühlen angezeigt oder eingestellt werden. In der Funktion des Gerätes als Reglernebenstelle sind Reglereinstellungen (Solltemperaturen, Präsenz, Sollwertverschiebung, Betriebsmodus, Lüftersteuerung) in der zweiten Bedienebene grundsätzlich nicht zugänglich.

Falls als erster Menüpunkt in der ETS ein Eintrag parametriert wurde, der aufgrund der anderen Einstellungen gar nicht zugänglich ist, wird der nach der definierten Menüreihenfolge (siehe oben) erste mögliche Menüpunkt angezeigt.

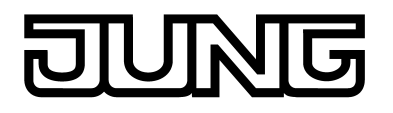

i Beim Einblenden eines Menüeintrags wird durch den Anzeigewert die im Regler aktuell gültige Einstellung kenntlich gemacht, sofern die Einstellung zuvor nicht bereits in der zweiten Bedienebene verändert wurde. Sollte die Einstellung in der Bedienebene zuvor bereits verstellt und noch nicht gültig übernommen worden sein (siehe "Verlassen der zweiten Bedienebene"), wird die letzte manuelle Einstellung im Display angezeigt und nicht der reale Zustand des Reglers.

### **Verlassen der zweiten Bedienebene**

Einstellungen, die in der zweiten Bedienebene vorgenommen wurden, werden erst dann gültig in das Gerät übernommen, wenn die Bedienebene mit einem Speicherbefehl verlassen wird. Das Verwerfen von Einstellungen ist möglich, indem die zweite Bedienebene ohne einen Speichervorgang verlassen wird. Es werden die folgenden Fälle beim Verlassen der zweiten Bedienebene unterscheiden...

- Verlassen durch Tastengriff: Die zweite Bedienebene wird verlassen, indem zeitgleich die Tasten 1 und 3 am Gerät gedrückt werden (Bild 10). Der Parameter "Änderungen nach manuellem Verlassen speichern?" legt dabei fest, ob beim Verlassen der zweiten Bedienebene durch den Tastengriff eine Speicherung der Einstellungen erfolgt oder nicht.
- Automatisches Verlassen: In der ETS kann optional das automatische Verlassen der zweiten Bedienebene durch den gleichnamigen Parameter im Parameterzweig "Allgemein -> Zweite Bedienebene" konfiguriert werden. In diesem Fall verlässt das Gerät die zweite Bedienebene, wenn nach der letzten Tastenbedienung innerhalb der in der ETS konfigurierten "Zeit bis zum automatischen Verlassen" keine weitere Bedienung mehr erfolgt. Beim automatischen Verlassen kann zudem durch den Parameter "Änderungen nach automatischem Verlassen speichern?" festgelegt werden, ob eine Speicherung der Einstellungen erfolgt oder nicht.
- Verlassen durch "Speichern": In der zweiten Bedienebene kann durch Bestätigung des Hauptmenüeintrags "Speichern" die zweite Bedienebene verlassen werden. Die Einstellungen werden in diesem Fall stets gespeichert!
- Verlassen durch "Abbruch": In der zweiten Bedienebene kann durch Bestätigung des Hauptmenüeintrags "Abbruch" die zweite Bedienebene verlassen werden. In diesem Fall werden die Einstellungen nicht gespeichert und verworfen!

<span id="page-23-0"></span>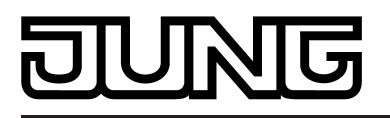

## **3 Technische Daten**

### **Allgemein**

Schutzklasse **III** Prüfzeichen KNX<br>Umgebungstemperatur 5 Früfzeichen KNX<br>
Umgebungstemperatur 5 Früfzeichen KNX Umgebungstemperatur -5 ... +45 °C<br>
Lager-/Transporttemperatur -5 ... +70 °C Lager-/Transporttemperatur

### **Versorgung KNX/EIB**

Inbetriebnahmemodus S-Mode<br>
Nennspannung KNX Bromaufnahme KNX DC 21 ... 32 V SELV<br>
Stromaufnahme KNX max. 20 mA Nennspannung KNX and als extensive the control of the DC 21 ... 32 V SELV Stromaufnahme KNX max. 20 mA Anschlussart KNX anschlussart KNX anschlussklemme

### **interner Temperaturfühler**

Auflösung<br>Relative Feuchte

KNX Medium TP 1

Messbereich +5 ... +35 °C<br>Abweichung + 1% Abweichung  $\pm 1\%$ <br>Auflösung 0.1 K 0 ... 95 % (keine Betauung)

<span id="page-24-0"></span>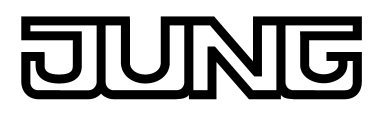

## **4 Software-Beschreibung**

## **4.1 Software-Spezifikation**

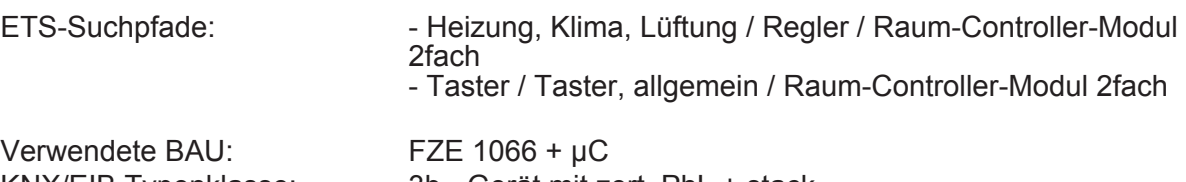

Konfiguration: S-mode standard<br>AST-Typ:  $\begin{array}{c} \text{S-mode standard} \\ \text{100"}_{\text{Hex}} \end{array}$ AST-Verbindung:

KNX/EIB Typenklasse: 3b - Gerät mit zert. PhL + stack "00"<sub>Hex</sub> / "0" <sub>Dez</sub><br>kein Verbinder

### **Applikationsprogramm:**

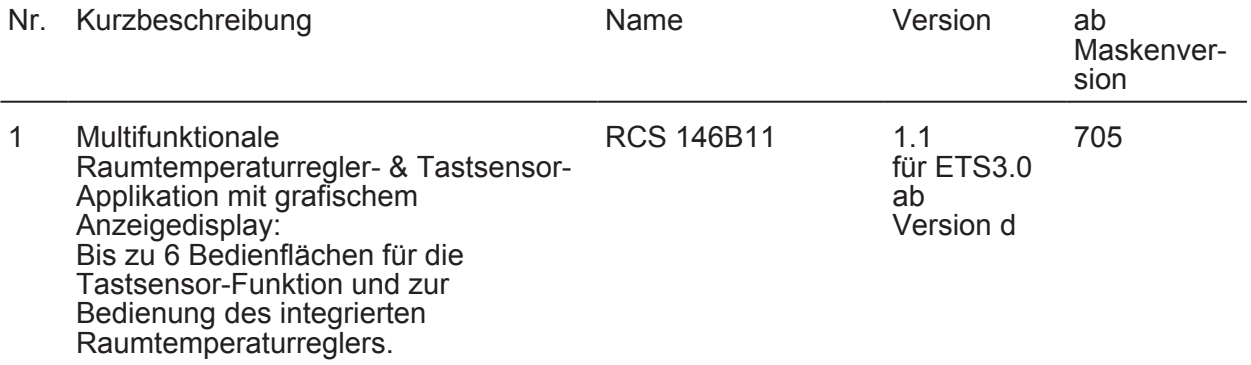

<span id="page-25-0"></span>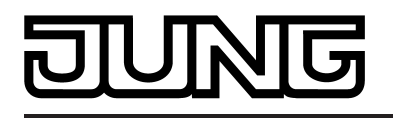

## **4.2 Software "RCS 146B11"**

### **4.2.1 Funktionsumfang**

### **Allgemeine Funktionen**

- Die Betriebs-LED kann dauerhaft ein oder ausgeschaltet sein oder sie kann über ein Kommunikationsobjekt geschaltet werden.
- Interne Uhr zur Anzeige der Uhrzeit und des Datums auf dem Gerätedisplay. Die Zeit- und Datumsinformation wird dem Gerät über zwei Kommunikationsobjekte zur Verfügung gestellt (z. B. durch eine KNX/EIB Schaltuhr). Automatische Anforderung von Uhrzeit und Datum nach einem Geräteneustart möglich.
- Integrierte Szenensteuerung. Interne Speicherung von bis zu acht Szenen mit acht Ausgangskanälen, Abrufen der internen Szenen über eine einstellbare Szenennummer, Wahl der Objekttypen der Ausgangskanäle, bei jeder Szene können die Speicherung der einzelnen Ausgangswerte und das Aussenden der Ausgangswerte zugelassen oder gesperrt werden, die einzelnen Ausgangskanäle können beim Szenenaufruf verzögert werden, als Szenennebenstelle können 64 Szenen aufgerufen und gespeichert werden.
- Erweiterung der Anzahl der Bedienflächen durch Tastsensor-Erweiterungsmodul möglich.

### **Funktionen des integrierten Tastsensors**

- Jede Bedienfläche kann wahlweise als einteilige Wippe oder als zwei unabhängige Tasten verwendet werden.
- Bei Tastenfunktion entweder Zweiflächen- oder Einflächenbedienprinzip.
- Jede Wippe kann für die Funktionen Schalten, Dimmen, Jalousie, Wertgeber 1 Byte, Wertgeber 2 Byte, Szenennebenstelle und 2-Kanal-Bedienung verwendet werden.
- Jede Taste kann für die Funktionen Schalten, Dimmen, Jalousie, Wertgeber 1 Byte, Wertgeber 2 Byte, Szenennebenstelle, 2-Kanal-Bedienung, Reglernebenstelle, Lüftersteuerung, Reglerbetriebsmodus, Sollwertverschiebung, Info-Taste und Wechsel der Displayanzeige verwendet werden. Die Funktionen Lüftersteuerung, Reglerbetriebsmodus und Sollwertverschiebung dienen der Bedienung des integrierten Raumtemperaturreglers.
- Funktion 2-Kanal-Bedienung: Für jede Wippe oder Taste kann die Bedienung von zwei unabhängigen Kanälen eingestellt werden. Dadurch können nur durch einen Tastendruck bis zu zwei Telegramme auf den Bus ausgesendet werden. Die Kanäle können unabhängig voneinander auf die Funktionen Schalten, Wertgeber (1 Byte) oder Temperaturwertgeber (2 Byte) parametriert werden.
- Bei den Wippenfunktionen Dimmen, Jalousie (im Bedienkonzept "Lang Kurz oder Kurz") und 2-Kanal-Bedienung kann auch eine vollflächige Wippenbetätigung ausgewertet werden. Bei einer vollflächigen Wippenbedienung können zusätzlich und unabhängig zur parametrierten Wippenfunktion Schalttelegramme oder Szenenabrufe auf dem Bus ausgelöst werden.
- Beim Schalten sind folgende Anpassungen möglich: Reaktion beim Drücken und / oder Loslassen, Einschalten, Ausschalten, Umschalten.
- Beim Dimmen sind folgende Anpassungen möglich: Zeiten für kurze und lange Betätigung, Dimmen in verschiedenen Stufen, Telegrammwiederholung bei langer Betätigung, Senden eines Stopptelegramms bei Ende der Betätigung.
- Bei der Jalousiesteuerung sind folgende Anpassungen möglich: vier verschiedene Bedienkonzepte mit Zeiten für kurze und lange Betätigung und Lamellenverstellung.
- Bei 1 Byte und 2 Byte Wertgeberfunktion sind folgende Anpassungen möglich: Wahl des Wertebereichs (0 … 100 %, 0 … 255, 0 … 65535, 0 … 1500 Lux, 0 … 40 °C), Wert bei Betätigung, Wertverstellung bei langem Tastendruck mit verschiedenen Schrittweiten, Zeiten optionalem Überlauf bei Erreichen des Endes des Wertebereichs.
- Beim Einsatz als Reglernebenstelle zur Bedienung eines externen Raumtemperaturreglers sind folgende Anpassungen möglich: Betriebsmodus-Umschaltung mit normaler und mit hoher Priorität, definierte Wahl eines Betriebsmodus, Wechsel zwischen verschiedenen Betriebsmodi, Wechsel des Präsenzzustandes, Sollwertverschiebung.
- Für jede Bedienfläche stehen zwei Status-LED zur Verfügung. Wenn eine Status-LED intern mit der Wippe oder Taste verbunden ist, kann sie eine Betätigung oder den aktuellen Zustand eines Kommunikationsobjekts darstellen. Die Statusanzeige kann auch invertiert erfolgen. Wenn eine Status-LED unabhängig von der Wippe oder der Taste verwendet wird, kann sie dauerhaft ein- oder ausgeschaltet sein, den Status eines eigenen Kommunikationsobjekts, den Betriebszustand eines Raumtemperaturreglers oder das Ergebnis eines Vergleiches von 1 Byte Werten mit und ohne Vorzeichen darstellen.

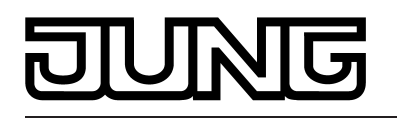

- Die Wippen oder Tasten können über ein 1 Bit Objekt gesperrt werden. Dabei sind folgende Anpassungen möglich: Polarität des Sperrobjekts, Verhalten zu Beginn und am Ende der Sperrung. Während einer aktiven Sperrung können alle oder einzelne Wippen / Tasten ohne Funktion sein, die Funktion einer ausgewählten Taste ausführen oder eine von zwei einstellbaren Sperrfunktionen ausführen.
- Verzögerung der automatisch sendenen Kommunikationsobjekte der Reglernebenstelle nach einem Geräteneustart parametrierbar. Die Verzögerungszeit ergibt sich automatisch durch die Teilnehmeradresse (physikalische Adresse).
- Sämtliche LED des Tastsensors können bei einer Alarmmeldung gleichzeitig blinken. Dabei sind folgende Anpassungen möglich: Wert des Alarmmelde-Objekts für die Zustände Alarm / kein Alarm, Quittierung des Alarms durch Betätigung einer Taste, Senden der Quittierung an andere Geräte.

### **Funktionen des integrierten Raumtemperaturreglers**

- Verschiedene Betriebsmodi aktivierbar: Komfort, Standby, Nacht und Frost-/Hitzeschutz
- Jedem Betriebsmodus können eigene Temperatur-Sollwerte (für Heizen und/oder Kühlen) zugeordnet werden.
- Konfiguration der Temperatur-Sollwerte wahlweise relativ (Ableitung aus Basis-Sollwert) oder absolut (unabhängige Solltemperaturen für jeden Betriebsmodus).
- Komfortverlängerung durch Präsenztaste im Nacht- oder Frost-/Hitzeschutzmodus möglich. Parametrierbare Dauer der Komfortverlängerung.
- Umschaltung der Betriebsmodi durch ein 1 Byte Objekt nach KONNEX oder durch bis zu 4 einzelne 1 Bit Objekte.
- Frost-/Hitzeschutz-Umschaltung durch Fensterstatus oder durch Frostschutz-Automatik.
- Anzeige der Raumtemperaturregler-Informationen über das Gerätedisplay.
- Funktionstasten zur Bedienung des Reglers (Sollwertverschiebung und zweite Bedienebene beispielsweise zur Änderung der Soll-Temperaturen).
- Betriebsarten "Heizen", "Kühlen", "Heizen und Kühlen" jeweils mit oder ohne Zusatzstufe.
- Je Heiz- oder Kühlstufe sind verschiedene Regelungsarten konfigurierbar: PI-Regelung (stetige oder schaltende PWM) oder 2Punkt-Regelung (schaltend).
- Regelparameter für PI-Regler (falls gewünscht: Proportionalbereich, Nachstellzeit) und 2Punkt-Regler (Hysterese) einstellbar.
- Die Temperatur-Sollwerte für die Zusatzstufe leiten sich durch einen parametrierbaren Stufenabstand aus den Werten der Grundstufe ab.
- Automatisches oder objektorientiertes Umschalten zwischen "Heizen" und "Kühlen".
- Sollwertverschiebung bei relativer Sollwertvorgabe temporär oder dauerhaft durch Bedienung der Funktionstasten am Gerät oder durch Kommunikationsobjekte (z. B. durch eine Reglernebenstelle) möglich. Anzeige der Sollwertverschiebung im Gerätedisplay durch Zeilengrafik.
- Status-Rückmeldungen (auch KNX konform) konfigurierbar.
- Deaktivierung der Regelung oder der Zusatzstufe über separate 1 Bit Objekte möglich.
- Interner und externer Temperaturfühler zur Raumtemperaturmessung möglich.
- Messwertbildung vom internen zum externen Fühler zur Raumtemperaturmessung parametrierbar. Abfragezeit des externen Temperaturfühlers einstellbar.
- Die Raumtemperaturmessung (Istwert) kann über Parameter separat für den internen und externen Fühler abgeglichen werden.
- Die Ist- und Soll-Temperaturen können nach einer parametrierbaren Abweichung auf den Bus (auch zyklisch) ausgegeben werden.
- Getrennte oder gemeinsame Stellgrößenausgabe im Heiz- und Kühlbetrieb. Dadurch ein oder zwei Stellgrößenobjekte je Stufe.
- Normale oder invertierte Stellgrößenausgabe parametrierbar.
- Automatisches Senden und Zykluszeit für Stellgrößenausgabe parametrierbar.
- Stellgrößenbegrenzung möglich.
- Clipping-Modus (Verhalten des Reglers bei Stellgrößen = 100 %) einstellbar.
- Fußbodentemperaturbegrenzung im Heizbetrieb möglich. Dadurch temperaturgesteuerte Abschaltung einer Fußbodenheizung als Schutzfunktion.
- Solltemperaturbegrenzung im Kühlbetrieb möglich. Im Bedarfsfall begrenzt der Regler die Solltemperatur auf bestimmte Werte und verhindert eine Verstellung über gesetzlich vorgeschriebene Grenzen hinaus.

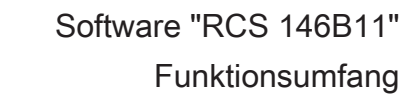

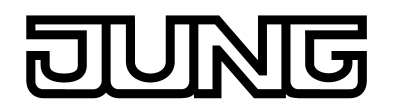

### **Funktionen der integrierten Reglernebenstelle**

- Alternativ zur Funktion des Raumtemperaturreglers kann der Nebenstellenbetrieb aktiviert werden. Dadurch Ansteuerung eines externen Raumtemperaturreglers.
- Vollwertige Steuerung des Reglers (Betriebsmodi, Präsenzfunktion und Sollwertverschiebung).
- Vollwertige Anzeige des Reglerzustandes im Display der Nebenstelle (Meldung Heizen / Kühlen, Sollwertverschiebung, Raumtemperatur, Solltemperatur und aktueller Betriebsmodus).
- Raumtemperaturmessung auch an der Nebenstelle möglich.

### **Funktionen des LED-Displays (OLED)**

- LED-Display mit schalt- und dimmbarer Hintergrundbeleuchtung. Auf dem Display werden durch Symbole verschiedene Betriebszustände des integrierten Raumtemperaturreglers oder der Reglernebenstelle signalisiert. Darüber hinaus können bis zu vier Anzeigeseiten mit jeweils bis zu 3 Text- und Wertanzeigeinformationen im zeitlichen Wechsel oder gesteuert durch einen Tastendruck auf dem Display angezeigt werden. Bedrafsweise können große Symbole (30 x 30 Pixel) im Display angezeigt werden, die beispielsweise Zustände des Wetters, der Innen- oder Außentemperatur, der Schaltuhr, der Beschattung oder der Multimediaanlage verdeutlichen.
- Wahlweise anzeige von Info-Texten. Der Info-Modus kann verwendet werden, um dem Anwender bei der Betätigung einer Taste auf dem Display Hilfetexte zur Verwendung der Bedienfläche anzuzeigen (intelligentes Namensschild).
- Anzeige von zusammengesetzten Lauftexten (angesteuert über 2 x 14 Byte Objekte).
- Zweite Bedienebene aufrufbar zur Einstellung von Reglerparametern und zum Abruf weiterer Anzeigeinformationen.

<span id="page-28-0"></span>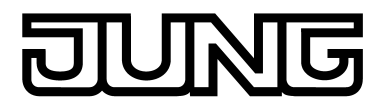

### **4.2.2 Hinweise zur Software**

### **ETS Projektierung und Inbetriebnahme**

Zur Projektierung und Inbetriebnahme des Gerätes ist mindestens die ETS3.0 ab Version f erforderlich. Nur bei Verwendung dieser ETS-Version oder neueren Versionen sind Vorteile in Bezug zum Download (deutlich verkürzte Ladezeiten) und zur Parameter-Projektierung durch das integrierte Datenbank-PlugIn nutzbar.

Die erforderliche Produktdatenbank wird im \*.VD5-Format angeboten. Für die ETS2 und ältere Versionen der ETS3 ist keine Produktdatenbank verfügbar.

## <span id="page-29-0"></span>**4.2.3 Objekttabelle**

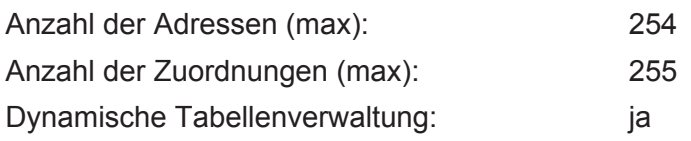

## **4.2.3.1 Objekttabelle Tastsensor-Funktionsteil**

### **Objekte für Wippen- oder Tastenfunktion**

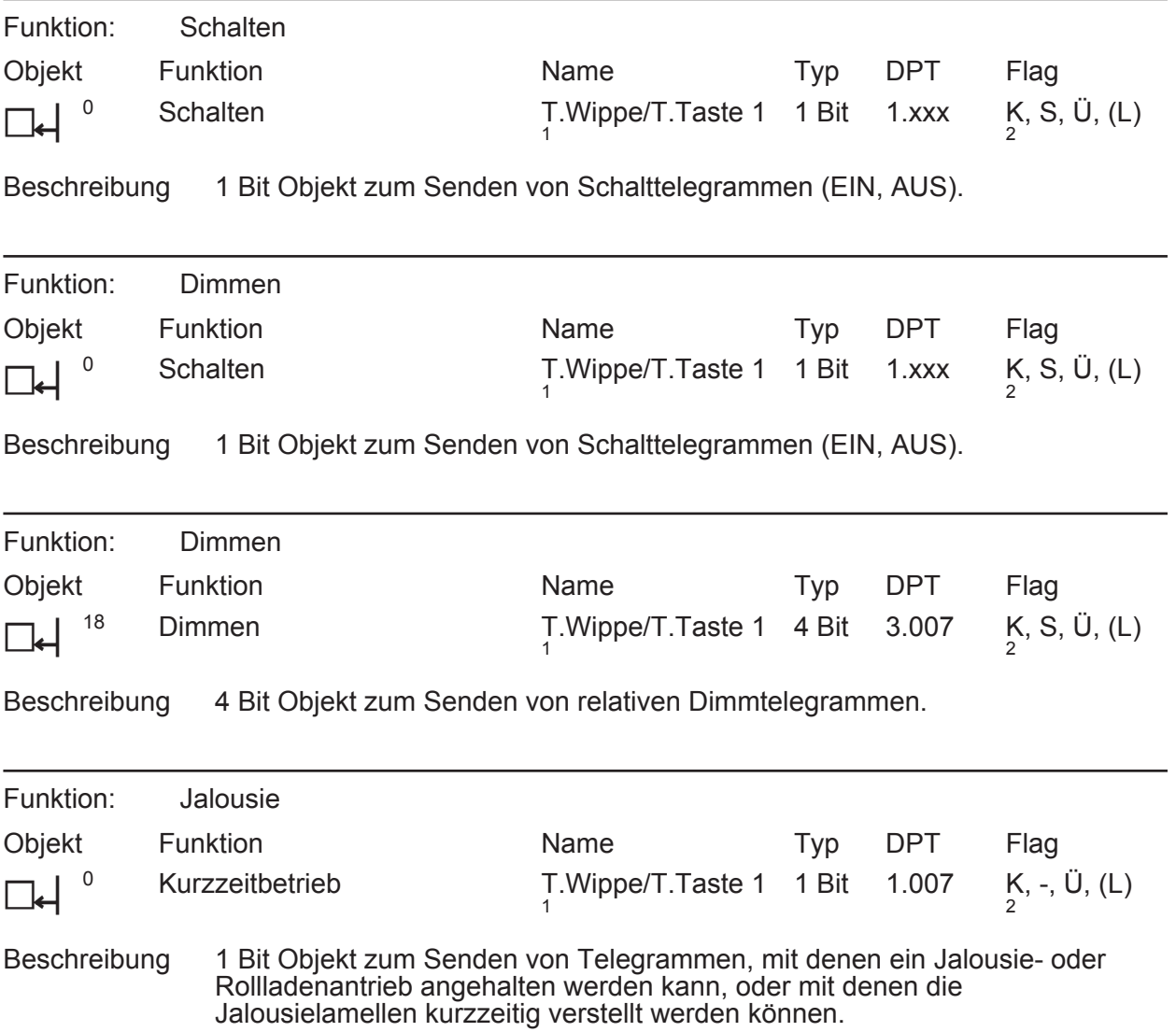

1: Die Objekte sind beispielhaft für die Wippe 1 oder Taste 1 beschrieben. Die Objekte für die anderen Wippen/Tasten und die für die Modul-Wippen definieren sich sinngemäß gleich unter Verschiebung der Objektnummer und Änderung des Objektnamens.

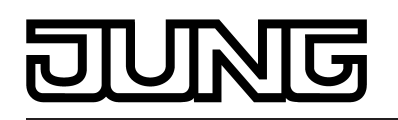

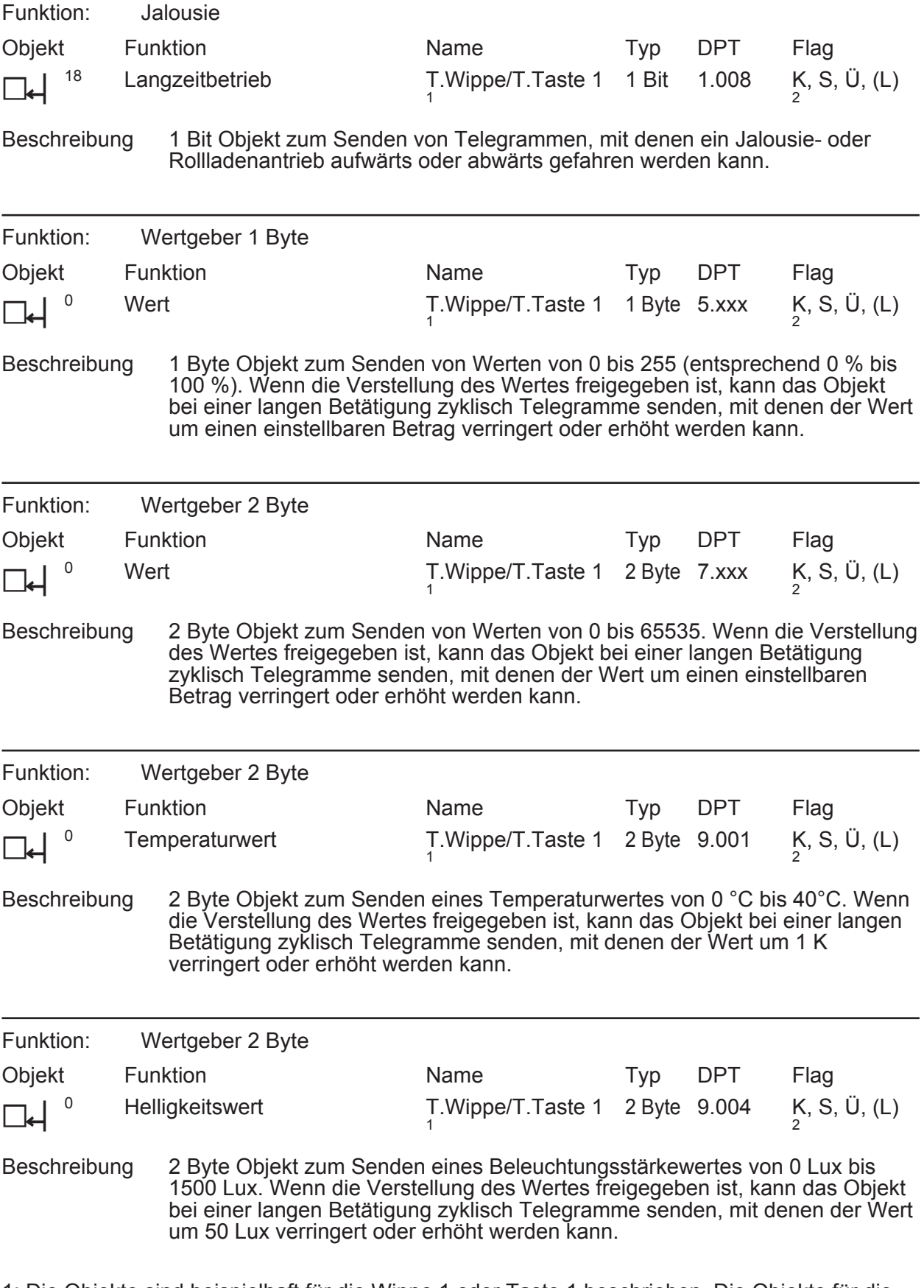

1: Die Objekte sind beispielhaft für die Wippe 1 oder Taste 1 beschrieben. Die Objekte für die anderen Wippen/Tasten und die für die Modul-Wippen definieren sich sinngemäß gleich unter Verschiebung der Objektnummer und Änderung des Objektnamens.

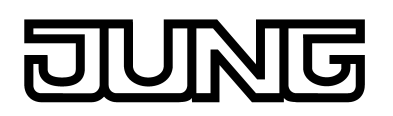

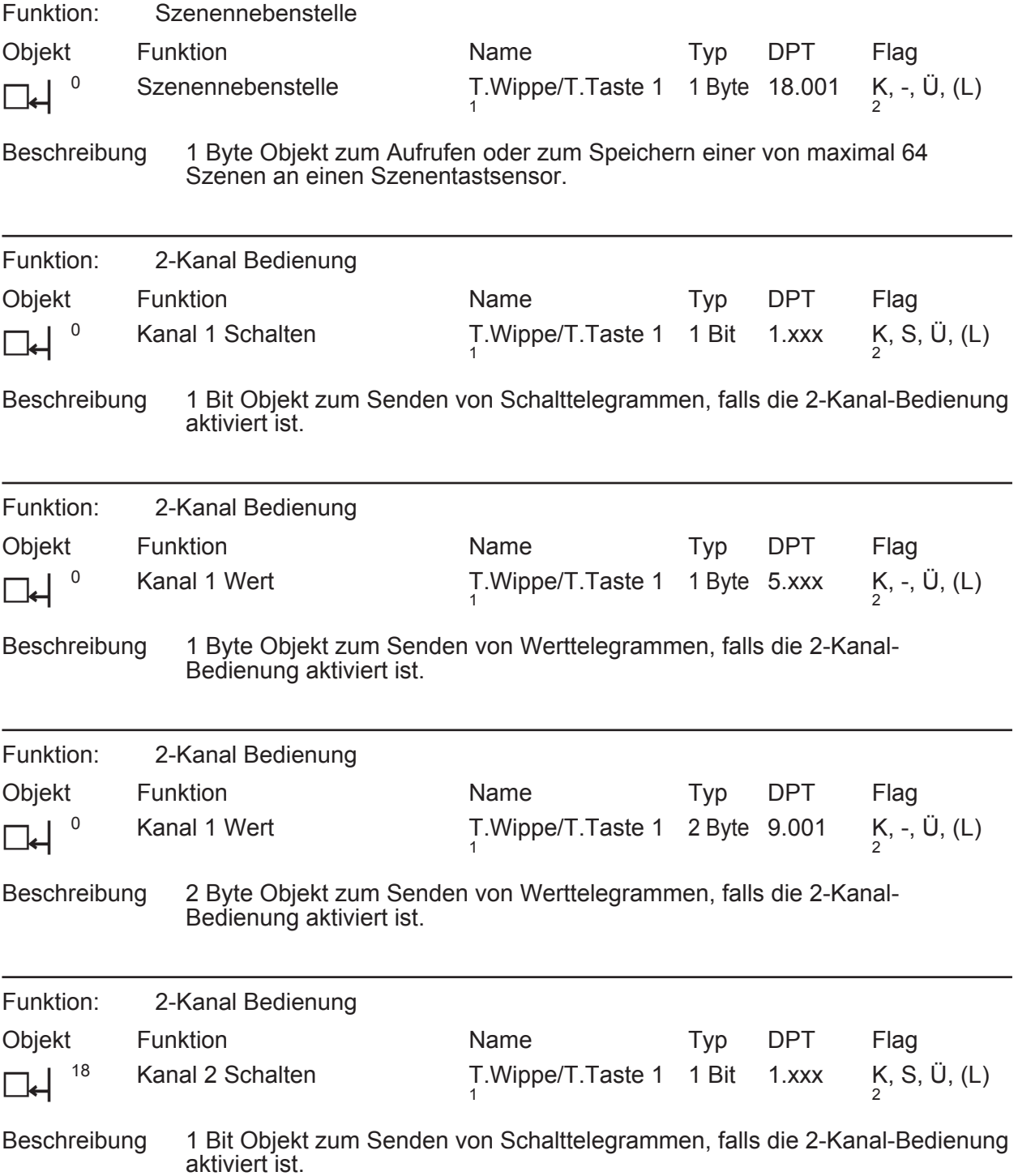

1: Die Objekte sind beispielhaft für die Wippe 1 oder Taste 1 beschrieben. Die Objekte für die anderen Wippen/Tasten und die für die Modul-Wippen definieren sich sinngemäß gleich unter Verschiebung der Objektnummer und Änderung des Objektnamens.

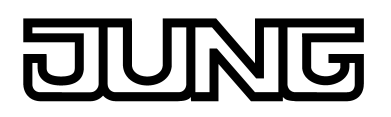

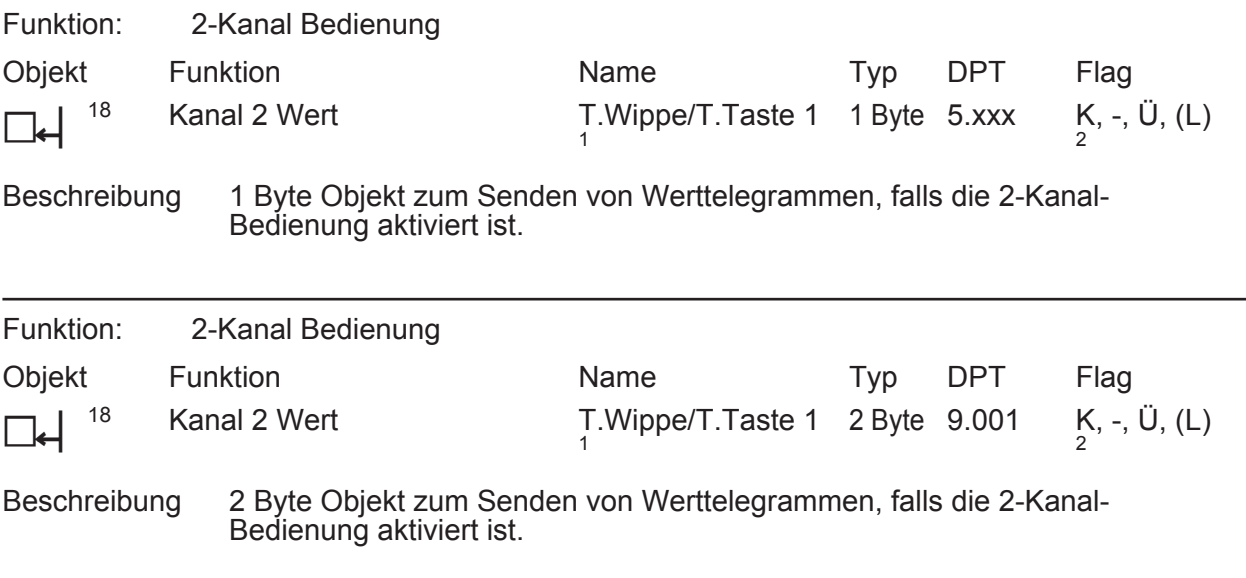

### **Objekte für vollflächige Bedinung bei Wippenfunktion (bei Dimmen, Jalousie und 2-Kanal Bedienung)**

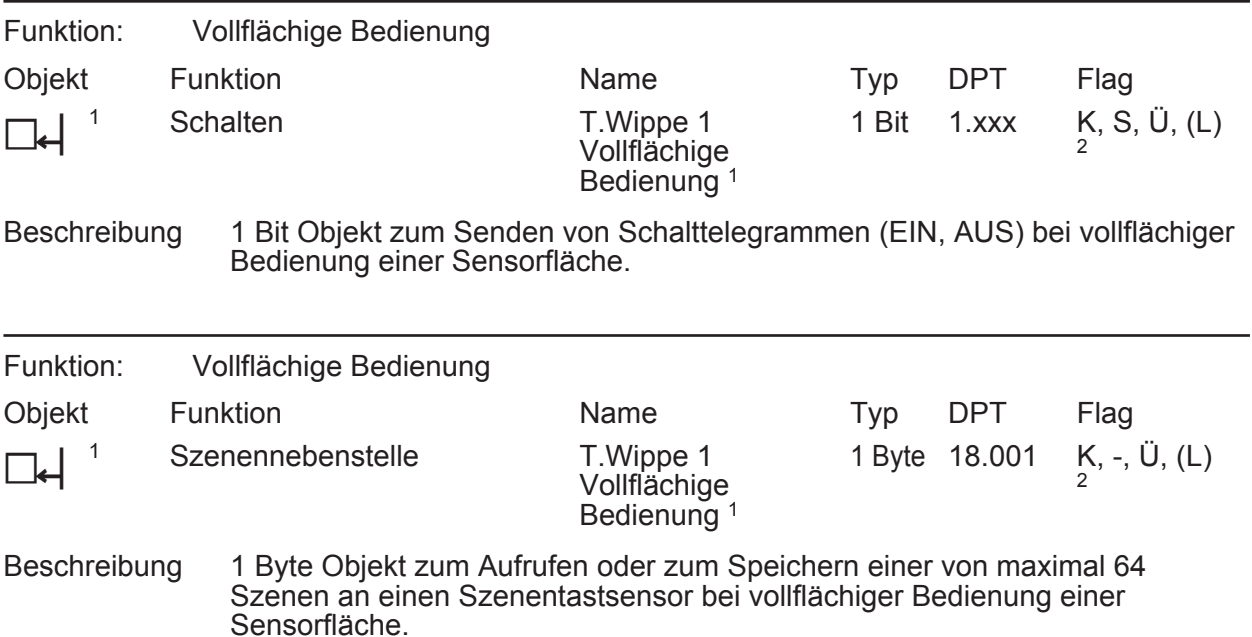

1: Die Objekte sind beispielhaft für die Wippe 1 oder Taste 1 beschrieben. Die Objekte für die anderen Wippen/Tasten und die für die Modul-Wippen definieren sich sinngemäß gleich unter Verschiebung der Objektnummer und Änderung des Objektnamens.

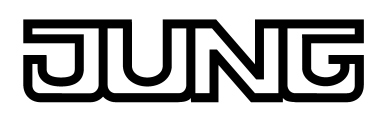

### **Objekte für Status-LED**

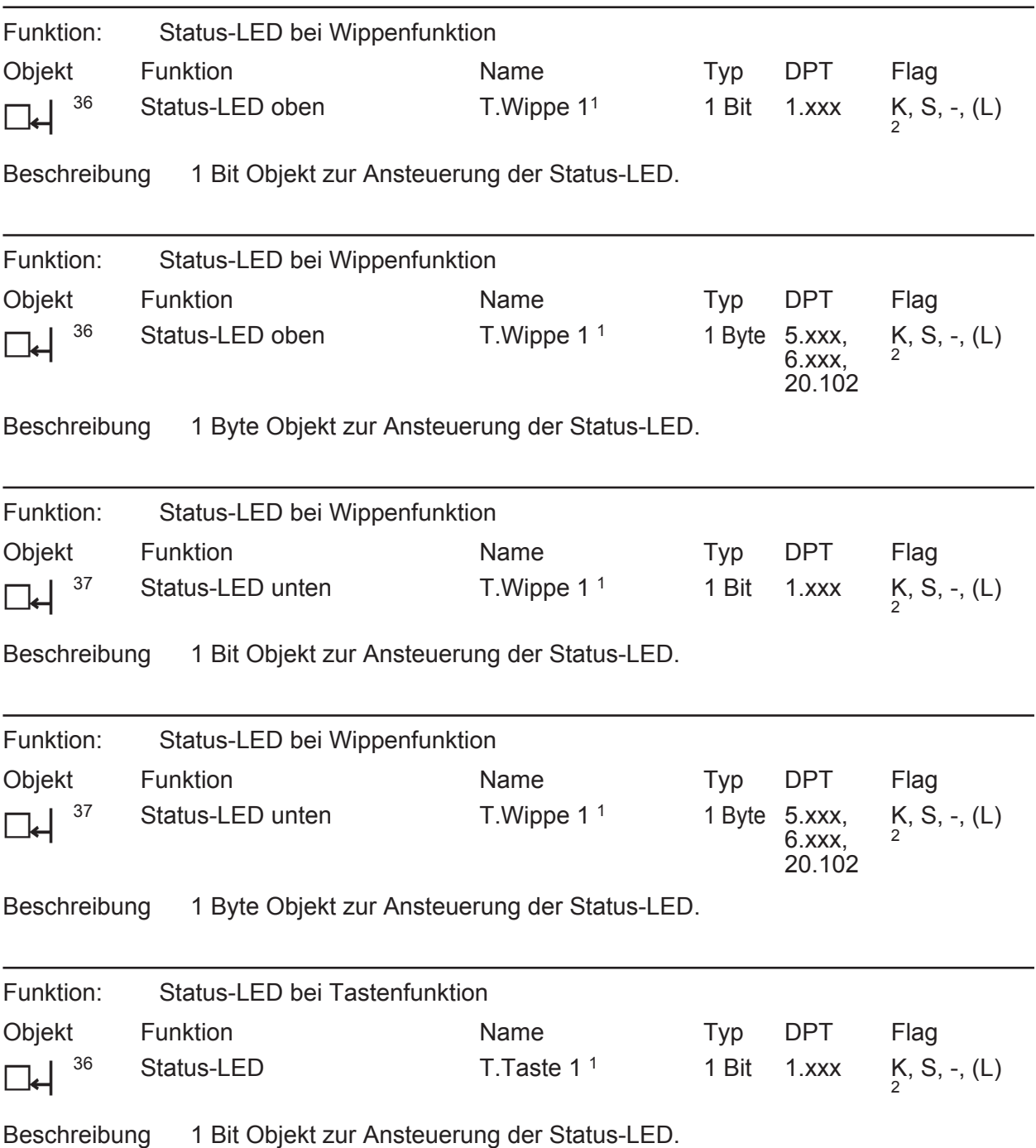

1: Die Objekte sind beispielhaft für die Wippe 1 oder Taste 1 beschrieben. Die Objekte für die anderen Wippen/Tasten und die für die Modul-Wippen definieren sich sinngemäß gleich unter Verschiebung der Objektnummer und Änderung des Objektnamens.

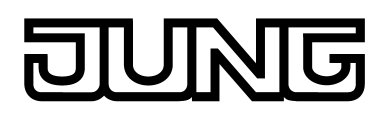

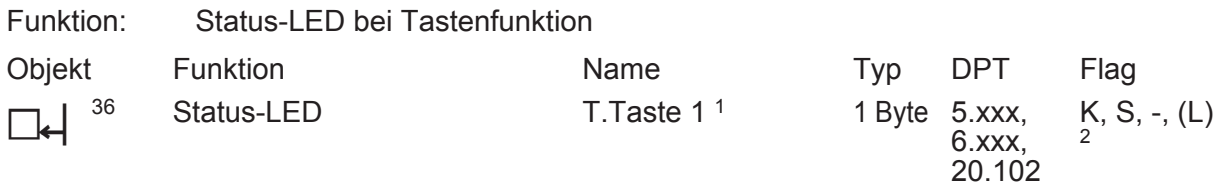

Beschreibung 1 Byte Objekt zur Ansteuerung der Status-LED.

### **Objekte für Sperrfunktionen (Tastsensorfunktionsteil)**

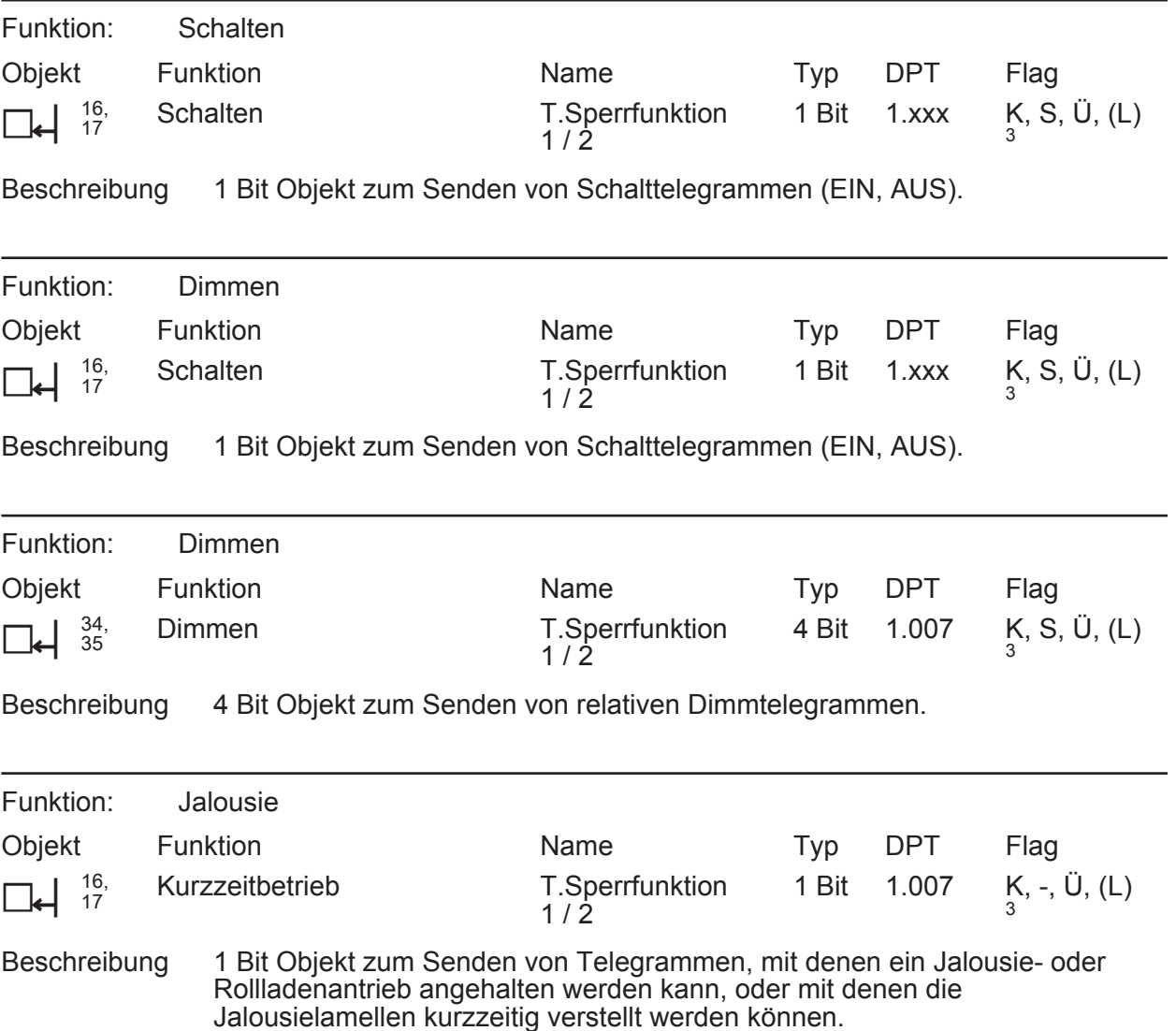

1: Die Objekte sind beispielhaft für die Wippe 1 oder Taste 1 beschrieben. Die Objekte für die anderen Wippen/Tasten und die für die Modul-Wippen definieren sich sinngemäß gleich unter Verschiebung der Objektnummer und Änderung des Objektnamens.

2: Zum Auslesen muss das L-Flag gesetzt werden. Es wird der zuletzt über den Bus in das Objekt geschriebene Wert ausgelesen.

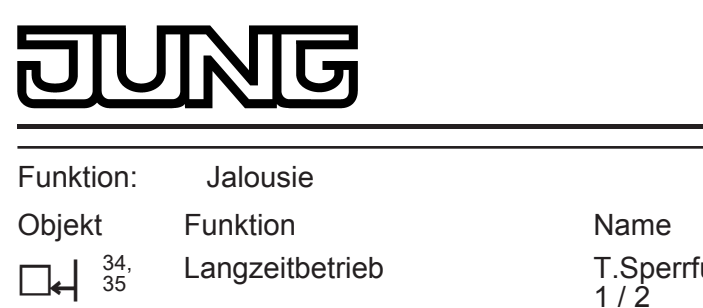

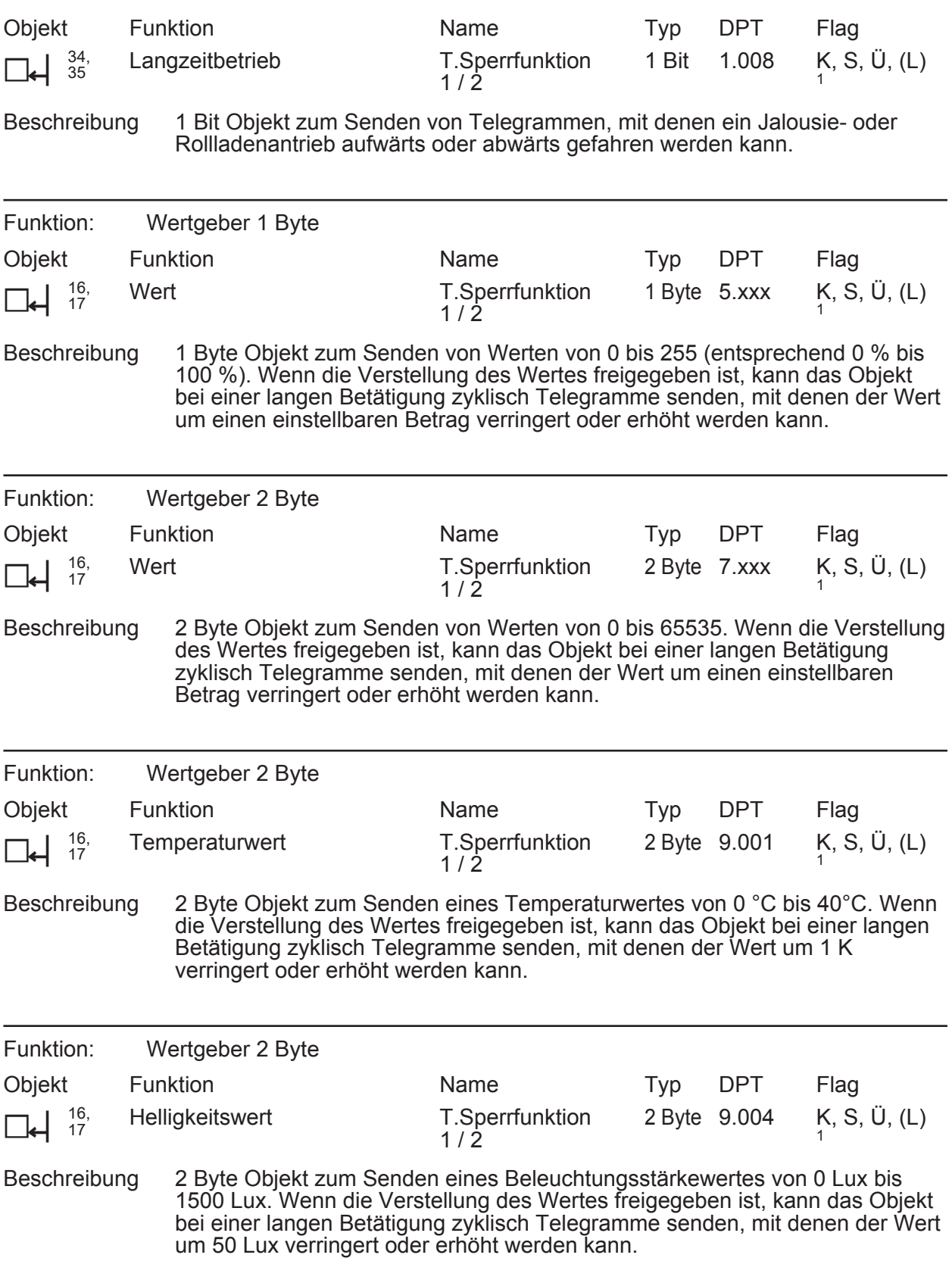
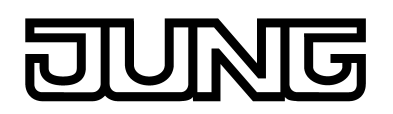

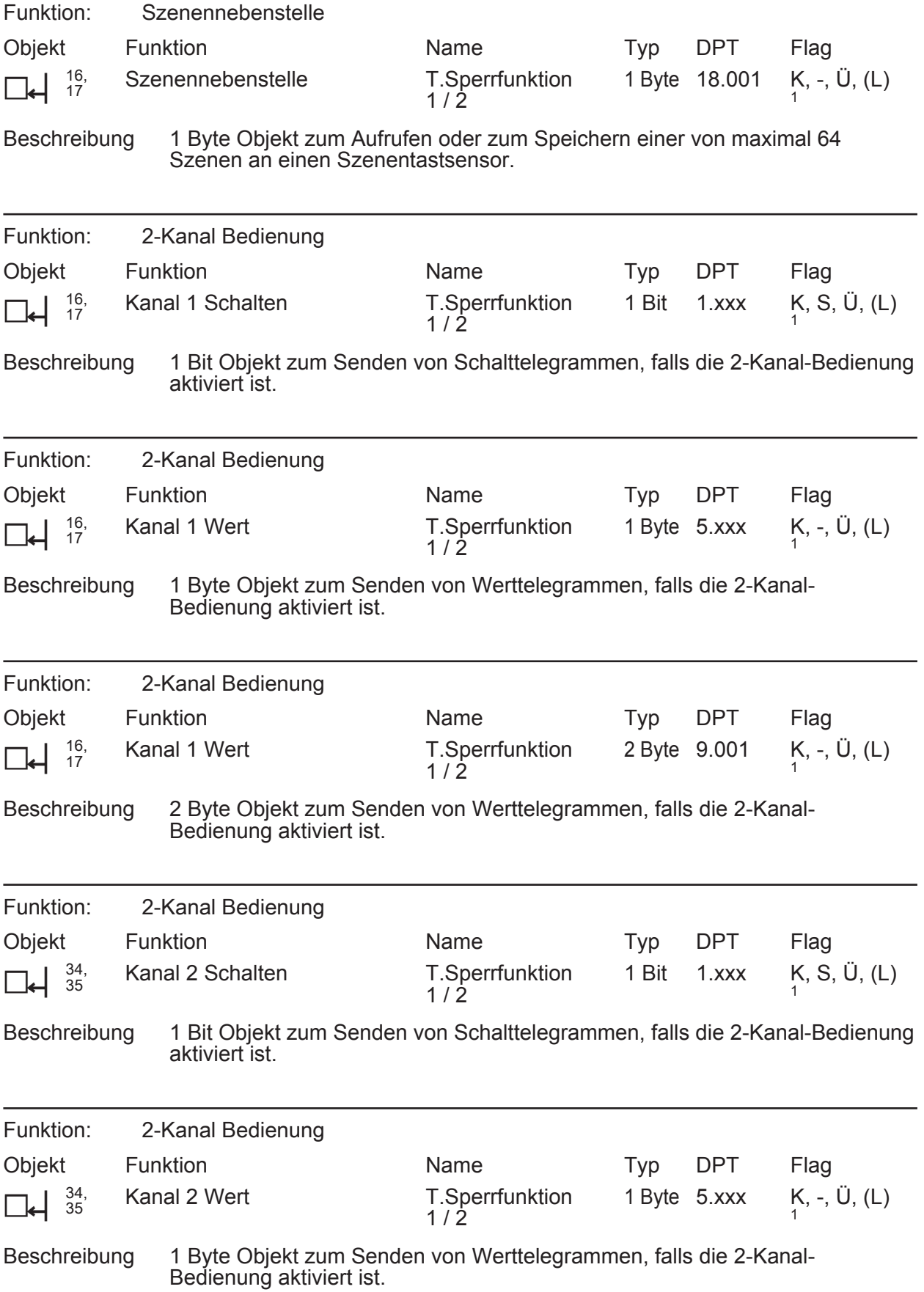

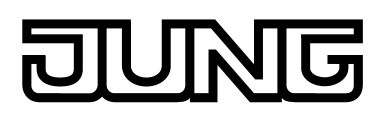

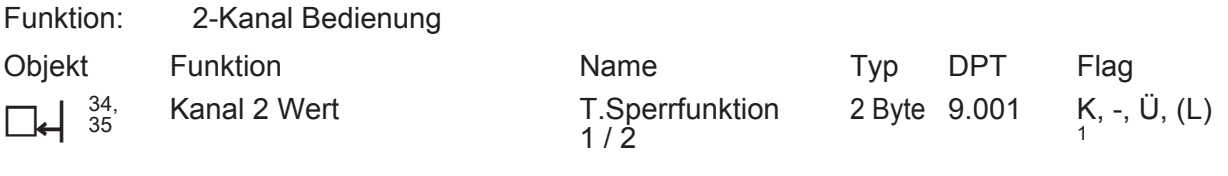

Beschreibung 2 Byte Objekt zum Senden von Werttelegrammen, falls die 2-Kanal-Bedienung aktiviert ist.

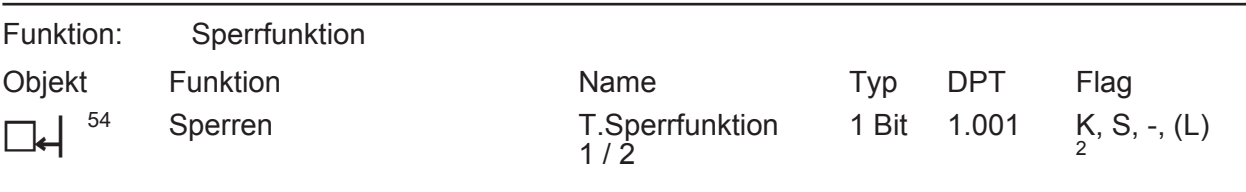

Beschreibung 1 Bit Objekt, wodurch der Tastsensor gesperrt und wieder freigegeben werden kann (Polarität parametrierbar).

## **Objekt für Betriebs-LED**

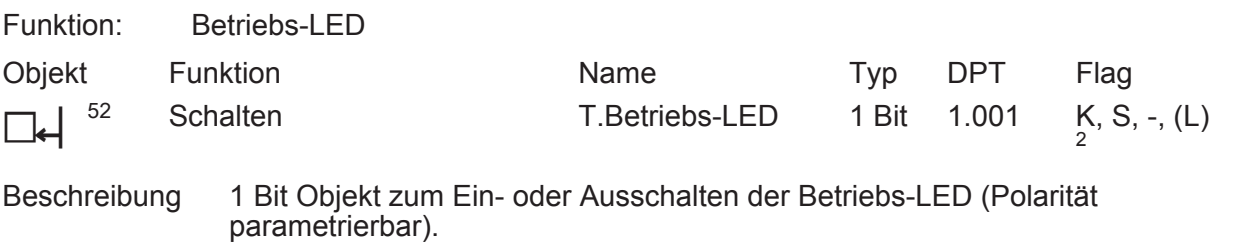

## **Objekte für Alarmmeldung**

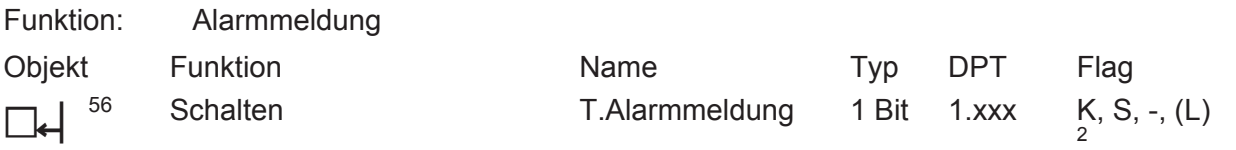

Beschreibung 1 Bit Objekt zum Empfang einer Alarmmeldung (Polarität parametrierbar).

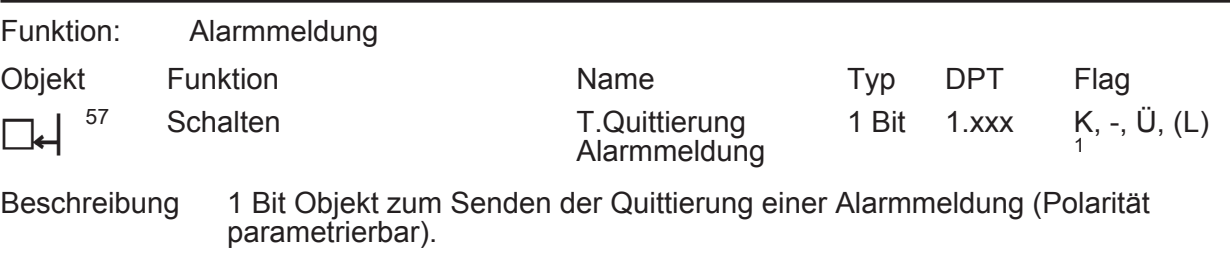

1: Zum Auslesen muss das L-Flag gesetzt werden. Es wird der zuletzt über den Bus oder durch das Gerät in das Objekt geschriebene Wert ausgelesen.

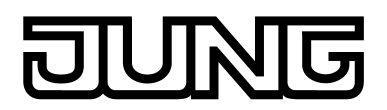

## **Objekte für die Reglernebenstelle**

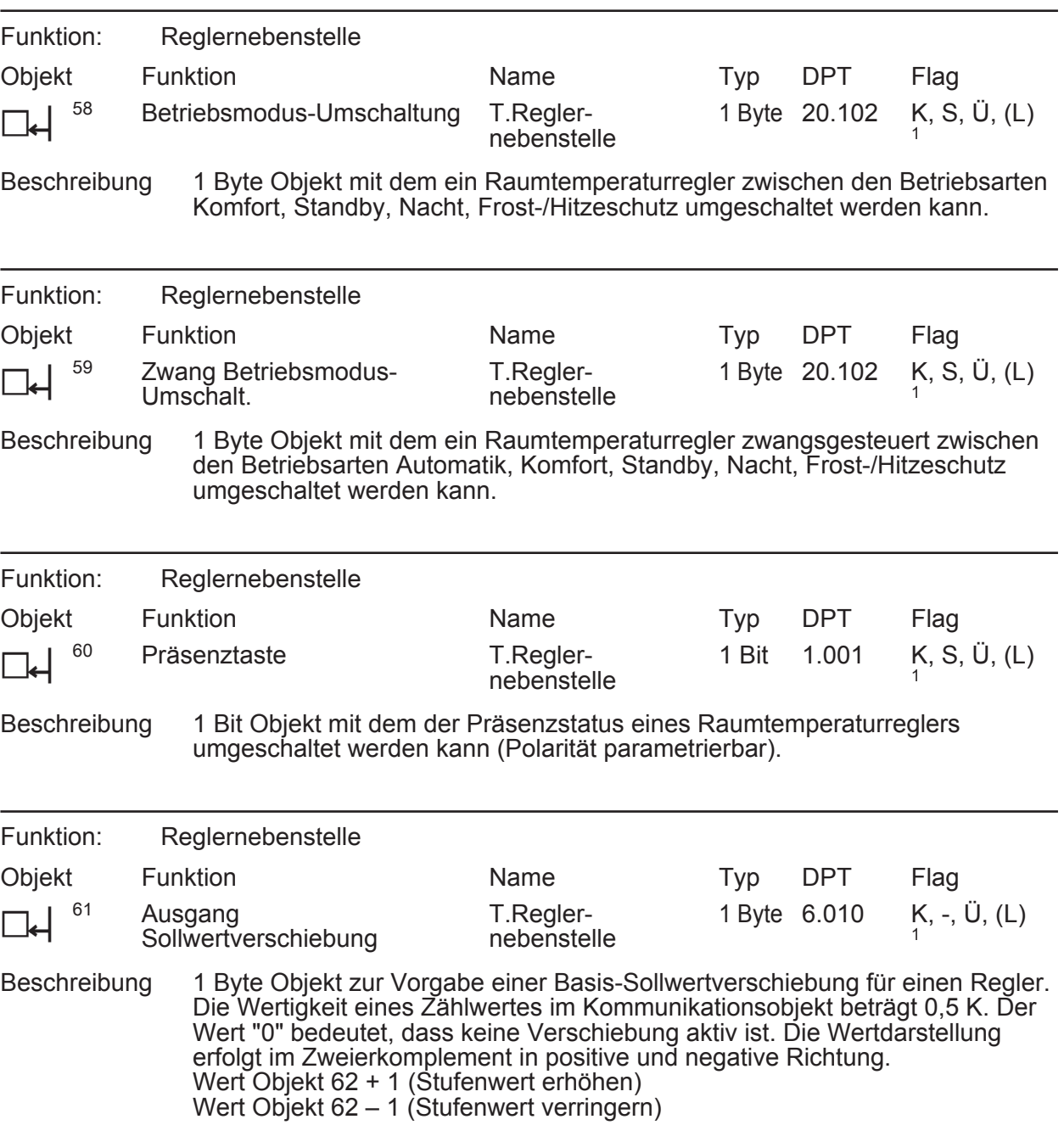

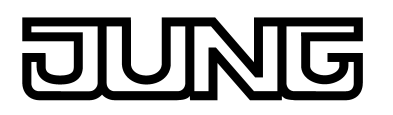

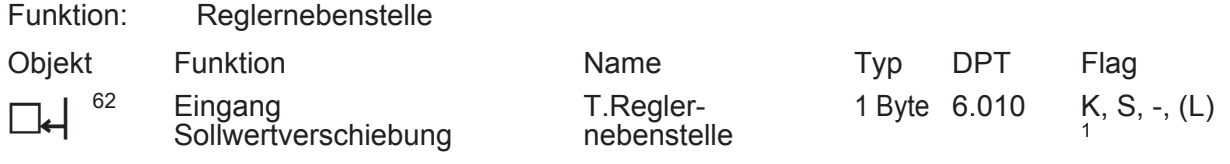

Beschreibung 1 Byte Objekt über das die Nebenstelle die aktuelle Sollwertverschiebung des Raumtemperaturreglers empfängt. Die Wertigkeit eines Zählwertes im Kommunikationsobjekt beträgt 0,5 K. Der Wert "0" bedeutet, dass keine Verschiebung aktiv ist. Die Wertdarstellung erfolgt im Zweierkomplement in positive und negative Richtung.

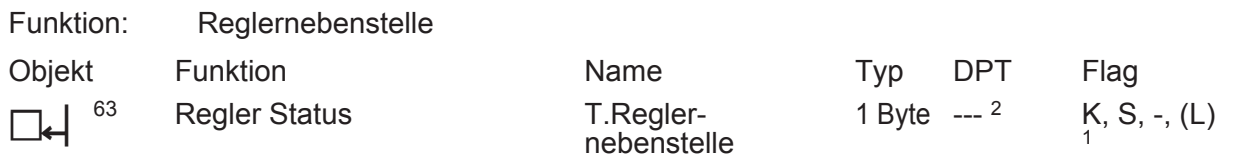

Beschreibung 1 Byte Objekt über das die Nebenstelle den aktuellen Betriebszustand des Reglers empfangen kann. Status-LED, die unabhängig von einer Tastenfunktion zur Status-Anzeige verwendet werden, können jeweils eine der verschiedenen Informationen, die in diesem Byte zusammengefasst sind, darstellen (bitorientierte Auswertung).

### **Objekte für Szenenfunktion**

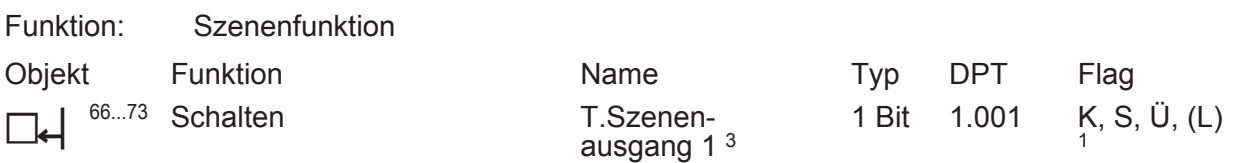

Beschreibung 1 Bit Objekte zur Ansteuerung von bis zu acht Aktorgruppen (EIN, AUS).

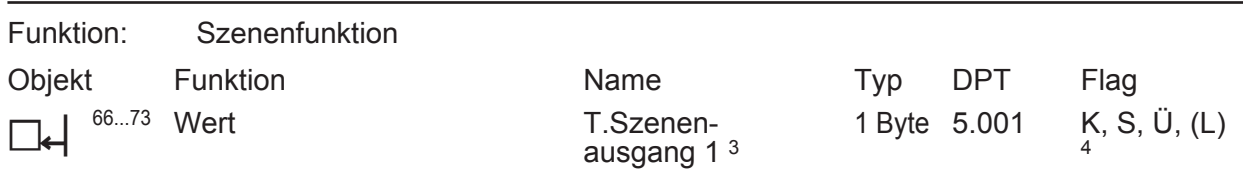

Beschreibung 1 Byte Objekte zur Ansteuerung von bis zu acht Aktorgruppen (0…255).

1: Zum Auslesen muss das L-Flag gesetzt werden. Es wird der zuletzt über den Bus in das Objekt geschriebene Wert ausgelesen.

2: Nicht standardisierter DP-Typ (gemäß KNX AN 097/07 rev 3).

3: Szenenausgänge 2 … 8 siehe Szenenausgang 1 unter Verschiebung der Objektnummer (66 + Nummer Szenenausgang - 1).

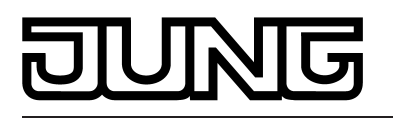

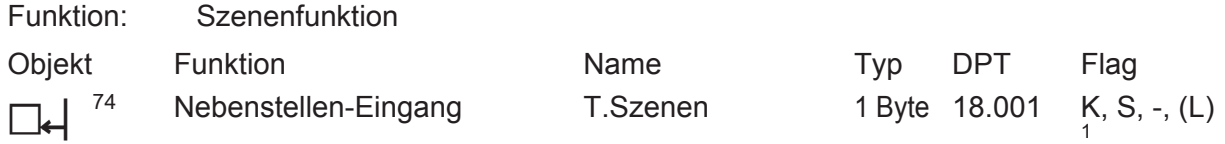

Beschreibung 1 Byte Objekt, über das eine der acht intern gespeicherten Szenen aufgerufen oder auch neu gespeichert werden kann.

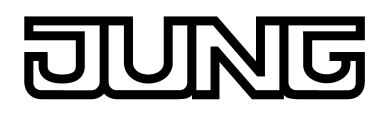

# **4.2.3.2 Objekttabelle Regler-Funktionsteil**

### **Objekte zur Raumtemperaturmessung (Teil 1)**

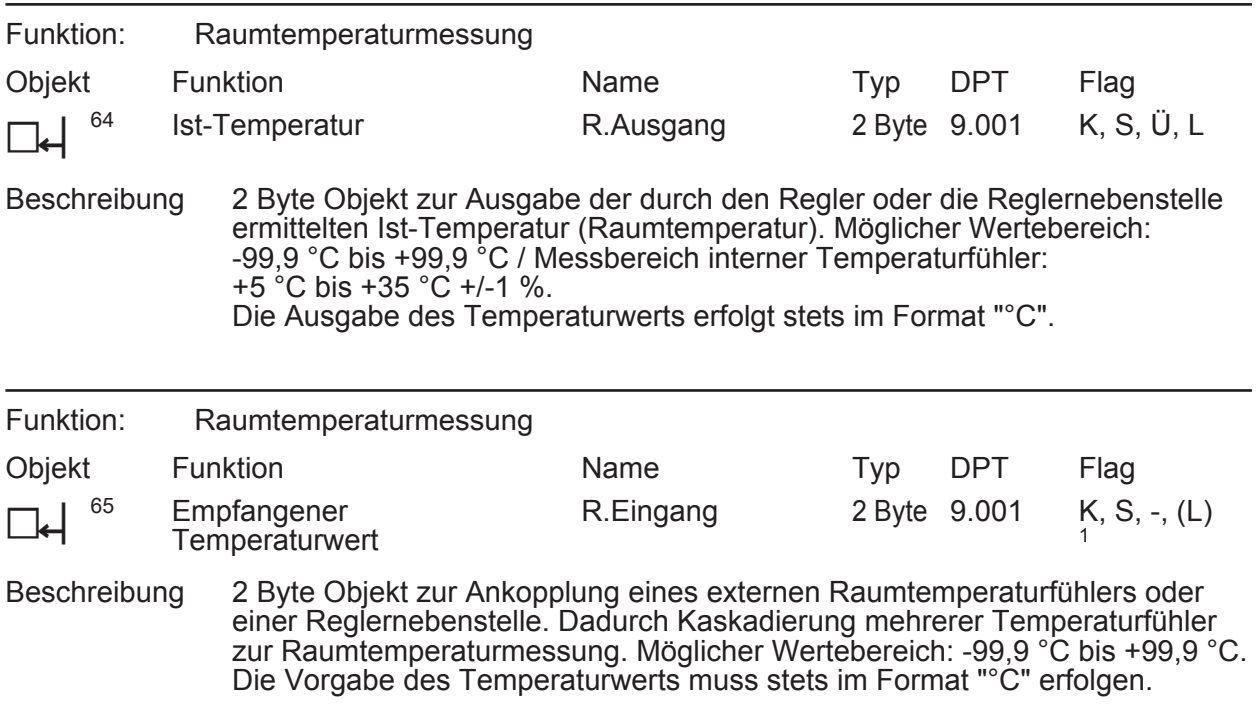

#### **Objekt zur Solltemperatur-Vorgabe**

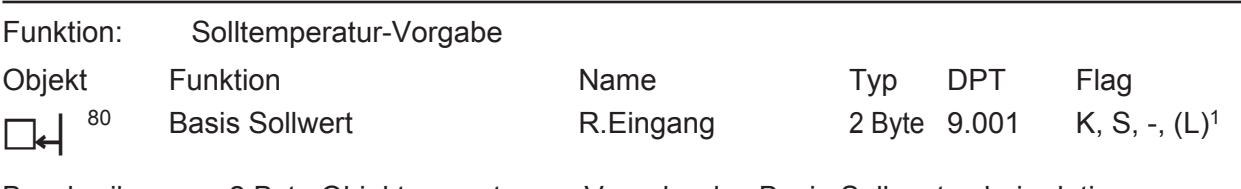

Beschreibung 2 Byte Objekt zur externen Vorgabe des Basis-Sollwertes bei relativer Sollwertvorgabe. Der mögliche Wertebereich wird in Abhängigkeit der Betriebsart durch die parametrierte Frostschutz- und/oder Hitzeschutztemperatur eingegrenzt. Der Regler rundet die über das Objekt empfangenen Temperaturwerte abhängig vom konfigurierten Intervall der Basissollwertverschiebung (0,1 K oder 0,5 K). Die Vorgabe des Temperaturwertes muss stets im Format "°C" erfolgen.

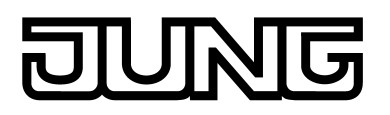

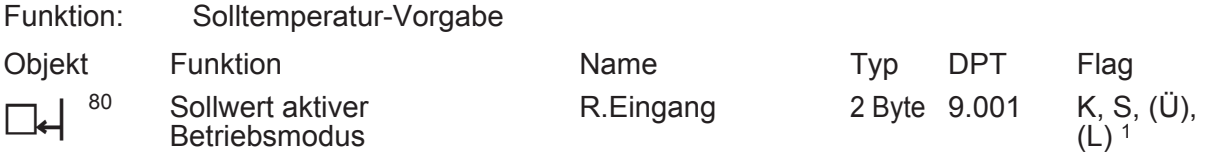

Beschreibung 2 Byte Objekt zur externen Vorgabe eines Sollwerts bei absoluter Sollwertvorgabe. Der mögliche Wertebereich wird in Abhängigkeit der Betriebsart durch die parametrierte Frostschutz- und/oder Hitzeschutztemperatur eingegrenzt. Der Regler rundet die über das Objekt empfangenen Temperaturwerte auf 0,1 K. Die Vorgabe des Temperaturwerts muss stets im Format "°C" erfolgen. Durch das Setzen des "Übertragen"-Flags kann ein durch die Sollwertverschiebung modifizierter Sollwert über das Objekt auf den Bus rückgemeldet werden.

### **Objekte zur Betriebsmodusumschaltung**

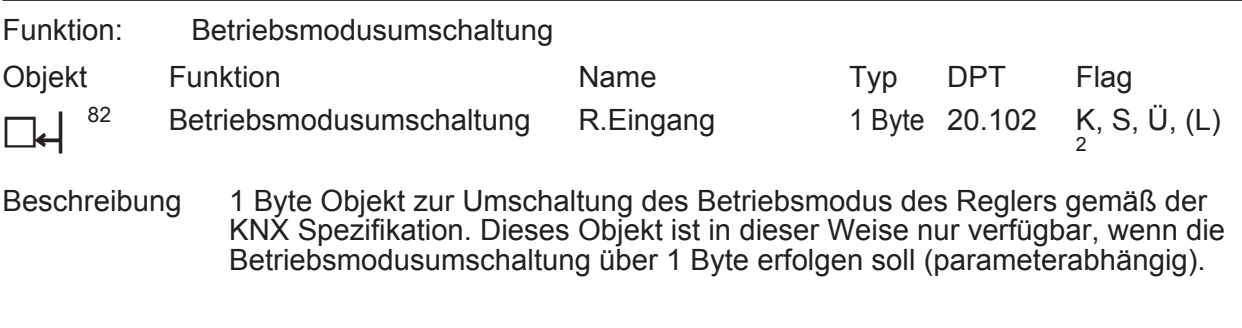

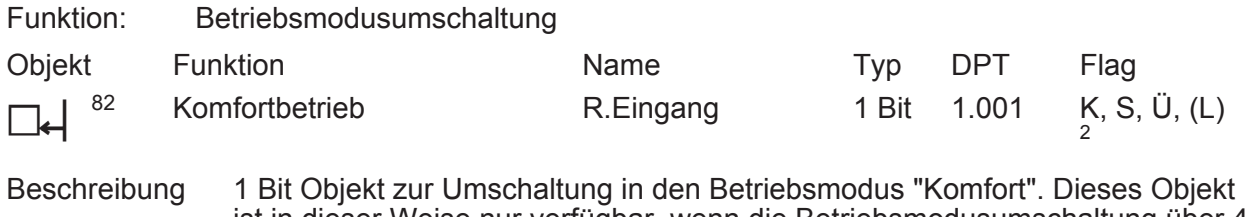

ist in dieser Weise nur verfügbar, wenn die Betriebsmodusumschaltung über 4 x 1 Bit erfolgen soll (parameterabhängig).

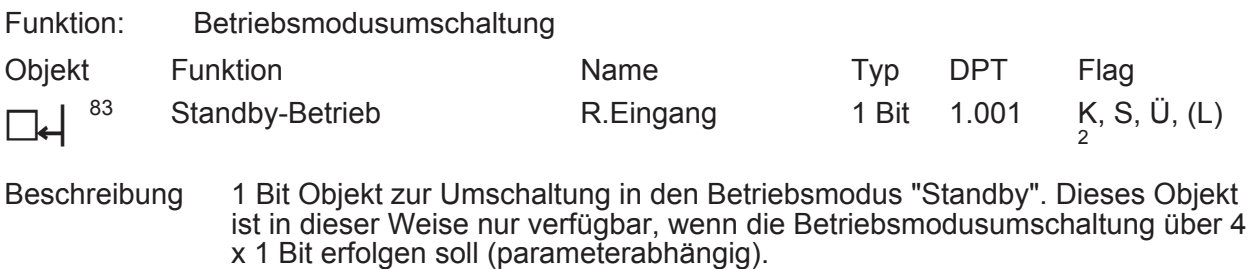

1: Zum Auslesen muss das L-Flag gesetzt werden. Es wird der zuletzt über den Bus in das Objekt geschriebene Wert ausgelesen.

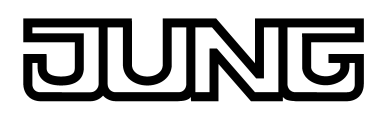

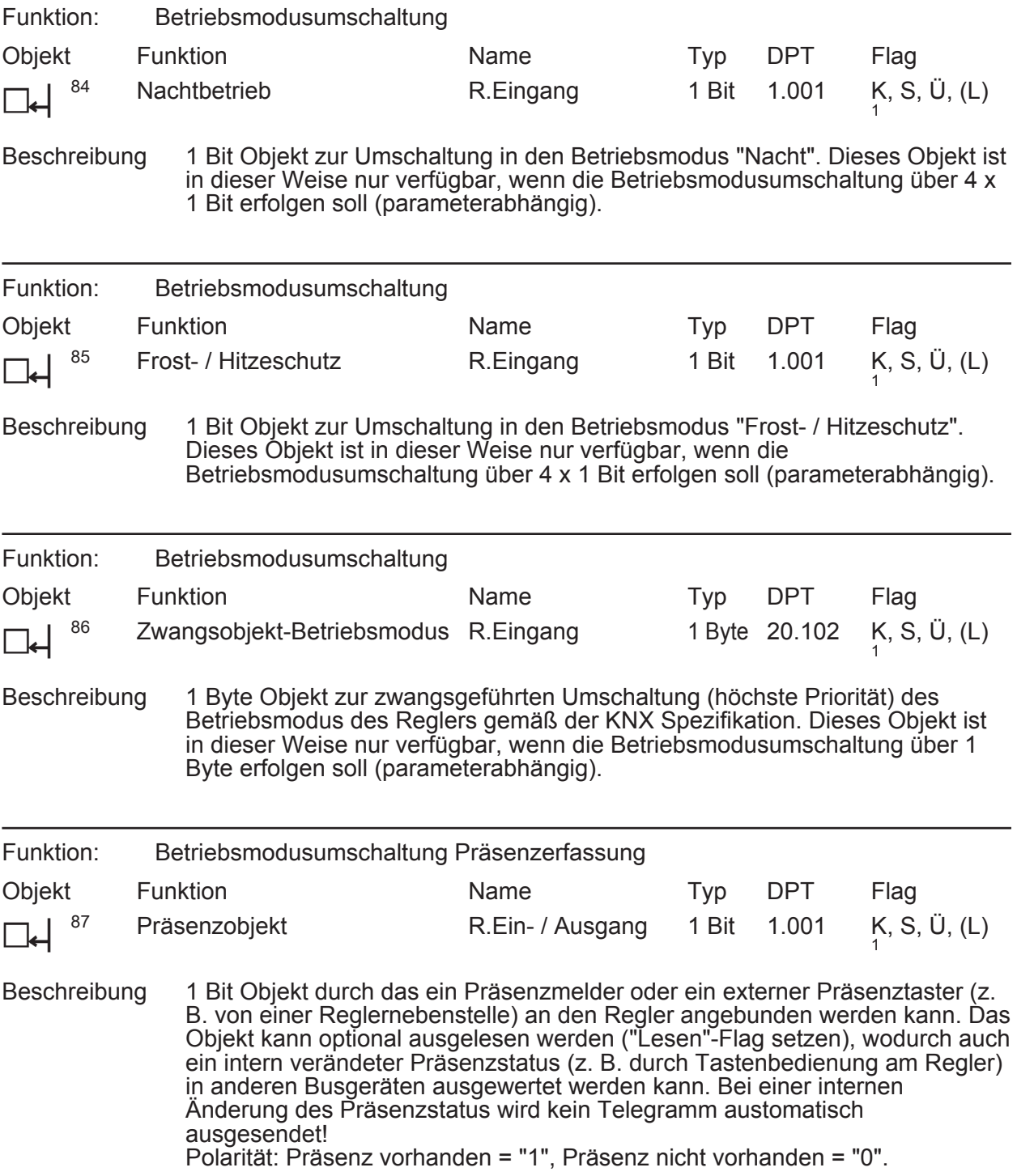

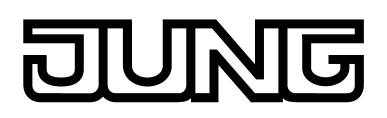

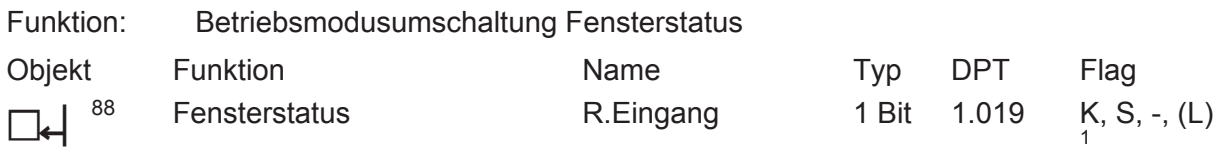

Beschreibung 1 Bit Objekt zur Ankopplung von Fensterkontakten. Polarität: Fenster geöffnet = "1", Fenster geschlossen = "0".

### **Objekt zur Betriebsartenumschaltung**

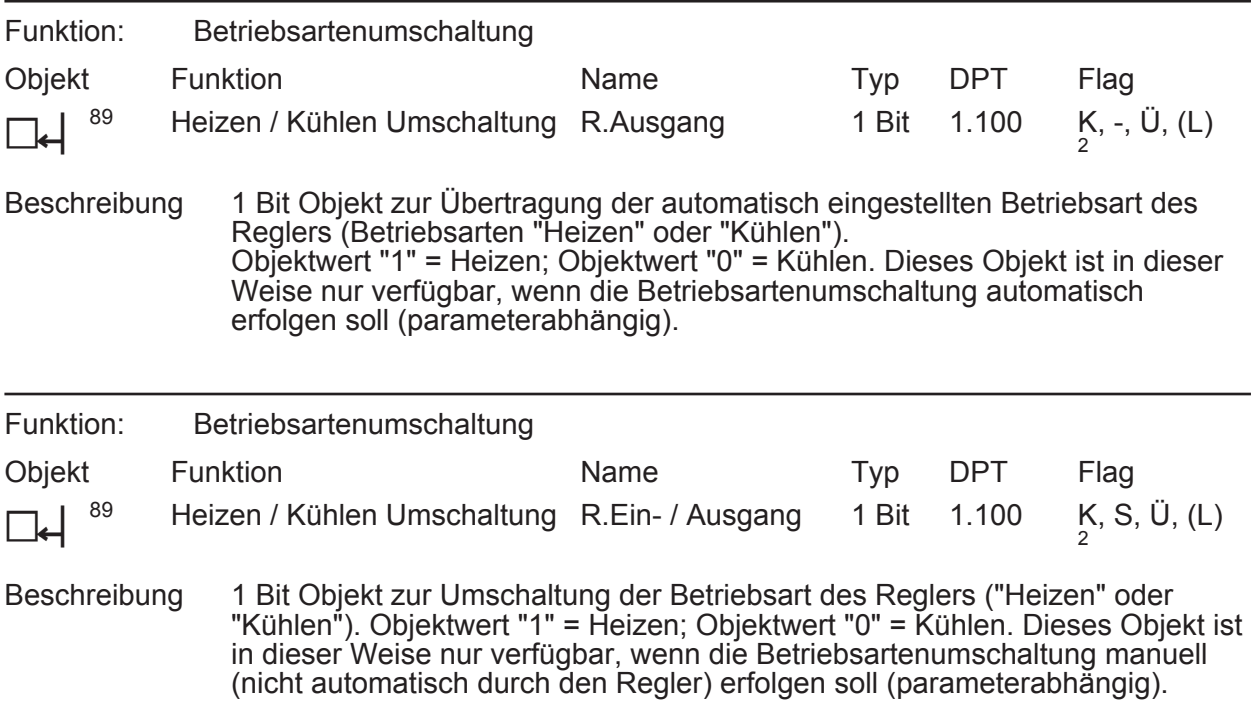

### **Objekt zum Reglerststus**

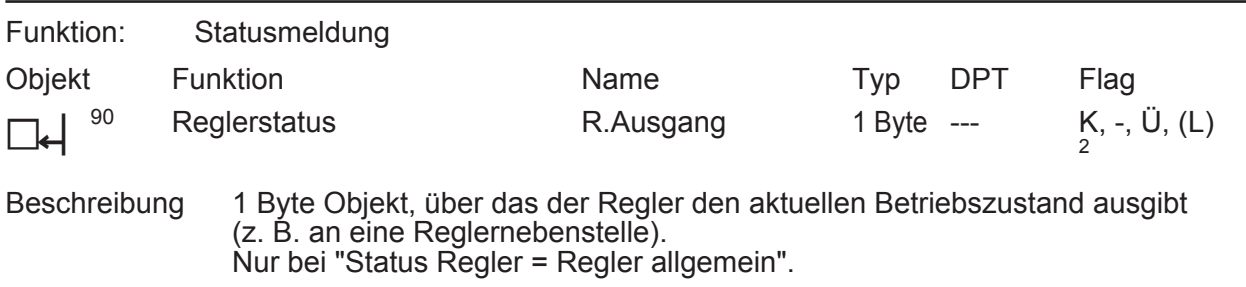

1: Zum Auslesen muss das L-Flag gesetzt werden. Es wird der zuletzt über den Bus in das Objekt geschriebene Wert ausgelesen.

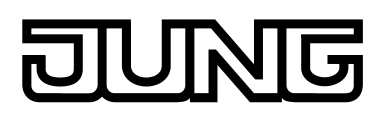

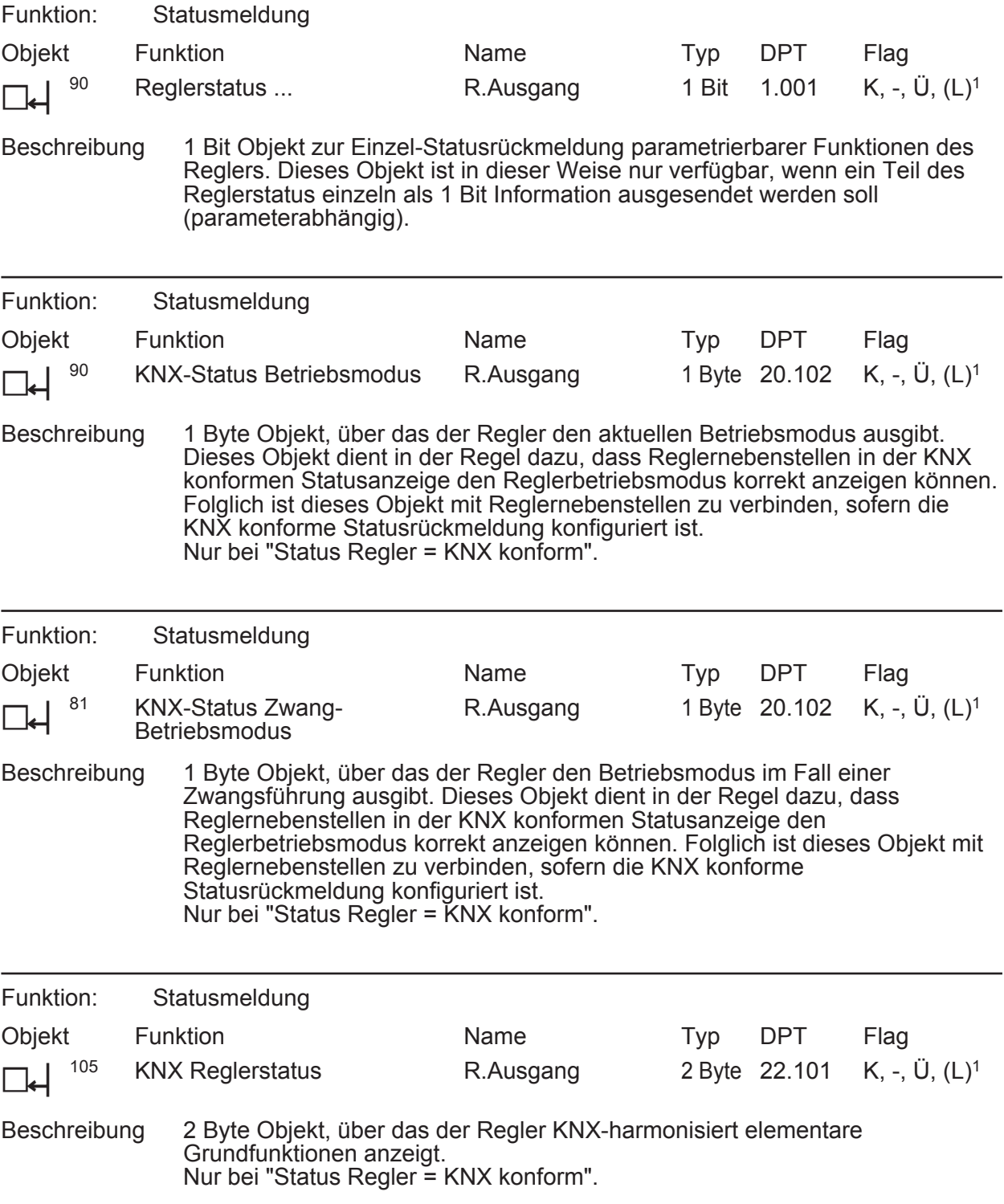

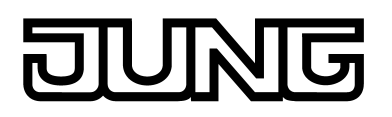

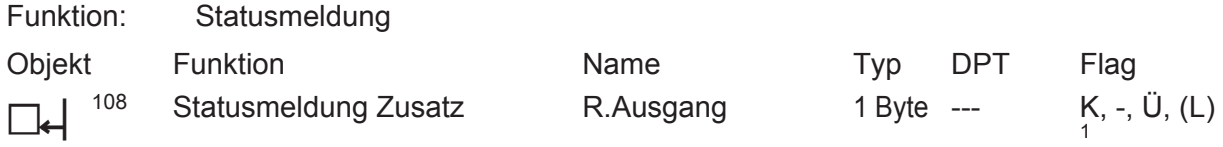

Beschreibung 1 Byte Objekt, über das der Regler den aktuellen erweiterten Betriebszustand ausgibt (z. B. an eine Reglernebenstelle). Nur bei "Status Regler = Regler allgemein".

### **Objekte zu Meldefunktionen Heizen / Kühlen**

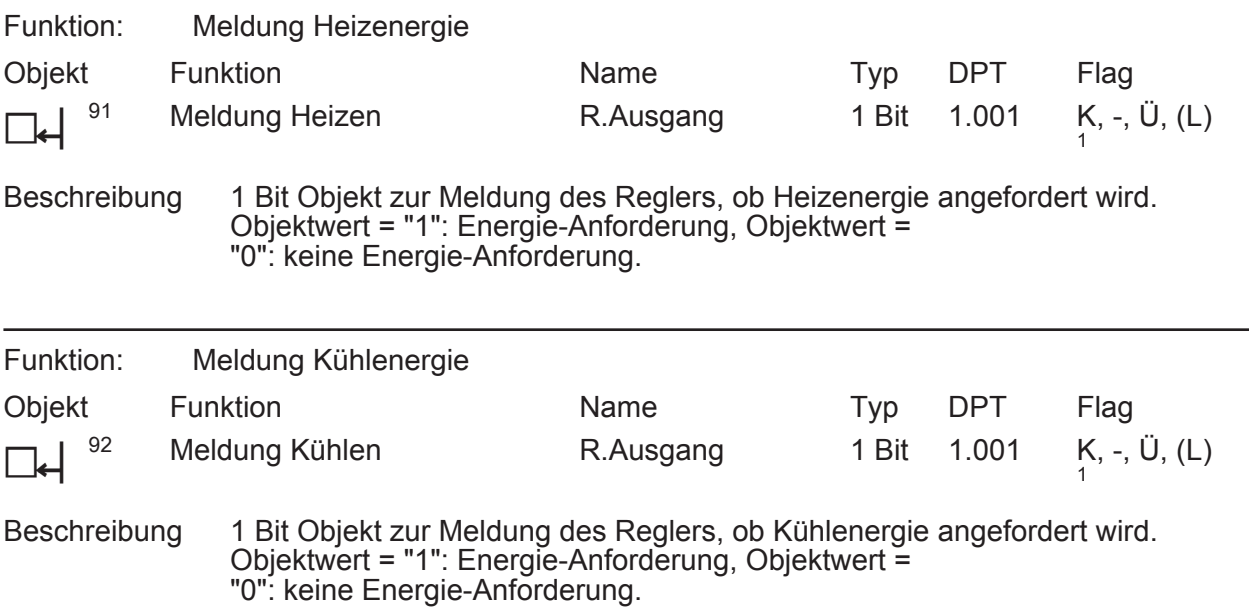

#### **Objekte zu Regler-Sperrfunktionen**

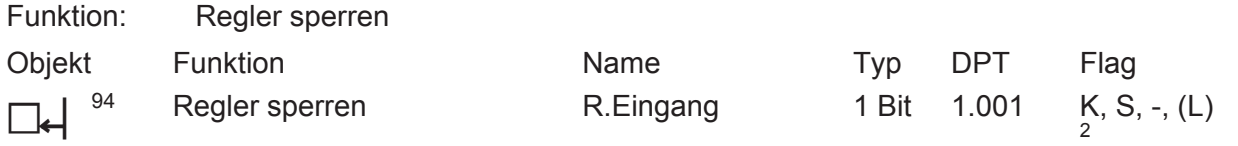

Beschreibung 1 Bit Objekt zur Deaktivierung des Reglers (Aktivierung Taupunktbetrieb). Polarität: Regler deaktiviert = "1", Regler aktiviert = "0".

1: Zum Auslesen muss das L-Flag gesetzt werden. Es wird der zuletzt über den Bus oder durch das Gerät in das Objekt geschriebene Wert ausgelesen.

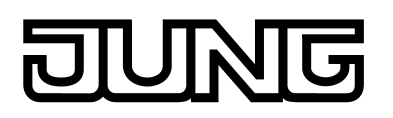

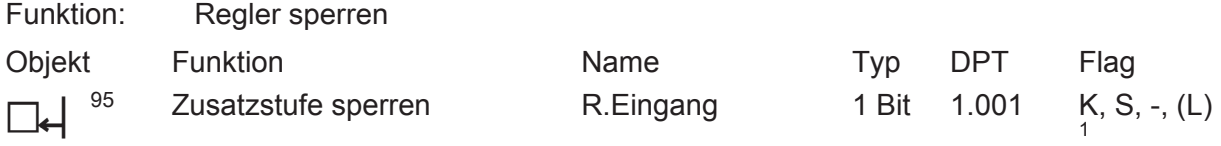

Beschreibung 1 Bit Objekt zur Deaktivierung der Zusatzstufe des Reglers. Polarität: Zusatzstufe deaktiviert = "1", Zusatzstufe aktiviert = "0". Dieses Objekt ist in dieser Weise nur verfügbar, wenn der zweistufige Heiz- oder Kühlbetrieb parametriert ist.

### **Objekt zur Stellgrößenausgabe Heizen und kombiniertes Ventil Heizen/Kühlen**

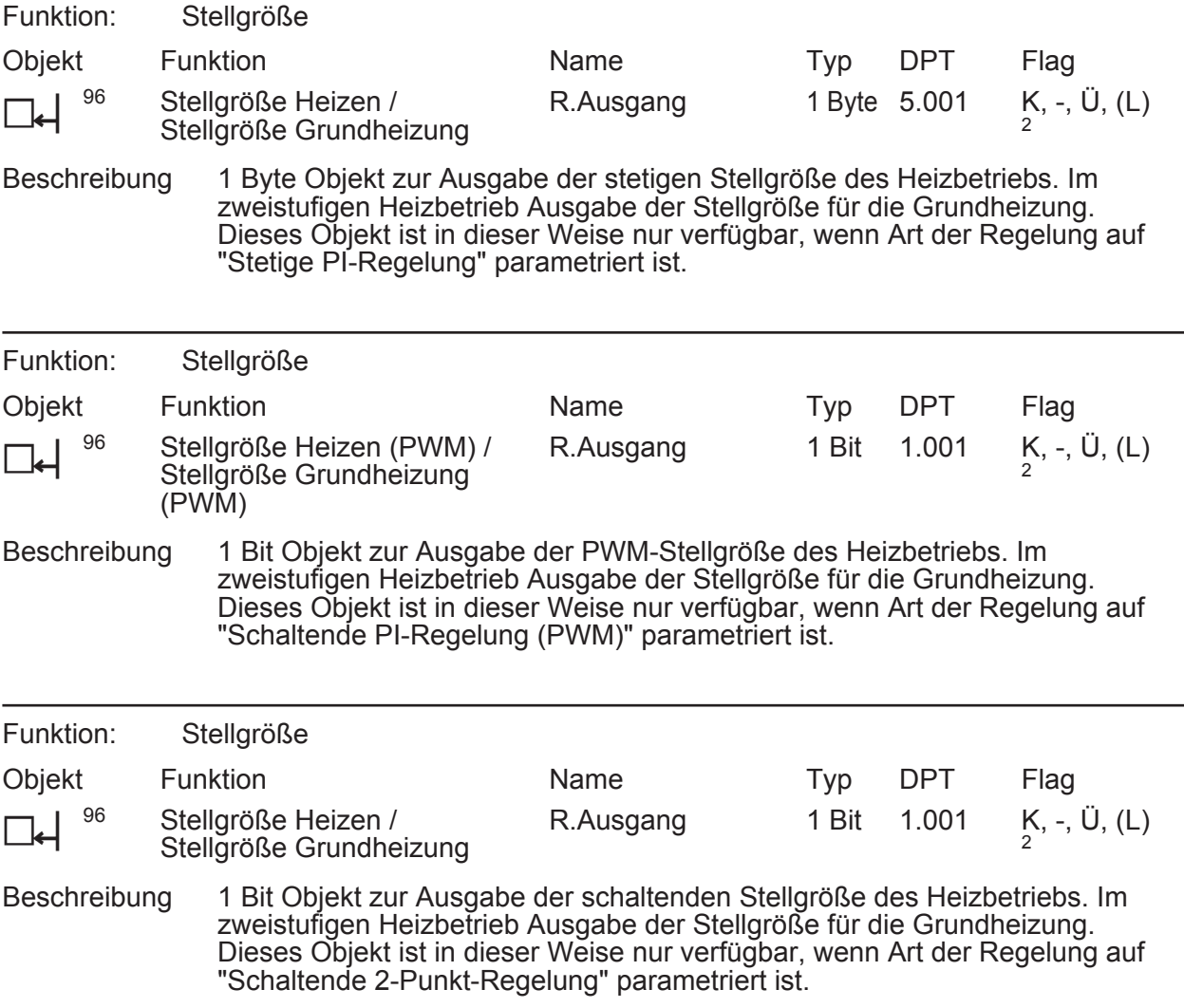

1: Zum Auslesen muss das L-Flag gesetzt werden. Es wird der zuletzt über den Bus in das Objekt geschriebene Wert ausgelesen.

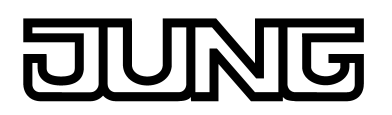

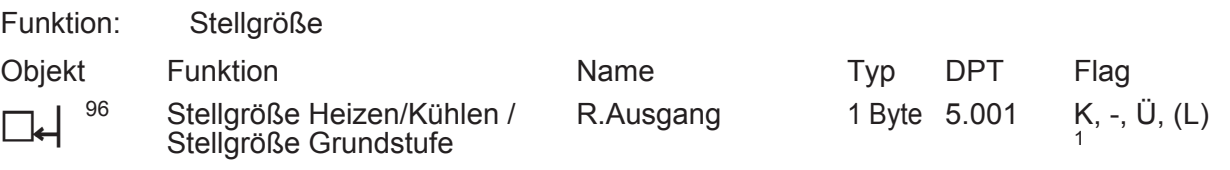

Beschreibung 1 Byte Objekt zur Ausgabe der kombinierten stetigen Stellgröße des Heiz- und Kühlbetriebs. Im zweistufigen Heiz-/Kühlbetrieb Ausgabe der Stellgröße für die Grundstufe. Dieses Objekt ist in dieser Weise nur verfügbar, wenn die Stellgrößen für den Heiz- und Kühlbetrieb auf ein gemeinsames Objekt ausgegeben werden sollen (parameterabhängig). Zudem muss die Art der Regelung auf "Stetige PI-Regelung" parametriert sein.

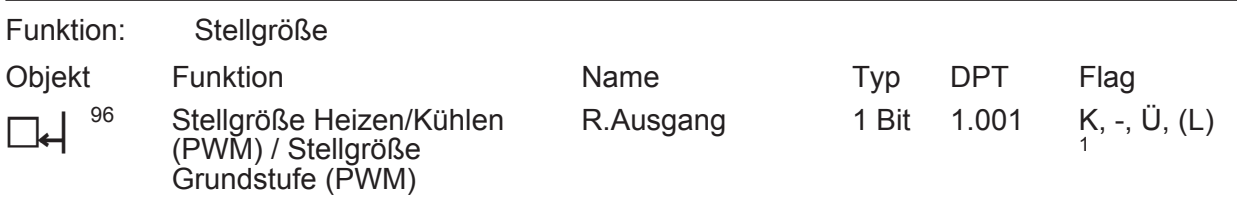

Beschreibung 1 Bit Objekt zur Ausgabe der kombinierten PWM-Stellgröße des Heiz- und Kühlbetriebs. Im zweistufigen Heiz-/Kühlbetrieb Ausgabe der Stellgröße für die Grundstufe. Dieses Objekt ist in dieser Weise nur verfügbar, wenn die Stellgrößen für den Heiz- und Kühlbetrieb auf ein gemeinsames Objekt ausgegeben werden sollen (parameterabhängig). Zudem muss die Art der Regelung auf "Schaltende PI-Regelung (PWM)" parametriert sein.

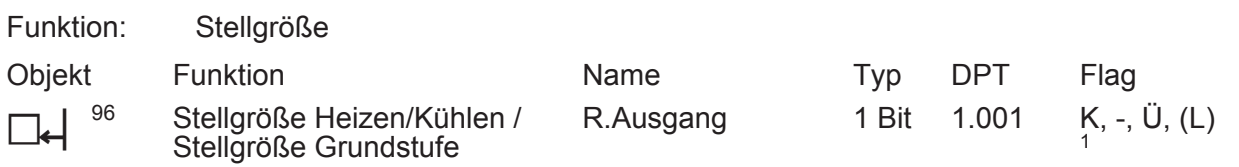

Beschreibung 1 Bit Objekt zur Ausgabe der kombinierten schaltenden Stellgröße des Heizund Kühlbetriebs. Im zweistufigen Heiz-/Kühlbetrieb Ausgabe der Stellgröße für die Grundstufe. Dieses Objekt ist in dieser Weise nur verfügbar, wenn die Stellgrößen für den Heiz- und Kühlbetrieb auf ein gemeinsames Objekt ausgegeben werden sollen (parameterabhängig). Zudem muss die Art der Regelung auf "Schaltende 2-Punkt-Regelung" parametriert sein.

#### **Objekt zur Stellgrößenausgabe Zusatzheizen und kombiniertes Ventil Zusatzheizen/ kühlen**

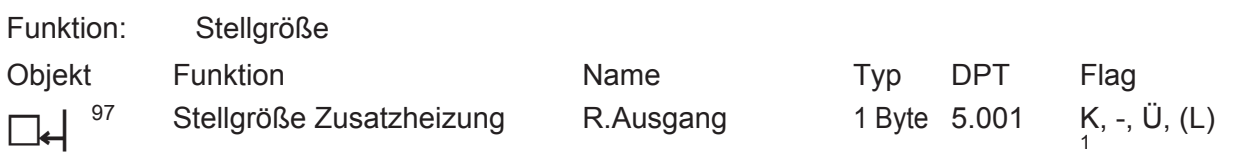

Beschreibung 1 Byte Objekt zur Ausgabe der stetigen Stellgröße für die Zusatzheizung im zweistufigen Betrieb. Dieses Objekt ist in dieser Weise nur verfügbar, wenn Art der Regelung auf "Stetige PI-Regelung" parametriert ist.

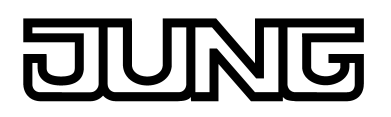

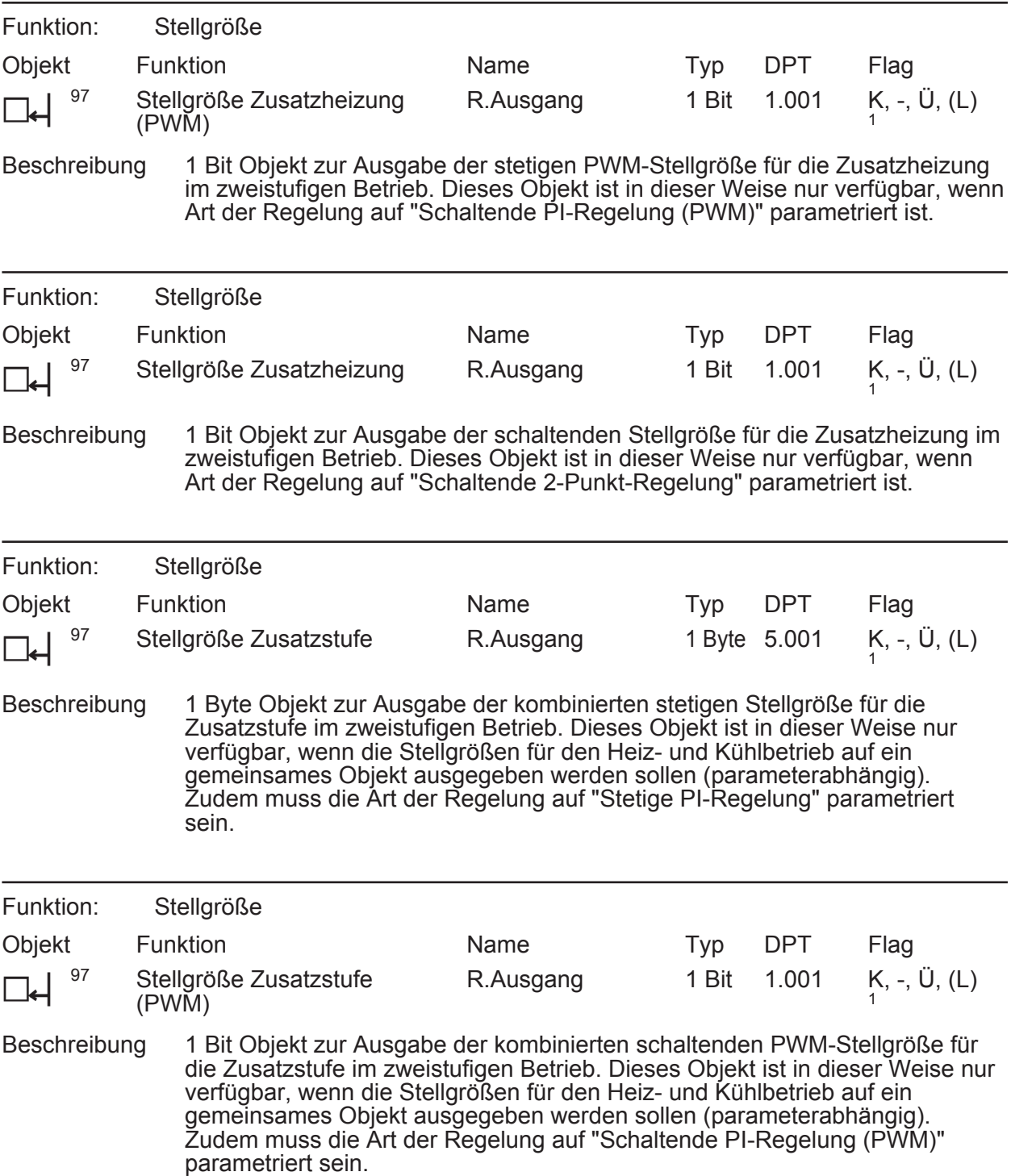

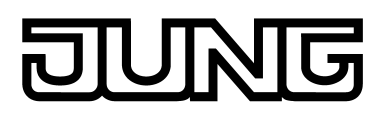

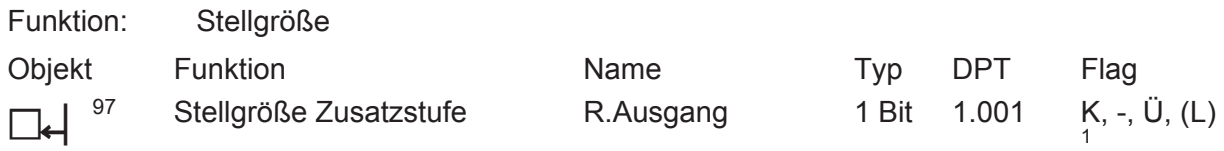

Beschreibung 1 Bit Objekt zur Ausgabe der kombinierten schaltenden Stellgröße für die Zusatzstufe im zweistufigen Betrieb. Dieses Objekt ist in dieser Weise nur verfügbar, wenn die Stellgrößen für den Heiz- und Kühlbetrieb auf ein gemeinsames Objekt ausgegeben werden sollen (parameterabhängig). Zudem muss die Art der Regelung auf "Schaltende 2-Punkt-Regelung" parametriert sein.

### **Objekt zur Stellgrößenausgabe Kühlen**

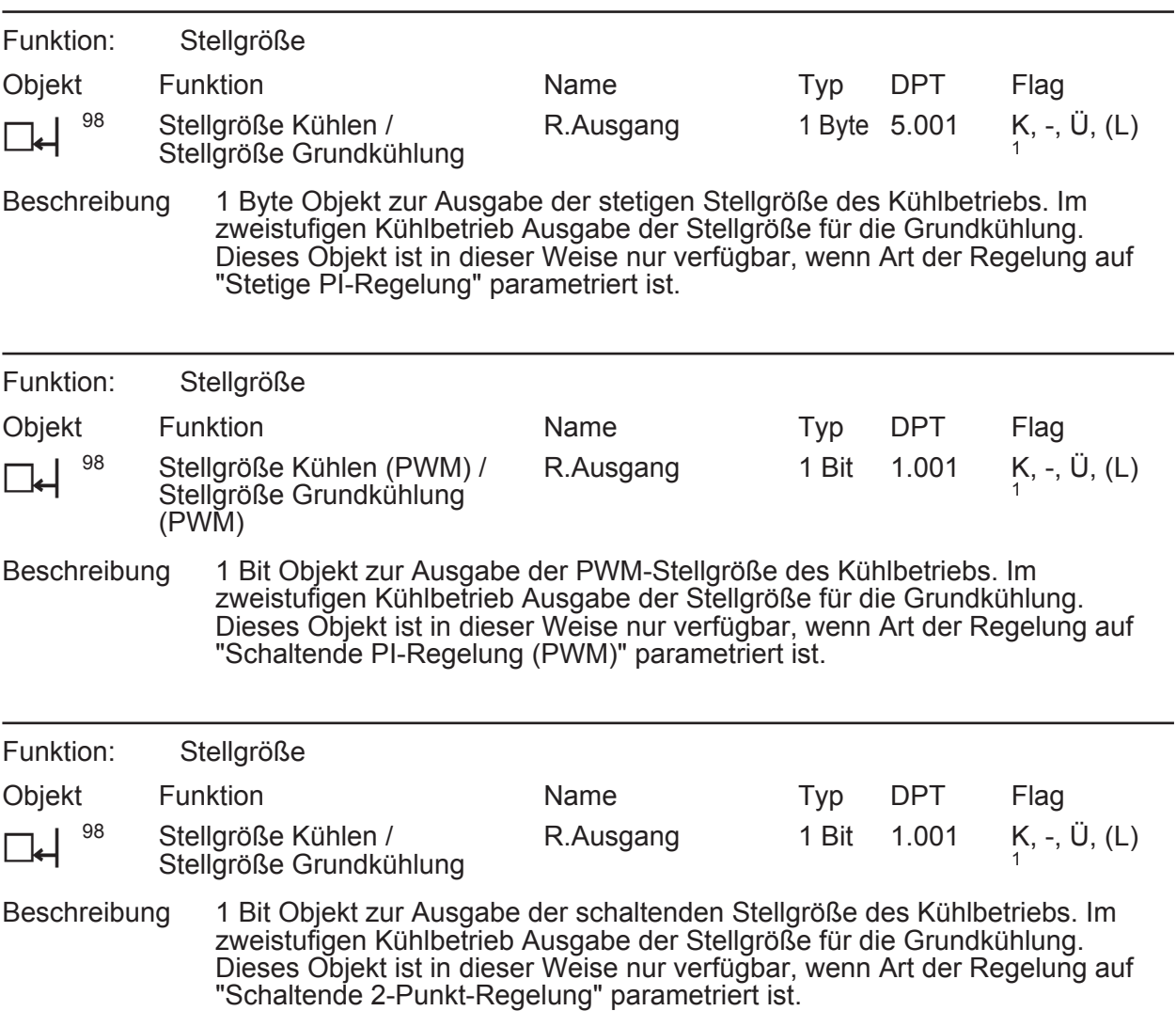

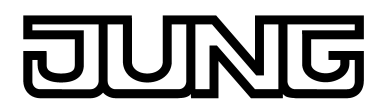

### **Objekt zur Stellgrößenausgabe Zusatzkühlen**

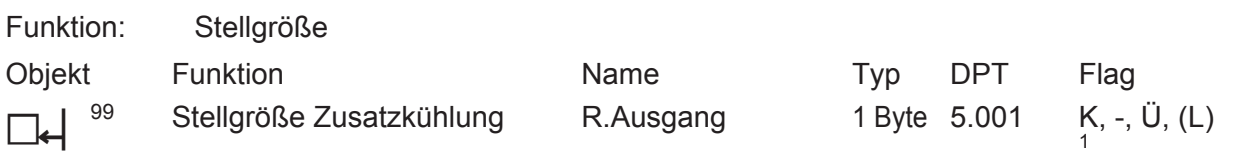

Beschreibung 1 Byte Objekt zur Ausgabe der stetigen Stellgröße für die Zusatzkühlung im zweistufigen Betrieb. Dieses Objekt ist in dieser Weise nur verfügbar, wenn Art der Regelung auf "Stetige PI-Regelung" parametriert ist.

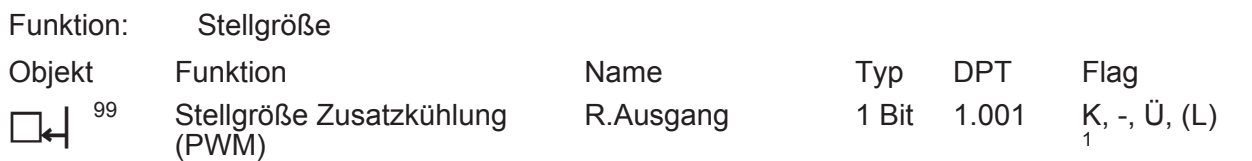

Beschreibung 1 Bit Objekt zur Ausgabe der stetigen PWM-Stellgröße für die Zusatzkühlung im zweistufigen Betrieb. Dieses Objekt ist in dieser Weise nur verfügbar, wenn Art der Regelung auf "Schaltende PI-Regelung (PWM)" parametriert ist.

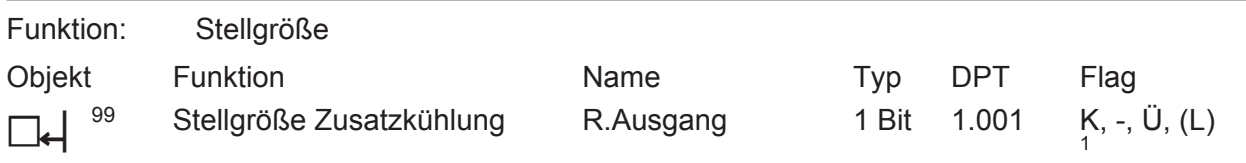

Beschreibung 1 Bit Objekt zur Ausgabe der schaltenden Stellgröße für die Zusatzkühlung im zweistufigen Betrieb. Dieses Objekt ist in dieser Weise nur verfügbar, wenn Art der Regelung auf "Schaltende 2-Punkt-Regelung" parametriert ist.

#### **Objekt zur zusätzlichen Stellgrößenausgabe PWM Heizen und kombiniertes Ventil PWM Heizen/Kühlen**

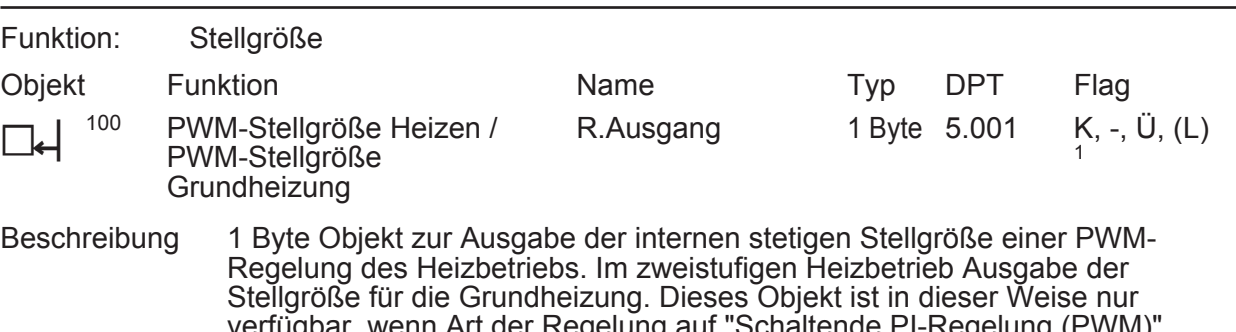

verfügbar, wenn Art der Regelung auf "Schaltende PI-Regelung (PWM)" parametriert ist. Dadurch kann zusätzlich zur schaltenden 1 Bit Stellgröße der PWM auch die berechnete stetige Stellgröße des Reglers auf den Bus ausgesendet und z. B. in einer Visualisierung angezeigt werden.

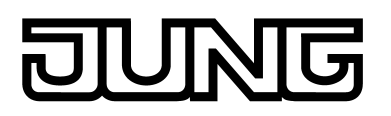

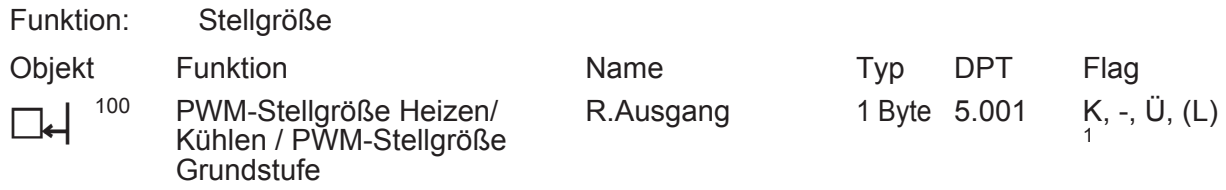

Beschreibung 1 Byte Objekt zur Ausgabe der kombinierten stetigen Stellgröße einet PWM-Regelung des Heiz- und Kühlbetriebs. Im zweistufigen Heiz-/Kühlbetrieb Ausgabe der Stellgröße für die Grundstufe. Dieses Objekt ist in dieser Weise nur verfügbar, wenn die Stellgrößen für den Heiz- und Kühlbetrieb auf ein gemeinsames Objekt ausgegeben werden sollen (parameterabhängig). Zudem muss die Art der Regelung auf "Schaltende PI-Regelung (PWM)" parametriert sein. Dadurch kann zusätzlich zur schaltenden 1 Bit Stellgröße der PWM auch die berechnete stetige Stellgröße des Reglers auf den Bus ausgesendet und z. B. in einer Visualisierung angezeigt werden.

#### **Objekt zur zusätzlichen Stellgrößenausgabe PWM Zusatzheizen und kombiniertes Ventil PWM Zusatzheizen/-kühlen**

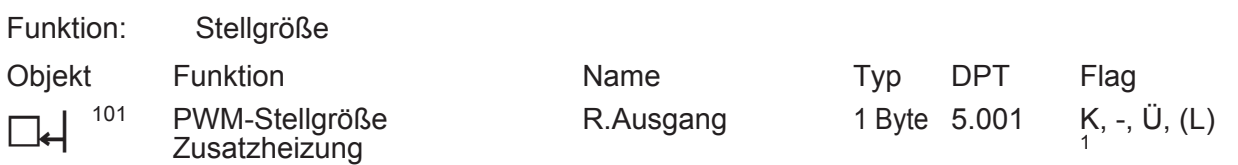

Beschreibung 1 Byte Objekt zur Ausgabe der internen stetigen Stellgröße einer PWM-Regelung für die Zusatzheizung im zweistufigen Betrieb. Dieses Objekt ist in dieser Weise nur verfügbar, wenn Art der Regelung auf "Stetige PI-Regelung" parametriert ist. Dadurch kann zusätzlich zur schaltenden 1 Bit Stellgröße der PWM auch die berechnete stetige Stellgröße des Reglers auf den Bus ausgesendet und z. B. in einer Visualisierung angezeigt werden.

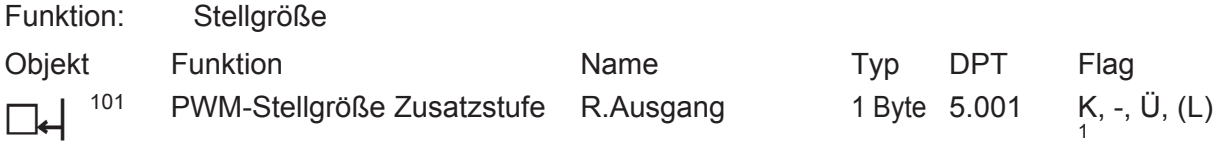

Beschreibung 1 Byte Objekt zur Ausgabe der kombinierten stetigen Stellgröße einer PWM-Regelung für die Zusatzstufe im zweistufigen Betrieb. Dieses Objekt ist in dieser Weise nur verfügbar, wenn die Stellgrößen für den Heiz- und Kühlbetrieb auf ein gemeinsames Objekt ausgegeben werden sollen (parameterabhängig). Zudem muss die Art der Regelung auf "Schaltende PI-Regelung (PWM)" parametriert sein. Dadurch kann zusätzlich zur schaltenden 1 Bit Stellgröße der PWM auch die berechnete stetige Stellgröße des Reglers auf den Bus ausgesendet und z. B. in einer Visualisierung angezeigt werden.

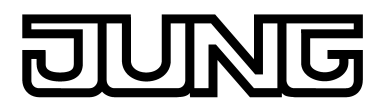

### **Objekt zur zusätzlichen Stellgrößenausgabe PWM Kühlen**

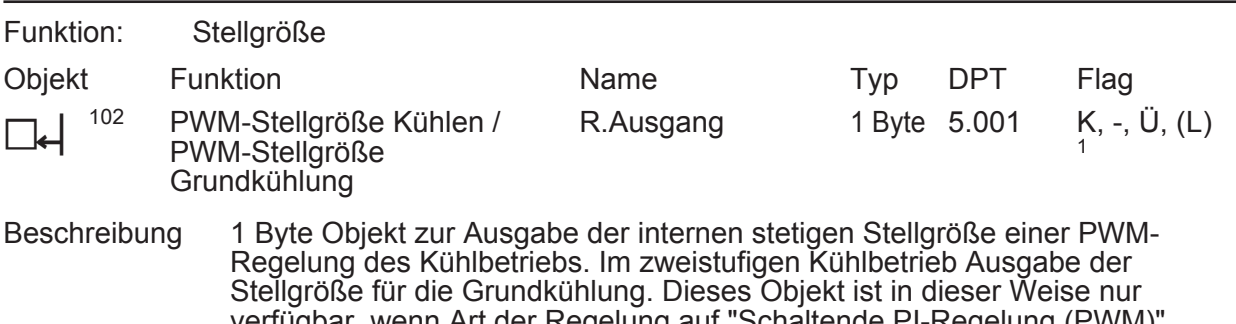

verfugbar, wenn Art der Regelung auf "Schaltende PI-Regelun parametriert ist. Dadurch kann zusätzlich zur schaltenden 1 Bit Stellgröße der PWM auch die berechnete stetige Stellgröße des Reglers auf den Bus ausgesendet und z. B. in einer Visualisierung angezeigt werden.

#### **Objekt zur zusätzlichen Stellgrößenausgabe PWM Zusatzkühlen**

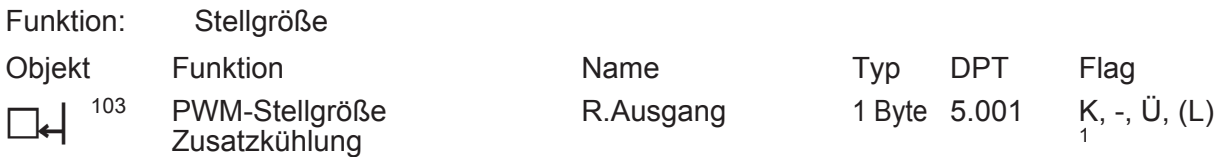

Beschreibung 1 Byte Objekt zur Ausgabe der internen stetigen Stellgröße einer PWM-Regelung für die Zusatzkühlung im zweistufigen Betrieb. Dieses Objekt ist in dieser Weise nur verfügbar, wenn Art der Regelung auf "Schaltende PI-Regelung (PWM)" parametriert ist. Dadurch kann zusätzlich zur schaltenden 1 Bit Stellgröße der PWM auch die berechnete stetige Stellgröße des Reglers auf den Bus ausgesendet und z. B. in einer Visualisierung angezeigt werden.

#### **Objekt zur Ausgabe der Solltemperatur**

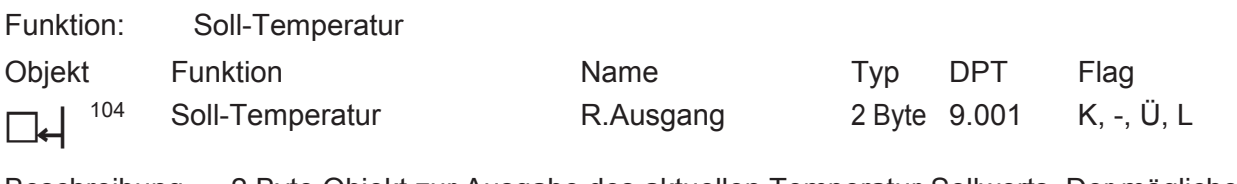

Beschreibung 2 Byte Objekt zur Ausgabe des aktuellen Temperatur-Sollwerts. Der mögliche Wertebereich wird in Abhängigkeit der Betriebsart durch die parametrierte Frostschutz- und/oder Hitzeschutztemperatur eingegrenzt. Die Ausgabe des Temperaturwerts erfolgt stets im Format "°C".

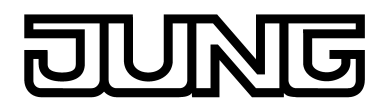

### **Objekte zur Basis-Sollwertverschiebung (nur bei relativer Sollwertvorgabe)**

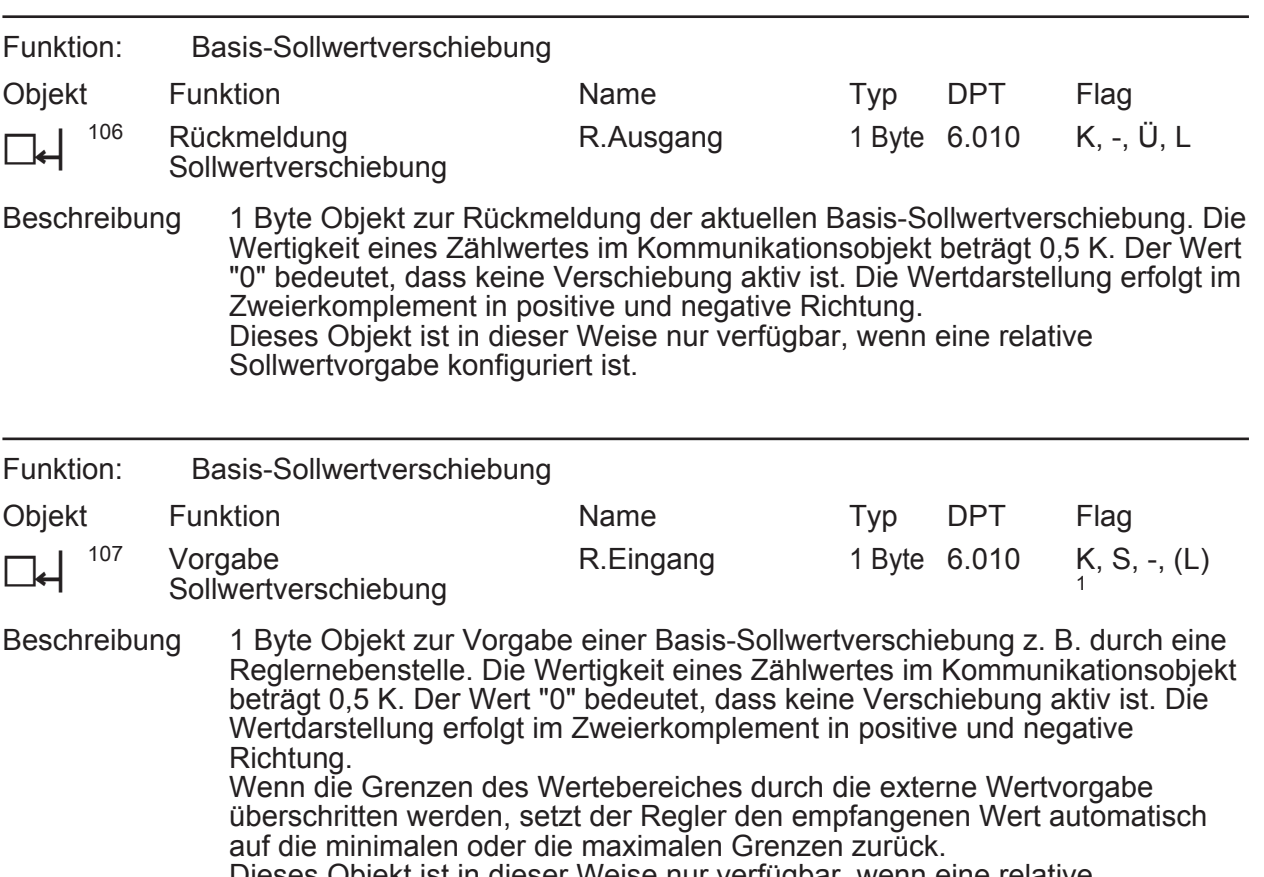

<sup>)</sup>ieses Objekt ist in dieser Weise nur verfügbar, wenn eine relative Sollwertvorgabe konfiguriert ist.

### **Objekt zur Raumtemperaturmessung (Teil 2)**

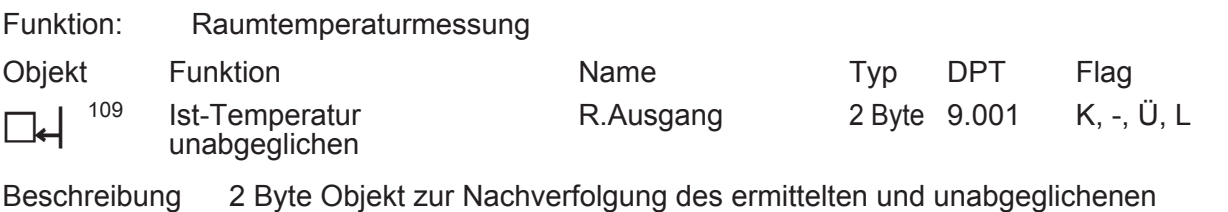

Raumtemperaturwerts. Die Ausgabe des Temperaturwerts erfolgt stets im Format "°C".

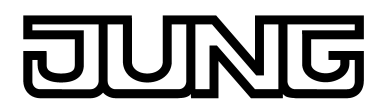

## **Objekte zur Lüftersteuerung (Teil 1)**

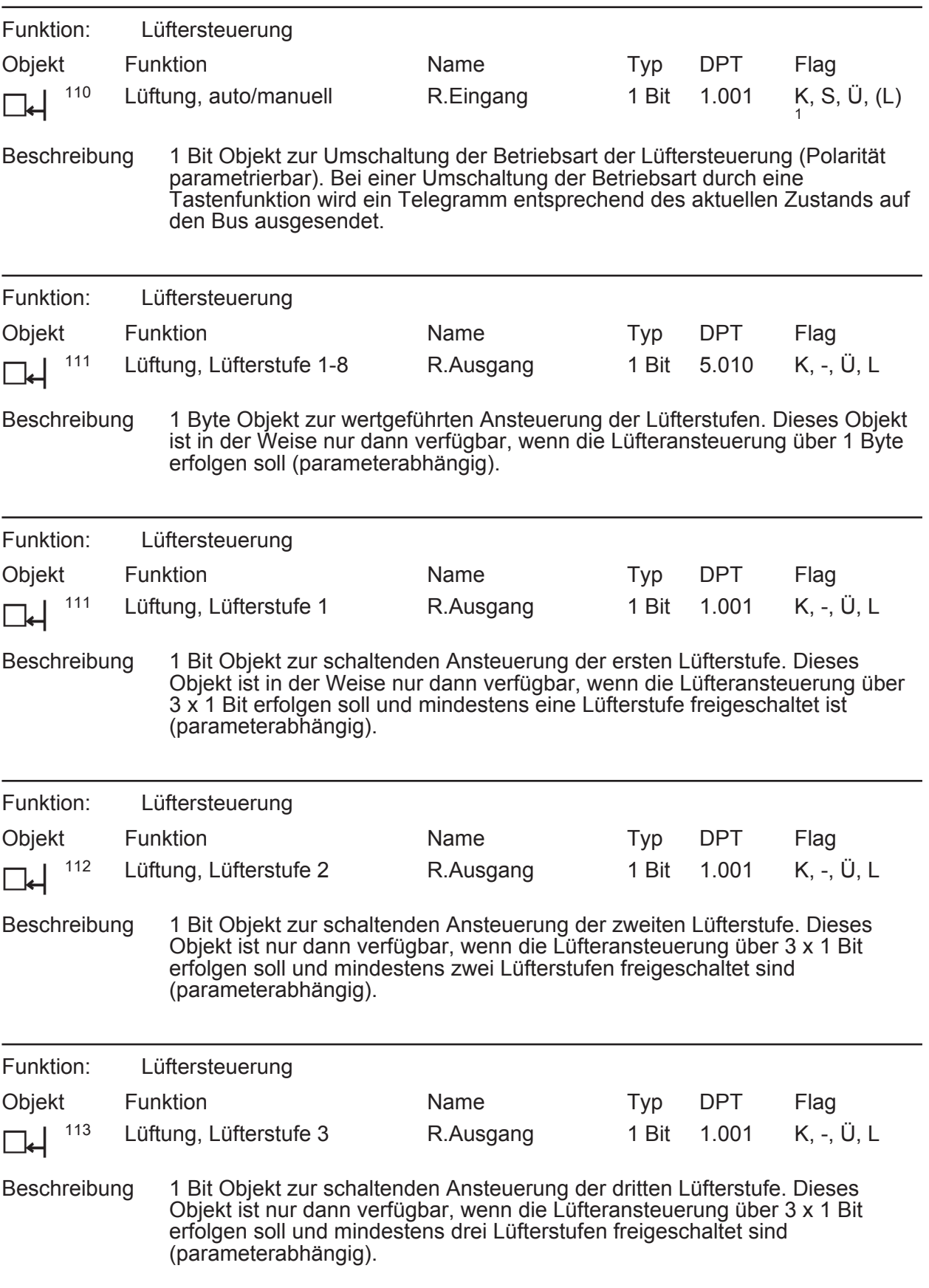

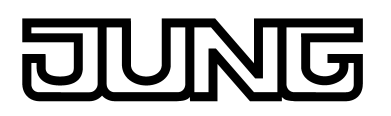

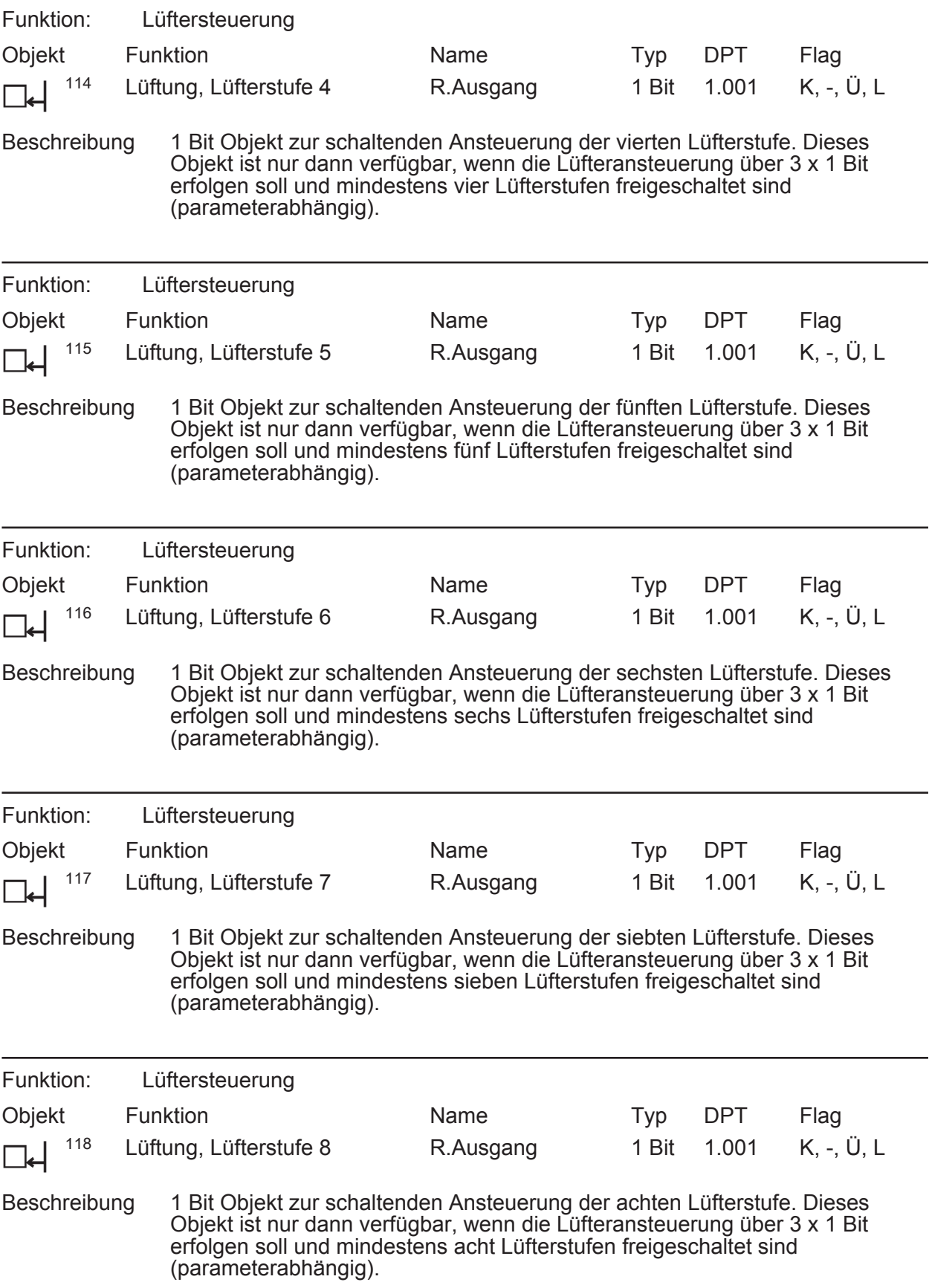

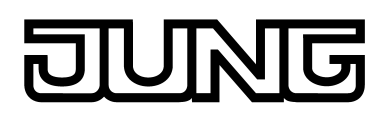

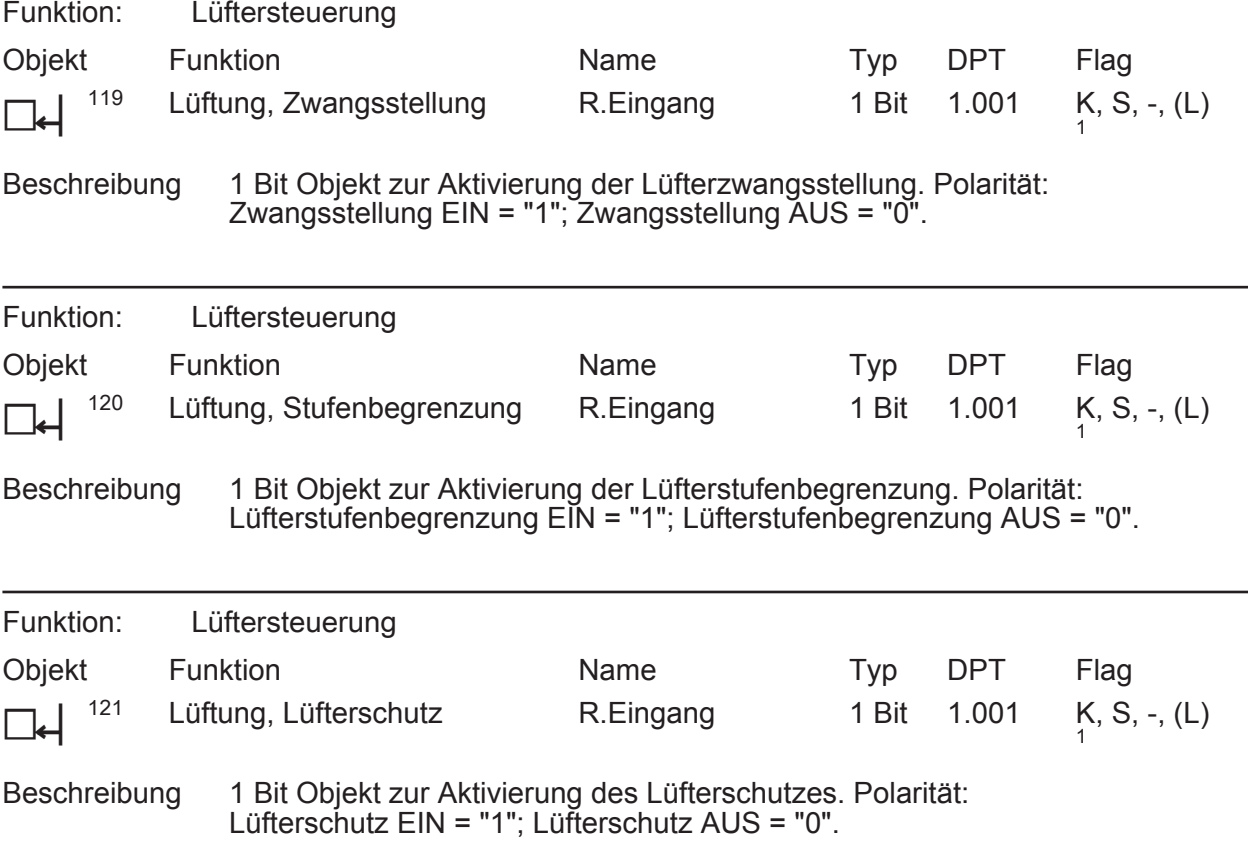

## **Objekt zur Erfassung der Außentemperatur**

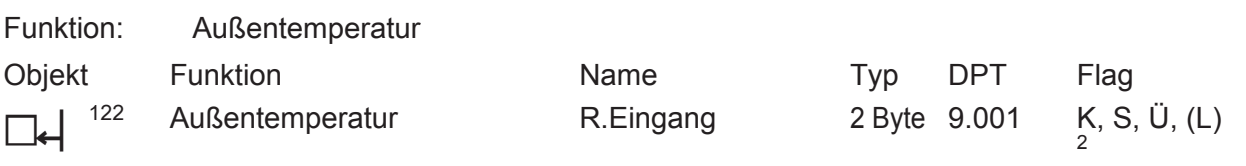

Beschreibung 2 Byte Objekt zur Erfassung der Außentemperatur. Der empfangene Wert wird ausschließlich zur Anzeige im Display verwendet. Möglicher Wertebereich: -99,9 °C bis +99,9 °C. Die Vorgabe des Temperaturwerts muss stets im Format "°C" erfolgen.

1: Zum Auslesen muss das L-Flag gesetzt werden. Es wird der zuletzt über den Bus in das Objekt geschriebene Wert ausgelesen.

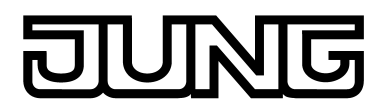

### **Objekt zur Solltemperatur-Begrenzung**

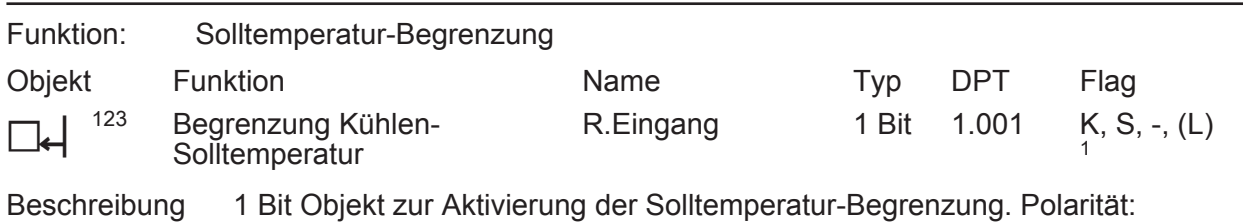

Solltemperatur-Begrenzung EIN = "1"; Solltemperatur-Begrenzung AUS = "0".

#### **Objekt zur Fußbodentemperatur-Begrenzung**

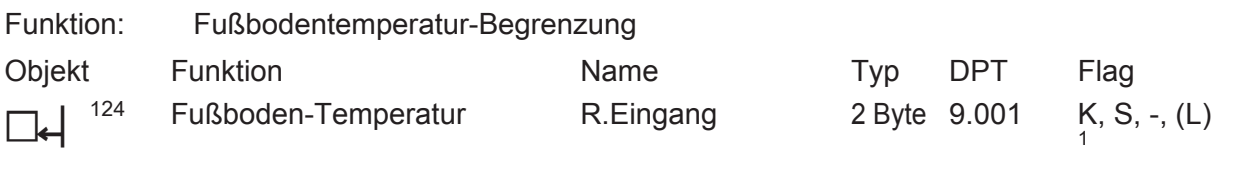

Beschreibung 2 Byte Objekt zur Ankopplung eines externen Temperaturfühlers zur Fußbodentemperatur-Begrenzung. Die Vorgabe des Temperaturwerts muss stets im Format "°C" erfolgen.

#### **Objekte zur Anzeige von Schaltuhrkanälen**

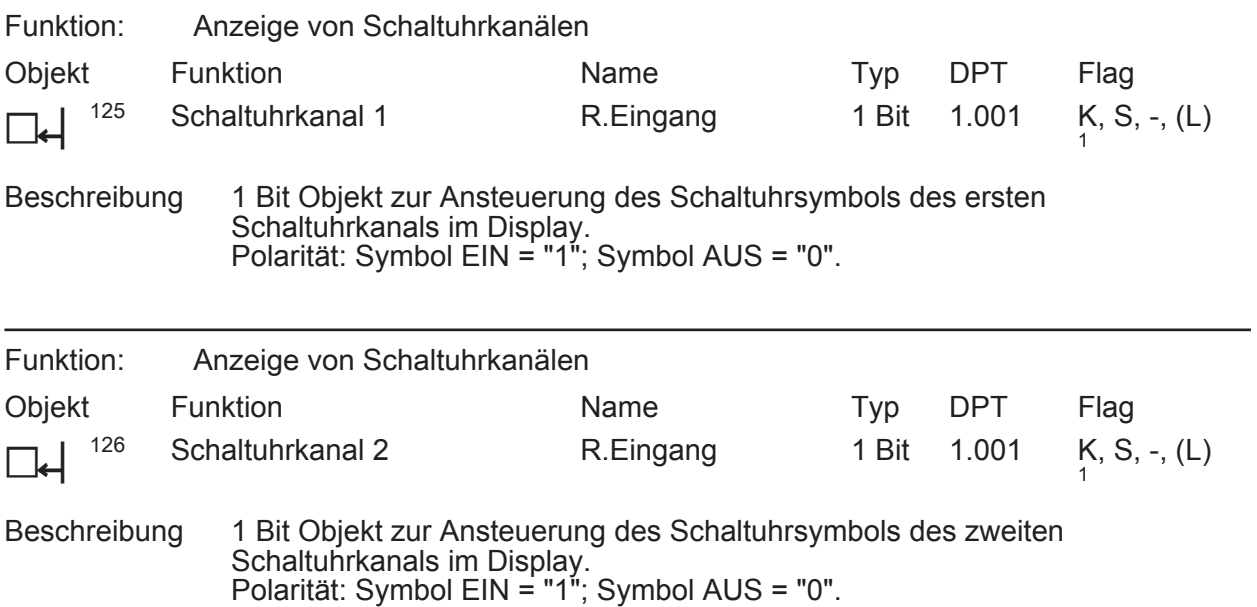

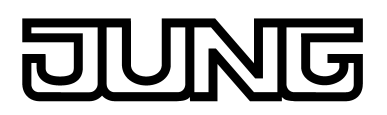

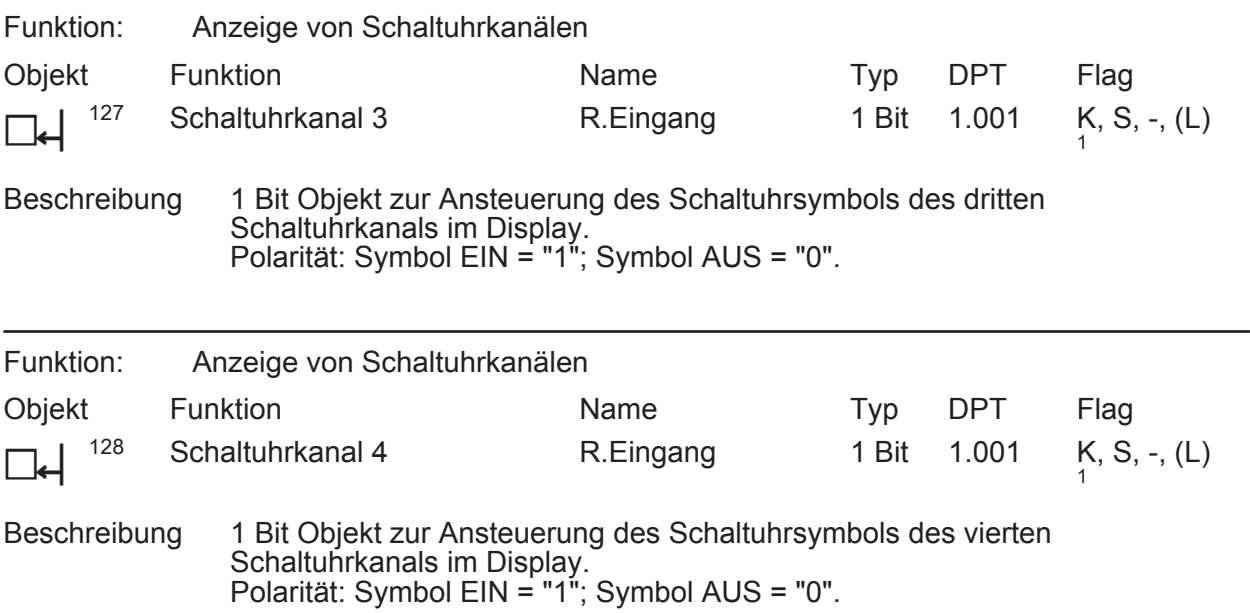

# **Objekte zur Lüftersteuerung (Teil 2)**

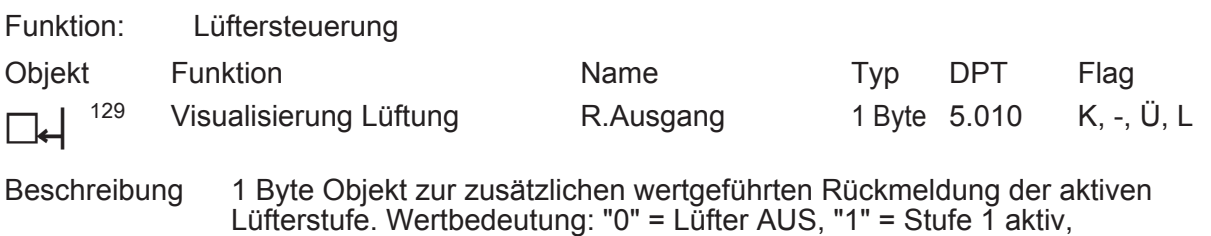

"2" = Stufe 2 aktiv, ..., "8" = Stufe 8 aktiv.

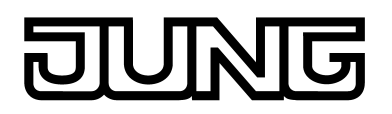

# **4.2.3.3 Objekttabelle Display**

## **Objekte für die Displayansteuerung**

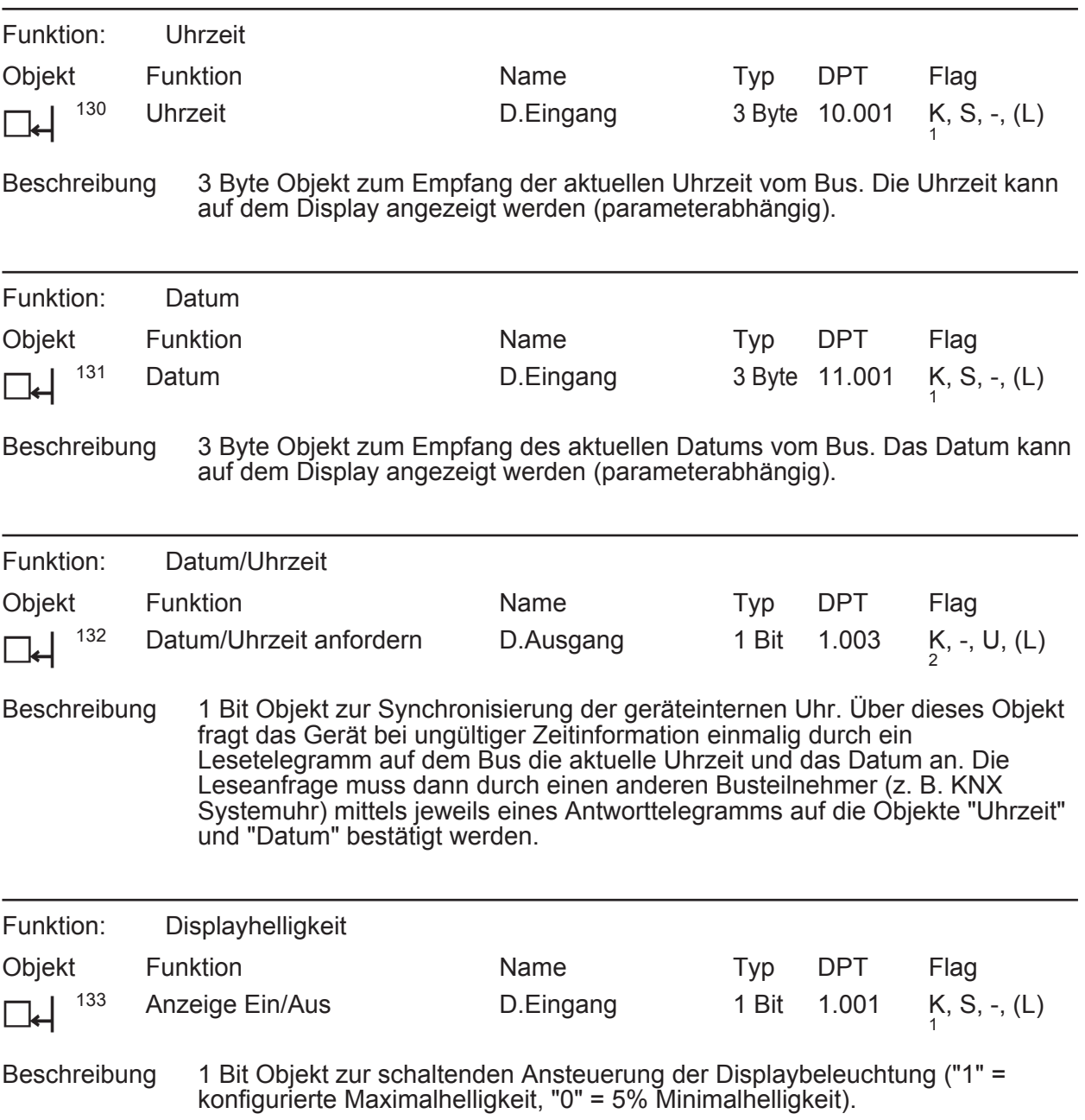

1: Zum Auslesen muss das L-Flag gesetzt werden. Es wird der zuletzt über den Bus in das Objekt geschriebene Wert ausgelesen.

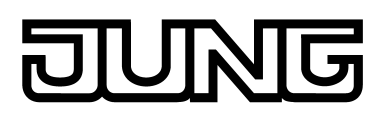

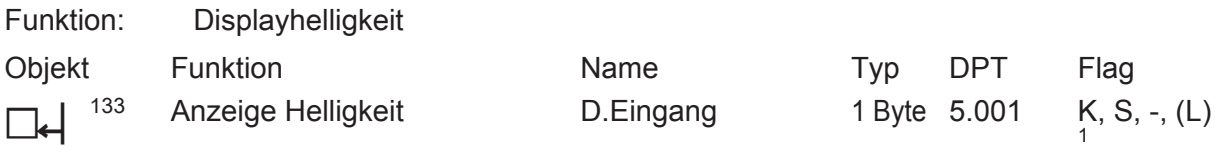

Beschreibung 1 Byte Objekt zur Stuifenumschaltung der Displayhelligkeit ("0" = 5% Minimalhelligkeit, "1" = Stufe 1 60%, "2" = Stufe 2 80%, "3" = Stufe 3 100%, "4"..."255" = keine Reaktion).

### **Objekt für den Info-Modus**

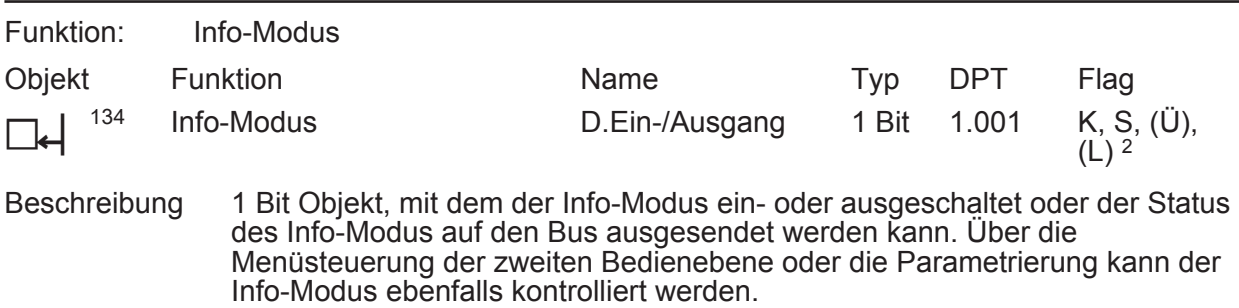

Das Objekt wird unsichtbar geschaltet, wenn der Parameter "Infoanzeigen nach Initialisierung" auf AUS konfiguriert ist. Sofern die Status-Rückmeldung über dieses Objekt erforderlich ist, muss das "Ü"-Flag gesetzt werden.

#### **Objekte zur Steuerung der Display-Anzeigeseiten und der Anzeigeninhalte**

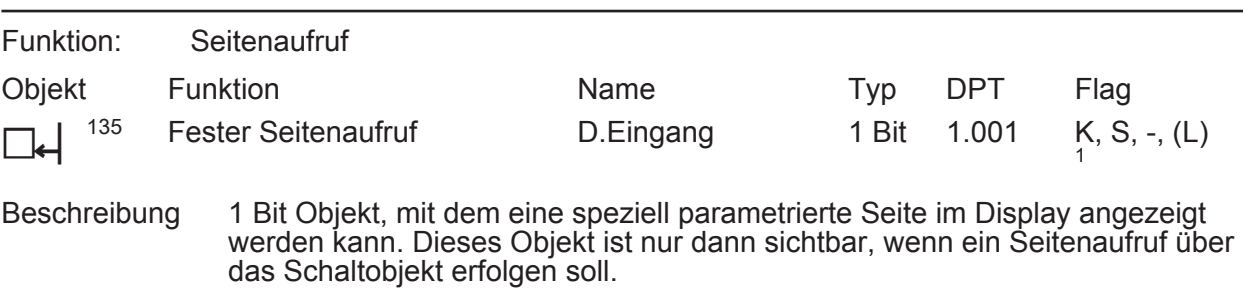

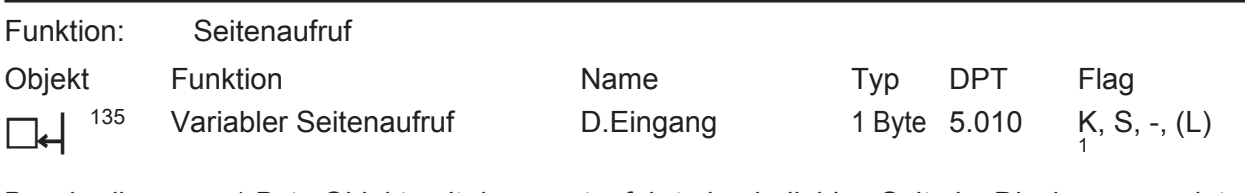

Beschreibung 1 Byte Objekt, mit dem wertgeführt eine beliebige Seite im Display angezeigt werden kann. Dieses Objekt ist nur dann sichtbar, wenn ein Seitenaufruf über das Wertobjekt erfolgen soll.

1: Zum Auslesen muss das L-Flag gesetzt werden. Es wird der zuletzt über den Bus in das Objekt geschriebene Wert ausgelesen.

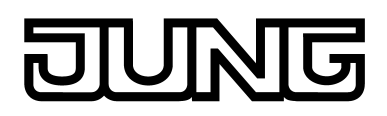

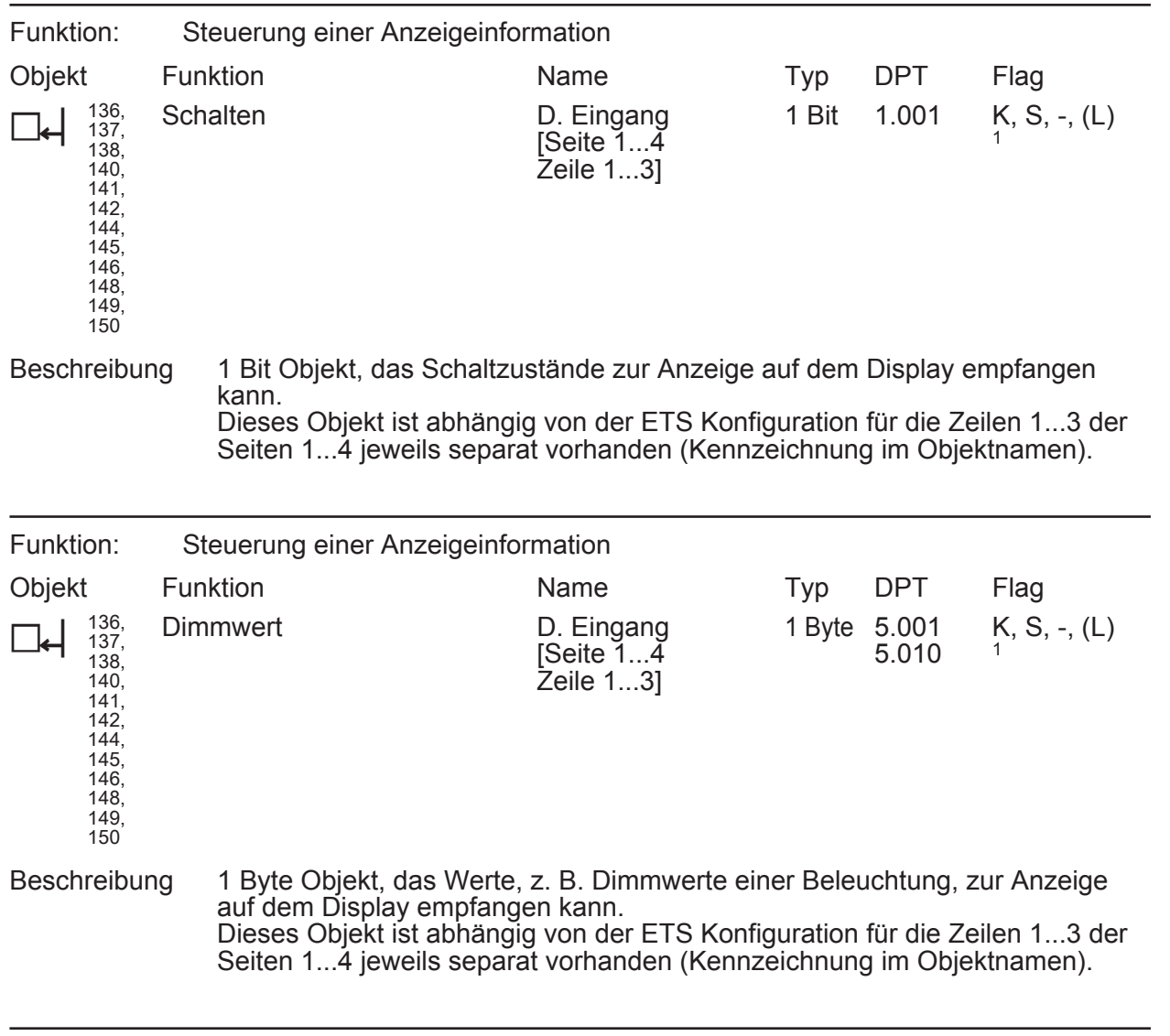

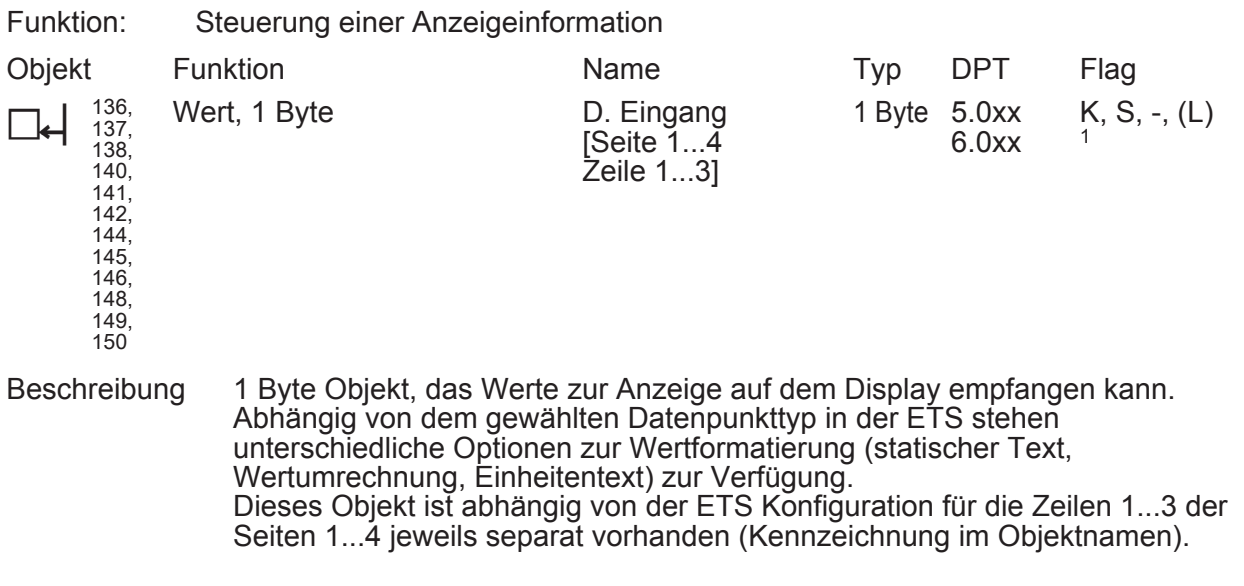

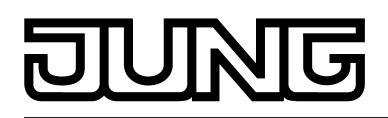

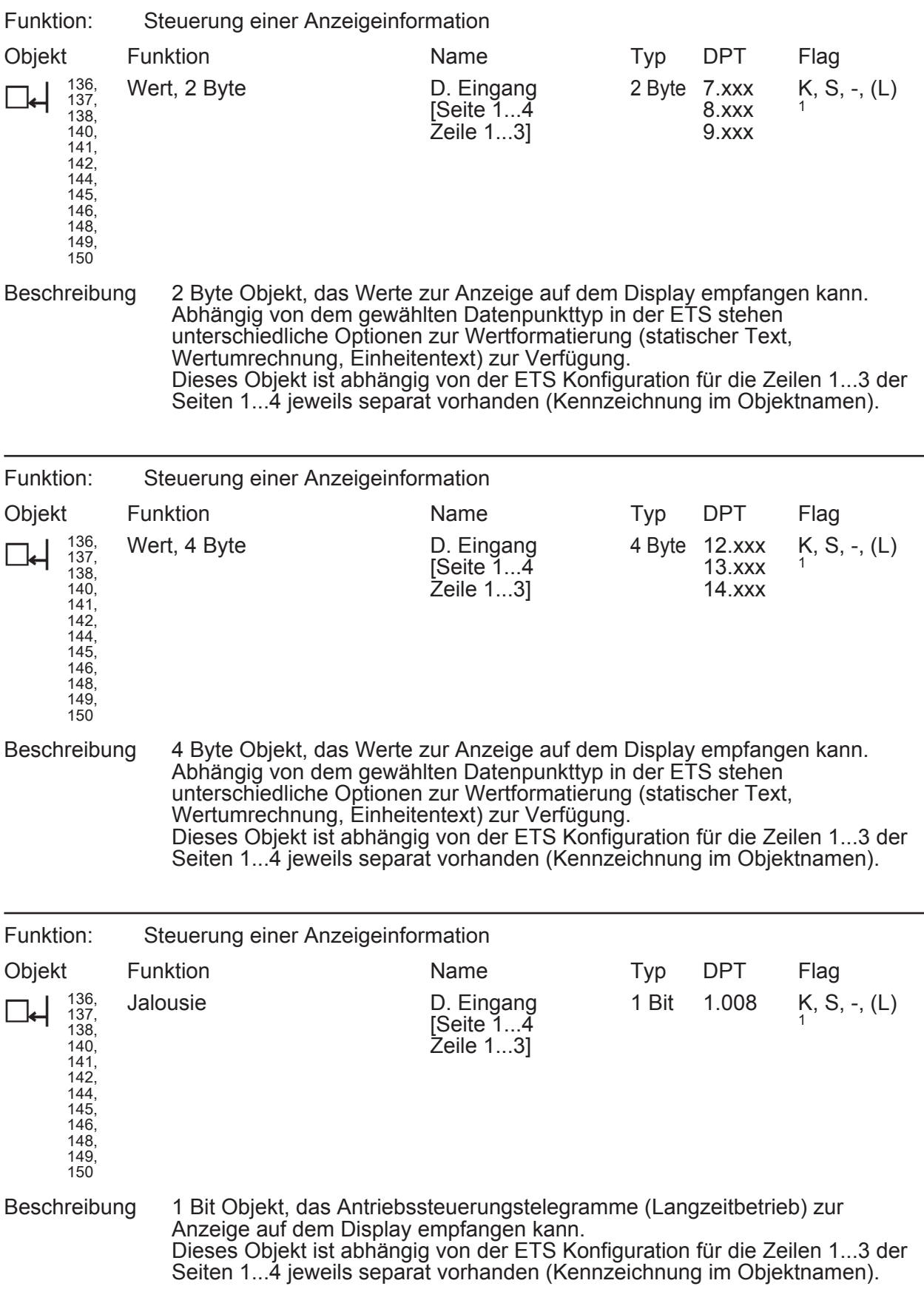

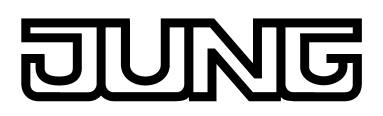

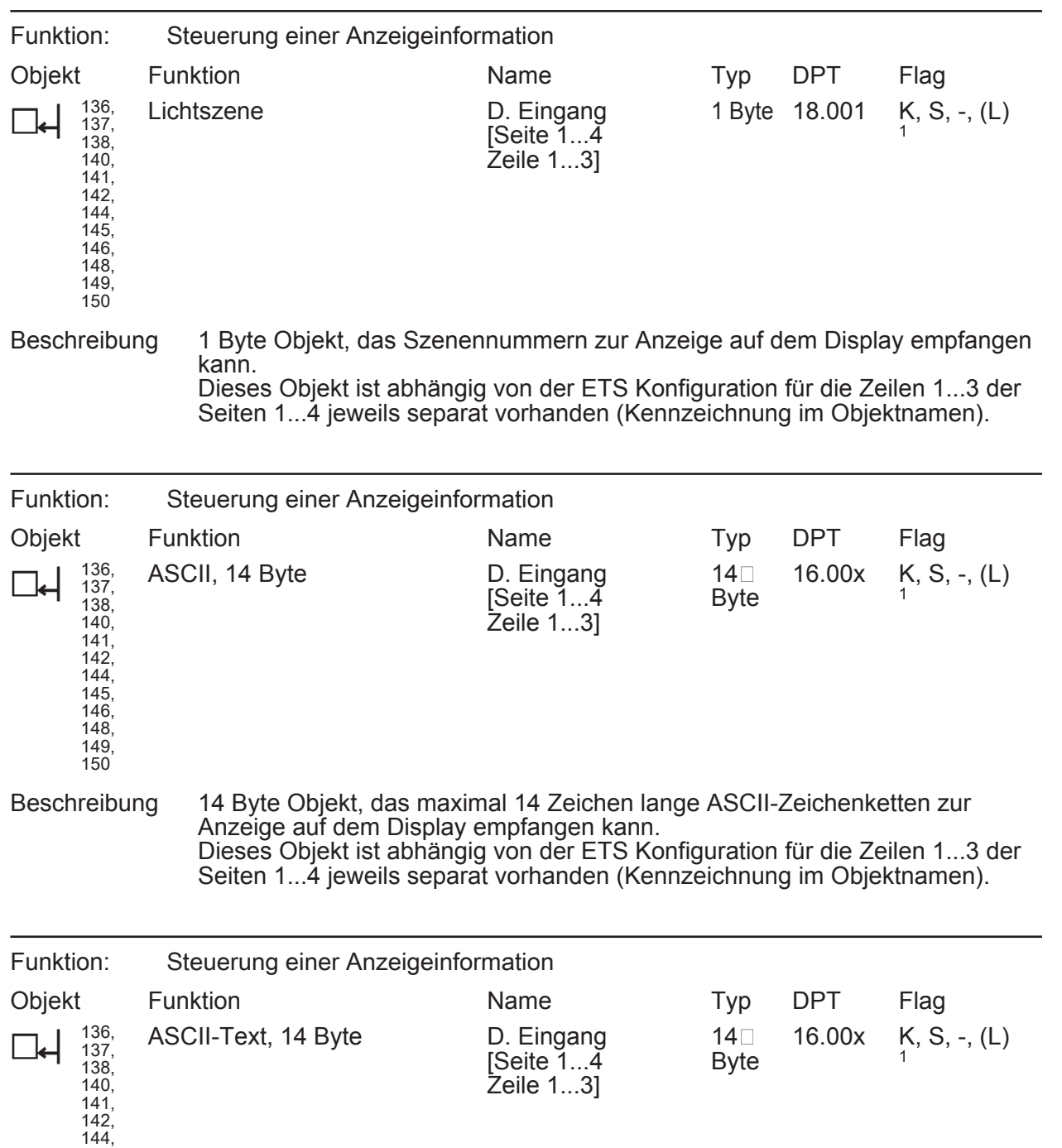

145, 146, 148, 149, 150

Beschreibung 14 Byte Objekt, das maximal 14 Zeichen lange ASCII-Zeichenketten zur Anzeige eines Lauftextes auf dem Display empfangen kann. Dieses Objekt ist abhängig von der ETS Konfiguration für die Zeilen 1...3 der Seiten 1...4 jeweils separat vorhanden (Kennzeichnung im Objektnamen).

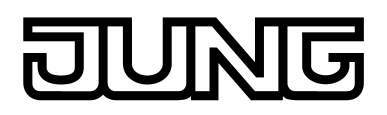

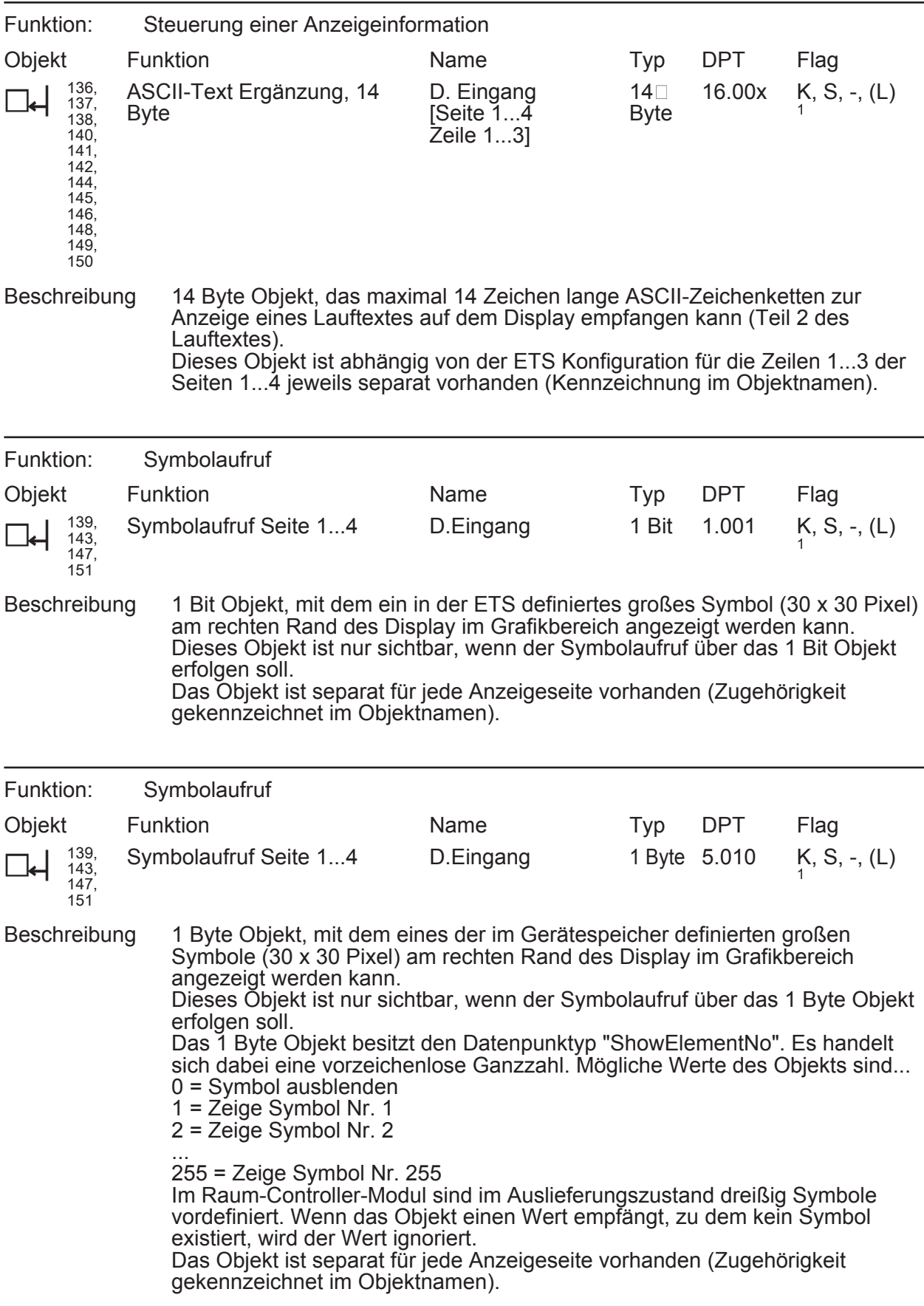

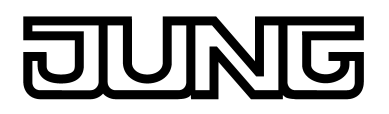

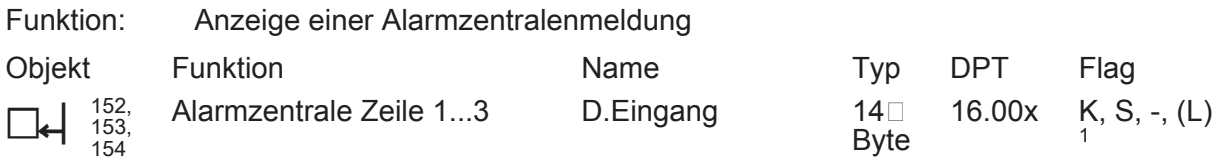

Beschreibung 14 Byte Objekte, die getrennte 3-zeilige Texte von einer Alarmzentrale zur Anzeige auf dem Display empfangen können. Die Meldungsinhalte werden durch die Alarmzentrale vorgegeben und durch das 1 Bit Objekt "Alarmzentrale Auswahl" abgerufen oder quittiert.

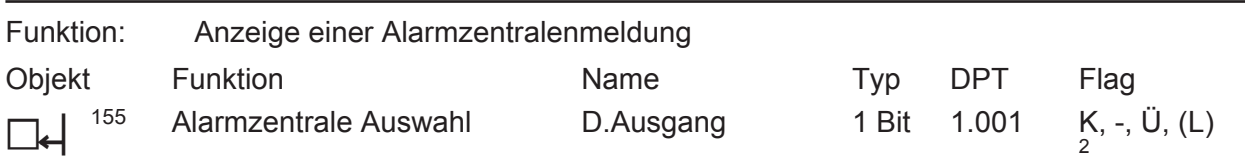

Beschreibung 1 Bit Objekt, durch das Meldungstexte einer Alarmzentrale angefragt oder quittiert werden können. Die Alarmzentrale sendet die Meldungstexte an die Objekte "Alarmzentrale Zeile 1...3" zurück.

### **Zusätzliche Objekte für die Displayansteuerung bei einer Reglernebenstelle**

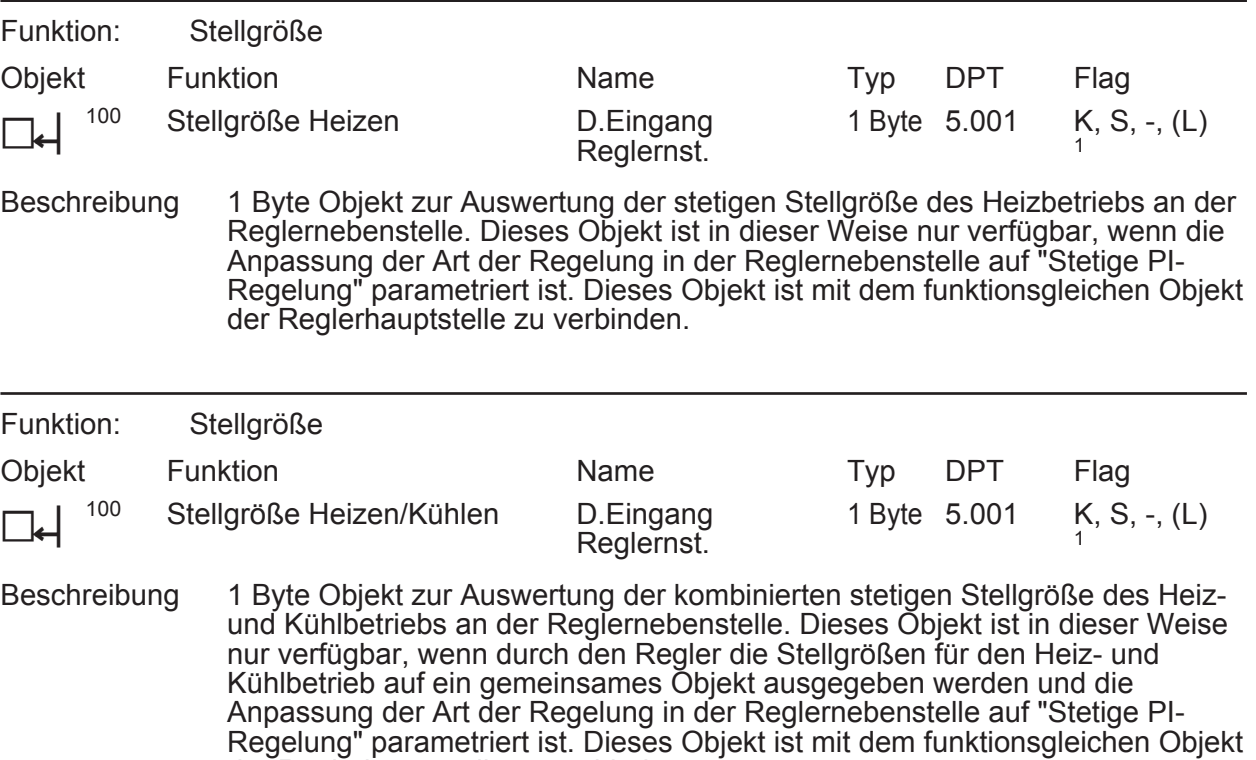

1: Zum Auslesen muss das L-Flag gesetzt werden. Es wird der zuletzt über den Bus in das Objekt geschriebene Wert ausgelesen.

der Reglerhauptstelle zu verbinden.

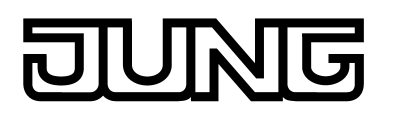

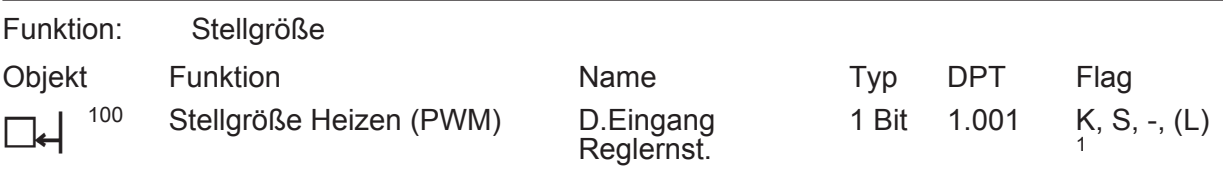

Beschreibung 1 Bit Objekt zur Auswertung der schaltenden PWM-Stellgröße des Heizbetriebs an der Reglernebenstelle. Dieses Objekt ist in dieser Weise nur verfügbar, wenn die Anpassung der Art der Regelung in der Reglernebenstelle auf "Schaltende PI-Regelung (PWM)" parametriert ist. Dieses Objekt ist mit dem funktionsgleichen Objekt der Reglerhauptstelle zu verbinden.

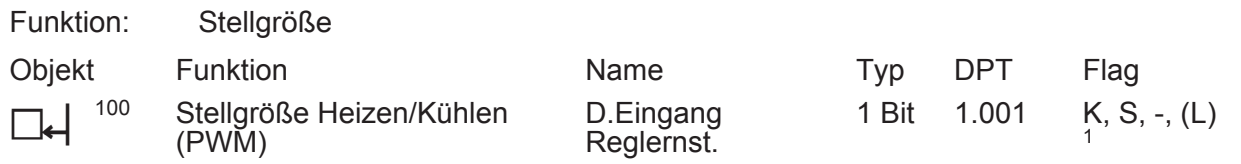

Beschreibung 1 Bit Objekt zur Auswertung der kombinierten schaltenden PWM-Stellgröße des Heiz- und Kühlbetriebs an der Reglernebenstelle. Dieses Objekt ist in dieser Weise nur verfügbar, wenn durch den Regler die Stellgrößen für den Heiz- und Kühlbetrieb auf ein gemeinsames Objekt ausgegeben werden und die Anpassung der Art der Regelung in der Reglernebenstelle auf "Schaltende PI-Regelung (PWM)" parametriert ist. Dieses Objekt ist mit dem funktionsgleichen Objekt der Reglerhauptstelle zu verbinden.

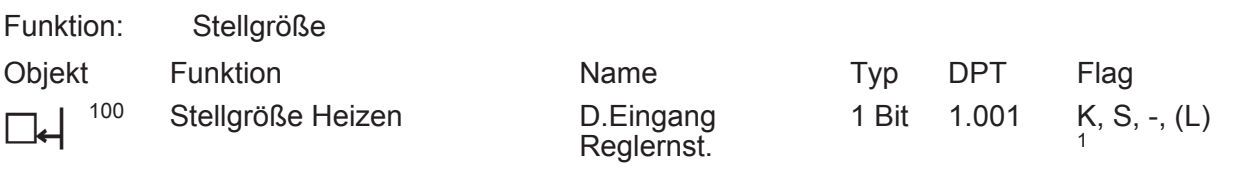

Beschreibung 1 Bit Objekt zur Auswertung der schaltenden Stellgröße des Heizbetriebs an der Reglernebenstelle. Dieses Objekt ist in dieser Weise nur verfügbar, wenn die Anpassung der Art der Regelung in der Reglernebenstelle auf "Schaltende 2-Punkt-Regelung" parametriert ist. Dieses Objekt ist mit dem funktionsgleichen Objekt der Reglerhauptstelle zu verbinden.

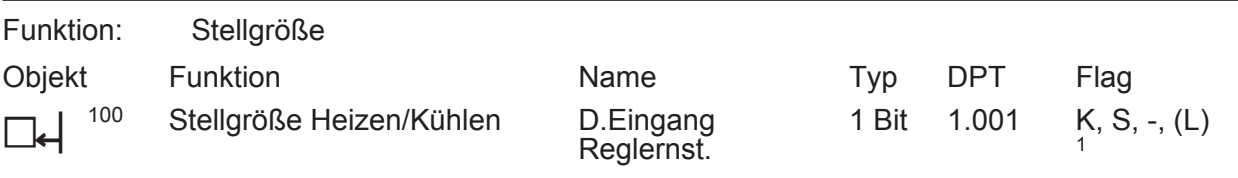

Beschreibung 1 Bit Objekt zur Auswertung der kombinierten schaltenden Stellgröße des Heiz- und Kühlbetriebs an der Reglernebenstelle. Dieses Objekt ist in dieser Weise nur verfügbar, wenn durch den Regler die Stellgrößen für den Heizund Kühlbetrieb auf ein gemeinsames Objekt ausgegeben werden und die Anpassung der Art der Regelung in der Reglernebenstelle auf "Schaltende 2- Punkt-Regelung" parametriert ist. Dieses Objekt ist mit dem funktionsgleichen Objekt der Reglerhauptstelle zu verbinden.

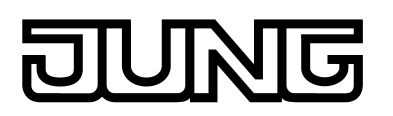

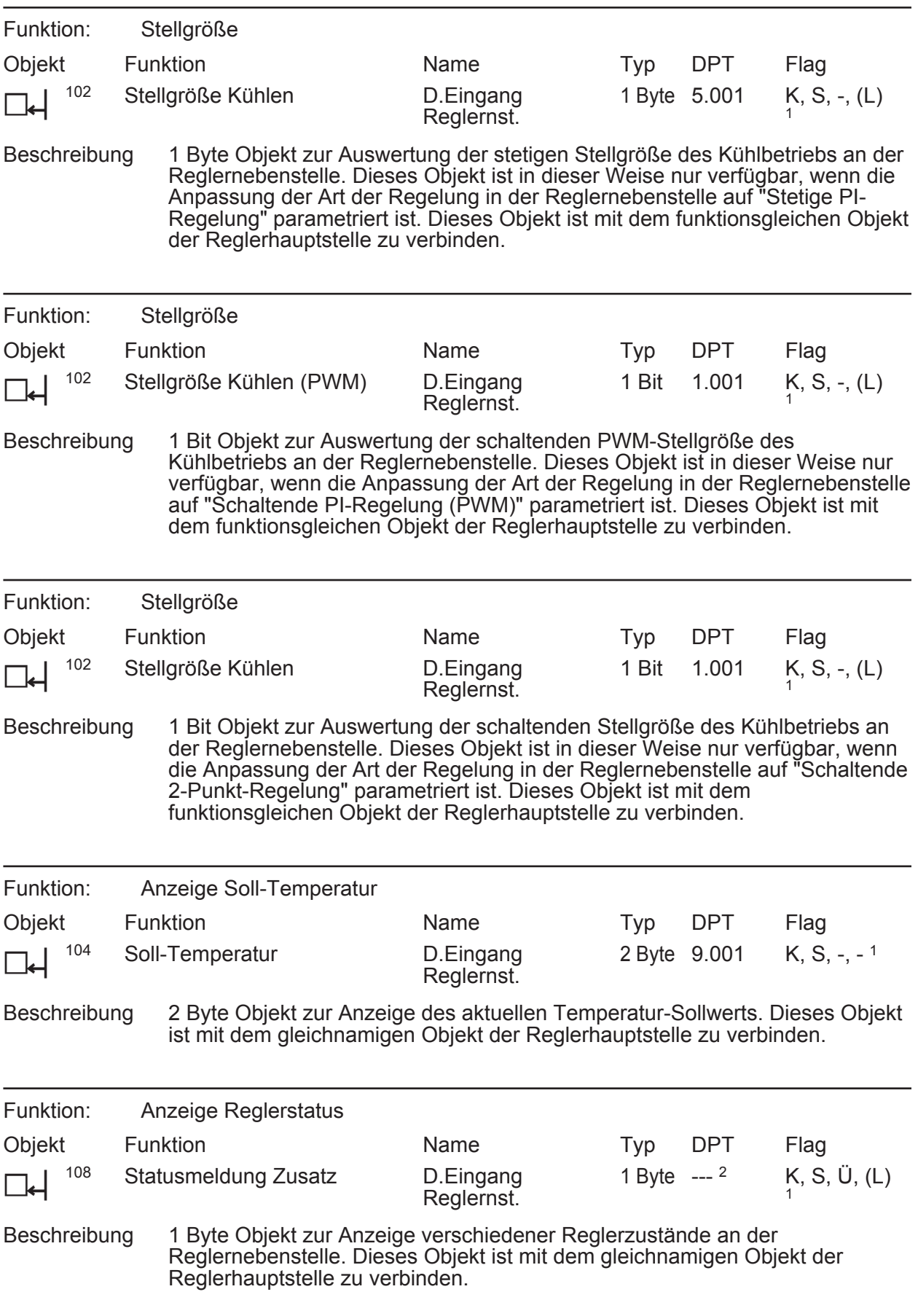

1: Zum Auslesen muss das L-Flag gesetzt werden. Es wird der zuletzt über den Bus in das Objekt geschriebene Wert ausgelesen.

2: Nicht standardisierter DP-Typ.

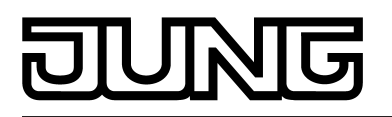

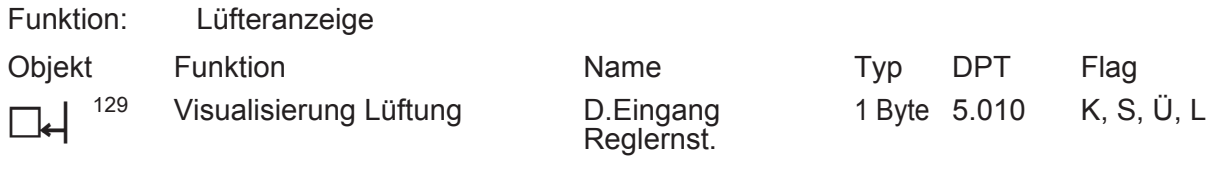

Beschreibung 1 Byte Objekt zur Anzeige der aktiven Lüfterstufe an der Reglernebenstelle. Dieses Objekt ist mit dem gleichnamigen Objekt der Reglerhauptstelle zu verbinden.Wertbedeutung: "0" = Lüfter AUS, "1" = Stufe 1 aktiv, "2" = Stufe 2 aktiv, ..., "8" = Stufe 8 aktiv.

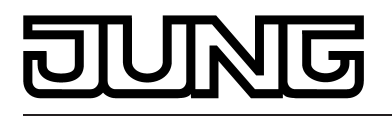

# **4.2.4 Funktionsbeschreibung**

### **4.2.4.1 Tastsensor**

### **4.2.4.1.1 Bedienkonzept und Tastenauswertung**

#### **Bedienflächen**

Das Gerät besteht aus 2 mechanisch voneinander getrennten Bedienflächen, die optional durch Anschluss einer Erweiterungsmoduls auf bis zu 6 Bedienflächen erweitert werden können. Die Bedienflächen sind die auf das Gerät aufgesteckten Design-Abdeckungen mit darunterliegenden Tasterelementen.

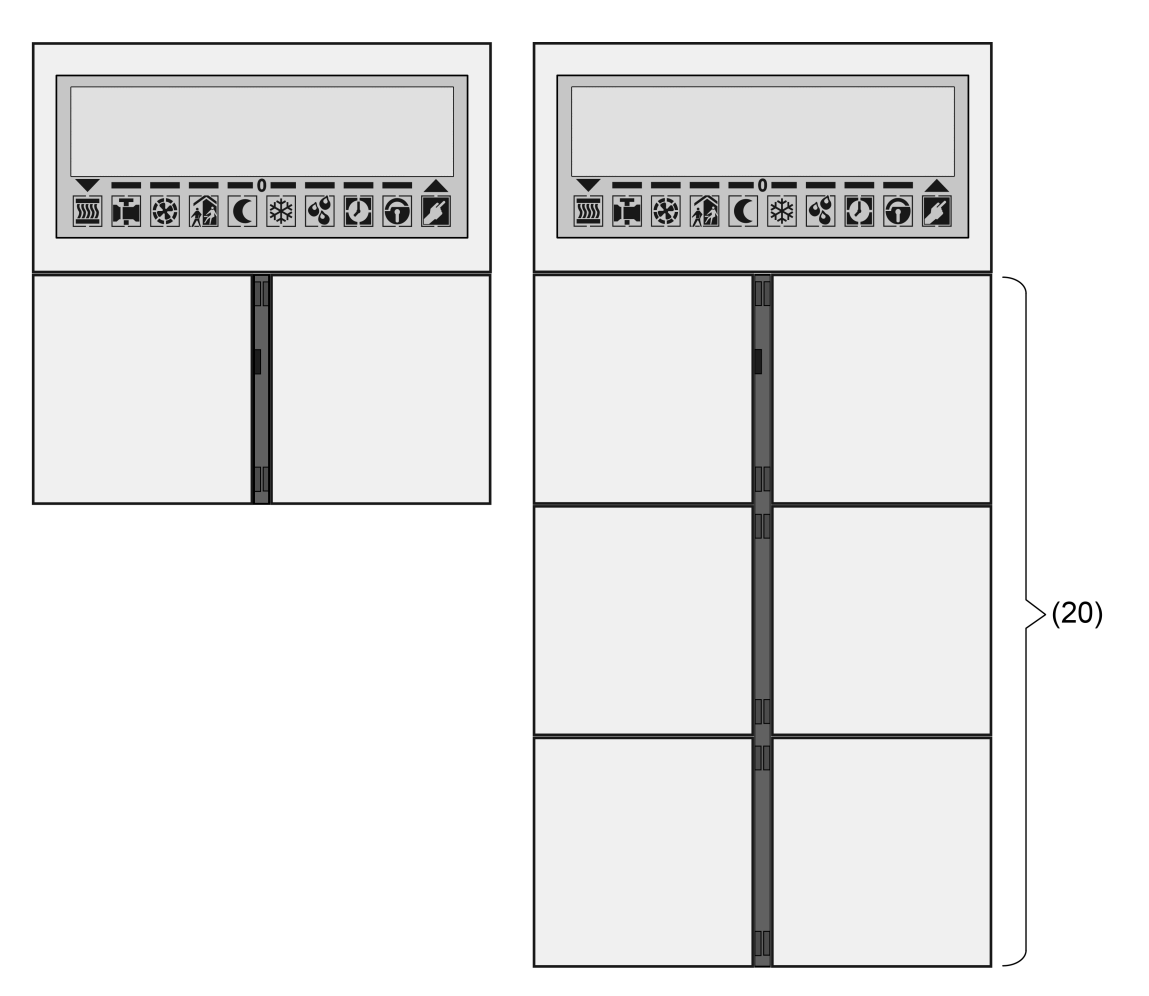

Bild 12: Anordnung der Bedienflächen auf der Gerätefront links: Grundgerät, rechts: mit Erweiterungsmodul (hier 4fach)

- (20) Bedienflächen inkl. Status-LED
	- Funktion: Beliebige Tastsensorfunktion oder Reglerbedienung. Bedienung der zweiten Display-Bedienebene (nur Wippen 1 & 2).

Die Bedienflächen werden der Tastsensor-Funktion zugeordnet. Die Funktion dieser Wippen kann in der ETS auf eine beliebige Tastsensor-Funktion konfiguriert werden. Alternativ kann auch eine Bedienung des integrierten Raumtemperaturreglers eingestellt werden. Zudem ist über eine Tastenauswertung dieser Flächen die Aktivierung und Bedienung der zweiten Display-Bedienebene möglich.

Die Tastsensor-Funktion ist ein autarker Funktionsteil des Gerätes mit eigenen Parameterblöcken in der ETS. Sofern die Bedienflächen den integrierten Raumtemperaturregler bedienen sollen, können in der Tastenkonfiguration die folgenden Funktionsweisen parametriert werden: Sollwertverschiebung, Präsenztaste, Betriebsmodusumschaltung, Lüftersteuerung.

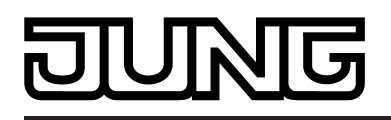

Optional kann die Anzahl der Bedienflächen um bis zu 4 weitere ergänzt werden, indem ein Erweiterungsmodul an das Raumcontroller-Modul angeschlossen wird. Die Konfiguration und Inbetriebnahme des Erweiterungsmoduls erfolgt einfach und übersichtlich über das Applikationsprogramm des Raumcontroller-Moduls. Die Bedienflächen des Erweiterungsmoduls können auf eine beliebige Tastsensorfunktion oder auch auf eine Reglerbedienung in der ETS eingestellt werden.

Das Gerät verfügt für jede Bedienfläche über jeweils zwei Status-LED, die je nach Funktion der Wippe oder Taste intern mit der Bedienfunktion verbunden sein können. Jede Status-LED kann aber auch vollständig unabhängige Anzeigeinformationen signalisieren, Betriebszustände von Raumtemperaturreglern oder Ergebnisse von logischen Wert-Vergleichsoperationen anzeigen, blinken oder dauerhaft ein- oder ausgeschaltet sein. Die Bedienfläche neben dem Display verfügt nicht über Status-LED.

#### **Tastenkonfiguration**

Bei der Tastenkonfiguration wird festgelegt, ob ein Erweiterungsmodul an das Raumcontroller-Modul angeschlossen ist. Ein Tastsensor-Erweiterungsmodul erweitert die Anzahl der Bedienflächen zusätzlich zu den Bedienflächen des Raumcontroller-Moduls, so dass bis zu vier Wippen mehr zur Verfügung stehen (Bild 13).

Die Wippen oder Tasten des Erweiterungsmoduls werden durch das Applikationsprogramm des Raumcontroller-Moduls ausgewertet. Zudem verfügt ein Erweiterungsmodul je Bedienfläche auch über zwei Status-LED, die auch vom Applikationsprogramm des Raumcontroller-Moduls angesteuert werden. Folglich besitzt ein Erweiterungsmodul kein eigenes Applikationsprogramm oder Busankopplermodul und wird in der ETS durch die Produktdatenbank des Raumcontroller-Moduls konfiguriert und in Betrieb genommen. An ein Raumcontroller-Modul kann jeweils nur ein Erweiterungsmodul angeschlossen werden.

Die Konfiguration der Bedienflächen des angeschlossenen Erweiterungsmoduls erfolgt in der ETS im Parameterknoten "Tastenkonfiguration". Die Tastenkonfiguration des Raumcontroller-Moduls ist unveränderbar durch das im ETS-Projekt verwendete Applikationsprogramm vorgegeben.

Falls ein Tastsensor-Erweiterungsmodul angeschlossen ist, muss der Typ des Moduls in der ETS konfiguriert werden. Dazu ist der Parameter "Typ des Erweiterungs-Moduls" auf den entsprechenden Modultyp einzustellen. Die auf die beschriebene Weise freigeschalteten Modul-Bedienflächen werden in der ETS wie die Wippen oder Tasten des Raumcontroller-Moduls angezeigt und konfiguriert.
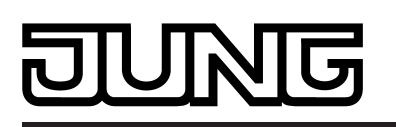

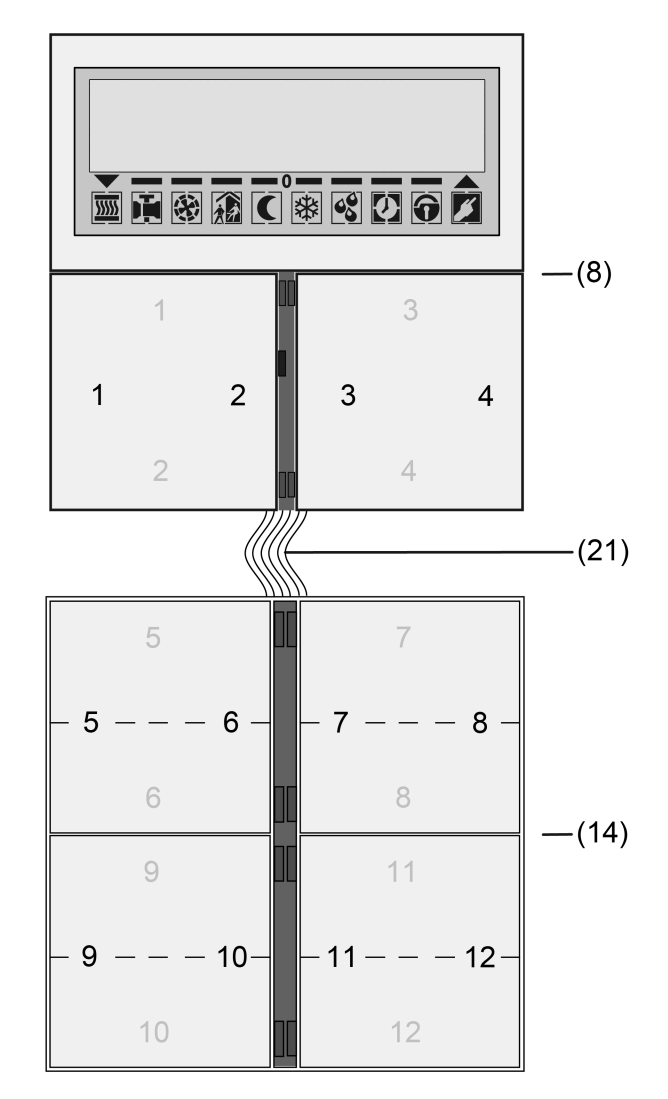

Bild 13: Tastenpaar-/Bedienflächennummerierung in Verbindung mit einem Erweiterungsmodul 4fach

- (8) Raumcontroller-Modul
- (14) Tastsensor-Erweiterungsmodul
- (21) Modul-Verbindungsleitung
- i Die Zahlen (1...12) auf den Flächen kennzeichnen die Tastennummern. schwarz: Tastenanordnung "links/rechts" / grau: Tastenanordnung "oben/unten"

#### **Bedienkonzept und Tastenauswertung**

Die Umstellung zwischen Wippen- und Tastenbedienung einer Bedienfläche erfolgt auf der Parameterseite "Bedienkonzept...".

Die Parameter "Bedienkonzept ..." legen für jede Bedienfläche fest, ob das betroffene Tastenpaar zu einer gemeinsamen Wippenfunktion kombiniert oder alternativ in zwei getrennte Tastenfunktionen geteilt wird.

In Abhängigkeit der an dieser Stelle parametrierten Einstellung werden dann auch die weiteren Parameterseiten und die Kommunikationsobjekte der Wippen oder Tasten angelegt und angepasst.

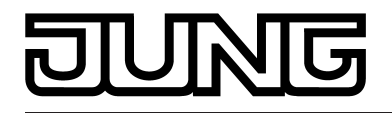

i Ein gleichzeitiges Bedienen mehrerer Wippen oder Tasten wird als Fehlbedienung ausgewertet. Davon ausgenommen ist die besondere Wippenfunktion "Vollflächige Bedienung". Hierbei entscheidet dann die Parametrierung der Wippe, ob es sich um eine Fehlbedienung handelt.

Eine begonnene Tastenauswertung wird solange fortgesetzt, bis alle Tasten losgelassen wurden.

#### Tastenpaar als Wippenfunktion

Wenn eine Bedienfläche als Wippe genutzt wird, wirken beide Druckpunkte gemeinsam auf die Kommunikationsobjekte, die der Wippe zugewiesen sind. In der Regel führen dann die Betätigungen der beiden Druckpunkte zu unmittelbar entgegengesetzten Informationen (z. B. Schalten: EIN - AUS / Jalousie: AUF - AB). Generell sind die Befehle bei Tastenbetätigung jedoch unabhängig voneinander zu treffen.

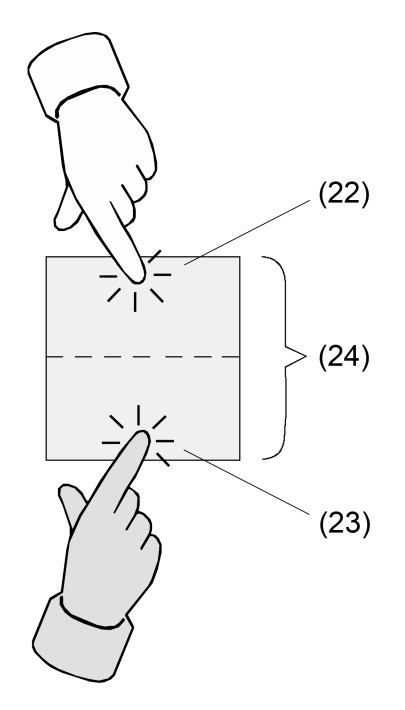

Bild 14: Beispiel für Wippenbetätigungen

- (22) Betätigungsdruckpunkt X.1
- (23) Betätigungsdruckpunkt X.2
- (24) Bedienfläche als Wippe mit zwei Betätigungsdruckpunkten
- i In Abhängigkeit der in der ETS konfigurierten Tastenanordnung können die Betätigungsdruckpunkte einer Bedienfläche entweder oben / unten oder links / rechts angeordnet sein. Das Beispielbild zeigt exemplarisch eine Tastenanordnung oben / unten.

#### Vollflächige Bedienung bei Wippenfunktion

Abhängig von der Grundfunktion einer Wippe ist es bei einigen Einstellungen möglich, auch eine vollflächige Betätigung mit einer gesonderten Funktion zu verwenden.

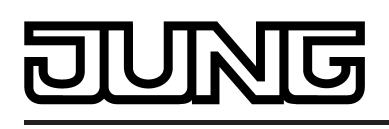

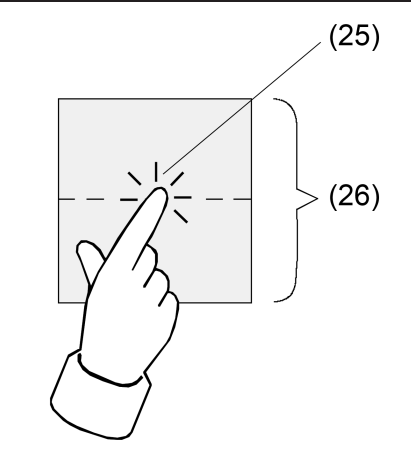

Bild 15: Beispiel für eine vollflächige Wippenbetätigung

(25) Betätigungsdruckpunkt für vollflächige Bedienung

(26) Bedienfläche als Wippe mit vollflächiger Bedienung

Tastenpaar als Tastenfunktion

Bei einer Tastenbedienung wird unterschieden, ob die Bedienfläche auf zwei separate und funktional unabhängige Tasten aufgeteilt wird (Zweiflächenbedienung), oder ob eine Bedienfläche als eine 'große' Taste funktioniert (Einflächenbedienung).

Der Parameter "Tastenauswertung" konfiguriert für jedes Tastenpaar entweder die Zweiflächenoder die Einflächenbedienung.

Bei einer Zweiflächenbedienung werden die Tasten unabhängig voneinander parametriert und können ganz unterschiedliche Funktionen erfüllen (z. B. Schalten: UM – Reglerbetriebsart: Komfort). Eine vollflächige Bedienung einer Bedienfläche als Tastenfunktion ist nicht möglich.

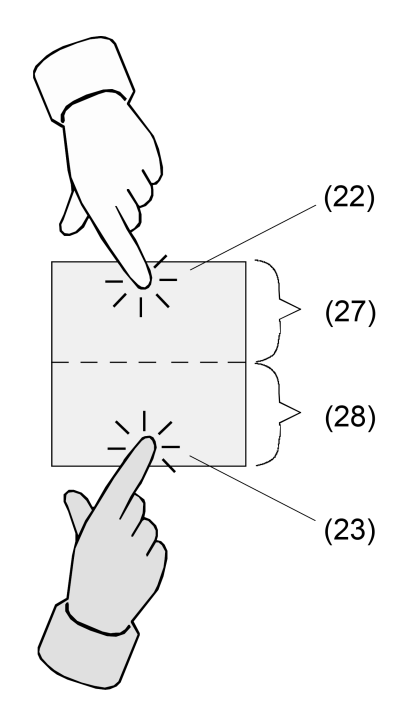

Bild 16: Beispiel für Tastenbetätigungen bei Zweiflächenbedienung

- (22) Betätigungsdruckpunkt für Taste X (X = 1, 3, 5, ...)
- (23) Betätigungsdruckpunkt für Taste Y (Y = 2, 4, 6, ...)
- (27) Erster Teil der Bedienfläche als Taste mit einem Betätigungsdruckpunkt

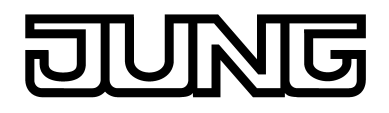

(28) Zweiter Teil der Bedienfläche als Taste mit einem Betätigungsdruckpunkt

i In Abhängigkeit der in der ETS konfigurierten Tastenanordnung können die Tasten und somit die Betätigungsdruckpunkte einer Bedienfläche bei Zweiflächenbedienung der Tasten entweder oben / unten oder links / rechts angeordnet sein. Das Beispielbild zeigt exemplarisch eine Tastenanordnung oben / unten. Bei einer Einflächenbedienung ist die Tastenanordnung nicht einstellbar, da es je Bedienfläche nur eine Taste gibt.

Bei einer Einflächenbedienung wird die gesamte Bedienfläche nur als eine 'große' Taste ausgewertet. Diese Taste wird unabhängig zu den anderen Tasten oder Wippen des Tastsensors parametriert und kann verschiedene Funktionen erfüllen (z. B. Schalten: UM).

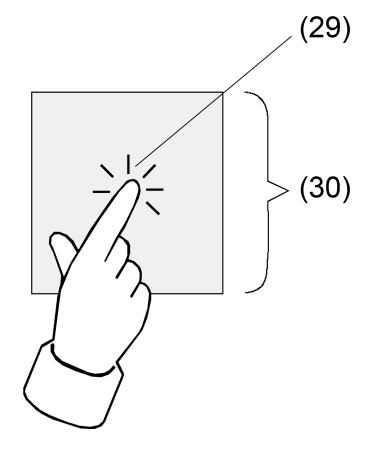

Bild 17: Beispiel für eine Tastenbetätigung bei Einflächenbedienung

- (29) Betätigungsdruckpunkt für Taste X (X = 1, 3, 5, ...)
- (30) Gesamte Bedienfläche als Taste mit einem Betätigungsdruckpunkt
- $\overline{ii}$  Eine Bedienfläche ist in der ETS immer als Tastenpaar angelegt. Da bei der Einflächenbedienung jedoch funktional nur eine Taste existiert, ist die zweite Taste des Tastenpaares ohne Funktion und physikalisch nicht vorhanden. Sie wird bei der Projektierung in der ETS ohne weitere Tastenparameter angezeigt. Lediglich die Status-LED dieser physikalisch nicht verwendeten Taste kann separat konfiguriert und bei Bedarf auch über ein eigenes Kommunikationsobjekt angesteuert werden. Die physikalisch vorhandene und auszuwertende Taste bei der Einflächenbedienung wird grundsätzlich als Taste mit einer ungeraden Tastennummer angelegt. Wenn beispielsweise die erste Bedienfläche eines Tastsensors auf Einflächenbedienung konfiguriert ist, kann die Taste 1 in der ETS konfiguriert werden. Die Taste 2 ist dann die physikalisch nicht vorhandene Taste ohne Parameter.

# **Tastenanordnung**

Auf der Parameterseite "Bedienkonzept" kann für jedes Tastenpaar einer Bedienfläche, das als Wippenfunktion oder als Zweiflächen-Tastenfunktion in der ETS konfiguriert ist, eingestellt werden, wie die Tasten auf der Fläche angeordnet sein sollen, wo sich also die Bediendruckpunkte befinden.

Der Parameter "Tastenanordnung" legt dabei die Druckpunktauswertung fest.

In der Grundeinstellung sind die beiden Bedienpunkte einer Bedienfläche vertikal (oben / unten) angeordnet (Bild 18). Alternativ lassen sich die Bedienpunkte horizontal (links / rechts) anordnen (Bild 19).

Die folgenden Bilder zeigen beispielhaft die Tastenanordnungen der Bedienflächen der Wippen 1 & 2.

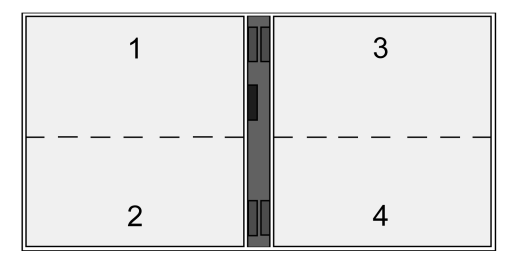

Bild 18: Tastenanordnung "oben / unten"

| $\overline{2}$ | 3 |  |  |
|----------------|---|--|--|
|----------------|---|--|--|

Bild 19: Tastenanordnung "links / rechts"

Es ist auch möglich, verschiedene Tastenanordnungen an einem Tastsensor zu kombinieren (Bild 20).

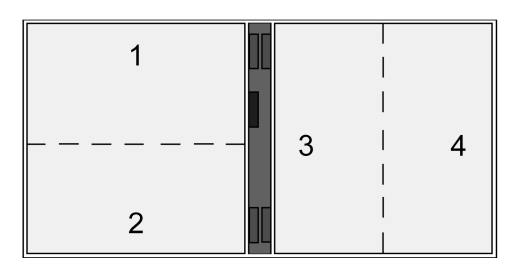

Bild 20: Verschiedene Tastenanordnungen an einem Tastsensor

 $\left| i \right|$  Die Tastenanordnung kann auch nachträglich geändert werden. Zugewiesene Gruppenadressen oder Parametereinstellungen bleiben dabei erhalten.

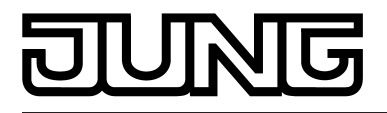

# **4.2.4.1.2 Funktion "Schalten"**

Für jede Wippe oder jede Taste, deren Funktion auf "Schalten" eingestellt ist, zeigt die ETS ein 1 Bit Kommunikationsobjekt an. Über die Parameter der Wippe oder Taste kann bestimmt werden, welchen Wert dieses Objekt beim Drücken und / oder beim Loslassen erhält (EIN, AUS, UM – umschalten des Objektwertes). Eine Unterscheidung zwischen einer kurzen oder einer langen Betätigung findet nicht statt.

Die Status-LED können unabhängig parametriert werden (siehe Kapitel 4.2.4.1.14. Status-LED).

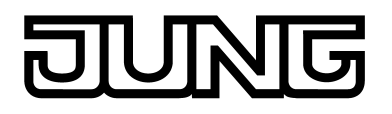

## **4.2.4.1.3 Funktion "Dimmen"**

Für jede Wippe oder jede Taste, deren Funktion auf "Dimmen" eingestellt ist, zeigt die ETS ein 1 Bit Objekt und ein 4 Bit Objekt an. Generell sendet der Tastsensor bei einer kurzen Betätigung ein Schalttelegramm und bei einer langen Betätigung ein Dimmtelegramm. Beim Loslassen sendet der Tastsensor in der Standardparametrierung nach einer langen Betätigung ein Telegramm zum Stoppen des Dimmvorgangs. Wie lange die Betätigung andauern muss, bis der Tastsensor éine lange Betätigung erkennt, ist in den Parametern einstellbar.

Die Status-LED können unabhängig parametriert werden (siehe Kapitel 4.2.4.1.14. Status-LED).

#### Einflächen- und Zweiflächenbedienung bei der Dimmfunktion

Bei einer Wippe ist die Zweiflächenbedienung für die Dimmfunktion voreingestellt. Das bedeutet, dass der Tastsensor beispielsweise bei einer kurzen Betätigung der linken Taste ein Telegramm zum Einschalten und bei einer längeren Betätigung ein Telegramm zum aufwärts Dimmen ("Heller") sendet. Dementsprechend sendet der Tastsensor bei einer kurzen Betätigung der rechten Taste ein Telegramm zum Ausschalten und bei einer längeren Betätigung ein Telegramm zum abwärts Dimmen ("Dunkler").

Bei einer Taste ist die Einflächenbedienung für die Dimmfunktion voreingestellt. Hierbei sendet der Tastsensor bei jeder kurzen Betätigung der jeweiligen Taste abwechselnd Einschalt- und Ausschalttelegramme ("UM"). Bei langen Betätigungen sendet der Tastsensor abwechselnd die Telegramme "Heller" und "Dunkler".

Der Parameter "Befehl beim Drücken der Taste" oder "Befehl beim Drücken der Wippe" auf den Parameterseiten der Tasten oder Wippen legt das Einflächen- oder Zweiflächenbedienprinzip der Dimmfunktion fest.

Grundsätzlich kann für Wippen- oder Tastenfunktion der Befehl beim Drücken der Wippe oder Taste beliebig eingestellt werden.

#### Erweiterte Parameter

Der Tastsensor vefügt für die Dimmfunktion über erweiterte Parameter, die in der Standardansicht zur besseren Übersichtlichkeit ausgeblendet sind. Nach Bedarf können die erweiterten Parameter aktiviert und somit sichtbar geschaltet werden.

Die erweiterten Parametern bestimmen, ob der Tastsensor mit einem Dimmtelegramm den gesamten Einstellbereich des Aktors stufenlos abdecken kann ("Heller dimmen um 100 %", "Dunkler dimmen um 100 %"), oder ob der Dimmvorgang in mehrere kleine Stufen (50 %, 25 %, 12,5 %, 6 %, 3 %, 1,5 %) unterteilt werden soll.

Beim stufenlosen Dimmen (100 %) sendet der Tastsensor nur zu Beginn der längeren Betätigung ein Telegramm, um den Dimmvorgang zu starten, und nach dem Ende der Betätigung in der Regel ein Stopptelegramm. Beim Dimmen in kleineren Stufen kann es sinnvoll sein, dass der Tastsensor bei andauernder Betätigung das Dimmtelegramm mit einer einstellbaren Zeit automatisch wiederholt (Parameter "Telegrammwiederholung"). Dafür kann dann nach dem Ende der Betätigung auf das Stopptelegramm verzichtet werden. Bei unsichtbar geschalteten Parametern ("Erweiterte Parameter = deaktiviert") wird der Dimmbereich auf 100 %, das Stopptelegramm aktiviert und die Telegrammwiederholung deaktiviert.

## Vollflächige Bedienung

Wenn eine Wippe zum Dimmen verwendet wird, benötigt der Tastsensor zu Beginn jeder Bedienung etwas Zeit, um zwischen einer kurzen und einer langen Bedienung zu unterscheiden. Wenn die vollflächige Bedienung in der ETS freigeschaltet wird, kann der Tastsensor diese Zeit nutzen, um die ansonsten ungültige gleichzeitige Betätigung beider Druckpunkte auszuwerten.

Eine vollflächige Bedienung einer Wippe wird durch den Tastsensor erkannt, wenn eine Bedienfläche großflächig niedergedrückt wird, so dass beide Tasten der Wippe betätigt sind. Sobald der Tastsensor eine gültige vollflächige Bedienung erkannt hat, blinkt die Betriebs-LED schnell mit einer Frequenz von etwa 8 Hz für die Dauer der Bedienung. Die vollflächige Bedienung muss vor dem Versenden des ersten Telegramms durch die Dimmfunktion (Schalten oder Dimmen) erkannt worden sein. Andernfalls wird auch eine vollflächige Bedienung als Fehlbedienung interpretiert und nicht ausgeführt. Eine vollflächige Bedienung arbeitet unabhängig, verfügt über ein eigenes

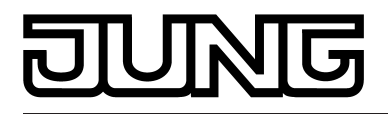

Kommunikationsobjekt und kann wahlweise zum Schalten (EIN, AUS, UM – umschalten des Objektwertes) oder zum Szenenaufruf ohne oder mit Speicherfunktion genutzt werden. Im letzen Fall führt die vollflächige Betätigung unterhalb von einer Sekunde zum Aufrufen einer Szene. Damit der Tastsensor das Telegramm zum Speichern der Szene sendet, muss die vollflächige Bedienung länger als fünf Sekunden gehalten werden. Wird die vollflächige Bedienung zwischen der ersten und der fünften Sekunde beendet, sendet der Tastsensor kein Telegramm. Sofern die Status-LED der Wippe zur "Betätigungsanzeige" eingesetzt werden, leuchten sie beim Senden des Speichertelegramms für drei Sekunden auf.

i Eine vollflächige Bedienung ist bei den Tastenfunktionen nicht parametrierbar.

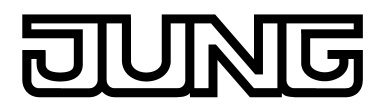

# **4.2.4.1.4 Funktion "Jalousie"**

Für jede Wippe oder Taste, deren Funktion auf "Jalousie" eingestellt ist, zeigt die ETS die beiden 1 Bit Objekte "Kurzzeitbetrieb" und "Langzeitbetrieb" an.

Die Status-LED können unabhängig parametriert werden (siehe Kapitel 4.2.4.1.14. Status-LED).

#### Bedienkonzepte bei der Jalousiefunktion

Zur Steuerung von Jalousie-, Rollladen- Markisen- oder ähnlichen Antrieben unterstützt der Tastsensor vier Bedienkonzepte, bei denen die Telegramme mit unterschiedlichem zeitlichen Ablauf ausgesendet werden. Auf diese Weise lassen sich die unterschiedlichsten Antriebskonzepte mit dem Tastsensor bedienen.

Die verschiedenen Bedienkonzepte werden in den folgenden Kapitel genauer beschrieben.

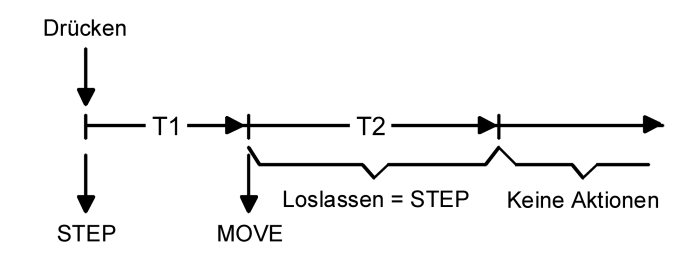

Bild 21: Bedienkonzept "Kurz-Lang-Kurz"

Bedienkonzept "Kurz - Lang – Kurz":

Bei der Wahl des Bedienkonzeptes "Kurz – Lang – Kurz" zeigt der Tastsensor folgendes Verhalten:

- Unmittelbar beim Drücken der Taste sendet der Tastsensor ein Kurzzeittelegramm. Damit wird ein fahrender Antrieb gestoppt und die Zeit T1 ("Zeit zwischen Kurz- und Langzeitbefehl") gestartet. Wenn innerhalb von T1 wieder losgelassen wird, wird kein weiteres Telegramm gesendet. Dieser Step dient zum Stoppen einer laufenden Dauerfahrt. Die "Zeit zwischen Kurz- und Langzeitbefehl" im Tastsensor sollte kürzer eingestellt sein, als der Kurzzeitbetrieb des Aktors, damit es hier nicht zu einem störenden Ruckeln der Jalousie kommt.
- Falls die Taste länger als T1 gedrückt gehalten wird, sendet der Taster nach Ablauf von T1 ein Langzeittelegramm zum Fahren des Antriebs aus und die Zeit T2 ("Lamellenverstellzeit") wird gestartet.
- Falls innerhalb der Lamellenverstellzeit die Taste losgelassen wird, sendet der Tastsensor ein weiteres Kurzzeittelegramm aus. Diese Funktion wird zur Lamellenverstellung einer Jalousie benutzt. Dadurch können die Lamellen innerhalb ihrer Drehung an jeder Stelle angehalten werden.

Die "Lamellenverstellzeit" sollte so groß gewählt werden, wie der Antrieb für das vollständige Wenden der Lamellen benötigt. Falls die "Lamellenverstellzeit" größer gewählt wird als die komplette Fahrzeit des Antriebs, ist auch eine Tast-Funktion möglich. Hierbei fährt der Antrieb nur, wenn die Taste gedrückt gehalten wird.

- Falls die Taste länger als T2 gedrückt gehalten wird, sendet der Tastsensor kein weiteres Telegramm. Der Antrieb fährt bis zum Erreichen der Endposition weiter.

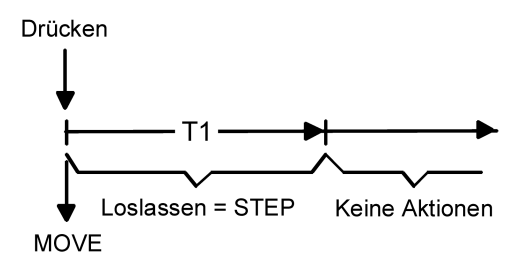

Bild 22: Bedienkonzept "Lang – Kurz"

Bedienkonzept "Lang – Kurz":

Bei der Wahl des Bedienkonzeptes "Lang – Kurz" zeigt der Tastsensor folgendes Verhalten:

- Unmittelbar beim Drücken der Taste sendet der Tastsensor ein Langzeittelegramm. Damit beginnt der Antrieb zu fahren und die Zeit T1 ("Lamellenverstellzeit") wird gestartet.
- Falls innerhalb der Lamellenverstellzeit die Taste losgelassen wird, sendet der Tastsensor ein Kurzzeittelegramm aus. Diese Funktion wird zur Lamellenverstellung einer Jalousie benutzt. Dadurch können die Lamellen innerhalb ihrer Drehung an jeder Stelle angehalten werden.

Die "Lamellenverstellzeit" sollte so groß gewählt werden, wie der Antrieb für das vollständige Wenden der Lamellen benötigt. Falls die "Lamellenverstellzeit" größer gewählt wird als die komplette Fahrzeit des Antriebs, ist auch eine Tast-Funktion möglich. Hierbei fährt der Antrieb nur, wenn die Taste gedrückt gehalten wird.

- Falls die Taste länger als T1 gedrückt gehalten wird, sendet der Tastsensor kein weiteres Telegramm. Der Antrieb fährt bis zum Erreichen der Endposition weiter.

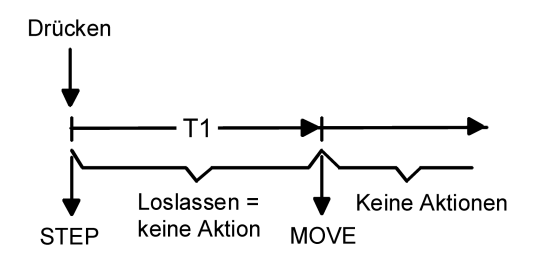

Bild 23: Bedienkonzept "Kurz - Lang"

Bedienkonzept "Kurz - Lang": Bei der Wahl des Bedienkonzeptes "Kurz – Lang" zeigt der Tastsensor folgendes Verhalten:

- Unmittelbar beim Drücken der Taste sendet der Tastsensor ein Kurzzeittelegramm. Damit wird ein fahrender Antrieb gestoppt und die Zeit T1 ("Zeit zwischen Kurz- und Langzeitbefehl") gestartet. Wenn innerhalb von T1 wieder losgelassen wird, wird kein weiteres Telegramm gesendet. Dieser Step dient zum Stoppen einer laufenden Dauerfahrt. Die "Zeit zwischen Kurz- und Langzeitbefehl" im Tastsensor sollte kürzer eingestellt sein, als der Kurzzeitbetrieb des Aktors, damit es hier nicht zu einem störenden Ruckeln der Jalousie kommt.
- Falls die Taste länger als T1 gedrückt gehalten wird, sendet der Taster nach Ablauf von T1 ein Langzeittelegramm zum Fahren des Antriebs aus.
- Beim Loslassen der Taste sendet der Taster kein weiteres Telegramm. Der Antrieb fährt bis zum Erreichen der Endposition weiter.

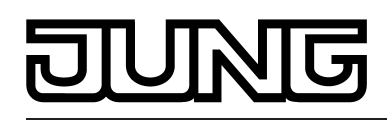

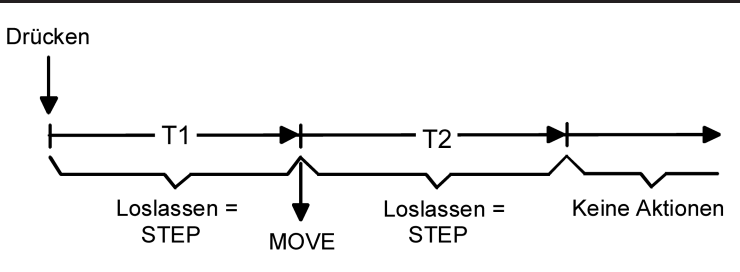

Bild 24: Bedienkonzept "Lang – Kurz oder Kurz"

Bedienkonzept "Lang – Kurz oder Kurz":

Bei der Wahl des Bedienkonzeptes "Lang – Kurz oder Kurz" zeigt der Tastsensor folgendes Verhalten:

- Unmittelbar beim Drücken der Taste startet der Tastsensor die Zeit T1 ("Zeit zwischen Kurz- und Langzeitbefehl") und wartet. Wenn vor Ablauf von T1 die Taste wieder losgelassen wird, sendet der Tastsensor ein Kurzzeittelegramm. Damit kann ein fahrender Antrieb gestoppt werden. Ein stehender Antrieb verdreht die Lamellen um einen Schritt.
- Wenn die Taste nach Ablauf von T1 immer noch gedrückt gehalten wird, sendet der Tastsensor ein Langzeittelegramm und startet die Zeit T2 ("Lamellenverstellzeit").
- Falls innerhalb von T2 die Taste losgelassen wird, sendet der Tastsensor ein weiteres Kurzzeittelegramm aus. Diese Funktion wird zur Lamellenverstellung einer Jalousie benutzt. Dadurch können die Lamellen innerhalb ihrer Drehung an jeder Stelle angehalten werden.

Die "Lamellenverstellzeit" sollte so groß gewählt werden, wie der Antrieb für das vollständige Wenden der Lamellen benötigt. Falls die "Lamellenverstellzeit" größer gewählt wird als die komplette Fahrzeit des Antriebs, ist auch eine Tast-Funktion möglich. Hierbei fährt der Antrieb nur, wenn die Taste gedrückt gehalten wird.

- Falls die Taste länger als T2 gedrückt gehalten wird, sendet der Tastsensor kein weiteres Telegramm. Der Antrieb fährt bis zum Erreichen der Endposition weiter.
- $\left| i \right|$  Bei diesem Bedienkonzept sendet der Tastsensor nicht unmittelbar bei Drücken der Taste einer Wippe ein Telegramm. Hierdurch ist es bei Wippenkonfiguration möglich, auch eine vollflächige Bedienung zu erkennen.

## Einflächen- und Zweiflächenbedienung bei der Jalousiefunktion

Bei einer Wippe ist die Zweiflächenbedienung für die Jalousiefunktion voreingestellt. Das bedeutet, dass der Tastsensor beispielsweise bei einer Betätigung der linken Taste ein Telegramm zum aufwärts Fahren und bei einer Betätigung der rechten Taste ein Telegramm zum abwärts Fahren sendet.

Bei einer Taste ist die Einflächenbedienung für die Jalousiefunktion voreingestellt. Hierbei wechselt der Tastsensor bei jeder langen Betätigung die Richtung des Langzeittelegramms (UM). Mehrere aufeinander folgende Kurzzeittelegramme haben jeweils die gleiche Richtung. Der Parameter "Befehl beim Drücken der Taste" oder "Befehl beim Drücken der Wippe" auf den Parameterseiten der Tasten oder Wippen legt das Einflächen- oder Zweiflächenbedienprinzip der Jalousiefunktion fest.

Grundsätzlich kann für die Tastenfunktion der Befehl beim Drücken der Taste beliebig eingestellt werden.

Vollflächige Bedienung bei der Jalousiefunktion

Wenn eine Wippe auf Jalousie parametriert ist und das Bedienkonzept "Lang – Kurz oder Kurz" verwendet wird, benötigt der Tastsensor zu Beginn jeder Bedienung etwas Zeit, um zwischen einer kurzen und einer langen Bedienung zu unterscheiden. Wenn die vollflächige Bedienung freigeschaltet wird, kann der Tastsensor diese Zeit nutzen, um die ansonsten ungültige gleichzeitige Betätigung beider Druckpunkte auszuwerten.

Eine vollflächige Bedienung einer Wippe wird durch den Tastsensor erkannt, wenn eine Bedienfläche großflächig niedergedrückt wird, so dass beide Tasten der Wippe betätigt sind. Sobald der Tastsensor eine gültige vollflächige Bedienung erkannt hat, blinkt die Betriebs-LED schnell mit einer Frequenz von etwa 8 Hz für die Dauer der Bedienung. Die vollflächige Bedienung muss vor dem Versenden des ersten Telegramms durch die Jalousiefunktion (STEP

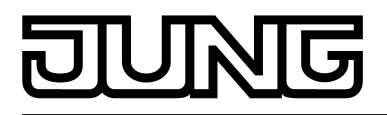

oder MOVE) erkannt worden sein. Andernfalls wird auch eine vollflächige Bedienung als Fehlbedienung interpretiert und nicht ausgeführt.

Eine vollflächige Bedienung arbeitet unabhängig, verfügt über ein eigenes Kommunikationsobjekt und kann wahlweise zum Schalten (EIN, AUS, UM – umschalten des Objektwertes) oder zum Szenenaufruf ohne oder mit Speicherfunktion genutzt werden. Im letzen Fall führt die vollflächige Betätigung unterhalb von einer Sekunde zum Aufrufen einer Szene. Damit der Tastsensor das Telegramm zum Speichern der Szene sendet, muss die vollflächige Bedienung länger als fünf Sekunden gehalten werden. Wird die vollflächige Bedienung zwischen der ersten und der fünften Sekunde beendet, sendet der Tastsensor kein Telegramm. Sofern die Status-LED der Wippe zur "Betätigungsanzeige" eingesetzt werden, leuchten sie beim Senden des Speichertelegramms für drei Sekunden auf.

i Eine vollflächige Bedienung ist bei den Tastenfunktionen nicht parametrierbar.

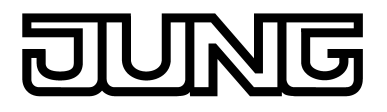

# **4.2.4.1.5 Funktion "Wertgeber"**

Für jede Wippe oder Taste, deren Funktion auf "Wertgeber 1Byte" oder "Wertgeber 2Byte" eingestellt ist, zeigt die ETS ein entsprechendes Objekt an. Bei einem Tastendruck wird der parametrierte oder der durch eine Wertverstellung (siehe unten) zuletzt intern abgespeicherte Wert auf den Bus ausgesendet. Bei einer Wippenfunktion können für beide Tasten verscheidene Werte parametriert oder verstellt werden.

Die Status-LED können unabhängig parametriert werden (siehe Seite [97](#page-96-0)[-98](#page-97-0)).

#### **Wertebereiche**

Der Parameter "Funktionsweise" bestimmt, welchen Wertebereich der Taster verwendet. Als 1 Byte Wertgeber kann der Tastsensor wahlweise ganze Zahlen im Bereich 0 … 255 oder relative Werte im Bereich 0 … 100 % (z. B. als Dimmwertgeber) senden. Als 2 Byte Wertgeber kann der Tastsensor wahlweise ganze Zahlen im Bereich 0 … 65535, Temperaturwerte im Bereich 0 … 40 °C oder Helligkeitswerte im Bereich von 0 … 1500 Lux

senden.

Passend zu diesen Bereichen kann parametriert werden, welcher Wert für jede Betätigung einer Wippe oder Taste auf den Bus ausgesendet werden kann.

Verstellung über langen Tastendruck

Sofern die Wertverstellung in der ETS freigeschaltet wird, muss zur Verstellung die Taste länger als fünf Sekunden gedrückt gehalten werden, um den aktuellen Wert des Wertgebers zu verstellen. Die Funktion der Wertverstellung dauert solange an, bis die Taste wieder losgelassen wird. Bei einer Wertverstellung unterscheidet der Tastsensor die folgenden Optionen…

- Der Parameter "Startwert bei Wertverstellung" bestimmt, von welchem Wert die Verstellung ursprünglich ausgeht. Sie kann bei dem durch die ETS parametrierten Wert, bei dem Endwert der letzten Verstellung oder bei dem aktuellen Wert des Kommunikationsobjekts beginnen, wobei die letzte Option bei Temperatur- und Helligkeitswertgeber nicht vorhanden ist.
- Der Parameter "Richtung der Wertverstellung" bestimmt, ob bei einer Wertverstellung die Werte immer vergrößert ("aufwärts"), immer verringert ("abwärts") oder abwechselnd vergrößert und verringert ("umschalten") werden sollen.
- Bei den Wertgebern 0 … 255, 0 … 100 % und 0 … 65535 kann die Schrittweite eingegeben werden, um welche der aktuelle Wert während der Wertverstellung verändert werden soll. Bei Temperatur- und Helligkeitswertgeber sind die Schrittweiten (1 °C und 50 Lux) fix vorgegeben.
- Mit dem Parameter "Zeit zwischen zwei Telegrammen" kann in Verbindung mit der Schrittweite definiert werden, wie schnell der jeweilige Wertebereich durchlaufen wird. Die Zeit definiert den zeitlichen Abstand zwischen zwei Wertübertragungen.
- Wenn der Tastsensor bei der Wertverstellung erkennt, dass er bei der eingestellten Schrittweite mit dem nächsten Telegramm die Grenzen des Wertebereichs verlassen müsste, passt er die Schrittweite einmalig so an, dass er mit dem letzten Telegramm den jeweiligen Grenzwert aussendet. Abhängig von der Einstellung des Parameters "Wertverstellung mit Überlauf" bricht der Tastsensor die Verstellung an dieser Stelle ab, oder er fügt eine Pause von zwei Schritten ein und setzt die Verstellung dann beginnend mit dem anderen Grenzwert wieder fort.

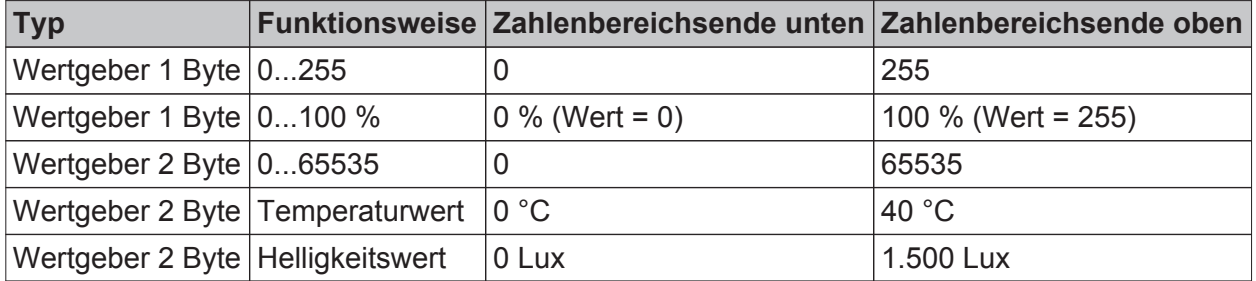

Tabelle 1: Grenzen der Wertebereiche der verschiedenen Wertgeber

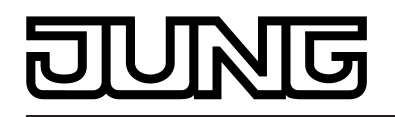

- i Bei einer Wertverstellung werden die neu eingestellten Werte nur flüchtig im RAM des Tastsensors abgespeichert. Dadurch werden die gespeicherten Werte bei einem Reset des Tastsensors (Busspannungsausfall oder ETS-Programmiervorgang) durch die voreingestellten Werte, die durch die ETS programmiert wurden, ersetzt.
- i Die Status-LED zeigt bei den Funktionen "immer AUS", "immer EIN" und "Betätigungsanzeige" während einer Wertverstellung der entsprechenden Taste eine aktive Wertverstellungan. Die Status-LED ist dann ausgeschaltet und leuchtet bei jedem neu ausgesendeten Wert für ca. 250 ms auf.
- i Beim 1 Byte Wertgeber mit der Funktionsweise "Wertgeber 0…100 %" wird die Schrittweite der Wertverstellung auch in "%" angegeben. Bei Verwendung des Startwertes aus dem Kommunikationsobjekt kann es in diesem Fall bei der Wertverstellung dazu kommen, dass der zuletzt über das Objekt empfangene Wert gerundet und angepasst werden muss, bevor ein neuer Wert anhand der Schrittweite errechnet und ausgesendet wird. Dabei kann es aufgrund des Berechnungsverfahrens zu leichten Ungenauigkeiten bei der neuen Wertberechnung kommen.

Beispiele zur Wertverstellung

Beispielparametrierung:

- Wertgeber 1 Byte (alle anderen Wertgeber sinngemäß gleich)
- $Funktionsweise = Wertgeber 0...255$
- In der ETS projektierter Wert (0...255) = 227
- Schrittweite (1...10) = 5
- Start bei Wertverstellung = Wie parametrierter Wert
- Richtung der Wertverstellung = umschalten (alternierend)
- Zeit zwischen zwei Telegrammen =  $0.5$  s

Beispiel 1: Wertverstellung mit Überlauf? = Nein

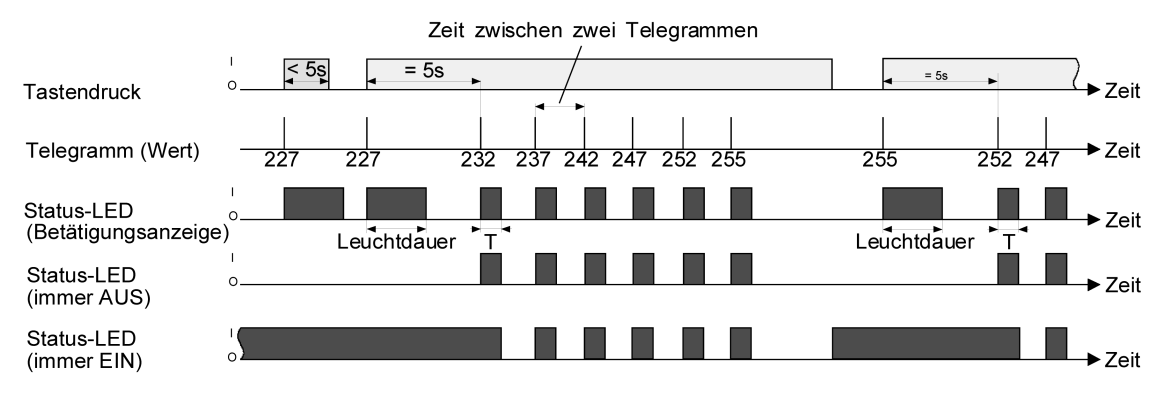

Bild 25: Beispiel zur Wertverstellung ohne Wertbereichs-Überlauf

Beispiel 2: Wertverstellung mit Überlauf? = Ja

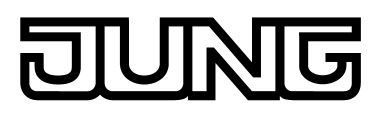

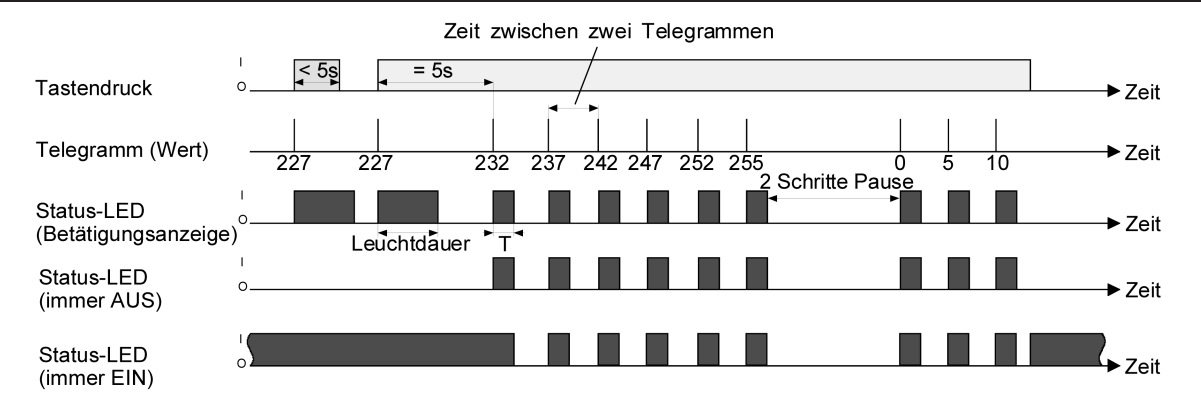

Bild 26: Beispiel zur Wertverstellung mit Wertbereichs-Überlauf

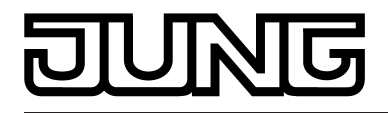

# **4.2.4.1.6 Funktion "Szenennebenstelle"**

Für jede Wippe oder Taste, deren Funktion auf "Szenennebenstelle" eingestellt ist, zeigt die ETS den Parameter "Funktionsweise" an, der die folgenden Einstellungen unterscheidet…

- 'Szenennebenstelle ohne Speicherfunktion"
- "Szenennebenstelle mit Speicherfunktion"
- "Abruf interne Szene ohne Speicherfunktion"
- "Abruf interne Szene mit Speicherfunktion"

In der Funktion als Szenennebenstelle sendet der Tastsensor bei einem Tastendruck über ein separates Kommunikationsobjekt eine voreingestellte Szenennummer (1…64) auf den Bus. Damit ist es möglich, Szenen, die in anderen Geräten gespeichert sind, aufzurufen oder – bei Verwendung der Speicherfunktion - auch abzuspeichern.

Beim Abruf einer internen Szene wird kein Telegramm auf den Bus ausgesendet. Auch fehlt deshalb das entsprechende Kommunikationsobjekt. Es können mit dieser Funktion vielmehr die bis zu 8 internen Szenen des Gerätes aufgerufen oder – bei Verwendung der Speicherfunktion auch abgespeichert werden.

Bei der Einstellung "… ohne Speicherfunktion" wird bei einem Tastendruck ein einfacher Szenenabruf erzeugt. Ist die Status-LED auf Betätigungsanzeige parametriert, so wird diese für die parametrierte Leuchtdauer eingeschaltet. Ein langer Tastendruck hat keine weitere oder zusätzliche Auswirkung.

Bei der Einstellung "… mit Speicherfunktion" prüft der Tastsensor die Zeitdauer der Betätigung. Eine Tastenbetätigung, die kürzer als eine Sekunde ist führt wie oben beschrieben zum einfachen Abrufen der Szene. Ist die Status-LED auf Betätigungsanzeige parametriert, so wird diese für die parametrierte Leuchtdauer eingeschaltet.

Bei einer Tastenbetätigung, die länger als fünf Sekunden ist, erzeugt der Tastsensor ein Speicherbefehl. In der Funktion als Szenennebenstelle wird dabei ein Speichertelegramm auf den Bus ausgesendet. Bei der Konfiguration als Abruf einer internen Szene wird in diesem Fall die interne Szene abgespeichert.

Eine Betätigung zwischen einer und fünf Sekunden wird als ungültig verworfen.

Mit dem Parameter "Szenennummer" wird festgelegt, welche der maximal 8 internen oder maximal 64 externen Szenen bei einem Tastendruck verwendet werden soll. Bei Wippenfunktion können zwei verschiedene Szenennummern vorgegeben werden.

Die Status-LED können unabhängig parametriert werden (siehe Kapitel 4.2.4.1.14. Status-LED).

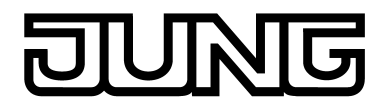

# **4.2.4.1.7 Funktion "2-Kanal-Bedienung"**

In einigen Situationen ist es erwünscht, mit einem Tastendruck zwei unterschiedliche Funktionen ausführen und verschiedenartige Telegramme aussenden zu können, also zwei Funktionskanäle zu bedienen. Das ermöglicht die Funktion "2-Kanal Bedienung".

Für beide Kanäle kann mit den Parametern "Funktion Kanal 1" und "Funktion Kanal 2" bestimmt werden, welche Kommunikationsobjekttypen verwendet werden sollen. Zur Wahl stehen…

- Schalten (1 Bit)
- Wertgeber 0 … 255 (1 Byte)
- Wertgeber  $0 \ldots 100 \%$  (1 Byte)
- Temperaturwertgeber (2 Byte)

Abhängig vom eingestellten Objekttyp kann der Objektwert ausgewählt werden, den der Tastsensor bei einer Tastenbetätigung aussenden soll. Bei "Schalten (1 Bit)" kann gewählt werden, ob beim Tastendruck ein EIN- oder AUS-Telegramm versendet werden soll oder der Objektwert umgeschaltet (UM) und versendet wird.

Bei der Parametrierung "Wertgeber 0 … 255 (1 Byte)" oder "Wertgeber 0 … 100 % (1 Byte)" kann der Objektwert frei im Bereich von 0 bis 255 oder 0% bis 100% eingegeben werden. Als "Temperaturwertgeber (2 Byte)" kann ein Temperaturwert im Bereich von 0°C bis 40°C gewählt werden.

Eine Verstellung des Objektwerts bei einem langen Tastendruck ist hier nicht möglich, weil die Ermittlung der Betätigungsdauer für die einstellbaren Bedienkonzepte verwendet wird.

Abweichend von den anderen Funktionen der Wippen oder Tasten stellt die Anwendungssoftware für die Status-LED statt der Funktion "Betätigungsanzeige" die Funktion "Telegrammquittierung" zur Verfügung. Hierbei leuchtet die Status-LED bei jedem gesendeten Telegramm für ca. 250 ms auf. Alternativ können die Status-LEDunabhängig parametriert werden (siehe Kapitel 4.2.4.1.14. Status-LED).

#### Bedienkonzept Kanal 1 oder Kanal 2

Bei diesem Bedienkonzept wird bei jeder Betätigung genau ein Telegramm gesendet.

- Bei einer kurzen Betätigung sendet der Tastsensor das Telegramm für Kanal 1.
- Bei einer langen Betätigung sendet der Tastsensor das Telegramm für Kanal 2.

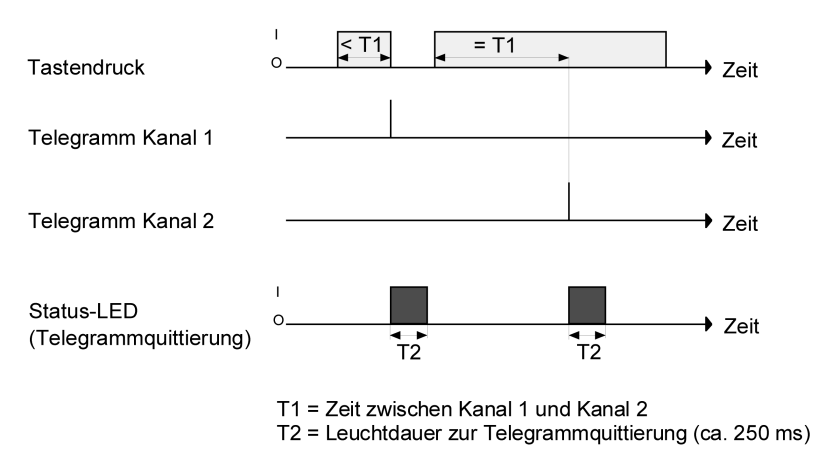

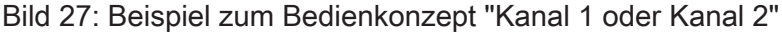

Die Zeitdauer für die Unterscheidung zwischen einer kurzen und einer langen Betätigung wird durch den Parameter "Zeit zwischen Kanal 1 und Kanal 2" bestimmt. Wird die Taste kürzer als die parametrierte Zeit betätigt, so wird nur das Telegramm zum Kanal 1 versendet. Wird die Zeit zwischen Kanal 1 und 2 durch die Betätigungsdauer überschritten, so wird nur das Telegramm

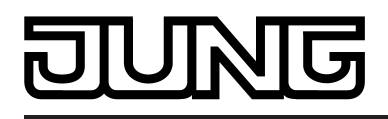

zum Kanal 2 versendet. Dieses Konzept sieht also nur die Versendung eines Kanals vor. Um zu signalisieren, dass ein Telegramm versendet wurde, leuchtet die Status-LED bei der Einstellung "Telegrammquittierung" für ca. 250 ms auf.

Bei diesem Bedienkonzept sendet der Tastsensor nicht unmittelbar beim Drücken der Wippe ein Telegramm. Hierdurch ist es möglich, auch eine vollflächige Bedienung zu erkennen. Die Einstellungsmöglichkeiten der vollflächigen Bedienung sind weiter unten beschrieben.

#### Bedienkonzept Kanal 1 und Kanal 2

Bei diesem Bedienkonzept können bei jeder Betätigung ein oder alternativ zwei Telegramme gesendet werden.

- Bei einer kurzen Betätigung sendet der Tastsensor das Telegramm für Kanal 1.
- Bei einer langen Betätigung sendet der Tastsensor erst das Telegramm für Kanal 1 und danach das Telegramm für Kanal 2.

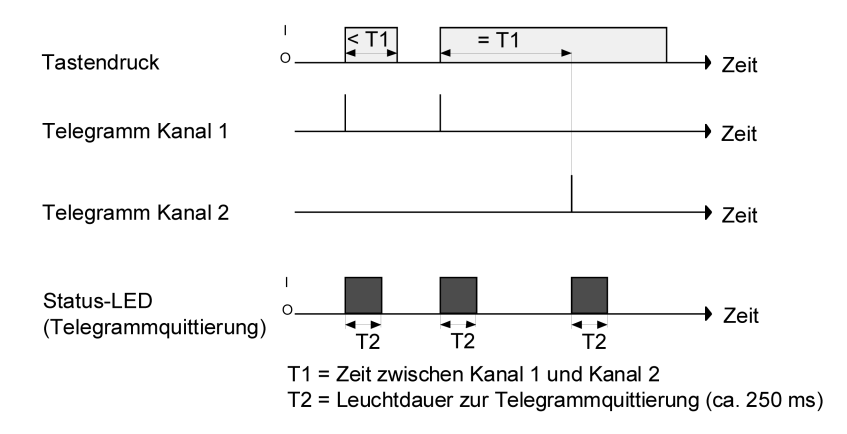

Bild 28: Beispiel zum Bedienkonzept "Kanal 1 und Kanal 2"

Die Zeitdauer für die Unterscheidung zwischen einer kurzen und einer langen Betätigung wird durch den Parameter "Zeit zwischen Kanal 1 und Kanal 2" bestimmt. Auf Tastendruck wird bei diesem Konzept sofort das Telegramm zum Kanal 1 versendet. Bleibt die Taste für die parametrierte Zeit gedrückt, so wird auch das Telegramm für den zweiten Kanal versendet. Wird die Taste vor Ablauf der Zeit losgelassen, wird kein weiteres Telegramm versendet. Auch bei diesem Bedienkonzept gibt es die parametrierbare Möglichkeit, das Versenden eines Telegramms durch die Status-LED signalisieren zu lassen (Einstellung "Telegrammquittierung").

#### Vollflächige Bedienung bei der 2-Kanal Bedienung

Wenn eine Wippe auf 2-Kanal-Bedienung parametriert ist und das Bedienkonzept "Kanal 1 oder Kanal 2" verwendet wird, benötigt der Tastsensor zu Beginn jeder Bedienung etwas Zeit, um zwischen einer kurzen und einer langen Bedienung zu unterscheiden. Wenn die vollflächige Bedienung freigeschaltet wird, kann der Tastsensor diese Zeit nutzen, um die ansonsten ungültige gleichzeitige Betätigung beider Druckpunkte auszuwerten.

Eine vollflächige Bedienung einer Wippe wird durch den Tastsensor erkannt, wenn eine Bedienfläche großflächig niedergedrückt wird, so dass beide Tasten der Wippe betätigt sind. Sobald der Tastsensor eine gültige vollflächige Bedienung erkannt hat, blinkt die Betriebs-LED schnell mit einer Frequenz von etwa 8 Hz für die Dauer der Bedienung. Die vollflächige Bedienung muss vor dem Versenden des ersten Telegramms durch die 2-Kanal-Funktion erkannt worden sein. Andernfalls wird auch eine vollflächige Bedienung als Fehlbedienung interpretiert und nicht ausgeführt.

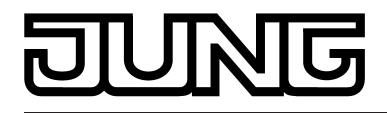

# **4.2.4.1.8 Funktion "Reglernebenstelle"**

Zur Ansteuerung eines KNX/EIB-Raumtemperaturreglers kann die Reglernebenstelle aktiviert werden. Die Reglernebenstellen-Funktion wird durch den Parameter "Raumtemperaturregler-Funktion" im Parameterknoten "Raumtemperaturregelung" mit der Einstellung "Reglernebenstelle" freigegeben.

Die Reglernebenstelle wird durch die Tastenfunktionen des Gerätes bedient. Auf diese Weise ist die vollständige Steuerung eines Raumtemperaturreglers durch Änderung des Betriebsmodus, durch Vorgabe der Präsenzsituation oder durch Verstellung der Sollwertverschiebung möglich. Die als Nebenstellenbedienung ausgewählten Tasten des Tastsensors müssen dazu auf die Funktion "Reglernebenstelle" parametriert werden.

Die Bedienfunktion der Reglernebenstelle ist detailliert im Kapitel "Raumtemperaturregler-Nebenstelle" beschrieben (siehe Kapitel 4.2.4.1.14. Status-LED).

 $\overline{\mathbf{i}}$  Es ist zu beachten, dass die Nebenstellenbedienung nur bei Tastenkonfiguration möglich ist. Die Reglernebenstellenfunktion muss im Parameterknoten "Raumtemperaturregelung" freigeschaltet sein. Andernfalls ist die Reglernebenstellenbedienung im Funktionsteil "Tastsensor" ohne Funktion.

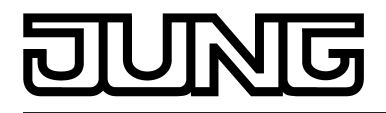

# **4.2.4.1.9 Funktion "Lüftersteuerung"**

Die Raumtemperaturregelung kann um eine Lüftersteuerung ergänzt werden. Auf diese Weise ist es möglich, den Lüfter von umluftbetriebenen Heiz- oder Kühlsystemen, wie z. B. Gebläsekonvektoren (FanCoil Units), in Abhängigkeit der im Regler berechneten Stellgröße oder auch durch manuelle Bedienung anzusteuern.

Die Lüftersteuerung unterscheidet den Automatikbetrieb und den manuellen Betrieb. Die Umschaltung der Lüfterbetriebsart und die manuelle Bedienung des Lüfters ist durch eine Taste am Gerät möglich, die auf die Funktion "Lüftersteuerung" konfiguriert ist.

Die Bedienfunktion der Lüftersteuerung ist detailliert im Kapitel "Raumtemperaturregler" beschrieben.

 $|i|$  Es ist zu beachten, dass die Lüftersteuerung nur bei Tastenkonfiguration möglich ist. Die Lüftersteuerung muss im Parameterknoten "Raumtemperaturregelung -> Regler Allgemein" freigeschaltet sein. Andernfalls ist die Steuerung des Lüfters im Funktionsteil "Tastsensor" ohne Funktion.

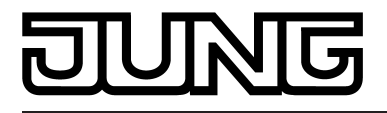

# **4.2.4.1.10 Funktion "Info-Taste"**

Im Grafikbereich des Displays können Info-Texte angezeigt werden. Dieser Info-Modus kann verwendet werden, um dem Anwender bei der Betätigung einer Taste auf dem Display Hilfetexte zur Verwendung der Bedienfläche anzuzeigen (intelligentes Namensschild). Durch eine Info-Taste kann der Info-Modus direkt am Gerät ein- und ausgeschaltet werden. Die Funktionsweise des Info-Modus ist bei den Displayfunktionen genauer beschrieben (siehe Kapitel 4.2.4.5.3. Info-Modus).

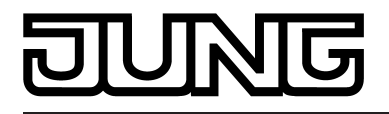

# **4.2.4.1.11 Funktion "Seitenwechsel"**

Auf dem LC-Display des Geräts können bis zu 4 Anzeigeseiten mit jeweils bis zu 3 Zeilen für Text- und Wertanzeige dargestellt werden. Sofern in der ETS im Parameterknoten "Display" mehr als eine Seite konfiguriert ist, schaltet das Gerät die Displayanzeige im laufenden Betrieb automatisch um, wenn Seiten in den zyklischen Wechsel eingebunden sind. Zusätzlich zum zyklischen Wechsel kann die Anzeige auch durch einen Tastendruck am Gerät umgesteuert werden. Dazu kann eine Taste auf die Funktion "Seitenwechsel" konfiguriert werden. Diese Konfiguration erfolgt im Parameterblock der jeweiligen Taste.

Bei einem Tastendruck wird - anhängig vom Parameter "Bei Tastendruck" - entweder die nächste oder die vorherige Seite entsprechend des zyklischen Wechsels aufgerufen. Bei dieser Einstellung können alle gemäß der Konfiguration im Parameterknoten "Display" vorgegebenen Seiten der Reihenfolge nach umgeschaltet werden, also auch die Seiten, die nicht in den zyklischen Wechsel eingebunden sind.

Alternativ ist es auch möglich, unabhängig von den Seiten des zyklischen Wechsels, eine bestimmte Seite unmittelbar aufzurufen (z. B. Tastenfunktion "Aufruf Seite 1") oder zwischen zwei Seiten zu wechseln (z. B. "Umschalten zwischen Seite 1 und 2"). Dabei wird nicht vorausgesetzt, dass die auf diese Weise aufgerufenen Seiten auch in den zyklischen Wechsel eingebunden sind. Nach Aufruf einer Seite durch eine Tastenbedienung bleibt die Anzeige solange erhalten, bis die Zeit für den zyklischen Wechsel abgelaufen ist.

i Die Zeit für den zyklischen Seitenwechsel kann in der ETS im Parameterknoten "Display" eingestellt werden.

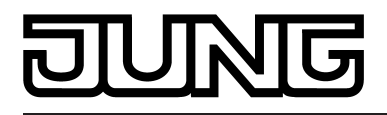

# **4.2.4.1.12 Funktion "Reglerbetriebsmodus"**

Die Tastenfunktion "Reglerbetriebsmodus" kann zur Ansteuerung des internen Raumtemperaturreglers verwendet werden. Wenn diese Tastenfunktion verwendet wird, kann der Betriebsmodus bei Tastendruck umgeschaltet werden. Beim Reglerbetriebsmodus werden zwei Funktionsweisen unterschieden, die durch den Parameter "Funktion der Taste" festgelegt werden. Zum Einen kann direkt der Betriebsmodus (Komfort, Standby, Nacht, Frost-/ Hitzeschutz) umgeschaltet und beeinflusst werden (Einstellung "Betriebsmodusumschaltung"). Zum Anderen ist es möglich, die Präsenzfunktion zu aktivieren (Einstellung "Präsenztaste"). Durch die Präsenzfunktion kann der Komfortbetrieb oder eine Komfortverlängerung beim internen Regler aktiviert werden.

Die Betriebsmodusumschaltung sowie die Präsenzfunktion werden detailliert im Kapitel "Betriebsmodusumschaltung" beschrieben (siehe Kapitel 4.2.4.2.4. Betriebsmodusumschaltung).

i Es ist zu beachten, dass die Funktion "Reglerbetriebsmodus" nur bei Tastenkonfiguration möglich ist. Die Raumtemperaturregler-Funktion muss durch den gleichnamigen Parameter im Parameterknoten "Raumtemperaturregelung" freigeschaltet sein. Andernfalls ist die Bedienung des Reglerbetriebsmodus im Funktionsteil "Tastsensor" ohne Funktion. Im Reglernebenstellenbetrieb ist die Tastenfunktion "Reglerbetriebsmodus" ebenfalls ohne Funktion. Hier kann die Tastenfunktion "Reglernebenstelle" verwendet werden, wodurch auch eine Einstellung des Betriebsmodus möglich ist.

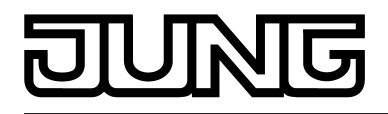

# **4.2.4.1.13 Funktion "Sollwertverschiebung"**

Die Tastenfunktion "Sollwertverschiebung" kann zur Ansteuerung des internen Raumtemperaturreglers verwendet werden. Wenn diese Tastenfunktion verwendet wird, kann der Basis-Temperatursollwert des Reglers bei Tastendruck in positive oder negative Richtung verschoben werden.

Die Basis-Sollwertverschiebung wird detailliert im Kapitel "Temperatur-Sollwerte" beschrieben .

- i Es ist zu beachten, dass die Funktion "Sollwertverschiebung" nur bei Tastenkonfiguration möglich ist. Die Raumtemperaturregler-Funktion muss durch den gleichnamigen Parameter im Parameterknoten "Raumtemperaturregelung" freigeschaltet sein. Andernfalls ist die Bedienung der Sollwertverschiebung im Funktionsteil "Tastsensor" ohne Funktion. Im Reglernebenstellenbetrieb ist die Tastenfunktion "Sollwertverschiebung" ebenfalls ohne Funktion. Hier kann die Tastenfunktion "Reglernebenstelle" verwendet werden, wodurch auch eine Sollwertverschiebung möglich ist.
- i Bei Betätigung einer Funktionstaste zur Sollwertverschiebung wird die aktuelle Verschiebung im Display durch eine Zeilengrafik angezeigt. Die Anzeige der Basis-Sollwertverschiebung unterscheidet die positive "**0 - - - -**" oder negative "**- - - - 0**" Richtung. Ein Balken entspricht der Verschiebung um einen Stufenwert. Die Wertigkeit einer Stufe kann in der ETS parametriert werden. Sofern keine Verschiebung aktiv ist, wird nur "**0**" angezeigt.

Der verschobene Temperaturwert wird bei der Bedienung einer Funktionstaste sofort als neuer Sollwert übernommen.

<span id="page-96-0"></span>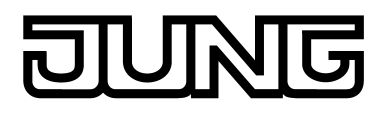

# **4.2.4.1.14 Status-LED**

Jede Bedienfläche verfügt über zwei Status-LED. Abhängig von den Einstellungen der Wippen oder der Tasten unterscheiden sich die möglichen LED-Funktionen geringfügig voneinander.

Jede Status-LED unterscheidet die folgenden Optionen…

- immer AUS,
- immer EIN.
- Ansteuerung über separates LED-Objekt,
- Vergleicher ohne Vorzeichen (1 Byte),
- Vergleicher mit Vorzeichen (1 Byte).

Diese Einstellungsmöglichkeiten sind generell verfügbar, auch wenn die Tasten keine Funktion besitzen.

Wenn der Wippe oder Taste eine Funktion zugewiesen ist, zeigt die ETS zusätzlich noch die Option…

- Betätigungsanzeige.

Diese Einstellung wird bei der Funktion "2-Kanal-Bedienung" ersetzt durch…

- Telegrammquittierung.

Falls die Wippe oder Taste zum Schalten, zum Dimmen oder zur Lüftersteuerung oder Sollwertverscheibung verwendet wird, können zusätzlich noch die folgenden Funktionen eingestellt werden…

- Statusanzeige,
- invertierte Statusanzeige.

Darüber hinaus können die Status-LED die folgende Option besitzen, wenn nicht eine Reglernebenstelle, eine Lüftersteuerung, eine Reglerbetriebmodusumschaltung, eine Sollwertverschiebung, eine Info-Taste oder ein Seitenwechsel konfiguriert ist …

Betriebsmodusanzeige (KNX-Regler).

Falls eine Taste zur Reglernebenstellenbedienung und der Funktionsweise "Präsenztaste" verwendet wird, kann zusätzlich noch die folgende Option eingestellt werden…

- Anzeige Tastenfunktion aktiv / inaktiv.
- i Neben den Funktionen, die für jede Status-LED separat eingestellt werden können, werden alle Status-LED gemeinsam mit der Betriebs-LED auch für die Alarmmeldung verwendet. Wenn diese aktiv ist, blinken alle LED des Geräts gleichzeitig. Sobald die Alarmmeldung deaktiviert wird, nehmen alle LED unmittelbar wieder den Zustand entsprechend ihrer Parameter und Kommunikationsobjekte an.

Funktion der Status-LED "Immer AUS" oder "Immer EIN "

Falls eine Status-LED zur Betätigungsanzeige verwendet wird, schaltet das Gerät sie jedesmal ein, wenn die entsprechende Wippe oder Taste gedrückt wird. Für alle Status-LED gemeinsam bestimmt der Parameter "Leuchtdauer der Status-LED bei Betätigungsanzeige" im Parameterknoten "Allgemein", wie lange die Status-LED eingeschaltet wird. Auch, wenn der Tastsensor erst beim Loslassen ein Telegramm sendet, leuchtet die Status-LED unabhängig davon beim Drücken der Wippe oder Taste.

Bei der Funktion "2-Kanal-Bedienung" wird die Option "Betätigungsanzeige" durch "Telegrammquittierung" ersetzt. In diesem Fall leuchtet die Status-LED beim Senden der Telegramme beider Kanäle für jeweils etwa 250 ms.

<span id="page-97-0"></span>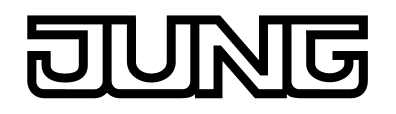

Funktion der Status-LED "Ansteuerung über separates LED-Objekt", "Statusanzeige" und "invertierte Statusanzeige"

Jede Status-LED kann unabhängig von den Wippen- oder Tastenkonfigurationen den Zustand eines separaten LED-Kommunikationsobjekts anzeigen. Dabei kann die LED über den empfangenen 1 Bit Objektwert statisch ein- oder ausgeschaltet, oder auch blinkend angesteuert werden.Jede Status-LED kann unabhängig von den Wippen- oder Tastenkonfigurationen den Zustand eines separaten LED-Kommunikationsobjekts anzeigen. Dabei kann die LED über den empfangenen 1 Bit Objektwert statisch ein- oder ausgeschaltet, oder auch blinkend angesteuert werden.

Zusätzlich können die Status-LED bei den Wippen- oder Tastenfunktionen "Schalten" oder "Dimmen" auch mit dem Objekt für das Schalten verbunden werden und somit den aktuellen Schaltzustand der Aktorgruppe signalisieren. Bei den Funktionen "Lüftersteuerung" oder "Sollwertverscheibung" kann bei dieser LED-Einstellung eine aktive Funktion signalisiert werden. Bei einer Lüftersteuerung wird die Status-LED dann in Abhängigket der Tastenfunktion entweder beim Automatikbetrieb oder beim manuellen Betrieb angesteuert. Bei einer Sollwertverschiebung signalisiert die LED eine aktive Verschiebung in poisitive oder negative Richtung.

Für die Statusanzeigen besteht die Möglichkeit, den jeweils aktiven Zustand auch invertiert anzuzeigen.

Nach einem Gerätereset ist der Wert eines LED-Objekts stets "AUS".

Funktion der Status-LED "Betriebsmodusanzeige (KNX-Regler)"

Neuere Raumtemperaturregler können zur Umschaltung der verschiedenen Betriebsmodi zwei Kommunikationsobjekte mit dem Datentyp 20.102 "HVAC-Mode" verwenden. Eines dieser Objekte kann mit normaler Priorität zwischen den Betriebsmodi "Komfort", "Standby", "Nacht", "Frost-/Hitzeschutz" umschalten. Das zweite Objekt besitzt einen höhere Priorität. Es ermöglicht die Umschaltung zwischen "Automatik", "Komfort", "Standby", "Nacht", "Frost-/Hitzeschutz". Automatik bedeutet in diesem Fall, dass das Objekt mit der niedrigeren Priorität aktiv ist.

Wenn eine Status-LED den Betriebsmodus anzeigen soll, muss das Kommunikationsobjekt der Status-LED mit dem passenden Objekt des Raumtemperaturreglers verbunden werden. Dann kann mit dem Parameter "Status-LED ein bei" der gewünschte Modus ausgewählt werden, den die LED anzeigen soll. Dabei leuchtet die LED, wenn der entsprechende Betriebsmodus am Regler aktiviert ist.

Nach einem Gerätereset ist der Wert des LED-Objekts stets "0" (Automatik).

#### Funktion der Status-LED "Vergleicher"

Die Status-LED kann anzeigen, ob ein parametrierter Vergleichswert größer, gleich oder kleiner als der 1 Byte Objektwert des Status-Objekts ist. Dieser Vergleicher kann für vorzeichenlose Zahlen (0 … 255) oder für vorzeichenbehaftete Zahlen (-128 … 127) verwendet werden. Dieses Datenformat der Vergleichsoperation wird durch die Funktion der Status-LED festgelegt. Nur, wenn die Vergleichsoperation "wahr" ist, leuchtet die Status-LED.

i Nach einem Gerätereset ist der Wert des LED-Objekts stets "0".

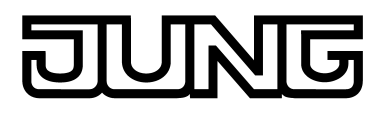

# **4.2.4.1.15 Sperrfunktion**

#### **Sperrfunktion Konfiguration**

Über das 1 Bit Kommunikationsobjekt "T.Tasten sperren" können die Bedienflächen des Tastsensors ganz oder teilweise gesperrt werden. Während einer Sperrung können die Wippen oder die Tasten auch vorübergehend eine andere Funktion ausführen.

Eine aktive Sperrung betrifft nur die Funktionen der Wippen oder Tasten. Die Funktionen der Status-LED, die Raumtemperaturregelung, die Szenenfunktion und die Alarmmeldung sind von der Sperrfunktion unabhängig. Bei einer aktiven Tastensperre leuchtet im Display des Gerätes das Symbol  $\hat{\mathbf{\Theta}}$ .

Die Sperrfunktion und die zugehörigen Parameter und Kommunikationsobjekte werden freigeschaltet, wenn der Parameter "Sperrfunktion?" im Parameterknoten "Sperren" auf "Ja" eingestellt wird.

Die Polarität des Sperrobjekts ist parametrierbar. Bei invertierter Polarität (sperren = 0 / freigegeben = 1) ist nach einem Gerätereset die Sperrfunktion nicht sofort aktiviert (Objektwert = "0"). Es muss erst ein Objektupdate "0" erfolgen, bis dass die Sperrfunktion aktiviert wird.

i Telegrammupdates von "0" nach "0" oder von "1" nach "1" auf das Objekt "Tasten sperren" zeigen keine Reaktion.

#### **Verhalten zu Beginn und am Ende einer Sperrung kofigurieren**

Wenn die Sperrfunktion genutzt wird, kann die Reaktion des Tastsensors beim Aktivieren und beim Deaktivieren der Sperrung in der Parametrierung des Tastsensors gesondert eingestellt werden (Parameter "Reaktion des Tastsensors zu Beginn / am Ende der Sperrung"). Dabei ist es irrelevant, welche Bedienflächen durch die Sperrung beeinflusst und ggf. verriegelt werden. Der Tastsensor zeigt immer das parametrierte Verhalten.

Die Sperrfunktion muss zuvor freigegeben worden sein.

Parameter "Reaktion des Tastsensors zu Beginn / am Ende der Sperrung" einstellen auf "keine Reaktion".

Der Tastsensor zeigt zu Beginn oder am Ende der Sperrung keine Reaktion. Es wird lediglich das "Verhalten während aktiver Sperrung" ausgeführt.

Parameter "Reaktion des Tastsensors zu Beginn / am Ende der Sperrung" einstellen auf "Interner Szenenabruf Szene 1 …8".

Der Tastsensor ruft eine der bis zu 8 internen Szenen auf. Eine Szenenspeicherfunktion ist nicht möglich.

Parameter "Reaktion des Tastsensors zu Beginn / am Ende der Sperrung" einstellen auf "Reaktion wie Taste >> X << / >> Y << beim Drücken / Loslassen".

Der Tastsensor führt die Funktion aus, die eine beliebige "Zieltaste" im nicht gesperrten Zustand besitzt. Zieltasten sind beliebige Bedientasten des Tastsensors, die auf Wippenoder Tastenbedienung eingestellt sein können. Die Zieltasten werden für den Beginn (X) oder das Ende (Y) der Sperrung getrennt parametriert. Die beiden Tasten einer Wippe werden dabei wie zwei getrennte Tasten behandelt.

Es wird die jeweilige Parametrierung der Zieltaste ausgeführt. Weist die Parametrierung der Zieltaste keine Funktion oder kein Telegramm beim Drücken oder beim Loslassen der Taste auf, so findet auch keine Reaktion auf die Sperrung oder auf die Entsperrung statt. Handelt es sich bei der ausgesuchten Zieltaste um einen Teil einer parametrierten Wippe, so wird das eingestellte Verhalten der Wippenseite (Wippe X.1 oder X.2) benutzt. Die Telegramme werden über das erforderliche Kommunikationsobjekt der Zieltaste auf den Bus ausgesendet.

Die folgende Tabelle zeigt alle möglichen Telegrammreaktionen des Tastsensors in Abhängigkeit der Zieltastenfunktion.

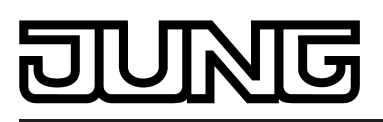

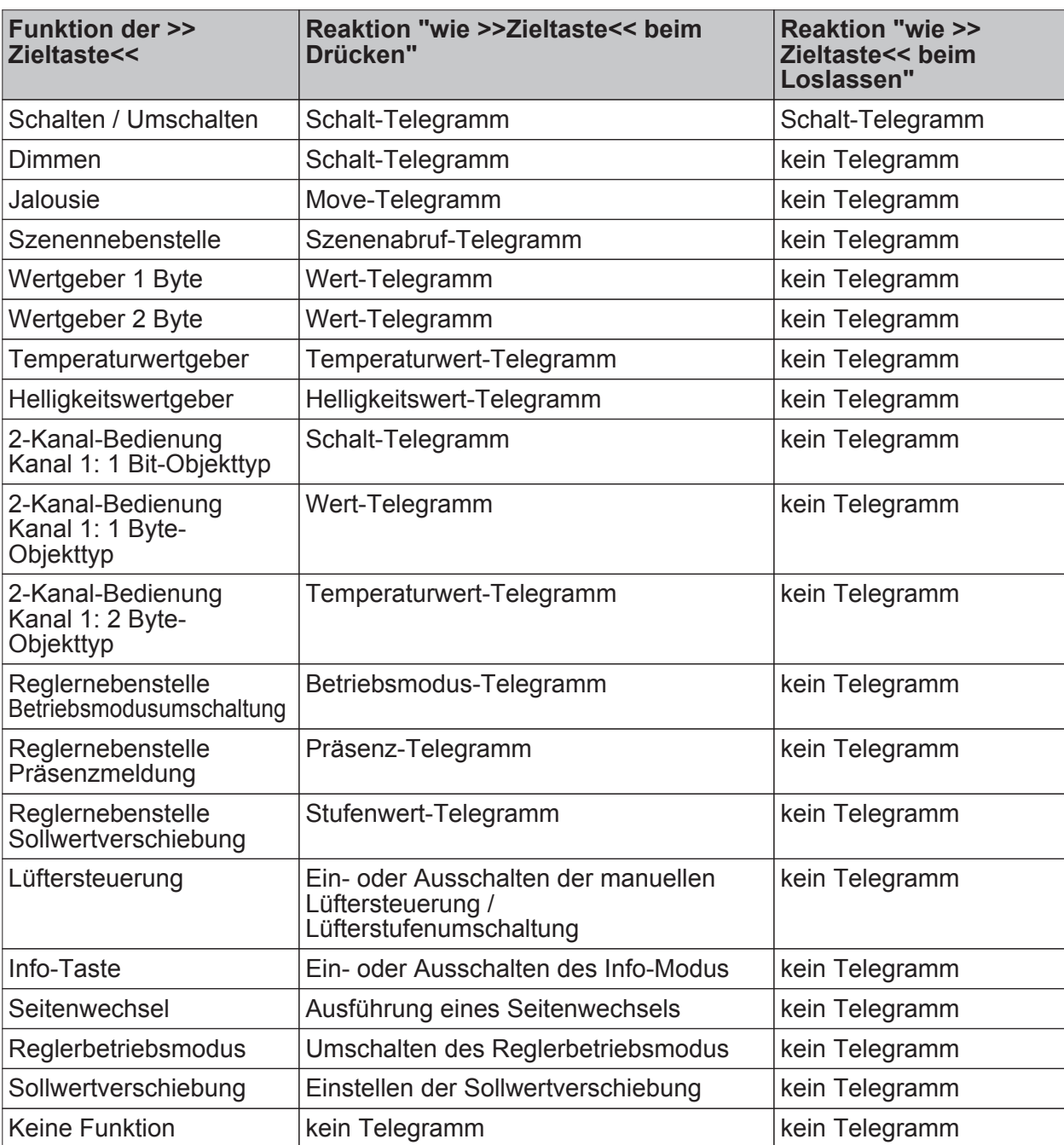

Tabelle 2: Telegrammreaktionen des Tastsensors in Abhängigkeit der Zieltastenfunktion

■ Parameter "Reaktion des Tastsensors zu Beginn / am Ende der Sperrung" einstellen auf "Reaktion wie Sperrfunktion 1 / 2 beim Drücken / Loslassen".

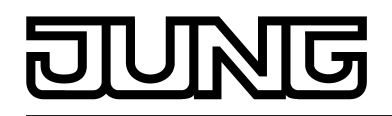

Der Tastsensor führt die Funktion aus, die eine der beiden 'virtuellen' Sperrfunktionen besitzt. Die Sperrfunktionen sind interne Tastenfunktionen mit eigenen Kommunikationsobjekten und eigenen Parametern. Für die Sperrfunktion 1 und die Sperrfunktion 2 stehen mit Ausnahme der Status-LED die gleichen Einstellungsmöglichkeiten wie für die Tasten zur Verfügung.

Es wird die jeweilige Parametrierung der vorgegebenen Sperrfunktion ausgeführt. Weist die Parametrierung der Sperrfunktionen keine Funktion oder kein Telegramm beim Drücken oder beim Loslassen der Taste auf, so findet auch keine Reaktion auf die Sperrung oder auf die Entsperrung statt.

Für diese Einstellung zeigt Tabelle 2 alle möglichen Telegrammreaktionen des Tastsensors in Abhängigkeit der Projektierung der Sperrfunktion.

Die Telegramme werden über das erforderliche Kommunikationsobjekt der Sperrfunktion auf den Bus ausgesendet.

## **Verhalten während einer Sperrung kofigurieren**

Unabhängig von dem Verhalten, das der Tastsensor zu Beginn oder am Ende der Sperrung zeigt, können die Bedientasten während der Sperrung gesondert beeinflusst werden.

Die Sperrfunktion muss zuvor freigegeben worden sein.

Den Parameter "Verhalten während aktiver Sperrung" einstellen auf "alle Tasten keine Funktion".

Der Tastsensor ist dann während einer Sperrung vollständig gesperrt. Eine Tastenbedienung zeigt keine Reaktion. Die Status-LED der gesperrten Tasten sind ohne Funktion (auch keine Betätigungsanzeige). Lediglich der Zustand "immer EIN" oder "immer AUS" bleibt von der Sperrfunktion unbeeinflusst.

■ Den Parameter "Verhalten während aktiver Sperrung" einstellen auf "alle Tasten verhalten sich wie". Weiter die Parameter "Alle geraden / ungeraden Tasten verhalten sich während einer Sperrung wie" auf die gewünschte Tastennummer oder Sperrfunktion konfigurieren.

Alle Tasten verhalten sich so, wie es die Parametrierung der zwei vorgegebenen Referenztasten des Tastsensors definiert. Dabei können für alle Bedientasten mit einer geraden Nummer (2, 4, 6, …) und für alle Bedientasten mit einer ungeraden Nummer (1, 3, 5, …) verschiedene aber auch gleiche Referenztasten parametriert werden. Die beiden 'virtuellen' Sperrfunktionen des Tastsensors sind dabei auch als Referenztaste parametrierbar.

Die Telegramme werden über die Kommunikationsobjekte der vorgegebenen Referenztasten auf den Bus ausgesendet. Die Status-LED der Referenztasten werden der Funktion entsprechend angesteuert. Die Status-LED der gesperrten Tasten sind ohne Funktion (auch keine Betätigungsanzeige). Lediglich der Zustand "immer EIN" oder "immer AUS" bleibt von der Sperrfunktion unbeeinflusst.

Den Parameter "Verhalten während aktiver Sperrung" einstellen auf "einzelne Tasten keine Funktion". Auf der Parameterseite "Sperren - Tastenauswahl" die Tasten vorgeben, auf die sich die Sperrung beziehen soll.

Nur die einzeln angegebenen Tasten sind während einer Sperrfunktion verriegelt. Die übrigen Bedientasten sind von der Sperrfunktion nicht beeinflusst. Die Status-LED der gesperrten Tasten sind ohne Funktion (auch keine Betätigungsanzeige). Lediglich der Zustand "immer EIN" oder "immer AUS" bleibt von der Sperrfunktion unbeeinflusst.

■ Den Parameter "Verhalten während aktiver Sperrung" einstellen auf "einzelne Tasten verhalten sich wie". Auf der Parameterseite "Sperren - Tastenauswahl" die Tasten vorgeben, auf die sich die Sperrung beziehen soll. Weiter die Parameter "Alle geraden / ungeraden Tasten verhalten sich während einer Sperrung wie" auf die gewünschte Tastennummer oder Sperrfunktion konfigurieren.

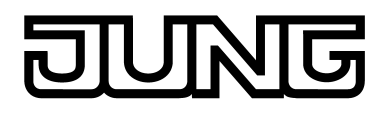

Nur die einzeln angegebenen Tasten verhalten sich so, wie es die Parametrierung der zwei vorgegebenen Referenztasten des Tastsensors definiert. Dabei können für alle Bedientasten mit einer geraden Nummer (2, 4, 6, …) und für alle Bedientasten mit einer ungeraden Nummer (1, 3, 5, …) verschiedene aber auch gleiche Referenztasten parametriert werden. Die beiden 'virtuellen' Sperrfunktionen des Tastsensors sind dabei auch als Referenztaste parametrierbar. Welche Tasten verriegelt werden, definieren die Parameter auf der Karte "Sperren – Tastenauswahl". Die Telegramme werden über die Kommunikationsobjekte der vorgegebenen

Referenztasten auf den Bus ausgesendet. Die Status-LED der Referenztasten werden der Funktion entsprechend angesteuert. Die Status-LED der gesperrten Tasten sind ohne Funktion (auch keine Betätigungsanzeige). Lediglich der Zustand "immer EIN" oder "immer AUS" bleibt von der Sperrfunktion unbeeinflusst.

 $\left| i \right|$  Findet zum Zeitpunkt der Aktivierung oder Deaktivierung einer Sperrung eine Tastenauswertung statt, wird diese sofort beendet und damit ebenfalls die zugehörige Tastenfunktion. Es müssen erst alle Tasten losgelassen werden, bevor eine neue Tastenfunktion ausgeführt werden kann, sofern dies der Sperrzustand zulässt.

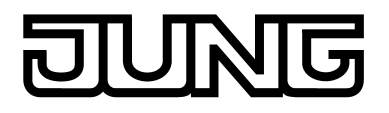

# **4.2.4.1.16 Sendeverzögerung**

Nach einem Reset (z. B. nach dem Laden des Applikationsprogramms oder der physikalischen Adresse oder nach dem Einschalten der Busspannung) kann das Gerät für die Funktion "Reglernebenstelle" automatisch Telegramme aussenden. Die Reglernebenstelle versucht dann, Werte vom Raumtemperaturregler durch Lesetelegramme anzufragen, um die Objektzustände zu aktualisieren (siehe Seite [167\)](#page-166-0). Diese Aktualisierung erfolgt für alle sendenden Objekte mit dem Namen "T.Reglernebenstelle" und zusätzlich für die Objekte "D.Eingang Reglernst. Statusmeldung Zusatz" und

"D.Eingang Reglernst. Visualisierung Lüftung".

Auch die Telegramme der Raumtemperaturmessung werden nach einem Gerätereset automatisch auf den Bus ausgesendet.

Falls neben dem Tastsensor auch noch andere Geräte im Bus installiert sind, die nach einem Reset unmittelbar Telegramme senden, kann es sinnvoll sein, im Parameterknoten "Allgemein" die Sendeverzögerung für die automatisch sendenden Objekte der Reglernebenstelle und der Raumtemperaturmessung zu aktivieren, um die Busbelastung zu reduzieren. Bei aktivierter Sendeverzögerung ermittelt der Tastsensor aus der Teilnehmernummer seiner physikalischen Adresse (phys. Adresse: Bereich.Linie.Teilnehmernummer) den Wert seiner individuellen Verzögerung. Dieser Wert kann maximal bis zu etwa 30 Sekunden betragen. Dadurch wird ohne Einstellung einer besonderen Verzögerungszeit sichergestellt, dass auch mehrere Tastsensoren nicht zur selben Zeit versuchen, Telegramme auf den Bus auszusenden.

i Die Sendeverzögerung wirkt nicht auf Wippen- oder Tastenfunktionen des Tastsensors. Zudem werden auch die Reglerobjekte nicht durch die Sendeverzögerung beeinflusst.

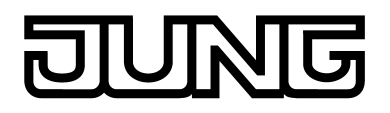

# **4.2.4.1.17 Alarmmeldung**

Das Gerät ermöglicht die Signalisierung eines Alarms, welcher beispielsweise ein Einbuchoder Feueralarm einer KNX/EIB Alarmzentrale sein kann. Eine Alarmsignalisierung erfolgt durch das synchrone Blinken aller Status-LED und der Betriebs-LED des Tastsensors. Dieser Anzeige-Alarm kann separat durch den Parameter "Anzeige-Alarmmeldung" auf der Parameterseite "Alarmmeldungen" freigeschaltet werden.

Bei freigeschalteter Alarmmeldung zeigt die ETS das Kommunikationsobjekt "Alarmmeldung" und weitere Parameter zur Alarmfunktion an.

Das Alarmmeldeobjekt dient als Eingang zur Aktivierung oder Deaktivierung des Anzeige-Alarms. Die Polarität dieses Objekts ist einstellbar. Wenn der Objektwert dem Zustand "Alarm" entspricht, blinken immer alle Status-LED und die Betriebs-LED zeitgleich mit einer Frequenz von ca. 2 Hz. Die Grundparametrierungen der LED sind im Alarmfall ohne Bedeutung. Erst bei der Deaktivierung des Anzeige-Alarms zeigen die LED wieder das ursprünglich parametrierte Verhalten. Zustandsänderungen der LED während eines Alarms, wenn diese beispielsweise durch separate LED-Objekte angesteuert werden oder Tastenfunktionen signalisieren, werden intern gespeichert und bei Alarmende nachgeführt.

Ein Anzeige-Alarm kann zusätzlich zur Deaktivierung über das Alarmobjekt auch vor Ort am Tastsensor durch einen beliebigen Tastendruck deaktiviert werden. Der Parameter "Rücksetzen der Alarmmeldung durch Tastendruck?" definiert das Tastenverhalten während eines Alarms…

- Wenn dieser Parameter auf "Ja" eingestellt ist, kann ein aktiver Anzeige-Alarm durch eine beliebige Tastenbetätigung am Tastsensor deaktiviert werden. Dabei wird nicht die parametrierte Tastenfunktion der gedrückten Taste ausgeführt. Erst beim nächsten Drücken der Taste wird die Parametrierung der Taste ausgewertet und ggf. ein Telegramm auf den Bus ausgesendet.
- Bei "Nein" kann ein Anzeige-Alarm nur durch das Alarmmeldeobjekt deaktiviert werden. Ein Tastendruck führt immer unmittelbar die parametrierte Tastenfunktion aus.

Falls ein Anzeige-Alarm durch eine beliebige Tastenbetätigung deaktiviert werden kann, legt der Parameter "Alarmmeldung quittieren durch" fest, ob zusätzlich ein Telegramm zur Alarm-Quittierung durch den Tastendruck über das separate Objekt "Quittierung Alarmmeldung" auf den Bus ausgesendet werden soll.

Ein solches Quittierungstelegramm kann zum Beispiel über eine 'hörende' Gruppenadresse an die Objekte "Alarmmeldung" anderer Tastsensoren geschickt werden, um dort den Alarmstatus ebenfalls zurückzusetzen. Dabei ist für das Alarmrücksetzen auf die einstellbare Polarität des Quittierungs-Objekts zu achten.

- i Zur Polarität des Alarmobjekts: Bei der Einstellung "Alarm bei AUS und Alarmrücksetzen bei EIN" muss das Alarmobjekt nach einem Reset oder nach einem ETS-Programmiervorgang erst vom Bus mit "0" aktiv beschrieben werden, um den Alarm zu aktivieren.
- $\left| i \right|$  Eine aktive Alarmmeldung wird nicht gespeichert, so dass nach einem Reset oder nach einem ETS-Programmiervorgang der Anzeige-Alarm grundsätzlich deaktiviert ist.

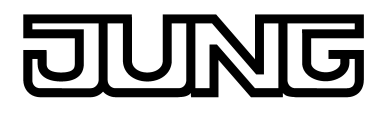

# **4.2.4.2 Raumtemperaturregler**

Das Gerät kann zur Einzelraum-Temperaturregelung verwendet werden. In Abhängigkeit der Betriebsart, des aktuellen Temperatur-Sollwerts und der Raumtemperatur können Stellgrößen zur Heizungs- oder Kühlungssteuerung und zur Lüftersteuerung auf den KNX/EIB ausgesendet werden. In der Regel werden diese Stellgrößen dann von einer geeigneten KNX/EIB Aktorik, z. B. Heizungs- oder Schaltaktoren oder direkt durch busfähige Stellantriebe, ausgewertet und in physikalische Größen zur Raumklimasteuerung umgesetzt.

Die Raumtemperaturregelung ist ein autarker Funktionteil des Geräts. Sie verfügt über einen eigenen Parameter- und Objektbereich in der ETS Konfiguration. Der Raumtemperaturregler kann deshalb unabhängig von der Tastsensorfunktion aus- oder eingeschaltet sein. Der Reglerfunktionsteil des Geräts kann entweder als Hauptstelle oder als Reglernebenstelle arbeiten. Als Hauptstelle ist die Raumtemperaturregler-Funktion vollständig eingeschaltet und der Regelalgorithmus aktiv. Nur die Hauptstelle sendet Stellgrößentelegramme aus. Eine Reglernebenstelle ist an der Temperaturregelung selbst nicht beteiligt. Sie gibt dem Benutzer die Möglichkeit, die Einzelraumregelung, also die Reglerhauptstelle, von verschiedenen Stellen im Raum aus zu bedienen. Auf diese Weise können beliebig viele Bediennebenstellen eingerichtet werden.

In diesem Kapitel werden die Funktionen des Raumtemperaturreglers als Hauptstelle beschrieben.

# **4.2.4.2.1 Betriebsarten und Betriebsartenumschaltung**

#### **Einleitung**

Der Raumtemperaturregler unterscheidet im Wesentlichen zwei Betriebsarten. Die Betriebsarten legen fest, ob der Regler durch seine Stellgröße Heizanlagen (Einzelbetriebsart "Heizen") oder Kühlsysteme (Einzelbetriebsart "Kühlen") ansteuern soll. Es ist möglich, auch einen Mischbetrieb zu aktivieren, wobei der Regler entweder automatisch oder alternativ gesteuert über ein Kommunikationsobjekt zwischen "Heizen" und "Kühlen" umschalten kann. Ferner kann zur Ansteuerung eines zusätzlichen Heiz- oder Kühlgeräts der Regelbetrieb zweistufig ausgeführt werden. Bei zweistufiger Regelung werden für die Grund- und Zusatzstufe separate Stellgrößen in Abhängigkeit der Soll-Ist-Temperaturabweichung errechnet und auf den Bus übertragen. Der Parameter "Reglerbetriebsart" im Parameterzweig "Raumtemperaturregelung -> Regler Allgemein" legt die Betriebsart fest und schaltet ggf. die Zusatzstufe(n) frei.

#### **Einzelbetriebsarten "Heizen" oder "Kühlen"**

In den Einzelbetriebsarten "Heizen" oder "Kühlen" ohne Zusatzstufe arbeitet der Regler stets mit nur einer Stellgröße; alternativ bei freigeschalteter Zusatzstufe mit zwei Stellgrößen in der parametrierten Betriebsart. In Abhängigkeit der ermittelten Raumtemperatur und den vorgegebenen Solltemperaturen der Betriebsmodi (siehe Kapitel 4.2.4.2.4. Betriebsmodusumschaltung) entscheidet der Raumtemperaturregler selbstständig, ob Heizoder Kühlenergie erforderlich ist und berechnet die Stellgröße für die Heiz- oder die Kühlanlage.

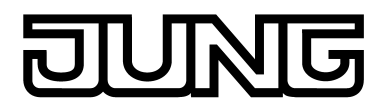

#### **Mischbetriebsart "Heizen und Kühlen"**

In der Mischbetriebsart "Heizen und Kühlen" ist der Regler in der Lage, Heiz- und Kühlanlagen anzusteuern. Dabei kann das Umschaltverhalten der Betriebsarten vorgegeben werden...

Parameter "Umschalten zwischen Heizen und Kühlen" im Parameterzweig "Raumtemperaturregelung -> Regler Allgemein -> Sollwerte" eingestellt auf "automatisch". In diesem Fall wird abhängig von der ermittelten Raumtemperatur und dem vorgegebenen Temperatur-Basis-Sollwert oder der Totzone ein Heiz- oder ein Kühlbetrieb automatisch aktiviert. Befindet sich die Raumtemperatur innerhalb der eingestellten Totzone, wird weder geheizt noch gekühlt (beide Stellgrößen = "0"). Dabei wird bei Betätigung der Displaytasten der zuletzt aktive Temperatur-Sollwert für Heizen oder Kühlen angezeigt. Ist die Raumtemperatur größer als der Temperatur-Sollwert für Kühlen wird gekühlt. Ist die Raumtemperatur geringer als der Temperatur-Sollwert für Heizen wird geheizt. Bei einer automatischen Umschaltung der Betriebsart kann die Information über das Objekt "Heizen/Kühlen Umschaltung" aktiv auf den Bus ausgegeben werden, ob der Regler im Heizbetrieb ("1"-Telegramm) oder im Kühlbetrieb ("0"-Telegramm) arbeitet. Dabei legt der Parameter "Automatisches Senden Heizen/Kühlen-Umschaltung" fest, wann eine Betriebsartenumschaltung übertragen wird...

- Einstellung "beim Ändern der Betriebsart": In diesem Fall wird ausschließlich bei der Umschaltung von Heizen nach Kühlen (Objektwert = "0") oder von Kühlen nach Heizen (Objektwert = "1) ein Telegramm übertragen.

- Einstellung "beim Ändern der Ausgangsgröße": Bei dieser Einstellung wird stets bei einer Veränderung der Ausgangsstellgröße die aktuelle Betriebsart übertragen. Bei einer Stellgröße = "0" wird die zuletzt aktive Betriebsart übertragen. Befindet sich die ermittelte Raumtemperatur innerhalb der Totzone, wird die zuletzt aktivierte Betriebsart im Objektwert beibehalten bis ggf. in die andere Betriebsart umgeschaltet wird. Zusätzlich kann bei einer automatischen Umschaltung der Objektwert zyklisch ausgegeben werden. Der Parameter "Zyklisches Senden Heizen/Kühlen-Umschaltung" gibt das zyklische Senden frei (Einstellung Faktor > "0") und legt die Zykluszeit fest.

Bei einer automatischen Betriebsartenumschaltung ist zu beachten, dass es unter Umständen zu einem ständigen Umschalten zwischen Heizen und Kühlen kommt, wenn die Totzone zu klein gewählt ist! Aus diesem Grund sollte die Totzone (Temperaturabstand zwischen den Solltemperaturen für Komfortbetrieb Heizen und Kühlen) möglichst nicht geringer als der Standardwert (2 K) eingestellt werden.

Parameter "Umschalten zwischen Heizen und Kühlen" im Parameterzweig "Raumtemperaturregelung -> Regler Allgemein -> Sollwerte" eingestellt auf "über Objekt". In diesem Fall wird unabhängig von der Totzone die Betriebsart über das Objekt "Heizen/ Kühlen Umschaltung" gesteuert. Diese Art der Umschaltung kann z. B. dann erforderlich werden, wenn durch ein Ein-Rohr-System (kombinierte Heiz- und Kühlanlage) sowohl geheizt als auch gekühlt werden soll. Hierzu muss zunächst die Temperatur des Mediums im Ein-Rohr-System durch die Anlagensteuerung gewechselt werden. Anschließend wird über das Objekt die Betriebsart eingestellt (oftmals wird im Sommer mit kaltem Wasser im Ein-Rohr-System gekühlt, im Winter mit heißem Wasser geheizt).

Das Objekt "Heizen/Kühlen Umschaltung" besitzt die folgende Polarität: "1": Heizen; "0": Kühlen. Nach einem Reset ist der Objektwert "0" und die in der ETS eingestellte "Betriebsart Heizen / Kühlen nach Reset" ist aktiviert. Durch den Parameter "Betriebsart Heizen / Kühlen nach Reset" kann festgelegt werden, welche Betriebsart nach einem Reset aktiviert wird. Bei den Einstellungen "Heizen" oder "Kühlen" aktiviert der Regler unmittelbar nach der Initialisierungsphase die parametrierte Betriebsart. Bei der Parametrierung "Betriebsart vor Reset" wird die Betriebsart aktiviert, die vor dem Reset eingestellt war.

Bei einer Umschaltung über das Betriebsarten-Objekt wird zunächst in die nach Reset vorgegebene Betriebsart gewechselt. Erst, wenn das Gerät ein Objektupdate empfängt, wird ggf. in die andere Betriebsart umgeschaltet.

Hinweise zur Einstellung "Betriebsart vor Reset": Häufige Änderungen der Betriebsart im laufenden Betrieb (z. B. mehrmals am Tag) können die Lebensdauer des Gerätes beeinträchtigen, da der in diesem Fall verwendete Permanentspeicher (EEPROM) nur für weniger häufige Speicherschreibzugriffe ausgelegt ist.

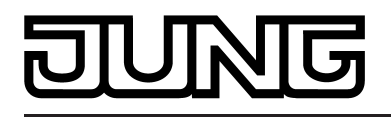

Ein gleichzeitiges Heizen und Kühlen (beide internen Stellgrößen > "0" berechnet) ist nicht möglich. Lediglich bei einer PWM könnte bedingt durch die Anpassung der Stellgröße am Ende eines Zeitzyklusses kurzzeitig eine 'Stellgrößenüberschneidung' beim Übergang zwischen Heizen und Kühlen auftreten. Diese Überschneidung wird jedoch am Ende eines PWM-Zeitzyklusses korrigiert. Nur, wenn in einer Betriebsart Heiz- oder Kühlenergie erforderlich ist und deshalb die Stellgröße > "0" ist, leuchten die Symbole oder im Display.

## **Meldung Heizen / Kühlen**

In Abhängigkeit der eingestellten Betriebsart kann über separate Objekte signalisiert werden, ob vom Regler momentan Heiz- oder Kühlenergie angefordert und somit entweder aktiv geheizt **au** oder gekühlt è wird. Solange die Stellgröße für Heizen > "0" ist, wird über das Meldeobjekt "Heizen" ein "1" Telegramm übertragen. Erst, wenn die Stellgröße = "0" ist, wird das Meldetelegramm zurückgesetzt ("0" Telegramm wird übertragen). Gleiches gilt für das Meldeobjekt für Kühlen.

i Bei einer 2-Punkt-Regelung ist zu beachten, dass die Symbole  $\blacksquare$  oder  $\blacksquare$  im Display aufleuchten und die Meldeobjekte für Heizen oder Kühlen bereits schon dann aktiv werden, sobald der Temperatur-Sollwert des aktiven Betriebsmodus bei Heizen unterschritten oder bei Kühlen überschritten wird. Dabei wird die parametrierte Hysterese nicht berücksichtigt!

Die Meldeobjekte können durch die Parameter "Meldung Heizen" und "Meldung Kühlen" im Parameterzweig "Raumtemperaturregelung -> Stellgrößen- und Status-Ausgabe" freigegeben werden. Der Regelalgorithmus steuert die Meldeobjekte. Es ist zu berücksichtigen, dass ausschließlich alle 30 s eine Neuberechnung der Stellgröße und somit eine Aktualisierung der Meldeobjekte erfolgt.

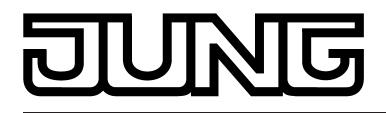

# **4.2.4.2.2 Regelalgorithmen und Stellgrößenberechnung**

#### **Einleitung**

Um in einem Wohn- oder Geschäftsraum eine komfortable Temperaturregelung zu ermöglichen, ist ein besonderer Regelalgorithmus erforderlich, der die installierten Heiz- oder Kühlsysteme steuert. So ermittelt der Regler unter Berücksichtigung der Soll-Temperaturvorgaben sowie der tatsächlichen Raumtemperatur Stellgrößen, die die Heiz- oder Kühlanlage ansteuern. Das Regelsystem (Regelkreis) besteht aus dem Raumtemperaturregler, dem Stellantrieb oder dem Schaltaktor (bei Verwendung elektrothermischer Antriebe ETA), dem eigentlichen Heiz- oder Kühlelement (z. B. Heizkörper oder Kühldecke) und dem Raum. Dadurch ergibt sich eine Regelstrecke (Bild 29).

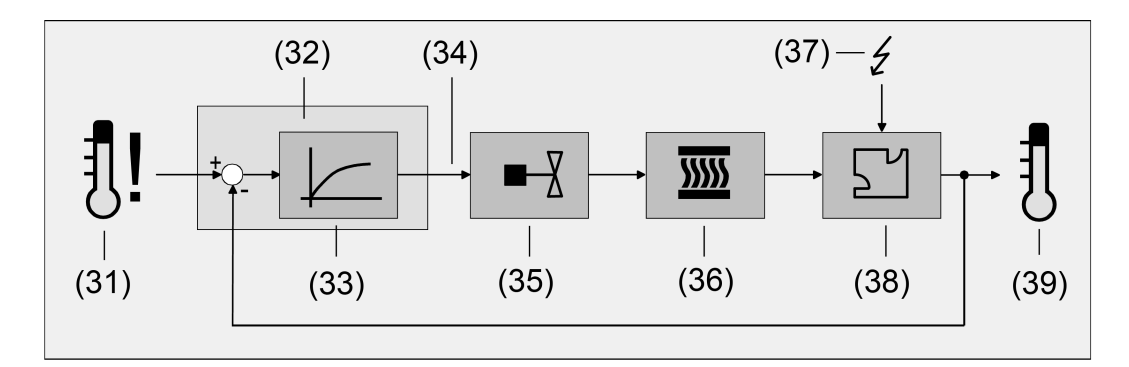

Bild 29: Regelstrecke einer Einzelraum-Temperaturregelung

- (31) Soll-Temperaturvorgabe
- (32) Raumtemperaturregler
- (33) Regelalgorithmus
- (34) Stellgröße
- (35) Ventilansteuerung (Stellantrieb, ETA, Heizungsaktor, ...)
- (36) Wärme- / Kältetauscher (Heizkörper, Kühldecke, FanCoil, ...)
- (37) Störgröße (Sonneneinstrahlung, Außentemperatur, Beleuchtungsanlagen, ...)
- (38) Raum
- (39) Ist-Temperatur (Raumtemperatur)

Der Regler misst die Ist-Temperatur (39) und vergleicht diese mit der vorgegebenen Soll-Temperatur (31). Aus der Differenz von Ist- zu Solltemperatur wird mit Hilfe des eingestellten Regelalgorithmus (34) die Stellgröße (35) berechnet. Durch die Stellgröße werden Ventile oder Lüfter für Heiz- oder Kühlsysteme angesteuert (35), wodurch Heiz- oder Kühlenergie in den Wärme- oder Kältetauschern (36) an den Raum (38) abgegeben wird. Der Regler ist durch regelmäßiges Nachstellen der Stellgröße in der Lage, durch äußere Einflüsse (37) hervorgerufene Soll-/ Ist-Temperaturdifferenzen im Regelkreis zu kompensieren. Zudem wirkt die Vorlauftemperatur des Heiz- oder des Kühlkreises auf die Regelstrecke ein, wodurch Stellgrößenanpassungen erforderlich werden.

Der Raumtemperaturregler ermöglicht wahlweise eine Proportional-/ Integral-Regelung (PI) als stetige oder schaltende Ausführung oder alternativ eine schaltende 2-Punkt-Regelung. In einigen Praxisfällen kann es erforderlich werden, mehr als nur einen Regelalgorithmus einzusetzen. In größeren Systemen mit Fußbodenheizung beispielsweise kann zur Konstanttemperierung ein Regelkreis eingesetzt werden, der ausschließlich die Fußbodenheizung ansteuert. Die Heizkörper an der Wand, evtl. sogar in einem Nebenbereich des Raumes, werden dabei unabhängig durch eine Zusatzstufe mit einem eigenen Regelalgorithmus angesprochen. Eine Unterscheidung der Regelungen ist in diesen Fällen erforderlich, da meist Fußbodenheizungen andere Regelparameter erfordern, als beispielsweise Heizkörper an der Wand. Im zweistufigen Heiz- oder Kühlbetrieb ist die Konfiguration von bis zu vier eigenständigen Regelalgorithmen möglich.
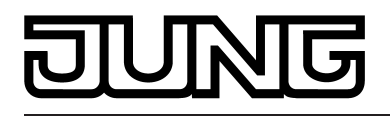

Die vom Regelalgorithmus berechneten Stellgrößen werden über die Kommunikationsobjekte "Stellgröße Heizen" oder "Stellgröße Kühlen" ausgegeben. In Abhängigkeit des für Heiz- und / oder Kühlbetrieb ausgewählten Regelalgorithmus wird u. a. das Format der Stellgrößenobjekte festgelegt. So können 1 Bit oder 1 Byte große Stellgrößenobjekte angelegt werden. Der Regelalgorithmus wird durch die Parameter "Art der Heizregelung" oder "Art der Kühlregelung" im Parameterzweig "Raumtemperaturregelung -> Regler Allgemein" ggf. auch mit Unterscheidung der Grund- und Zusatzstufen festgelegt.

# **Stetige PI-Regelung**

Unter einer PI-Regelung versteht man einen Algorithmus, der aus einem Proportional- und aus einem Integralteil besteht. Durch die Kombination dieser Regeleigenschaften wird ein möglichst schnelles und genaues Ausregeln der Raumtemperatur ohne oder mit nur geringen Regelabweichungen erzielt.

Bei diesem Algorithmus berechnet der Raumtemperaturregler zyklisch alle 30 Sekunden eine neue stetige Stellgröße und gibt diese durch ein 1 Byte-Wertobjekt auf den Bus aus, wenn sich der errechnete Stellgrößenwert um einen festgelegten Prozentsatz geändert hat. Der Parameter "Automatisches Senden bei Änderung um..." im Parameterzweig "Raumtemperaturregelung -> Stellgrößen- und Status-Ausgabe" legt das Änderungsintervall in Prozent fest.

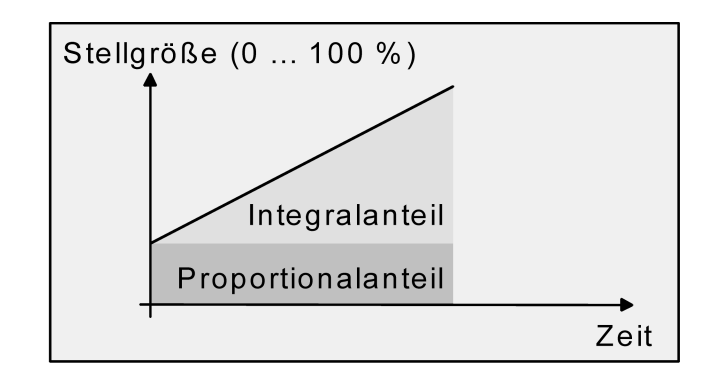

Bild 30: Stetige PI-Regelung

Eine Zusatzheiz- oder Zusatzkühlstufe als PI-Regelung funktioniert genau wie die PI-Regelung der Grundstufe mit dem Unterschied, dass sich der Sollwert unter Berücksichtigung des parametrierten Stufenabstands verschiebt.

# **Schaltende PI-Regelung**

Die Raumtemperatur wird auch bei dieser Art der Regelung durch den PI-Regelalgorithmus konstant gehalten. Gemittelt über die Zeit, ergibt sich das gleiche Verhalten des Regelsystems wie mit einem stetigen Regler. Der Unterschied zur stetigen Regelung liegt ausschließlich in der Stellgrößenausgabe. Die zyklisch alle 30 Sekunden durch den Algorithmus errechnete Stellgröße wird intern in ein äquivalentes pulsweitenmoduliertes (PWM) Stellgrößensignal umgerechnet und nach Ablauf der Zykluszeit über ein 1 Bit-Schaltobjekt auf den Bus ausgegeben. Der aus dieser Modulation resultierende Mittelwert des Stellgrößensignals ist unter Berücksichtigung der durch den Parameter "Zykluszeit der schaltenden Stellgröße..." im Parameterzweig "Raumtemperaturregelung –> Stellgrößen- und Status-Ausgabe" einstellbaren Zykluszeit ein Maß für die gemittelte Ventilstellung des Stellventils und somit eine Referenz für die eingestellte Raumtemperatur.

Eine Verschiebung des Mittelwerts und somit eine Veränderung der Heizleistung wird durch die Veränderung des Tastverhältnisses des Ein- und Ausschaltimpulses des Stellgrößensignals erzielt. Das Tastverhältnis wird durch den Regler in Abhängigkeit der errechneten Stellgröße ausschließlich am Ende einer Zeitperiode angepasst! Dabei wird jede Stellgrößenänderung umgesetzt, egal um welches Verhältnis sich die Stellgröße ändert (die Parameter

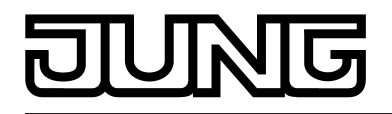

"Automatisches Senden bei Änderung um..." und "Zykluszeit für automatisches Senden..." sind hier ohne Funktion).

Der jeweils zuletzt in einer aktiven Zeitperiode berechnete Stellgrößenwert wird umgesetzt. Auch bei einer Veränderung der Soll-Temperatur, beispielsweise durch eine Umschaltung des Betriebsmodus, wird die Stellgröße erst am Ende einer aktiven Zykluszeit angepasst. Das folgende Bild zeigt das ausgegebene Stellgrößen-Schalt-Signal in Abhängigkeit des intern errechneten Stellgrößenwerts (zunächst 30 %, danach 50 % Stellgröße; Stellgrößenausgabe nicht invertiert).

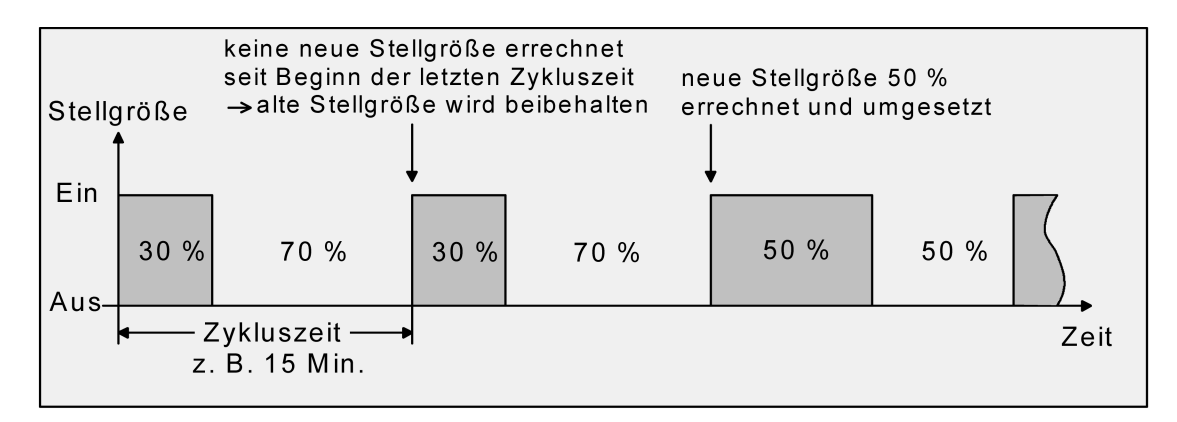

Bild 31: Schaltende PI-Regelung

Bei einer Stellgröße von 0 % (dauernd ausgeschaltet) oder 100 % (dauernd eingeschaltet) wird nach Ablauf einer Zykluszeit stets ein Stellgrößentelegramm entsprechend des Stellgrößenwerts ("0" oder "1") ausgegeben.

Der Regler rechnet bei einer schaltenden PI-Regelung intern stets mit stetigen Stellgrößenwerten. Diese stetigen Werte können zusätzlich, beispielsweise zu Visualisierungszwecken als Statusinformation, über ein separates 1 Byte-Wertobjekt auf den Bus ausgegeben werden (ggf. auch separat für die Zusatzstufen). Die Aktualisierung der Status-Wertobjekte erfolgt ausschließlich nach Ablauf der parametrierten Zykluszeit gemeinsam mit der Stellgrößenausgabe. Die Parameter "Automatisches Senden bei Änderung um..." und "Zykluszeit für automatisches Senden..." sind hier ohne Funktion. Eine Zusatzheiz- oder Zusatzkühlstufe als schaltende PI-Regelung funktioniert genau wie die schaltende PI-Regelung der Grundstufe mit dem Unterschied, dass sich der Sollwert unter Berücksichtigung des parametrierten Stufenabstands verschiebt. Alle PWM-Regelungen greifen auf die selbe Zykluszeit zurück.

# Zykluszeit:

Die pulsweitenmodulierten Stellgrößen werden in den meisten Fällen zur Ansteuerung elektrothermischer Antriebe (ETA) verwendet. Dabei sendet der Raumtemperaturregler die schaltenden Stellgrößen-Telegramme an einen Schaltaktor mit Halbleiter-Schaltelementen, an dem die Antriebe angeschlossen sind (z. B. Heizungsaktor oder Raumaktor). Durch Einstellung der Zykluszeit des PWM-Signals am Regler ist es möglich, die Regelung an die verwendeten Antriebe anzupassen. Die Zykluszeit legt die Schaltfrequenz des pulsweitenmodulierten Signals fest und erlaubt die Anpassung an die Verstellzykluszeiten der verwendeten Stellantriebe (Verfahrzeit, die der Antrieb zur Verstellung des Ventils von der vollständig geschlossenen Position bis zur vollständig geöffneten Position benötigt). Zusätzlich zur Verstellzykluszeit ist die Totzeit (Zeit, in der die Stellantriebe beim Ein- oder Abschalten keine Reaktion zeigen) zu berücksichtigen. Werden verschiedene Antriebe mit unterschiedlichen Verstellzykluszeiten eingesetzt, ist die größere der Zeiten zu berücksichtigen. Grundsätzlich sind die Herstellerangaben der Antriebe zu beachten.

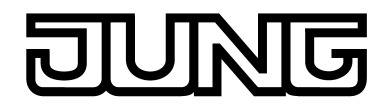

Grundsätzlich können bei der Konfiguration der Zykluszeit zwei Fälle unterschieden werden...

Fall 1: Zykluszeit > 2 x Verstellzykluszeit der verwendeten elektrothermischen Antriebe (ETA)

In diesem Fall sind die Ein- oder Ausschaltzeiten des PWM-Signals so lang, dass den Antrieben ausreichend Zeit bleibt, in einer Zeitperiode vollständig auf- oder zuzufahren.

#### Vorteile:

Der gewünschte Mittelwert zur Stellgröße und somit die geforderte Raumtemperatur wird auch bei mehreren gleichzeitig angesteuerten Antrieben relativ genau eingestellt.

#### Nachteile:

Zu beachten ist, dass bedingt durch den ständig 'durchzufahrenden' vollen Ventilhub die Lebenserwartung der Antriebe sinken kann. Unter Umständen kann bei sehr langen Zykluszeiten (> 15 Minuten) und einer geringeren Trägheit des Systems die Wärmeabgabe an den Raum in der Nähe der Heizkörper ungleichmäßig sein und als störend empfunden werden.

- i Diese Einstellung zur Zykluszeit ist für träge Heizsysteme (z. B. Fußbodenheizung) zu empfehlen.
- i Auch bei einer größeren Anzahl angesteuerter evtl. verschiedener Antriebe ist diese Einstellung zu empfehlen, damit die Verfahrwege der Ventile besser gemittelt werden können.

Fall 2: Zykluszeit < Verstellzykluszeit der verwendeten elektrothermischen Antriebe (ETA)

Bei diesem Fall sind die Ein- oder Ausschaltzeiten des PWM-Signals so kurz, dass den Antrieben keine ausreichende Zeit bleibt, in einer Periode vollständig auf- oder zuzufahren.

#### Vorteile:

Bei dieser Einstellung wird für einen kontinuierlichen Wasserfluss durch die Heizkörper gesorgt und somit eine gleichmäßige Wärmeabgabe an den Raum ermöglicht.

Wird nur ein Stellantrieb angesteuert, ist es für den Regler möglich, durch kontinuierliche Anpassung der Stellgröße die durch die kurze Zykluszeit herbeigeführte Mittelwertverschiebung auszugleichen und somit die gewünschte Raumtemperatur einzustellen.

#### Nachteile:

Werden mehr als ein Antrieb gleichzeitig angesteuert, wird der gewünschte Mittelwert zur Stellgröße und somit die geforderte Raumtemperatur nur sehr schlecht bzw. mit größeren Abweichungen eingestellt.

Durch den kontinuierlichen Wasserfluss durch das Ventil und somit durch die stetige Erwärmung des Antriebs verändern sich die Totzeiten der Antriebe bei der Öffnungs- und Schließphase. Bedingt durch die kurze Zykluszeit unter Berücksichtigung der Totzeiten wird die geforderte Stellgröße (Mittelwert) nur mit einer u. U. größeren Abweichung eingestellt. Damit die Raumtemperatur nach einer gewissen Zeit konstant eingeregelt werden kann, muss der Regler durch kontinuierliche Anpassung der Stellgröße die durch die kurze Zykluszeit herbeigeführte Mittelwertverschiebung ausgleichen. Gewöhnlich sorgt der im Regler implementierte Regelalgorithmus (PI Regelung) dafür, Regelabweichungen auszugleichen.

 $\left| i \right|$  Diese Einstellung zur Zykluszeit ist für schnell reagierende Heizsysteme (z. B. Flächenheizkörper) zu empfehlen.

#### **2-Punkt-Regelung**

Die 2-Punkt-Regelung stellt eine sehr einfache Art einer Temperaturregelung dar. Bei dieser Regelung werden zwei Hysterese-Temperaturwerte vorgegeben. Die Stellglieder werden über Ein- und Ausschalt-Stellgrößenbefehle (1 Bit) vom Regler angesteuert. Eine stetige Stellgröße wird bei dieser Regelungsart nicht berechnet.

Die Auswertung der Raumtemperatur erfolgt auch bei dieser Regelungsart zyklisch alle 30 Sekunden. Somit ändern sich die Stellgrößen, falls erforderlich, ausschließlich zu diesen Zeitpunkten. Dem Vorteil der sehr einfachen 2-Punkt-Raumtemperaturregelung steht die bei

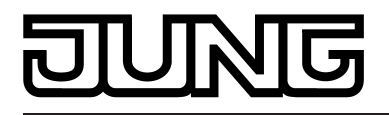

dieser Regelung ständig schwankende Temperatur als Nachteil gegenüber. Aus diesem Grund sollten keine schnell reagierenden Heiz- oder Kühlsysteme durch eine 2-Punkt-Regelung angesteuert werden, da es hierbei zu einem sehr starken Überschwingen der Temperatur und somit zu einem Komfortverlust kommen kann. Bei der Festlegung der Hysteresen-Grenzwerte sind die Betriebsarten zu unterscheiden.

Einzelbetriebsarten "Heizen" oder "Kühlen":

Der Regler schaltet bei Heizbetrieb die Heizung ein, wenn die Raumtemperatur unter eine festgelegte Grenze gefallen ist. Die Regelung schaltet bei Heizbetrieb die Heizung erst dann wieder aus, sobald eine eingestellte Temperaturgrenze überschritten wurde. Im Kühlbetrieb schaltet der Regler die Kühlung ein, wenn die Raumtemperatur über eine festgelegte Grenze gestiegen ist. Die Kühlung wird erst dann wieder ausgeschaltet, sobald eine eingestellte Temperaturgrenze unterschritten wurde. Dabei wird in Abhängigkeit des Schaltzustands die Stellgröße "1" oder "0" ausgegeben, wenn die Hysteresegrenzwerte unteroder überschritten werden.

Die Hysteresegrenzwerte beider Betriebsarten können in der ETS konfiguriert werden.

i Es ist zu beachten, dass die Symbole  $\blacksquare$  oder  $\blacksquare$  im Display aufleuchten und die Meldeobjekte für Heizen oder Kühlen bereits schon dann aktiv werden, sobald der Temperatur-Sollwert des aktiven Betriebsmodus bei Heizen unterschritten oder bei Kühlen überschritten wird. Dabei wird die Hysterese nicht berücksichtigt!

Die folgenden beiden Bilder zeigen jeweils eine 2-Punkt-Regelung für die Einzelbetriebsarten "Heizen" (Bild 32) oder "Kühlen" (Bild 33). Die Bilder berücksichtigen zwei Temperatur-Sollwerte, ein einstufiges Heizen oder Kühlen und eine nichtinvertierte Stellgrößenausgabe.

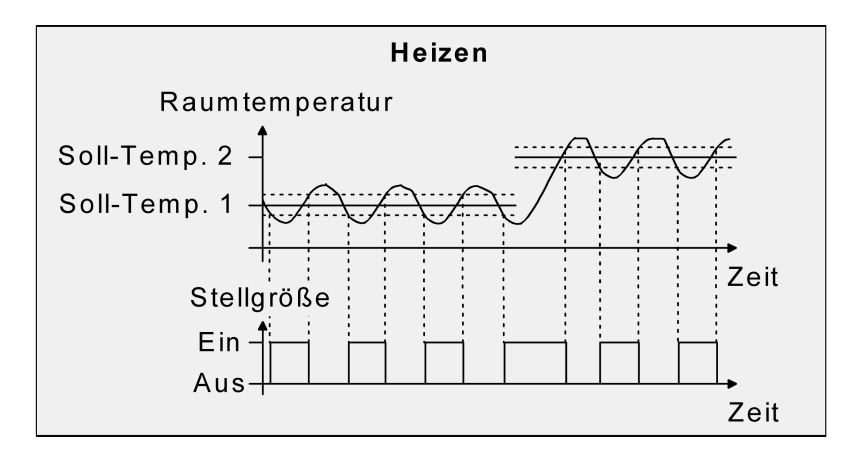

Bild 32: 2-Punkt-Regelung für Einzelbetriebsart "Heizen"

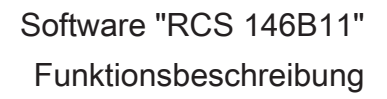

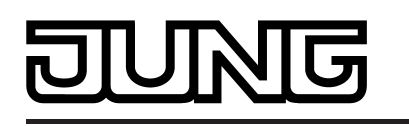

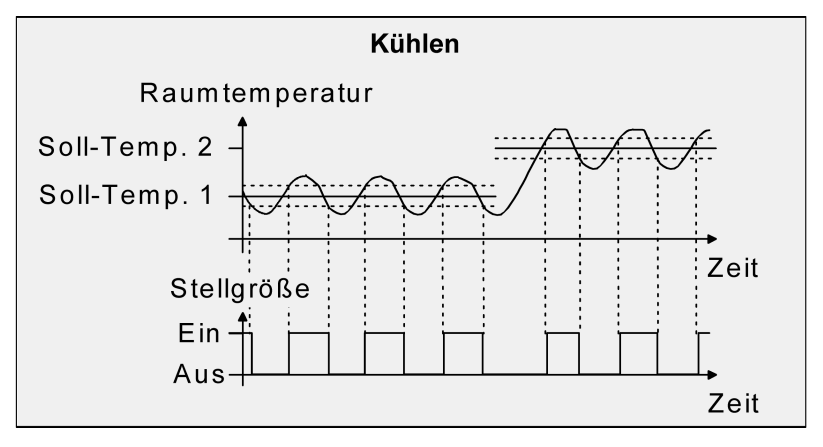

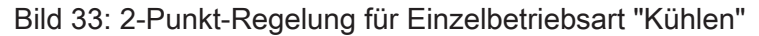

Eine Zusatzheiz- oder Zusatzkühlstufe als 2-Punkt-Regelung funktioniert genau wie die 2- Punkt-Regelung der Grundstufe mit dem Unterschied, dass sich der Sollwert und die Hysteresewerte unter Berücksichtigung des parametrierten Stufenabstands verschieben.

### Mischbetriebsart "Heizen und Kühlen":

Im Mischbetrieb wird unterschieden, ob die Umschaltung der Betriebsarten für Heizen oder Kühlen automatisch oder gesteuert über das Objekt erfolgt...

- Bei einer automatischen Betriebsartenumschaltung schaltet der Regler bei Heizbetrieb die Heizung ein, wenn die Raumtemperatur unter eine festgelegte Hysteresegrenze gefallen ist. Die Regelung schaltet in diesem Fall bei Heizbetrieb die Heizung aus, sobald die Raumtemperatur den Temperatur-Sollwert des aktiven Betriebsmodus überschreitet. Analog schaltet der Regler bei Kühlbetrieb die Kühlung ein, wenn die Raumtemperatur über eine festgelegte Hysteresegrenze gestiegen ist. Die Regelung schaltet bei Kühlbetrieb die Kühlung aus, sobald die Raumtemperatur den Temperatur-Sollwert des aktiven Betriebsmodus unterschreitet. Somit existieren im Mischbetrieb für Heizen kein oberer Hysteresegrenzwert oder für Kühlen kein unterer Hysteresegrenzwert mehr, da diese Werte in der Totzone liegen würden. Innerhalb der Totzone wird weder geheizt, noch gekühlt.
- Bei einer Betriebsartenumschaltung über das Objekt schaltet der Regler bei Heizbetrieb die Heizung ein, wenn die Raumtemperatur unter eine festgelegte Hysteresegrenze gefallen ist. Die Regelung schaltet bei Heizbetrieb die Heizung erst dann wieder aus, sobald die eingestellte obere Hysteresegrenze überschritten wurde. Analg schaltet der Regler bei Kühlbetrieb die Kühlung ein, wenn die Raumtemperatur über eine festgelegte Hysteresegrenze gestiegen ist. Die Regelung schaltet bei Kühlbetrieb die Kühlung erst dann wieder aus, sobald die eingestellte untere Hysteresegrenze unterschritten wurde. Wie bei den Einzelbetriebsarten Heizen oder Kühlen existieren zwei Hysteresegrenzwerte je Betriebsart. Zwar existiert auch die Totzone zur Berechnung der Temperatur-Sollwerte für das Kühlen, jedoch hat die Totzone keinen Einfluss auf die Berechnung der 2-Punkt-Stellgröße, da die Umschaltung des Betriebsmodus ausschließlich 'manuell' über das entsprechende Objekt erfolgt. Somit ist es innerhalb der Hysteresen möglich, dass auch bei Temperaturwerten, die sich in der Totzone befinden, noch Heiz- oder Kühlenergie angefordert wird.
- i Auch bei einer automatischen Betriebsartenumschaltung können bei einer 2-Punkt-Regelung in der ETS für Heizen ein oberer Hysteresegrenzwert und für Kühlen ein unterer Hysteresegrenzwert parametriert werden, die jedoch keine Funktion haben.

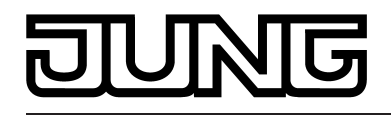

Die folgenden beiden Bilder zeigen eine 2-Punkt-Regelung für die Mischbetriebsart "Heizen und Kühlen" unterschieden zwischen Heizbetrieb (Bild 34) und Kühlbetrieb (Bild 35). Die Bilder berücksichtigen zwei Temperatur-Sollwerte, eine nichtinvertierte Stellgrößenausgabe und eine automatische Betriebsartenumschaltung. Bei Umschaltung der Betriebsart über das Objekt sind zusätzlich eine obere Hysterese für Heizen und eine untere Hysterese für Kühlen parametrierbar.

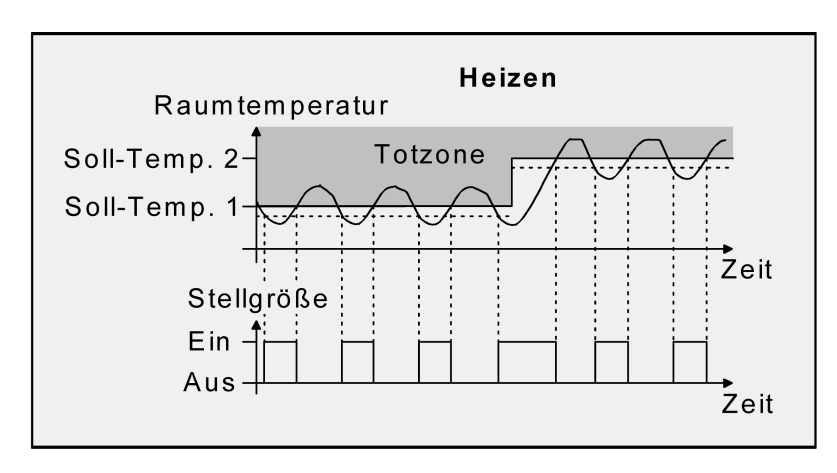

Bild 34: 2-Punkt-Regelung für Mischbetriebsart "Heizen und Kühlen" bei aktivem Heizbetrieb

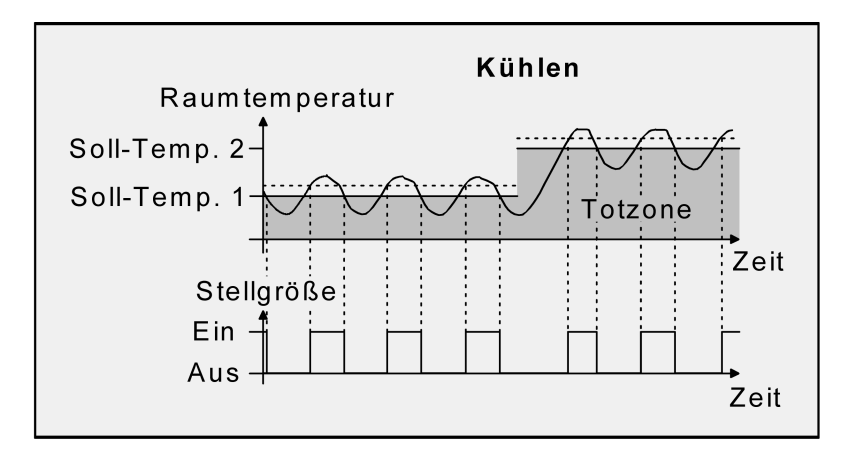

Bild 35: 2-Punkt-Regelung für Mischbetriebsart "Heizen und Kühlen" bei aktivem Kühlbetrieb

In Abhängigkeit des Schaltzustands wird die Stellgröße "1" oder "0" ausgegeben, wenn die Hysteresegrenzwerte oder die Sollwerte unter- oder überschritten werden.

i Es ist zu beachten, dass die Symbole  $\blacksquare$  oder  $\blacksquare$  im Display aufleuchten und die Meldeobjekte für Heizen oder Kühlen bereits schon dann aktiv werden, sobald der Temperatur-Sollwert des aktiven Betriebsmodus bei Heizen unterschritten oder bei Kühlen überschritten wird. Dabei wird die Hysterese nicht berücksichtigt!

Eine Zusatzheiz- oder Zusatzkühlstufe als 2-Punkt-Regelung funktioniert genau wie die 2- Punkt-Regelung der Grundstufe mit dem Unterschied, dass sich der Sollwert und die Hysteresewerte unter Berücksichtigung des parametrierten Stufenabstands verschieben.

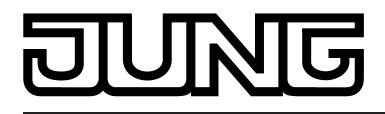

# **4.2.4.2.3 Anpassung der Regelalgorithmen**

# **Anpassung der PI-Regelung**

Es existieren verschiedene Anlagensysteme, die einen Raum aufheizen oder abkühlen können. So besteht die Möglichkeit, durch Wärmeträger (vorzugsweise Wasser oder Öl) in Verbindung mit einer Raumluftkonvektion die Umgebung gleichmäßig zu heizen oder zu kühlen. Solche Systeme finden beispielsweise bei Wandheizkörpern, Fussbodenheizungen oder Kühldecken Verwendung.

Alternativ oder zusätzlich können Gebläseanlagen Räume heizen oder kühlen. Solche Anlagen sind in den meisten Fällen Elektro-Gebläseheizungen, Gebläsekühlungen oder Kühlkompressoren mit Lüfter. Durch die direkte Aufheizung der Raumluft sind solche Heiz- oder Kühlanlagen recht flink.

Damit der PI-Regelalgorithmus alle gängigen Heiz- oder Kühlsysteme effizient steuern kann und somit die Raumtemperaturregelung möglichst schnell und ohne Regelabweichung funktioniert, ist ein Abgleich der Regelparameter erforderlich. Bei einer PI-Regelung können dazu bestimmte Faktoren eingestellt werden, die das Regelverhalten maßgeblich beeinflussen. Aus diesem Grund kann für die gängigsten Heiz- oder Kühlanlagen der Raumtemperaturregler auf vordefinierte 'Erfahrungswerte' eingestellt werden. Falls durch Auswahl eines entsprechenden Heiz- oder Kühlsystems kein zufriedenstellendes Regelergebnis mit den Vorgabewerten erzielt wird, kann wahlweise die Anpassung über Regelparameter optimiert werden.

Durch die Parameter "Art der Heizung" oder "Art der Kühlung" werden vordefinierte Regelparameter für die Heiz- oder Kühlstufe und ggf. auch für die Zusatzstufen eingestellt. Diese Festwerte entsprechen Praxiswerten einer ordnungsgemäß geplanten und ausgeführten Klimatisierungsanlage und ergeben ein optimales Verhalten der Temperaturregelung. Für den Heiz- oder Kühlbetrieb sind die in den folgenden Tabellen gezeigten Heiz- oder Kühlungsarten festlegbar.

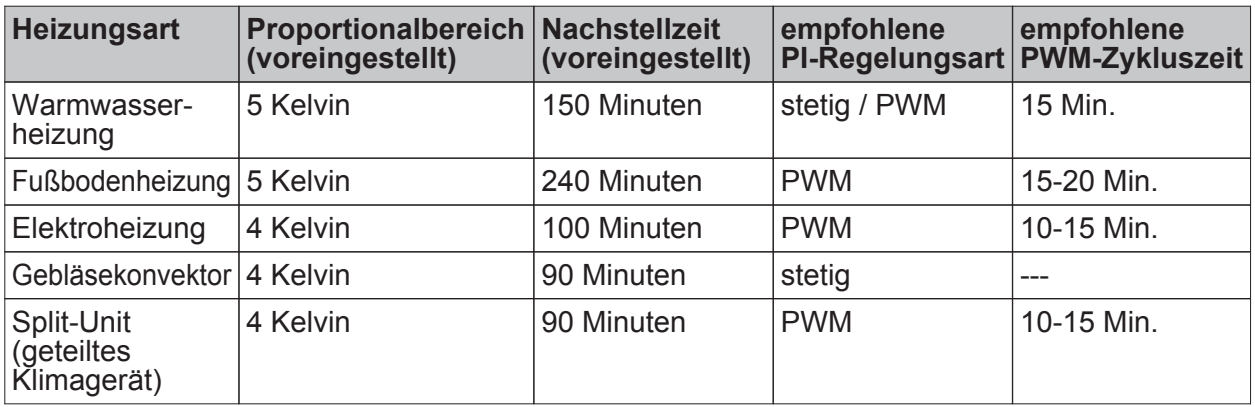

Tabelle 3: Vordefinierte Regelparameter und empfohlene Regelungsarten für Heizanlagen

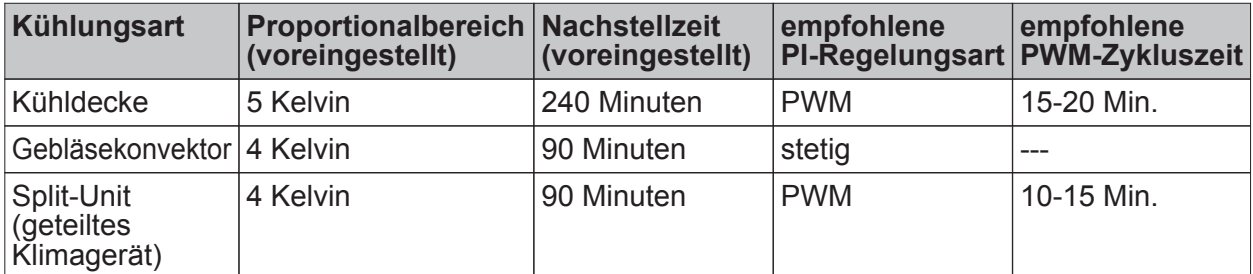

Tabelle 4: Vordefinierte Regelparameter und empfohlene Regelungsarten für Kühlanlagen

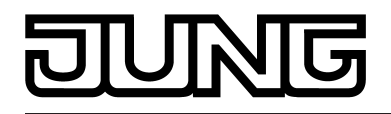

Sind die Parameter "Art der Heizung" oder "Art der Kühlung" auf "Über Regelparameter" eingestellt, ist eine Anpassung der Regelparameter möglich. Durch Vorgabe des Proportionalbereichs für Heizen oder für Kühlen (P-Anteil) und der Nachstellzeit für Heizen oder für Kühlen (I-Anteil) kann die Regelung maßgeblich beeinflusst werden.

- i Bereits die Änderung eines Regelparameters um geringe Werte führt zu einem deutlich anderen Regelverhalten!
- i Der Ausgangspunkt für die Anpassung sollte die Regelparametereinstellung des entsprechenden Heiz- oder Kühlsystems gemäß den in den Tabellen 3 & 4 genannten Festwerte sein.

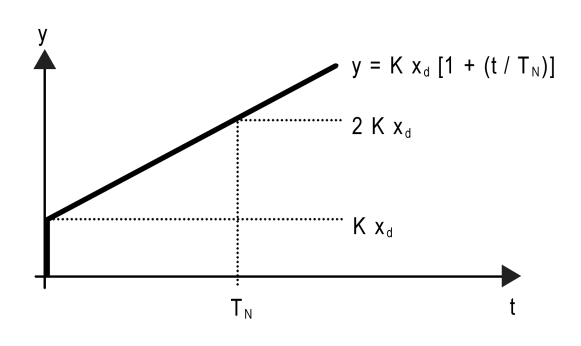

Bild 36: Funktion der Stellgröße einer PI-Regelung

y: Stellgröße  $x_{d}$ : Regeldifferenz ( $x_{d}$  =  $x_{soll}$  -  $x_{ist}$ ) P = 1/K : parametrierbarer Proportionalbereich K = 1/P : Verstärkungsfaktor  $T_N$ : parametrierbare Nachstellzeit

PI-Regelalgorithmus: Stellgröße y = K  $x_d$  [1 + (t / T<sub>N</sub>)]

Durch Deaktivieren der Nachstellzeit (Einstellung = "0") -> P-Regelalgorithmus: Stellgröße y = K  $x_d$ 

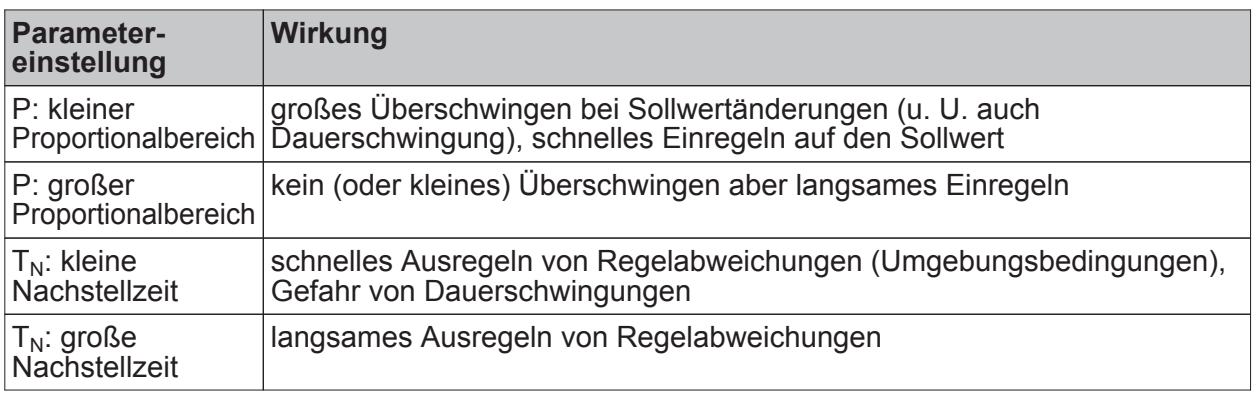

Tabelle 5: Auswirkungen der Einstellungen für die Regelparameter

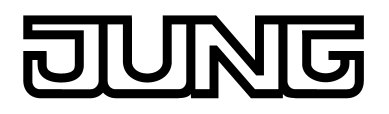

# **Anpassung der 2-Punkt-Regelung**

Die 2-Punkt-Regelung stellt eine sehr einfache Art einer Temperaturregelung dar. Bei dieser Regelung werden zwei Hysterese-Temperaturwerte vorgegeben. Die obere und die untere Temperatur-Hysteresegrenze kann durch Parameter eingestellt werden. Dabei ist zu berücksichtigen, dass...

- eine kleine Hysterese zu geringeren Temperaturschwankungen aber einer höheren Buslast führt,
- eine große Hysterese zwar weniger häufig schaltet, jedoch unkomfortable Temperaturschwankungen hervorruft.

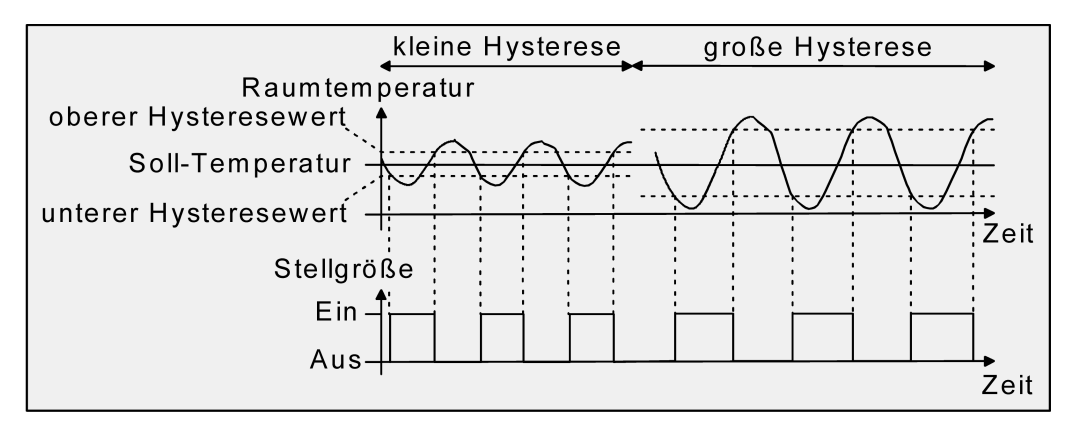

Bild 37: Auswirkungen der Hysterese auf das Schaltverhalten der Stellgröße einer 2-Punkt-Regelung

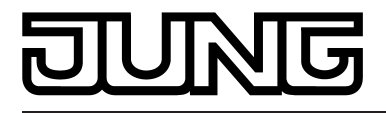

# **4.2.4.2.4 Betriebsmodusumschaltung**

# **Einleitung - Die Betriebsmodi**

Der Raumtemperaturregler unterscheidet verschiedene Betriebsmodi. So ist es möglich, durch Aktivierung dieser Modi, beispielsweise abhängig von der Anwesenheit einer Person, vom Zustand der Heiz- oder Kühlanlage, tageszeit- oder wochentagsabhängig verschiedene Temperatur-Sollwerte zu aktivieren. Die folgenden Betriebsmodi werden unterschieden...

- Komfortbetrieb

Der Komfortbetrieb wird in der Regel aktiviert, wenn sich Personen in einem Raum befinden und aus diesem Grund die Raumtemperatur auf einen komfortablen und angemessenen Wert einzuregeln ist. Die Umschaltung in diesen Betriebsmodus kann durch Tastendruck oder präsenzgesteuert erfolgen, beispielsweise durch einen PIR-Wächter an der Wand oder Präsenzmelder an der Decke.

Ein aktivierter Komfort-Betrieb wird im Display durch das Symbol <sup>re</sup> signalisiert.

- Standby-Betrieb

Wenn ein Raum tagsüber nicht in Benutzung ist, weil Personen abwesend sind, kann der Standby-Betrieb aktiviert werden. Dadurch kann die Raumtemperatur auf einen Standby-Wert eingeregelt und somit Heiz- oder Kühlenergie eingespart werden. Ein aktivierter Standby-Betrieb wird im Display durch das Symbol  $\mathbb{Z}$  signalisiert.

**Nachtbetrieb** 

Während den Nachstunden oder bei längerer Abwesenheit ist es meist sinnvoll, die Raumtemperatur auf kühlere Temperaturen bei Heizanlagen (z. B. in Schlafräumen) einzuregeln. Kühlanlagen können in diesem Fall auf höhere Temperaturwerte eingestellt werden, wenn eine Klimatisierung nicht erforderlich ist (z. B. in Büroräumen). Dazu kann der Nacht-Betrieb aktiviert werden.

Ein aktivierter Nacht-Betrieb wird im Display durch das Symbol C signalisiert.

Frost-/ Hitzeschutzbetrieb

Ein Frostschutz ist erforderlich, wenn beispielsweise bei geöffnetem Fenster die Raumtemperatur kritische Werte nicht unterschreiten darf. Ein Hitzeschutz kann dann erforderlich werden, wenn die Temperatur in einer meist durch äußere Einflüsse stets warmen Umgebung zu groß wird. In diesen Fällen kann durch Aktivierung des Frost-/ Hitzeschutzes in Abhängigkeit der eingestellten Betriebsart "Heizen" oder "Kühlen" ein Gefrieren oder Überhitzen des Raums durch Vorgabe eines eigenen Temperatur-Sollwerts verhindert werden.

Ein aktivierter Frost-/Hitzeschutz wird im Display durch das Symbol ® dargestellt.

- Komfortverlängerung (vorübergehender Komfortbetrieb)

Die Komfortverlängerung ist aus dem Nachtbetrieb oder dem Frost-/Hitzeschutz (nicht ausgelöst durch das Objekt "Fensterstatus" !) heraus zu aktivieren und kann dazu genutzt werden, den Raum für eine bestimmte Zeit auf die Komfort-Temperatur einzuregeln, wenn beispielsweise der Raum auch während den Nachtstunden 'benutzt' wird. Eine Aktivierung erfolgt ausschließlich durch eine Präsenztaste oder auch durch das Präsenzobjekt. Die Komfortverlängerung wird automatisch nach Ablauf einer festlegbaren Zeit oder durch erneutes Betätigen der Präsenztaste oder durch Empfang eines Präsenz-Objektwerts = "0" deaktiviert. Die Verlängerung ist nicht nachtriggerbar.

Eine aktivierte Komfortverlängerung wird im Display durch die Kombination der Symbole **TO** oder **<b>O**® signalisiert.

i Zu jedem Betriebsmodus kann für die Betriebsarten "Heizen" oder "Kühlen" ein eigener Temperatur-Sollwert vorgegeben werden .

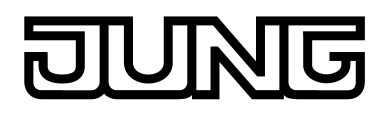

### **Betriebsmodusumschaltung**

Die Betriebsmodi können auf verschiedene Art und Weise aktiviert oder umgeschaltet werden. Eine Aktivierung oder Umschaltung ist – prioritätsmäßig voneinander abhängig – möglich durch...

- eine Vor-Ort-Bedienung am Tastsensor durch Tastenfunktion (Reglerbetriebsmodus) und parametrierter Betriebsmodusumschaltung,
- eine Vor-Ort-Bedienung am Tastsensor in der zweiten Bedienebene (falls freigegeben),
- die separat für jeden Betriebsmodus vorhandenen KNX/EIB Kommunikationsobjekte oder alternativ durch die KONNEX-Objekte. Im zuletzt genannten Fall auch durch eine Reglernebenstelle.

Im Folgenden werden die einzelnen Möglichkeiten zur Betriebsmodusumschaltung etwas ausführlicher beschrieben.

Umschaltung des Betriebsmodus in der zweiten Display-Bedienebene Die zweite Bedienebene wird aufgerufen, indem zeitgleich die Tasten 1 und 3 am Gerät gedrückt werden. An dieser Stelle können im Menü wahlweise die Betriebsmodi "Komfort", "Standby", "Nacht" oder "Frost-Hitzeschutz" aktiviert werden. Eine Umschaltung in die Komfortverlängerung ist in der zweiten Bedienebene durch den Präsenzbetrieb möglich.

Die Präsenzmeldung, der Fensterstatus und das Zwangsobjekt zur Betriebsmodusumschaltung (siehe folgende Abschnitte) besitzen eine höhere Priorität als die Umschaltung des Betriebsmodus über die zweite Bedienebene. Umschaltungen durch Auswertung der entsprechenden Objekte haben daher Vorrang.

Umschaltung des Betriebsmodus durch Tastenfunktion

Sobald eine Taste des Tastsensors auf "Reglerbetriebsmodus" konfiguriert ist, kann bei den Tastenparametern die Funktion "Betriebsmodusumschaltung" parametriert werden. In diesem Fall muss in der ETS-Konfiguration weiter definiert werden, welcher Betriebsmodus bei einem Tastendruck aktiviert wird. Dabei stehen die Modi "Komfort", "Standby", "Nacht" und "Frost-/ Hitzeschutz" zur Auswahl.

Um die Komfortverlängerung aktivieren zu können, kann optional oder auch zusätzlich eine Präsenztaste genutzt werden. Die Präsenztaste ist, genau wie die Betriebsmodusumschaltung, eine Tastenfunktion des Tastsensors für den Reglerbetriebsmodus. Durch eine Präsenztaste lässt sich bei aktiviertem Nachtbetrieb oder Frost-/Hitzeschutz (nicht aktiviert durch das Objekt "Fensterstatus" !) in die Komfortverlängerung schalten oder diese vorzeitig wieder deaktivieren. Auch kann im Standby-Betrieb durch Betätigung der Präsenztaste in den Komfort-Betrieb gewechselt werden.

Die Funktion der Status-LED einer Taste ist unabhängig zur Tastenfunktion parametrierbar. So ist es beispielsweise möglich, dass die Status-LED durch ein separates Kommunikationsobjekt angesteuert wird.

Umschaltung des Betriebsmodus durch KNX/EIB Kommunikationsobjekte Es wird unterschieden, ob die Betriebsmodus-Umschaltung über separate 1 Bit Objekte oder alternativ durch die 1 Byte KONNEX-Objekte erfolgen soll.

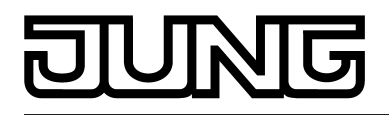

Der Parameter "Betriebsmodus-Umschaltung" im Parameterzweig "Paumtemperaturregelung -> Regler-Allgemein" legt die Umschaltweise wie folgt fest...

Die Betriebsmodus-Umschaltung "über Schalten (4 x 1 Bit)"

Für jeden Betriebsmodus existiert ein separates 1 Bit Umschaltobjekt. Durch jedes dieser Objekte ist es möglich, prioritätsabhängig den Betriebsmodus umzuschalten oder vorzugeben. Unter Berücksichtigung der Priorität ergibt sich bei einer Betriebsmodi-Umschaltung durch die Objekte eine bestimmte Umschalt-Hierarchie, wobei zwischen einer Anwesenheitserfassung durch Präsenztaste (Bild 38) oder Präsenzmelder (Bild 39) unterschieden wird. Zudem kann der Zustand der Fenster im Raum über das Objekt "Fensterstatus" ausgewertet werden, wodurch der Regler bei geöffnetem Fenster, unabhängig vom primär eingestellten Betriebsmodus, in den Frost-/Hitzeschutzbetrieb wechseln kann, um Energie zu sparen (siehe Seite [126\)](#page-125-0).

Tabelle 6 zeigt ergänzend die Zustände der Kommunikationsobjekte und den sich daraus ergebenden Betriebsmodus.

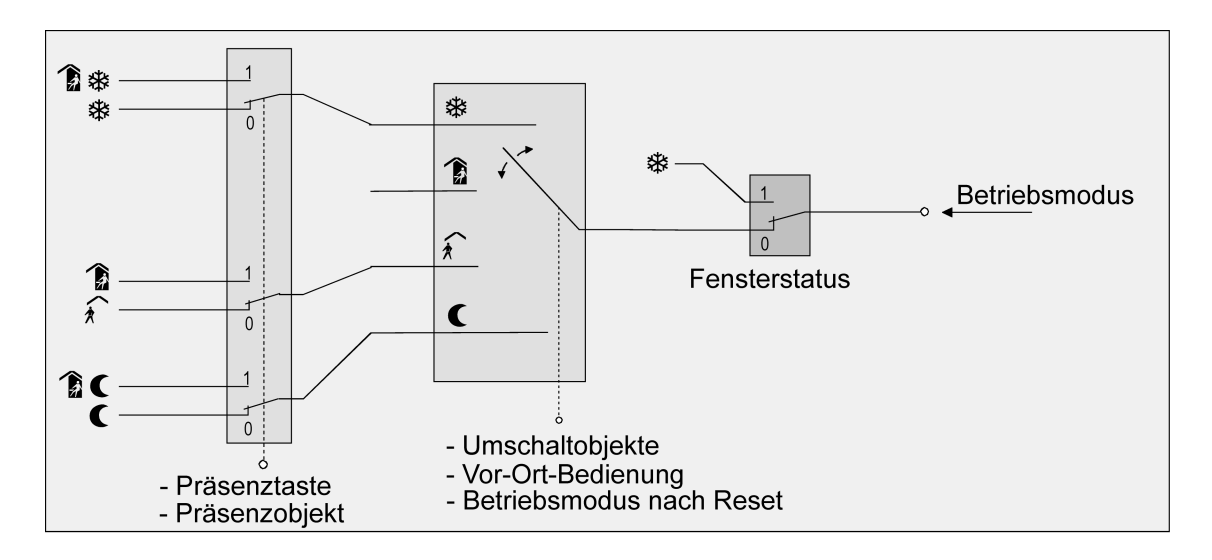

Bild 38: Betriebsmodusumschaltung durch 4 x 1 Bit Objekte mit Präsenztaste

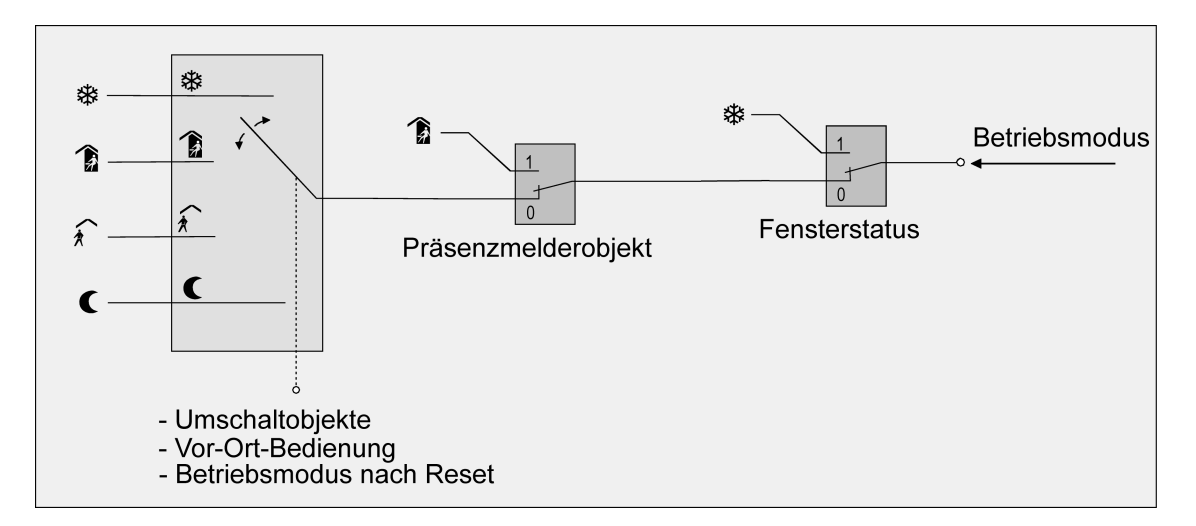

Bild 39: Betriebsmodusumschaltung durch 4 x 1 Bit Objekte mit Präsenzmelder

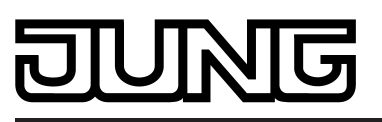

Funktionsbeschreibung

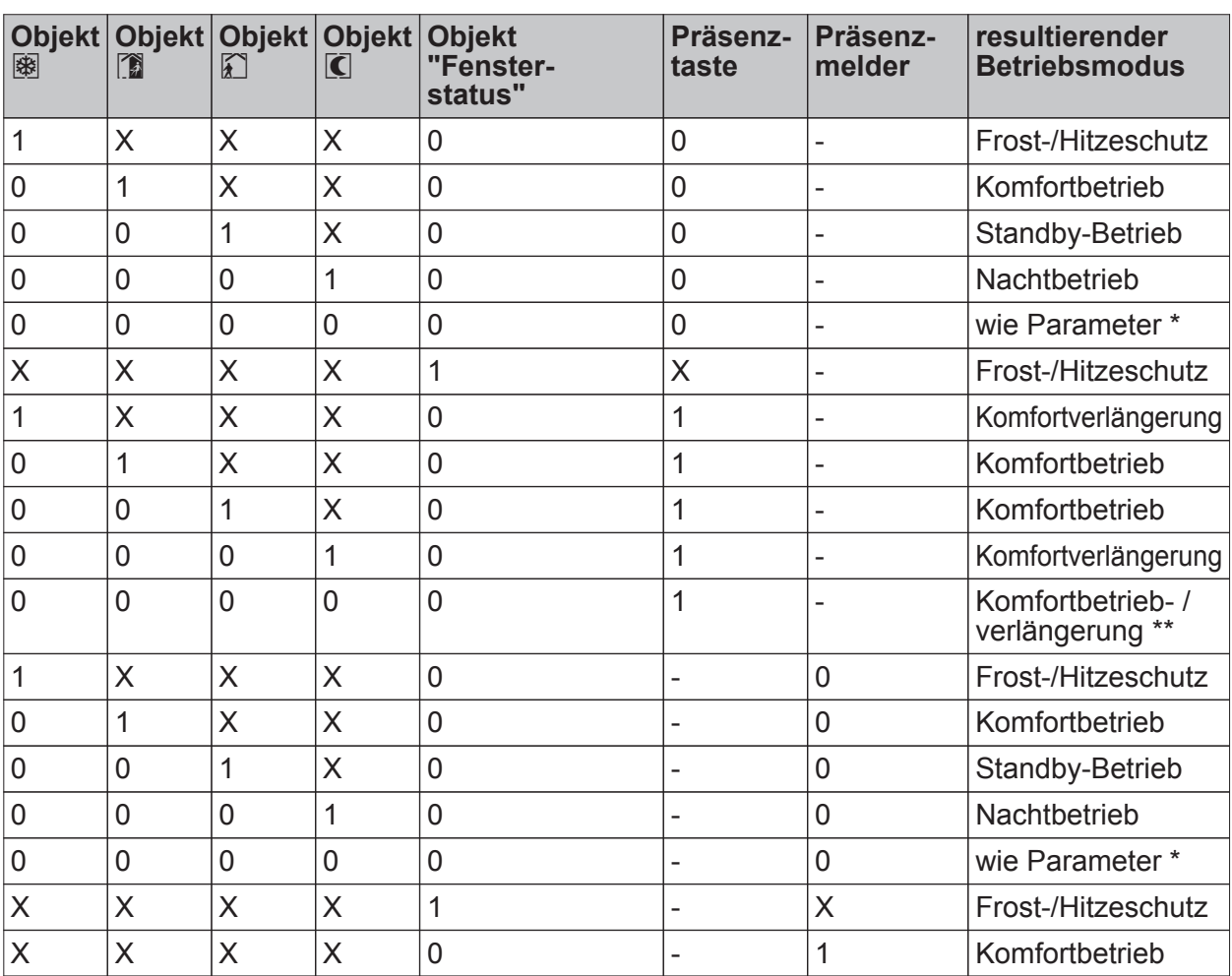

Tabelle 6: Zustände der Kommunikationsobjekte und der sich daraus ergebende **Betriebsmodus** 

X: Zustand irrelevant

-: Nicht möglich

\*: Betriebsmodus wie Parameter "Betriebsmodus, wenn alle Bit-Objekte = 0 (Vorzugslage)".

\*\*: Abhängig vom letzten aktiven Betriebsmodus.

- li Bei der Umschaltung des Betriebsmodus werden die Objekte "Komfortbetrieb", "Standby-Betrieb", "Nachtbetrieb" und "Frost-/Hitzeschutz" durch den Regler aktualisiert und können ausgelesen werden, wenn die entsprechenden Lesen-Flags gesetzt sind. Wenn das "Übertragen"-Flag bei diesen Objekten gesetzt ist, werden zusätzlich die aktuellen Werte bei Änderung automatisch auf den Bus ausgesendet. Nach Busspannungswiederkehr oder nach der Initialisierung des Reglers wird das dem eingestellten Betriebsmodus entsprechende Objekt aktualisiert und dessen Wert bei gesetztem "Übertragen"-Flag aktiv auf den Bus ausgesendet.
- i Eine Umschaltung durch die Objekte ist mit einer Umschaltung vor Ort am Tastsensor (zweite Bedienebene, Taste als Reglerbedienung) gleichberechtigt. Ein durch ein Objekt vorgegebener Betriebsmodus kann also durch eine Betriebsmodus-Umschaltung am Gerät verstellt werden, wenn kein prioritätsmäßig übergeordneter Modus (z. B. Fensterkontakt / Präsenzmelder) aktiviert ist.
- $\left| i \right|$  Bei Parametrierung einer Präsenztaste: Für die Dauer einer Komfortverlängerung ist das Präsenzobjekt aktiv ("1"). Das Präsenzobjekt wird automatisch gelöscht ("0"), wenn die Komfortverlängerung nach Ablauf der Verlängerungszeit beendet wird oder der Betriebsmodus durch eine Bedienung durch die Umschaltobjekte oder eine Vor-Ort-Bedienung gewechselt wurde. Der Regler setzt also automatisch den Zustand der Präsenztaste zurück, wenn ein Objektwert über die Betriebsmodus-Objekte empfangen wird.

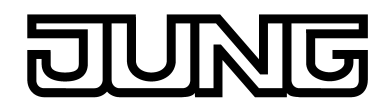

Die Betriebsmodus-Umschaltung "über Wert (2 x 1 Byte)"

Für alle Betriebsmodi existiert ein gemeinsames 1 Byte Umschaltobjekt. Über dieses Wertobjekt kann zur Laufzeit die Umschaltung des Betriebsmodus sofort nach dem Empfang nur eines Telegramms erfolgen. Dabei legt der empfangene Wert den Betriebsmodus fest. Zusätzlich steht ein zweites 1 Byte Objekt zur Verfügung, das zwangsgesteuert und übergeordnet einen Betriebsmodus, unabhängig von allen anderen Umschaltmöglichkeiten, einstellen kann. Beide 1 Byte Objekte sind gemäß der KONNEX-Spezifikation implementiert.

Unter Berücksichtigung der Priorität ergibt sich bei einer Betriebsmodi-Umschaltung durch die Objekte eine bestimmte Umschalt-Hierarchie, wobei zwischen einer Anwesenheitserfassung durch Präsenztaste (Bild 40) oder Präsenzmelder (Bild 41) unterschieden wird. Zudem kann der Zustand der Fenster im Raum über das Objekt "Fensterstatus" ausgewertet werden, wodurch der Regler bei geöffnetem Fenster, unabhängig vom primär eingestellten Betriebsmodus, in den Frost-/Hitzeschutzbetrieb wechseln kann, um Energie zu sparen (siehe Seite [126\)](#page-125-0).

Tabelle 7 zeigt ergänzend die Zustände der Kommunikationsobjekte und den sich daraus ergebenden Betriebsmodus.

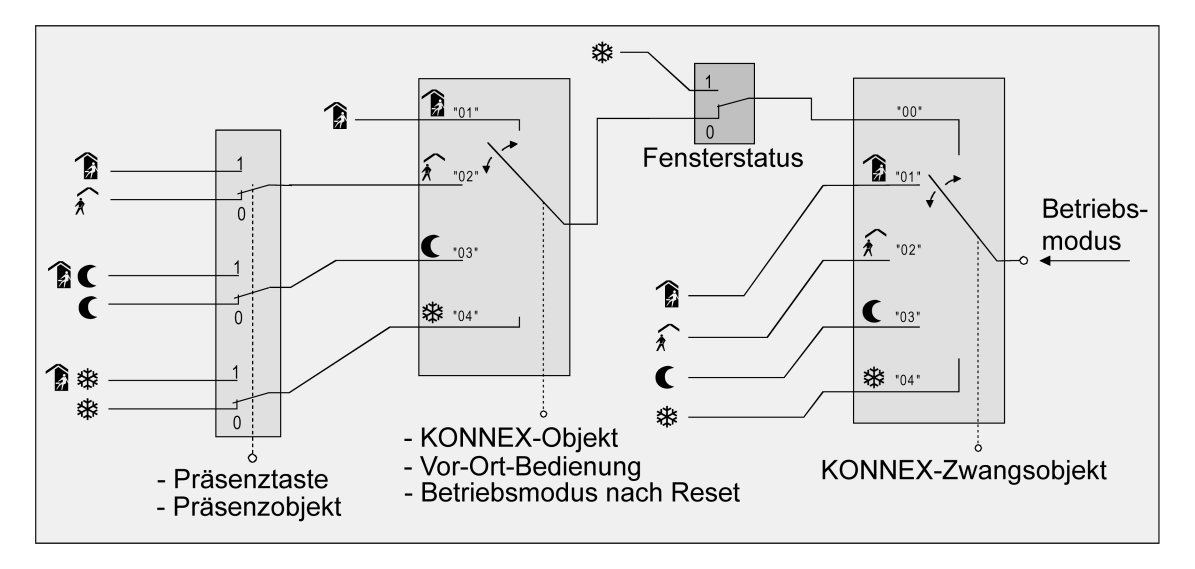

Bild 40: Betriebsmodusumschaltung durch KONNEX Objekt mit Präsenztaste

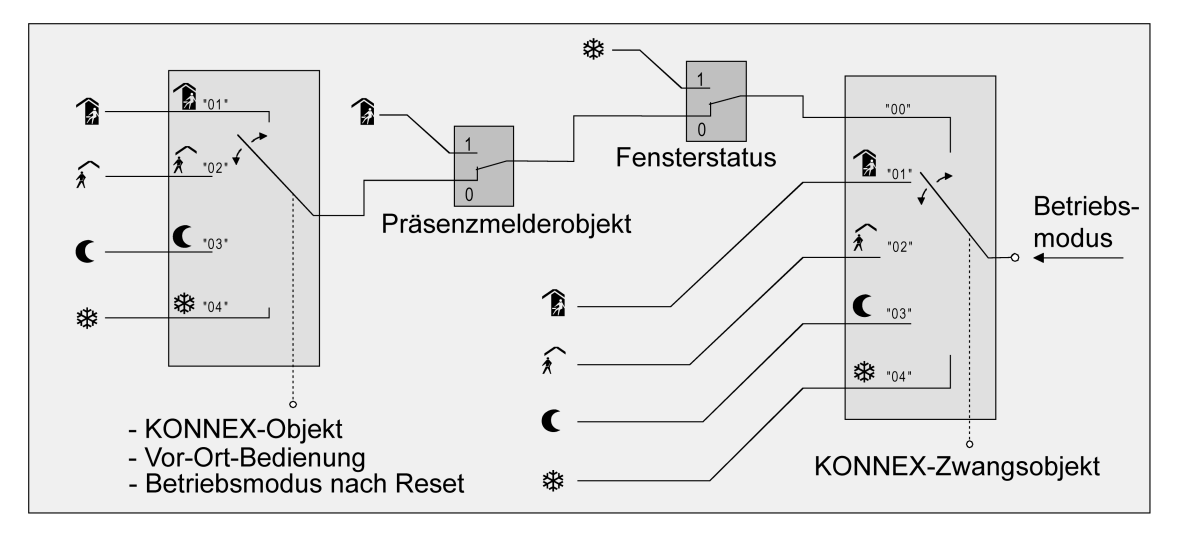

Bild 41: Betriebsmodusumschaltung durch KONNEX Objekt mit Präsenzmelder

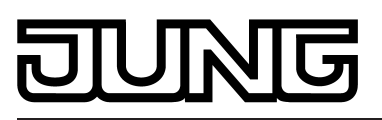

Software "RCS 146B11"

Funktionsbeschreibung

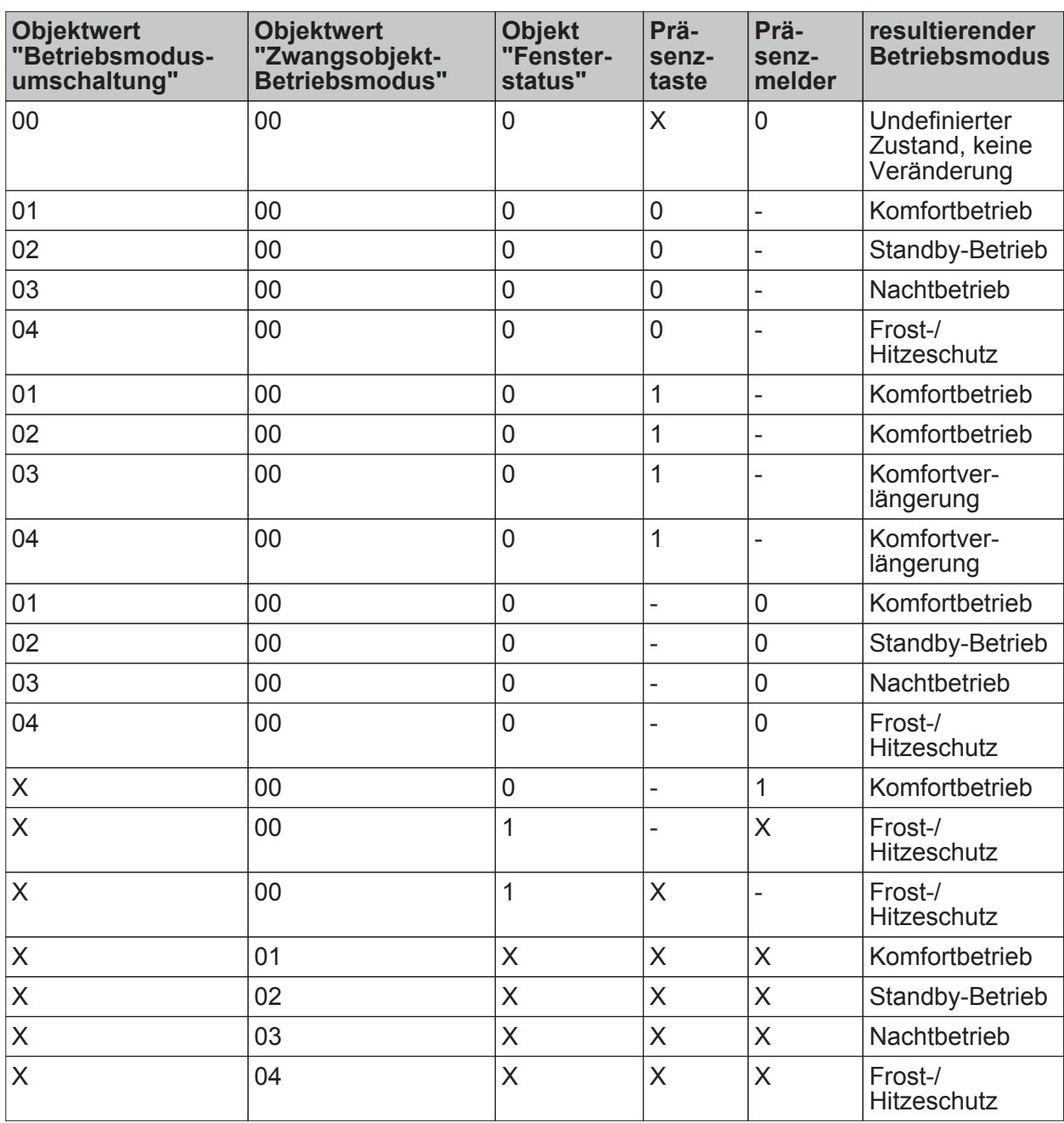

Tabelle 7: Zustände der Kommunikationsobjekte und der sich daraus ergebende **Betriebsmodus** 

X: Zustand irrelevant -: Nicht möglich

i Bei der Umschaltung eines Betriebsmodus, beispielsweise durch Vor-Ort-Bedienung, wird das KONNEX-Umschaltobjekt durch den Regler aktualisiert und kann ausgelesen werden, wenn das "Lesen"-Flag gesetzt ist. Wenn das "Übertragen"-Flag bei diesem Objekt gesetzt ist, wird zusätzlich der aktuelle Wert bei Änderung automatisch auf den Bus ausgesendet. Nach Busspannungswiederkehr oder nach der Initialisierung des Reglers wird der dem eingestellten Betriebsmodus entsprechende Wert bei gesetztem "Übertragen"-Flag aktiv auf den Bus ausgesendet. Bei der Verwendung von Reglernebenstellen muss stets das "Übertragen"-Flag gesetzt sein!

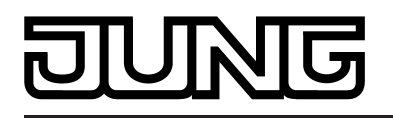

- i Eine Umschaltung durch das KONNEX-Objekt "Betriebsmodusumschaltung" ist mit einer Umschaltung vor Ort am Tastsensor gleichberechtigt. Ein durch das Objekt vorgegebener Betriebsmodus (z. B. durch eine Reglernebenstelle) kann also durch eine Betriebsmodus-Umschaltung am Gerät verstellt werden, wenn kein prioritätsmäßig übergeordneter Modus (z. B. Fensterkontakt / Präsenzmelder) und nicht das KONNEX-Zwangsobjekt aktiviert ist. Das KONNEX-Zwangsobjekt hat stets die höchste Priorität.
- $(i)$  Bei Parametrierung einer Präsenztaste: Für die Dauer einer aktivierten Komfortverlängerung ist das Präsenzobjekt aktiv ("1"). Das Präsenzobjekt wird automatisch gelöscht ("0"), wenn die Komfortverlängerung nach Ablauf der Verlängerungszeit beendet wird, der Betriebsmodus durch eine Bedienung durch die Umschaltobjekte oder eine Vor-Ort-Bedienung gewechselt wurde oder ein aufgezwungener Betriebsmodus durch das KONNEX-Zwangsobjekt deaktiviert wird (Zwangsobjekt -> "00"). Der Regler setzt also automatisch den Zustand der Präsenztaste zurück, wenn ein Objektwert über das Betriebsmodusobjekt empfangen oder das Zwangsobjekt zurückgesetzt wird.

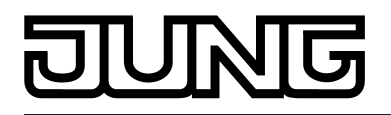

## **Weiterführende Informationen zur Präsenzfunktion / Komfortverlängerung**

Durch eine Anwesenheitserfassung kann der Raumtemperaturregler auf Tastendruck kurzfristig in die Komfortverlängerung oder bei Bewegung im Raum durch anwesende Personen in den Komfortbetrieb schalten. Die Parameter "Anwesenheitserfassung" im Parameterknoten "Raumtemperaturregelung -> Regler Funktionalität" legt in diesem Zusammenhang fest, ob die Anwesenheitserfassung bewegungsgesteuert durch einen Präsenzmelder oder manuell durch Tastenbetätigung der Präsenztaste erfolgt...

- Anwesenheitserfassung durch Präsenztaste

Wird als Anwesenheitserfassung die Präsenztaste konfiguriert, kann die Einstellung "Präsenztaste" bei der Tastsensor-Tastenfunktion "Reglerbetriebsmodus" ausgewählt werden. Zusätzlich ist das "Präsenzobjekt" freigeschaltet. Auf diese Weise lässt sich bei einem aktiviertem Nachtbetrieb oder Frost-/Hitzeschutz (nicht aktiviert durch das Objekt "Fensterstatus" !) durch eine Betätigung der Präsenztaste oder durch einen Präsenz-Objektwert = "1" in die Komfortverlängerung schalten. Die Verlängerung wird automatisch deaktiviert, sobald die parametrierte "Dauer der Komfortverlängerung" abgelaufen ist. Eine Komfortverlängerung kann vorzeitig deaktiviert werden, wenn die Präsenztaste erneut betätigt oder über das Präsenzobjekt ein Wert = "0" empfangen wird. Ein Nachtriggern der Verlängerungszeit ist nicht möglich.

Ist die "Dauer der Komfortverlängerung" in der ETS auf "0" eingestellt, lässt sich keine Komfortverlängerung aus dem Nachtbetrieb oder dem Frost-/Hitzeschutz heraus aktivieren. Der Betriebsmodus wird in diesem Fall nicht gewechselt, obwohl die Präsenzfunktion aktiviert ist.

Ist der Standby-Betrieb aktiv, kann bei Betätigung der Präsenztaste oder durch einen Präsenz-Objektwert = "1" in den Komfort-Betrieb geschaltet werden. Das erfolgt auch dann, wenn die Dauer der Komfortverlängerung auf "0" parametriert ist. Der Komfort-Betrieb bleibt dabei solange aktiv, wie die Präsenzfunktion aktiviert bleibt oder bis sich ein anderer Betriebsmodus einstellt.

Das Präsenzobjekt oder die Präsenzfunktion wird stets bei einer Umschaltung in einen anderen Betriebsmodus oder nach der Deaktivierung eines Zwangsbetriebsmodus (bei KONNEX-Zwangsumschaltung) gelöscht. Eine vor einem Gerätereset (Programmiervorgang, Busspannungsausfall) aktivierte Präsenzfunktion ist inkl. Objektwert

nach dem Reset stets gelöscht.

- Anwesenheitserfassung durch Präsenzmelder

Wird als Anwesenheitserfassung ein Präsenzmelder konfiguriert, wertet der Regler nur das "Präsenzobjekt" aus. Über dieses Objekt können Präsenzmelder mit in die Raumtemperaturregelung eingebunden werden. Wird eine Bewegung erkannt ("1"- Telegramm), schaltet der Regler in den Komfort-Betrieb. Dabei sind die Vorgaben durch die Umschalt-Objekte oder durch eine Vor-Ort-Bedienung direkt am Gerät nicht relevant. Lediglich ein Fensterkontakt oder das KONNEX-Zwangsobjekt besitzen eine höhere Priorität.

Nach Ablauf der Bewegungs-Verzögerungszeit im Präsenzmelder ("0"-Telegramm) schaltet der Regler zurück in den vor der Präsenzerkennung aktiven Modus oder er führt die während der Präsenzerkennung empfangenen Telegramme der Betriebsmodus-Objekte nach. Eine Umschaltung des Betriebsmodus am Raumtemperaturregler während einer aktiven Präsenzerkennung ist nicht möglich.

Eine vor einem Gerätereset (Programmiervorgang, Busspannungsausfall) aktivierte Präsenzfunktion ist inkl. Objektwert nach dem Reset stets gelöscht. In diesem Fall muss der Präsenzmelder zur Aktivierung der Präsenzfunktion ein neues "1"-Telegramm an den regler senden.

i Bei der Anwesenheitserfassung als Präsenzmelder kann bei den Tastsensor-Tastenfunktionen "Reglerbetriebsmodus" immer auch die Präsenztaste konfiguriert werden. Diese Parametrierung ist dann jedoch wirkungslos!

<span id="page-125-0"></span>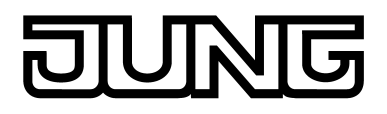

# **Weiterführende Informationen zum Fensterstatus**

Der Raumtemperaturregler verfügt über verschiedene Möglichkeiten, in den Frost-/Hitzeschutz zu schalten. Neben der Umschaltung durch das entsprechende Betriebsmodus-Umschaltobjekt kann durch einen Fensterkontakt der Frost-/Hitzeschutz aktiviert werden. Dabei besitzt bei diesen Möglichkeiten der Fensterkontakt die höhere Priorität.

Ein Telegramm mit dem Wert = "1" (geöffnetes Fenster) auf das Objekt "Fensterstatus" aktiviert den Frost /Hitzeschutz. Ist das der Fall, kann dieser Betriebsmodus durch die Betriebsmodus-Umschalt-Objekte mit Ausnahme des KONNEX-Zwangsobjekts nicht übersteuert werden. Erst durch ein Telegramm mit dem Wert = "0" (geschlossenes Fenster) wird der Fensterstatus zurückgesetzt und der Frost /Hitzeschutz deaktiviert, sofern er nicht auf andere Weise eingestellt wurde. Es wird dann der vor dem Öffnen des Fensters eingestellte oder der während des geöffneten Fensters über den Bus nachgeführte Betriebsmodus aktiviert.

## **Weiterführende Informationen zum Betriebsmodus nach Reset**

In der ETS kann im Parameterknoten "Raumtemperaturregelung -> Regler Allgemein" durch den Parameter "Betriebsmodus nach Reset" vorgegeben werden, welcher Betriebsmodus nach Busspannungswiederkehr oder nach einem Programmiervorgang durch die ETS aktiviert werden soll. Dabei sind die folgenden Einstellungen möglich...

- "Komfortbetrieb" -> Nach der Initialisierungsphase wird der Komfortbetrieb aktiviert.
- "Standby-Betrieb" -> Nach der Initialisierungsphase wird der Standby-Betrieb aktiviert.
- "Nachbetrieb" -> Nach der Initialisierungsphase wird der Nachtbetrieb aktiviert.
- "Frost-/Hitzeschutzbetrieb" -> Nach der Initialisierungsphase wird der Frost-/Hitzeschutz aktiviert.

Die dem aktivierten Betriebsmodus zugehörenden Objekte werden nach einem Reset aktualisiert.

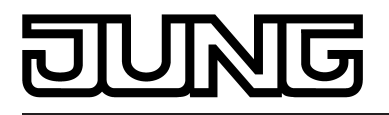

# **4.2.4.2.5 Temperatur-Sollwerte**

# **Solltemperaturvorgabe**

Für jeden Betriebsmodus können in der ETS im Zuge der Erstkonfiguration Temperatur-Sollwerte vorgegeben werden. Es ist möglich, die Sollwerte für die Modi "Komfort", "Standby" und "Nacht" direkt (absolute Sollwertvorgabe) oder relativ (Ableitung aus Basis-Sollwert) zu parametrieren. Falls gewünscht, können die Solltemperaturen später im laufenden Betrieb, gesteuert durch KNX Kommunikationsobjekte, angepasst werden.

i Zum Betriebsmodus "Frost-/Hitzeschutz" lassen sich getrennt für Heizbetrieb (Frostschutz) und Kühlbetrieb (Hitzeschutz) zwei Temperatur-Sollwerte ausschließlich in der ETS konfigurieren. Diese Temperaturwerte lassen sich nachträglich im Betrieb des Reglers nicht verstellen.

Der Parameter "Sollwertvorgabe" auf der Parameterseite "Raumtemperaturregelung -> Regler Allgemein -> Sollwerte" definiert die Art und Weise der Solltemperaturvorgabe...

- Einstellung "relativ (Solltemperaturen aus Basis-Sollwert)" Bei der Vorgabe der Solltemperaturen für Komfort-, Standby- und Nachtbetrieb ist stets zu beachten, dass alle Sollwerte in einer festen Beziehung zueinander stehen, denn alle Werte leiten sich aus der Basistemperatur (Basis-Sollwert) ab. Der Parameter "Basistemperatur nach Reset" auf der Parameterseite "Raumtemperaturregelung -> Regler Allgemein -> Sollwerte" gibt den Basis-Sollwert vor, der bei einer Programmierung des Geräts durch die ETS als Vorgabewert geladen wird. Aus diesem Wert leiten sich die Temperatur-Sollwerte für den Standby- und den Nachtbetrieb unter Berücksichtigung der Parameter "Absenken / Anheben der Solltemperatur im Standbybetrieb" oder "Absenken / Anheben der Solltemperatur im Nachtbetrieb" in Abhängigkeit der Betriebsart Heizen oder Kühlen ab. Bei der Betriebsart "Heizen und Kühlen" wird zusätzlich die Totzone berücksichtigt.

Es besteht die Möglichkeit, durch das 2 Byte Objekt "Basis-Sollwert" die Basistemperatur und somit auch alle abhängigen Solltemperaturen im Betrieb des Gerätes zu ändern. Eine Änderung über das Objekt muss grundsätzlich in der ETS freigegeben werden, indem der Parameter "Änderung des Sollwertes der Basistemperatur" auf "über Bus zulassen" parametriert wird. Das Objekt "Basis-Sollwert" wird im Fall einer nicht zugelassenen Basis-Sollwert-Verstellung über den Bus ausgeblendet. Der Regler rundet die über das Objekt empfangenen Temperaturwerte auf das konfigurierte Intervall der Basis-Sollwertverschiebung (0,1 K oder 0,5 K).

- Einstellung "absolut (unabhängige Solltemperaturen)" Die Solltemperaturen für Komfort-, Standby- und Nachtbetrieb sind unabhängig voneinander. Je nach Betriebsmodus und Betriebsart können in der ETS verschiedene Temperaturwerte im Bereich +7,0 °C bis +40,0 °C angegeben werden. Das ETS PlugIn validiert die Temperaturwerte nicht. So ist es beispielsweise möglich, kleinere Solltemperaturen für den Kühlbetrieb zu wählen als für den Heizbetrieb oder geringere Temperaturen für den Komfortbetrieb vorzugeben als für den Standby-Betrieb. Nach der Inbetriebnahme durch die ETS können die Solltemperaturen über den Bus durch Temperaturtelegramme verändert werden. Dazu steht das Kommunikationsobjekt "Sollwert aktiver Betriebsmodus" zur Verfügung. Sofern der Regler über dieses Objekt ein Telegramm empfängt, setzt er unmittelbar die erhaltene Temperatur als neuen Sollwert des aktiven Betriebsmodus und arbeitet fortan mit diesem Sollwert. Auf diese Weise können die Solltemperaturen aller Betriebsmodi getrennt für den Heiz- und Kühlbetrieb angepasst werden. Die durch die ETS einprogrammierte Frost- oder Hitzeschutztemperatur kann auf diese Weise nicht verändert werden.
- i Bei absoluter Sollwertvorgabe existiert kein Basis-Sollwert und in der Mischbetriebsart "Heizen und Kühlen" (ggf. auch mit Zusatzstufe) auch keine Totzone. Folglich kann der Raumtemperaturregler die Umschaltung der Betriebsart nicht automatisch steuern, wodurch in dieser Konfiguration der Parameter "Umschalten zwischen Heizen und Kühlen" in der ETS fest auf "über Objekt" eingestellt ist. Bei absoluter Sollwertvorgabe existiert darüber hinaus keine Sollwertverschiebung.

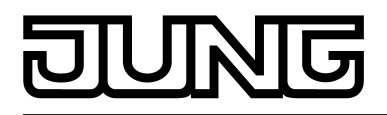

Die bei der Inbetriebnahme durch die ETS in den Raumtemperaturregler einprogrammierten Temperatursollwerte können im Betrieb des Gerätes über Kommunikationsobjekte verändert werden. In der ETS kann durch den Parameter "Sollwerte im Gerät bei ETS-Programmiervorgang überschreiben?" auf der Parameterseite "Raumtemperaturregelung -> Regler Allgemein -> Sollwerte" festgelegt werden, ob die im Gerät vorhandenen und ggf. nachträglich veränderten Sollwerte bei einem ETS-Programmiervorgang überschrieben und somit wieder durch die in der ETS parametrierten Werte ersetzt werden. Steht dieser Parameter auf "Ja", werden die Temperatursollwerte bei einem Programmiervorgang im Gerät gelöscht und durch die Werte der ETS ersetzt. Wenn dieser Parameter auf "Nein" konfiguriert ist, bleiben die im Gerät vorhandenen Sollwerte unverändert. Die in der ETS eingetragenen Solltemperaturen sind dann ohne Bedeutung.

i Bei der ersten Inbetriebnahme des Gerätes muss der Parameter "Sollwerte im Gerät bei ETS-Programmiervorgang überschreiben?" auf "Ja" eingestellt sein, um die Speicherstellen im Gerät gültig zu initialisieren. Die Einstellung "Ja" ist auch erforderlich, wenn in der ETS wesentliche Reglereigenschaften (Betriebsart, Sollwertvorgabe etc.) durch neue Parameterkonfigurationen verändert werden!

## **Solltemperaturen bei relativer Sollwertvorgabe**

In Abhängigkeit der Betriebsart sind bei der relativen Solltemperaturvorgabe verschiedene Fälle zu unterscheiden, die Auswirkungen auf die Temperaturableitung aus dem Basis-Sollwert haben.

Sollwerte für Betriebsart "Heizen"

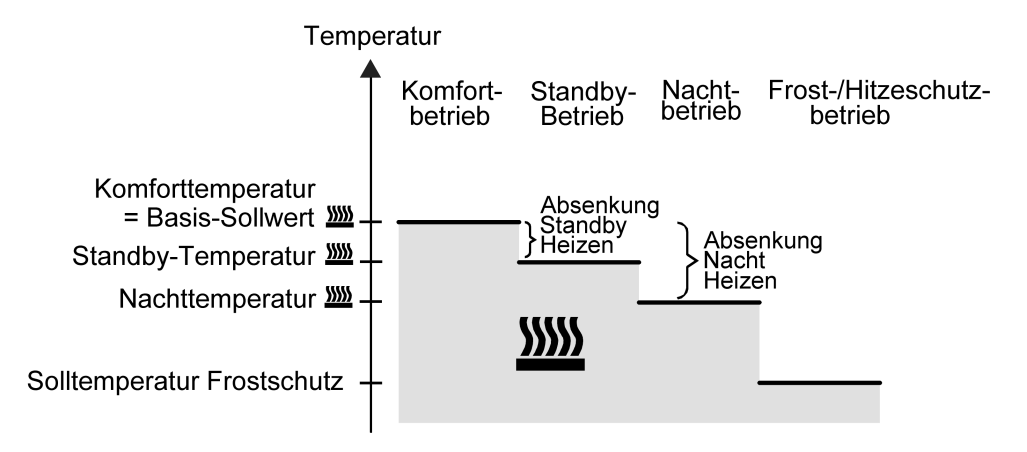

Bild 42: Solltemperaturen in der Betriebsart "Heizen"

In dieser Betriebsart existieren die Solltemperaturen für Komfort-, Standby- und Nachtbetrieb und es kann die Frostschutztemperatur vorgegeben werden . Dabei gilt

 $T_{\text{Standby-Soll Heizen}} \leq T_{\text{Komfort-Soll Heizen}}$ 

oder

 $T_{\text{Nacht-Soll Heizen}} \leq T_{\text{Komfort-Soll Heizen}}$ 

Die Standby- und Nachtsolltemperaturen leiten sich nach den in der ETS parametrierten Absenkungstemperaturen aus der Komfort-Solltemperatur (Basis-Sollwert) ab. Der Frostschutz

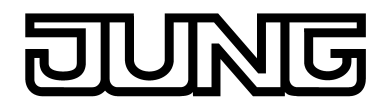

soll verhindern, dass die Heizanlage gefriert. Aus diesem Grund sollte die Frostschutztemperatur (default: +7 °C) kleiner als die Nachttemperatur eingestellt werden. Prinzipiell ist es jedoch möglich, als Frostschutztemperatur Werte zwischen +7,0 °C und +40,0 °C zu wählen. Der mögliche Wertebereich einer Solltemperatur liegt bei "Heizen" zwischen +7,0 °C und +99,9 °C und wird im unteren Bereich durch die Frostschutztemperatur eingegrenzt.

Bei zweistufigem Heizbetrieb wird zusätzlich der in der ETS parametrierte Stufenabstand berücksichtigt .

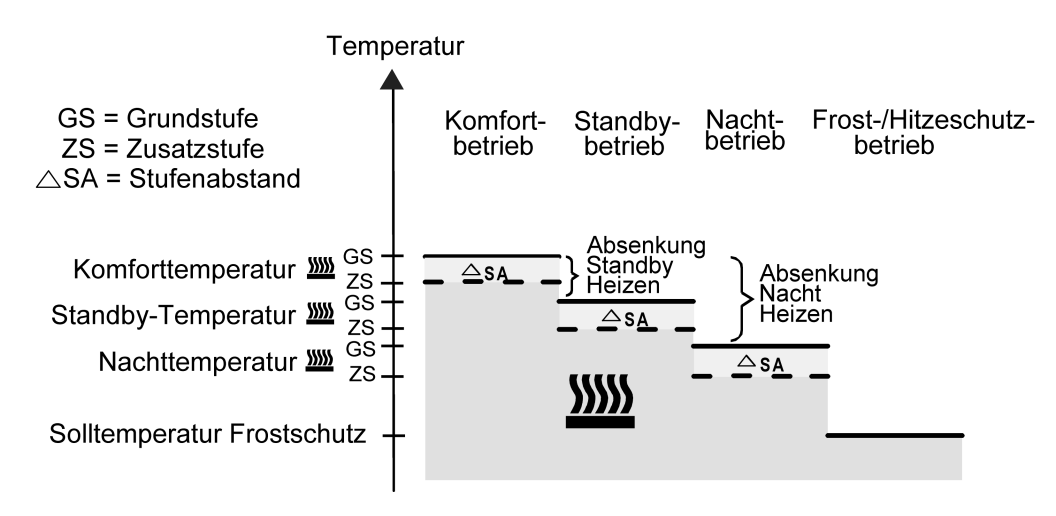

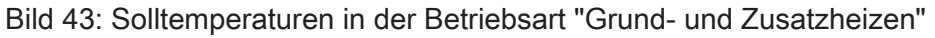

 ${\mathsf T}_{\mathsf{Komfort}\text{-}\mathsf{Soll}}$  Zusatzstufe Heizen  $\leq {\mathsf T}_{\mathsf{Komfort}\text{-}\mathsf{Soll}}$  Grundstufe Heizen  ${\sf T}_{{\sf Standby\text{-}Sol}}$  Zusatzstufe Heizen  $\leq {\sf T}_{{\sf Standby\text{-}Sol}}$  Grundstufe Heizen  $T_{\text{Standby-Soll Heizen}} \leq T_{\text{Komfort-Soll Heizen}}$ 

#### oder

 $T_{Komfort-Soll Zusatzstufe Heizen} \leq T_{Komfort-Soll Grundstufe Heizen}$  $T_{\text{Nacht-Soll Zusatzstufe Heizen}} \leq T_{\text{Nacht-Soll Grundsture Heizen}}$ TNacht-Soll Heizen ≤ TKomfort-Soll Heizen

## Sollwerte für Betriebsart "Kühlen"

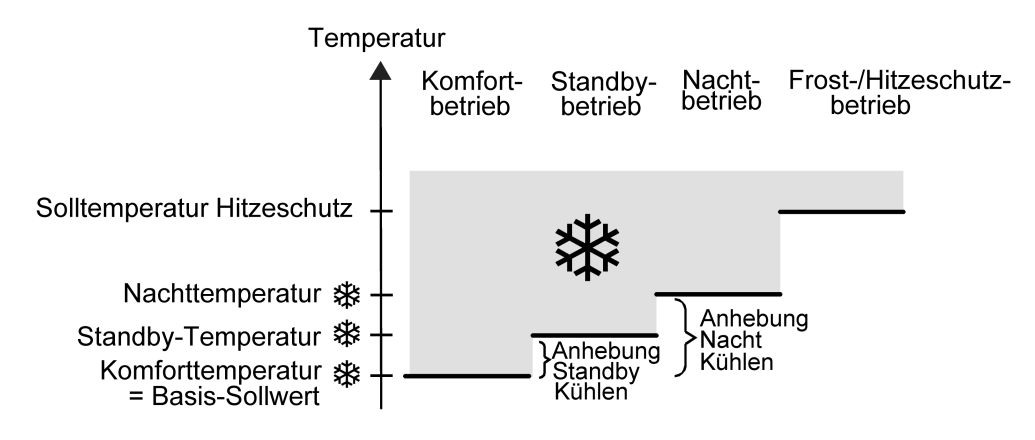

Bild 44: Solltemperaturen in der Betriebsart "Kühlen"

In dieser Betriebsart existieren die Solltemperaturen für Komfort-, Standby- und Nachtbetrieb und es kann die Hitzeschutztemperatur vorgegeben werden . Dabei gilt...

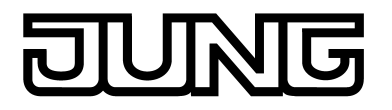

 $T_{Komfort}$  Soll Kühlen  $\leq T_{Standby}$  Soll Kühlen

oder

 $T_{Komfort}$  Soll Kühlen  $\leq T_{Nacht}$  Soll Kühlen

Die Standby- und Nachtsolltemperaturen leiten sich nach den parametrierten Anhebungstemperaturen aus der Komfort-Solltemperatur (Basis-Sollwert) ab. Der Hitzeschutz soll sicherstellen, dass eine maximal zulässige Raumtemperatur nicht überschritten wird, um ggf. Anlagenteile zu schützen. Aus diesem Grund sollte die Hitzeschutztemperatur (default: +35 °C) größer als die Nachttemperatur eingestellt werden. Prinzipiell ist es jedoch möglich, als Hitzeschutztemperatur Werte zwischen +7,0 °C und +45,0 °C zu wählen. Der mögliche Wertebereich einer Solltemperatur liegt bei "Kühlen" zwischen -99,9 °C und +45,0 °C und wird im oberen Bereich durch die Hitzeschutztemperatur eingegrenzt.

Bei zweistufigem Kühlbetrieb wird zusätzlich der in der ETS parametrierte Stufenabstand berücksichtigt .

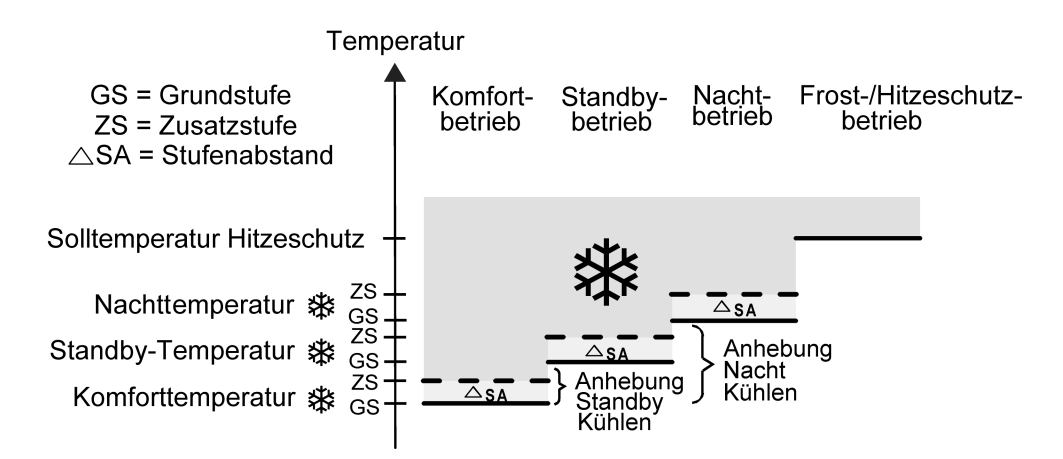

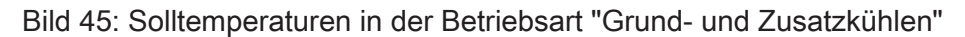

 $T_{\text{Komfort-Soll Grundstufe Kühlen}} \leq T_{\text{Komfort-Soll Zusatzstufe Kühlen}}$  $\mathsf{T}_\mathsf{Standby\text{-}Sol}$  Grundstufe Kühlen  $\leq \mathsf{T}_\mathsf{Standby\text{-}Sol}$ l Zusatzstufe Kühlen  $T_{\text{Komfort-Soll Kühlen}} \leq T_{\text{Standby-Soll Kühlen}}$ 

oder

 $T_{\text{Komfort-Soll Grundstufe Kühlen}} \leq T_{\text{Komfort-Soll Zusatzstufe Kühlen}}$ 

 $T_{\text{Nacht-Soll Grundstufe Kühlen}} \leq T_{\text{Nacht-Soll Zusatzstufe Kühlen}}$ 

 $T_{Komfort-Soll Kühlen} \leq T_{Nacht-Soll Kühlen}$ 

Sollwerte für Betriebsart "Heizen und Kühlen"

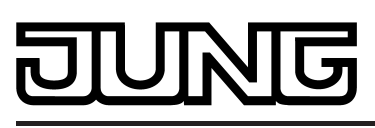

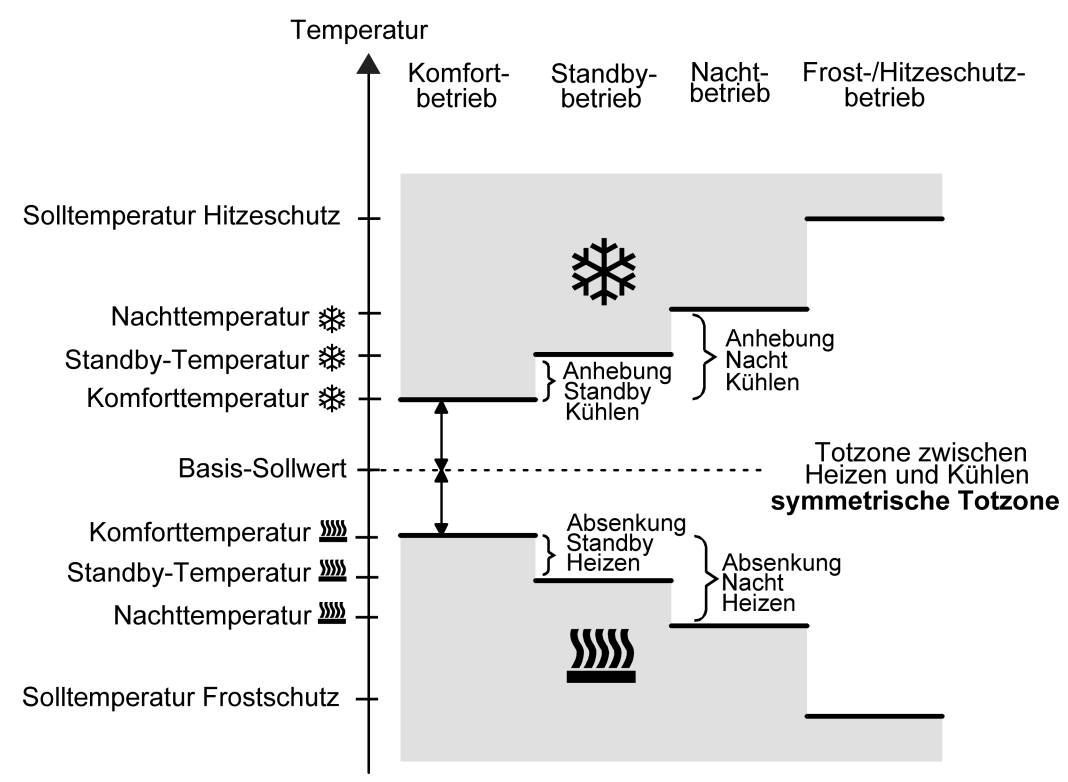

Bild 46: Solltemperaturen in der Betriebsart "Heizen und Kühlen" mit symmetrischer Totzone

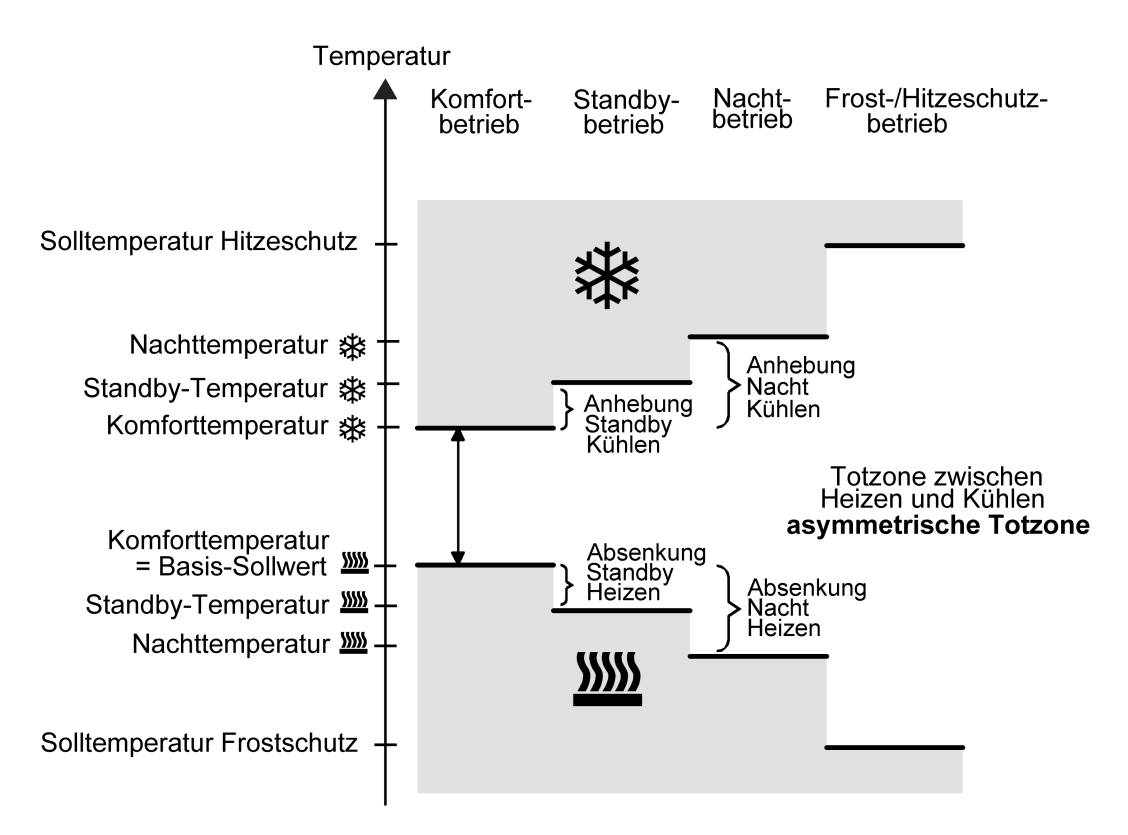

Bild 47: Solltemperaturen in der Betriebsart "Heizen und Kühlen" mit asymmetrischer Totzone

In dieser Betriebsart existieren die Solltemperaturen für Komfort-, Standby- und Nachtbetrieb beider Betriebsarten sowie die Totzone. Beim kombinierten Heizen und Kühlen wird zudem die Totzonenposition unterschieden. Es kann eine symmetrische oder eine asymmetrische Totzonenposition konfiguriert werden. Zusätzlich können die Frostschutz- und die

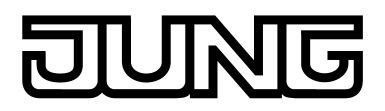

Hitzeschutztemperaturen vorgegeben werden. Dabei gilt...

 $T_{\text{Standby Soll Heizen}} \leq T_{\text{Komfort Soll Heizen}} \leq T_{\text{Komfort Soll Kühlen}} \leq T_{\text{Standby Soll Kühlen}}$ 

#### oder

 $T_{\text{Nacht} }$ Soll Heizen ≤  $T_{\text{Komfort} }$  Soll Heizen ≤  $T_{\text{Komfort} }$  Soll Kühlen ≤  $T_{\text{Nacht} }$  Soll Kühlen

Die Standby- und Nachtsolltemperaturen leiten sich aus den Komfort-Solltemperaturen für Heizen oder Kühlen ab. Dabei kann die Temperatur-Anhebung (für Kühlen) und die Temperatur-Absenkung (für Heizen) beider Betriebsmodi in der ETS vorgegeben werden. Die Komforttemperaturen selbst leiten sich aus der Totzone und dem Basis-Sollwert ab. Der Frostschutz soll verhindern, dass die Heizanlage gefriert. Aus diesem Grund sollte die Frostschutztemperatur (default: +7 °C) kleiner als die Nachttemperatur für Heizen eingestellt werden. Prinzipiell ist es jedoch möglich, als Frostschutztemperatur Werte zwischen +7,0 °C und +40,0 °C zu wählen. Der Hitzeschutz soll verhindern, dass eine maximal zulässige Raumstemperatur nicht überschritten wird, um ggf. Anlagenteile zu schützen. Aus diesem Grund sollte die Hitzeschutztemperatur (default: +35 °C) größer als die Nachttemperatur für Kühlen eingestellt werden. Prinzipiell ist es jedoch möglich, als Hitzeschutztemperatur Werte zwischen +7,0 °C und +45,0 °C zu wählen.

Der mögliche Wertebereich einer Solltemperatur liegt bei "Heizen und Kühlen" zwischen +7,0 °C und +45,0 °C und wird im unteren Bereich durch die Frostschutztemperatur und im oberen Bereich durch die Hitzeschutztemperatur eingegrenzt.

Bei zweistufigem Heiz- oder Kühlbetrieb wird zusätzlich der in der ETS parametrierte Stufenabstand berücksichtigt.

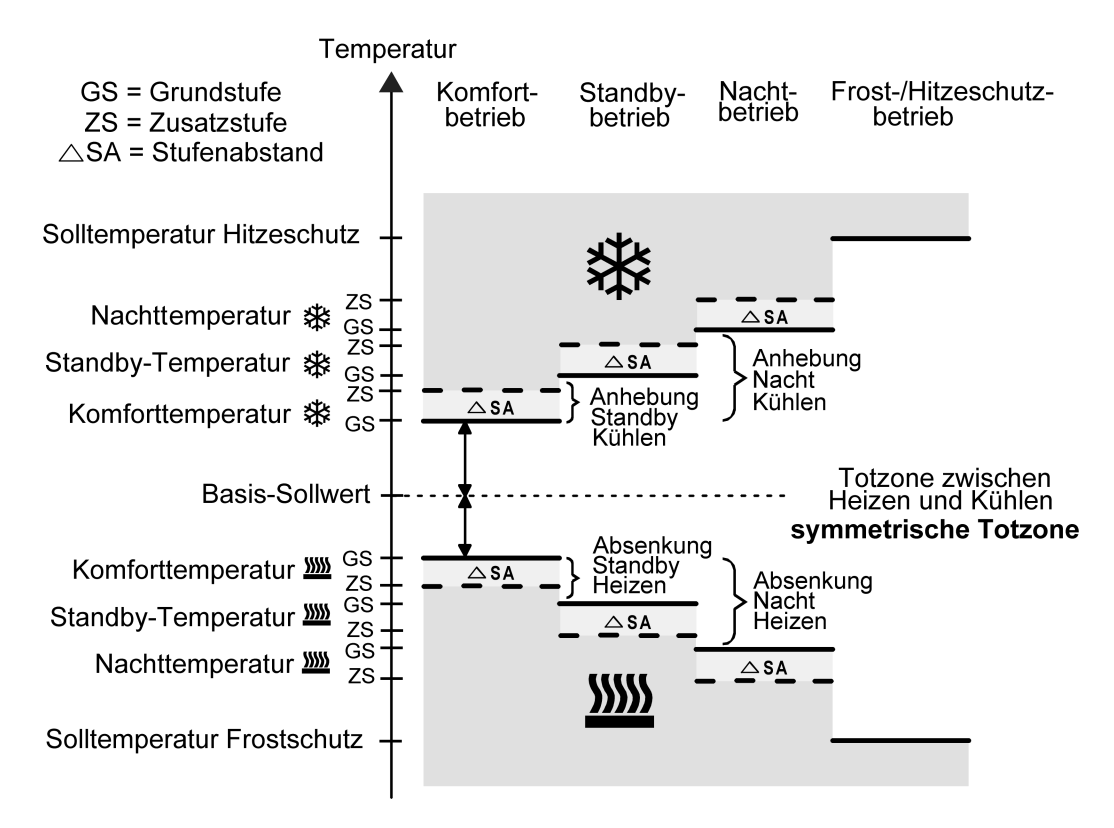

Bild 48: Solltemperaturen in der Betriebsart "Grund- und Zusatzheizen und -kühlen" mit symmetrischer Totzone

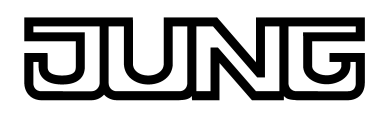

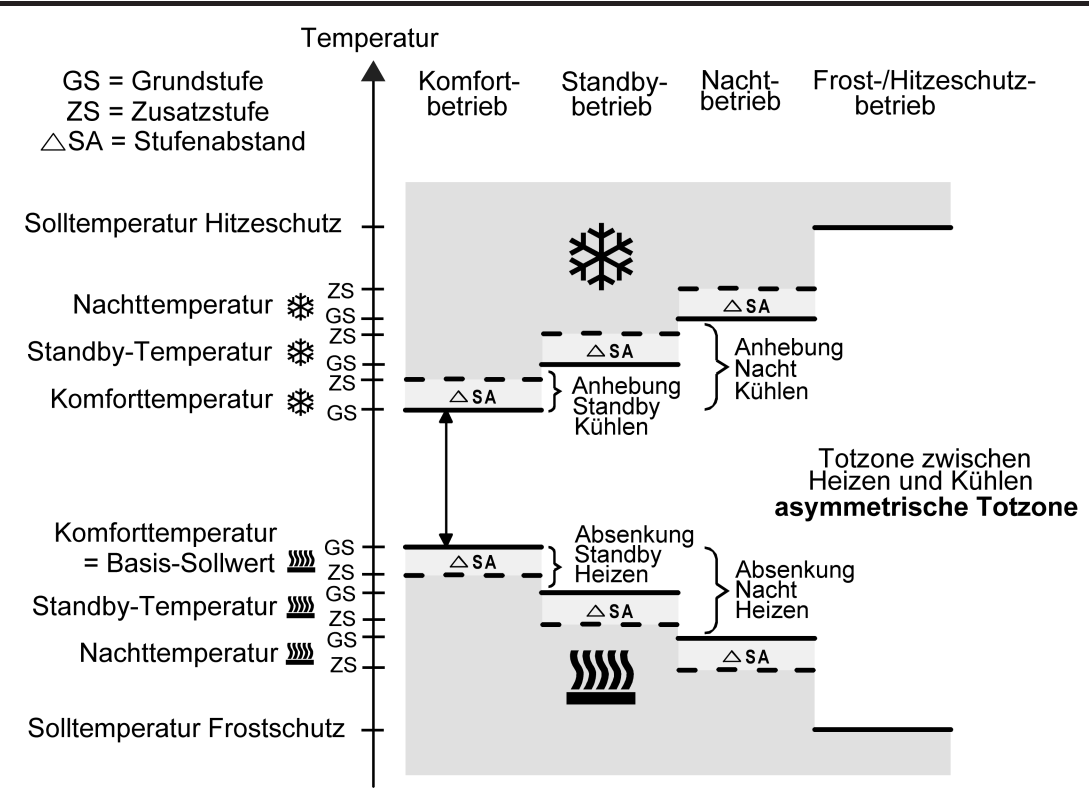

Bild 49: Solltemperaturen in der Betriebsart "Grund- und Zusatzheizen und -kühlen" mit asymmetrischer Totzone

 $\top$ Komfort-Soll Zusatzst. Heizen  $\leq \top$ Komfort-Soll Grundst. Heizen  $\leq \top$ Komfort-Soll Grundst. Kühlen  $\leq \top$ Komfort-Soll Zusatzst. Kühlen  $\top$ Standby-Soll Zusatzst. Heizen  $\leq \top$ Standby-Soll Grundst. Heizen  $\leq \top$ Standby-Soll Grundst. Kühlen  $\leq \top$ Standby-Soll Zusatzst. Kühlen  $T_{\footnotesize \rm Standby\text{-}SolH}$  Heizen  $\leq T_{\footnotesize \rm Komfort\text{-}SolH}$  Heizen  $\leq T_{\footnotesize \rm Komfort\text{-}SolH}$  Kühlen  $\leq T_{\footnotesize \rm Standby\text{-}SolH}$  Kühlen

#### oder

 $\top$ Komfort-Soll Zusatzst. Heizen  $\leq \top$ Komfort-Soll Grundst. Heizen  $\leq \top$ Komfort-Soll Grundst. Kühlen  $\leq \top$ Komfort-Soll Zusatzst. Kühlen  $\top$ Nacht-Soll Zusatzst. Heizen  $\leq \top$ Nacht-Soll Grundst. Heizen  $\leq \top$ Nacht-Soll Grundst. Kühlen  $\leq \top$ Nacht-Soll Zusatzst. Kühlen  $\mathsf{T}_{\mathsf{Nacht}\text{-}\mathsf{Soll}}$  Heizen  $\leq \mathsf{T}_{\mathsf{Komfort}\text{-}\mathsf{Soll}}$  Heizen  $\leq \mathsf{T}_{\mathsf{Komfort}\text{-}\mathsf{Soll}}$  Kühlen  $\leq \mathsf{T}_{\mathsf{Nacht}\text{-}\mathsf{Soll}}$  Kühlen

#### Totzone und Totzonenposition in der kombinierten Betriebsart Heizen und Kühlen

Die Komfort-Solltemperaturen für Heizen und Kühlen leiten sich bei relativer Sollwertvorgabe aus dem Basis-Sollwert unter Berücksichtigung der eingestellten Totzone ab. Die Totzone (Temperaturzone, in der weder geheizt noch gekühlt wird) ist die Differenz zwischen den Komfort-Solltemperaturen. Bei absoluter Sollwertvorgabe existiert die Totzone nicht.

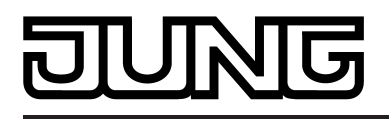

Die Parameter "Totzone zwischen Heizen und Kühlen", "Totzonenposition" sowie "Basistemperatur nach Reset" werden in der ETS-Konfiguration vorgegeben. Dabei werden folgende Einstellungen unterschieden...

- Totzonenposition = "Symmetrisch"

Die in der ETS vorgegebene Totzone teilt sich am Basis-Sollwert in zwei Teile. Aus der daraus resultierenden halben Totzone leiten sich die Komfort-Solltemperaturen direkt vom Basis-Sollwert ab. Es gilt...

 $T_{\text{Basis Soll}} - \frac{1}{2}T_{\text{Totzone}} = T_{\text{Komfort Soll Heizen}}$ 

und

 $T_{\text{Basis Soll}} + \frac{1}{2}T_{\text{Totzone}} = T_{\text{Komfort Soll Kühlen}}$  $-$  TKomfort Soll Kühlen  $-$  T<sub>Komfort</sub> Soll Heizen =  $T_{\text{Totzone}}$  $-$ >  $T_{\text{Komfort}}$  Soll Kühlen  $\geq T_{\text{Komfort}}$  Soll Heizen

- Totzonenposition = "Asymmetrisch"

Bei dieser Einstellung ist die Komfort-Solltemperatur für Heizen gleich dem Basis-Sollwert! Die in der ETS vorgegebene Totzone wirkt ausschließlich ab dem Basis-Sollwert Richtung Komfort-Temperatur für Kühlen. Somit leitet sich die Komfort-Solltemperatur für Kühlen direkt aus dem Komfort-Sollwert für Heizen ab.

# Es gilt...

 $T_{\text{Basis Soll}} = T_{\text{Komfort Soll Heizen}}$ 

- $-$ >  $T_{\text{Basis Soll}}$  +  $T_{\text{Totzone}}$  =  $T_{\text{Komfort Soll Kühlen}}$
- $-$  TKomfort Soll Kühlen  $-$  TKomfort Soll Heizen  $=$  T $_{\text{Totzone}}$
- $-$ >  $T_{\text{Komfort}}$  Soll Kühlen  $\geq T_{\text{Komfort}}$  Soll Heizen

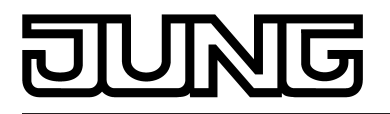

### **Sollwerte dauerhaft übernehmen**

Bei einer Veränderung der Solltemperaturen durch die Kommunikationsobjekte "Basis-Sollwert" oder "Sollwert aktiver Betriebsmodus" sind zwei Fälle zu unterscheiden, die durch den Parameter "Änderung des Sollwertes der Basistemperatur dauerhaft übernehmen" (bei relativer Sollwertvorgabe) oder "Änderung des Sollwertes dauerhaft übernehmen" (bei absoluter Sollwertvorgabe) eingestellt werden...

- Fall 1: Die Sollwertänderung wird dauerhaft übernommen (Einstellung "Ja"): Wenn bei dieser Einstellung der Temperatursollwert verstellt wird, speichert der Regler den Wert dauerhaft im EEPROM (Permanentspeicher). Der neu eingestellte Wert überschreibt dabei den Ausgangswert, also die ursprünglich durch die ETS parametrierte Basistemperatur nach Reset oder die durch die ETS geladene absolute Solltemperatur. Die veränderten Werte bleiben auch nach einem Geräte-Reset, nach einer Umschaltung des Betriebsmodus oder nach einer Umschaltung der Betriebsart - bei absoluter Sollwertvorgabe individuell für jeden Betriebsmodus für Heizen und Kühlen - erhalten. Bei dieser Einstellung ist zu beachten, dass häufige Änderungen der Basistemperatur (z. B. mehrmals am Tag durch zyklische Telegramme) die Lebensdauer des Gerätes beeinträchtigen können, da der verwendete Permanentspeicher nur für weniger häufige Speicherschreibzugriffe ausgelegt ist. Das Objekt "Basis-Sollwert" (relative Sollwertvorgabe) ist nicht bidirektional, so dass ein verschobener Basis-Sollwert nicht auf den KNX zurückgemeldet wird. Das Objekt "Sollwert aktiver Betriebsmodus" (absolute Sollwertvorgabe) kann Bedarfsweise bidirektional sein ("Übertragen"-Flag setzen!). Somit ist es möglich, über dieses Objekt die durch eine Sollwertverschiebung resultierende Solltemperatur auf den Bus zurück zu melden.
- Fall 2: Die Basis-Sollwertänderung wird nur temporär übernommen (Einstellung "Nein"): Die durch die Objekte empfangenen Sollwerte bleiben nur temporär aktiv. Bei Busspannungsausfall, nach einer Umschaltung des Betriebsmodus (z. B. Komfort nach Standby oder auch Komfort nach Komfort) oder nach einer Umschaltung der Betriebsart (z. B. Heizen nach Kühlen) wird der zuletzt veränderte Sollwert verworfen und durch den Ausgangswert ersetzt.
- i Bei dauerhafter Übernahme des Sollwerts (Einstellung "Ja") werden die nach einem Geräte-Reset wiederhergestellten Sollwerte nicht sofort in den Kommunikationsobjekten nachgeführt. Erst, nachdem über die Objekte Telegramme vom Bus empfangen werden und der Raumtemperaturregler die neu empfangenen Sollwerte übernimmt, können die Objekte, beispielsweise zu Visualisierungszwecken, ausgelesen werden ("L"-Flag setzen!).
- i Bei relativer Sollwertvorgabe: Die Temperatur-Sollwerte für Standby- oder Nachtbetrieb oder für den Komfortbetrieb "Kühlen" (Totzone) werden stets unabhängig vom Parameter "Änderung des Sollwertes der Basistemperatur dauerhaft übernehmen" stets im EEPROM nichtflüchtig gespeichert. Bei absoluter Sollwertvorgabe: Die Temperatur-Sollwerte für Standby- oder Nachtbetrieb

für Heizen oder Kühlen werden, wie beschrieben, abhängig vom Parameter "Änderung des Sollwertes dauerhaft übernehmen" flüchtig oder nichtflüchtig gespeichert.

## **Basis-Sollwertverschiebung bei relativer Sollwertvorgabe**

Zusätzlich zur Vorgabe einzelner Temperatur-Sollwerte durch die ETS oder durch das Basis-Sollwert Objekt ist es dem Anwender bei relativer Sollwertvorgabe möglich, den Basis-Sollwert in einem bestimmten Bereich in vorgegebenen Grenzen zu verschieben. Dabei wird der Basis-Sollwert in Stufen nach oben oder nach unten verstellt. Die Wertigkeit einer Stufe beträgt 0,5 K.

 $\left| i \right|$  Eine Basis-Sollwertverschiebung kann nicht ausgeführt werden, sofern der Regler auf eine absolute Sollwertvorgabe konfiguriert ist.

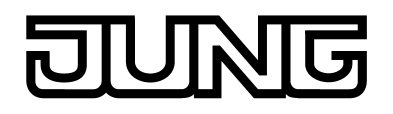

- i Es ist zu berücksichtigen, dass eine Verschiebung der Solltemperatur direkt auf den Basis-Sollwert wirkt (Temperatur-Offset der Basis-Temperatur) und somit alle anderen Temperatur-Sollwerte verschoben werden! Eine positive Verschiebung ist maximal bis zur konfigurierten Hitzeschutztemperatur möglich. Eine negative Verschiebung kann maximal bis zur eingestellten Frostschutztemperatur vorgenommen werden.
- i Das Objekt "Basis-Sollwert" ist nicht bidirektional, so dass ein verschobener Basis-Sollwert nicht auf den KNX zurückgemeldet wird.

Ob eine Basis-Sollwertverschiebung nur auf den momentan aktivierten Betriebsmodus wirkt oder auf alle anderen Solltemperaturen der übrigen Betriebsmodi einen Einfluss ausübt, wird durch den Parameter "Änderung der Basissollwertverschiebung dauerhaft übernehmen" auf der Parameterseite "Raumtemperaturregelung -> Regler Allgemein -> Sollwerte" vorgegeben...

- Einstellung "Nein": Die vorgenommene Verschiebung des Basis-Sollwerts wirkt nur solange, wie der Betriebsmodus oder die Betriebsart nicht verändert wird oder der Basis-Sollwert beibehalten bleibt. Andernfalls wird die Sollwertverschiebung auf "0" zurückgesetzt.
- Einstellung "Ja": Die vorgenommene Verschiebung des Basis-Sollwerts wirkt generell auf alle Betriebsmodi. Auch nach einer Umschaltung des Betriebsmodus oder der Betriebsart oder bei Verstellung des Basis-Sollwerts bleibt die Verschiebung erhalten.
- i Da der Wert zur Basis-Sollwertverschiebung ausschließlich in einem flüchtigen Speicher (RAM) abgelegt wird, geht die Verschiebung bei einem Reset (z. B. Busspannungsausfall) verloren.
- $\left| i \right|$  Eine Sollwertverschiebung wirkt nicht auf die Temperatur-Sollwerte für Frost- oder Hitzeschutz.

Kommunikationsobjekte zur Basis-Sollwertverschiebung:

Die Sollwertverschiebung des Reglers kann durch das Kommunikationsobjekt "Vorgabe Sollwertverschiebung" von extern mit einem 1 Byte Zählwert (gemäß KNX DPT 6.010 – Darstellung positiver und negativer Werte im Zweierkomplement) eingestellt werden. Durch Anbindung an das Objekt "Vorgabe Sollwertverschiebung" sind Reglernebenstellen in der Lage, die aktuelle Sollwertverschiebung des Reglers direkt einzustellen. Sobald der Regler einen Wert empfängt, stellt er die Sollwertverschiebung dem Wert entsprechend ein. Es können direkt Werte, die sich innerhalb des möglichen Wertebereiches der Basis-Sollwertverschiebung befinden, angesprungen werden.

Der Regler überwacht den empfangenen Wert selbstständig. Sobald der externe Vorgabewert die Grenzen der Einstellmöglichkeiten der Sollwertverschiebung in positive oder negative Richtung überschreitet, korrigiert der Regler den empfangenen Wert und stellt die Sollwertverschiebung auf Maximalverschiebung ein. In diesem Fall wird die Wertrückmeldung über Kommunikationsobjekt "Aktuelle Sollwertverschiebung" in Abhängigkeit der Richtung der Verschiebung auch auf den Maximalwert gesetzt.

Die aktuelle Sollwertverschiebung wird durch den Regler im Kommunikationsobjekt "Aktuelle Sollwertverschiebung" nachgeführt. Dieses Objekt besitzt den selben Datenpunkt-Typ und den Wertebereich wie das Objekt "Vorgabe Sollwertverschiebung" (siehe oben). Durch Anbindung an dieses Objekt sind Reglernebenstellen in der Lage, auch die aktuelle Sollwertverschiebung anzuzeigen. Sobald eine Verschiebung um eine Temperaturstufe in positive Richtung eingestellt wird, zählt der Regler den Wert hoch. Bei einer negativen Verstellung der Temperaturstufe wird der Zählwert herunter gezählt. Ein Wert "0" bedeutet, dass keine Sollwertverschiebung eingestellt ist.

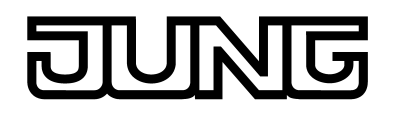

Beispiel:

Ausgangssituation: Aktuelle Solltemperatur = 21,0 °C / Zählwert im Objekt "Aktuelle Sollwertverschiebung" = "0" (keine Sollwertverschiebung aktiv) Nach Verschiebung des Sollwerts:

-> Eine Sollwertverschiebung um eine Temperaturstufe in positive Richtung zählt den Wert im Objekt "Aktuelle Sollwertverschiebung" um einen Wert hoch = "1"

-> Aktuelle Solltemperatur = 21,5 °C

-> Eine weitere Sollwertverschiebung um eine Temperaturstufe in positive Richtung zählt den Wert im Objekt "Aktuelle Sollwertverschiebung" wieder um einen Wert hoch = "2"

-> Aktuelle Solltemperatur = 22,0 °C

-> Eine Sollwertverschiebung um eine Temperaturstufe in negative Richtung zählt den Wert im Objekt "Aktuelle Sollwertverschiebung" um einen Wert herunter = "1"

-> Aktuelle Solltemperatur = 21,5 °C

-> Eine weitere Sollwertverschiebung um eine Temperaturstufe in negative Richtung zählt den Wert im Objekt "Aktuelle Sollwertverschiebung" wieder um einen Wert herunter = "0" -> Aktuelle Solltemperatur = 21,0 °C

-> Eine weitere Sollwertverschiebung um eine Temperaturstufe in negative Richtung zählt den Wert im Objekt "Aktuelle Sollwertverschiebung" wieder um einen Wert herunter = "-1" -> Aktuelle Solltemperatur = 20,5 °C. usw. ...

i Damit Reglernebenstellen korrekte Verschiebungen anzeigen und auch den Regler (als Hauptstelle) funktionsrichtig ansteuern, ist es erforderlich, dass die Reglernebenstellen auf die gleichen Verschiebegrenzen der Sollwertverschiebung eingestellt werden wie die Hauptstelle. Reglernebenstellen müssen mit der gleichen Schrittweite zur Sollwertverschiebung arbeiten wie der Regler selbst (0,5 K).

# **Senden der Soll-Temperatur**

Die für den aktiven Betriebsmodus vorgegebene Soll-Temperatur kann über das 2 Byte Objekt "Soll-Temperatur" auf den Bus ausgesendet werden. Der Parameter "Senden bei Solltemperatur-Änderung um..." im Parameterknoten "Raumtemperaturregelung -> Regler Allgemein -> Sollwerte" legt den Temperaturwert fest, um den sich der Sollwert ändern muss, bis dass der Soll-Temperaturwert automatisch über das Objekt ausgesendet wird. Dabei sind Temperaturwertänderungen zwischen 0,1 K und 25,5 K möglich. Die Einstellung "0" an dieser Stelle deaktiviert das automatische Aussenden der Soll-Temperatur.

Zusätzlich kann der Sollwert zyklisch ausgesendet werden. Der Parameter "Zyklisches Senden der Solltemperatur" legt die Zykluszeit fest (1 bis 255 Minuten). Der Wert "0" deaktiviert das zyklische Senden des Soll-Temperaturwerts. Es ist zu beachten, dass bei deaktiviertem zyklischen Senden und abgeschaltetem automatischen Senden bei Änderung keine Telegramme zur Soll-Temperatur ausgesendet werden!

Durch Setzen des "Lesen"-Flags am Objekt "Soll-Temperatur" ist es möglich, den aktuellen Sollwert auszulesen. Nach Busspannungswiederkehr oder nach einer Neuprogrammierung durch die ETS wird der Objektwert entsprechend des aktuellen Soll-Temperaturwerts initialisiert und aktiv auf den Bus gesendet.

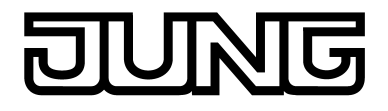

# **4.2.4.2.6 Raumtemperaturmessung**

### **Temperaturerfassung und Messwertbildung**

Der Parameter "Temperaturerfassung" im Parameterknoten "Temperaturmessung" gibt vor, durch welche Fühler die Raumtemperatur ermittelt wird. Zur Temperaturerfassung sind die folgenden Einstellungen möglich

"interner Fühler"

Der im Raumtemperaturregler integrierte Temperaturfühler ist aktiviert. Die Ermittlung des Ist-Temperaturwerts erfolgt somit ausschließlich lokal am Gerät. Bei dieser Parametrierung beginnt unmittelbar nach einem Geräte-Reset die Regelung.

- "empfangener Temperaturwert"

Die Ermittlung der Ist-Temperatur erfolgt ausschließlich durch einen vom Bus empfangenen Temperaturwert. Der Fühler kann in diesem Fall ein über das 2 Byte Objekt "Empfangene Temperatur" angekoppeltes KNX Raumthermostat oder eine Reglernebenstelle mit Temperaturerfassung sein. Der Raumtemperaturregler kann den aktuellen Temperaturwert zyklisch anfordern. Dazu muss der Parameter "Abfragezeit empfangener Temperaturwert" auf einen Wert > "0" eingestellt werden. Das Abfrageintervall ist in den Grenzen von 1 Minute bis 255 Minuten parametrierbar.

Nach einem Geräte-Reset wartet der Raumtemperaturregler erst auf ein gültiges Temperaturtelegramm, bis die Regelung beginnt und ggf. eine Stellgröße ausgegeben wird.

- "interner Fühler + empfangener Temperaturwert" Bei dieser Einstellung werden die ausgewählten Temperaturquellen miteinander kombiniert. Die Fühler können entweder über das 2 Byte Objekt "Empfangene Temperatur" angekoppelte KNX Raumthermostate oder Reglernebenstellen mit Temperaturerfassung sein.

Bei der Einstellung "empfangener Temperaturwert" kann der Raumtemperaturregler den aktuellen Temperaturwert zyklisch anfordern. Dazu muss der Parameter "Abfragezeit empfangener Temperaturwert" auf einen Wert > "0" eingestellt werden. Das Abfrageintervall ist in den Grenzen von 1 Minute bis 255 Minuten parametrierbar. Nach einem Geräte-Reset wartet der Raumtemperaturregler erst auf ein gültiges Temperaturtelegramm, bis die Regelung beginnt und ggf. eine Stellgröße ausgegeben wird.

Die tatsächliche Ist-Temperatur wird bei der Auswertung aus den jeweils zwei gemessenen Temperaturwerten gebildet. Dabei wird durch den Parameter "Messwertbildung intern zu empfangen" die Gewichtung der Temperaturwerte definiert. Es besteht somit die Möglichkeit, in Abhängigkeit der verschiedenen Montageorte der Fühler oder einer u. U. unterschiedlichen Wärmeverteilung im Raum, die Ist-Temperaturmessung abzugleichen. Häufig werden Temperaturfühler, die unter negativen äußeren Einflüssen (beispielsweise ungünstiger Montageort wegen Sonneneinstrahlung oder Heizkörper oder Tür / Fenster in unmittelbarer Nähe) stehen, weniger stark gewichtet.

Beispiel: Ein Raumtemperaturregler ist neben der Raumeingangstür installiert (interner Sensor). Ein zusätzlicher bedrahteter Temperaturfühler ist an einer Innenwand in Raummitte unterhalb der Decke montiert. Interner Fühler: 21,5 °C Externer Fühler: 22,3 °C Messwertbildung: 30 % zu 70 %

->  $T_{\text{Result intern}}$  =  $T_{\text{intern}} \cdot 0.3$  = 6,45 °C,

- ->  $T_{\text{Result extern}}$  =  $T_{\text{extern}}$  = 22,3 °C  $\cdot$  0,7 = 15,61 °C
- $-$  T<sub>Result Ist</sub> = T<sub>Result intern</sub> + T<sub>Result extern</sub> =  $22.06 °C$

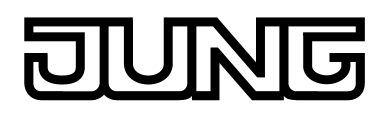

# **Abgleich der Messwerte**

In einigen Fällen kann es im Zuge der Raumtemperaturmessung erforderlich werden, die Temperaturwerte des internen Fühlers und des externen Fühlers (empfangener Temperaturwert) abzugleichen. So wird beispielsweise ein Abgleich erforderlich, wenn die durch die Sensoren gemessene Temperatur dauerhaft unterhalb oder oberhalb der in der Nähe des Sensors tatsächlichen Temperatur liegt. Zum Feststellen der Temperaturabweichung sollte die tatsächliche Raumtemperatur durch eine Referenzmessung mit einem geeichten Temperaturmessgerät ermittelt werden.

Durch die Parameter "Abgleich interner Fühler..." und/oder "Abgleich empfangener Temperaturwert..." kann der positive (Temperaturanhebung, Faktoren: 1 ... 127) oder der negative (Temperaturabsenkung, Faktoren: –128 ... –1) Temperaturabgleich in 0,1 K-Schritten parametriert werden. Der Abgleich wird somit nur einmal statisch eingestellt und ist für alle Betriebszustände des Reglers gleich.

- i Der Messwert muss angehoben werden, falls der vom Fühler gemessene Wert unterhalb der tatsächlichen Raumtemperatur liegt. Der Messwert muss abgesenkt werden, falls der vom Fühler gemessene Wert oberhalb der tatsächlichen Raumtemperatur liegt.
- i Der Regler verwendet bei der Raumtemperaturregelung stets den abgeglichenen Temperaturwert zur Berechnung der Stellgrößen. Der abgeglichene Temperaturwert wird über das Objekt "Ist-Temperatur" auf den Bus ausgesendet (siehe "Senden der Ist-Temperatur"). Bei einer Messwertbildung unter Verwendung des internen und des externen Fühlers werden stets die beiden abgeglichenen Werte zur Istwert-Berechnung herangezogen.

Bei Bedarf kann zusätzlich die unabgeglichene Raumtemperatur des internen Temperaturfühlers als Infowert auf den Bus ausgesendet

(Objekt "Ist-Temperatur unabgeglichen") und beispielsweise in anderen Busgeräten ausgewertet oder in Visualisierungen angezeigt werden.

i Der Temperaturabgleich wirkt nur auf die Raumtemperaturmessung.

## **Senden der Ist-Temperatur**

Die ermittelte Ist-Temperatur kann über das 2 Byte Objekt "Ist-Temperatur" auf den Bus ausgesendet werden. Der Parameter "Senden bei Raumtemperatur-Änderung um..." legt den Temperaturwert fest, um diesen sich der Istwert ändern muss, bis dass der Ist-Temperaturwert automatisch über das Objekt ausgesendet wird. Dabei sind Temperaturwertänderungen zwischen 0,1 K und 25,5 K möglich. Die Einstellung "0" an dieser Stelle deaktiviert das automatische Aussenden der Ist-Temperatur.

Zusätzlich kann der Istwert zyklisch ausgesendet werden. Der Parameter "Zyklisches Senden der Raumtemperatur" legt die Zykluszeit fest (1 bis 255 Minuten). Der Wert "0" deaktiviert das zyklische Senden des Ist-Temperaturwerts.

Durch Setzen des "Lesen"-Flags am Objekt "Ist-Temperatur" ist es möglich, den aktuellen Istwert jederzeit über den Bus auszulesen. Es ist zu beachten, dass bei deaktiviertem zyklischen Senden und abgeschaltetem automatischen Senden bei Änderung keine Telegramme zur Ist-Temperatur mehr ausgesendet werden!

Nach Busspannungswiederkehr oder nach einer Neuprogrammierung durch die ETS wird der Objektwert entsprechend des aktuellen Ist-Temperaturwerts aktualisiert und auf den Bus übertragen. Wurde bei Auswertung eines externen Temperaturfühlers noch kein Temperaturwert-Telegramm über das Objekt "Empfangener Temperaturwert" empfangen, wird lediglich der durch den internen Fühler gebildete Wert ausgesendet. Wird ausschließlich der externe Fühler verwendet, steht nach einem Reset der Wert "0" im Objekt "Ist-Temperatur". Aus diesem Grunde sollte der externe Temperaturfühler nach einem Reset stets den aktuellen Wert aussenden!

Der Regler verwendet bei der Raumtemperaturregelung stets den abgeglichenen Temperaturwert zur Berechnung der Stellgrößen. Der abgeglichene Temperaturwert wird über das Objekt "Ist-Temperatur" auf den Bus ausgesendet. Bei Bedarf kann die unabgeglichene Raumtemperatur zusätzlich als Infowert über das Objekt "Ist-Temperatur unabgeglichen" auf den Bus ausgesendet und beispielsweise in Visualisierungen angezeigt werden. Das Objekt zur

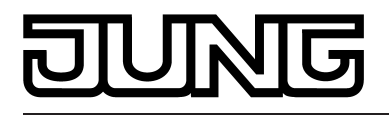

unabgeglichenen Temperatur wird zu den gleichen Zeitpunkten aktualisiert und ausgesendet wie das Objekt "Ist-Temperatur".

## **Temperaturbegrenzung Fußbodenheizung**

Zum Schutz einer Fußbodenheizanlage kann die Temperaturbegrenzung im Regler aktiviert werden. Sofern die Temperaturbegrenzung in der ETS freigeschaltet ist, überwacht der Regler kontinuierlich die Fußboden-Temperatur. Sollte die Fußboden-Temperatur beim Heizen einen festgelegten Grenzwert überschreiten, schaltet der Regler sofort die Stellgröße ab, wodurch die Heizung ausgeschaltet wird und die Anlage abkühlt. Erst, wenn der Grenzwert abzüglich einer Hysterese von 1 K unterschritten wird, schaltet der Regler wieder die zuletzt berechnete Stellgröße hinzu.

Die Temperaturbegrenzung kann in der ETS durch den Parameter "Temperaturbegrenzung Fußbodenheizung" im Parameterknoten "Raumtemperaturregelung -> Regler Funktionalität" durch die Einstellung "vorhanden" aktiviert werden.

i Es ist zu beachten, dass die Temperaturbegrenzung ausschließlich auf Stellgrößen für Heizen wirkt! Demnach setzt die Temperaturbegrenzung die Reglerbetriebsart "Heizen" oder "Heizen und Kühlen" voraus (siehe Kapitel 4.2.4.2.1. Betriebsarten und Betriebsartenumschaltung). In der Betriebsart "Kühlen" ist die Temperaturbegrenzung nicht konfigurierbar.

Auch in einer zweistufigen Regelung mit Grund- und Zusatzstufe kann die Temperaturbegrenzung verwendet werden. In der ETS muss dann jedoch festgelegt werden, auf welche Stufe die Begrenzung wirken soll. Es kann durch den Parameter "Wirkung auf" entweder die Grundstufe oder die Zusatzstufe für Heizen begrenzt werden.

Die zu überwachende Temperatur der Fußbodenheizung kann dem Regler über das KNX/EIB Kommunikationsobjekt "Fußboden-Temperatur" zugeführt werden. Sobald die Temperaturbegrenzung in der ETS freigeschaltet ist, wird das 2 Byte Objekt "Fußboden-Temperatur" sichtbar. Über dieses Objekt kann dem Regler durch geeignete Temperaturwert-Telegramme von anderen Busgeräten (z. B. Analogeingang mit Temperatursensor etc.) die aktuelle Fußbodentemperatur mitgeteilt werden.

Die Grenztemperatur, die die Fußbodenheizung maximal erreichen darf, wird in der ETS durch den Parameter "maximale Temperatur Fußbodenheizung" festgelegt. Die Temperatur ist auf einen Wert zwischen 20 ... 70 °C einstellbar. Wenn diese Temperatur überschritten wird, schaltet der Regler die Fußbodenheizung über die Stellgröße ab. Sobald die Fußboden-Temperatur 1 K unter die Grenztemperatur gefallen ist, schaltet der Regler wieder die Stellgröße ein, sofern dies der Regelalgorithmus vorsieht. Die Hysterese 1 K ist fest eingestellt und lässt sich nicht verändern.

i Die Temperaturbegrenzung kann in Abhängigkeit der Konfiguration das Reglerverhalten mitunter stark beeinflussen. Durch eine ungünstige Parametrierung der Grenztemperatur (Grenztemperatur nahe Raum-/Solltemperatur) besteht die Möglichkeit, dass die vorgegebene Solltemperatur im Raum nie erreicht werden kann!

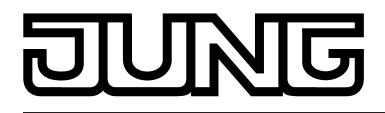

# **4.2.4.2.7 Stellgrößen- und Statusausgabe**

### **Stellgrößenobjekte**

In Abhängigkeit des für Heiz- und / oder Kühlbetrieb - ggf. auch für die Zusatzstufen ausgewählten Regelalgorithmus wird das Format der Stellgrößenobjekte festgelegt. So werden 1 Bit oder 1 Byte große Stellgrößenobjekte in der ETS angelegt. Der Regelalgorithmus berechnet in einem Zeitabstand von 30 Sekunden die Stellgrößen und gibt diese über die Objkete aus. Bei der pulsweitenmodulierten PI-Regelung (PWM) erfolgt das Aktualisieren der Stellgröße, falls erforderlich, ausschließlich am Ende eines Zeit-Zyklusses.

Mögliche Objekt-Datenformate zu den Stellgrößen separat für beide Betriebsarten, für die Grund- und Zusatzstufe sind...

- stetige PI-Regelung:1 Byte
- schaltende PI-Regelung: 1 Bit + zusätzlich 1 Byte (z. B. zur Statusanzeige bei Visualisierungen)
- schaltende 2-Punkt-Regelung: 1 Bit

Abhängig von der eingestellten Betriebsart ist der Regler in der Lage, Heiz- und / oder Kühlanlagen anzusteuern und Stellgrößen zu ermitteln und über separate Objekte auszugeben. In der Mischbetriebsart "Heizen und Kühlen" werden zwei Fälle unterschieden...

- Fall 1: Heiz- und Kühlanlage sind zwei voneinander getrennte Systeme In diesem Fall sollte der Parameter "Stellgröße Heizen und Kühlen auf ein gemeinsames Objekt senden" im Parameterknoten "Raumtemperaturregelung -> Regler Allgemein" auf "Nein" eingestellt werden. Somit stehen je Stellgröße separate Objekte zur Verfügung, durch die die Einzelanlagen getrennt voneinander angesteuert werden können. Bei dieser Einstellung ist es möglich, für Heizen oder für Kühlen separate Regelungsarten zu definieren.
- Fall 2: Heiz- und Kühlanlage sind ein kombiniertes System In diesem Fall kann bei Bedarf der Parameter "Stellgröße Heizen und Kühlen auf ein gemeinsames Objekt senden" auf "Ja" eingestellt werden. Somit werden die Stellgrößen für Heizen und Kühlen auf das selbe Objekt gesendet. Bei zweistufiger Regelung wird für die Zusatzstufen für Heizen und Kühlen ein weiteres gemeinsames Objekt freigeschaltet. Bei dieser Einstellung ist es nur noch möglich, für Heizen und für Kühlen die gleiche Regelungsart zu definieren, da in diesem Fall die Regelung und das Datenformat identisch sein müssen. Die Regelparameter ("Art der Heizung / Kühlung") sind für Heiz- oder für Kühlbetrieb weiterhin separat zu definieren.

Ein kombiniertes Stellgrößenobjekt kann z. B. dann erforderlich werden, wenn durch ein Ein-Rohr-System (kombinierte Heiz- und Kühlanlage) sowohl geheizt als auch gekühlt werden soll. Hierzu muss zunächst die Temperatur des Mediums im Ein-Rohr-System durch die Anlagensteuerung gewechselt werden. Anschließend wird über das Objekt die Betriebsart eingestellt (oftmals wird im Sommer mit kaltem Wasser im Ein-Rohr-System gekühlt, im Winter mit heißem Wasser geheizt).

Bei Bedarf kann die Stellgröße vor dem Aussenden auf den KNX/EIB invertiert werden. Durch die Parameter "Ausgabe der Stellgröße Heizen" oder "Ausgabe der Stellgröße Kühlen" oder "Ausgabe der Stellgrößen..." bei Ausgabe über ein kombiniertes Objekt wird der Stellgrößenwert entsprechend des Objekt-Datenformats invertiert ausgegeben. Im zweistufigen Regelbetrieb sind zusätzlich die Parameter zur Invertierung der Zusatzstufe(n) vorhanden.

Dabei gilt... für stetige Stellgrößen: -> nicht invertiert: Stellgröße 0 % ... 100 %, Wert 0 ... 255 -> invertiert: Stellgröße 0 % ... 100 %, Wert 255 ... 0 für schaltende Stellgrößen: -> nicht invertiert: Stellgröße Aus / Ein, Wert 0 / 1 -> invertiert: Stellgröße Aus / Ein, Wert 1 / 0

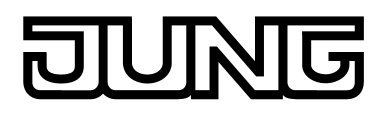

# **Automatisches Senden**

Beim automatischen Senden wird die Regelungsart unterschieden...

Stetige PI-Regelung:

Bei einer stetigen PI-Regelung berechnet der Raumtemperaturregler zyklisch alle 30 Sekunden eine neue Stellgröße und gibt diese durch ein 1 Byte Wertobjekt auf den Bus aus. Dabei kann durch den Parameter "Automatisches Senden bei Änderung um..." im Parameterknoten "Raumtemperaturregelung -> Regler Allgemein -> Stellgrößen- und Status-Ausgabe" das Änderungsintervall der Stellgröße in Prozent festgelegt werden, in Abhängigkeit dessen eine neue Stellgröße auf den Bus ausgegeben werden soll. Das Änderungsintervall kann auf "0" parametriert werden, so dass bei einer Stellgrößenänderung kein automatisches Senden erfolgt.

Zusätzlich zur Stellgrößenausgabe bei einer Änderung kann der aktuelle Stellgrößenwert zyklisch auf den Bus ausgesendet werden. Dabei werden zusätzlich zu den zu erwartenden Änderungszeitpunkten weitere Stellgrößentelegramme entsprechend des aktiven Werts nach einer parametrierbaren Zykluszeit ausgegeben. Dadurch wird sichergestellt, dass bei einer zyklischen Sicherheitsüberwachung der Stellgröße im Stellantrieb oder im angesteuerten Schaltaktor innerhalb der Überwachungszeit Telegramme empfangen werden. Das durch den Parameter "Zykluszeit für automatisches Senden..." festgelegte Zeitintervall sollte der Überwachungszeit im Aktor entsprechen (Zykluszeit im Regler vorzugsweise kleiner parametrieren). Durch die Einstellung "0" wird das zyklische Senden der Stellgröße deaktiviert.

Es ist bei der stetigen PI-Regelung zu beachten, dass bei deaktiviertem zyklischen Senden und abgeschaltetem automatischen Senden bei Änderung keine Stellgrößentelegramme ausgesendet werden!

- Schaltende PI-Regelung (PWM): Bei einer schaltenden PI-Regelung (PWM) berechnet der Raumtemperaturregler auch alle 30 Sekunden intern eine neue Stellgröße. Das Aktualisieren der Stellgröße bei dieser Regelung erfolgt jedoch ausschließlich, falls erforderlich, am Ende eines Zeit-Zyklusses der PWM. Die Parameter "Automatisches Senden bei Änderung um..." und "Zykluszeit für automatisches Senden..." sind bei diesem Regelalgorithmus nicht wirksam. Der Parameter "Zykluszeit der schaltenden Stellgröße..." definiert die Zykluszeit des PWM-Stellgrößensignals.
- 2-Punkt-Regelung:

Bei einer 2-Punkt-Regelung erfolgt die Auswertung der Raumtemperatur und der Hysteresewerte zyklisch alle 30 Sekunden, so dass sich die Stellgröße, falls erforderlich, ausschließlich zu diesen Zeitpunkten ändert. Da bei diesem Regelalgorithmus keine stetigen Stellgrößen errechnet werden, ist der Parameter "Automatisches Senden bei Änderung um..." bei diesem Regelalgorithmus nicht wirksam.

Zusätzlich zur Stellgrößenausgabe bei einer Änderung kann der aktuelle Stellgrößenwert zyklisch auf den Bus ausgesendet werden. Dabei werden zusätzlich zu den zu erwartenden Änderungszeitpunkten weitere Stellgrößentelegramme entsprechend des aktiven Werts nach einer parametrierbaren Zykluszeit ausgegeben. Dadurch wird sichergestellt, dass bei einer zyklischen Sicherheitsüberwachung der Stellgröße im Stellantrieb oder im angesteuerten Schaltaktor innerhalb der Überwachungszeit Telegramme empfangen werden. Das durch den Parameter "Zykluszeit für automatisches Senden..." festgelegte Zeitintervall sollte der Überwachungszeit im Aktor entsprechen (Zykluszeit im Regler vorzugsweise kleiner parametrieren). Durch die Einstellung "0" wird das zyklische Senden der Stellgröße deaktiviert.

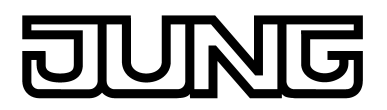

### **Reglerstatus**

Der Raumtemperaturregler ist in der Lage, seinen aktuellen Status auf den KNX/EIB auszusenden. Dazu stehen wahlweise verschiedene Datenformate zur Verfügung. Der Parameter "Status Regler" im Parameterknoten "Raumtemperaturregelung -> Regler Allgemein -> Stellgrößen- und Status-Ausgabe" gibt die Statusmeldung frei und legt das Status-Format fest...

"KNX konform":

Die KNX-konforme Reglerstatusrückmeldung ist herstellerunabhängig harmonisiert und besteht aus 3 Kommunikationsobjekten. Das 2 Byte Objekt "KNX Status" (DPT 22.101) zeigt elementare Grundfunktionen des Reglers an (siehe Tabelle 8). Dieses Objekt wird ergänzt durch die zwei 1 Byte Objekte "KNX Status Betriebsmodus" und "KNX Status Zwang-Betriebsmodus" (DPT 20.102), die den tatsächlich beim Regler eingestellten Betriebsmodus zurückmelden. Die zwei zuletzt genannten Objekte dienen in der Regel dazu, dass Reglernebenstellen in der KNX konformen Statusanzeige den Reglerbetriebsmodus korrekt anzeigen können. Folglich sind diese Objekte mit Reglernebenstellen zu verbinden, sofern die KNX konforme Statusrückmeldung konfiguriert ist..

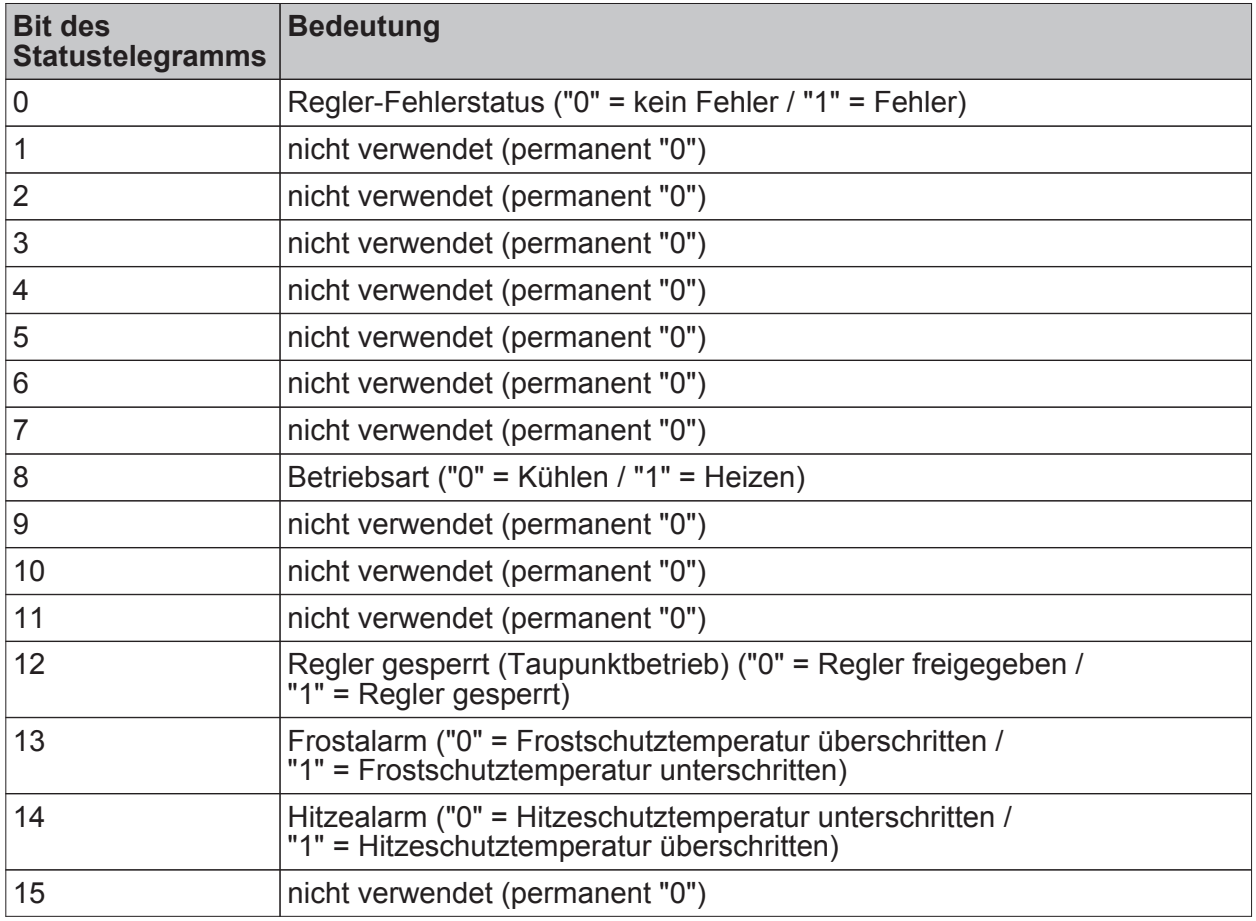

Tabelle 8: Bitkodierung des 2 Byte KNX-konformen Statustelegramms

"Regler allgemein":

Der allgemeine Reglerstatus fasst wesentliche Statusinformationen des Reglers in zwei 1 Byte Kommunikationsobjekten zusammen. Das Objekt "Reglerstatus" beinhaltet grundlegende Statusinformationen (siehe Tabelle 9). Das Objekt "Statusmeldung Zusatz" sammelt bitorientiert weitere Informationen, die nicht über das Objekt "Reglerstatus" verfügbar sind (siehe Tabelle 10). So werten beispielsweise Reglernebenstellen die zusätzliche Statusinformation aus, um am Nebenstellen-Display alle erforderlichen Regler-Statusinformationen anzeigen zu können.

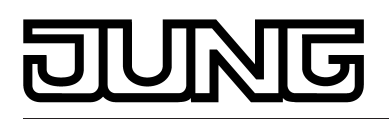

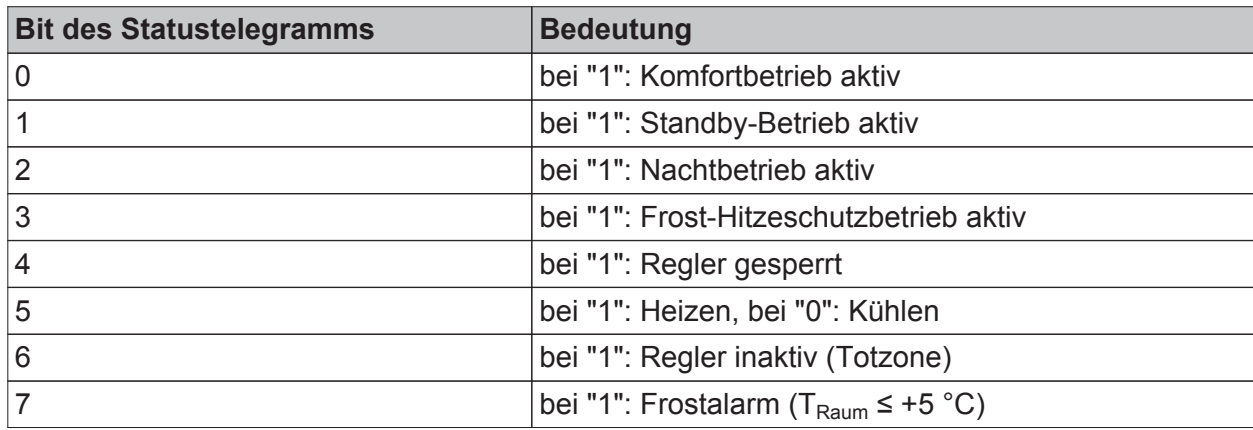

Tabelle 9: Bitkodierung des 1 Byte Statustelegramms

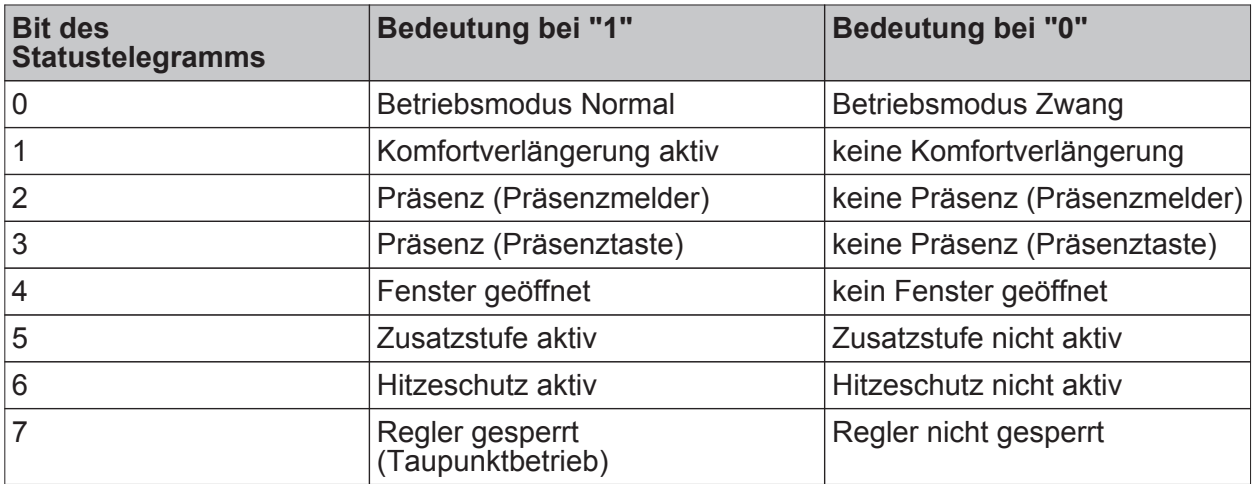

Tabelle 10: Bitkodierung des 1 Byte Zusatz-Statustelegramms
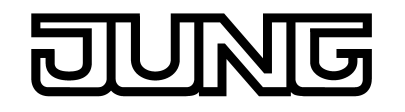

"einzelnen Zustand übertragen":

Das 1 Bit Status Objekt "Reglerstatus, ..." beinhaltet die durch den Parameter "Einzel Status" ausgewählte Statusinformation. Bedeutung der Statusmeldungen:

"Komfortbetrieb aktiv" -> Ist aktiv, wenn der Betriebsmodus "Komfort " oder eine "Komfortverlängerung" aktiviert ist.

"Standby-Betrieb aktiv" -> Ist aktiv, wenn der Betriebsmodus "Standby " aktiviert ist.

"Nachtbetrieb aktiv" -> Ist aktiv, wenn der Betriebsmodus "Nacht " aktiviert ist.

"Frost-/ Hitzeschutz aktiv" -> Ist aktiv, wenn der Betriebsmodus "Frost- /Hitzeschutz" aktiviert ist.

"Regler gesperrt" -> Ist aktiv, wenn die Reglersperrung aktiviert ist (Taupunktbetrieb).

"Heizen / Kühlen" -> Ist aktiv, wenn der Heizbetrieb aktiviert ist und ist inaktiv, wenn der Kühlbetrieb aktiviert ist. Ist bei einer Reglersperre inaktiv.

"Regler inaktiv" -> Ist bei der Betriebsart "Heizen und Kühlen" aktiv, wenn die ermittelte Raumtemperatur innerhalb der Totzone liegt. In den Einzelbetriebsarten "Heizen" oder "Kühlen" ist diese Statusinformation stets "0". Ist bei einer Reglersperre inaktiv.

"Frostalarm" -> Ist aktiv, wenn die ermittelte Raumtemperatur +5 °C erreicht oder unterschreitet. Diese Statusmeldung hat keinen besonderen Einfluss auf das Regelverhalten.

i Die Status-Objekte werden nach einem Reset nach der Initialisierungsphase aktualisiert. Danach erfolgt die Aktualisierung zyklisch alle 30 Sekunden parallel zur Stellgrößenberechnung des Reglers. Telegramme werden dann nur auf den Bus ausgesendet, sofern sich der Status verändert.

### **Zusätzlicher Reglerstatus**

Der zusätzliche Reglerstatus ist ein 1 Byte Objekt, in dessen Wert bitorientiert verschiedene Informationen gesammelt werden. Auf diese Weise können Zustände des Reglers, die nicht über den 'normalen' 1 Bit oder 1 Byte Reglerstatus ferfügbar sind, an anderen KNX/EIB Geräten angezeigt oder weiterverarbeitet werden (siehe Tabelle 11). So werten beispielsweise Reglernebenstellen die zusätzliche Statusinformation aus, um am Nebenstellen-Display alle erforderlichen Regler-Statusinformationen anzeigen zu können.

Das 1 Byte Objekt "Statusmeldung Zusatz" ist ein reines Visualisierungsobjekt, welches nicht beschrieben werden kann

i Das Objekt "Statusmeldung Zusatz" ist nur sichtbar, wenn der Parameter "Sttaus Regler" auf "Regler allgemein" konfiguiriert ist.

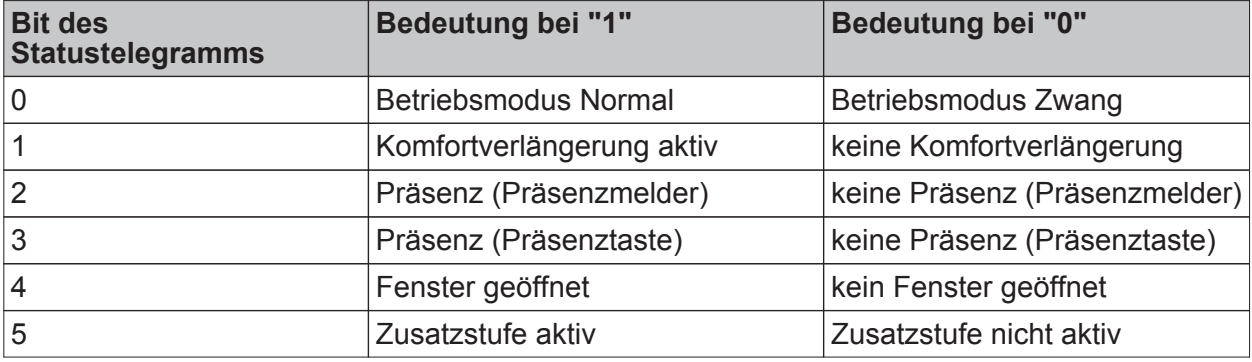

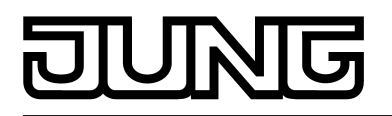

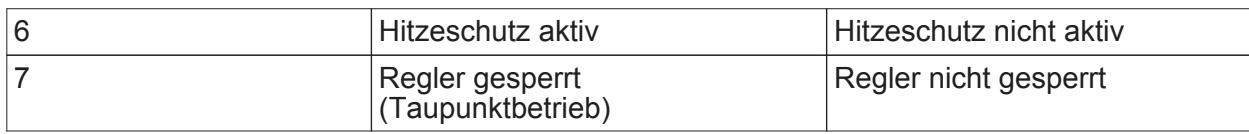

Tabelle 11: Bitkodierung des 1 Byte Zusatz-Statustelegramms

i Das Zusatz-Status-Objekt wird nach einem Reset nach der Initialisierungsphase aktualisiert. Danach erfolgt die Aktualisierung des Status zyklisch alle 30 Sekunden parallel zur Stellgrößenberechnung des Reglers.

## **Stellgrößenbegrenzung**

Optional kann in der ETS eine Stellgrößenbegrenzung konfiguriert werden. Die Stellgrößenbegrenzung ermöglicht das Einschränken von berechneten Stellgrößen des Reglers an den Bereichsgrenzen "Minimum" und "Maximum". Die Grenzen werden in der ETS fest eingestellt und können bei aktiver Stellgrößenbegrenzung im Betrieb des Gerätes weder unterschritten, noch überschritten werden. Es ist möglich, sofern vorhanden, für die Grund- und Zusatzstufen und für Heizen und Kühlen verschiedene Grenzwerte vorzugeben.

i Es ist zu beachten, dass die Stellgrößenbegrenzung bei einer "2-Punkt-Regelung" und beim "Senden der Stellgrößen für Heizen und Kühlen über ein gemeinsames Objekt" wirkungslos ist! Die Stellgrößenbegrenzung kann dann zwar in der ETS konfiguriert werden, sie ist dann jedoch funktionslos.

Der Parameter "Stellgrößenbegrenzung" auf der Parameterseite "Raumtemperaturregelung -> Regler Allgemein -> Stellgrößen- und Status-Ausgabe" definiert die Wirkungsweise der Begrenzungsfunktion. Die Stellgrößenbegrenzung kann entweder über das 1 Bit Kommunikationsobjekt "Stellgrößenbegrenzung" aktiviert oder deaktiviert werden, oder alternativ auch permanent aktiv sein. Bei Steuerung über das Objekt ist es möglich, die Stellgrößenbegrenzung automatisch nach Busspannungswiederkehr oder nach einem ETS-Programmiervorgang durch den Regler aktivieren zu lassen. Der Parameter "Stellgrößenbegrenzung nach Reset" definiert dabei das Initialisierungsverhalten. Bei der Einstellung "deaktiviert" wird nach einem Geräte-Reset nicht automatisch die Stellgrößenbegrenzung aktiviert. Es muss erst ein "1"-Telegramm über das Objekt "Stellgrößenbegrenzung" empfangen werden, so dass die Begrenzung aktiviert wird. Bei der Einstellung "aktiviert" schaltet der Regler nach einem Geräte-Reset automatisch die Stellgrößenbegrenzung aktiv. Zum Deaktivieren der Begrenzung muss ein "0"-Telegramm über das Objekt "Stellgrößenbegrenzung" empfangen werden. Die Begrenzung kann dann jederzeit über das Objekt ein- oder ausgeschaltet werden.

Bei permanent aktiver Stellgrößenbegrenzung kann das Initialisierungsverhalten nach einem Geräte-Reset nicht separat konfiguriert werden, da dann die Begrenzung immer aktiv ist. In diesem Fall ist auch kein Objekt konfigurierbar.

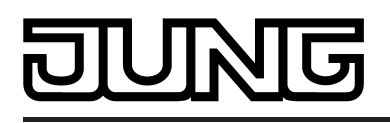

Sobald die Stellgrößenbegrenzung aktiv ist, werden berechnete Stellgrößen gemäß den Grenzwerten aus der ETS begrenzt. Das Verhalten in Bezug auf die minimale oder maximale Stellgröße beschreibt sich dann wie folgt...

- Minimale Stellgröße:

Der Parameter "Minimale Stellgröße" gibt den unteren Stellgrößengrenzwert vor. Die Einstellung kann in 5 %-Schritten im Bereich von 5 % ... 50 % vorgenommen werden. Bei aktiver Stellgrößenbegrenzung wird der eingestellte minimale Stellgrößenwert nicht unterschritten. Sollte der Regler kleinere Stellgrößen berechnen, stellt er die konfigurierte minimale Stellgröße ein. Der Regler sendet 0 % Stellgröße aus, wenn keine Heiz- oder Kühlenergie mehr angefordert werden muss.

- Maximale Stellgröße:

Der Parameter "Maximale Stellgröße" gibt den oberen Stellgrößengrenzwert vor. Die Einstellung kann in 5 %-Schritten im Bereich von 55 % ... 100 % vorgenommen werden. Bei aktiver Stellgrößenbegrenzung wird der eingestellte maximale Stellgrößenwert nicht überschritten. Sollten der Regler größere Stellgrößen berechnen, stellt er die konfigurierte maximale Stellgröße ein.

Wenn die Begrenzung aufgehoben wird, führt der Regler die zuletzt berechnete Stellgröße erst dann automatisch auf die unbegrenzten Werte nach, wenn das nächste Berechnungsintervall für die Stellgrößen (30 Sekunden) abgelaufen ist.

- $\left| i \right|$  Sofern der Regler einen Ventilschutz ausführt, ist die Stellgrößenbegrenzung temporär deaktiviert, um den Verfahrweg des Ventils vollständig auszunutzen.
- i Eine aktivierte Stellgrößenbegrenzung beeinflusst speziell bei stark eingeschränktem Stellgrößenbereich das Regelergebnis negativ. Es ist mit einer Regelabweichung zu rechnen.

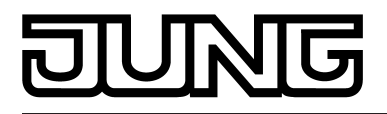

## **Sonderfall Stellgröße 100% (Clipping-Modus)**

Wenn die berechnete Stellgröße des Reglers bei einer PI-Regelung die physikalischen Grenzen des Stellglieds überschreitet, die berechnete Stellgröße also größer 100 % ist, wird die Stellgröße auf den maximalen Wert (100 %) gesetzt und dadurch begrenzt. Dieses besondere und notwendige Regelverhalten wird auch "Clipping" genannt (englisch to clip = abschneiden, kappen). Bei einer PI-Regelung kann die Stellgröße den Wert "100 %" erreichen, wenn die Abweichung der Raumtemperatur zur Solltemperatur groß ist oder der Regler eine lange Zeit benötigt, um mit der zugeführten Heiz- oder Kühlenergie auf den Sollwert einzuregeln. Der Regler kann diesen Zustand besonders bewerten und unterschiedlich darauf reagieren. Der Parameter "Verhalten bei Stellgröße = 100% (Clipping-Modus PI-Regelung)" auf der Parameterseite "Raumtemperaturregelung -> Regler Allgemein -> Stellgrößen- und Status-Ausgabe" legt die Funktionsweise des PI-Reglers bei 100 % Stellgröße fest...

- Einstellung "100% halten bis Soll = Ist, danach 0%": Der Regler hält ohne Unterbrechung die maximale Stellgröße, bis die Raumtemperatur (Istwert) die Solltemperatur erreicht. Danach schaltet er die Stellgröße schlagartig auf 0 % ab (Reglerreset). Vorteilig bei diesem Regelverhalten ist, dass auf diese Weise in stark abgekühlten Räumen ein nachhaltiges Aufheizen oder in überhitzten Umgebungen ein wirkungsvolles Abkühlen durch Überschwingen des Sollwertes erzielt wird. Nachteilig ist, dass unter Umständen das Überschwingen der Raumtemperatur als störend empfunden wird.
- Einstellung "100% halten wie erforderlich, danach zurückregeln": Der Regler hält die maximale Stellgröße nur solange, wie dies erforderlich ist. Im Anschluss regelt er die Stellgröße gemäß des PI-Algorithmus zurück. Der Vorteil dieser Regelungseigenschaft ist der, dass die Raumtemperatur die Solltemperatur nicht oder nur unwesentlich überschreitet. Nachteilig ist, dass dieses Regelprinzip die Schwingungsneigung um den Sollwert herum erhöht.

Welche der beschriebenen Funktionsweisen zum Einsatz kommt, ist häufig abhängig davon, was für ein Heiz- oder Kühlsystem verwendet wird (Fußbodenheizung, Radiatoren, Gebläsekonvektoren, Kühldecken...) und wie effektiv diese Systeme sind. Es wird empfohlen, vorzugsweise die Einstellung "100% halten bis Soll = Ist, danach 0%" zu wählen (Standardeinstellung). Nur, wenn sich dieses Regelverhalten nachteilig auf das Temperaturempfinden von Personen in einem Raum auswirkt, sollte auf die Einstellung "100% halten wie erforderlich, danach zurückregeln" zurückgegriffen werden.

- i Ein Clipping kann auch bei einer aktiven Stellgrößenbegrenzung (maximale Stellgröße) auftreten. In diesem Fall sendet der Regler, wenn intern die Stellgröße rechnerisch 100 % erreicht, lediglich die maximale Stellgröße gemäß der ETS Konfiguration auf den Bus aus. Das Clipping (abschalten bei Soll = Ist oder zurückregeln) findet jedoch statt.
- i Es ist zu beachten, dass der Clipping-Modus bei einer "2-Punkt-Regelung" wirkungslos ist! Der Parameter "Verhalten bei Stellgröße = 100%" kann dann zwar in der ETS konfiguriert werden, dieser ist dann jedoch funktionslos.

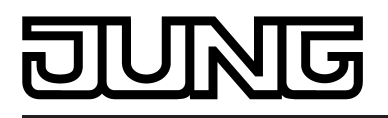

# **4.2.4.2.8 Lüftersteuerung**

### **Betriebsart und Lüfterstufen**

Die Raumtemperaturregelung kann um eine Lüftersteuerung ergänzt werden. Auf diese Weise ist es möglich, den Lüfter von umluftbetriebenen Heiz- oder Kühlsystemen, wie z. B. Gebläsekonvektoren (FanCoil Units), in Abhängigkeit der im Regler berechneten Stellgröße oder auch durch manuelle Bedienung anzusteuern. Die Lüftersteuerung kann bei Bedarf separat durch den Parameter "Lüftersteuerung vorhanden" im Parameterknoten "Raumtemperaturregelung -> Regler Allgemein" mit der Einstellung "Ja" freigeschaltet werden. Bei freigegebener Funktion erscheinen in der ETS weitere Parameter im Parameterknoten "Raumtemperaturregelung -> Regler Allgemein -> Lüftersteuerung" und zusätzliche Kommunikationsobjekte.

Bei Freigegebener Lüftersteuerung wird nach der Inbetriebnahme des Gerätes (ETS-Programmiervorgang) das Symbol [\*] im Display sichtbar.

i Die Lüftersteuerung arbeitet ausschließlich in Verbinding mit PI-Regelungen mit stetiger oder schaltender (PWM) Stellgrößenausgabe. In einer 2-Punkt-Regelung ist die Lüftersteuerung, auch bei freigegebener Funktion in der ETS, inaktiv!

Abhängig von der in der ETS konfigurierten Betriebsart der Raumtemperaturregelung (siehe Kapitel 4.2.4.2.1. Betriebsarten und Betriebsartenumschaltung) können verschiedene Reglerstellgrößen als Grundlage der Lüftersteuerung verwendet werden. Durch den Parameter "Lüfterbetriebsart" wird festgelegt, durch welche Stellgröße des Reglers die Lüftersteuerung angesteuert wird. Bei einstufiger Raumtemperaturregelung kann gewählt werden, ob der Lüfter beim Heizen und/oder beim Kühlen aktiviert wird. Bei zweistufiger Raumtemperaturregelung kann sich darüber hinaus die Lüftersteuerung beim Heizen und beim Kühlen auf die Grundstufe oder auf die Zusatzstufe beziehen. Es ist jedoch in keinem Fall möglich, innerhalb einer Betriebsart gleichzeitig die Grundstufe und die Zusatzstufe für eine Lüftersteuerung zu verwenden.

Gebläsekonvektoren verfügen in der Regel über mehrstufige Gebläse, die sich über Lüfterstufeneingänge in der Drehzahl und somit in der Lüftungsleistung variieren lassen. Die Lüftersteuerung des Raumtemperaturreglers unterstützt aus diesem Grund bis zu 8 Lüfterstufenausgänge, wobei die tatsächlich genutzte Anzahl der Stufen (1...8) durch den Parameter "Anzahl der Lüfterstufen" einstellbar ist.

Der Regler steuert die Stufen eines Lüfters über Bustelegramme an. In der Regel werden die Lüfterstufentelegramme durch einfache Schaltaktoren empfangen und ausgewertet. Über diese Aktoren erfolgt dann die elektrische Ansteuerung der Lüfterstufeneingänge eines Gebläsekonvektors. Abhängig vom Datenformat der Objekte der angesteuerten Aktoren kann die Umschaltung der Lüfterstufen entweder über bis zu 8 getrennte 1 Bit Objekte oder alternativ über ein 1 Byte Objekt erfolgen. Der Parameter "Lüfterstufenumschaltung über" definiert das Dateformat des Reglers. Bei den 1 Bit Objekten erhält jede Lüfterstufe diskret ein eigenes Objekt. Beim 1 Byte Objekt wird die aktive Lüfterstufe durch einen Wert ausgedrückt.

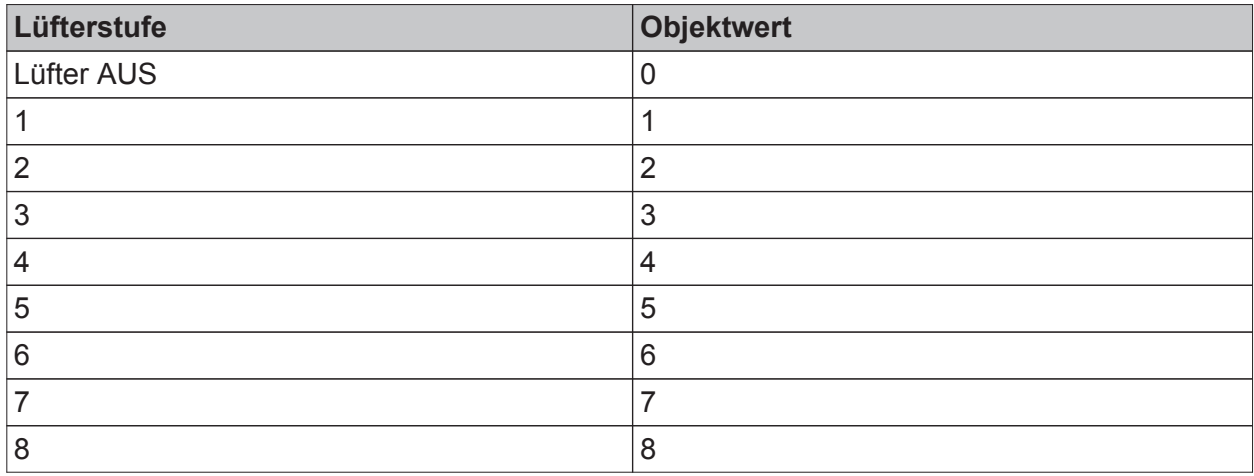

Tabelle 12: Wertbedeutung für 1 Byte Lüfterstufenobjekt

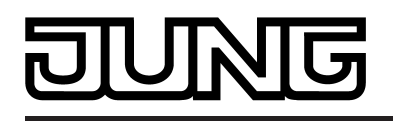

Aufgrund der Trägheit eines Lüftermotors können in der Regel die Lüfterstufen nicht in beliebig kurzen Zeitabständen umgeschaltet werden, die Lüftergeschwindigkeit kann also nicht beliebig schnell variieren. Häufig werden in den technischen Informationen zu einem Gebläsekonvektor Umschaltzeiten spezifiziert, die die Lüftersteuerung bei jeder Lüfterstufenumschaltung einhalten muss. Die Umschaltrichtung, also das Erhöhen oder Verringern der Stufe, spielt dabei keine Rolle.

Bei einer Umschaltung über die 1 Bit Objekte wird beim Wechsel der Lüfterstufe durch den Regler zuerst die aktive Lüfterstufe ausgeschaltet, bevor die neue Stufe eingeschaltet wird. Arbeitet die Lüftersteuerung im Automatikbetrieb, wird bei der Umschaltung der Stufen die einstellbare "Wartezeit bei Stufenumschaltung" eingehalten. Die Lüfterstufenobjekte erhalten für diese kurze Dauer alle den Zustand "0 - Lüfter Aus". Eine neue Stufe wird erst dann eingeschaltet, wenn die Wartezeit abgelaufen ist. Es ist stets nur ein Lüfterstufenausgang eingeschaltet (Wechselprinzip).

Bei der Umschaltung über das 1 Byte Objekt wird beim Wechsel der Lüfterstufe direkt, ohne den Zustand "AUS" einzustellen, in die neue Stufe umgeschaltet. Arbeitet die Lüftersteuerung im Automatikbetrieb, wird vor einer Umschaltung der Stufen grundsätzlich die einstellbare "Wartezeit bei Stufenumschaltung" (Verweildauer) berücksichtigt. Bei einer schnellen Stufenumschaltung wird demnach erst dann in eine neue Stufe umgeschaltet, wenn die Wartezeit abgelaufen ist.

- i Der Wechsel von Stufe 1 nach AUS erfolgt stets verzögerungsfrei ohne Wartezeit. Eine optional parametrierte Einschaltstufe wird direkt angesprungen.
- i Die "Wartezeit bei Stufenumschaltung" hat im manuellen Betrieb nur für die Einschaltstufe (Anlauf über Stufe) eine Bedeutung. Hier können die Lüfterstufen durch eine manuelle Bedienung verzögerungsfrei umgeschaltet werden.
- i Bei einem Wechsel vom manuellen Betrieb in den Automatikbetrieb wird im Falle eines damit verbundenen Stufenwechsels die Wartezeit berücksichtigt!

Die im aktuellen Betriebszustand des Reglers aktive Lüfterstufe wird im Display des Gerätes durch das Lüftersymbol angezeigt. Die Anzeige erfolgt im Automatikbetrieb und auch im manuellen Betrieb (Funktionsbeschreibung siehe Abschnitt "Automatikbetrieb / manueller Betrieb") durch Kreisbogensegmente im Lüftersymbol auf die folgende Weise...

- **F** Lüfter AUS
- **Fi** Lüfterstufe 1 aktiv **F** Lüfterstufe 2 aktiv
- **<sup>हि</sup> Lüfterstufe 3 aktiv**
- 图 Lüfterstufe 4 aktiv
- 图 Lüfterstufe 5 aktiv
- **图 Lüfterstufe 6 aktiv**
- **®** Lüfterstufe 7 aktiv
- **图 Lüfterstufe 8 aktiv**

Bei bis zu 8 Lüfterstufen wird jede einzelne Lüfterstufe im Lüftersymbol durch jeweils ein Kreisbogensegment gekennzeichnet. Der Kreisbogen ist geschlossen, wenn alle 8 Lüfterstufen eingeschaltet sind.

Sofern die Anzahl der Lüfterstufen in der ETS reduziert ist (z. B. "3"), werden nebeneinander liegende Kreisbogensegmente zu Gruppen zusammengefasst, so dass bei Ansteuerung der größten Lüfterstufe ("3" - ê) alle Kreisbogensegmente des Lüftersymbols leuchten. Bei kleineren Lüfterstufen leuchten sinngemäß weniger Gruppensegmente ("2" - ñ / "1" - î).

- i Die Lüfter eines Gebläsekonvektors werden wie oben beschrieben durch die Lüfterstufenobjekte des Reglers angesteuert. Die in die Gebläsegeräte integrierten elektromechanischen Ventile für Heizen und/oder Kühlen können über geeignete Schaltaktoren durch die Objekte "Meldung Heizen" oder "Meldung Kühlen" (siehe Seite [107](#page-106-0)) angesteuert werden.
- $\lfloor i \rfloor$  Das 1 Byte Objekt "Visualisierung Lüftung" kann bei Bedarf zusätzlich durch andere Busgeräte (z. B. Visualisierung - Tableau / PC-Software) ausgewertet werden. Es liefert automatisch sendend bei Änderung oder passiv beim Auslesen stets die aktuelle Lüfterstufe als 1 Byte Wert zurück (Wertbedeutung gemäß Tabelle 12).

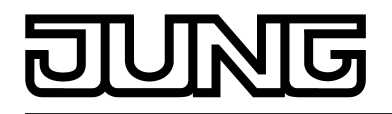

- i Die Objekte der Lüfterstufen werden ausschließlich durch den Regler aktualisiert. Diese Objekte dürfen nicht durch andere Busteilnehmer beschrieben werden. Das Auslesen ist möglich.
- i Nach einem Gerätereset werden die Lüfterstufenobjekte sowie das Visualisierungs-Objekt aktualisiert und der Zustand auf den Bus ausgesendet.

### **Automatikbetrieb / manueller Betrieb**

Die Lüftersteuerung unterscheidet den automatischen und den manuellen Betrieb. Die Umschaltung zwischen den beiden Betriebsarten erfolgt durch das 1 Bit Objekt "Lüftung, auto/manuell", durch die Bedienung einer auf "Lüftersteuerung" konfigurierten Taste oder in der zweiten Bedienebene vor Ort am Gerät. Der Parameter "Interpretation Objekt Lüftersteuerung Automatik/manuell" in der Parametergruppe der Lüftersteuerung definiert, mit welchem Schaltwert der automatische oder der manuelle Betrieb über das Kommunikationsobjekt eingestellt wird. Nach einem Gerätereset ist stets der Automatikbetrieb aktiv.

- i Das Objekt "Lüftung, auto/manuell" ist aktiv sendend ("Übertragen"-Flag gesetzt). Bei einer Umschaltung der Betriebsart durch eine Vor-Ort-Bedienung wird der gültige Zustand auf den Bus ausgesendet.
- i Aktualisierungen des Objektwerts "Automatik aktiv" -> "Automatik aktiv" oder "Manueller Betrieb aktiv" -> "Manueller Betrieb aktiv" zeigen keine Reaktion.

#### Automatikbetrieb:

Die Stellgröße des Reglers wird geräteintern zur automatischen Steuerung der Lüfterstufen genutzt. Zum Übergang zwischen den Stufen sind Schwellwerte bezogen auf die Stellgröße des Reglers definiert, die per Parameter in der ETS eingestellt werden können. Überschreitet die Stellgröße den Schwellwert einer Stufe, wird die jeweilige Stufe aktiviert. Sinkt die Stellgröße unter einen Schwellwert abzüglich der konfigurierten Hysterese, erfolgt die Umschaltung in die nächst niedrigerere Lüfterstufe. Der Hysteresewert besitzt für alle Schwellwerte Gültigkeit. Die Schwellwerte für die einzelnen Lüfterstufen können frei im Bereich von 1 ... 99 % parametriert werden. In der ETS werden die Schwellwerte nicht auf Plausibilität geprüft, wodurch eine Fehlparametrierung möglich ist. Es ist aus diesem Grund darauf zu achten, dass die Schwellwerte im Vergleich zur Stufenwertigkeit aufsteigend parametriert werden (Schwellwert Stufe 1 > Schwellwert Stufe 2 > Schwellwert Stufe 3 > ...). Bei einem Wechsel der Stellgröße und somit der Lüfterstufe kann nur direkt in benachbarte Stufen umgeschaltet werden (Ausnahme: Einschaltstufe). Es kann also im Automatikbetrieb beispielsweise von der Lüfterstufe 2 nur in die Stufe 1 herunter oder in die Stufe 3 hoch geschaltet werden. Sollte eine Stellgrößenänderung die Schwellwerte mehrerer Lüfterstufen über- oder unterschreiten, so werden ausgehend von der aktuellen Lüfterstufe nacheinander alle Lüfterstufen aktiviert, bis die von der Stellgröße vorgegebene Lüfterstufe erreicht ist. Wenn der Lüfter durch die Automatik ausgeschaltet wird, läuft er noch für die parametrierte "Lüfternachlaufzeit Heizen" oder "Lüfternachlaufzeit Kühlen" nach, sofern diese Nachlaufzeiten in der ETS parametriert sind.

- i Die Lüfterstufenobjekte werden im Automatikbetrieb in Abhängigkeit der internen Stellgrößenberechnung (zyklisch alle 30 Sekunden) zuzüglich der parametrierten Wartezeit bei Stufenumschaltung aktualisiert. Eine Telegrammübertragung erfolgt nur bei Änderung der Objektwerte der Lüfterstufen. Nach einem Gerätereset werden die Lüfterstufenobjekte aktualisiert und der Zustand auf den Bus ausgesendet.
- i Sofern eine Einschaltstufe in der ETS konfiguriert ist (Parameter "Anlauf über Stufe") kann vor dem automatischen Aktivieren einer Lüfterstufe gemäß Stellgröße kurzzeitig in eine in der ETS festgelegte, meist höhere Stufe geschaltet werden (siehe Abschnitt "Einschaltstufe").

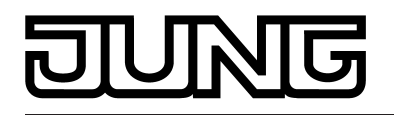

i Die im Automatikbetrieb von der Lüftersteuerung ausgewertete Stellgröße kann optional durch die Parameter "Stellgröße ist 0%, bis interne Stellgröße größer ist als" und "Stellgröße ist 100%, sobald interne Stellgröße größer ist als" unten und oben begrenzt werden. Zusätzlich kann die Stellgröße noch durch den Parameter "Offset Stellgröße" um einen konstanten Wert angehoben werden (siehe Seite [155\)](#page-154-0).

Manueller Betrieb:

Bei Betätigung einer auf "Funktion = Lüftersteuerung" und

"Funktion der Taste = manuelle Steuerung" konfigurierten Taste vor Ort am Gerät unterscheidet der Regler, ob er sich zu dem Zeitpunkt der Tastenbedienung im Automatikbetrieb oder im manuellen Betrieb befindet.

Befindet sich der Regler im Automatikbetrieb, wird bei einem Tastendruck in den manuellen Betrieb geschaltet. Der Parameter "Lüfterstufe bei Umschaltung auf Manuell" entscheidet dann, ob die zuletzt im Automatikbetrieb eingestellte Lüfterstufe beibehalten bleibt, der Lüfter ausschaltet oder eine definierte Lüfterstufe eingestellt werden soll (siehe auch nächster Abschnitt "Einschaltstufe").

Ist zum Zeitpunkt der Tastenbetätigung bereits die manuelle Steuerung aktiv, so schaltet die Steuerung verzögerungsfrei in die nächst höhere Lüfterstufe um. Befindet sich der Lüfter in der höchsten Stufe, wird bei einem Tastendruck zurück auf die Stufe AUS geschaltet. Von dort aus bewirkt jede weitere Betätigung wieder eine Erhöhung der Lüfterstufe. Die Einschaltstufe wird dabei ignoriert.

Wenn der Lüfter manuell von der höchsten Stufe ausgeschaltet wird, läuft er noch für die parametrierte "Lüfternachlaufzeit Heizen" oder "Lüfternachlaufzeit Kühlen" nach, sofern Nachlaufzeiten in der ETS parametriert sind. Wenn innerhalb einer Nachlaufzeit die Taste zur manuellen Steuerung erneut betätigt wird, bricht die Steuerung die Nachlaufzeit ab. Der Lüfter schaltet kurz aus und dann unmittelbar weiter in die Stufe 1.

Bei der Lüftersteuerung in der zweiten Bedienebene kann die Lüfterstufe und der Automatikbetrieb unmittelbar eingestellt werden, ohne dass der Parameter "Lüfterstufe bei Umschaltung auf Manuell", die Einschaltstufe oder Lüfternachlaufzeiten berücksichtigt werden.

- $\left| i \right|$  Durch das 1 Bit Objekt "Lüftung, auto/manuell" kann lediglich zwischen dem Automatikbetrieb und dem manuellen Betrieb umgeschaltet werden. Eine Weiterschaltung der Lüfterstufen ist nicht duch das Objekt möglich. Diese Funktion ist ausschließlich einer Vor-Ort-Bedienung vorbehalten.
- $\overline{ii}$  Die Betätigung einer auf "Funktion = Lüftersteuerung" und "Funktion der Taste = Automatik" konfigurierten Taste vor Ort am Gerät deaktiviert den manuellen Betrieb und veranlasst den Regler, auf Automatikbetrieb umzuschalten.
- i Bei einem Wechsel vom manuellen Betrieb in den Automatikbetrieb wird im Falle eines damit verbundenen Stufenwechsels die in der ETS konfigurierte Wartezeit berücksichtigt!
- [i] Der Parameter "Lüfterstufe bei Umschaltung auf Manuell" wird in der ETS nicht auf Plausibilität geprüft, wodurch eine implausible Parametrierung möglich ist. Es ist aus diesem Grund darauf zu achten, dass keine höhere Stufe parametriert wird, als es tatsächlich Lüfterstufen gibt. Sollte für die Umschaltung auf manuelle Steuerung eine Stufe parametriert sein, die es nicht gibt, so steuert die Lüftersteuerung bei Umschaltung in den manuellen Betrieb die maximal mögliche Stufe an.
- i Im manuellen Betrieb ist die Einschaltstufe nur situationsbedingt in Funktion (siehe nächster Abschnitt "Einschaltstufe").

### **Einschaltstufe**

Der Lüfter kann, wenn er zuvor ausgeschaltet war und anlaufen soll, zeitweise auf eine festgelegte Einschaltstufe eingeschaltet werden. Diese Einschaltstufe kann eine Beliebige der vorhandenen Lüfterstufen sein und wird in der ETS durch den Parameter "Anlauf über Stufe" eingestellt. Die Einschaltstufe ist in der Regel eine der höheren Lüfterstufen eines Gebläsekonvektors, damit zu Beginn eines Heiz- oder Kühlvorgangs der Lüfter optimal anläuft (sicheres Anlaufen des Lüftermotors durch Umsetzung eines höheren Drehmoments, dadurch höhere Lüftergeschwindigkeit).

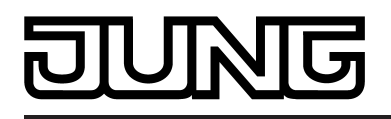

Die Einschaltstufe bleibt für die in der ETS konfigurierte "Wartezeit bei Stufenumschaltung" aktiv. Im Automatikbetrieb schaltet die Steuerung erst dann auf die durch die Stellgröße vorgegebene Lüfterstufe um, wenn die Wartezeit abgelaufen ist. Eine Umschaltung erfolgt nicht, wenn nach Ablauf der Wartezeit die durch die Stellgröße vorgegebene Lüfterstufe der Einschaltstufe entspricht.

i Sofern der angesteuerte Lüfter eine längere Zeit für den Anlauf benötigt, sollte die Wartezeit in der ETS auf größere Werte konfiguriert werden (möglicher Zeitbereich 100 ms ... 25,5 s). Dabei ist zu beachten, dass die Wartezeit auch bei jeder Stufenumschaltung im Automatikbetrieb berücksichtigt wird!

Die Einschaltstufe wird durch die Lüftersteuerung grundsätzlich im Automatikbetrieb beim Einschalten des Lüfters (wenn dieser zuvor durch die Stellgrößenauswertung ausgeschaltet war) und situationsbedingt auch nach der Aktivierung des manuellen Betriebs berücksichtigt. Bei einer Umschaltung in den manuellen Betrieb hängt das Verhalten des Lüfters von den Einstellungen der Parameter "Lüfterstufe bei Umschaltung auf Manuell" und "Anlauf über Stufe" sowie der vorherigen Lüfterstufe im Automatikbetrieb wie folgt ab...

- Falls durch den Parameter "Lüfterstufe bei Umschaltung auf Manuell" eine definierte Stufe von Stufe 1 bis Stufe 8 gefordert wird, stellt die Steuerung diese Stufe bei der Aktivierung des manuellen Betriebs ein. Der Parameter "Anlauf über Stufe" wird in diesem Fall nicht berücksichtigt, sofern der Lüfter im Automatikbetrieb zuletzt ausgeschaltet war.
- Falls durch den Parameter "Lüfterstufe bei Umschaltung auf Manuell" die "Lüfterstufe AUS" gefordert wird, schaltet die Steuerung den Lüfter beim Wechsel in den manuellen Betrieb aus. Bei einer folgenden Betätigung der Taste zur manuellen Steuerung wird der Parameter "Anlauf über Stufe" berücksichtigt und die Einschaltstufe eingestellt. Im Anschluss verharrt die Steuerung in dieser Stufe bis zu einer neuen manuellen Bedienung.
- Falls durch den Parameter "Lüfterstufe bei Umschaltung auf Manuell" keine definierte Stufe gefordert wird (Einstellung "keine Änderung") und der Lüfter durch den Automatikbetrieb ausgeschaltet war, bleibt er beim Wechsel in den manuellen Betrieb zunächst ausgeschaltet. Bei einer folgenden Betätigung der Taste zur manuellen Steuerung wird der Lüfter in die erste Stufe geschaltet. Der Parameter "Anlauf über Stufe" wird also nicht berücksichtigt.
- i Eine parametrierte Einschaltstufe wird direkt ohne Wartezeit angesprungen.
- i Bei einer Lüfterstufenumschaltung über die 1 Bit Objekte wird beim Wechsel der Lüfterstufe durch den Regler zuerst die aktive Lüfterstufe ausgeschaltet, bevor die neue Stufe eingeschaltet wird. In diesem Fall wird das Abschalten einer Lüfterstufe und der anschließende Wechsel auf eine neue Lüfterstufe nicht als Lüfteranlauf gewertet, wodurch auch nicht die Einschaltstufe eingestellt wird. Die Einschaltstufe wird im Automatikbetrieb grundsätzlich nur dann berücksichtigt, wenn der Lüfter zuvor durch die Stellgrößenauswertung abgeschaltet wurde (Stellgröße < Schwellwert Stufe 1 abzüglich Hysterese) und im Anschluss durch eine neue Stellgröße anlaufen soll.
- i Der Anlauf über die Einschaltstufe erfolgt auch nach einer Umschaltung vom manuellen Betrieb in den Automatikbetrieb, sofern der Lüfter im manuellen Betrieb zuletzt ausgeschaltet war und im Automatikbetrieb eine neue Stellgröße das Einschalten des Lüfters erfordert.

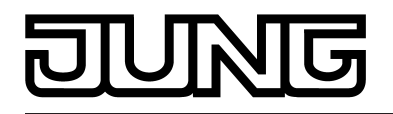

i Der Parameter "Anlauf über Stufe" wird in der ETS nicht auf Plausibilität geprüft, wodurch eine implausible Parametrierung möglich ist. Es ist aus diesem Grund darauf zu achten, dass keine höhere Einschaltstufe parametriert wird, als es tatsächlich Lüfterstufen gibt. Die Lüftersteuerung korrigiert eine Fehlparametrierung automatisch, indem sie dann für den Anlauf die Stufe 1 ansteuert, so dass der Lüfter ohne Einschaltstufe normal anläuft.

### **Lüfterstufenbegrenzung**

Zur Reduzierung des Lüftergeräusches eines Gebläsekonvektors kann die Lüfterstufenbegrenzung aktiviert werden. Die Stufenbegrenzung reduziert die Geräuschemission durch Einschränkung der maximalen Lüfterstufe auf einen in der ETS durch den Parameter "Stufenbegrenzung" vorgegebenen Lüfterstufenwert (Begrenzungsstufe). Die Begrenzung kann über das 1 Bit Objekt "Lüfter, Stufenbegrenzung" ein- und ausgeschaltet und somit bedarfsorientiert aktiviert werden, beispielsweise durch eine Zeitschaltuhr während der Nachstunden zur Geräuschreduzierung in Schlafräumen oder durch eine 'manuelle' Bedienung eines Tastsensors bei der Nutzung eines 'stillen Raumes' (Hörsaal o. ä.). Die Begrenzung der Lüfterstufe wird durch den Empfang des "1"-Telegramms über das

Objekt "Lüftung, Stufenbegrenzung" aktiviert. Folglich erfolgt die Deaktivierung durch den Empfang eines "0"-Telegramms.

Während einer aktiven Begrenzung verhindert die Lüftersteuerung, dass der Lüfter auf eine größere Stufe als die Begrenzungsstufe hochgeschaltet wird. Sollte der Lüfter zum Zeitpunkt der Aktivierung der Begrenzung auf einer Stufe laufen, die größer als die Begrenzungsstufe ist, so wird die Lüfterstufe auf den Begrenzungswert reduziert. In diesem Fall wird bei der Stufenumschaltung auch die Schaltfolge der einzelnen Stufen und die in der ETS konfigurierte Wartezeit berücksichtigt.

Die Begrenzungsstufe kann eine der vorhandenen Lüfterstufen sein.

Die Stufenbegrenzung wirkt sich auf den Automatikbetrieb und auch auf den manuellen Betrieb aus.

- i Die Lüfterstufenbegrenzung übersteuert die Einschaltstufe. Folglich wird beim Einschalten des Lüfters, sofern die Begrenzung aktiv ist, die Stufe aktiv begrenzt und nicht die Einschaltstufe angefahren. In diesem Fall wird die Begrenzungsstufe direkt ohne Wartezeit angesprungen.
- i Die Stufenbegrenzung ist bei einer aktivierten Lüfterzwangsstellung nicht wirksam.
- $(i)$  Der Parameter "Stufenbegrenzung" wird nicht auf Plausibilität geprüft, wodurch eine implausible Parametrierung möglich ist. Es ist aus diesem Grund darauf zu achten, dass keine höhere Begrenzungsstufe parametriert wird, als es tatsächlich Lüfterstufen gibt. Ist eine höhere Begrenzungsstufe parametriert, so ist die Begrenzung wirkungslos.

### **Lüfterzwangsstellung**

Der Regler bietet die Möglichkeit, über den Bus eine Lüfterzwangsstellung zu aktivieren. Bei aktiver Zwangsstellung können die Lüfterstufen weder im Automatikbetrieb, noch im manuellem Betrieb angesteuert und umgeschaltet werden. Der Lüfter verharrt im zwangsgestellten Zustand bis die Zwangsstellung über den Bus wieder aufgehoben wird. Somit lässt sich der Lüfter beispielsweise zu Servicezwecken in einen verriegelten und kontrollierten Zustand bringen. Sobald über das 1 Bit Objekt "Lüftung, Zwangsstellung" ein "1"-Telegramm empfangen wird, stellt die Steuerung sprunghaft ohne Wartezeit die in der ETS parametrierte Lüfterstufe ein. Der Lüfter kann dabei auch vollständig ausgeschaltet werden. Einzige Besonderheit bei der Aktivierung der Zwangsstellung ist der Fall, dass sich die Lüftersteuerung im Automatikbetrieb befindet und bedingt durch eine vorherige Stufenumschaltung eine Wartezeit abläuft. In diesem Fall wechselt die Lüftersteuerung erst nach Ablauf der Wartezeit in die Stufe der Zwangsstellung.

Die Zwangsstellung ist dominant. Sie kann aus diesem Grund nicht vom Automatikbetrieb, vom manuellen Betrieb, von der Stufenbegrenzung oder vom Lüfterschutz übersteuert werden. Erst nach dem Aufheben der Zwangsstellung übernimmt die Lüftersteuerung in Abhängigkeit der aktiven Betriebsart wieder das Ansteuern der Lüfterstufen.

Die Aufhebung erfolgt, indem über das Objekt "Lüftung, Zwangsstellung" ein "0"-Telegramm

<span id="page-154-0"></span>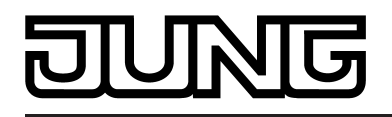

empfangen wird. Der Lüfter schaltet im Anschluss zunächst stets aus. Im Automatikbetrieb wertet die Steuerung dann die aktive Stellgröße aus und schaltet nach Ablauf der in der ETS konfigurierten Wartezeit auf die erforderliche Lüfterstufe unter Berücksichtigung einer optional parametrierten Einschaltstufe. Im manuellen Betrieb bleibt der Lüfter zunächst ausgeschaltet. Erst bei einer neuen Betätigung der Taste zur manuellen Steuerung wird die Lüfterstufe hochgeschaltet. Sollte eine Einschaltstufe konfiguriert sein, schaltet die Steuerung bei einer Tastenbedienung auf die Einschaltstufe und verharrt dort, bis eine weitere Bedienung erfolgt.

- i Der Parameter "Verhalten bei Zwangsstellung" wird nicht auf Plausibilität geprüft, wodurch eine implausible Parametrierung möglich ist. Es ist aus diesem Grund darauf zu achten, dass keine höhere Lüfterstufe parametriert wird, als es tatsächlich Lüfterstufen gibt. Ist für das Verhalten bei Zwangsstellung eine höhere Stufe parametriert als für die Anzahl der Lüfterstufen, so steuert die Lüftersteuerung bei Aktivierung der Zwangsstellung die maximal mögliche Stufe an.
- i Die Lüfterzwangsstellung beeinflusst nicht den im Regler integrierten Regelalgorithmus. Die Stellgrößen der PI-Regelung werden auch bei einem zwangsgestellten Lüfter weiterhin auf den Bus ausgesendet.

### **Stellgrößengrenzwerte und Stellgrößenoffset**

Die Stellgröße des Reglers wird im Automatikbetrieb in Abhängigkeit der Lüfterbetriebsart geräteintern zur Steuerung der Lüfterstufen genutzt. Zum Übergang zwischen den Stufen sind Schwellwerte bezogen auf die Stellgröße des Reglers definiert, die per Parameter in der ETS eingestellt werden können. Die Auswertung der Reglerstellgrößen kann speziell für die automatische Lüftersteuerung beeinflusst werden.

Durch den Parameter "Stellgröße ist 0%, bis interne Stellgröße größer ist als" kann die auszuwertende Stellgröße für die Lüftersteuerung im unteren Stellgrößenbereich beeinflusst werden. Die Lüftersteuerung wertet die Stellgröße gemäß den konfigurierten Schwellwerten erst dann aus, wenn die interne Stellgröße des Reglers den parametrierten Grenzwert überschreitet. Bei geringeren Stellgrößen steht der Lüfter still.

Analog kann durch den Parameter "Stellgröße ist 100%, sobald interne Stellgröße größer ist als" die auszuwertende Stellgröße im oberen Stellgrößenbereich begrenzt werden. In diesem Fall wertet die Steuerung Stellgrößen, die den konfigurierten Grenzwert überschreiten, als 100 % aus. Dadurch arbeitet der Lüfter schon bei nicht maximalen Stellgrößen mit voller Leistung.

Über den Parameter "Offset Stellgröße" ist ein stetiger Stellgrößenoffset für den Lüfter konfigurierbar. Die Lüftersteuerung addiert stets den konfigurierten Offset auf die auszuwertende Stellgröße auf. Dies bewwirkt, dass der Lüfter in Abhängigkeit der Schwellwerte mitunter leistungsfähiger dreht als von der Stellgröße angefordert. Daraus resultiert, dass auch bei ausgeschalteter Stellgröße der Lüfter arbeitet, wenn durch den Offset der erste Stellgrößenschwellwert überschritten wird.

i Ein parametrierter Stellgrößenoffset kann keine Stellgröße größer als 100% bewirken. Der maximale Stellgrößenwert der Lüftersteuerunge ist demnach auf 100 % definiert.

## **Lüfterschutz**

Mit der Lüfterschutzfunktion kann der Lüfter eines Gebläsekonvektors, der längere Zeit nicht in Betrieb war, vorübergehend auf die maximale Stufe geschaltet werden. Auf diese Weise können die angesteuerten Lüftermotoren gegen ein Festsitzen geschützt werden. Zudem wird ein Verstauben der Lüfterflügel und des Wärmetauscher des Gebläsekonvektors vorgebeugt. Sofern der Lüfterschutz verwendet werden soll, muss dieser in der ETS durch den gleichnamigen Parameter freigegeben werden. Der Lüfterschutz kann dann direkt durch das 1 Bit Kommunikationsobjekt "Lüftung, Lüfterschutz", beispielsweise durch eine KNX/EIB Zeitschaltuhr, aktiviert oder deaktiviert werden.

Wenn das Lüfterschutzobjekt den Schaltwert "1" besitzt, ist die Lüfterschutzfunktion aktiv. Der

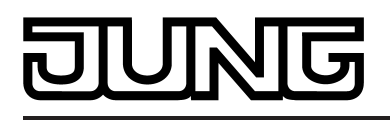

Lüfter arbeitet dann in der höchstmöglichen Lüfterstufe und übersteuert den Automatikbetrieb und den manuellen Betrieb. Der Lüfterschutz kann im Anschluss wieder durch den Schaltwert "0" im Kommunikationsobjekt abgeschaltet werden.

Die Reaktion des Lüfters beim Abschalten des Lüfterschutzes hängt von der Betriebsart der Lüfterautomatik ab. Im Automatikbetrieb wechselt der Lüfter zu der Stufe, die durch die Stellgröße der Raumtemperaturregelung bestimmt wird. Im manuellen Betrieb schaltet der Lüfter ab und kann danach durch weitere manuelle Betätigung wieder eingeschaltet werden. Der Parameter "Anlauf über Stufe" wird hierbei berücksichtigt.

- i Auch dann, wenn die Lüftersteuerung aufgrund der Reglerbetriebsart nicht aktiv ist, kann eine Aktivierung des Lüfters durch den Lüfterschutz erfolgen.
- i Bei aktiver Stufenbegrenzung wird die maximale Lüfterstufe des Lüfterschutzes durch die Begrenzungsstufe vorgegebenen.
- i Bei einer aktiven Zwangsstellung wird der Lüfterschutz aus Sicherheitsgründen nicht ausgeführt.
- i Sofern in der ETS Lüfternachlaufzeiten konfiguriert sind, wird der Lüfter beim Deaktivieren des Lüfterschutzes verzögert abgeschaltet.

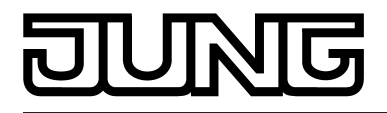

## **4.2.4.2.9 Sperrfunktionen des Raumtemperaturreglers**

In bestimmten Betriebszuständen kann es erforderlich werden, die Raumtemperaturregelung zu deaktivieren. So kann z. B. im Taupunktbetrieb einer Kühlanlage oder bei Wartungsarbeiten des Heiz- oder Kühlsystems die Regelung abgeschaltet werden. Der Parameter "Regler abschalten (Taupunktbetrieb)" im Parameterknoten "Raumtemperaturregelung -> Regler Funktionalität" gibt mit der Einstellung "Über Objekt" das 1 Bit Objekt "Regler Sperren" frei. Weiterhin kann die Regler-Sperrfunktion mit der Einstellung "Nein" abgeschaltet werden.

Wird über das freigegebene Sperrobjekt ein "1"-Telegramm empfangen, ist die Raumtemperaturregelung vollständig deaktiviert. In diesem Fall sind alle Stellgrößen = "0" und auf dem Display des gerätes erscheint das Symbol "Taupunktbetrieb"  $\circ$  (30 s Aktualisierungsintervall der Stellgrößen abwarten!). Eine Bedienung des Reglers ist in diesem Fall jedoch möglich.

Im zweistufigen Heiz- oder Kühlbetrieb kann die Zusatzstufe separat gesperrt werden. Der Parameter "Sperrobjekt Zusatzstufe" im Parameterknoten "Raumtemperaturregelung -> Regler Allgemein" gibt mit der Einstellung "Ja" das 1 Bit Objekt "Zusatzstufe sperren" frei. Weiterhin kann die Sperrfunktion der Zusatzstufe mit der Einstellung "Nein" abgeschaltet werden. Wird über das freigegebene Sperrobjekt der Zusatzstufe ein "1"-Telegramm empfangen, ist die Raumtemperaturregelung durch die Zusatzstufe deaktiviert. Die Stellgröße der Zusatzstufe ist " 0", die Grundstufe arbeitet ununterbrochen weiter.

i Ein Sperrbetrieb ist nach einem Reset (Busspannungswiederkehr, ETS-Programmiervorgang) stets gelöscht!

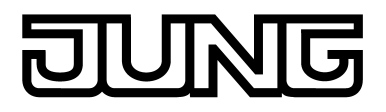

## **4.2.4.2.10 Ventilschutz**

Um ein Verkalken oder ein Festfahren der angesteuerten Heizkörper- oder Kühlanlagen-Stellventile zu verhindern, kann ein zyklischer Ventilschutz durchgeführt werden. Der Parameter "Ventilschutz" im Parameterknoten "Raumtemperaturregelung -> Regler Funktionalität" aktiviert durch die Einstellung "Ja" den Ventilschutz.

Diese Schutzfunktion wird generell nur für nicht aktive Stellgrößenausgänge gestartet, d. h. für Ausgänge, die in den vergangenen 24 Stunden keine Heiz- oder Kühlenergie angefordert haben. Für diese Ausgänge stellt der Regler zyklisch einmal am Tag für eine Dauer von ca. 5 Minuten die Stellgröße auf den Maximalwert unter Berücksichtigung der folgenden Parametrierung...

Stellgrößenausgabe nicht invertiert: -> 1 Bit Stellgröße: "1", 1 Byte Stellgröße: "255" Stellgrößenausgabe invertiert: -> 1 Bit Stellgröße: "0", 1 Byte Stellgröße: "0"

Somit werden auch langfristig zugefahrene Ventile regelmäßig kurz geöffnet.

- $\overline{1}$  Eine Reglersperre hat keinen Einfluss auf den Ventilschutz. Somit wird der Ventilschutz auch bei gesperrtem Regler ausgeführt.
- i Der Regler prüft den 24 h-Zeitzyklus für den Ventilschutz anhand seiner internen Uhr. Ein Ventilschutz erfolgt bei zeitsynchronisierter Uhr jeden Tag um 8.00 Uhr morgens. Wurde das Zeitsignal längere Zeit über den Bus nicht synchronisiert, so wird die Uhrzeit im Display ausgeblendet. Intern läuft die Uhr jedoch mit der zu erwartenden Gangabweichung weiter. Somit kann es vorkommen, dass sich der Zeitpunkt des Ventilschutzes bei nicht synchronisierter Uhr kontinuierlich verschiebt.

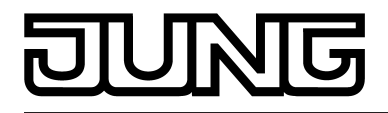

## **4.2.4.3 Raumtemperaturregler-Nebenstelle**

Das Gerät kann zur Einzelraum-Temperaturregelung verwendet werden. In Abhängigkeit der Betriebsart, des aktuellen Temperatur-Sollwerts und der Raumtemperatur können Stellgrößen zur Heizungs- oder Kühlungssteuerung und zur Lüftersteuerung auf den KNX/EIB ausgesendet werden. In der Regel werden diese Stellgrößen dann von einer geeigneten KNX/EIB Aktorik, z. B. Heizungs- oder Schaltaktoren oder direkt durch busfähige Stellantriebe, ausgewertet und in physikalische Größen zur Raumklimasteuerung umgesetzt.

Die Raumtemperaturregelung ist ein autarker Funktionteil des Geräts. Sie verfügt über einen eigenen Parameter- und Objektbereich in der ETS Konfiguration. Der Raumtemperaturregler kann deshalb unabhängig von der Tastsensorfunktion aus- oder eingeschaltet sein. Der Reglerfunktionsteil des Geräts kann entweder als Hauptstelle oder als Reglernebenstelle arbeiten. Als Hauptstelle ist die Raumtemperaturregler-Funktion vollständig eingeschaltet und der Regelalgorithmus aktiv. Nur die Hauptstelle sendet Stellgrößentelegramme aus. Eine Reglernebenstelle ist an der Temperaturregelung selbst nicht beteiligt. Sie gibt dem Benutzer die Möglichkeit, die Einzelraumregelung, also die Reglerhauptstelle, von verschiedenen Stellen im Raum aus zu bedienen. Auf diese Weise können beliebig viele Bediennebenstellen eingerichtet werden.

In diesem Kapitel werden die Funktionen des Raumtemperaturreglers als Nebentstelle beschrieben.

## **4.2.4.3.1 Anbindung an den Raumtemperaturregler**

#### **Funktionsweise**

Zur Ansteuerung eines KNX/EIB-Raumtemperaturreglers kann die Reglernebenstelle aktiviert werden. Die Reglernebenstellen-Funktion wird durch den Parameter "Raumtemperaturregler-Funktion" im Parameterknoten "Raumtemperaturregelung" mit der Einstellung "Reglernebenstelle" freigegeben.

Typische KNX/EIB-Raumtemperaturregler bieten in der Regel verschiedene Möglichkeiten an, wodurch man die Raumtemperaturregelung beeinflussen oder visualisieren kann...

- Umschalten zwischen verschiedenen Betriebmodi (z. B. "Komfort", "Nacht" …), denen im Regler jeweils andere Solltemperaturen zugewiesen sind.
- Signalisieren, ob sich eine Person im Raum aufhält. Hierdurch kann im Regler auch eine parametrierte Betriebsmodusumschaltung verbunden sein.
- Verstellung der Solltemperatur in Stufen, die jeweils auf die parametrierte Solltemperatur des aktuellen Betriebsmodus bezogen sind (Basis-Sollwertverschiebung).

Die Reglernebenstelle wird durch die Tastenfunktionen (Funktionsteil "Tastsensor") des Gerätes bedient. Auf diese Weise ist die vollständige Steuerung eines Raumtemperaturreglers durch Änderung des Betriebsmodus, durch Vorgabe der Präsenzsituation oder durch Verstellung der Sollwertverschiebung möglich. Die als Nebenstellenbedienung ausgewählten Tasten des Tastsensors müssen dazu auf die Funktion "Reglernebenstelle" parametriert werden (siehe Kapitel 4.2.4.1.8. Funktion "Reglernebenstelle").

i Es ist zu beachten, dass die Nebenstellenbedienung nur bei Tastenkonfiguration möglich ist. Die Reglernebenstellenfunktion muss im Parameterknoten "Raumtemperaturregelung" freigeschaltet sein. Andernfalls ist die Reglernebenstellenbedienung im Funktionsteil "Tastsensor" ohne Funktion.

Die Reglernebenstelle besitzt neben der Bedienfunktion auch eine Anzeigefunktion. Im Display des Gerätes lassen sich, wie auch an der Reglerhauptstelle, verschiedene Statusinformationen der Temperaturregelung darstellen. Da die angezeigten Zustände und Informationen und auch

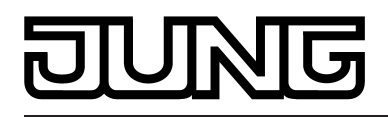

einige Bedienfunktionen stark von der Parametrierung der Reglerhauptstelle abhängen, muss auch die Reglernebenstelle parametriert und somit auf die Funktionen der Reglerhauptstelle abgestimmt werden. Diese Funktionsabstimmung erfolgt durch Parameter im Parameterknoten "Raumtemperaturregelung" (siehe Kapitel 4.2.4.3.3. Anzeigefunktionen).

Zusätzlich zur Statzusanzeige auf dem Gerätedisplay kann der Tastsensor an den Status-LED der Wippen oder Tasten den Zustand eines oder mehrerer Raumtemperaturregler anzeigen. Auf diese Weise ist die Anzeige von Betriebsmodi oder die bitorientierte Auswertung verschiedener Statusobjekte von Reglern möglich. Bei den Reglernebenstellenfunktionen "Sollwertverschiebung" oder "Präsenzfunktion" können die Status-LED auch direkt den Zustand der entsprechenden Funktionen signalisieren (siehe Kapitel 4.2.4.1.14. Status-LED).

### **Kommunikationsobjekte**

Die Reglernebenstelle arbeitet nur dann korrekt, wenn alle Nebenstellen-Objekte mit den funktionsgleichen Objekten des Raumtemperaturreglers verbunden sind. Die Reglernebenstelle existiert mit den Objekten nur einmal im Tastsensor (Kennzeichnung im Objektnamen "T.Reglernebenstelle"). Alle auf die Reglernebenstelle parametrierten Tastenfunktionen wirken auf die zur Nebenstelle gehörenden Objekte.

Funktionsgleiche Objekte können über identische Gruppenadressen miteinander verknüpft werden, wodurch auch mehrere Reglernebenstellen auf eine Reglerhauptstelle wirken können. Die Tabelle 13 zeigt alle Kommunikationsobjekte der Reglernebenstelle und verdeutlicht die Funktion und die erforderlichen Verbindungen zu den Objekten der Reglerhauptstelle. Bei einigen Objekten (z. B. "Reglerstatus") ist darauf zu achten, dass die Datenformate (1 Bit, 1 Byte) übereinstimmen.

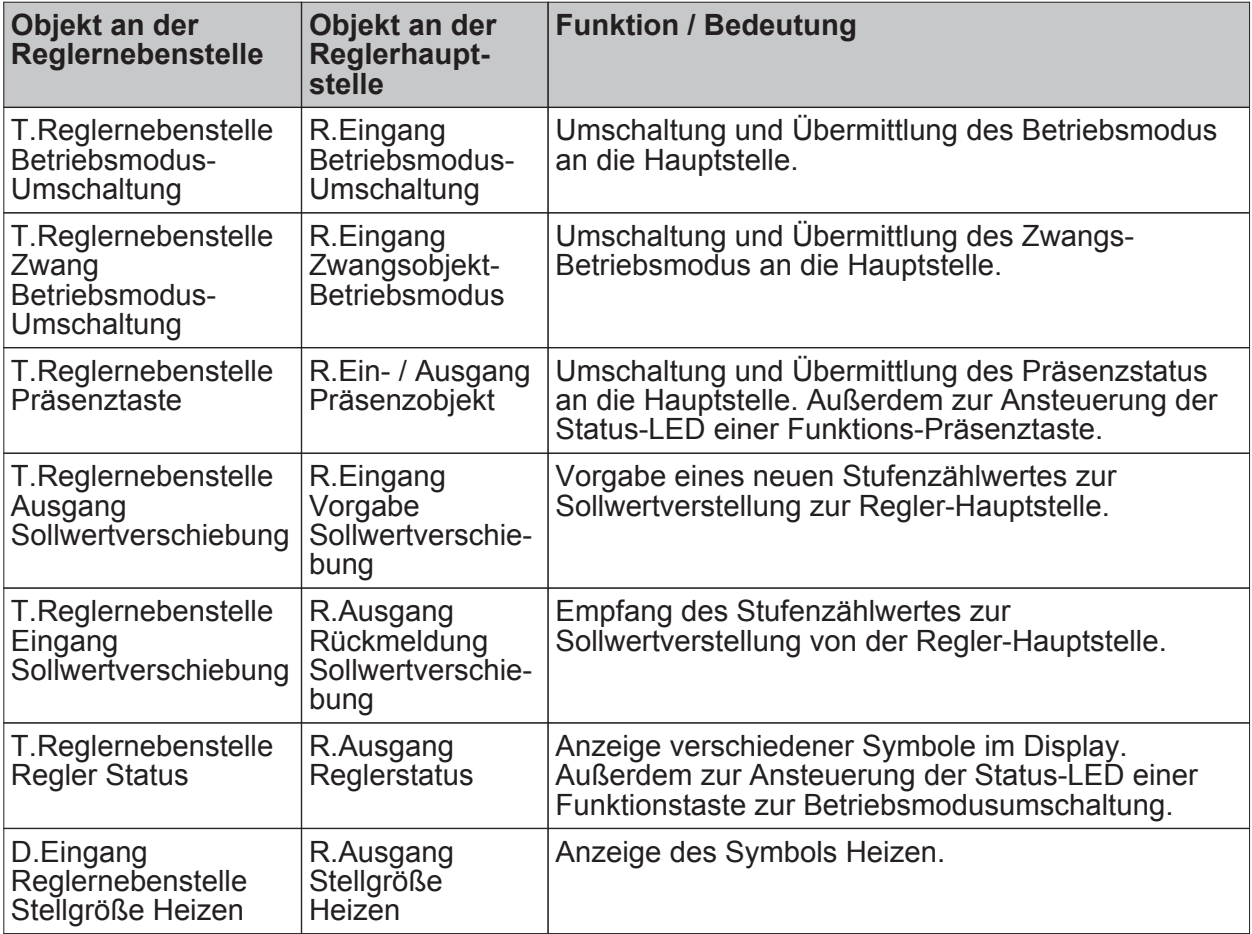

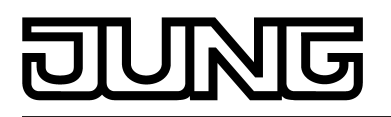

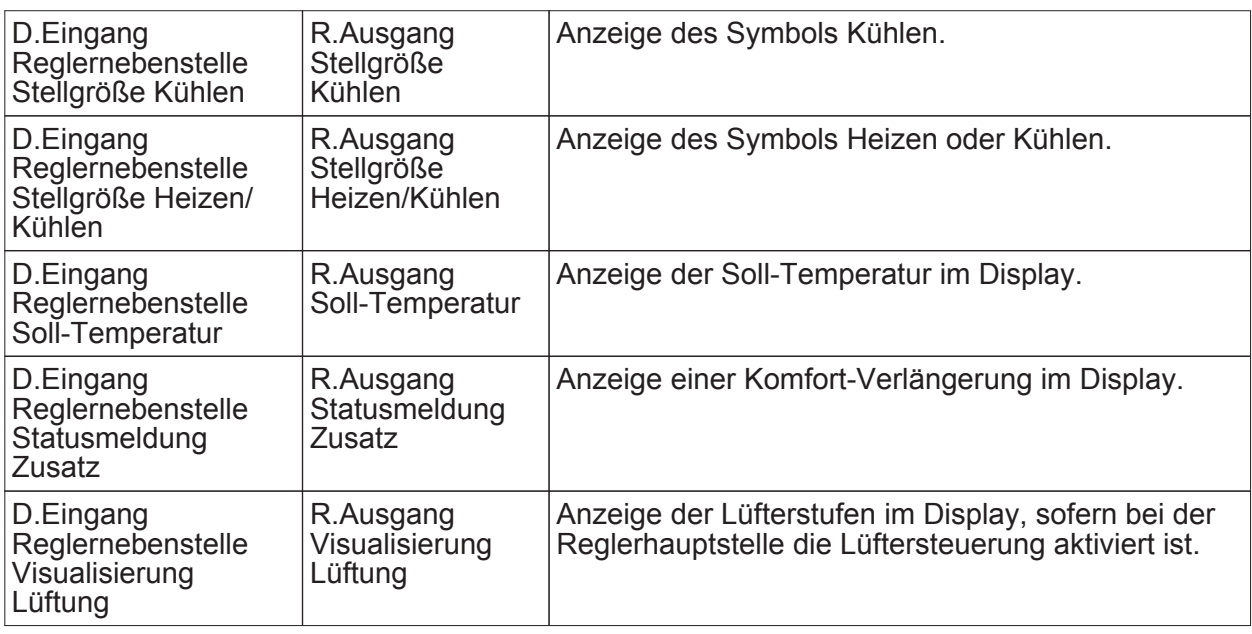

Tabelle 13: Kommunikationsobjekte der Reglernebenstelle

 $\left| i \right|$  Die Ist-Temperatur des Raumes kann über die Kommunikationsobjekte der Raumtemperaturmessung, die auch in der Reglernebenstelle zur Verfügung steht, ermittelt und im Display angezeigt werden.

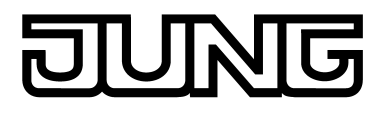

# **4.2.4.3.2 Bedienfunktionen**

### **Betriebsmodusumschaltung**

Die Umschaltung des Regler-Betriebsmodus kann entsprechend dem im KNX-Handbuch definierten Standard-Funktionsblock für Raumtemperaturregler mit zwei

1 Byte Kommunikationsobjekten erfolgen. Dabei wird zwischen der Betriebsmodusumschaltung über das normale und über das Zwangsobjekt unterschieden. Das Objekt "T.Reglernebenstelle Betriebsmodus-Umschaltung" ermöglicht die Wahl zwischen den Modi…

- Komfort-Betrieb
- Standby-Betrieb
- Nacht-Betrieb
- Frost-/Hitzeschutz-Betrieb

Das Kommunikationsobjekt "T.Reglernebenstelle Zwang Betriebsmodus-Umschalt." besitzt eine höhere Priorität. Es ermöglicht die zwangsgeführte Umschaltung zwischen den Modi…

- Auto (normale Betriebsmodusumschaltung)
- Komfort-Betrieb
- Standby-Betrieb
- Nacht-Betrieb
- Frost-/Hitzeschutz-Betrieb

Welcher Betriebsmodus bei einem Tastendruck der Reglernebenstelle auf den Bus ausgesendet wird, definiert der Parameter "Betriebsmodus beim Drücken der Taste". Dabei ist in Abhängigkeit der parametrierten Funktionsweise möglich, dass…

- bei einem Tastendruck entweder einer der oben genannten Modi aufgerufen wird (Einfachauswahl),

- bei jedem Tastendruck zwischen zwei oder drei Modi umgeschaltet wird (Mehrfachauswahl).

 $\left| i \right|$  Hinweise zur Mehrfachauswahl:

Damit der Wechsel von einem in den anderen Modus auch von unterschiedlichen Stellen aus korrekt funktioniert, müssen die Betriebsmodus-Objekte des Reglers und die Betriebsmodus-Objekte aller Reglernebenstellen-Tastsensoren miteinander verbunden sein und das "Schreiben-Flag" gesetzt haben. Dieses Flag ist in der Voreinstellung an den betroffenen Objekten gesetzt.

Durch Prüfen des verbundenen Betriebsmodusumschaltungs-Objektes stellt die Reglernebenstelle fest, welcher der möglichen Betriebsmodi aktiv ist. Aufgrund dieser Information wird bei Tastenbetätigung in den nächst folgenden Betriebsmodus geschaltet. Für den Fall, dass keiner der möglichen Betriebsmodi aktiv ist, wird der nächst folgende Betriebsmodus auf Komfort (bei "Standby -> Nacht" auf Standby) aktiv gesetzt. Bei den Umschaltungen zwischen den Zwangsbetriebsmodi und "Auto" wird in den Betriebsmodus Auto geschaltet, wenn keiner der beiden parametrierten Betriebsmodi aktiv ist.

- $\overline{1}$  Eine Reaktion auf das Loslassen der Taste kann nicht projektiert werden. Ein langer Tastendruck wird wie ein kurzer ausgewertet und schaltet in den entsprechenden Betriebsmodus, soweit das für den Regler zulässig ist.
- i Wenn eine Status-LED den aktuellen Betriebsmodus anzeigen soll, ist die Status-LED-Funktion auf "Betriebsmodusanzeige" und ihr Status-Objekt mit der entsprechenden Gruppenadresse für die Umschaltung mit normaler oder mit hoher Priorität zu verbinden.

### **Präsenztaste**

Alle Tasten, deren Funktionen auf "Präsenztaste" eingestellt sind, werden intern mit dem Objekt "T.Reglernebenstelle Präsenztaste" verbunden. Der Parameter "Präsenzfunktion beim Drücken der Taste" bestimmt den Objektwert, der bei einer Tastenbetätigung auf den Bus ausgesendet wird.

Damit bei der Einstellung "Präsenz UM" immer der passende Objektwert gesendet wird,

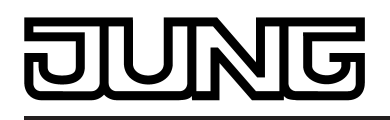

müssen das Präsenz-Objekt des Raumtemperaturreglers und die Objekte "Präsenztaste" der Reglernebenstellen-Tastsensoren miteinander verbunden sein und das "Schreiben-Flag" gesetzt haben. Dieses Flag ist in der Voreinstellung an den betroffenen Nebenstellen-Objekten gesetzt.

Eine Reaktion auf das Loslassen der Taste kann nicht projektiert werden. Ein langer Tastendruck wird wie ein kurzer ausgewertet und schaltet in den entsprechenden Präsenzzustand, soweit das für den Regler zulässig ist.

Die Status-LED der Präsenztaste kann sowohl den Präsenz-Status (Einstellung "Anzeige Tastenfunktion aktiv / inaktiv") als auch die Betätigung der Taste anzeigen. Darüber hinaus sind die üblichen Einstellmöglichkeiten der Status-LED parametrierbar.

### **Sollwertverschiebung**

Als weitere Funktion der Reglernebenstelle steht die Sollwertverschiebung zur Verfügung. Sie verwendet zwei 1 Byte Kommunikationsobjekte mit dem

Datenpunkttyp 6.010 (Ganzzahl mit Vorzeichen). Durch Tastenbedienungen kann bei dieser Nebenstellenfunktion der Temperatur-Basis-Sollwert an einem Raumtemperaturregler verschoben werden. Die Bedienung an der Nebenstelle erfolgt dabei in der Regel genauso wie eine Bedienung an der Reglerhauptstelle.

Eine als Sollwertverschiebung parametrierte Taste verringert oder erhöht den Wert der Sollwertverschiebung bei jedem Tastendruck einmal um die durch die Reglerhauptstelle vorgegebene Schrittweite. Die Richtung der Wertverstellung wird durch den Parameter "Sollwertverschiebung beim Drücken der Taste" festgelegt. Das Loslassen der Taste und ein langer Tastendruck haben keine weitere Funktion.

Kommunikation mit der Reglerhauptstelle:

Damit die Reglernebenstelle eine Sollwertverschiebung an einem Raumtemperaturregler vornehmen kann, muss der Regler über Eingangs- und Ausgangsobjekte zur Sollwertverschiebung verfügen. Dabei muss das Ausgangsobjekt des Reglers mit dem Eingangsobjekt der Nebenstelle und das Eingangsobjekt des Reglers mit dem Ausgangsobjekt der Nebenstelle über jeweils eine eigene Gruppenadresse verbunden werden. Alle Objekte besitzen den selben Datenpunkt-Typ und Wertebereich. Eine Sollwertverschiebung wird dabei durch Zählwerte interpretiert: eine Verschiebung in positive Richtung wird durch positive Werte ausgedrückt, eine Verschiebung in negative Richtung wird durch negative Objektwerte nachgeführt. Ein Objektwert "0" bedeutet, dass keine Sollwertverschiebung eingestellt wurde.

Über das Objekt "T.Reglernebenstelle Eingang Sollwertverschiebung" erkennen die Nebenstellen die aktuelle Position der Sollwertverstellung. Ausgehend vom Wert des Kommunikationsobjektes wird mit jedem Tastendruck an einer Nebenstelle der Sollwert in die entsprechende Richtung um eine Zählwertstufe verstellt. Bei jeder Verstellung des Sollwertes wird die neue Verschiebung über Objekt "T.Reglernebenstelle Ausgang Sollwertverschiebung" an den Raumtemperaturregler gesendet. Der Regler selbst prüft den empfangenen Wert auf seine minimal und maximalen Temperaturgrenzen (siehe Dokumentation Regler) und stellt bei Gültigkeit die neue Sollwertverschiebung ein. Bei gültiger Übernahme des neuen Zählwertes übernimmt der Regler diesen Wert in sein Ausgangsobjekt der Sollwertverschiebung und sendet den Wert an die Nebenstellen als positive Rückmeldung zurück.

Aufgrund der Verwendung des einheitlichen Datenpunkttyps als Ausgangs- und Eingangsobjekt der Reglernebenstelle und der Gewichtung der einzelnen Stufe durch den Regler selbst, ist jede einzelne Nebenstelle in der Lage festzustellen, dass eine Verschiebung stattgefunden hat, in welche Richtung verschoben wurde und um wie viele Stufen der Sollwert verschoben wurde. Voraussetzung hierfür ist, dass bei allen Reglernebenstellen und dem Regler die entsprechenden Kommunikationsobjekte verbunden sind.

Die Information des Stufenwertes als Rückmeldung vom Regler versetzt die Nebenstelle in die Lage, die Verstellung jederzeit an der richtigen Stelle fortzusetzen. Die Nebenstellen können auch auf ein Zurücksetzen der Sollwertverschiebung durch den Regler reagieren.

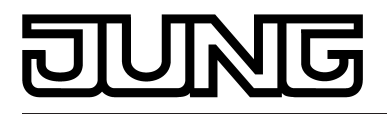

# **4.2.4.3.3 Anzeigefunktionen**

### **Anzeige des Regler-Betriebsmodus**

Die Reglernebenstelle kann im Display den aktuellen Betriebsmodus des Reglers anzeigen. Wie am Regler selbst erfolgt die Darstellung des Modus durch die Symbole Komfort [1]. Standby **阎**, Nacht **C** und Frost-/Hitzeschutz 豳. Auch eine Komfortverlängerung **简句 / 简**豳 kann im Display angezeigt werden. Diese Anzeigeinformation wird den Kommunikationsobjekten "T.Reglernebenstelle Regler Status" und "D.Eingang Reglernebenstelle Statusmeldung Zusatz" abgewonnen. Diese Objekte sind mit den funktionsgleichen Objekten der Reglerhauptstelle zu verbinden! An der Displayanzeige kann nicht unterschieden werden, ob der Betriebsmodus durch ein Zwangsobjekt oder durch die 'normale' Betriebsmodusumschaltung im Fall einer KONNEX-Umschaltung eingestellt wurde. Eine Umschaltung des Betriebsmodus ist über die Bedienfunktion der Reglernebenstelle möglich.

li Eine Umschaltung des Regler-Betriebsmodus durch eine Vor-Ort-Bedienung in der zweiten Bedienebene ist an einer Reglernebenstelle grundsätzlich nicht möglich.

### **Anzeige einer Sollwertverschiebung**

Die Reglernebenstelle kann im Display in Form einer Zeilengrafik "**- - - - 0 - - - -**" anzeigen, ob am Regler eine Basis-Sollwertverschiebung eingestellt wurde. Zudem kann anhand der Anzeige erkannt werden, ob die Verschiebung in positive "**0 - - - -**" oder negative "**- - - - 0**" Richtung aktiv ist. Ein Balken entspricht der Verschiebung um einen Stufenwert. Die Wertigkeit einer Stufe kann in der ETS parametriert werden. Sofern keine Verschiebung aktiv ist, wird nur "0" angezeigt.

Damit die Anzeige einer Basis-Sollwertverschiebung korrekt funktioniert, muss das Kommunikationsobjekt "T.Reglernebenstelle Ausgang Sollwertverschiebung" mit dem funktionsgleichen Objekt der Regler-Hauptstelle verbunden werden. Eine Basis-Sollwertverschiebung kann auch über die Bedienfunktion der Reglernebenstelle eingestellt werden.

Damit die Reglernebenstelle in der Lage ist, die Sollwertverschiebung korrekt anzuzeigen, muss auch die Nebenstelle parametriert und auf die Funktionen der Reglerhauptstelle abgestimmt werden. Diese Funktionsabstimmung erfolgt durch den Parameter "Schrittweite der 4-stufigen Sollwertverschiebung" im Parameterknoten "Raumtemperaturregelung". Diese Parameter müssen mit den Einstellungen der namensgleichen Parametern der Reglerhauptstelle übereinstimmen!

i Eine Basis-Sollwertverschiebung durch eine Vor-Ort-Bedienung in der zweiten Bedienebene ist an einer Reglernebenstelle grundsätzlich nicht möglich.

### **Anzeige der Soll-Temperatur**

Die Reglernebenstelle kann im Display keine Soll-Temperatur des Raumtemperaturreglers anzeigen.

### **Anzeige der Meldungen Heizen und Kühlen**

Die Reglerhauptstelle kann im Display für das Heiz- oder das Kühlsystem anzeigen, ob momentan Heiz- oder Kühlenergie angefordert wird. Die Anzeige erfolgt dabei durch die Symbole **in** für Heizen oder **in** für Kühlen.

Damit die Anzeige funktioniert, müssen die Kommunikationsobjekte für die Reglerstellgrößen des Heizbetriebs und/oder des Kühlbetriebs von Nebenstelle und Hauptstelle miteinander

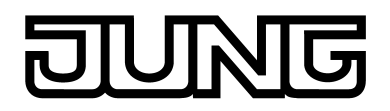

verbunden werden.

Die Stellgrößenformate hängen stark von der Parametrierung der Reglerhauptstelle ab. Damit die Reglernebenstelle in der Lage ist, die Stellgrößentelegramme korrekt auszuwerten, muss auch die Nebenstelle parametriert und somit auf die Funktionen der Reglerhauptstelle abgestimmt werden. Diese Funktionsabstimmung erfolgt durch die folgenden Parameter im Parameterknoten "Raumtemperaturregelung"...

"Reglerbetriebsart", "Regler sendet Stellgröße Heoizen und Kühlen auf gemeinsamem Objekt" (nur bei "Reglerbetriebsart" = "Heizen und Kühlen"), "Art der Regelung", "Regler gibt Stellgröße ... invertiert aus".

**Anzeige von Lüfterstufen** 

Wie bei einer Reglerhauptstelle kann auch eine Reglernebenstelle im Display die aktuelle Lüfterstufe einer Lüftersteuerung anzeigen. Die Funktionsweise der Ansteuerung des Ventialtor-Symbols 刷, 剧, 囹, 囹, 囹, 囹, 囹, , , , , unterscheidet sich im Vergleich zur Reglerhauptstellenfunktion nicht.

Damit die Anzeige der Lüfterstufen funktioniert, muss das Kommunikationsobjekte "D.Eingang Reglernebenstelle Visualisierung Lüftung" mit dem funktionsgleichen Objekt der Reglerhauptstelle verbunden werden.

Die Lüfterstufenanzeige muss an der Reglernebenstelle separat durch den Parameter "Regler Lüftersteuerung vorhanden" freigegeben werden. Darüber hinaus ist einzustellen, mit wie vielen Lüfterstufen (1...8) die Reglerhauptstelle arbeitet.

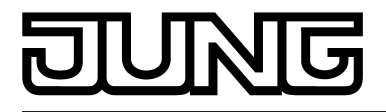

### **4.2.4.3.4 Raumtemperaturmessung**

Die Raumtemperaturmessung durch das Gerät ist unabhängig von der Funktion "Raumtemperaturregelung" oder "Reglernebenstelle" immer aktiv und kann somit autark verwendet werden (z. B. zur einfachen Messung und Anzeige einer Raumtemperatur ohne Regelung). Die Funktionsweise der Raumtemperaturmessung durch den internen oder externen Fühler ist wie im Kapitel "Raumtemperaturregler" beschrieben auch bei einer Reglernebenstelle gegeben.

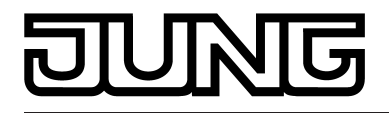

# **4.2.4.3.5 Verhalten nach Geräteneustart**

Die verschiedenen Anzeige- und Bedienfunktionen der Reglernebenstelle werden wie in den Kapiteln zuvor beschrieben über verschiedene Kommunikationsobjekte gesteuert. Damit bei der Initialisierung der Nebenstelle nach einem Programmiervorgang oder nach Busspannungswiederkehr auch alle Statusinformationen gültig vorliegen, muss eine Regler-Hauptstelle die aktuellen Zustande an die Nebenstellen übermitteln, also die Kommunikationsobjekte aktualisieren. Das erfolgt für einige Objekte automatisch während der Initialisierung der Hauptstelle.

Damit sichergestellt werden kann, dass alle Objekte ordnungsgemäß initialisiert werden, können sich einige Kommunikationsobjekte der Reglernebenstelle optional nach einem Gerätereset automatisch initialisieren. Dazu kann der Parameter "Wertanforderung der Reglernebenstelle ?" im Parameterknoten "Raumtemperaturregelung" auf "Ja" eingestellt werden. Die Aktualisierung erfolgt nach einem Reset dann durch Wertlese-Telegramme an den Raumtemperaturregler (ValueRead). Dieser muss durch Wertrückmeldungen antworten (ValueResponse). Empfängt die Nebenstelle alle oder einige Antworten nicht, werden die betroffenen Objekte mit "0" initialisiert. In diesem Fall müssen die Objekte nach einem Reset erst aktiv durch andere Busteilnehmer, z. B. durch das automatische Senden der Reglerhauptstelle, beschrieben werden. Dieser Fall trifft grundsätzlich auch dann zu, wenn der Parameter "Wertanforderung der Reglernebenstelle ?" auf "Nein" parametriert ist. Die automatische Aktualisierung erfolgt für alle sendenden Objekte mit dem Namen "T.Reglernebenstelle".

- $\overline{ii}$  Die automatische Aktualisierung kann nach einem Gerätereset zeitverzögert erfolgen. Falls neben dem Tastsensor auch noch andere Geräte im Bus installiert sind, die nach einem Reset unmittelbar Telegramme senden, kann es sinnvoll sein, die Sendeverzögerung zu aktivieren, um die Busbelastung zu reduzieren (siehe Kapitel 4.2.4.1.16. Sendeverzögerung).
- i Im Zuge einer Inbetriebnahme sollten zuerst alle Nebenstellen in Betrieb genommen werden. Erst danach sollte die Reglerhauptstelle angeschlossen und programmiert werden. In größeren KNX/EIB Installationen, bei denen die Nebenstellen mitunter auf mehrere Linien verteilt sind, sollten nach einem Reset in einer Linie auch die restlichen Linien initialisiert werden.

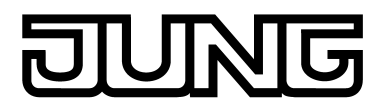

# **4.2.4.4 Szenenfunktion**

### **Szenensteuerung**

Der Tastsensor kann auf zwei Arten im Rahmen einer Szenensteuerung eingesetzt werden…

- Jede Wippe oder Taste kann als Szenennebenstelle arbeiten. Damit ist es möglich, Szenen, die in anderen Geräten gespeichert sein können, aufzurufen oder zu speichern (siehe Kapitel 4.2.4.1.6. Funktion "Szenennebenstelle").
- Der Tastsensor kann selbstständig bis zu acht Szenen mit acht Aktorgruppen speichern. Diese internen Szenen können sowohl durch die Wippen oder Tasten (Abruf interne Szene) als auch durch das Kommunikationsobjekt "T.Szenen Nebenstellen-Eingang" aufgerufen oder gespeichert werden.

In den folgenden Unterkapiteln wird die interne Szenenfunktion detaillierter beschrieben.

### **Szenendefinition und Szenenabruf**

Um die internen Szenen nutzen zu können, muss der Parameter "Szenenfunktion ?" im Parameterknoten "Szenen" auf "Ja" eingestellt sein.

Danach ist es erforderlich, für die acht Szenenausgänge die passenden Datentypen auszuwählen und auf die verwendeten Aktorgruppen anzupassen. Es stehen die Typen "Schalten", "Wert (0 … 255)" oder "Wert / Jalousieposition (0 … 100 %)" zur Auswahl. In der Regel werden Jalousien über zwei Szenenausgänge angesteuert. Ein Ausgang positioniert die Behanghöhe, der andere Ausgang positioniert die Lamellen.

Für jeden Szenenausgang steht in der ETS ein separater Parameterknoten zur Verfügung. In diesen Knoten können die Datentypen durch die gleichnamigen Parameter ausgewählt werden. Passend zu den Datentypen erstellt die ETS dann die entsprechenden Kommunikationsobjekte und die weiteren Parameter der Szenenbefehle .

Im Parameterknoten eines Szenenausgangs lassen sich für jede einzelne Szene ("Szene 1 … 8") die Szenenparameter einstellen. Die Einstellmöglichkeiten für die bis zu 8 Szenen unterscheiden sich nicht.

Es ist möglich, dass die über die Parameter voreingestellten Werte für die einzelnen Szenen im späteren Betrieb der Anlage mit der Speicherfunktion (siehe Seite [169](#page-168-0)-[170](#page-169-0)) verändert werden. Wenn danach das Applikationsprogramm erneut mit der ETS geladen wird, überschreiben die Parameter im Normalfall diese vor Ort angepassten Werte. Weil es mit erheblichem Aufwand verbunden sein kann, die Werte für alle Szenen in der Anlage erneut einzustellen, ist es möglich, mit dem Parameter "Szenenwerte beim ETS-Download überschreiben ?" zu bestimmen, dass die während des Betriebs abgespeicherten Szenenwerte nicht überschrieben und somit beibehalten werden.

Die internen Szenen können sowohl direkt über die Wippen oder Tasten (Funktion "Abruf interne Szene") als auch von einem anderen Busgerät über das Kommunikationsobjekt "T. Szenen Nebenstellen-Eingang" aufgerufen werden. Dieses 1 Byte Kommunikationsobjekt unterstützt die Auswertung von bis zu 64 Szenennummern. Aus diesem Grund muss festgelegt werden, welche der externen Szenennummern (1 … 64) die interne Szene (1 … 8) aufrufen soll. Diese Festlegung wird durch die Parameter "Szene 1...8 Abruf über Nebenstellenobjekt mit Szenennummer" im Parameterknoten "Szenen" getroffen. Wenn bei mehreren internen Szenen an diesen Stellen die gleiche Szenennummer eingetragen ist, wird immer nur die erste dieser Szenen aktiviert (Szene mit niedrigster Szenennummer).

In bestimmten Situationen kann es die Anforderung geben, dass eine Aktorgruppe nicht durch alle, sondern nur durch bestimmte Szenen beeinflusst wird. Zum Beispiel ist es in einem Schulungsraum möglich, dass die Beschattung in den Szenen "Begrüßung" und "Pause" geöffnet, in der Szene "PC-Vortrag" geschlossen und in der Szene "Besprechung" unverändert bleiben soll. In diesem Beispiel kann der Parameter "Senden zulassen ?" im Parameterknoten eines Szenenausgangs für die Szene "Besprechung" auf "Nein"" gestellt werden. Dadurch wird der Szenenausgang in der entsprechenden Szene deaktiviert.

<span id="page-168-0"></span>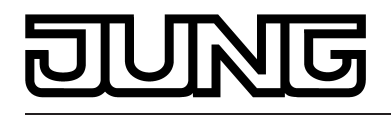

Der Parameter "Sendeverzögerung" ermöglicht für jeden Szenenaugang eine individuelle Wartezeit. Diese Sendeverzögerung kann in verschiedenen Situationen eingesetzt werden…

- Wenn die Aktoren, die in eine Szene eingebunden sind, automatisch Statusmeldungen senden, oder wenn mehrere Szenentaster eingesetzt werden, um die Anzahl der Kanäle innerhalb der Szenen zu vergrößern, kann es beim Aufruf einer Szene kurzfristig zu einer hohen Buslast kommen. Die Sendeverzögerung ermöglicht dabei eine Reduzierung der Buslast im Moment des Szenenabrufes.
- Manchmal ist es gewünscht, dass ein Vorgang erst dann startet, wenn ein anderer Vorgang beendet ist. Das kann beispielsweise die Beleuchtung sein, die bei einem Szenenwechsel erst abschalten soll, wenn die Beschattung geöffnet ist.

Die Sendeverzögerung kann separat für jeden Szenenausgang in der Parametergruppe einer Szene eingestellt werden. Die Verzögerungszeit definiert den zeitlichen Abstand zwischen den einzelnen Telegrammen bei einem Szenenabruf. So wird dementsprechend vorgegeben, welche Zeit nach dem ersten Szenentelegramm vergehen muss, bis das zweite versendet wird. Nach dem Versenden des zweiten Szenentelegramms muss nun die parametrierte Zeit vergehen, bis das Dritte versendet wird usw.. Die Sendeverzögerung für das Szenentelegramm des ersten Ausgangs wird unmittelbar nach dem Abruf der Szene gestartet. Als weitere Möglichkeit kann die Sendeverzögerung zwischen den Telegrammen auch deaktiviert werden (Einstellung "0"). Die Telegramme werden dann in dem kleinstmöglichen Zeitabstand gesendet. Allerdings kann in diesem Fall die Reihenfolge der versendeten Telegramme von der Nummerierung der Szenenausgänge abweichen.

- i Wenn während eines Szenenabrufes auch unter Berücksichtigung der dazugehörenden Sendeverzögerungen - ein neuer Szenenabruf (auch mit der gleichen Szenennummer) erfolgt, dann wird die zuvor gestartete Szenenbearbeitung abgebrochen und mit der Bearbeitung der neu empfangenen Szenennummer begonnen. Auch das Speichern einer Szene bricht einen laufenden Szenenvorgang ab!
- i Während eines Szenenabrufes, auch wenn dieser verzögert ist, sind die Bedienflächen des Tastsensors bedienbar.

### **Szenen speichern**

Für jeden Ausgang einer Szene kann ein entsprechender Szenenwert in der ETS vordefiniert werden, der bei einem Szenenabruf auf den Bus ausgesendet wird. Im laufenden Betrieb der Anlage kann es erforderlich sein, diese voreingestellten Werte anzupassen und die angepassten Werte im Tastsensor abzuspeichern. Diese Möglichkeit bietet die Speicherfunktion der Szenensteuerung.

Die Speicherfunktion eines Wertes für die entsprechende Szenennummer wird durch den Parameter "Speichern zulassen?" freigegeben ("Ja") oder gesperrt ("Nein"). Wenn die Speicherfunktion gesperrt ist, wird der Objektwert des betroffenen Ausgangs bei einem Speichervorgang nicht abgefragt.

Ein Szenenspeichervorgang kann auf zwei verschiedene Weisen eingeleitet werden…

- durch eine lange Wippen- oder Tastenbetätigung einer auf "Szenennebenstelle" parametrierten Taste oder Wippe,
- durch ein Speichertelegramm auf das Nebenstellenobjekt.

<span id="page-169-0"></span>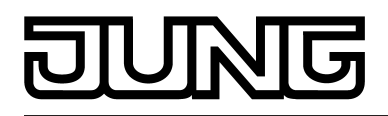

Während eines Speichervorgangs liest der Tastsensor die aktuellen Objektwerte der verbundenen Aktoren aus. Dies geschieht mit acht an die Teilnehmer der Szene adressierten Lesetelegramme (ValueRead), auf welche die Teilnehmer als Reaktion ihren Wert zurücksenden (ValueResponse). Die zurückgemeldeten Werte werden vom Tastsensor empfangen und nichtflüchtig in den Speicher der Szene übernommen. Dazu wartet der Tastsensor pro Szenenausgang eine Sekunde auf eine Antwort. Sollte innerhalb dieser Zeit keine Antwort empfangen werden, so bleibt der Wert zu diesem Szenenausgang unverändert und der Tastsensor fragt den nächsten Ausgang ab.

Damit der Tastsensor beim Abspeichern der Szene den Objektwert eines angesprochenen Aktors auslesen kann, muss das Lesen-Flag beim entsprechenden Objekt des Aktors gesetzt sein. Das sollte an nur einem Aktor einer Aktorgruppe erfolgen, damit die Wertrückmeldung eindeutig ist.

Die abgespeicherten Werte überschreiben die Werte, die durch die ETS in den Tastsensor programmiert wurden.

- i Der Speichervorgang wird vom Tastsensor vollständig zu Ende ausgeführt, er ist nicht vorzeitig abzubrechen.
- i Während eines Speichervorgangs können keine Szene abgerufen werden, die Tasten oder Wippen des Tastsensors sind jedoch bedienbar.

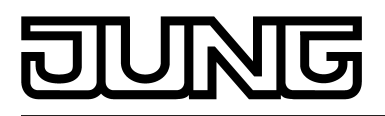

# **4.2.4.5 Display**

## **Einleitung**

Das Gerät verfügt an der Vorderseite im oberen Bereich über ein LED-Display (OLED) mit schalt- und dimmbarer Hintergrundbeleuchtung (Bild 50). Das Display besteht im oberen Teil aus einem Grafikbereich mit 132 x 30 Pixeln (40). Dieser Bereich wird auch als "Seite" bezeichnet. Auf einer Seite können ein-, zwei- oder dreizeilige Texte (Uhrzeit, Datum, Temperaturen, formatierte und unformatierte Werte, Lauftexte) und auch große Grafiksymbole (30 x 30 Pixel) dargestellt werden. Im Gerätespeicher sind 30 große Grafiksymbole vordefiniert, die beispielsweise Zustände des Wetters, der Innen- oder Außentemperatur, der Schaltuhr, der Beschattung oder der Multimediaanlage verdeutlichen. Die großen Symbole werden bedarfsweise in der ETS konfiguriert und können wahlweise auch über den Bus durch Kommunikationsobjekte umgeschaltet werden.

Im Grafikbereich des Displays können zudem Info-Texte angezeigt werden. Dieser Info-Modus kann verwendet werden, um dem Anwender bei der Betätigung einer Taste auf dem Display Hilfetexte zur Verwendung der Bedienfläche anzuzeigen (intelligentes Namensschild). Im unteren Teil des Displays sind im Segmentbereich fest definierte kleine Symbole (43) angeordnet, die die unterschiedlichen Betriebsarten des Raumtemperaturreglers oder der Reglernebenstelle und den Zustand externer Schaltuhrkanäle sowie des Infotext-Modus anzeigen.

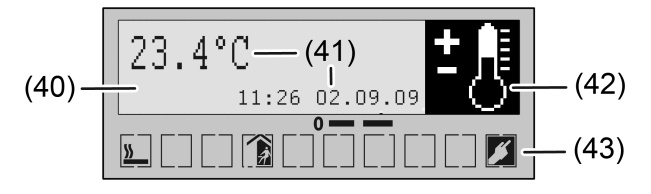

Bild 50: Gerätedisplay mit Hintergrundbeleuchtung (Darstellung beispielhaft)

- (40) Grafikbereich / Seite (132 x 30 Pixel)
- (41) Textanzeige (hier 2-zeilig)
- (42) Großes Grafiksymbol
- (43) Segmentbereich mit kleinen Symbole

# **4.2.4.5.1 Seitenaufbau und Anzeigefunktionen**

## **Seitenaufbau**

Im Rahmen der ETS-Projektierung können bis zu vier Anzeigeseiten mit ein-, zwei- oder dreizeiliger Textdarstellung definiert werden. Hierbei stehen zwei proportionale Zeichensätze mit einer Zeichenhöhe von 10 Pixeln und 20 Pixeln zur Verfügung. Die Verwendung dieser Zeichensätze ist wie folgt definiert...

- Für die einzeilige Darstellung wird stets der große Zeichensatz verwendet.
- Für die zweizeilige Darstellung wird in der ersten Zeile der große Zeichensatz und in der zweiten Zeile der kleine Zeichensatz verwendet. Alternativ kann in der ersten Zeile die Anzeige eines Wertes mit dem großen Zeichensatz und die Anzeige des Einheitentexts zum Wert mit dem kleinen Zeichensatz erfolgen.
- Für die dreizeilige Darstellung wird nur der kleine Zeichensatz verwendet.
- i Optional kann die Textdarstellung auf einer Anzeigenseite auch durch große Grafiksymbole ergänzt werden (siehe Seite [174](#page-173-0)-[175](#page-174-0)).

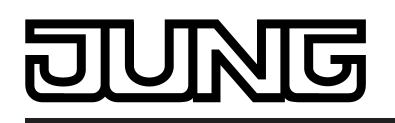

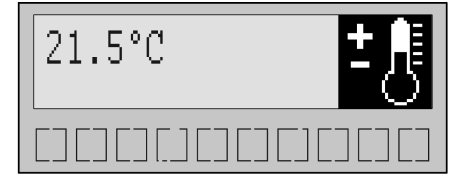

Bild 51: Beispiel für einzeilige Textdarstellung mit Grafiksymbol

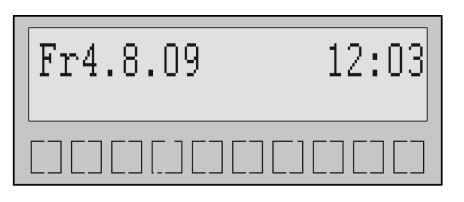

Bild 52: Beispiel für einzeilige Textdarstellung ohne Grafiksymbol

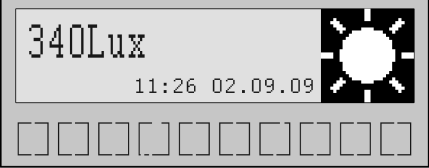

Bild 53: Beispiel für zweizeilige Textdarstellung mit großer Einheit mit Grafiksymbol

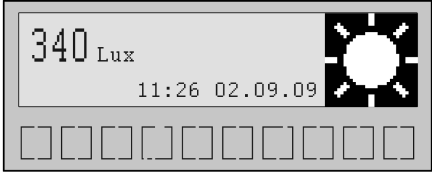

Bild 54: Beispiel für zweizeilige Textdarstellung mit kleiner Einheit mit Grafiksymbol

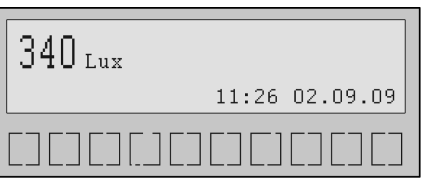

Bild 55: Beispiel für zweizeilige Textdarstellung mit kleiner Einheit ohne Grafiksymbol

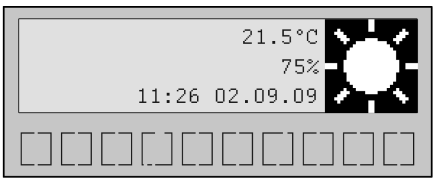

Bild 56: Beispiel für dreizeilige Textdarstellung mit Grafiksymbol

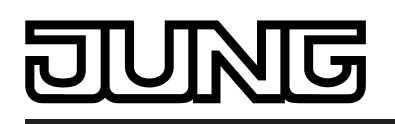

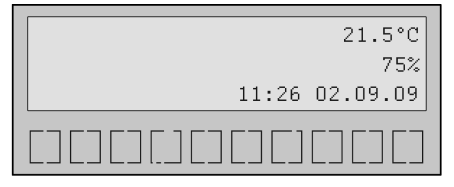

Bild 57: Beispiel für dreizeilige Textdarstellung ohne Grafiksymbol

 $\overline{ii}$  Alle Beispiele als Vereinfachung ohne statischen Zeilentext.

### **Anzeigefunktionen**

Aus der Verwendung der Zeichensätze, also aus der Einstellung, wie viele Zeilen eine Seite hat, leiten sich die Anzeigefunktionen einer Textzeile ab.

Bei der einzeiligen Darstellung stehen folgende Anzeigefunktionen zur Verfügung (die Formatierung der Werte ist vordefiniert; die Anzeige erfolgt im Display linksbündig)...

- **Uhrzeit**
- Uhrzeit und Wochentag
- Datum
- Wochentag und Datum
- Soll-Temperatur
- Ist-Temperatur
- Externe Temperatur<br>- Datum + Uhrzeit
- Datum + Uhrzeit
- Uhrzeit + Datum
- Wochentag, Datum und Uhrzeit
- Uhrzeit + Ist-Temperatur
- Uhrzeit + Soll-Temperatur
- Uhrzeit + externe Temperatur

Bei zweizeiliger Darstellung entspricht die erste Zeile weitgehend dem Funktionsumfang der einzeiligen Darstellung. Zusätzlich können noch folgende Anzeigefunktionen gewählt werden (die Anzeige erfolgt im Display linksbündig)...

- Wertanzeige fix DPT 5.xxx (EIS 6)
- Wertanzeige DPT 9.xxx (EIS 5)
- Wertanzeige DPT 14.xxx (EIS 9)

Bei zweizeiliger Darstellung bietet die zweite Zeile die folgenden Einstellungen. Diese Anzeigefunktionen können auch für alle Zeilen bei der dreizeiligen Textanzeige konfiguriert werden (die Anzeige erfolgt im Display rechtsbündig; die mit "\*" markierten Anzeigefunkitonen können um einen statischen Zeilentext ergänzt werden)...

- Uhrzeit \*
- Wochentag und Uhrzeit \*
- Datum \*
- Soll-Temperatur \*
- Ist-Temperatur \*
- Uhrzeit + Datum \*
- Wochentag und Datum
- Wochentag, Datum und Uhrzeit
- Schalten \*
- Dimmen \*
- Jalousie \*
- Lichtszene<sup>\*</sup>
- Wertanzeige fix DPT 5.xxx (EIS 6) \*

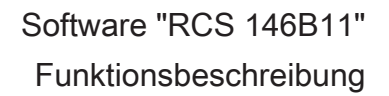

<span id="page-173-0"></span>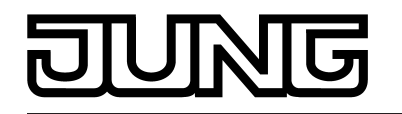

- Wertanzeige DPT 5.xxx (EIS 6) \*
- Wertanzeige DPT 6.xxx (EIS 14 signed) \*
- Wertanzeige DPT 7.xxx (EIS 10 unsigned) \*
- Wertanzeige DPT 8.xxx (EIS 10 signed) \*
- Wertanzeige DPT 9.xxx (EIS 5) \*
- Wertanzeige DPT 12.xxx (EIS 11 unsigned) \*
- Wertanzeige DPT 13.xxx (EIS 11 signed) \*
- Wertanzeige DPT 14.xxx (EIS 9) \* - Wertanzeige DPT 16.xxx (EIS 15) \*
- statischer Text
- Lauftext aus ASCII-Objekt \*

 $\lvert i \rvert$  Bei zwei- oder dreizeiliger Textanzeige können manche Anzeigefunktionen für die Zeilen 2 und 3 um einem statischen Zeilentext ergänzt werden (z. B. Anzeigefunktion "Ist-Temperatur" mit statischem Zeilentext "Esszimmer"). Der Zeilentext wird in der ETS konfiguriert und im Display auf einer Seite stets linksbündig ausgegeben. Danach folgt rechtsbündig die Anzeige des Werts der Anzeigefunktion. Abhängig von der Zeichenlänge des gewählten Anzeigewerts kann es dazu kommen, dass der Zeilentext am Ende überschieben wird. In diesem Fall ist in der ETS ein kürzerer Zeilentext zu wählen.

### **Grafiksymbole**

Zusätzlich zur Textanzeige kann am rechten Rand einer Displayseite ein Grafiksymbol mit einer Größe von 30 x 30 Pixeln angezeigt werden. Wenn ein Grafiksymbol angezeigt wird, rücken die rechtsbündig angezeigten Werte von vorhandenen Textanzeigefunktionen nach links ein. Dadurch muss ggf. berücksichtigt werden, dass Anzeigewerte mitunter einen vorangestellten statischen Zeilentext überschreiben, wenn Grafiksymbole auf einer Anzeigeseite eingeblendet werden.

Im Gerätespeicher sind 30 Grafiksymbole vordefiniert abgelegt. Die Auswahl und Konfiguration des entsprechenden Symbols erfolgt in der ETS über die Symbolnummer (Bild 58). Der Symbolwert "0" bedeutet, dass kein Symbol auf der Seite angezeigt wird.

Optional können die Grafiksymbole im laufenden Betrieb des Raum-Controller-Moduls getrennt für jede Seite über ein Kommunikationsobjekt umgeschaltet und somit situationsbedingt angepasst werden. Diese Umschaltung kann entweder durch ein 1 Bit Objekt oder alternativ durch ein 1 Byte Objekt erfolgen. Bei der Verwendung des 1 Bit Objekts wird durch den Schaltwert des Telegramms festgelegt, welches Symbol angezeigt werden soll. Dazu kann in der ETS für die beiden Schaltwerte eine Symbolnummer konfiguriert werden. Bei der Verwendung des 1 Byte Objekts definiert unmittelbar der empfangene Objektwert, welches Symbol angezeigt werden soll. Das 1 Byte Objekt besitzt den Datenpunktyp "ShowElementNo". Es handelt sich dabei um eine vorzeichenlose Ganzzahl. Mögliche Werte des Objekts sind "0 = Symbol ausblenden", "1 = Zeige Symbol Nr. 1", "2 = Zeige Symbol Nr. 2" ... "255 = Zeige Symbol Nr. 255". Wenn das Objekt einen Wert empfängt, zu dem kein Symbol existiert, wird der empfangene Wert ignoriert.

i Bei einzeiliger Textanzeige ist bei einigen Anzeigefunktionen (z. B. "Wochentag und Uhrzeit") das Einblenden eines Grafiksymbols nicht möglich, da kein Platz auf der Anzeige vorhanden ist.

<span id="page-174-0"></span>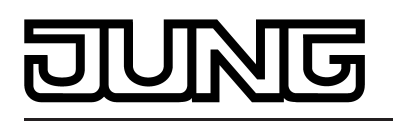

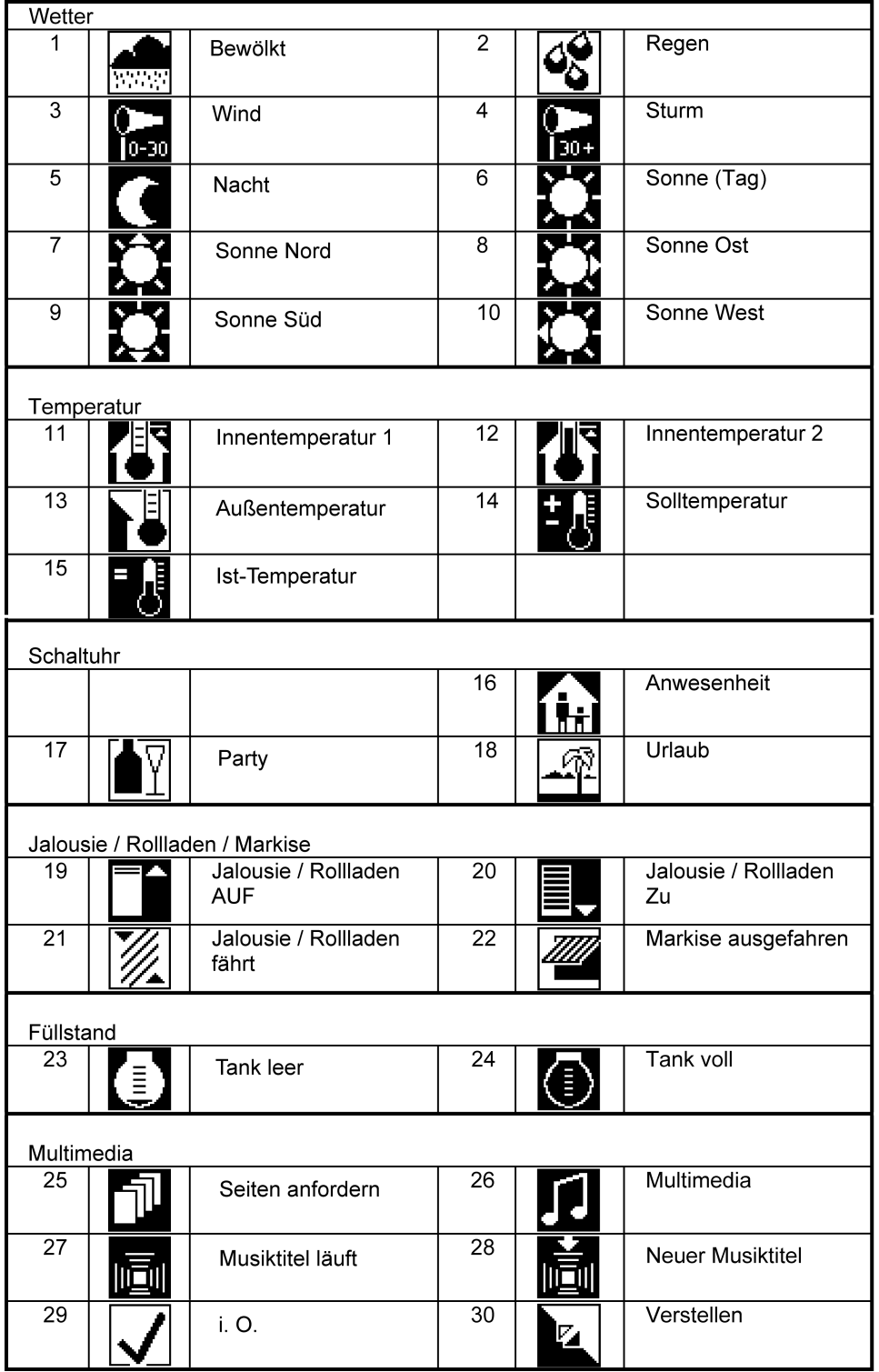

Bild 58: Vordefinierte Grafiksymbole mit Symbolnummer

## **Lauftexte**

Das Display des Geräts kann zusammengesetzte Lauftexte in bis zu drei Zeilen anzeigen. Die Texte werden dem Gerät über zwei 14 Byte Kommunikationsobjekte gemäß DPT 16.000 (ASCII) zugeführt. Zur Displayanzeige werden die getrennten Texte dann zu einem Lauftext zusammengesetzt. Durch diese Anzeigefunktion ist es beispielsweise möglich, längere Statusoder Infotexte von KNX Facility- oder Multimedia-Systemen zur Anzeige zu bringen.

Der Lauftext setzt sich zusammen aus dem Textinhalt des Objekts "ASCII-Text, 14 Byte" und dem Inhalt des Objekts "ASCII-Text Ergänzung, 14 Byte" (je max. 14 Zeichen Text). Dadurch

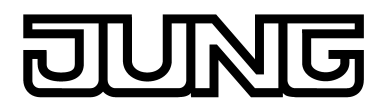

kann der Lauftext bis zu 28 ASCII-Zeichen lang sein. Die Verwendung des Ergänzungsobjekts ist optional.

 $\lceil i \rceil$  Ein Lauftext kann durch einen statischen Zeilentext (Anzeige linksbündig) ergänzt werden. Hierdurch können Lauftexte für den Anwender des Geräts eindeutig gekennzeichnet werden (z. B. "MP3: <Lauftext>").

Der Parameter "Fensterbreite für Laufschrift" definiert die Breite des Anzeigebereichs in Pixeln für den Lauftext. Erfordert die Darstellung eines über den Bus empfangenen Textes mehr Pixel als durch diesen Parameter angegeben, läuft der Text Zeichen für Zeichen von rechts nach links durch. Erfordert die Textanzeige weniger Pixel als angeben, bleibt der Text statisch im Display stehen. Das Display hat eine Gesamtbreite von 132 Pixeln. Der Lauftext ist am rechten Displayrand ausgerichtet und ragt nach links in den Displayanzeigebereich hinein. Sofern ein Grafiksymbol auf der Displayseite angezeigt wird, richtet das Gerät den Lauftext am linken Rand des Symbols aus. Folglich rückt dadurch der Lauftext weiter nach links ein. Wenn ein statischer Zeilentext parametriert ist (linksbündige Anzeige), sollte bei der Definition der Fensterbreite des Lauftextes darauf geachtet werden, dass der Zeilentext durch den Lauftext nicht überschrieben wird.

Der Parameter "Zeit für Startanzeige Laufschrift" definiert die Wartezeit am Ende eines vollständigen Text-Anzeigedurchlaufs. Hierdurch lassen sich Anzeigedurchläufe voneinander abgrenzen, so dass der Beginn und das Ende eines Lauftextes durch den Betrachter identifiziert werden kann. Während der Wartezeit steht der Text im Display. Bei der Einstellung "1" läuft der Text ohne Pause unterbrechungsfrei duch.

i Der Textdurchlauf startet grundsätzlich immer neu, wenn ein neuer Text über die Objekte empfangen wird. Aus diesem Grund darf eine Aktualisierung der Textobjekte nich in zu kurzen Zeitabständen erfolgen (z. B. durch zyklisches Senden im Sekundenbereich), da sich andernfalls eine statische Textanzeige ergeben würde.

### **Hinweise zu den Anzeigefunktionen**

### Anzeige von Temperaturwerten

Die Anzeige der Raumtemperatur hat eine Auflösung von 0,1 °C und umfasst einen Bereich von –99,9 °C bis +99,9 °C. Die Anzeige aktualisiert sich, sobald sich die ermittelte Raumtemperatur im Auflöseintervall ändert. Sollte die Raumtemperatur +5 °C erreichen oder unterschreiten, blinkt als Temperaturalarm zusätzlich im Display das Symbol ® Die Anzeige der Außentemperatur hat eine Auflösung von 0,1 °C und umfasst ebenfalls einen Bereich von –99,9 °C bis +99,9 °C. Die Temperaturanzeige aktualisiert sich, sobald ein Temperaturwert-Telegramm über das Objekt "Außentemperatur" empfangen wird. Solange nach einem Gerätereset noch kein Telegramm empfangen wurde, zeigt das Display "---" an. Die Außentemperatur wird, falls parametriert, lediglich im Display angezeigt und im Regler zu keiner weiteren Temperatur- oder Stellgrößenberechnung verwendet.

Die Anzeige der Solltemperatur erfolgt als absoluter Temperaturwert. Es wird die momentan eingestellte Solltemperatur des aktiven Betriebsmodus angezeigt. Das Gerät rundet die Anzeige stets auf halbe Grad und zeigt die gerundete Temperatur im Display an. Der mögliche Temperaturbereich ist abhängig von der parametrierten Betriebsart und wird durch die fest eingestellten Werte für die Frost- und/oder Hitzeschutztemperatur vorgegeben. Die Anzeige aktualisiert sich, sobald sich eine neue Solltemperatur für den Regler ergibt (z. B. Änderung des Betriebsmodus oder des Basissollwerts, etc.).

### Anzeige der Zeit- und Datumsinformation

Das Gerät verfügt über eine interne Uhr, die durch ein Kommunikationsobjekt gestellt wird. Die interne Berechnung der aktuellen Zeit wird in hohem Maße durch den Umfang der intern projektierten Funktionen und dem damit verbundenen Datenverkehr beeinflusst. Hierdurch kann es zu recht großen Zeitabweichungen kommen. Aus diesem Grund sollte die interne Uhr regelmäßig synchronisiert werden. Empfehlenswert ist es, beispielsweise durch eine externe KNX/EIB Uhr mit DCF 77-Empfänger, die Uhr mindestens einmal pro Stunde über den Bus zu stellen und dadurch die Gangabweichung so gering wie möglich zu halten. Solange nach einem Gerätereset noch kein Zeit- oder Datumsignal empfangen wurde,

erscheint im Display "--:--" oder "--.--.----". Diese Anzeige für die Uhrzeit erscheint auch dann,

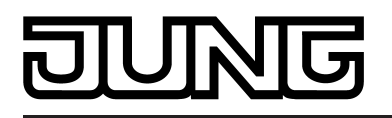

wenn nicht mindestens einmal am Tag die interne Uhr über den Bus aktualisiert wurde (Prüfung auf Aktualisierung um 4:00 Uhr nachts). Die Uhrzeit ist in beiden Fällen ungültig, bis das erste oder ein neues Zeittelegramm empfangen wird.

Bei ungültiger Uhrzeit und ungültigem Datum kann optional eine automatische Anfrage erfolgen. Dazu kann der Parameter "Datum/Uhrzeit anfordern" im Parameterknoten "Allgemein" in der ETS auf "Ja" konfiguriert werden. In diesem Fall fragt das Gerät bei ungültiger Zeit- oder Datuminformation einmalig durch ein Lesetelegramm auf dem Bus die aktuelle Uhrzeit und das aktuelle Datum an. Die Leseanfrage sollte dann durch einen anderen Busteilnehmer mittels eines Antworttelegramms auf die Objekte "Uhrzeit" und "Datum" bestätigt werden. Die Darstellung der Uhrzeit kann im 24h- oder 12h-Zeitformat erfolgen. Auch die Darstellung des Datums kann definiert werden. Diese Eigenschaften werden in der ETS im Parameterknoten "Allgemein" festgelegt. Beim 12h-Zeitformat ist anhand der Displayanzeige keine Unterscheidung zwischen vormittags oder nachmittags möglich. Der Wochentag wird dem Telegramm der Uhrzeit abgewonnen. Aus diesem Grund ist es erforderlich, auch das Objekt "Uhrzeit" mit einer gültigen Zeitinformation zu beschreiben, wenn auf dem Gerätedisplay nicht unmittelbar die Zeit angezeigt werden soll. Um die Parametrierung der Anzeigefunktionen des Displays und die Objektkonfiguration unabhängig zu gestalten, wird empfohlen, stets beide Objekte "Uhrzeit" und "Datum" mit getrennten Gruppenadressen zu projektieren und auch an eine KNX Systemuhr anzubinden.

#### Sonder-Anzeigeinformationen

Während eines ETS-Programmiervorgangs zeigt das Gerät im Display "Download aktiv" an. Im unprogrammierten Auslieferungszustand des Gerätes wird im Display des Geräts der Text "N E U" angezeigt. Bei einem durch die ETS entladenen Applikationsprogramm signalisiert das Display hingegen den Text "Außer Funktion". In diesen Fällen erscheint zusätzlich der Gerätetyp und die Version der Gerätefirmware. Die Display-Hintergrundbeleuchtung ist dann zudem auf 70 % Helligkeit gedimmt.

#### Anzeigeprioritäten

Die Elemente einer Seite besitzen verschiedene Anzeigeprioritäten. Elemente mit einer höheren Priorität überdecken Elemente mit einer niedrigeren Priorität vollständig, d. h. nicht gesetzte Pixel des Elementes mit der höheren Priorität löschen hinter ihm liegende gesetzte Pixel eines Elementes mit niedrigerer Priorität. Die Tabelle 14 verdeutlicht die Prioritätenreihenfolge der Anzeigeelemente.

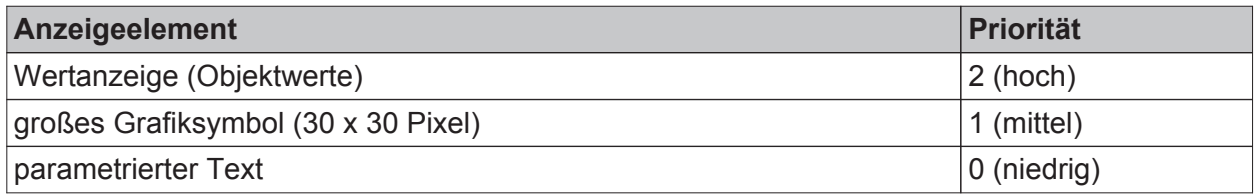

Tabelle 14: Prioritäten von Anzeigeelementen

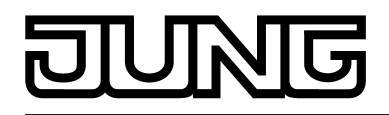

# **4.2.4.5.2 Symbole im Segmentbereich**

Die Tabelle 15 verdeutlicht die Bedeutung aller Symbole im unteren Segmentbereich des Gerätedisplays. Die Symbole signalisieren verschiedene Zustände des integrierten Raumtemperaturreglers oder der Reglernebenstelle und der Displaybedienung.

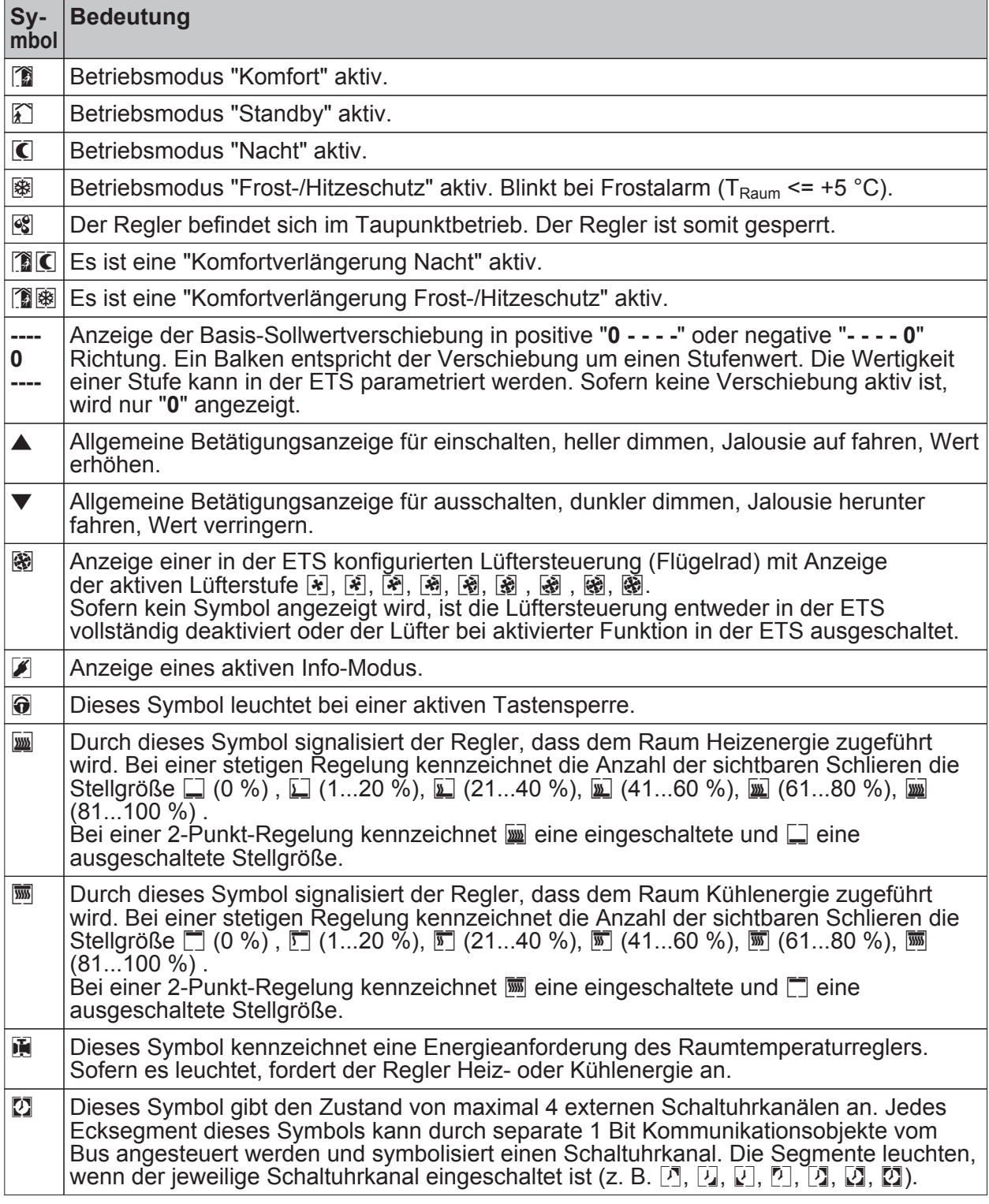

Tabelle 15: Bedeutung der kleinen Symbole im Segmentbereich des Gerätedisplays

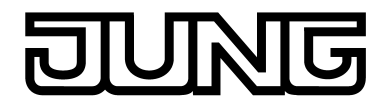

i Die Symbole am unteren Rand des Displays können durch quadratische Piktogrammrahmen umgeben und somit grafisch begrenzt werden. Die Piktogrammrahmen dienen als Platzhalter für nicht leuchtende Symbole. Die Einstellung, ob die Piktogrammrahmen sichtbar sind oder nicht, erfolgt durch den Parameter "Piktogrammrahmen anzeigen" im Parameterknoten "Display". Wenn die Piktogrammrahmen nicht angezeigt werden (Einstellung "Nein"), sind nur die jeweils aktiven Symbole im Display sichtbar. Bei angezeigten Piktogrammrahmen (Einstellung "Ja"), sind die Rahmen stets sichtbar und die jeweils aktiven Symbole leuchten innerhalb der zugehörigen Rahmen auf.

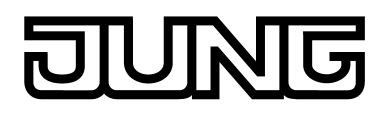

## **4.2.4.5.3 Info-Modus**

Das Display kann bei einer Tastenbetätigung Texte zur Beschreibung der mit der Taste verbundenen Funktion und des zu sendenden Wertes darstellen (intelligentes Namensschild). Dabei wird zwischen Eintastbetrieb und Doppeltastbetrieb unterschieden. Im Eintastbetrieb wird bei einer Tastenbetätigung der Info-Text angezeigt und quasi parallel auch die normale Tastenfunktion ausgeführt. Im Doppeltastbetrieb wird bei der ersten Betätigung nur der Infotext angezeigt. Erst bei der zweiten Betätigung wird dann auch die normale Tastenfunktion ausgeführt. Die Anzeigedauer des Info-Textes wird durch den gleichnamigen Parameter in der ETS auf der Parameterseite "Display" eingestellt.

Unabhängig vom Bedienkonzept wird ein aktiver Info-Modus im Display des Geräts durch das Symbol 2 angezeigt.

Die Anzeige im Info-Modus besteht aus drei Zeilen und überschreibt vorübergehend die normale Darstellung...

- In der ersten Zeile wird stets kein Text angezeigt.
- In der zweiten Zeile erscheint ein für jede Taste in der ETS frei parametrierbarer Text mit maximal 18 Zeichen.
- In der dritten Zeile erscheint wahlweise ebenfalls ein in der ETS frei parametrierbarer Text mit maximal 18 Zeichen oder ein automatisch erzeugter Text in Abhängigkeit von der konfigurierten Tastenfunktion.

Der Info-Modus kann auf vier Weisen ein- oder ausgeschaltet werden...

- Durch Betätigung einer Taste des Geräts, die als Info-Taste parametriert ist. Die Parametrierung der Taste auf diese Funktion ermöglicht die Unterscheidung zwischen der Aktivierung des Eintastbetriebs oder des Doppeltastbetriebs. Beim Ausschalten des Info-Modus mittels Tastenfunktion wird ein ggf. angezeigter Info-Text noch bis zum Ablauf der Anzeigedauer angezeigt.
- Durch das Menü der zweiten Bedienebene des Raum-Controllers. Bei dieser Möglichkeit kann vor Ort über das Display gezielt der Eintastbetrieb oder der Doppeltastbetrieb gewählt oder der Info-Modus ausgeschaltet werden.
- Durch ein Telegramm auf das 1 Bit Kommunikationsobjekt "Info-Modus". Dieses Objekt ist nur sichtbar, wenn in der ETS der Parameter "Infoanzeige nach Initialisierung" nicht auf "Aus" konfiguriert ist.

Die gezielte Wahl von Eintastbetrieb oder Doppeltastbetrieb ist über das Objekt nicht möglich. Ein Objektwert "0" schaltet den Info-Modus immer aus. Ein Objektwert "1" schaltet stets den in der ETS konfigurierten Info-Modus ein (Eintastbetrieb oder Doppeltastbetrieb). Wenn das Übertragen-Flag des Objekts gesetzt ist, kann das Gerät den aktuellen Zustand (eingeschaltet, ausgeschaltet) aussenden.

- Automatisch nach einem ETS-Programmiervorgang oder nach einem Busreset. Der Parameter "Infoanzeige nach Initialisierung" muss dazu entweder auf "Einzeltastbetrieb" oder auf "Doppeltastbetrieb" eingestellt werden. Der konfigurierte Zustand kann im laufenden Betrieb des Geräts jederzeit in der zweiten Bedienebene, über eine Info-Taste oder durch das Kommunikationsobjekt "Info-Modus" verändert werden.
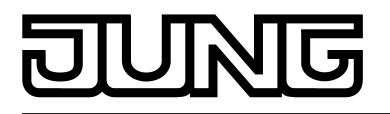

# **4.2.4.5.4 Displaysteuerung**

### **Helligkeit des LED-Displays**

Das Gerät verfügt über ein LED-Display (OLED). Jedes Pixel der Displayanzeige besitzt eine eigene Miniatur-LED. Leuchtet diese LED, ist das Pixel im Display sichtbar. Leuchtet die Pixel-LED nicht, bleibt das Display an dieser Stelle dunkel. Textzeichnen und Symbole setzen sich aus mehreren Pixeln zusammen. Hierdurch ergibt sich die gewünsche Anzeigeinformation. Das LED-Display ist immer eingeschaltet, so dass Anzeigeinformationen stets ablesbar sind. Bedarfsweise lässt sich das LED-Displays schaltend oder dimmend ansteuern, wodurch die Helligkeit der LED-Anzeige beeinflusst werden kann. Im Zustand "AUS" ist das Display unveränderbar auf 5 % Helligkeit eingestellt. Die Helligkeit des LED-Displays im Zustand "EIN" wird durch den Parameter "Maximale Displayhelligkeit" bestimmt. Die maximale Helligkeit lässt sich hierdurch in 3 Stufen (Stufe 1: 60%, Stufe 2: 80 %, Stufe 3: 100 %) einstellen. Die Funktionsweise des LED-Displays wird durch den Parameter "Anzeige" im Parameterknoten "Display" in der ETS festgelegt. Das LED-Display kann permanent ausgeschaltet (5 %) oder eingeschaltet (Parameter "Maximale Helligkeit") sein. Darüber hinaus ist eine ereignisgesteuerte Ansteuerung möglich durch...

- die Betätigung einer beliebigen Bedienfläche, die Aktivierung des Betriebsmodus "Nacht  $\overline{C}$ " beim internen Raumtemperaturregler,
- den normalen oder invertierten Wert eines Schalttelegramms über das 1 Bit Kommunikationsobjekt "Anzeige Ein / Aus",
- den Wert eines Werttelegramms über das 1 Byte Kommunikationsobjekt "Anzeige Helligkeit". Über den Wert kann die Beleuchtung in bis zu vier Stufen angesteuert werden.

Falls die Beleuchtung durch die Betätigung einer Bedienfläche (Wippe oder Taste) eingeschaltet wird, schaltet das Gerät die Beleuchtung automatisch nach Ablauf der in der ETS konfigurierten Abschaltzeit wieder auf Minimalhelligkeit zurück. Die Abschaltzeit wird durch jede Bedienung einer Bedienfläche nachgetriggert. Sofern die Beleuchtung im Betriebsmodus "Nacht" eingeschaltet werden soll, bleibt die Beleuchtung bei aktivem Nachtmodus dauerhaft eingeschaltet.

Beim Schalten der Displaybeleuchtung durch das 1 Bit Kommunikationsobjekt "Anzeige Ein/ Aus" bleibt die Beleuchtung entsprechend des Schaltwerts dauerhaft ein- oder ausgeschaltet (nicht invertiert: "0" = AUS / "1" = EIN; invertiert: "0" = EIN" / "1" = AUS).

Alternativ kann das LED-Display durch das 1 Byte Wertobjekt "Anzeige Helligkeit" angesteuert werden. Hierbei ist eine Umschaltung der Helligkeit auf eine der drei Helligkeitsstufen der Maximalhelligkeit möglich. Der empfangene Wert definiert unmittelbar die Stufe ("1" = Stufe 1 / 60 %, "2" = Stufe 2 / 80 %, "3" = Stufe 3 / 100 %). Der Wert "0" schaltet das LED-Display auf Minimalhelligkeit (5 %). Die Werte "4" bis "255" zeigen keine Reaktion.

Die Aktivierung der Beleuchtung durch das Betätigen einer Bedienfläche kann mit der Ansteuerung durch die Kommunikationsobjekte kombiniert werden. Die Beleuchtung wird nach der Betätigung einer Bedienfläche automatisch eingeschaltet und nach Ablauf der in der ETS konfigurierten Abschaltzeit nur dann wieder auf Minimalhelligkeit zurück geschaltet, wenn die Beleuchtung über das enstprechende Kommunikationsobjekt ausgeschaltet sein soll (Objektwert "AUS" oder "0"). Darüber hinaus kann die Beleuchtung unabhängig von einer Betätigung am Gerät auch über die Kommunikationsobjekte geschaltet oder gedimmt werden. In diesem Fall wird die Beleuchtung nicht automatisch nach Zeitablauf ausgeschaltet. Das Ausschalten kann dann ausschließlich durch ein Abschalttelegramm gemäß der normalen oder invertierten Telegrammpolarität oder durch einen Wert = "0" erfolgen.

Die maximale Helligkeit des LED-Displays (eingeschalteter Zustand) kann vor Ort am Gerät in der zweiten Bedienebene eingestellt und folglich durch den Benutzer angepasst werden. Der in der zweiten Bedienebene eingestellte Helligkeitswert wird nichtflüchtig im Gerät gespeichert und überschreibt den in der ETS konfigurierten Wert.

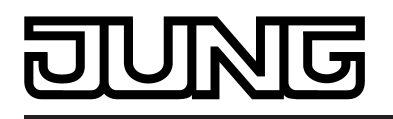

- i Das Einschalten oder stufenweise Verändern (Richtung heller) der Display-Helligkeit erfolgt sprunghaft. Das Ausschalten der stufenweise Verändern (Richtung dunkler) erfolgt sanft (Soft-AUS mit fest implementierter Dimmzeit).
- i Während eines ETS-Programmiervorgangs zeigt das Gerät im Display "Download aktiv" an. Im unprogrammierten Auslieferungszustand des Gerätes wird im Display des Geräts der Text "N E U" angezeigt. Bei einem durch die ETS entladenen Applikationsprogramm signalisiert das Display hingegen den Text "Außer Funktion". In diesen Fällen erscheint zusätzlich der Gerätetyp und die Version der Gerätefirmware.

#### **Seitenwechsel**

Auf dem Display können bis zu vier Anzeigeseiten mit jeweils bis zu 3 Textzeilen und optional einem großen Grafiksymbol angezeigt werden.

Ein Seitenwechsel (Umschalten der Anzeigeseiten) ist wie folgt möglich...

- Umschaltung im zyklischen Wechsel (niedrigste Priorität): Sofern in der ETS im Parameterknoten "Display" mehr als eine Seite konfiguriert ist, kann die Displayanzeige im laufenden Betrieb automatisch umgeschaltet werden. Welche Seite in den zyklischen Wechsel eingebunden ist, kann separat für jede Seite durch den Parameter "Seite x im zyklischen Wechsel" konfiguriert werden. Die erste Seite ist stets in den zyklischen Wechsel eingebunden. Der ETS-Parameter "zyklischer Seitenwechsel" legt die Anzeigezeit einer Seite fest. Nach Ablauf dieser Zeit wird automatisch die nächste Seite angezeigt. Wenn die letzte Seite des zyklischen Wechsels erreicht ist, erfolgt wieder ein Wechsel zur ersten Seite.
- Umschaltung durch Kommunikationsobjekt (mittlere Priorität): Mit dem Parameter "Aufruf Anzeigeseiten" kann wahlweise das 1 Bit Objekt "fester Seitenaufruf" oder das 1 Byte Objekt "variabler Seitenaufruf" freigeschaltet werden. Wenn das Objekt "fester Seitenaufruf" genutzt wird, erfolgt automatisch der Sprung zu der in der ETS parametrierten Seite, sobald im Betrieb der Schaltwert "1" empfangen wird. Wenn das Objekt "variabler Seitenaufruf" genutzt wird, kann mit einem Wert von "1" ... "4" jede definierte Seite aufgerufen werden. Falls die aufgerufene Seite nicht projektiert ist oder ein Wert größer "4" empfangen wird, ignoriert das Gerät das Telegramm. Sofern über das Objekt eine Seite aufgerufen wird, unterbricht das Gerät den zyklischen Seitenwechsel und verharrt mit der Anzeige auf der Seite. Eine aufgerufene Seite bleibt dann solange aktiv, bis das Objekt den Wert "0" empfängt, oder durch einen Tastendruck der Aufruf einer neuen Seite erfolgt (siehe unten). Der Wert "0" im Objekt schaltet sets auf die erste Seite um und gibt den zyklischen Seitenwechsel wieder frei.

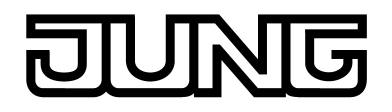

- Umschaltung durch Tastendruck (höchste Priorität): Zusätzlich oder alternativ zum zyklischen Wechsel kann die Anzeige auch durch einen Tastendruck am Gerät umgesteuert werden. Dazu kann eine Taste auf die Funktion "Seitenwechsel" konfiguriert werden. Diese Konfiguration erfolgt im Parameterblock der jeweiligen Taste (siehe Seite [94](#page-93-0)). Bei einem Tastendruck wird - anhängig vom Parameter "Bei Tastendruck" - entweder die nächste oder die vorherige Seite entsprechend des zyklischen Wechsels aufgerufen. Bei dieser Einstellung können alle gemäß der Konfiguration im Parameterknoten "Display" vorgegebenen Seiten der Reihenfolge nach umgeschaltet werden, also auch die Seiten, die nicht in den zyklischen Wechsel eingebunden sind. Alternativ ist es auch möglich, unabhängig von den Seiten des zyklischen Wechsels, eine bestimmte Seite unmittelbar aufzurufen (z. B. Tastenfunktion "Aufruf Seite 1") oder zwischen zwei Seiten zu wechseln (z. B. "Umschalten zwischen Seite 1 und 2"). Dabei wird nicht vorausgesetzt, dass die auf diese Weise aufgerufenen Seiten auch in den zyklischen Wechsel eingebunden sind. Nach Aufruf einer Seite durch eine Tastenbedienung bleibt die Anzeige solange erhalten, bis die Zeit für den zyklischen Wechsel abgelaufen ist (Ausnahme: Umschaltung durch Kommunikationsobjekt aktiv - siehe oben). Danach wird im zyklischen Wechsel fortgefahren.

 $\overline{ii}$  Eine zuletzt aufgerufene Seite wird übersteuert und im Display überschrieben, sofern das Gerät vor Ort in der zweiten Bedienebene bedient wird.

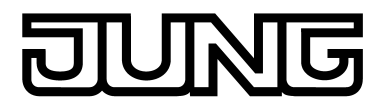

# **4.2.4.6 Auslieferungszustand**

### **Auslieferungszustand und nicht lauffähige Applikation**

Solange das Gerät noch nicht mit Applikationsdaten durch die ETS programmiert wurde, blinkt die Betriebs-LED langsam (ca. 0,75 Hz). Beim Drücken einer beliebigen Taste oder Wippe leuchtet die zugehörige Status-LED kurz auf (Betätigungsanzeige). Dieser Zustand wird erst durch das Programmieren der Applikation beendet.

Zusätzlich kann das Gerät durch langsames Blinken der Betriebs-LED (ca. 0,75 Hz) signalisieren, dass eine nicht lauffähige Applikation durch die ETS einprogrammiert wurde. Nicht lauffähig sind Applikationen dann, wenn sie in der ETS-Produktdatenbank nicht zur Verwendung mit dem Gerät vorgesehen sind. In diesem Fall ist der Tastsensor sowie der integrierte Raumtemperaturregler funktionsunfähig.

Das Entladen des Applikationsprogrammes durch die ETS deaktiviert die Gerätefunktion vollständig. In diesem Fall wird das Gerät nicht in den oben beschriebenen Auslieferungszustand zurückgesetzt. Die Tasten und die Status-LED sind ohne Funktion. Es blinkt dann lediglich die Betriebs-LED langsam.

Im unprogrammierten Auslieferungszustand des Gerätes wird im Display des Geräts der Text "N E U" angezeigt. Bei einem durch die ETS entladenen Applikationsprogramm signalisiert das Display hingegen den Text "Außer Funktion". In beiden Fällen erscheint zusätzlich der Gerätetyp und die Version der Gerätefirmware.

# **4.2.5 Parameter**

# **4.2.5.1 Allgemeine Parameter**

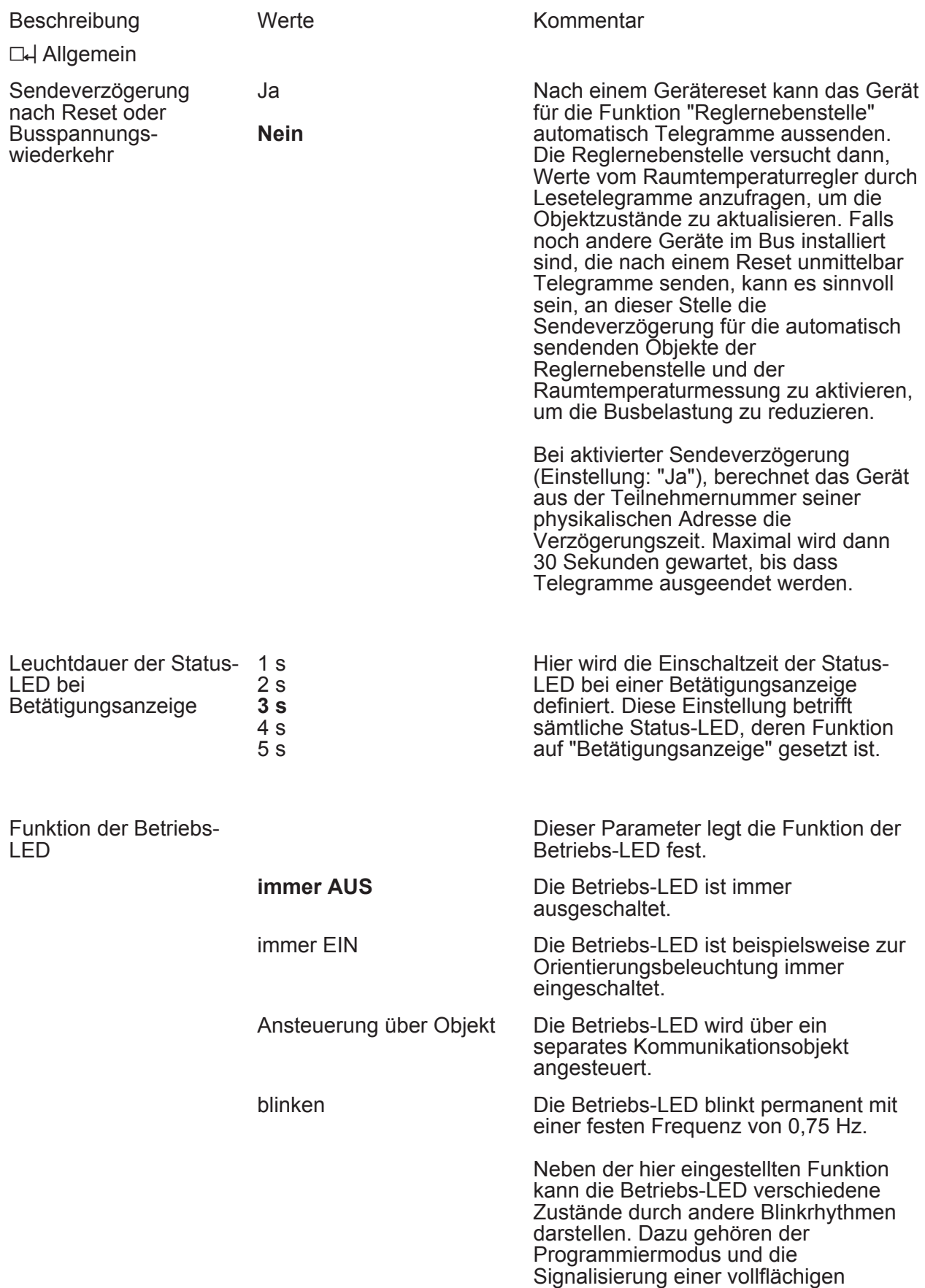

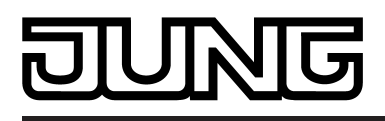

Bedienung oder einer nicht geladenen Applikation.

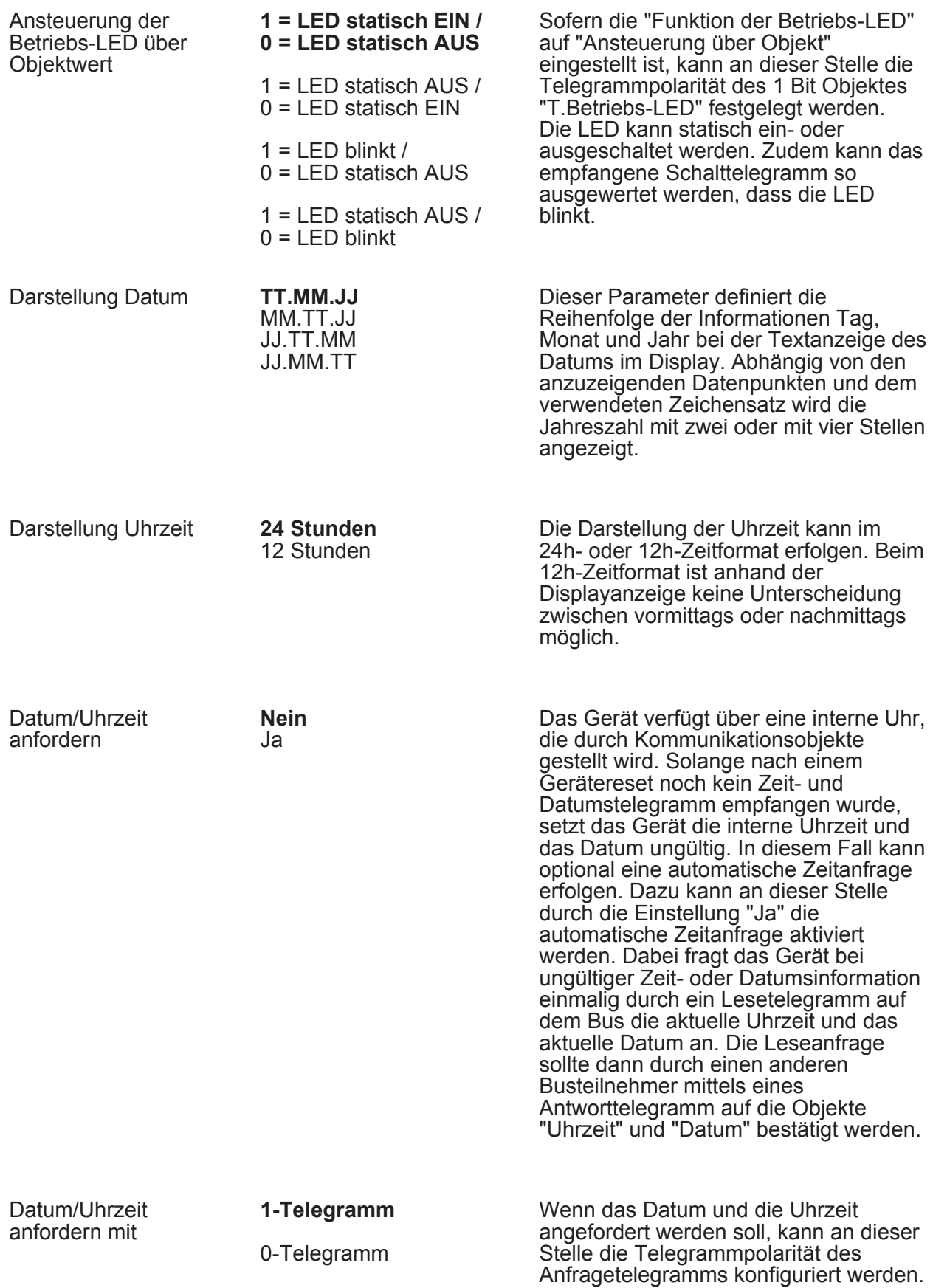

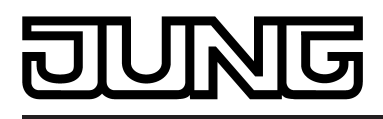

weitere Parameter eingeblendet.

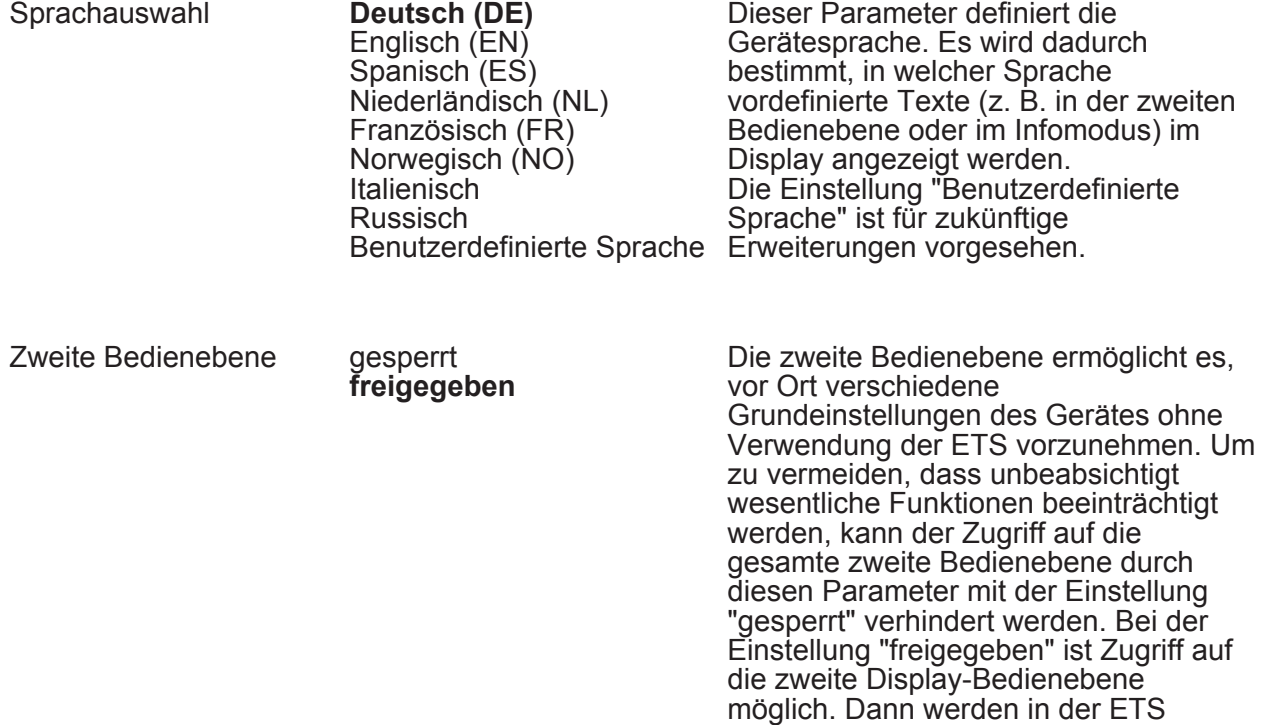

h Zweite Bedienebene (Nur sichtbar, wenn der Parameter "Zweite Bedienebene" unter "Allgemein" auf "freigegeben" eingestellt ist!)

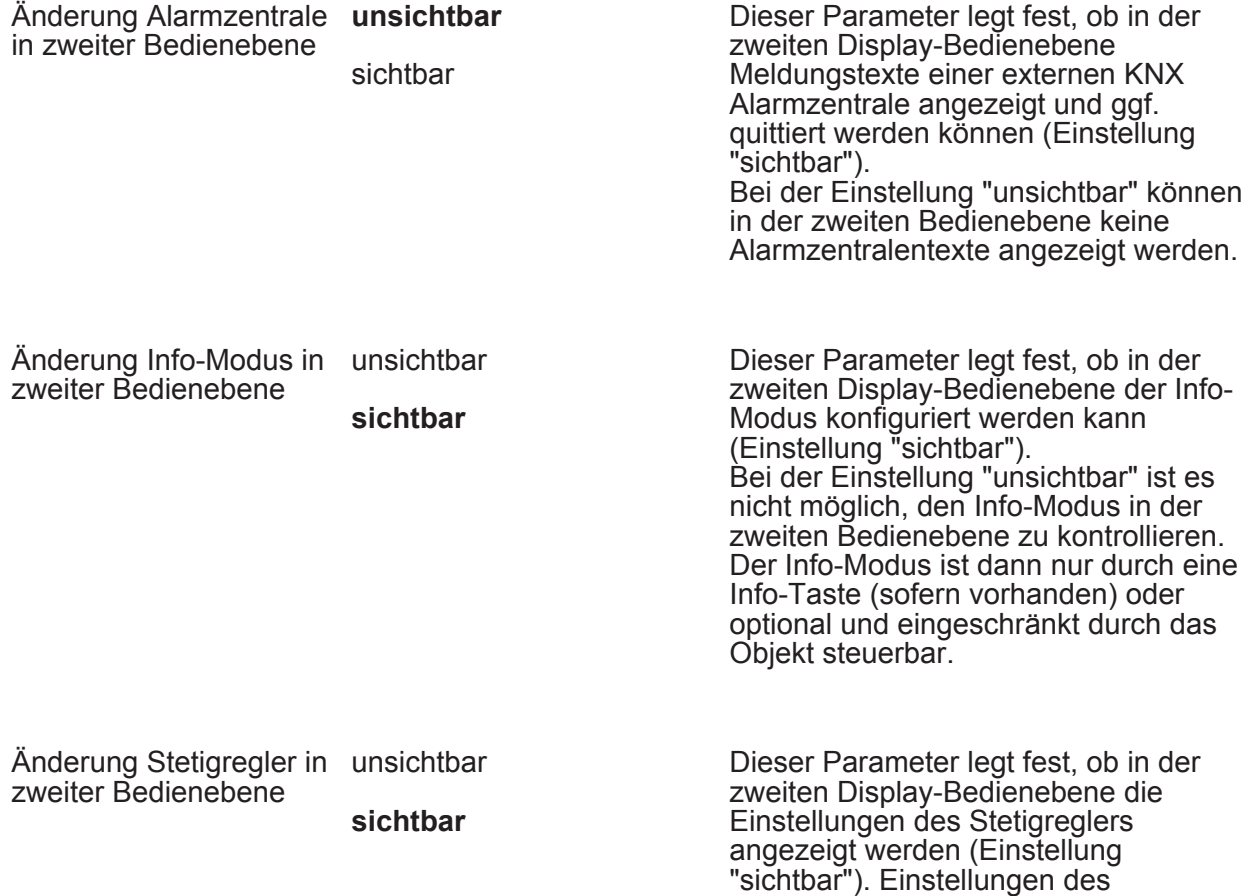

# $\overline{\mathbf{G}}$ K T

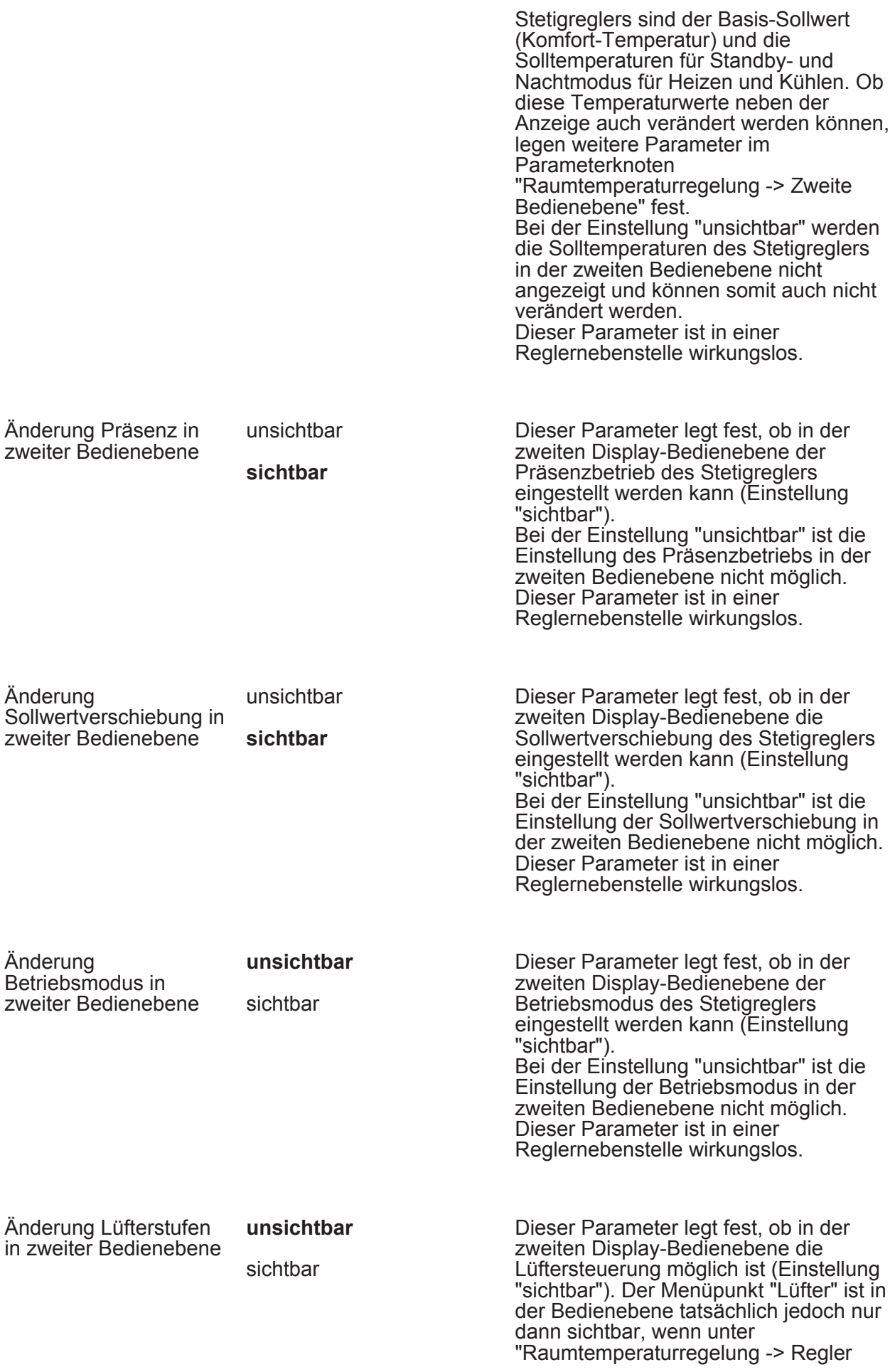

# $\overline{\mathbf{G}}$ Ī

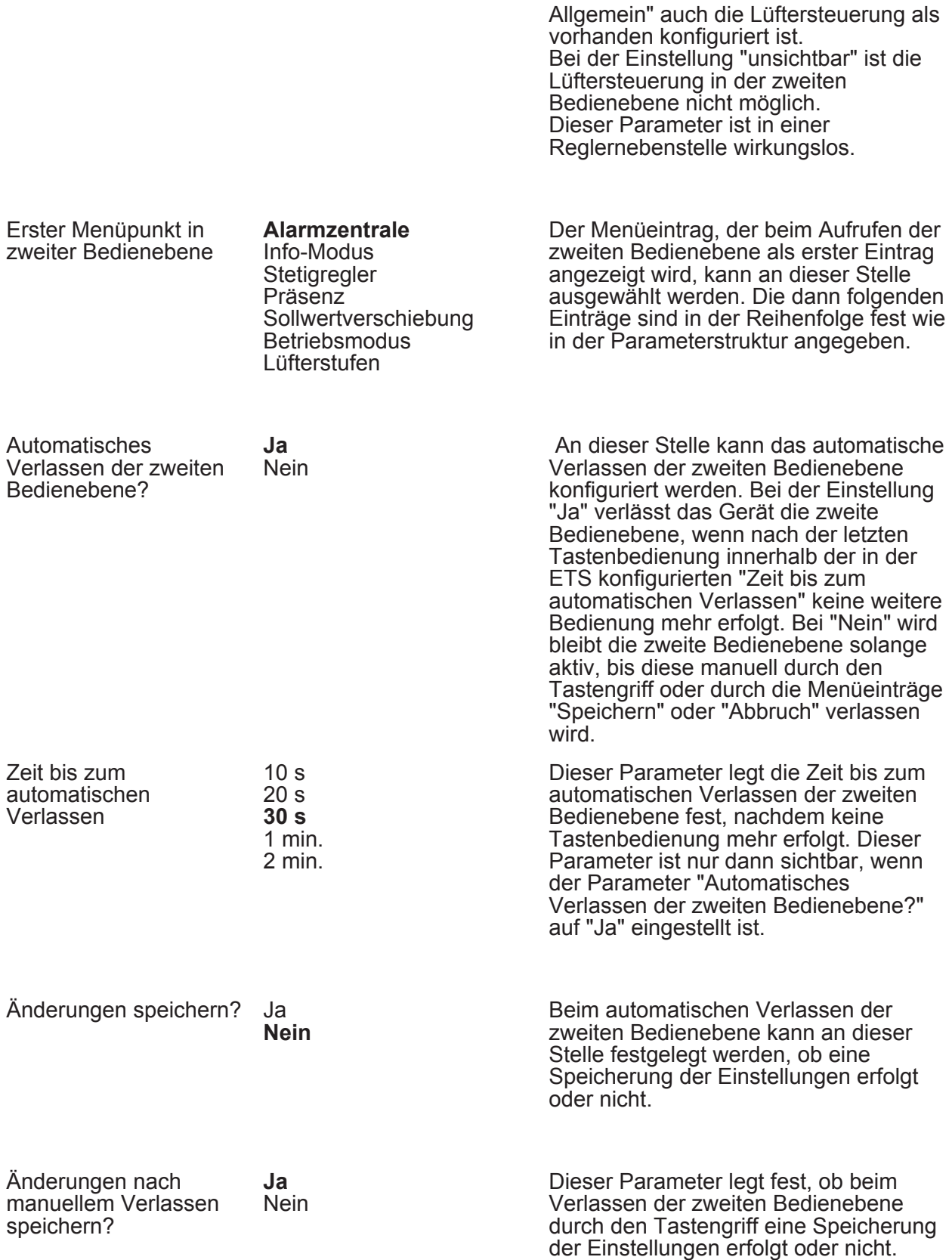

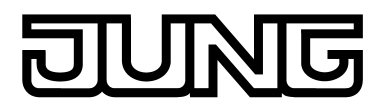

# **4.2.5.2 Parameter zur Temperaturmessung**

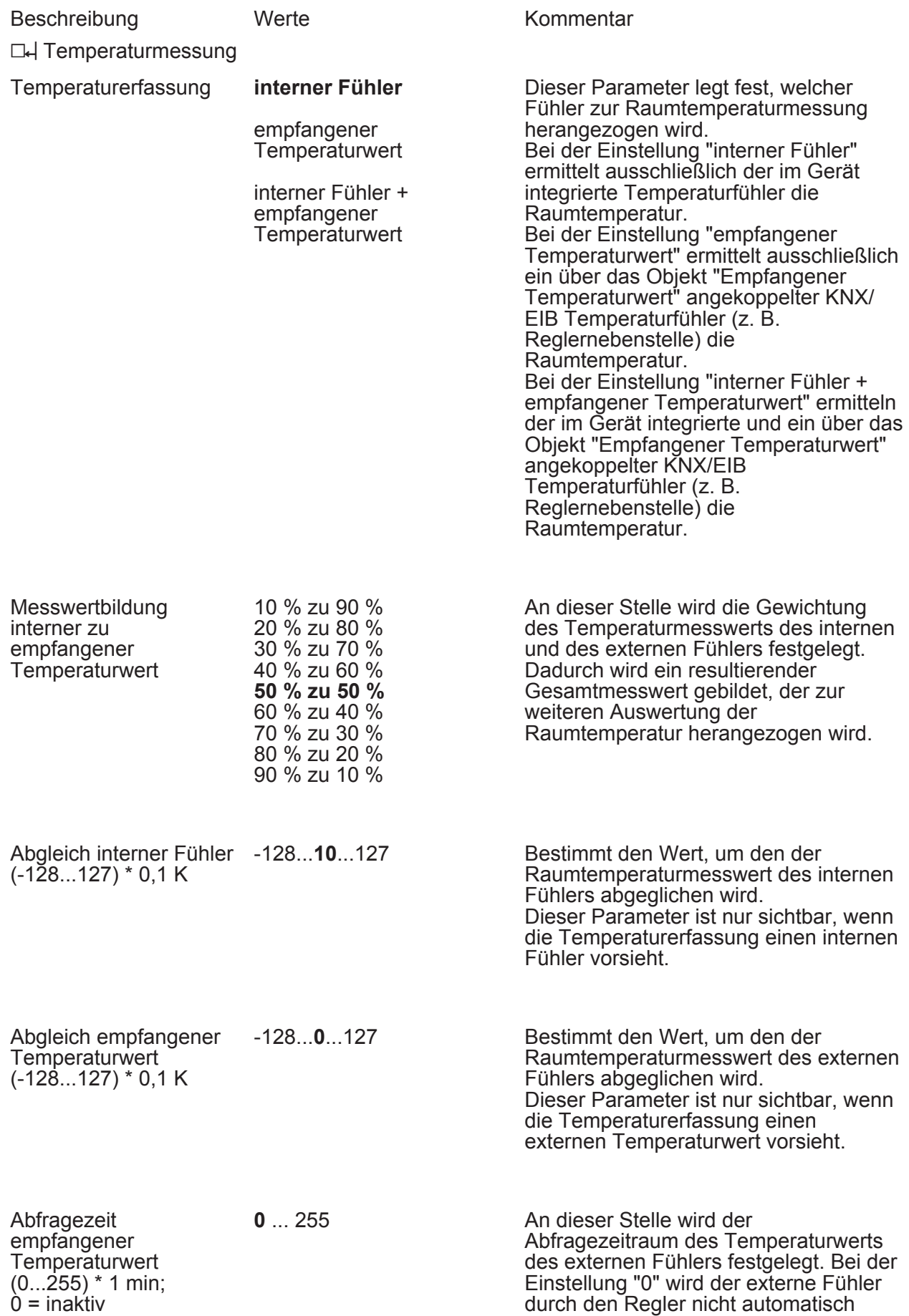

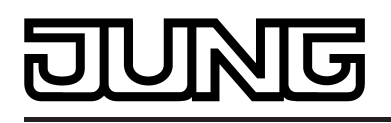

abgefragt. In diesem Fall muss der Fühler selbstständig seinen Temperaturwert aussenden.

Senden bei Raumtemperatur-Änderung um  $(0..255) * 0,1 K; 0 =$ kein autom. Senden

Zyklisches Senden der Raumtemperatur  $(0...255)$   $*$  1 min; 0 = inaktiv

0 ... 255, **3** Bestimmt die Größe der Wertänderung der Raumtemperatur, wonach die aktuellen Werte automatisch über das Objekt "Ist-Temperatur" auf den Bus ausgesendet werden.

0 ... 255, **15** Dieser Parameter legt fest, ob und mit welcher Zeit die ermittelte Raumtemperatur zyklisch über das Objekt "Ist-Temperatur" ausgegeben werden soll.

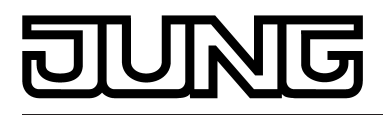

# **4.2.5.3 Parameter zum Tastsensor-Funktionsteil**

## **4.2.5.3.1 Tasten-/Wippenfunktion**

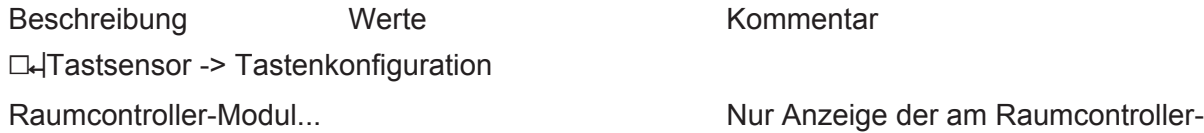

Kommentar

Modul vorhanden Tastenpaare.

Tastsensor-Erweiterungs-Modul...

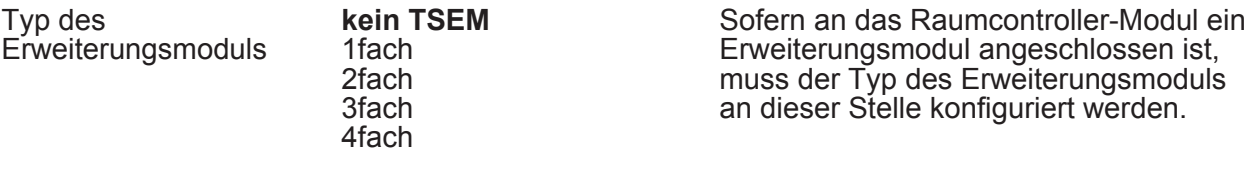

hTastsensor -> Tastenkonfiguration -> Bedienkonzept Grund-Modul

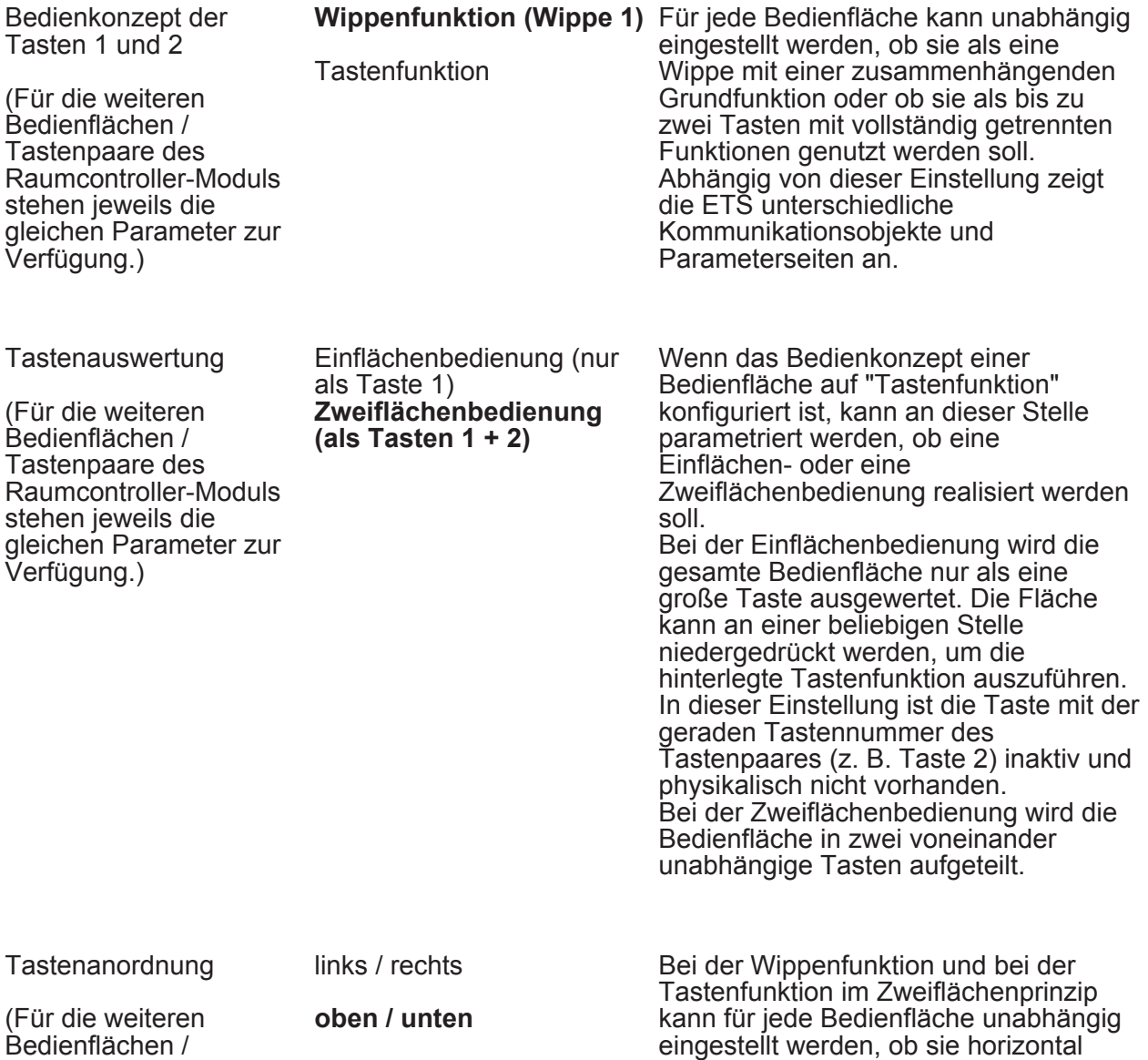

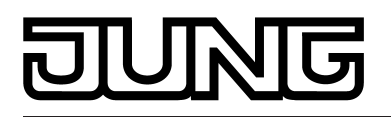

Tastenpaare des Raumcontroller-Moduls stehen jeweils die gleichen Parameter zur Verfügung.)

oder vertikal unterteilt werden soll. Auf diese Weise werden die Betätigungspunkte der Bedienfläche festgelegt.

hTastsensor -> Tastenkonfiguration -> Bedienkonzept Erweiterungs-Modul

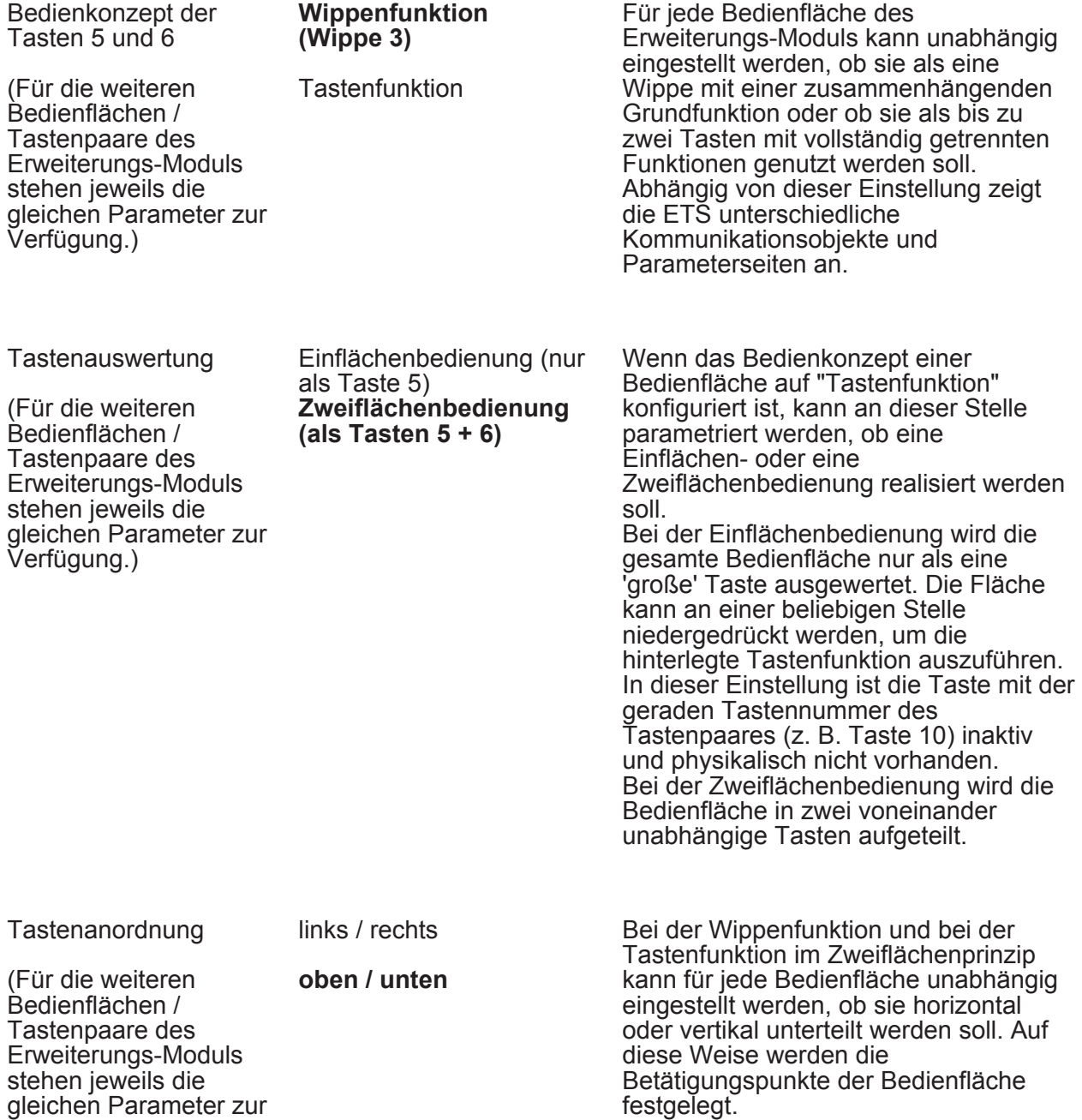

□ Tastsensor -> Tastenkonfiguration -> Bedienkonzept Grund-Modul -> Wippe 1 (Tasten 1/2) (Nur bei "Bedienkonzept der Tasten 1 und 2 = Wippenfunktion (Wippe 1)"!)

Funktion **Schalten**

Verfügung.)

Dimmen Jalousie Wertgeber 1Byte

Hier wird die Grundfunktion der Wippe festgelegt. Abhängig von dieser Einstellung zeigt die ETS für diese Wippe

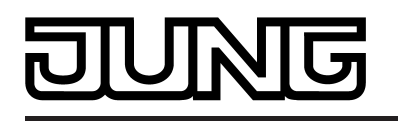

Wertgeber 2Byte **Szenennebenstelle** 2-Kanal-Bedienung unterschiedliche Kommunikationsobjekte und Parameter an.

Die folgenden Parameter sind nur für die Wippen-Funktion "Schalten" gültig...

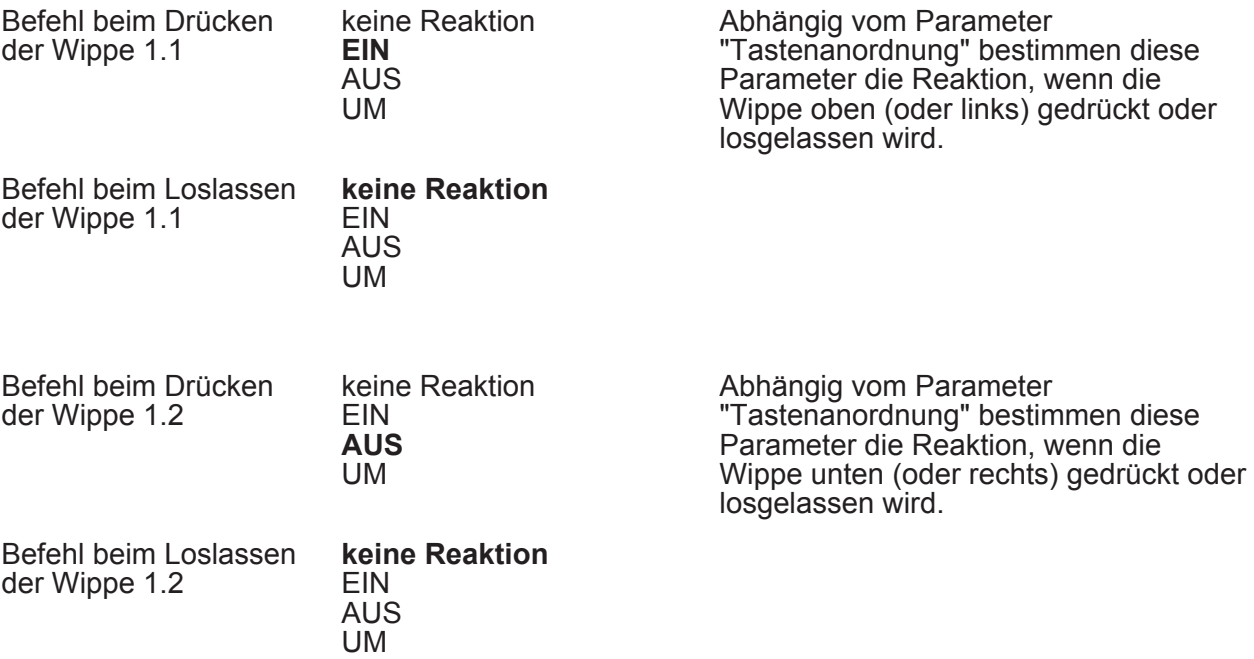

Die folgenden Parameter sind nur für die Wippen-Funktion "Dimmen" gültig...

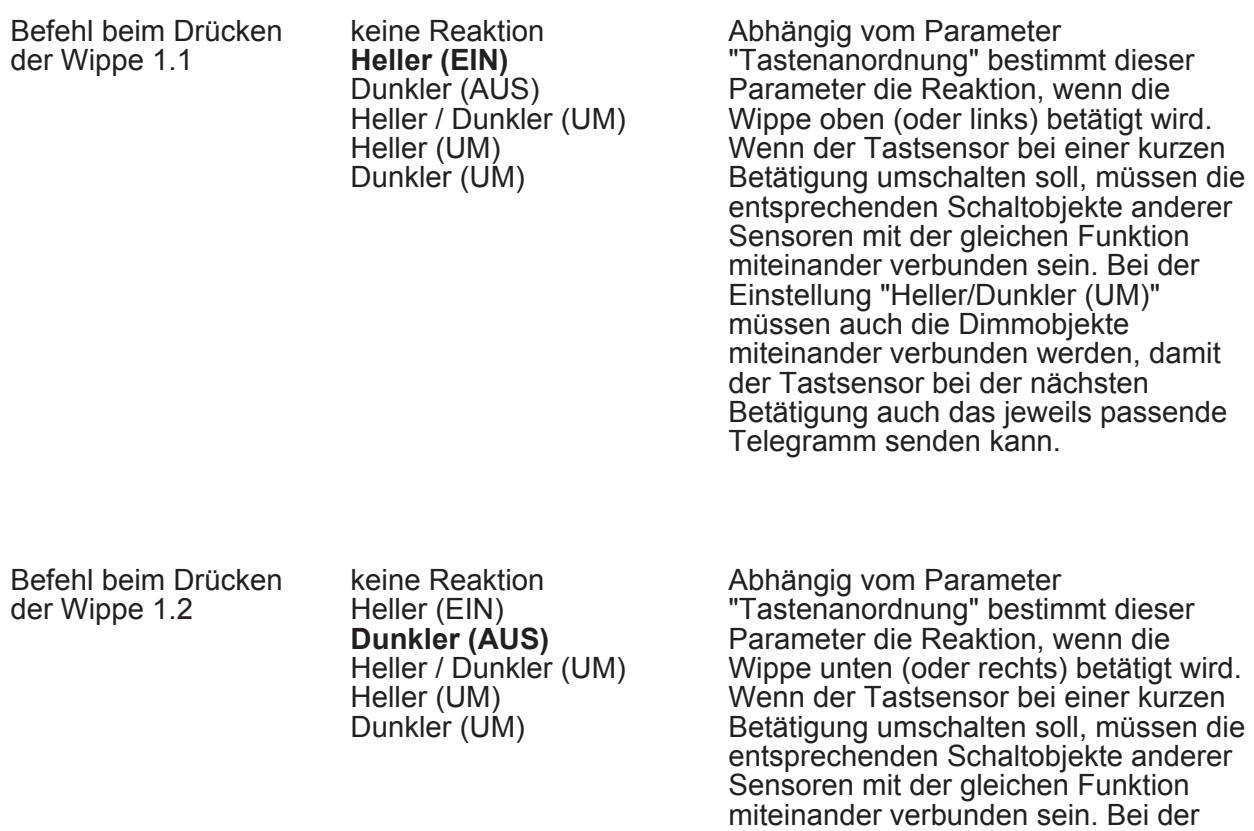

Einstellung "Heller/Dunkler (UM)"

# <u> गज</u> IN. T

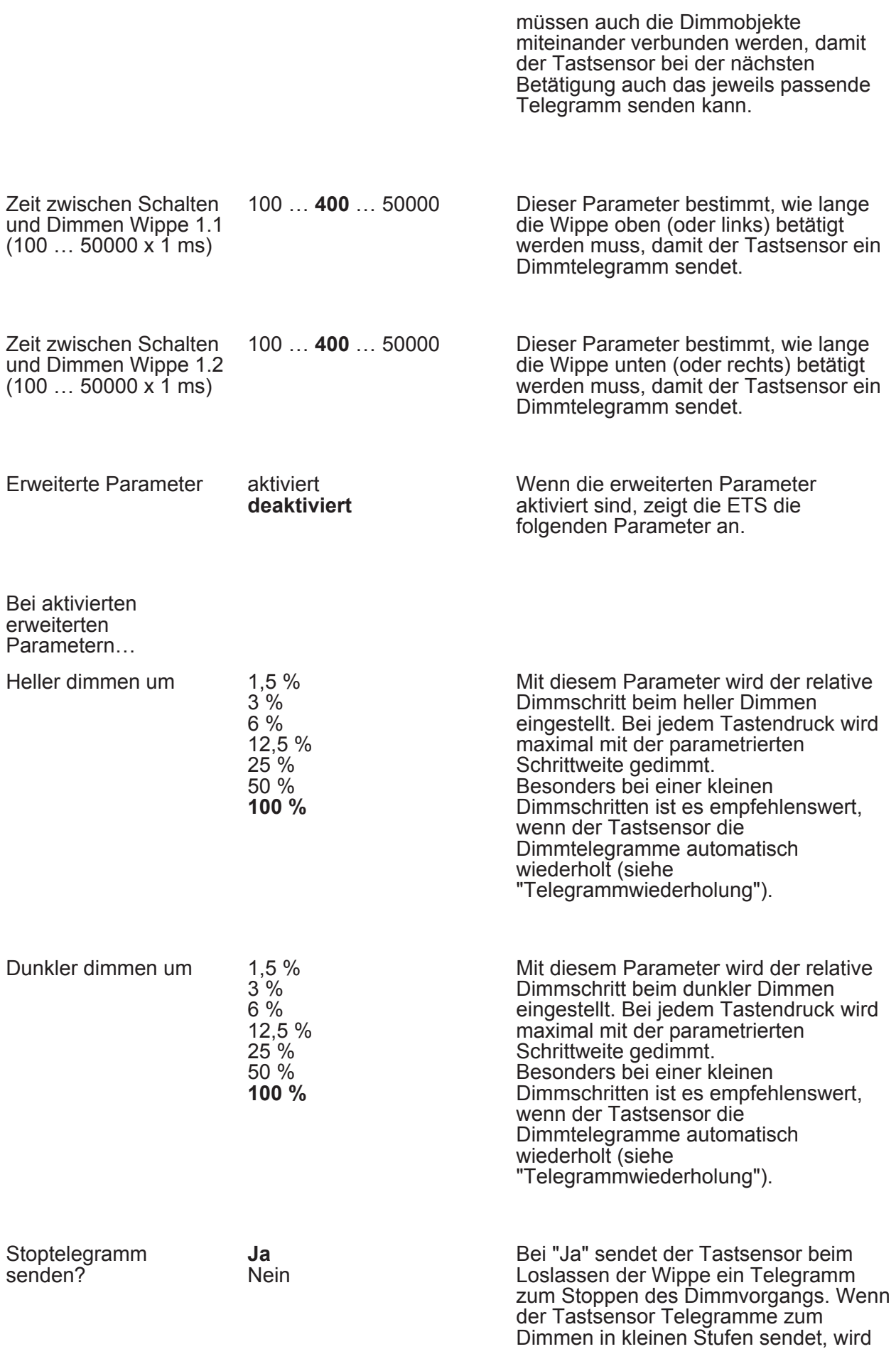

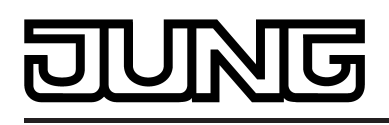

das Stoptelegramm in der Regel nicht benötigt.

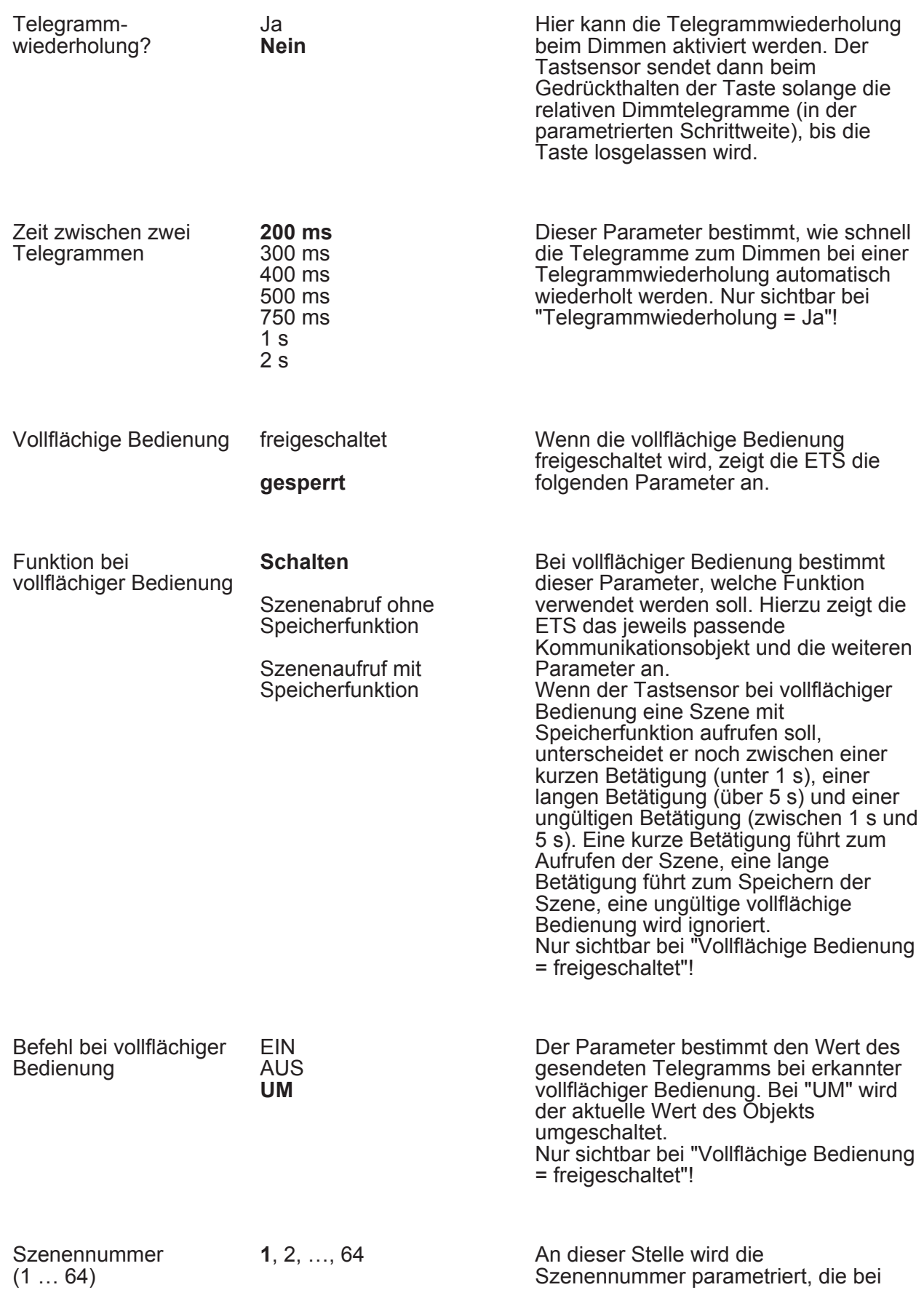

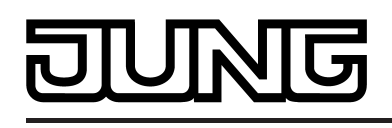

einem Szenenabruf oder beim Speichern einer Szene auf den Bus ausgesendet werden soll. Nur sichtbar bei "Vollflächige Bedienung = freigeschaltet"!

Die folgenden Parameter sind nur für die Wippen-Funktion "Jalousie" gültig...

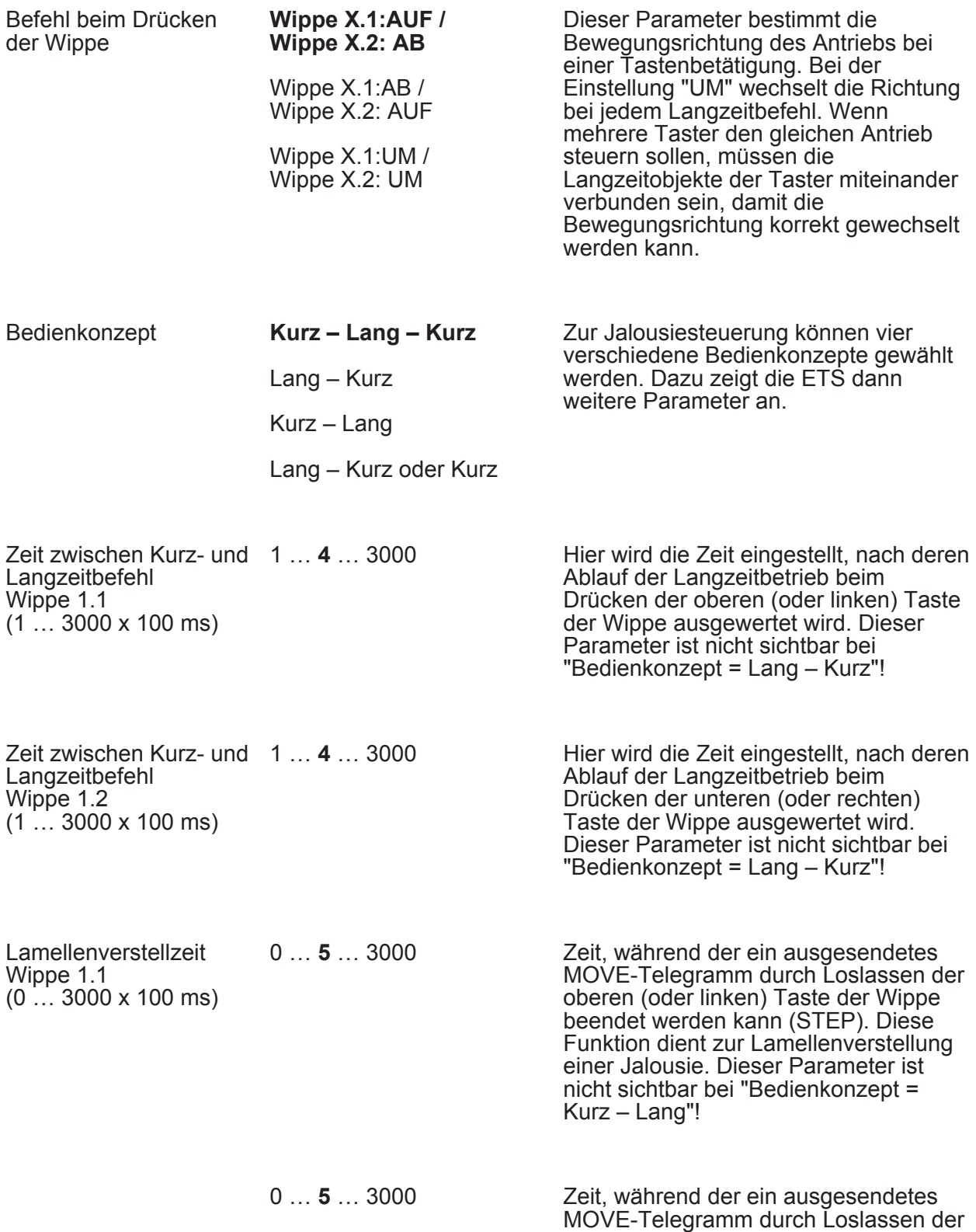

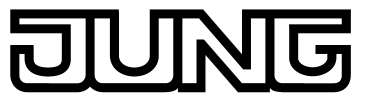

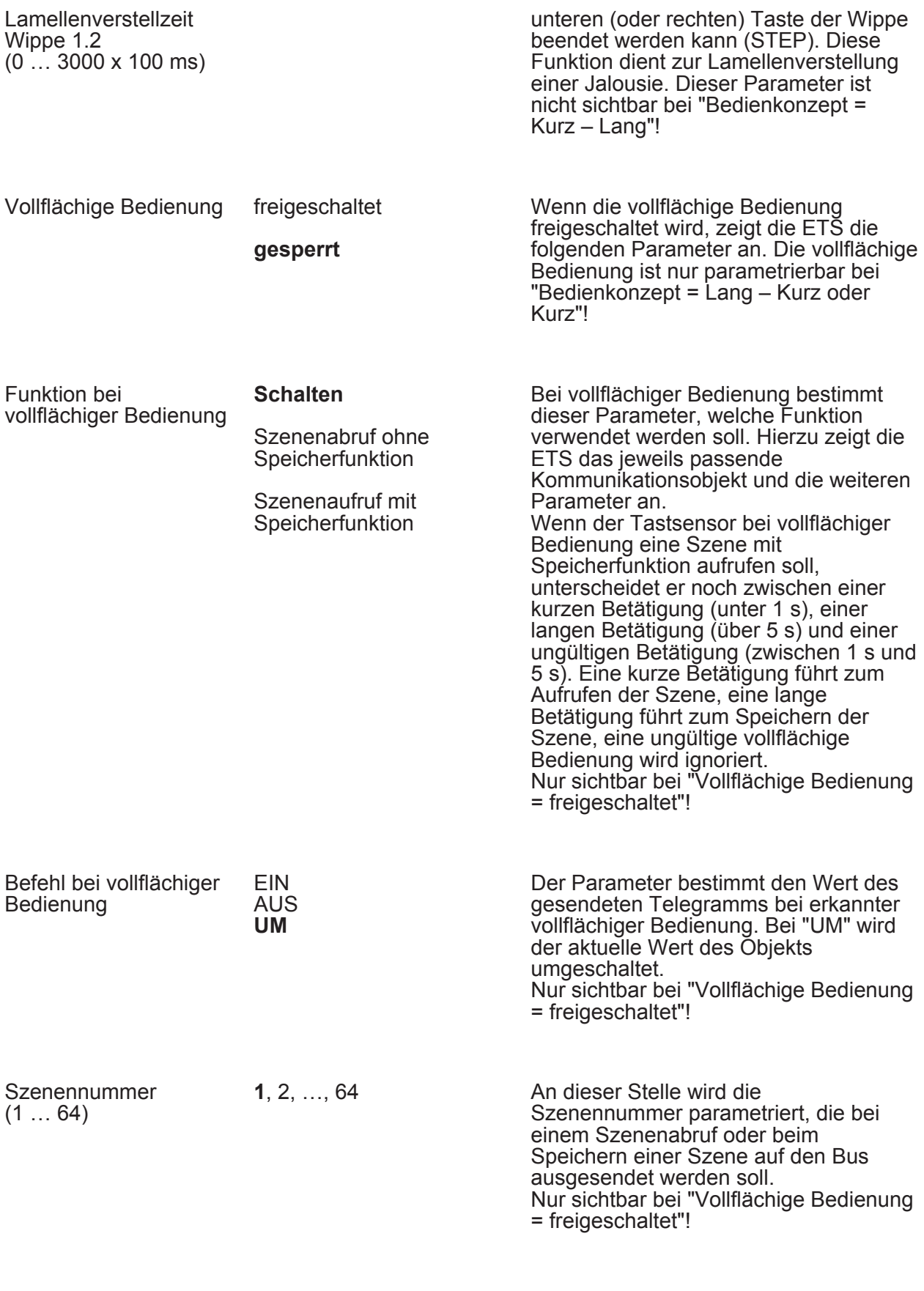

Die folgenden Parameter sind nur für die Wippen-Funktion "Wertgeber 1 Byte" gültig...

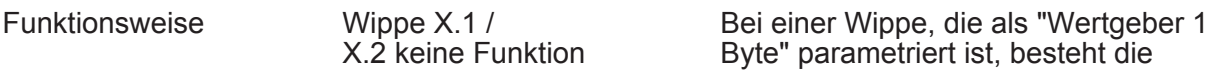

# $\overline{\mathbf{G}}$

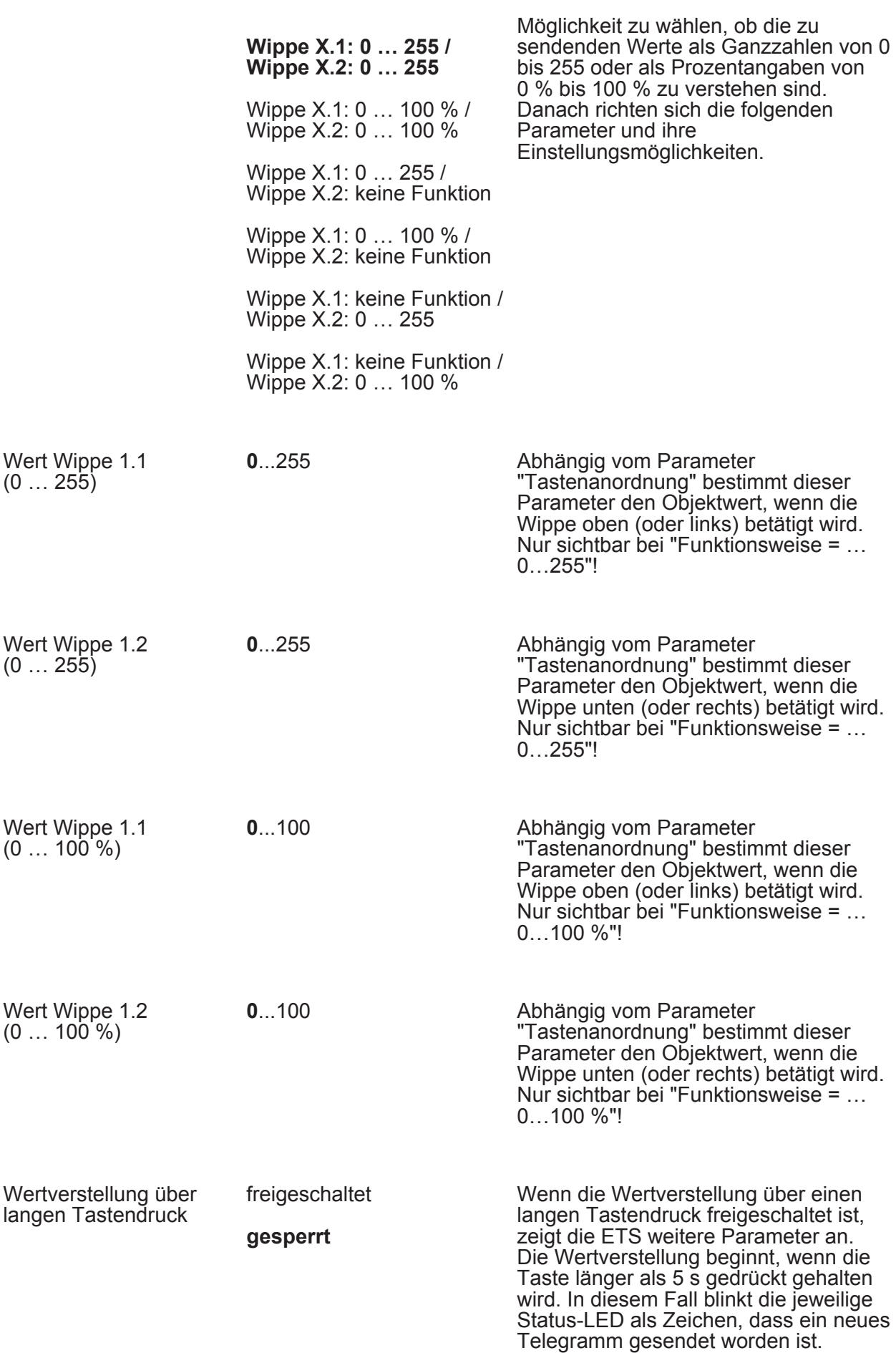

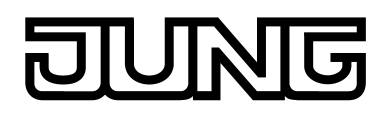

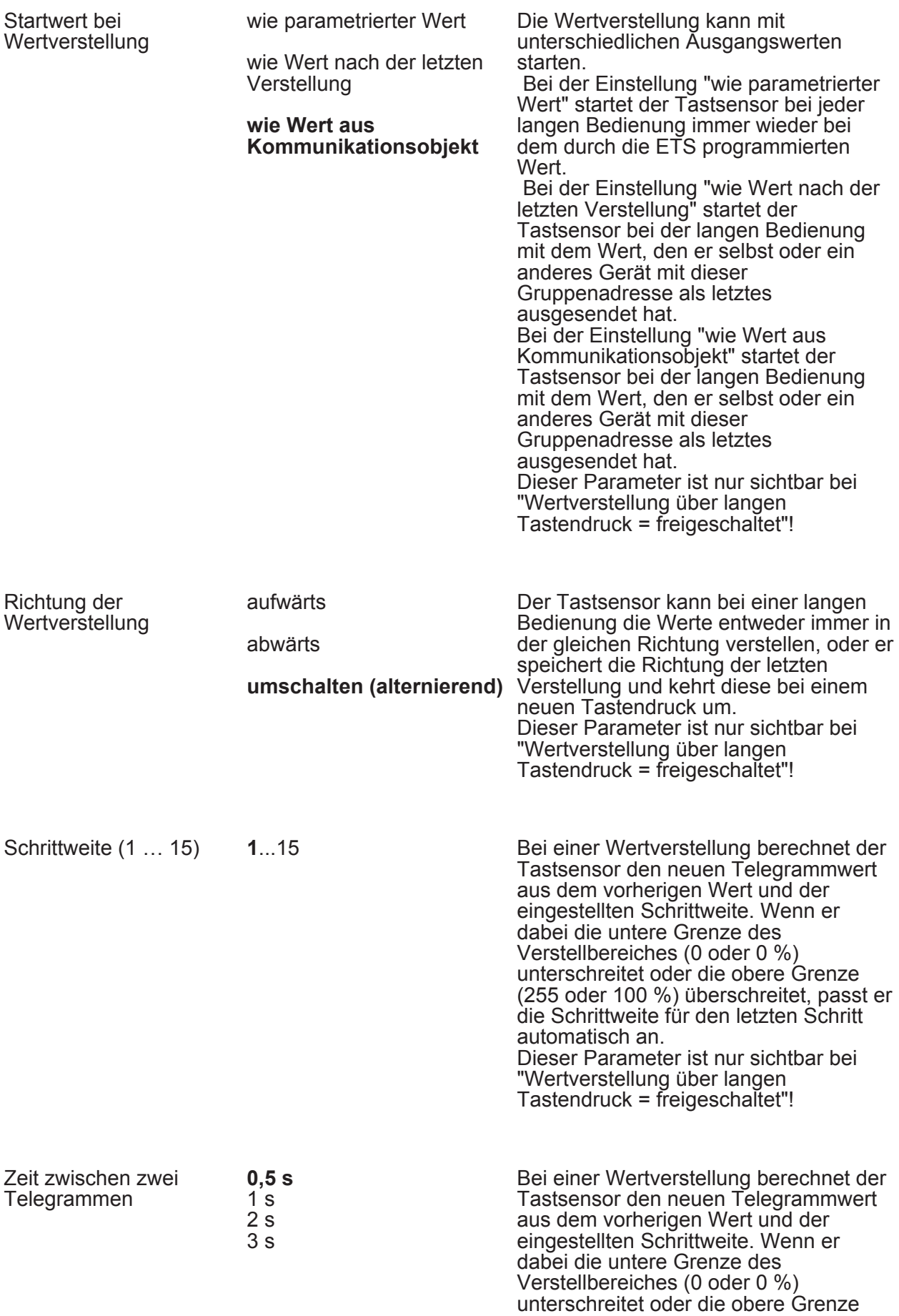

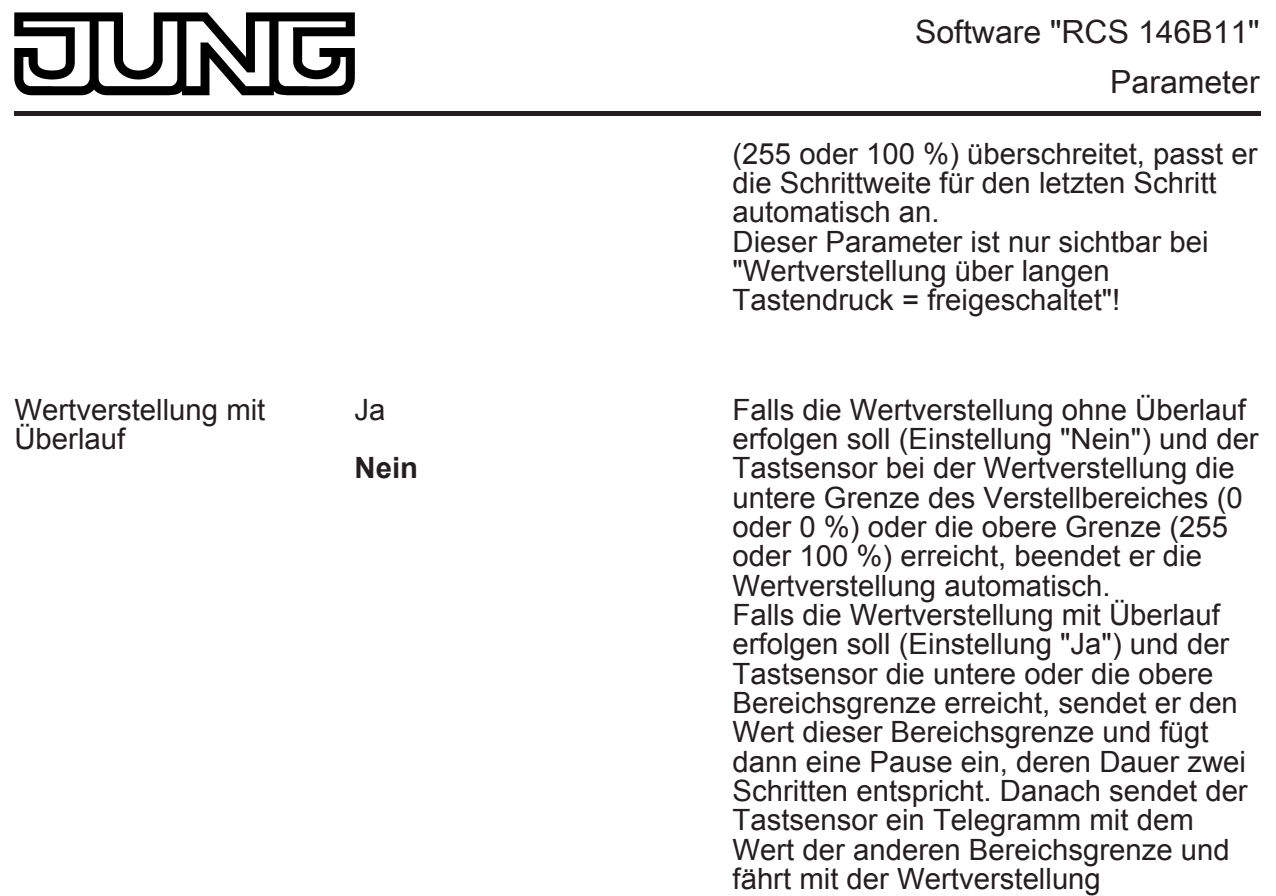

Die folgenden Parameter sind nur für die Wippen-Funktion "Wertgeber 2 Byte" gültig...

richtungsgleich fort.

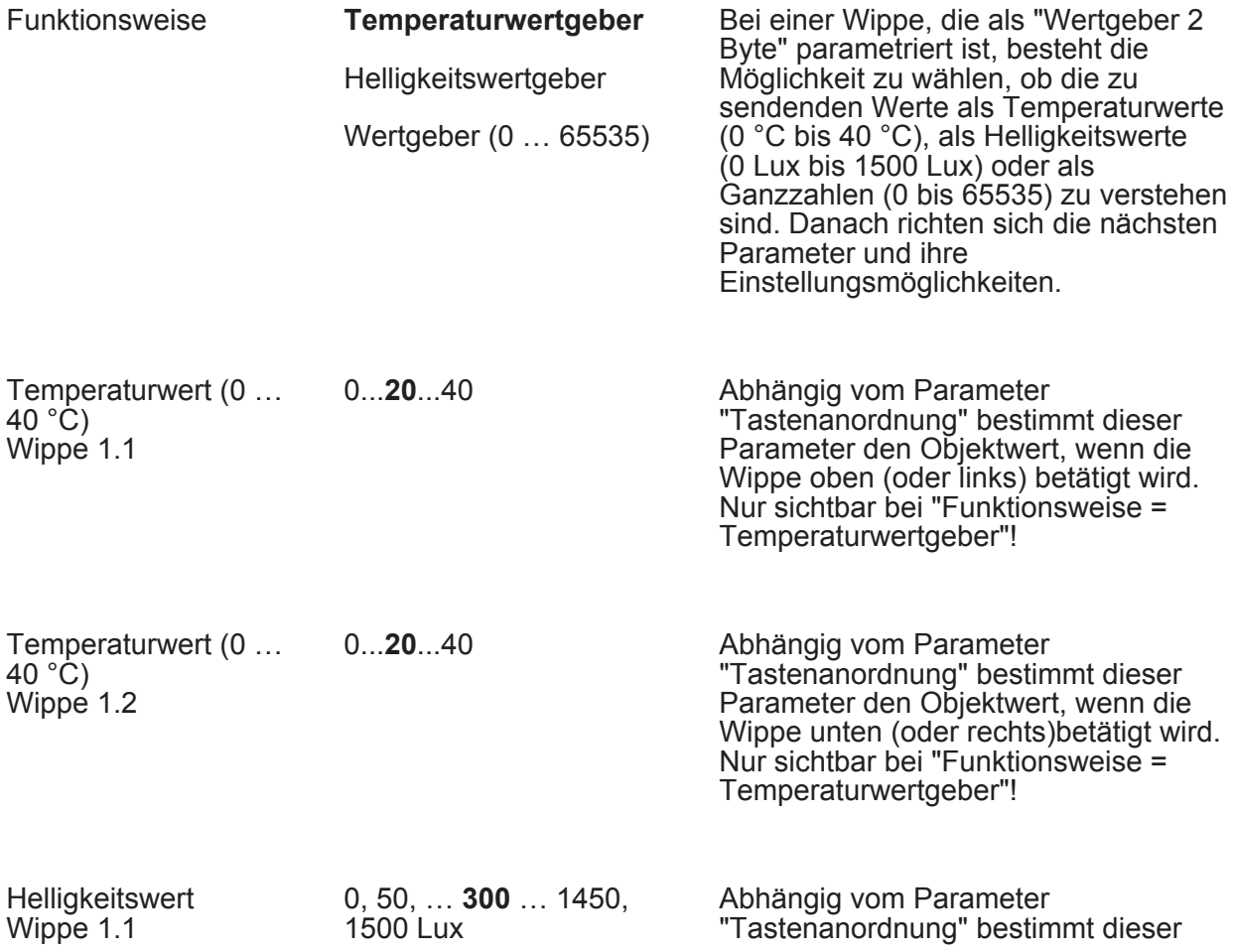

# 亓

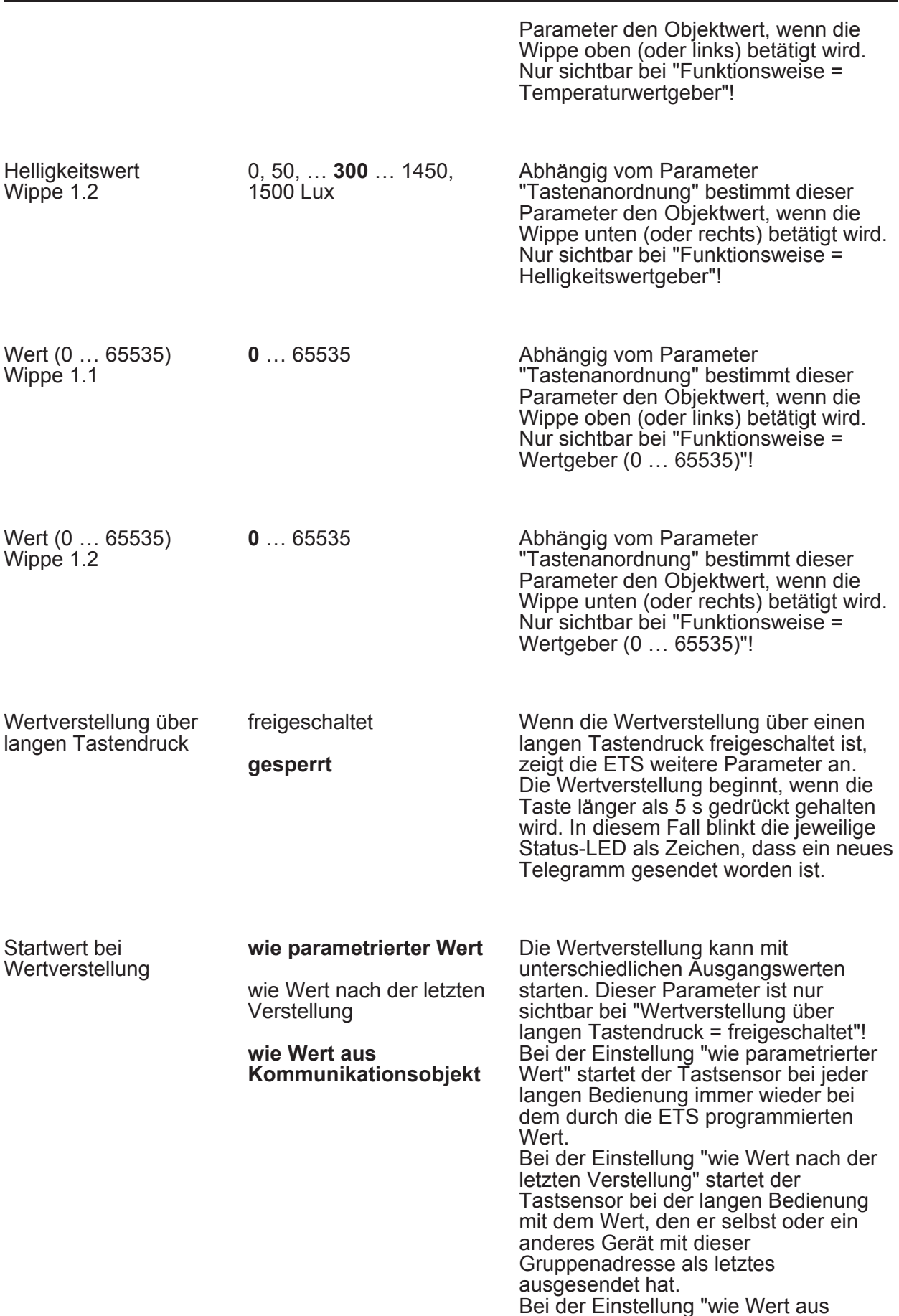

# 厄 K T

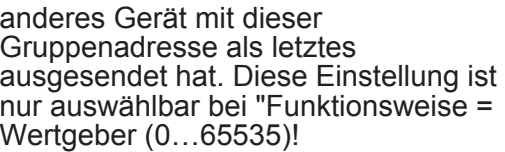

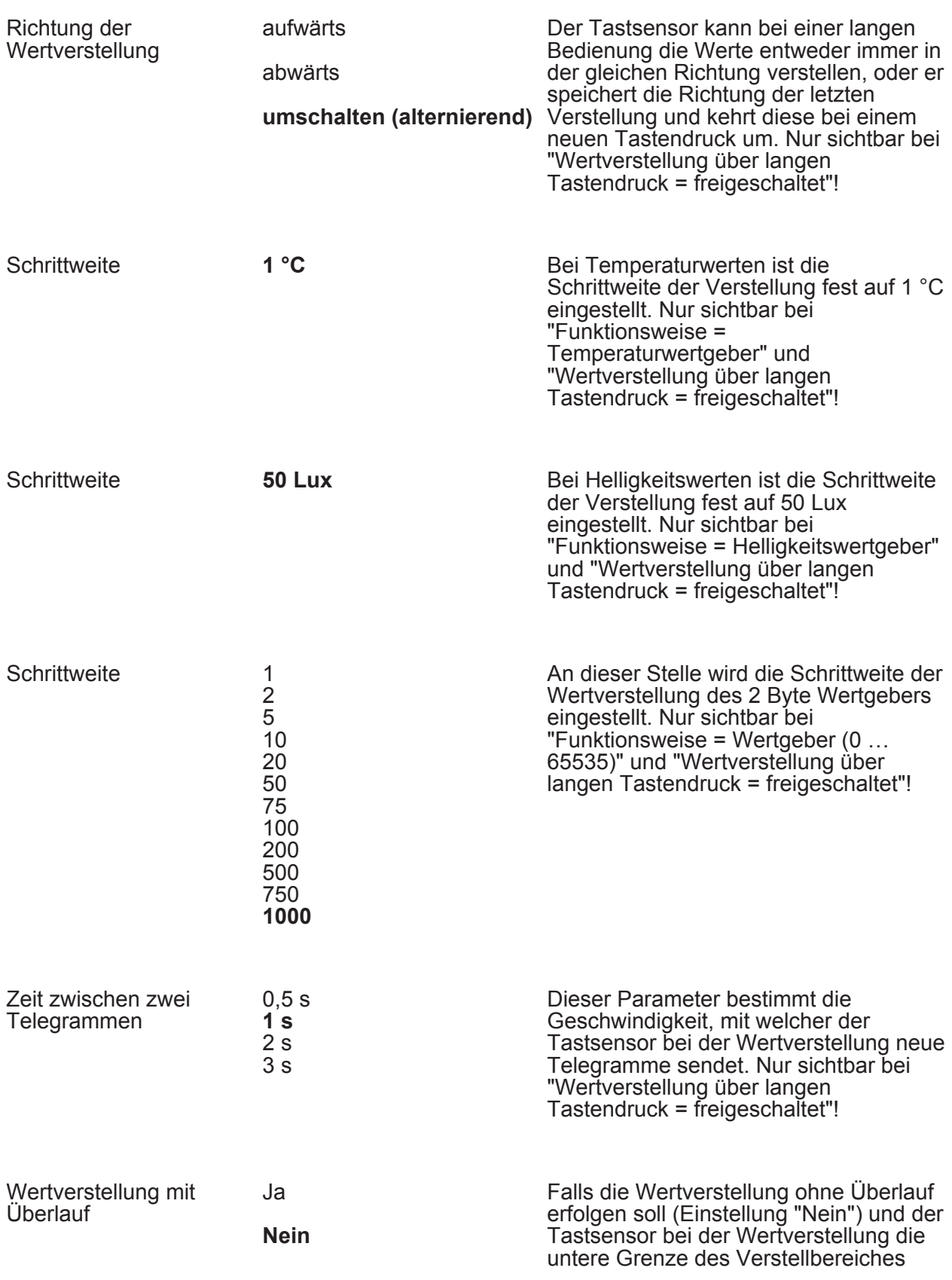

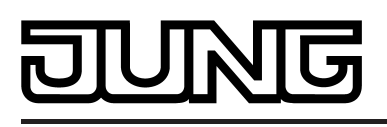

(0 °C, 0 Lux, 0) oder die obere Grenze (+ 40 °C, 1500 Lux, 65535) erreicht, beendet er die Wertverstellung automatisch.

Falls die Wertverstellung mit Überlauf erfolgen soll (Einstellung "Ja") und der Tastsensor die untere oder die obere Bereichsgrenze erreicht, sendet er den Wert dieser Bereichsgrenze und fügt dann eine Pause, deren Dauer zwei Schritten entspricht ein. Danach sendet der Tastsensor ein Telegramm mit dem Wert der anderen Bereichsgrenze und fährt mit der Wertverstellung richtungsgleich fort.

Die folgenden Parameter sind nur für die Wippen-Funktion "Szenennebenstelle" gültig...

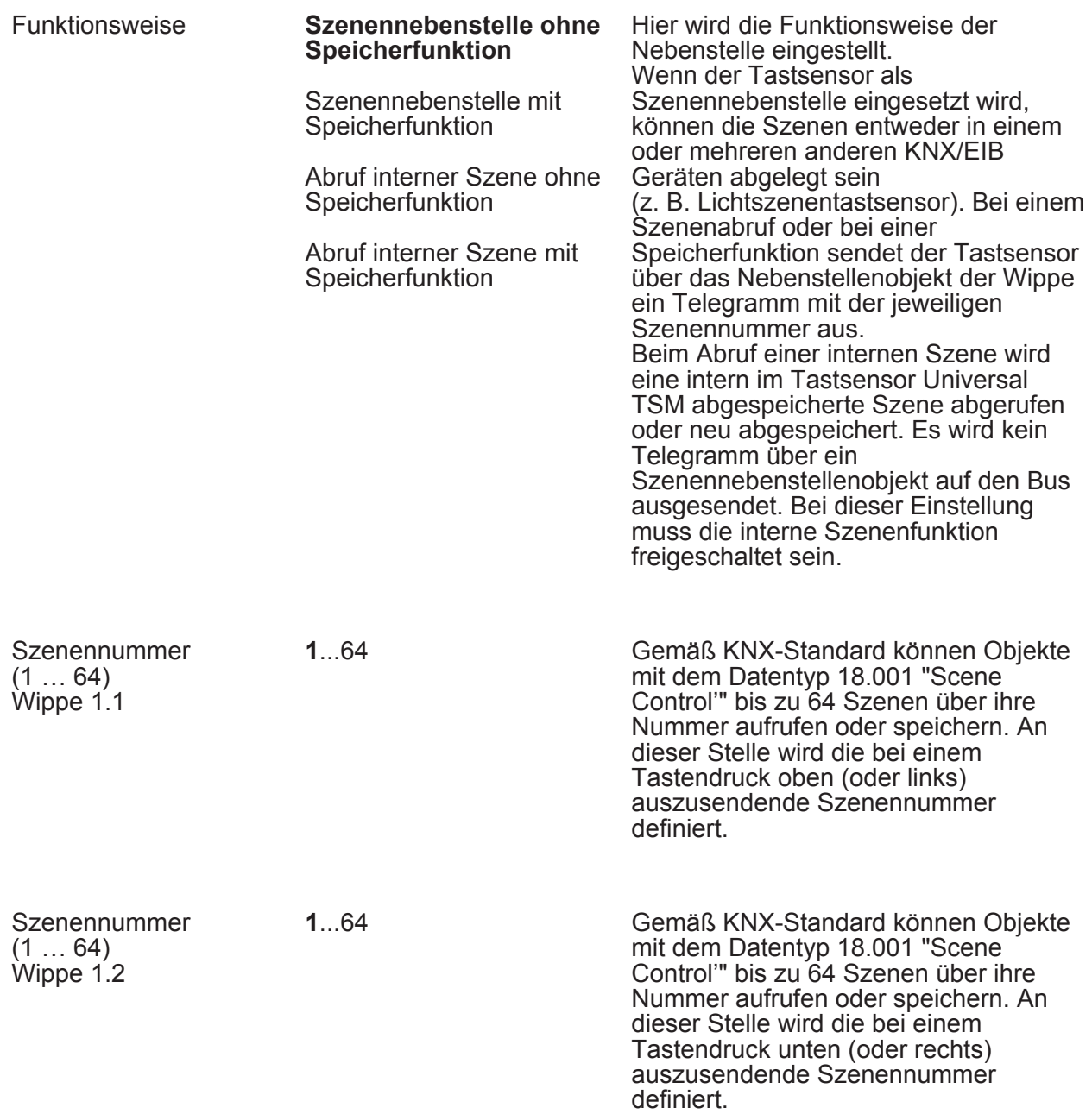

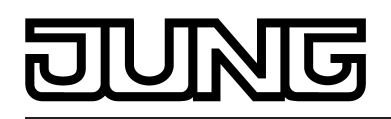

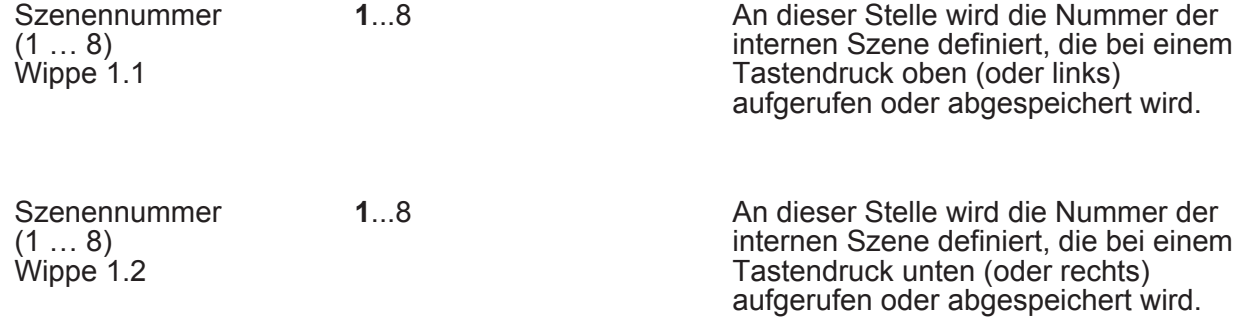

Die folgenden Parameter sind nur für die Wippen-Funktion "2-Kanal-Bedienung" gültig...

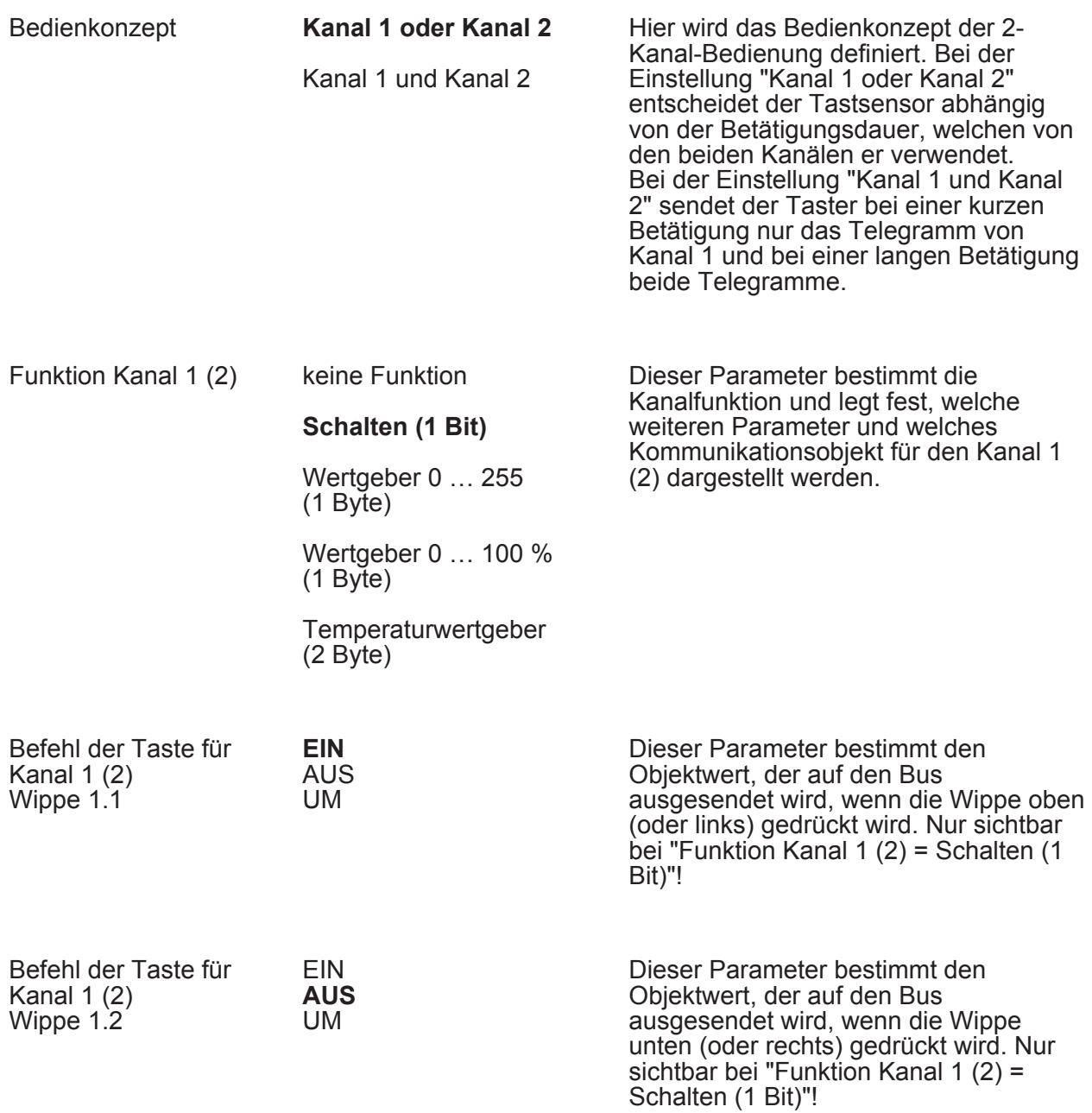

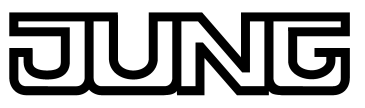

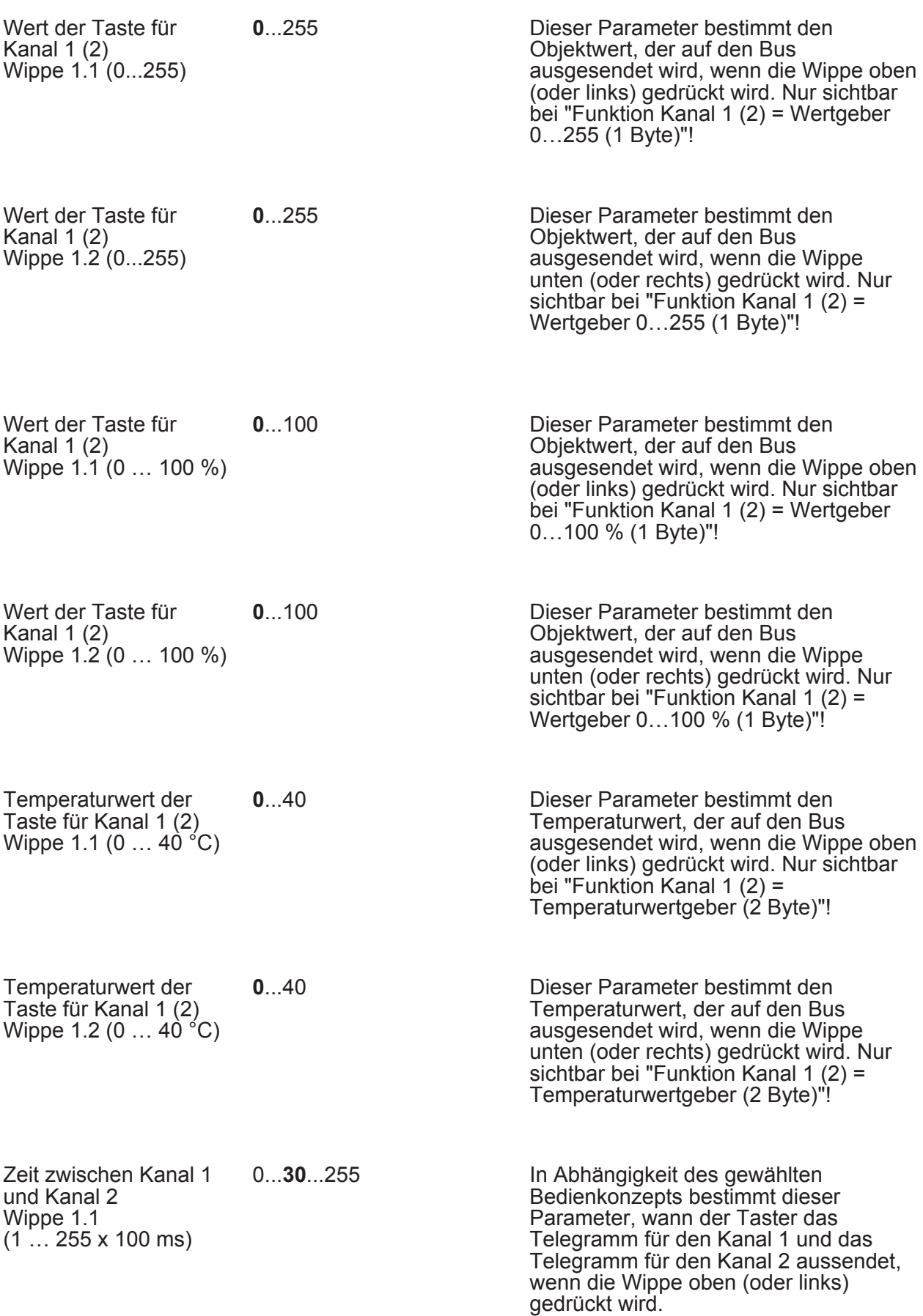

0...**30**...255

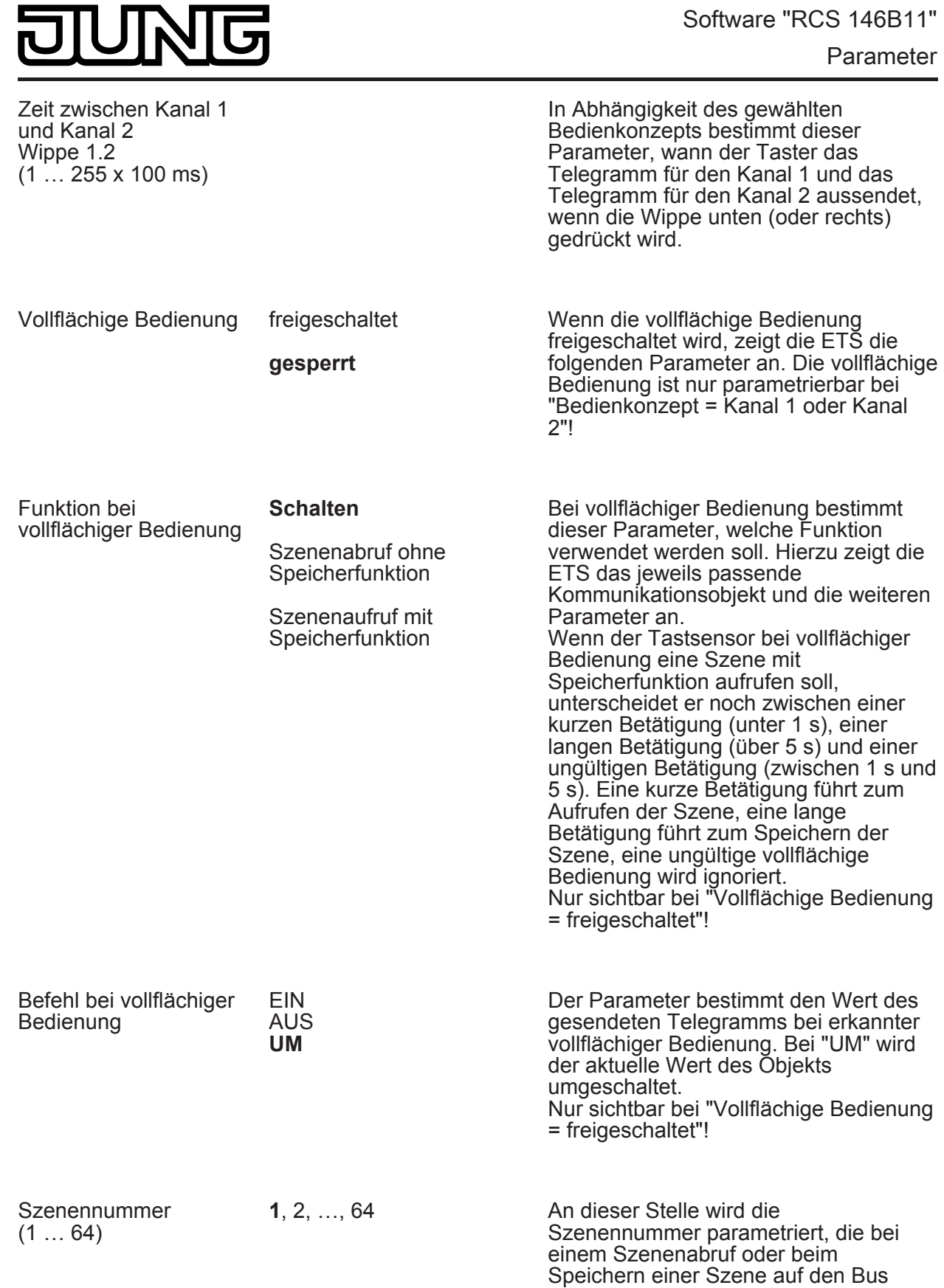

□ Tastsensor -> Tastenkonfiguration -> Bedienkonzept Grund-Modul -> Wippen 2 … n siehe Wippe 1!

ausgesendet werden soll.

= freigeschaltet"!

Nur sichtbar bei "Vollflächige Bedienung

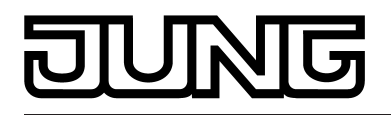

□- Tastsensor -> Tastenkonfiguration -> Bedienkonzept Grund-Modul -> Taste 1 (Nur bei "Bedienkonzept der Tasten 1 und 2 = Tastenfunktion"!)

Funktion **Keine Funktion Schalten** Dimmen Jalousie Wertgeber 1Byte Wertgeber 2Byte Szenennebenstelle 2-Kanal-Bedienung Reglernebenstelle **Lüftersteuerung** Info-Taste **Seitenwechsel** Reglerbetriebsmodus **Sollwertverschiebung**  Hier wird die Grundfunktion der Taste festgelegt. Abhängig von dieser Einstellung zeigt die ETS für diese Taste unterschiedliche Kommunikationsobjekte und Parameter an.

Die folgenden Parameter sind nur für die Tasten-Funktion "Schalten" gültig...

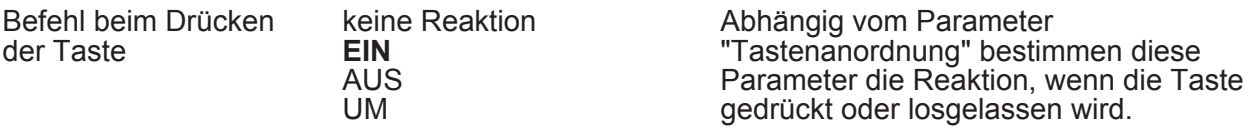

Befehl beim Loslassen der Taste

**keine Reaktion** EIN AUS UM

Die folgenden Parameter sind nur für die Tasten-Funktion "Dimmen" gültig...

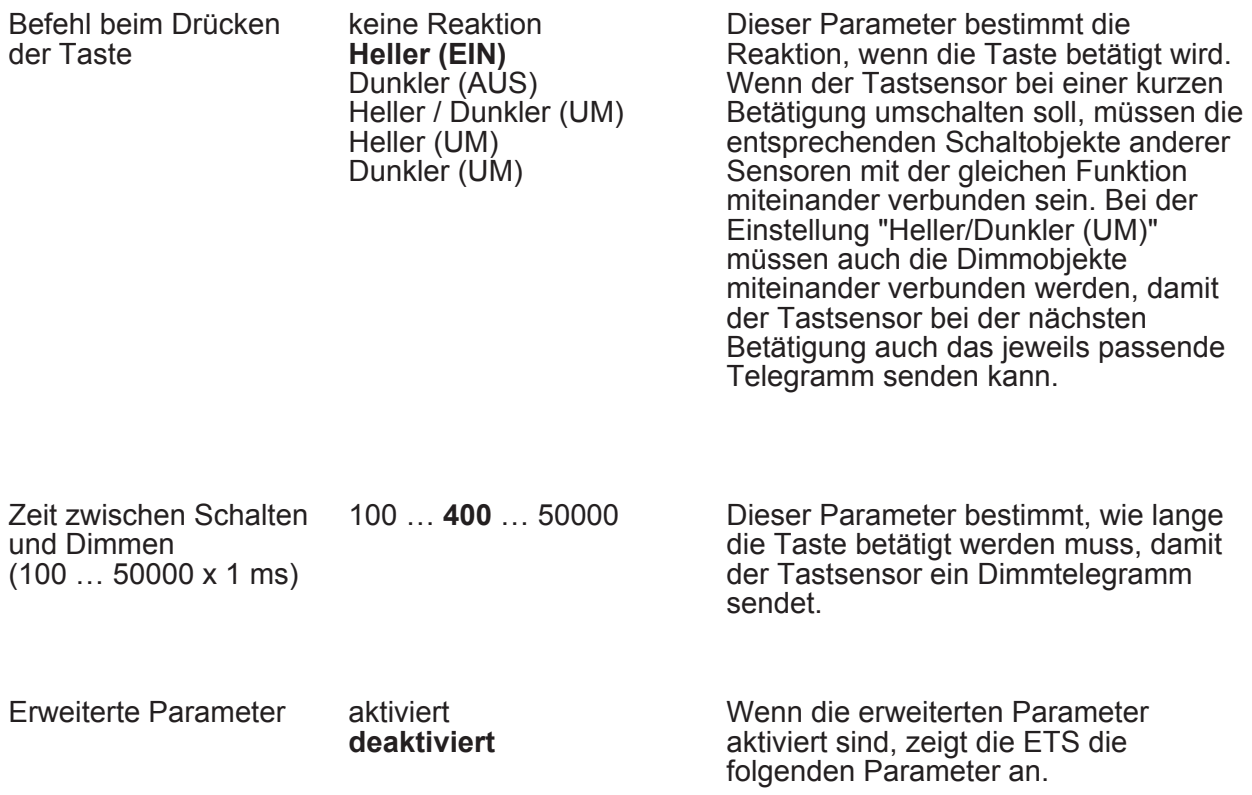

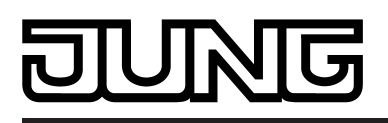

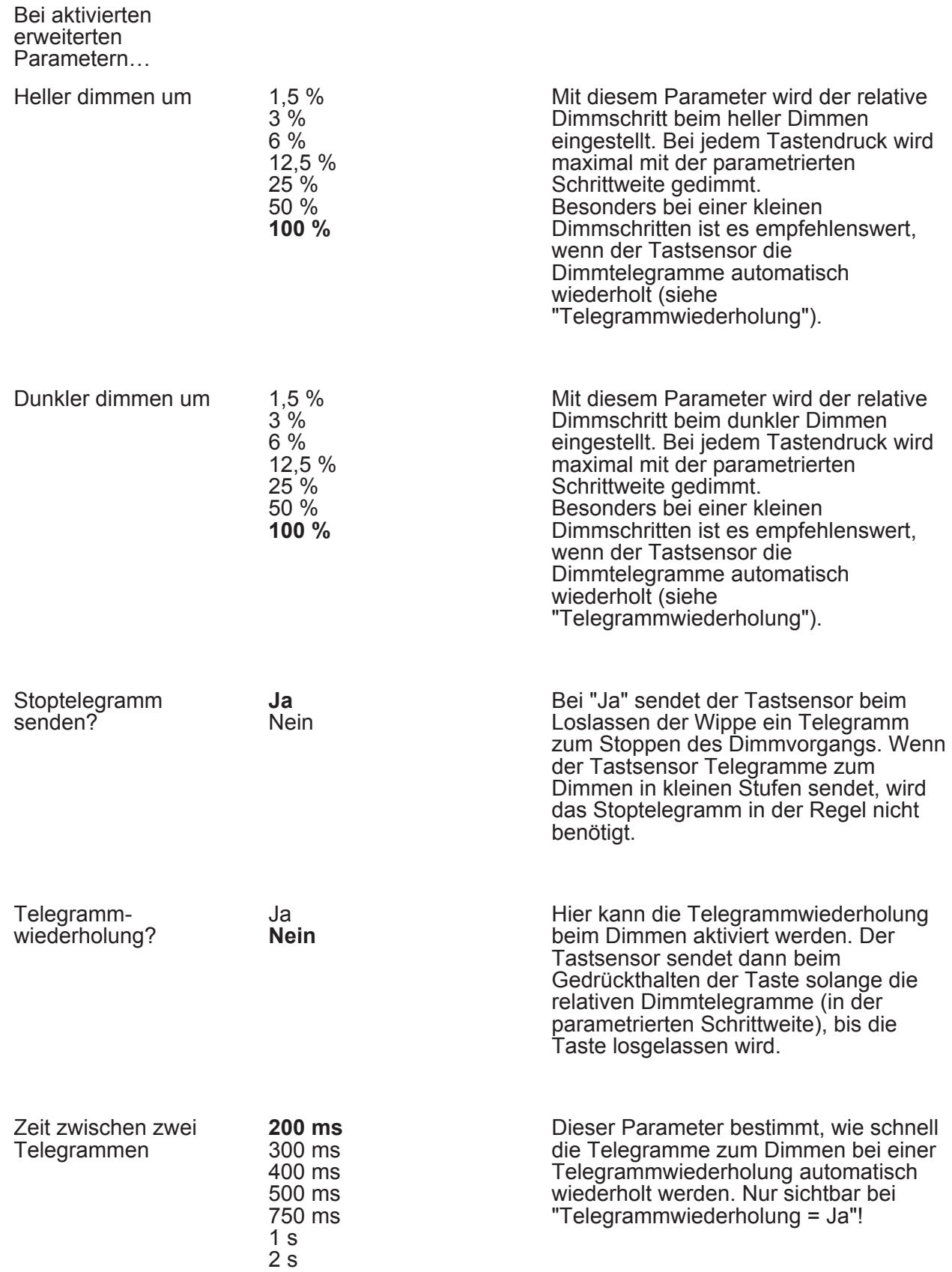

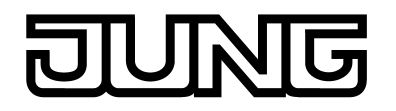

Die folgenden Parameter sind nur für die Tasten-Funktion "Jalousie" gültig...

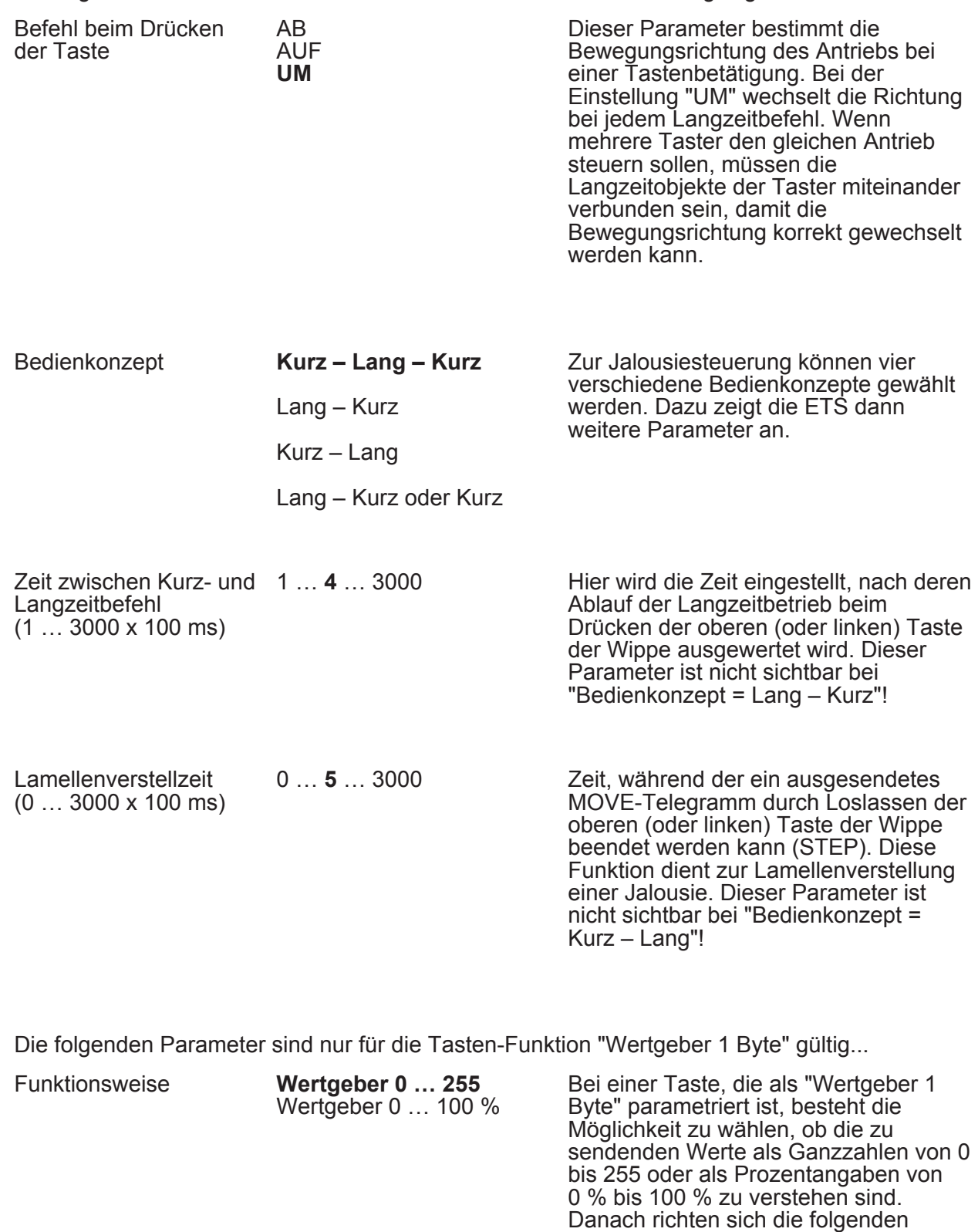

Wert (0 ... 255) **0**...255 **Dieser Parameter bestimmt den** Objektwert, wenn die Taste gedrückt wird. Nur sichtbar bei "Funktionsweise =

Parameter und ihre Einstellungsmöglichkeiten.

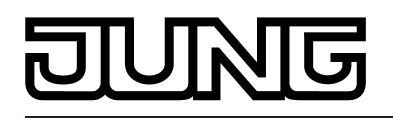

… 0…255"!

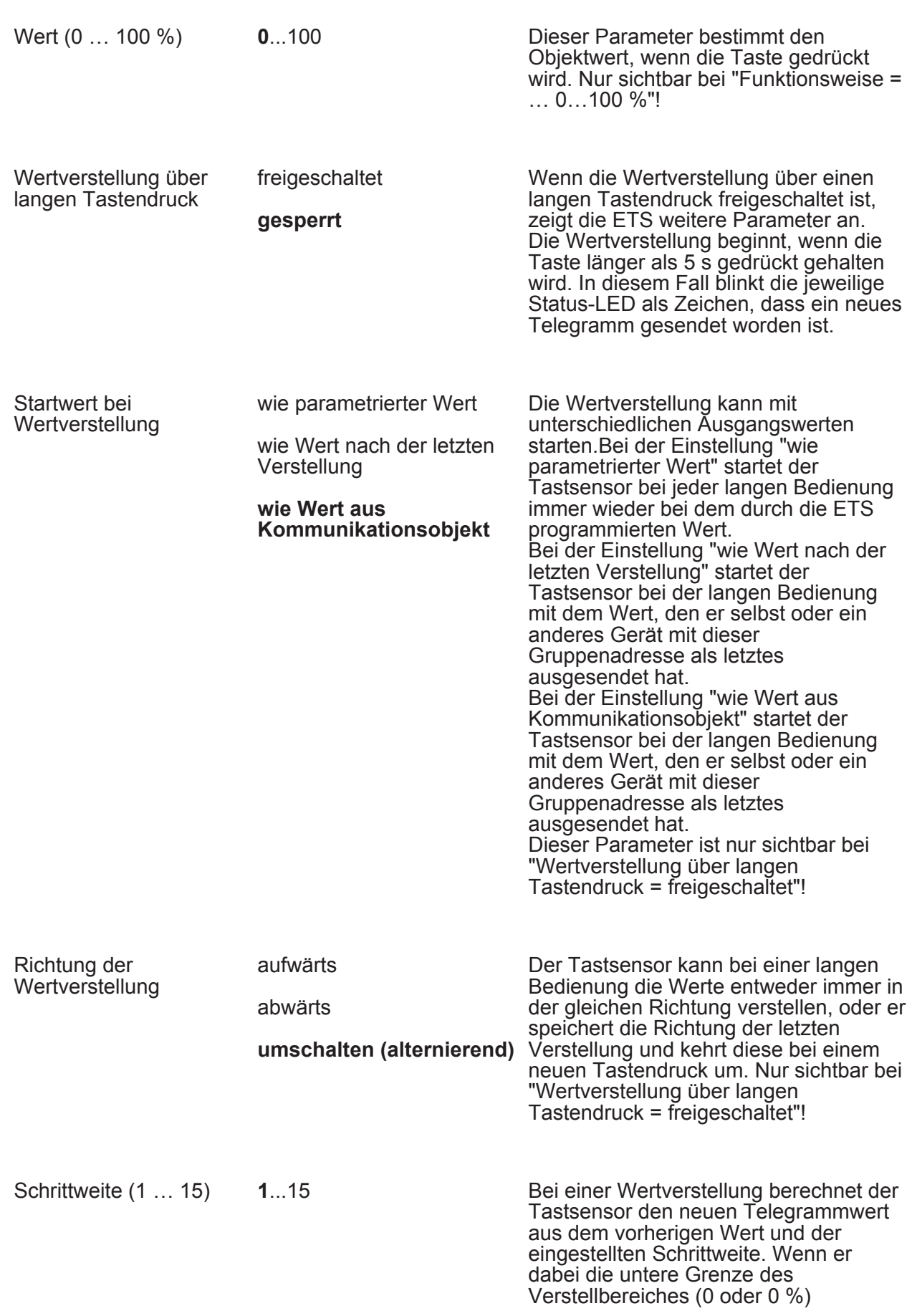

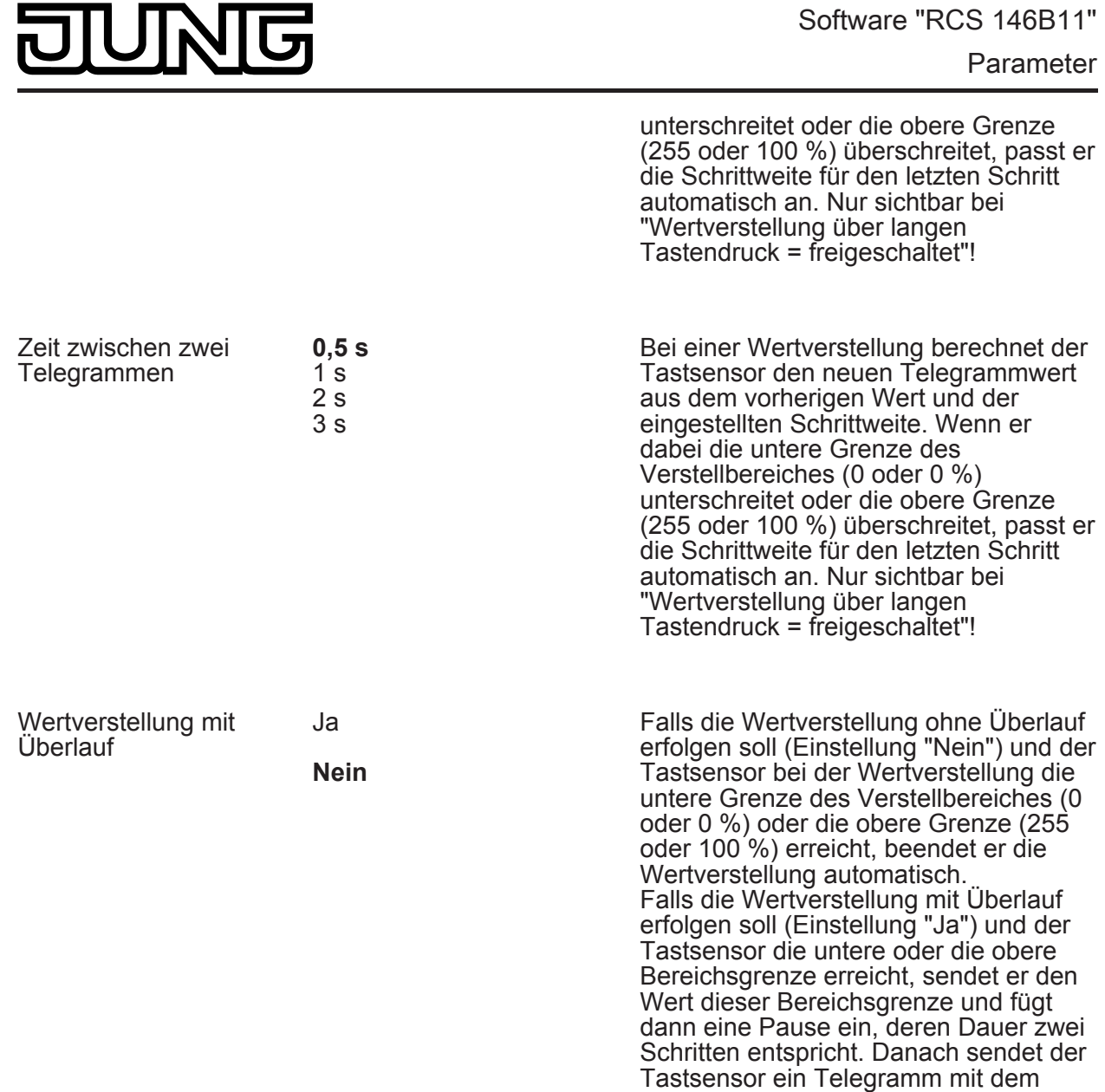

Die folgenden Parameter sind nur für die Tasten-Funktion "Wertgeber 2 Byte" gültig...

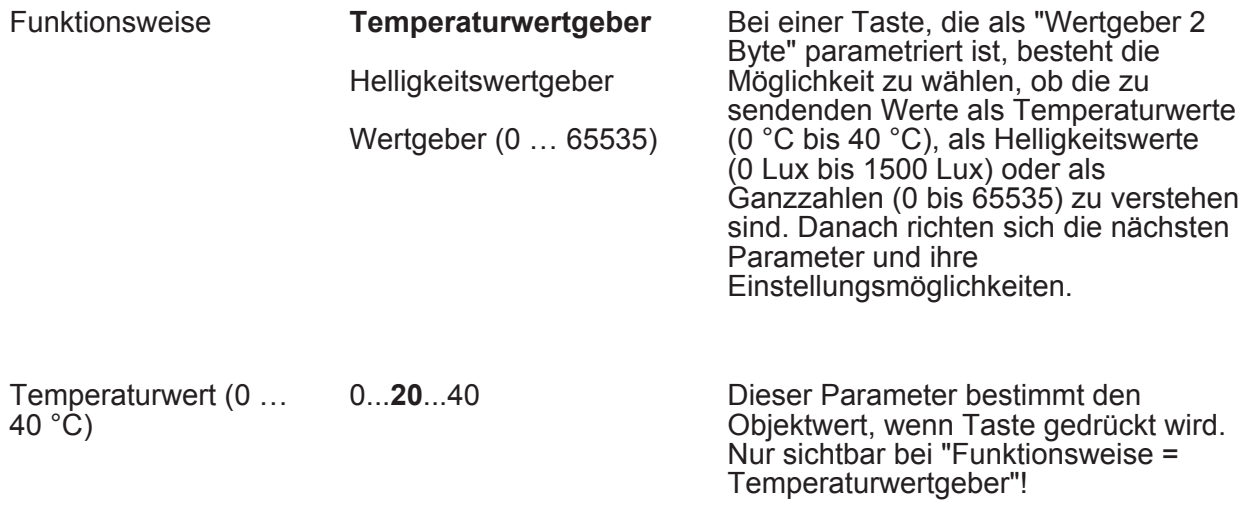

Wert der anderen Bereichsgrenze und

fährt mit der Wertverstellung

richtungsgleich fort.

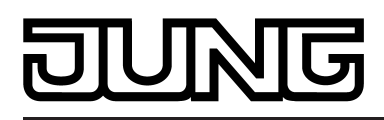

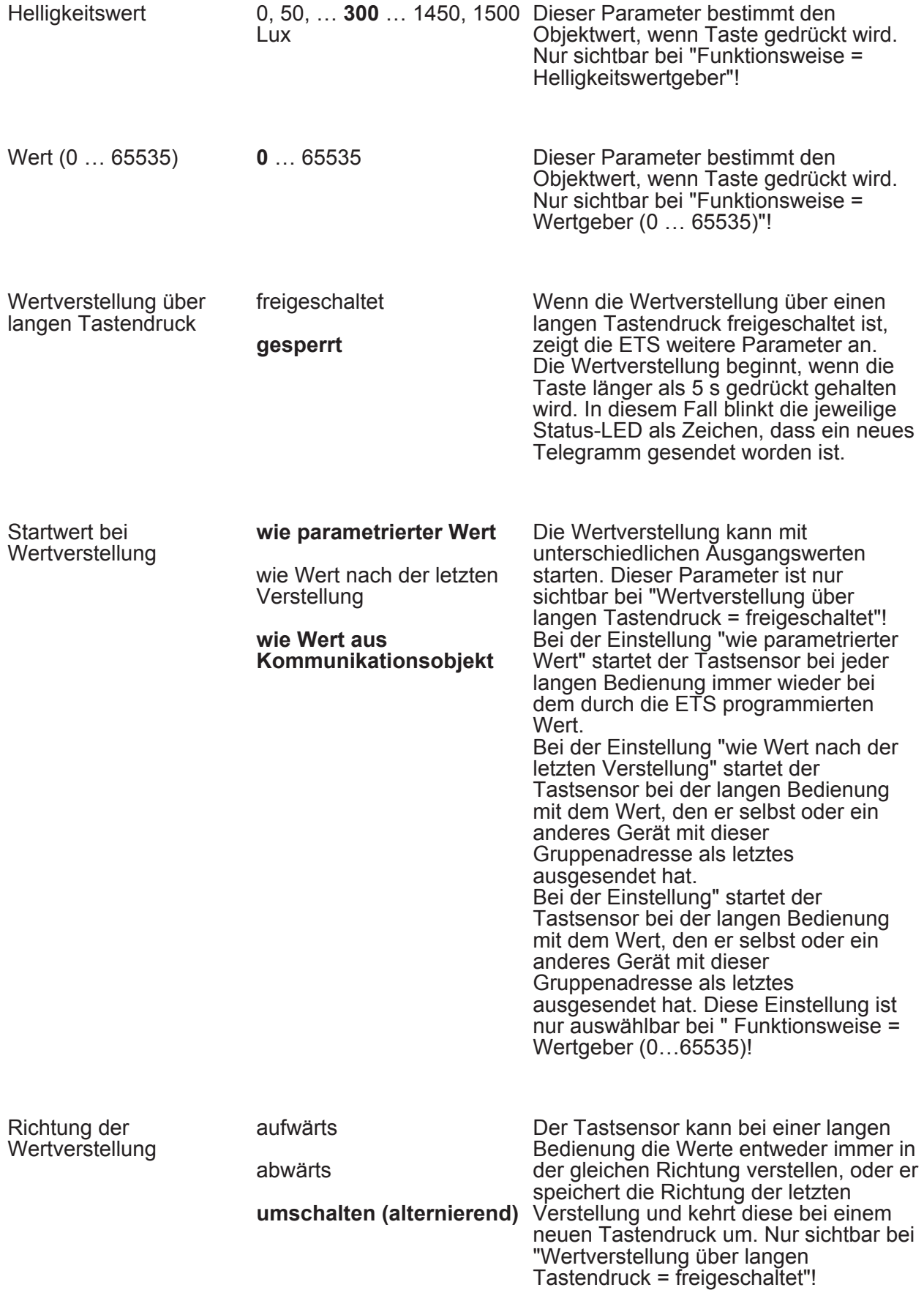

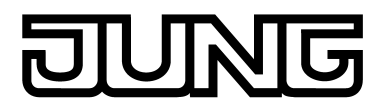

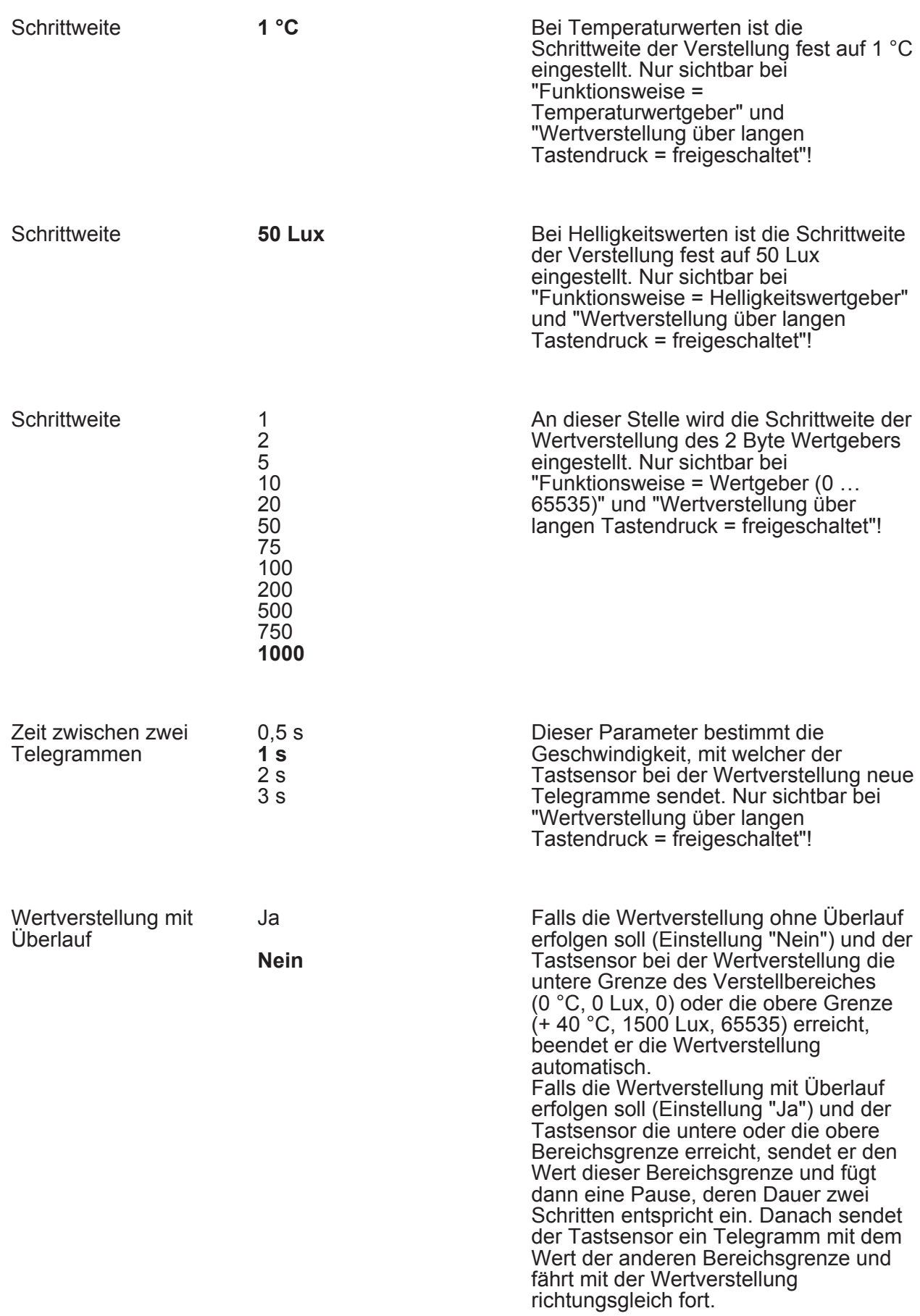

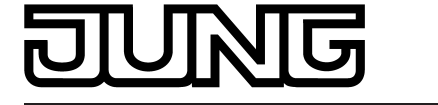

Die folgenden Parameter sind nur für die Tasten-Funktion "Szenennebenstelle" gültig...

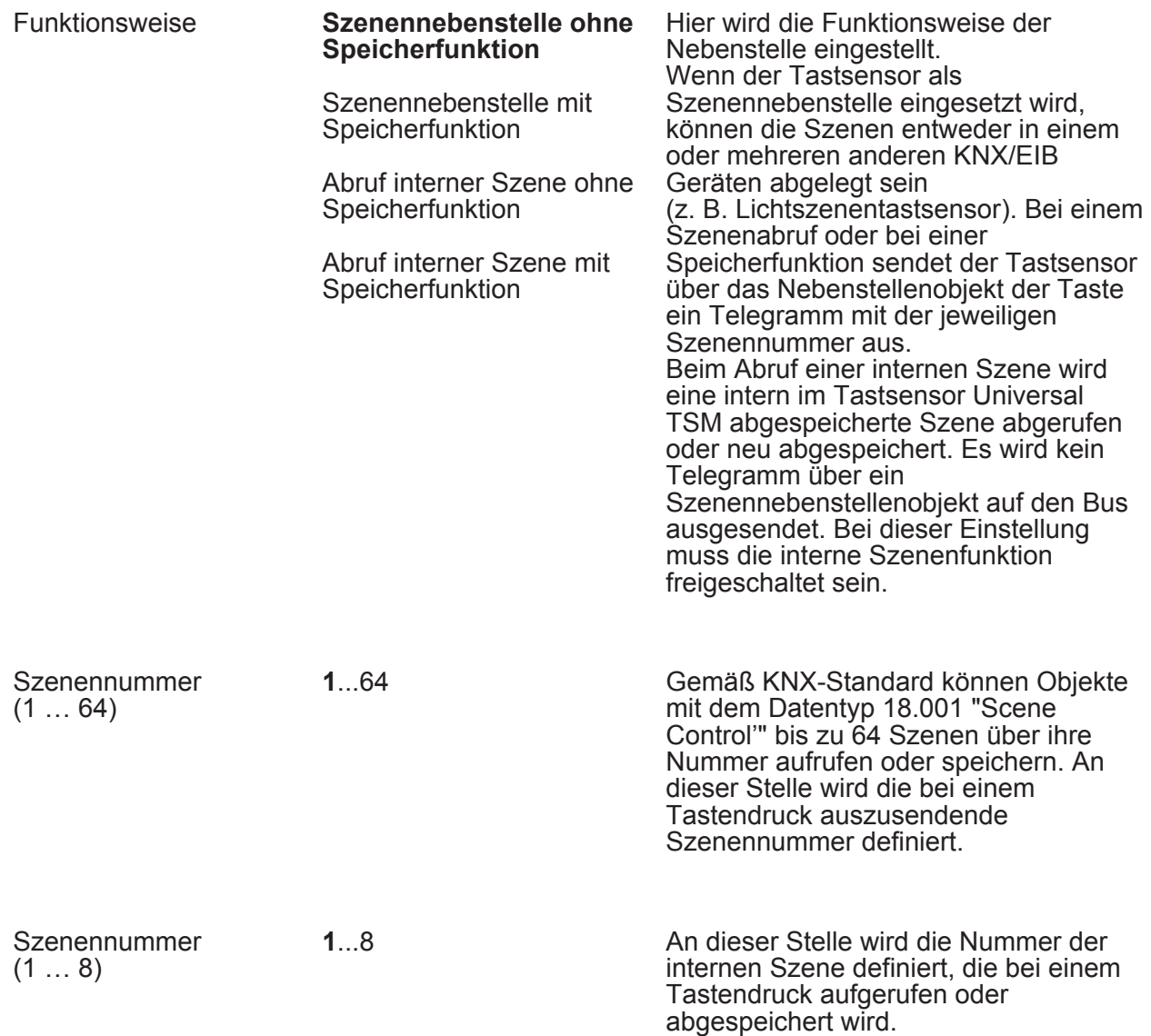

Die folgenden Parameter sind nur für die Tasten-Funktion "2-Kanal-Bedienung" gültig...

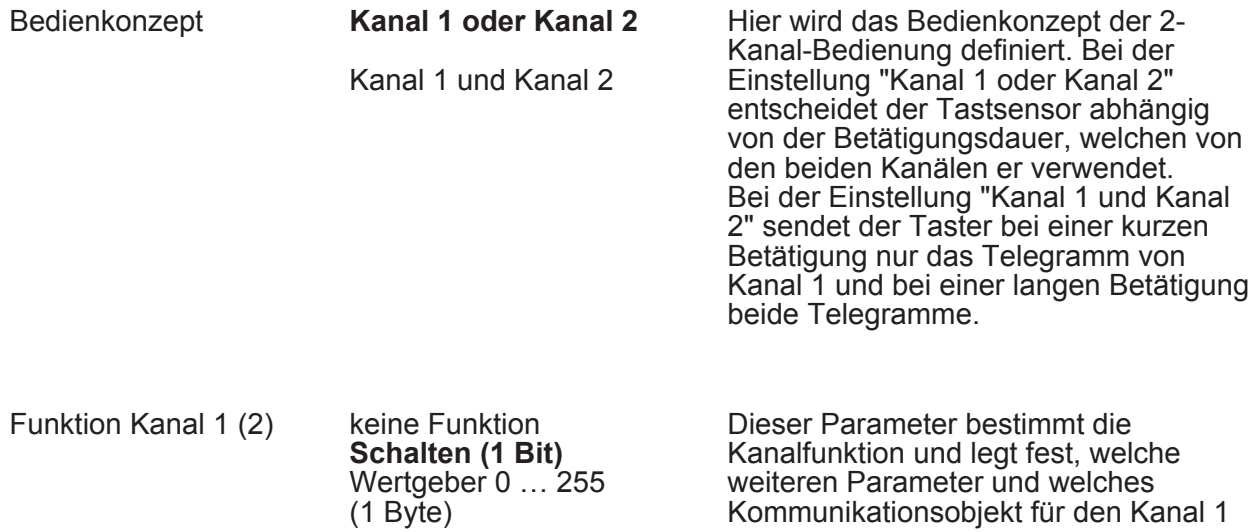

# <u> गज</u> K

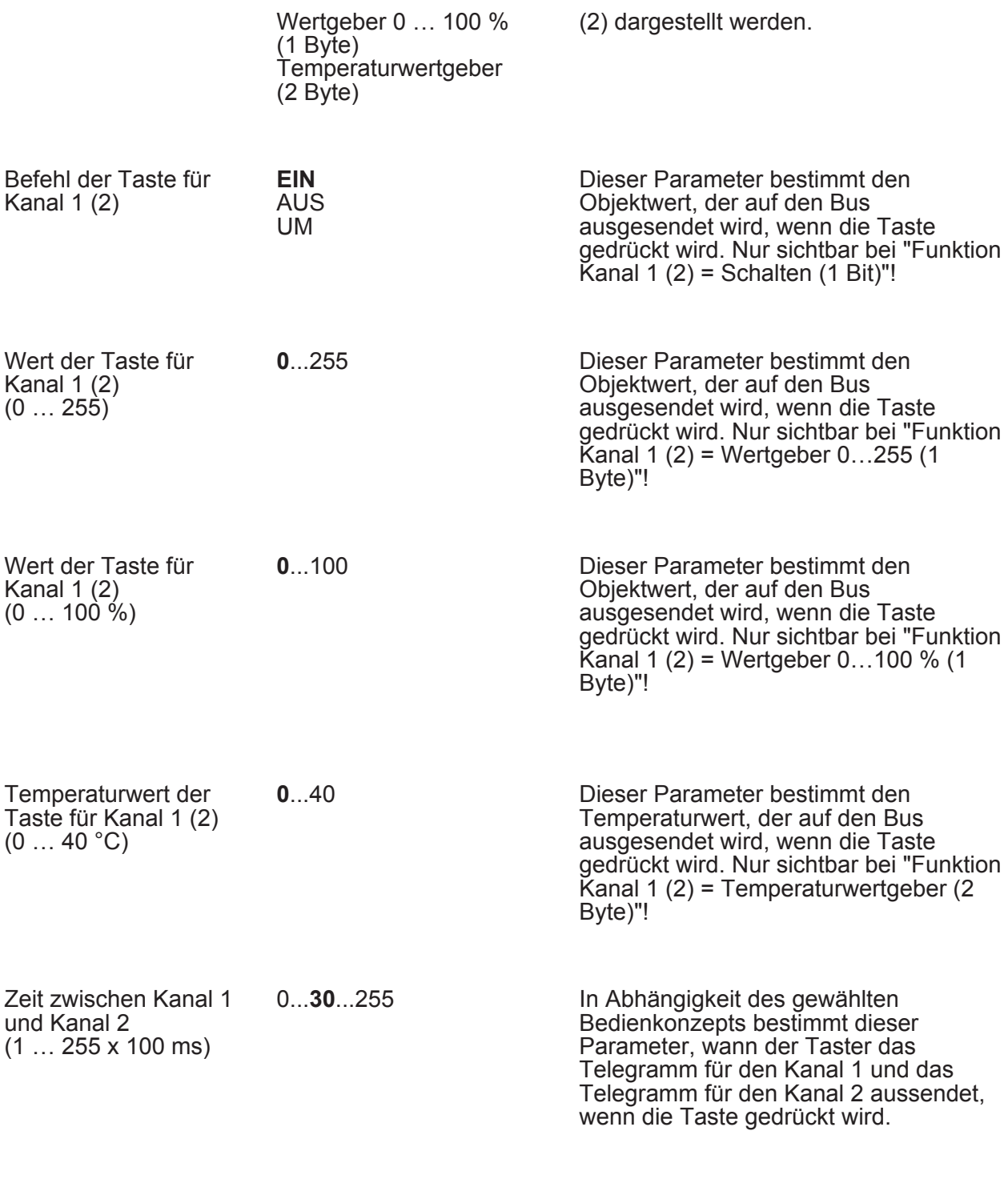

Die folgenden Parameter sind nur für die Tasten-Funktion "Reglernebenstelle" gültig...

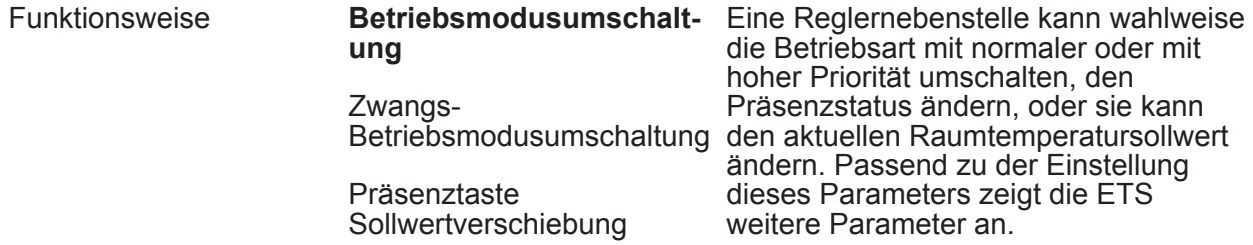
Software "RCS 146B11"

## **JUNG**

Parameter

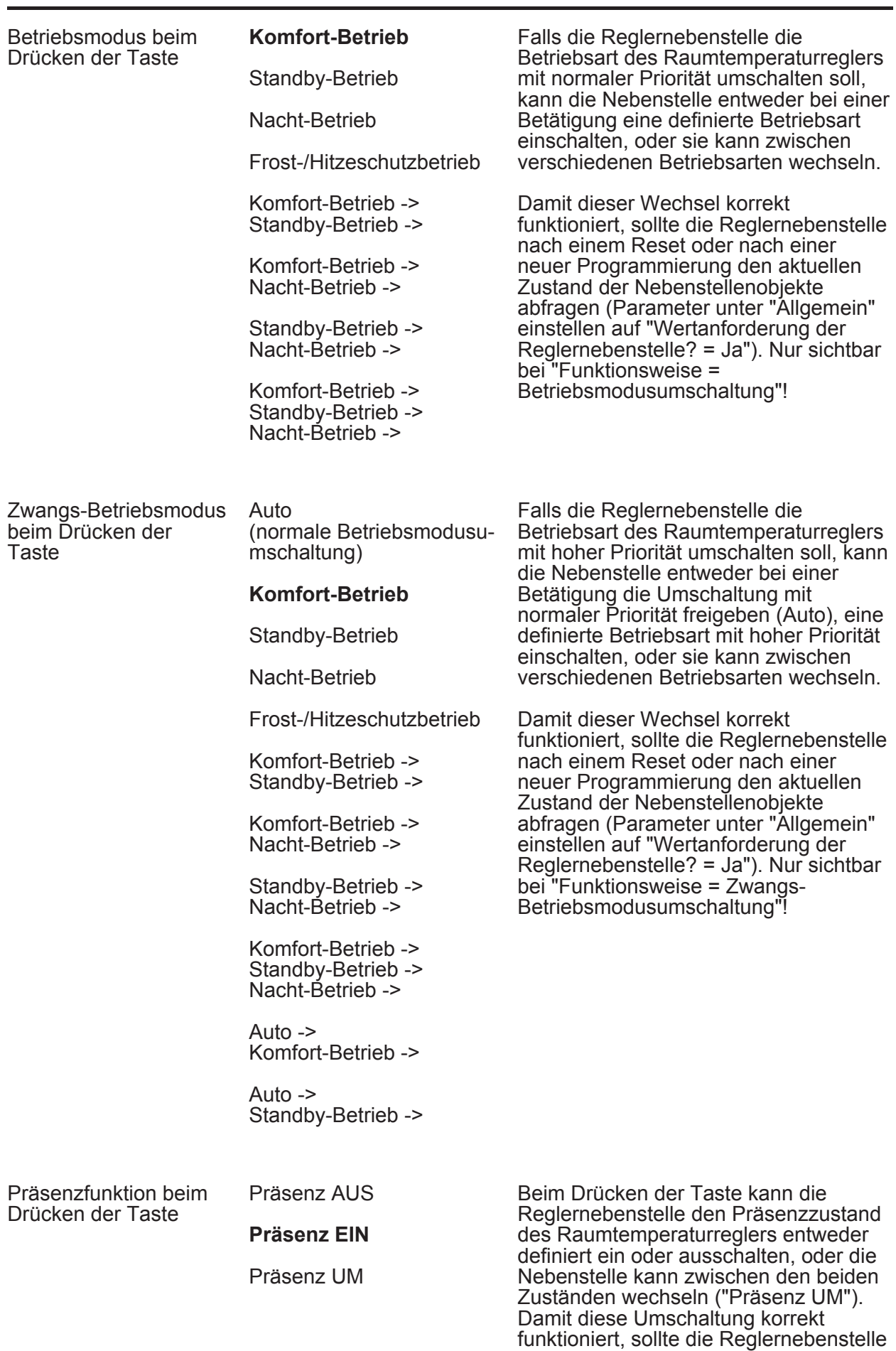

nach einem Reset oder nach einer

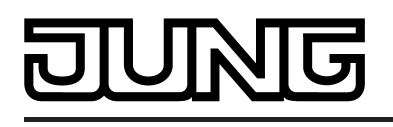

neuer Programmierung den aktuellen Zustand der Nebenstellenobjekte abfragen (Parameter "Wertanforderung der Reglernebenstelle?" unter "Raumtemperaturregelung" einstellen auf "Ja").

Bei Funktionsweise "Sollwertverschiebung"-

...

Sollwertverschiebung beim Drücken der Taste

Sollwert (Stufenwert) verringern

**Sollwert (Stufenwert) erhöhen** 

Hier wird die Richtung der Sollwertverschiebung an der Nebenstelle festgelegt. Für eine Sollwertverschiebung verwendet die Reglernebenstelle die beiden Kommunikationsobjekte "Ausgang Sollwertverschiebung" und "Eingang Sollwertverschiebung". Das Kommunikationsobjekt "Eingang Sollwertverschiebung" teilt der Nebenstelle den aktuellen Zustand des Raumtemperaturreglers mit. Aus diesem Wert und dem Parameter an dieser Stelle berechnet die Reglernebenstelle den neuen Stufenwert, den sie über das Kommunikationsobjekt "Ausgang Sollwertverschiebung" an den Raumtemperaturregler sendet.

Die folgenden Parameter sind nur für die Tasten-Funktion "Lüftersteuerung" gültig...

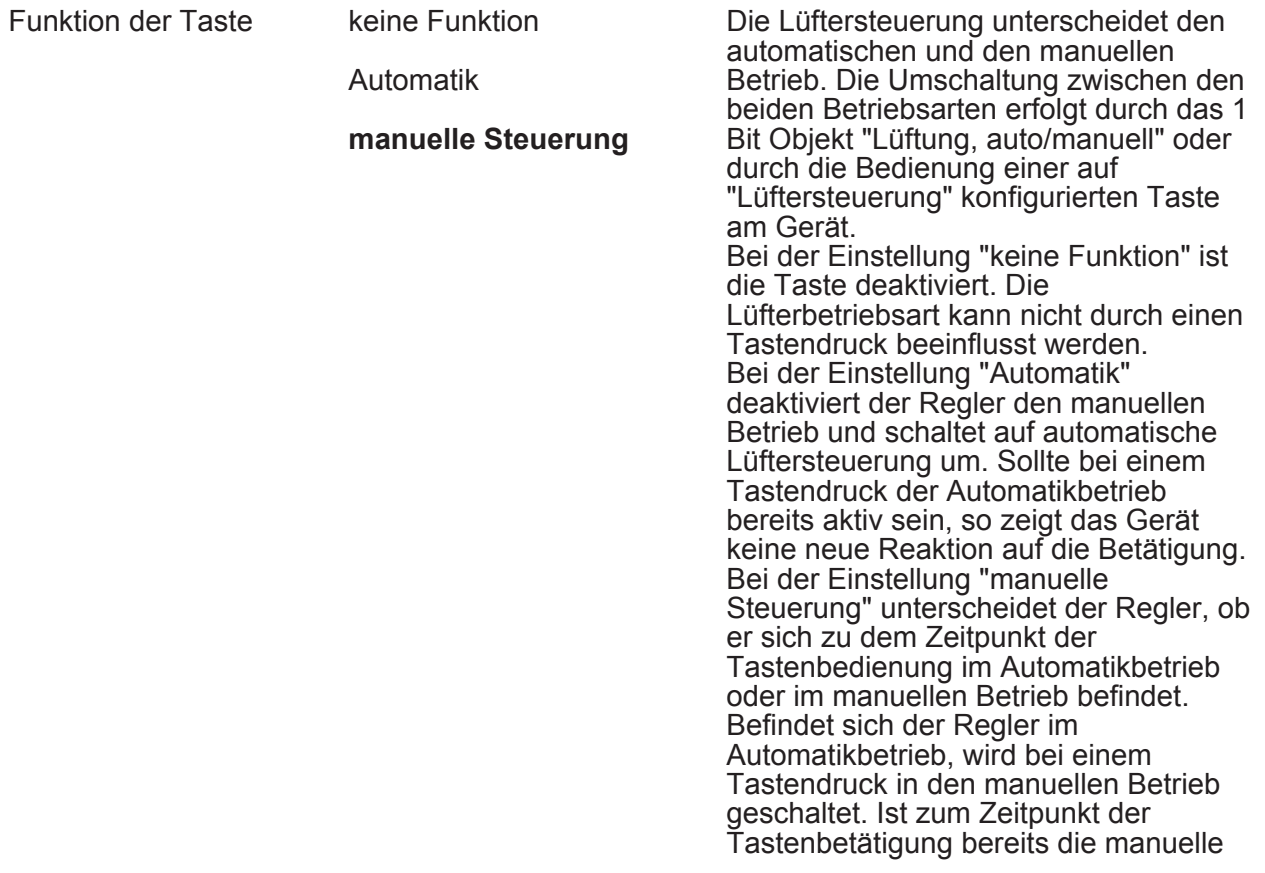

Steuerung aktiv, so schaltet die Steuerung verzögerungsfrei in die nächst höhere Lüfterstufe um. Befindet sich der Lüfter in der höchsten Stufe, wird bei einem Tastendruck zurück auf die Stufe AUS geschaltet. Von dort aus bewirkt jede weitere Tastenbetätigung wieder eine Erhöhung der Lüfterstufe.

Die folgenden Parameter sind nur für die Tasten-Funktion "Info-Taste" gültig...

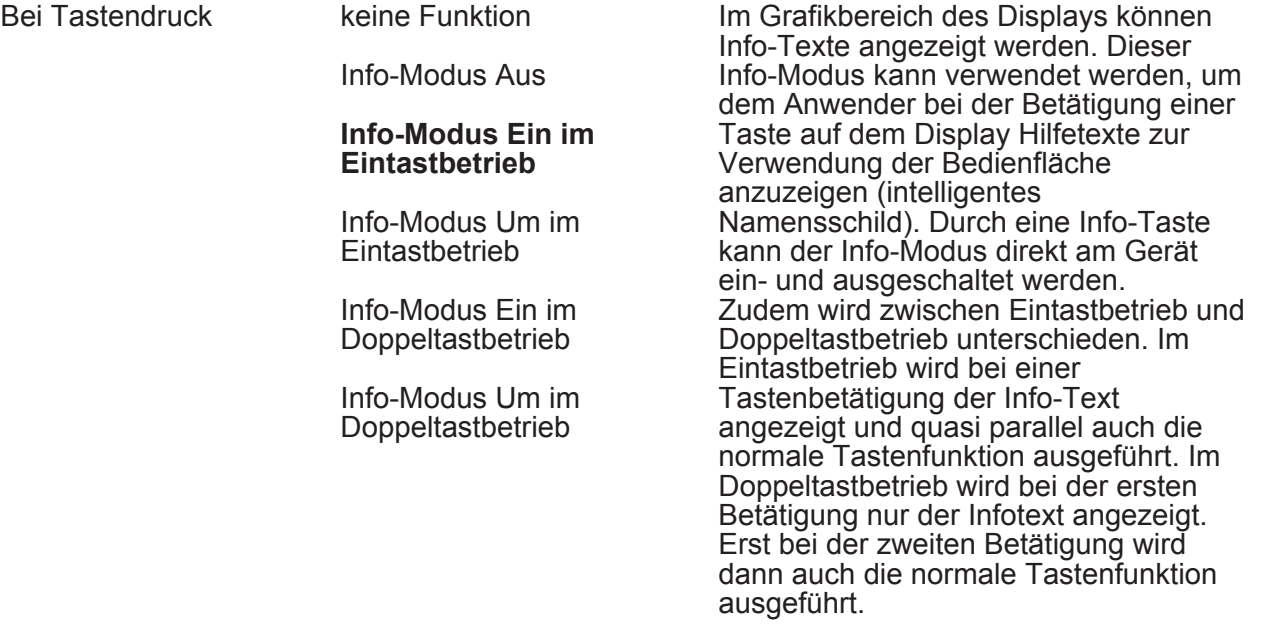

Die folgenden Parameter sind nur für die Tasten-Funktion "Seitenwechsel" gültig...

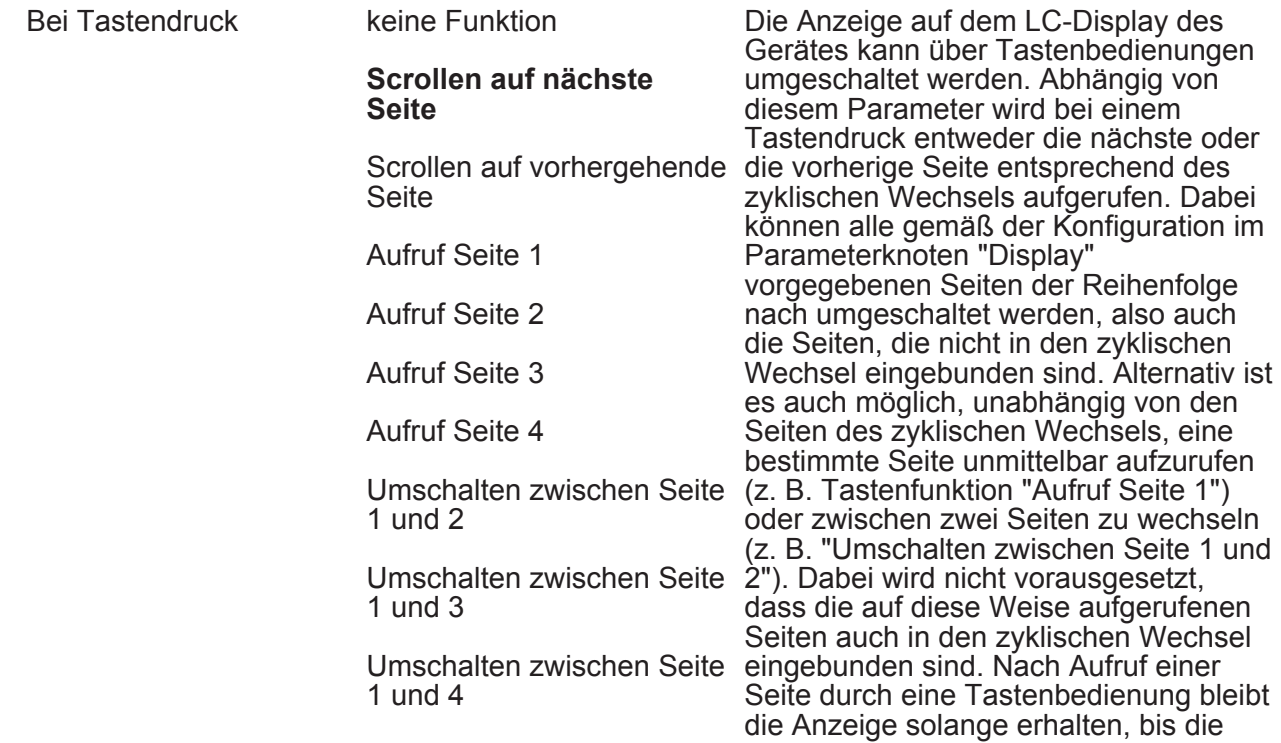

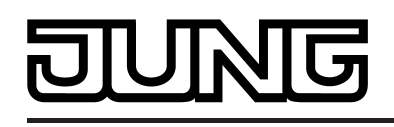

Zeit für den zyklischen Wechsel abgelaufen ist.

Die folgenden Parameter sind nur für die Tasten-Funktion "Reglerbetriebsmodus" gültig...

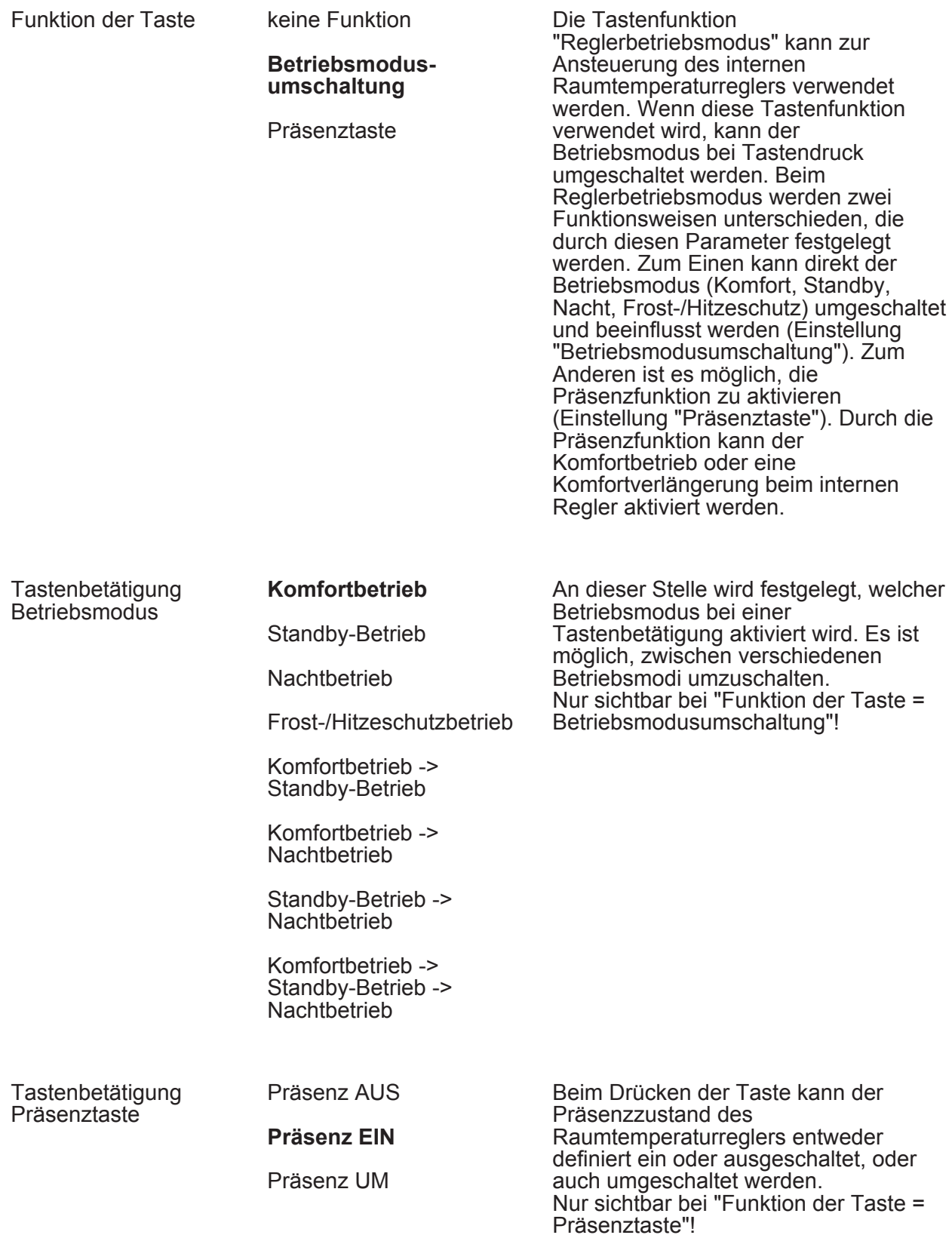

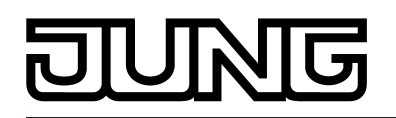

Die folgenden Parameter sind nur für die Tasten-Funktion "Sollwertverschiebung" gültig...

Tastenbetätigung keine Funktion

Sollwert verringern

**Sollwert erhöhen**

Die Tastenfunktion "Sollwertverschiebung" kann zur Ansteuerung des internen Raumtemperaturreglers verwendet werden. Wenn diese Tastenfunktion verwendet wird, kann der Basis-Temperatursollwert des Reglers bei Tastendruck in positive Richtung (Einstellung "Sollwert erhöhen") oder in negative Richtung (Einstellung "Sollwert verringern") verschoben werden.

□- Tastsensor -> Tastenkonfiguration -> Bedienkonzept Grund-Modul -> Tasten 2 ... n siehe Taste 1!

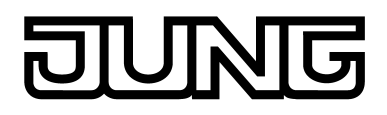

#### **4.2.5.3.2 Status-LED**

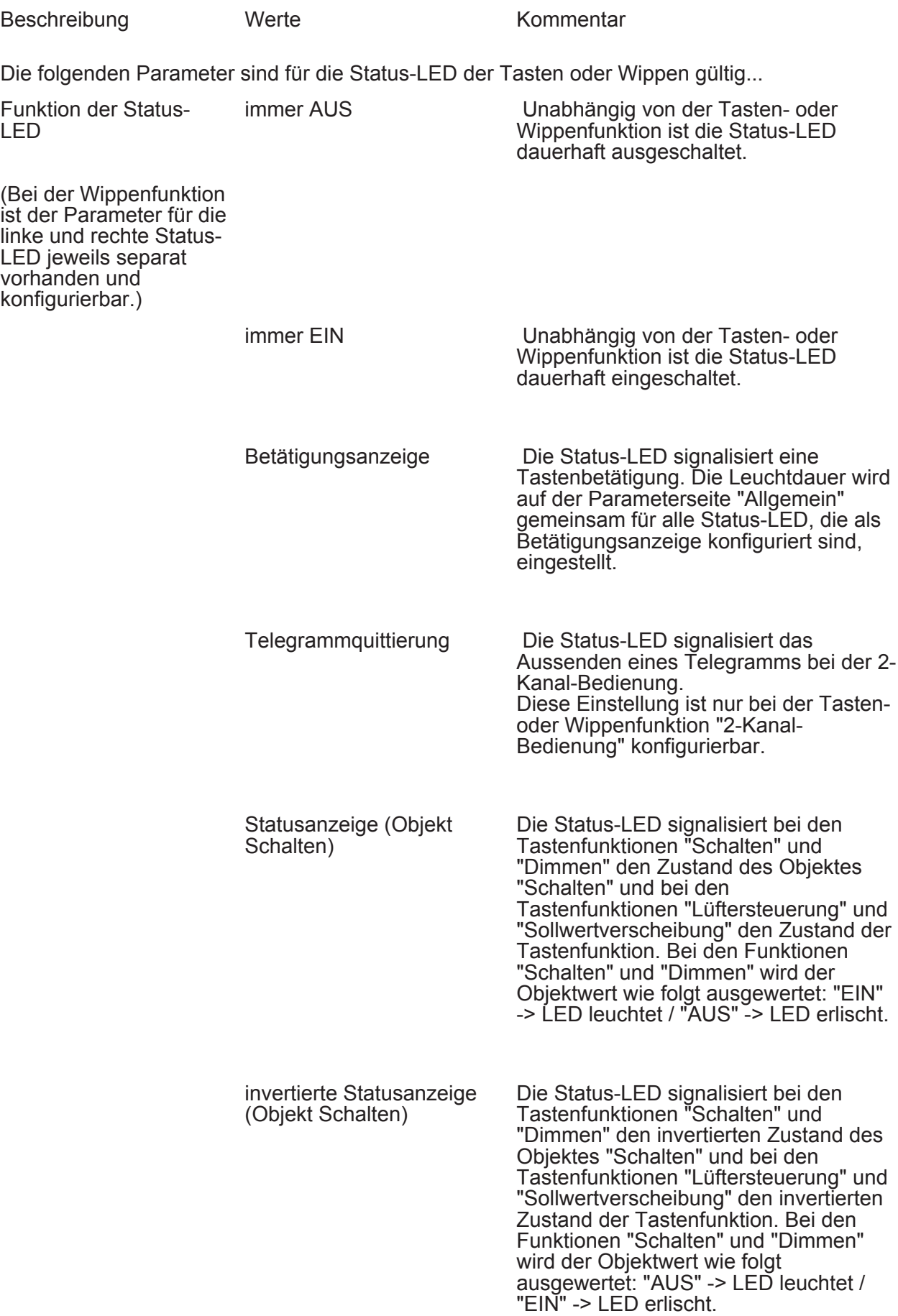

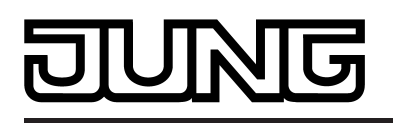

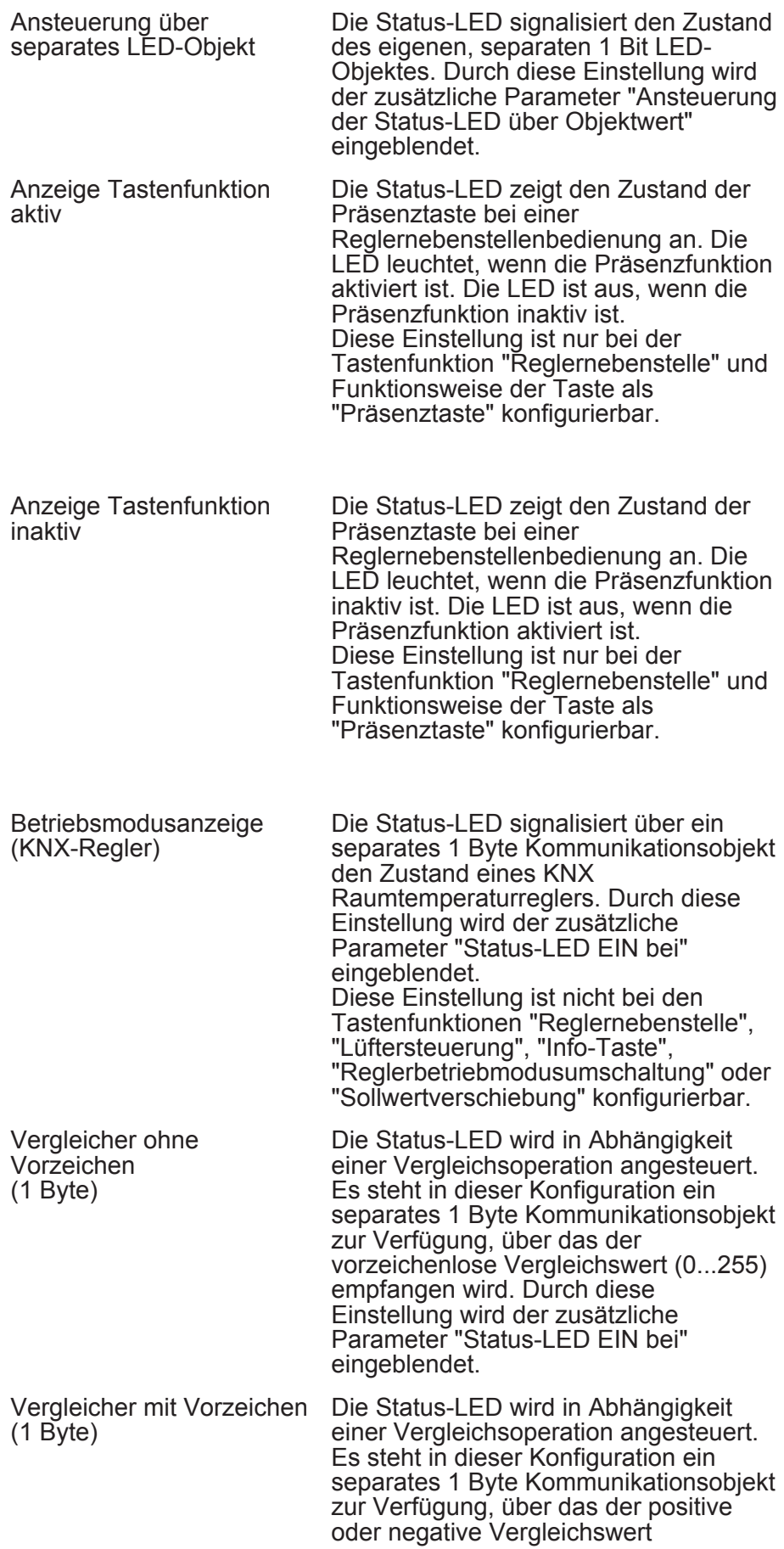

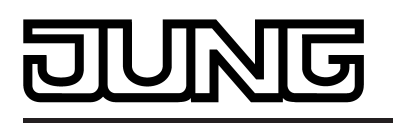

(-128...127) empfangen wird. Durch diese Einstellung wird der zusätzliche Parameter "Status-LED EIN bei" eingeblendet.

Die Voreinstellung des Parameters "Funktion der Status-LED" ist abhängig von der konfigurierten Tasten- oder Wippenfunktion.

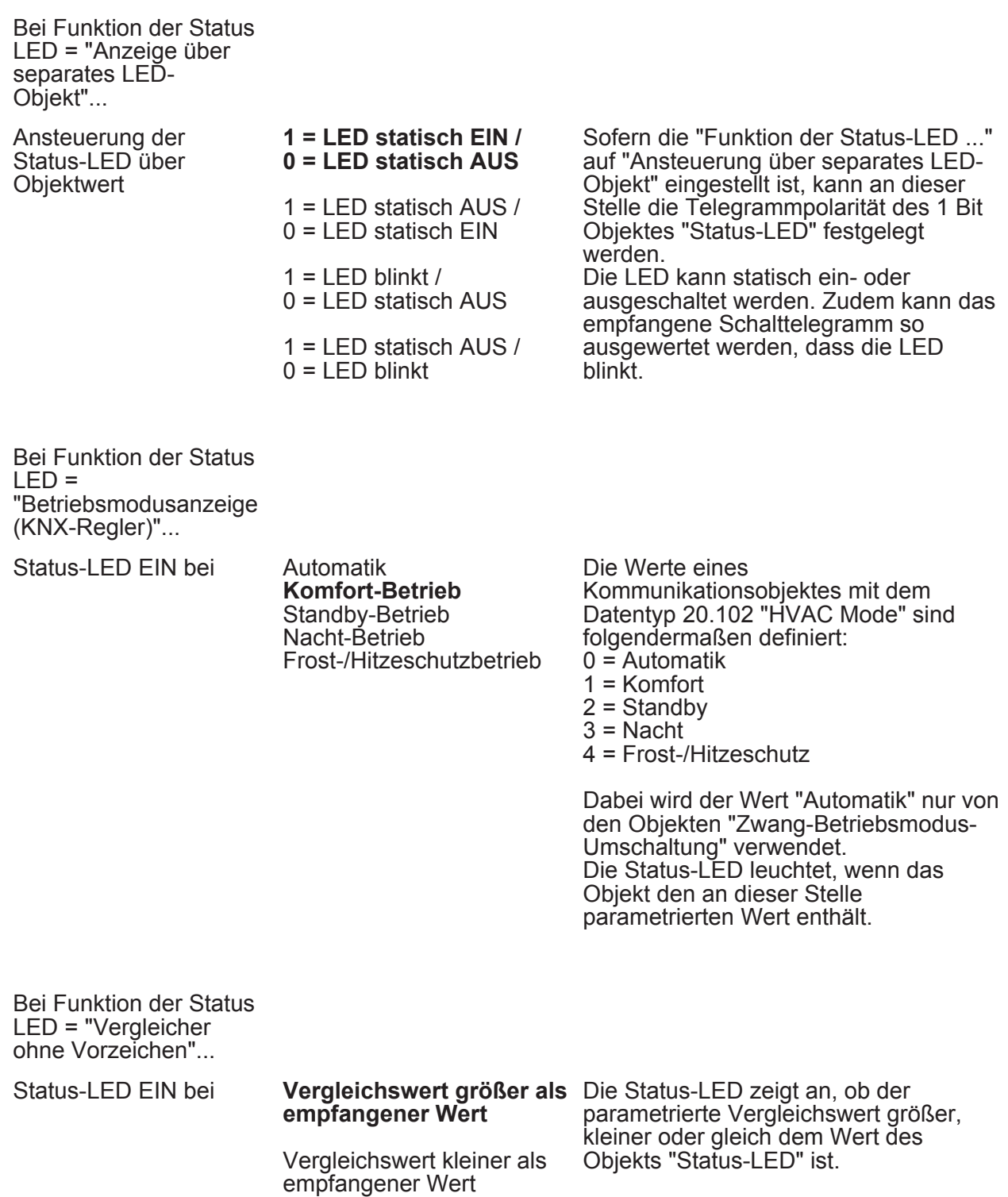

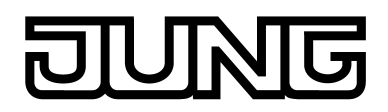

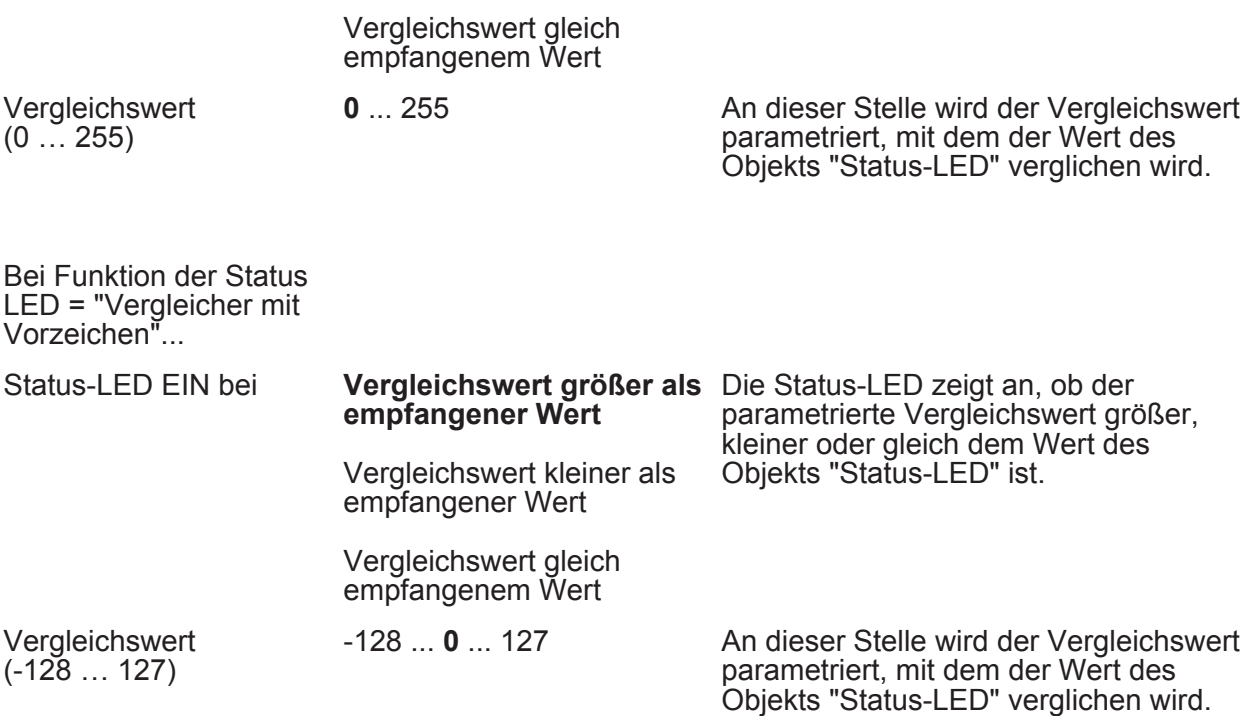

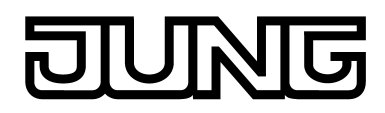

#### **4.2.5.3.3 Info-Modus**

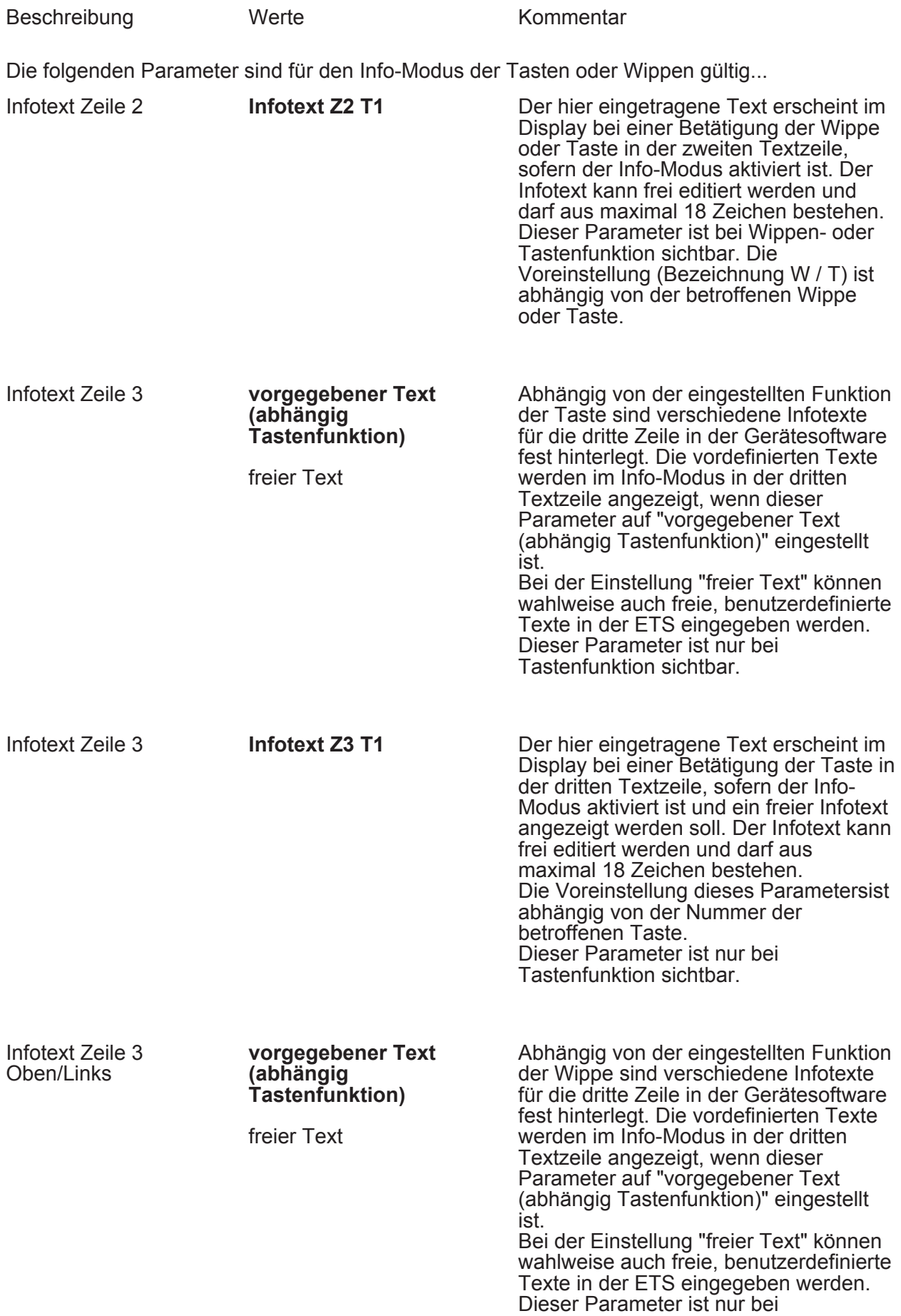

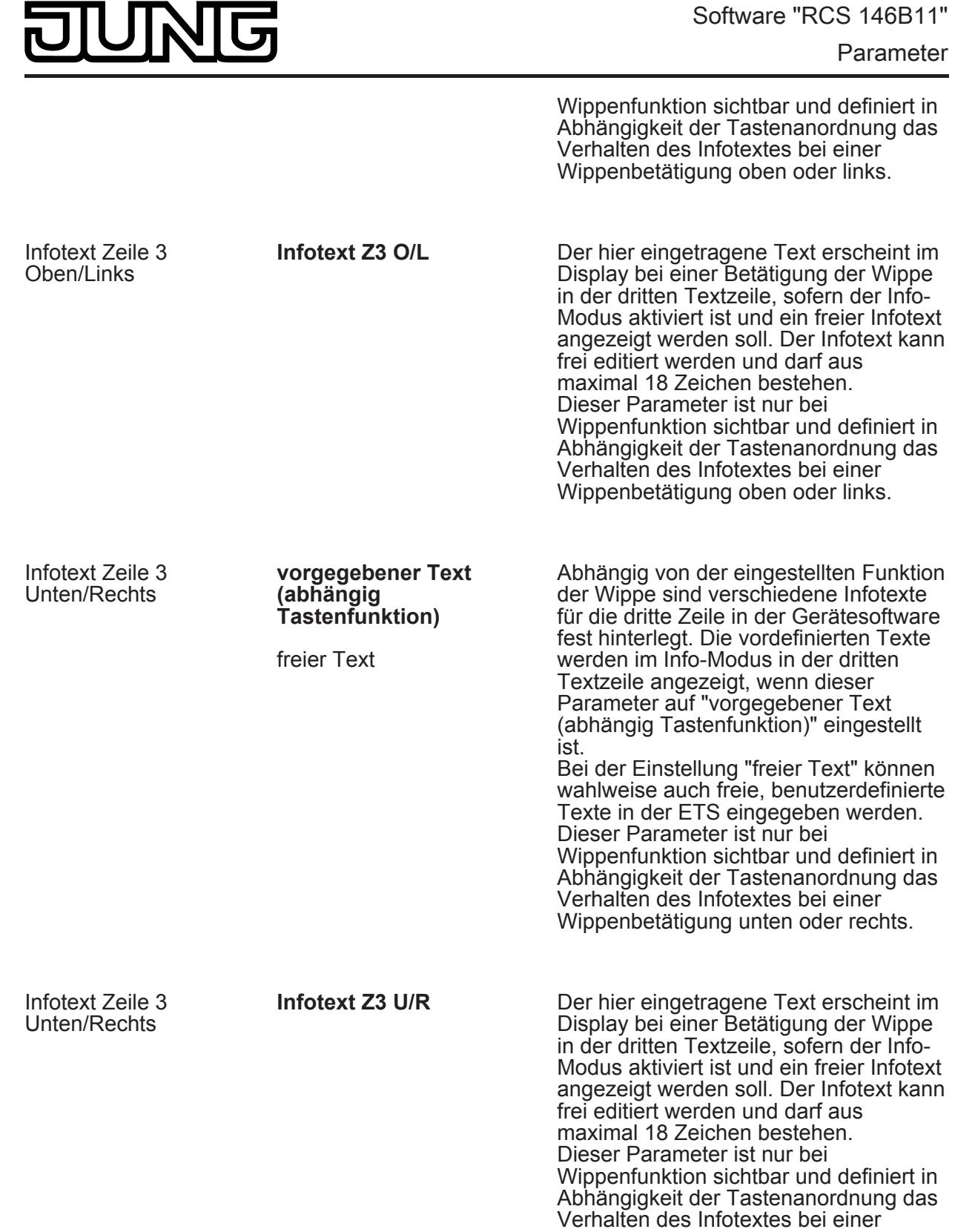

Wippenbetätigung unten oder rechts.

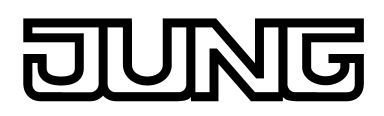

#### **4.2.5.3.4 Sperrfunktion**

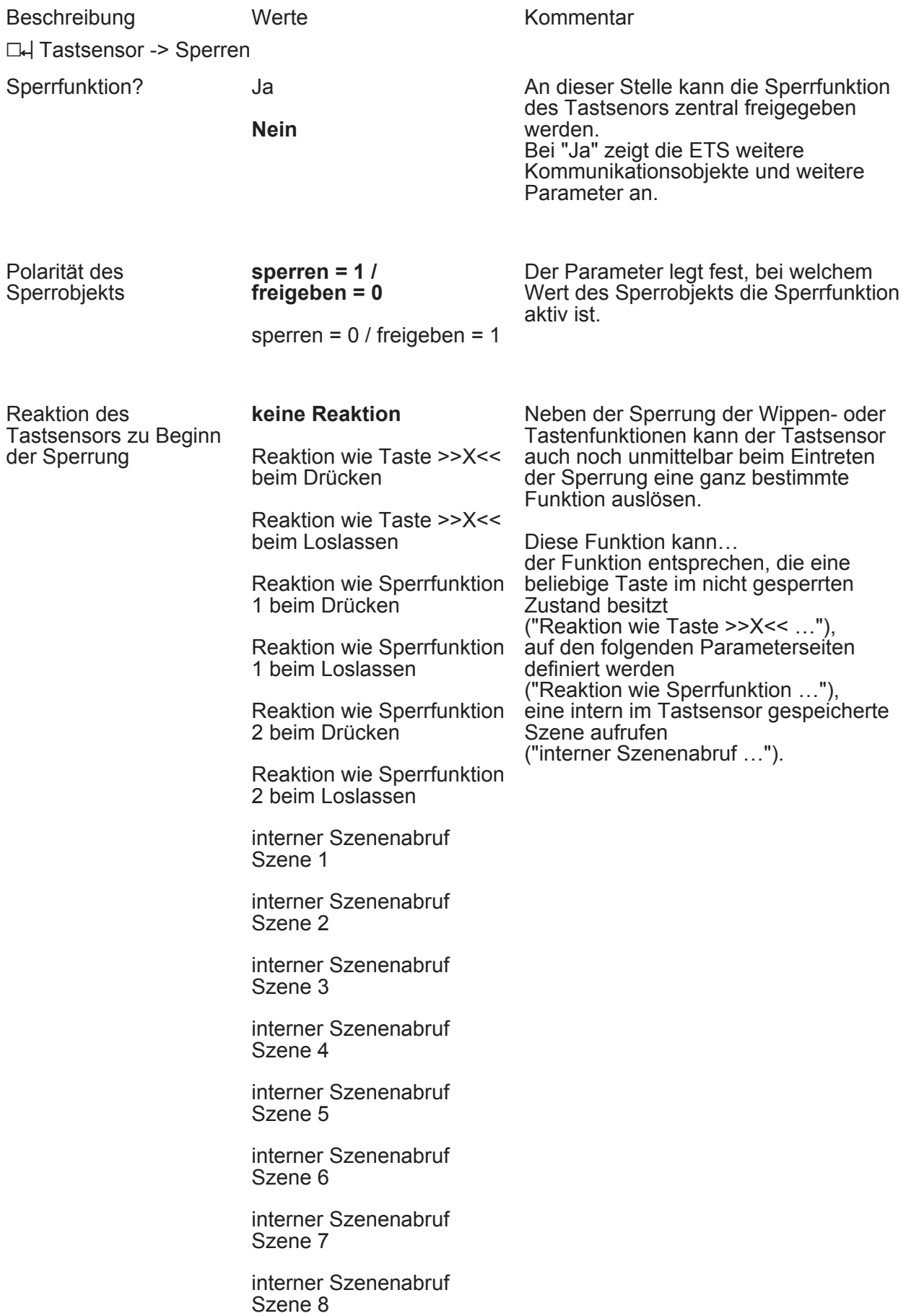

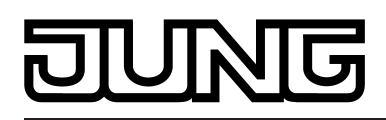

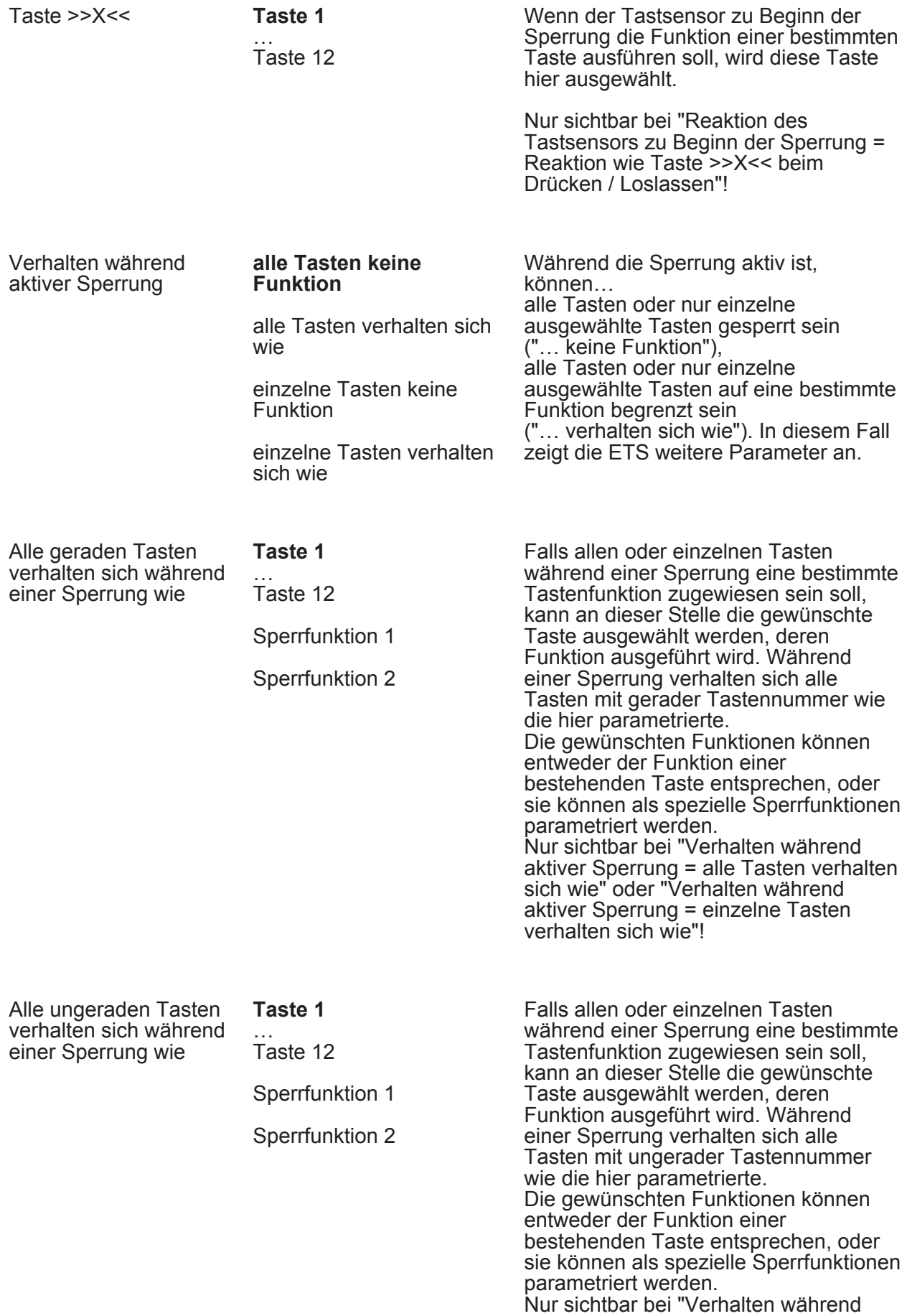

aktiver Sperrung = alle Tasten verhalten sich wie" oder "Verhalten während aktiver Sperrung = einzelne Tasten verhalten sich wie"!

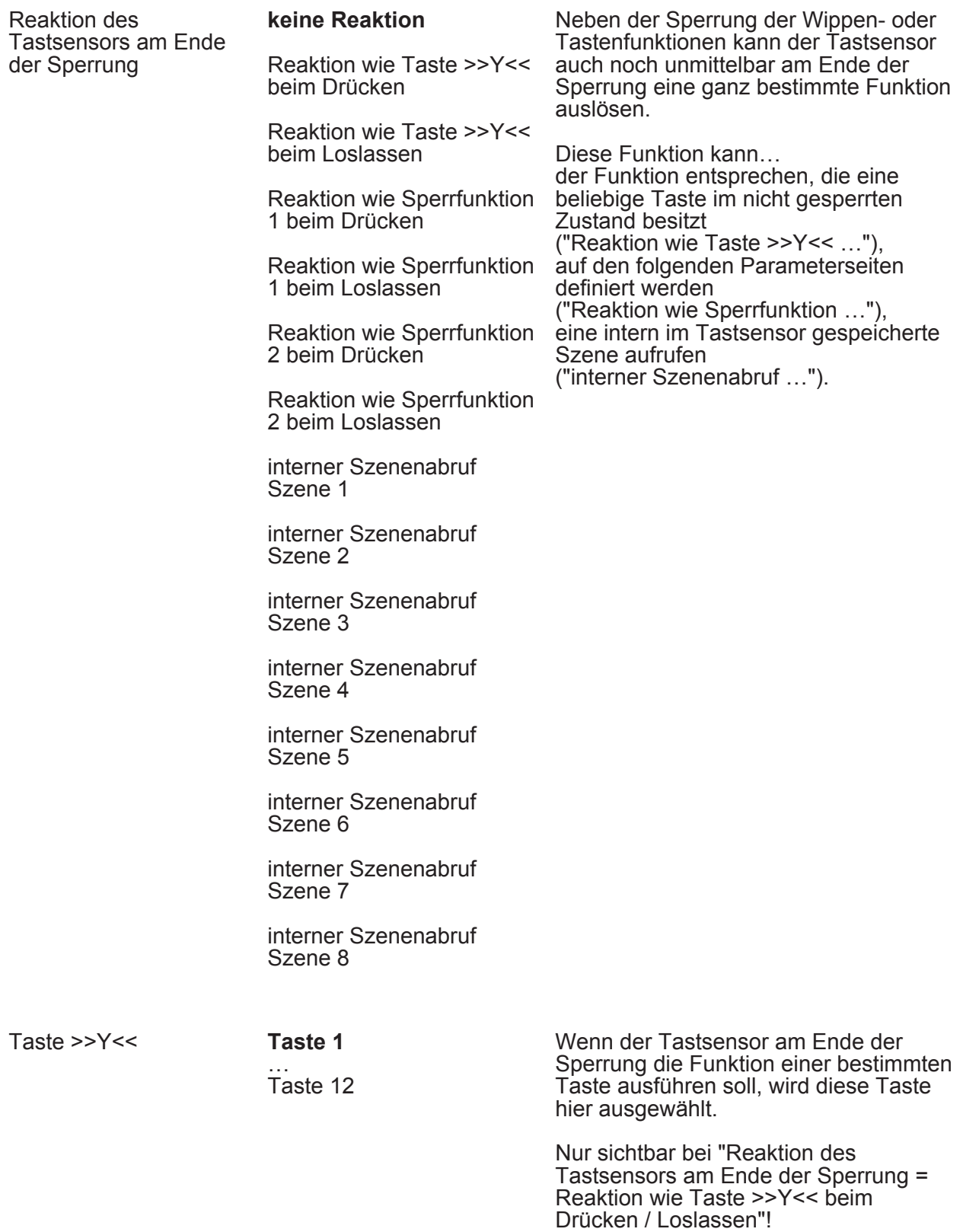

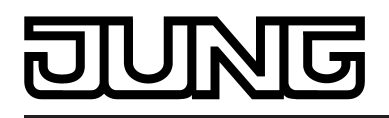

□ Tastsensor -> Sperren -> Sperren - Tastenauswahl (Nur sichtbar bei "Verhalten während aktiver Sperrung = einzelne Tasten keine Funktion" oder "Verhalten während aktiver Sperrung = einzelne Tasten verhalten sich wie"!)

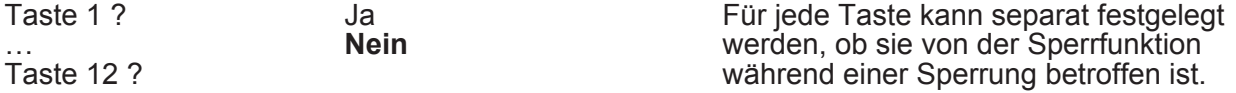

□ Tastsensor -> Sperren -> Sperren - Sperrfunktion 1 / Sperren - Sperrfunktion 2. Für die beiden Sperrfunktionen stehen mit Ausnahme der Ansteuerung der Status-LED die gleichen Parameter wie für die Tastenfunktionen zur Verfügung.

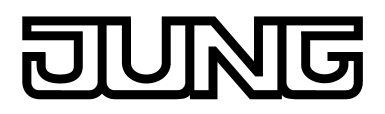

#### **4.2.5.3.5 Alarmmeldungen**

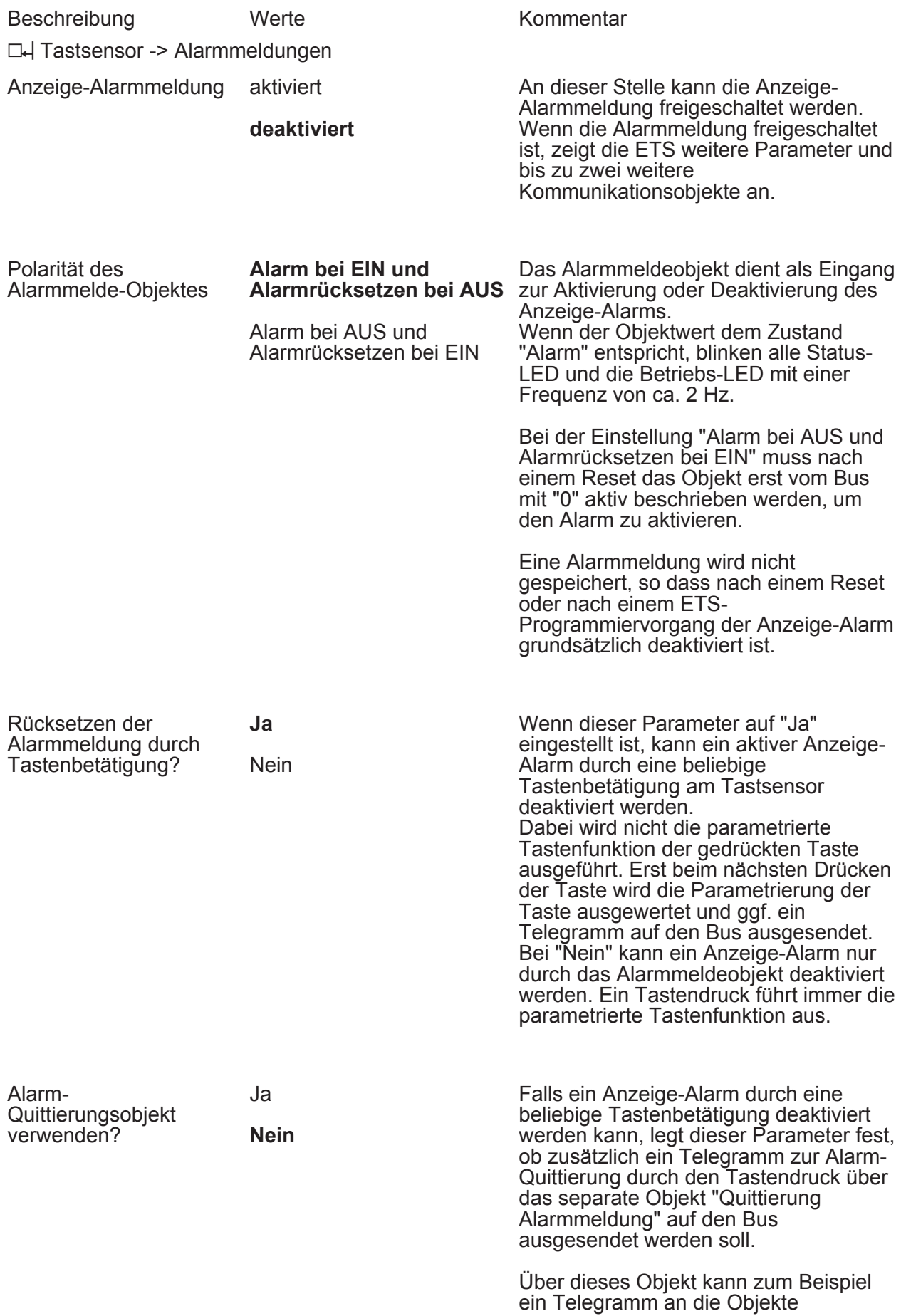

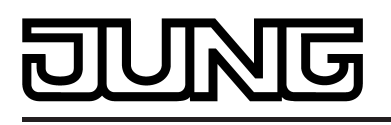

"Alarmmeldung" anderer Tastsensoren geschickt werden, um dort den Alarmstatus ebenfalls zurückzusetzen (Polarität des Quittierungsobjekts beachten!).

Alarmmeldung quittieren durch **AUS-Telegramm EIN-Telegramm** 

Dieser Parameter stellt die Polarität des Objekts "Quittierung Alarmmeldung" ein. Die Voreinstellung dieses Parameters ist abhängig von der eingestellten Polarität des Alarmmelde-Objektes.

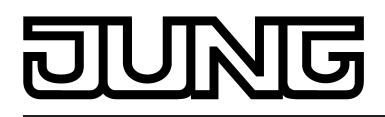

#### **4.2.5.4 Parameter zum Regler-Funktionsteil**

#### **4.2.5.4.1 Raumtemperaturregelung**

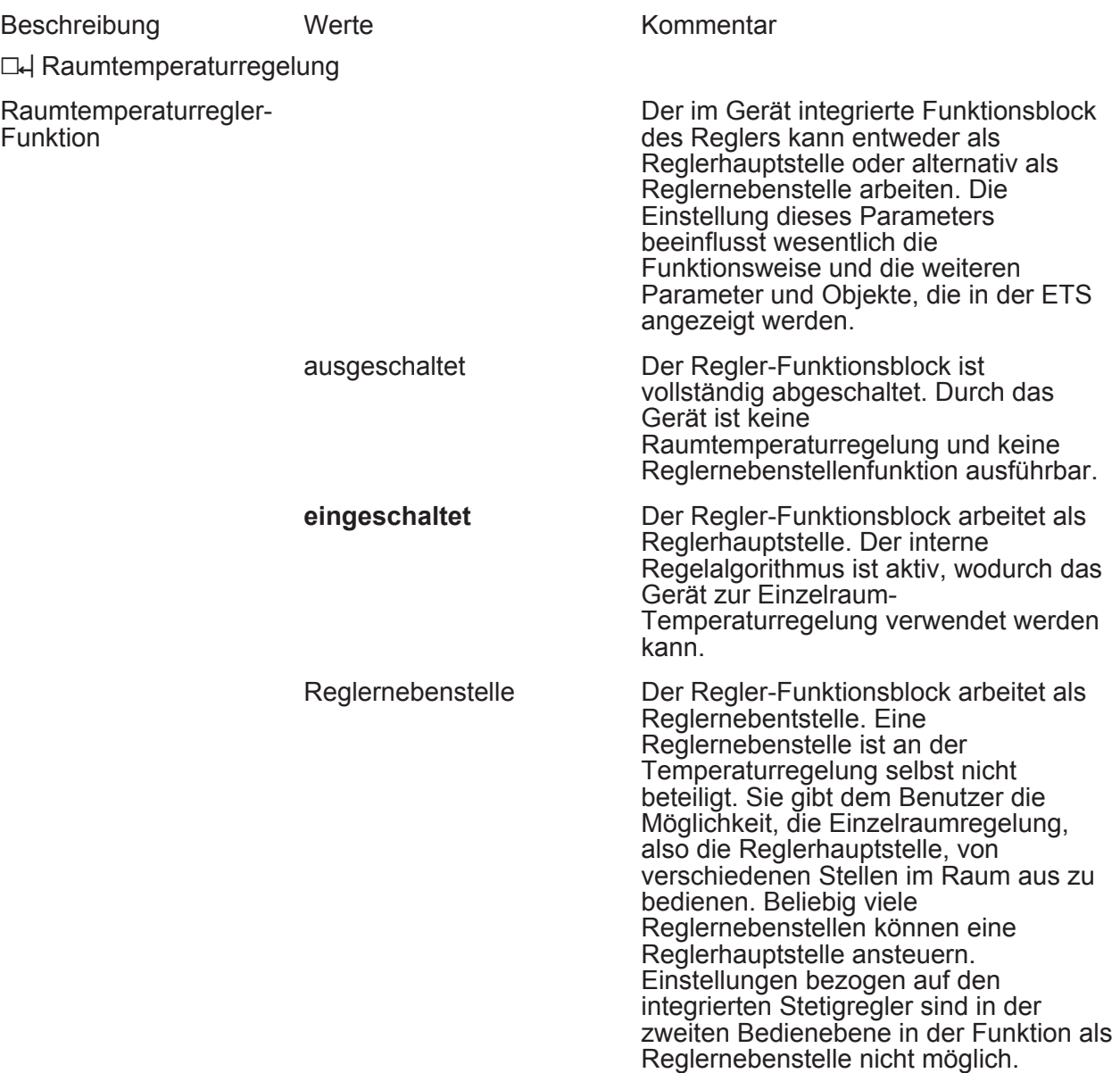

□→ Raumtemperaturregelung (Ergänzung für Reglernebenstelle)

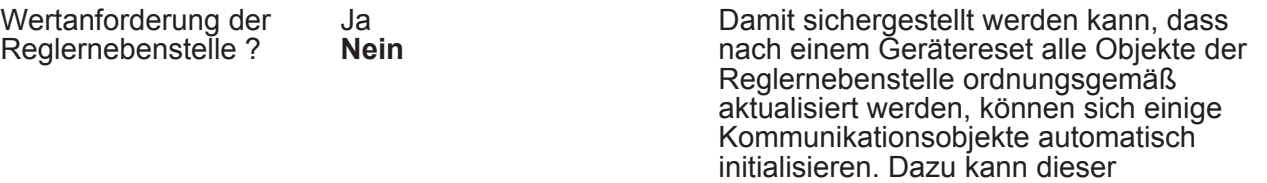

Parameter auf "Ja" eingestellt werden. Die Aktualisierung erfolgt dann nach

Raumtemperaturregler (ValueRead). Dieser muss durch Wertrückmeldungen

einem Reset durch Wertlese-

antworten (ValueResponse).

Telegramme an den

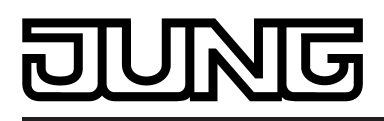

Reglerbetriebsart **Heizen**

Kühlen Heizen und Kühlen

Die Reglernebenstelle besitzt neben der Bedienfunktion auch eine Anzeigefunktion. Im Display des Gerätes lassen sich, wie auch an der Reglerhauptstelle, verschiedene Statusinformationen der Temperaturregelung darstellen. Da die angezeigten Zustände und Informationen und auch einige Bedienfunktionen stark von der Parametrierung der Reglerhauptstelle abhängen, muss auch die Reglernebenstelle parametriert und somit auf die Funktionen der Reglerhauptstelle abgestimmt werden. Es ist darauf zu achten, dass die Einstellungen denen der Reglerhauptstelle entsprechen! Einige Parameter sind ggf. nicht sichtbar aufgrund der Einstellung der Reglerbetriebsart.

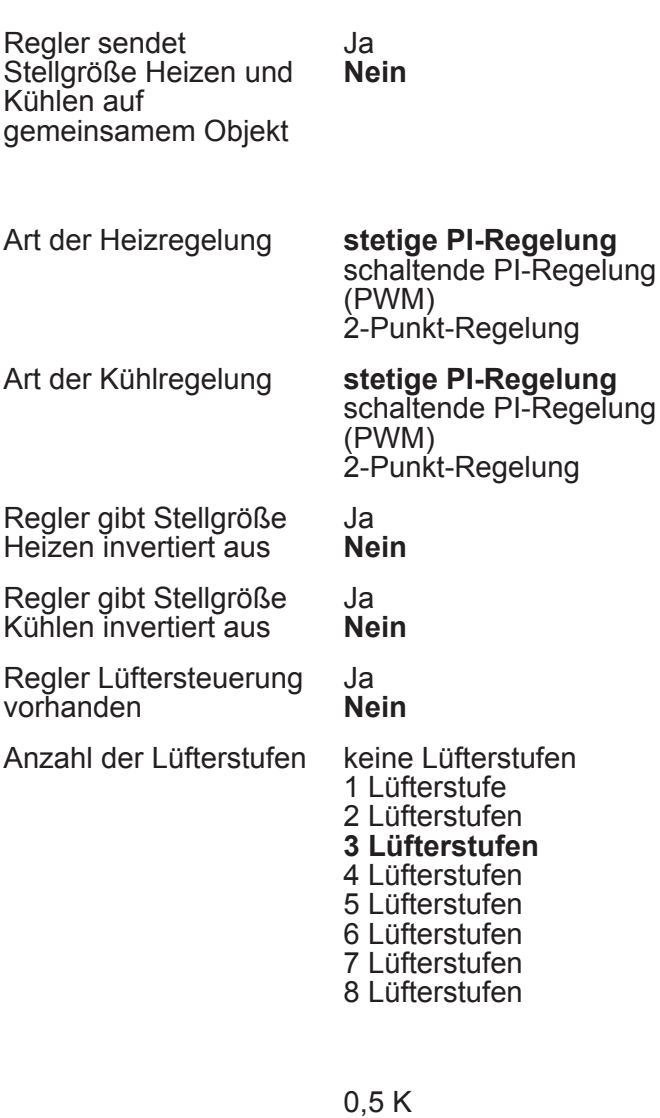

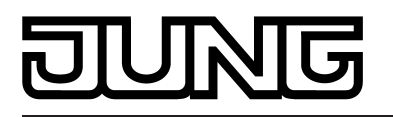

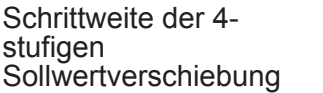

1,5 K 2,0 K

Statusmeldung Reglernebenstelle kein Status **KNX-konform** Regler allgemein

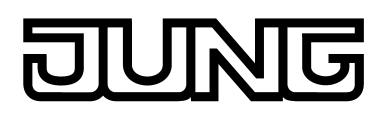

### **4.2.5.4.2 Regler Allgemein**

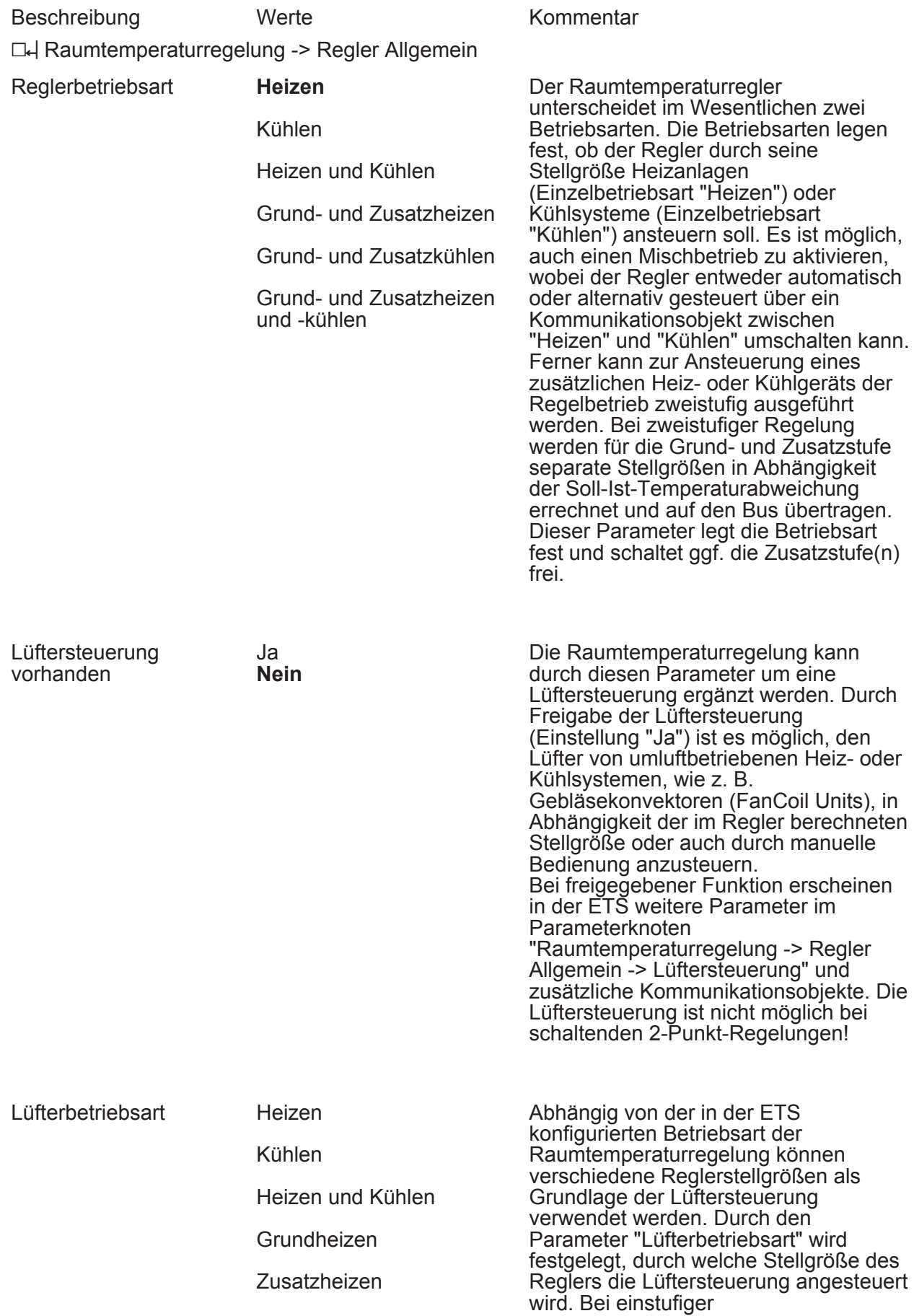

## गज K

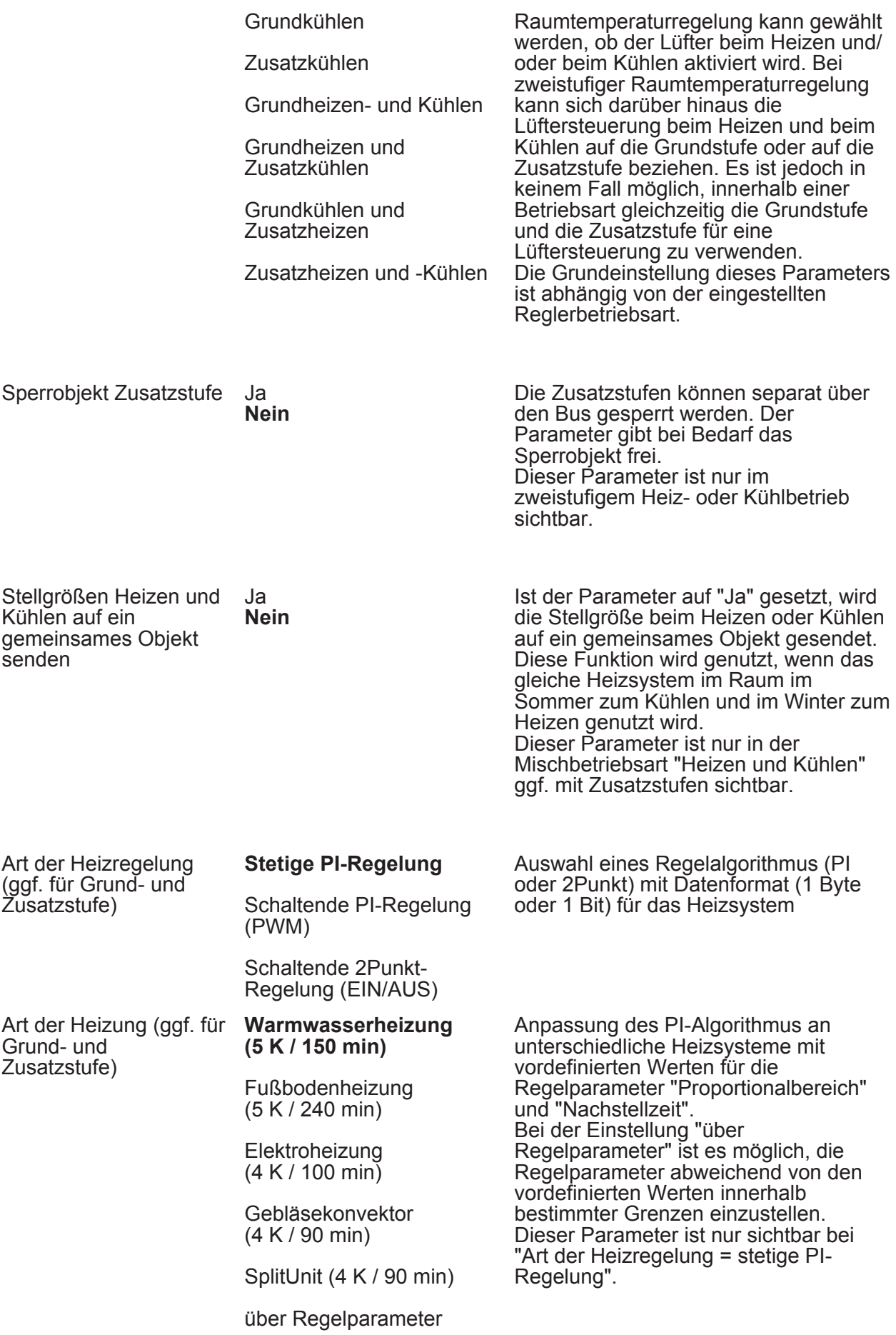

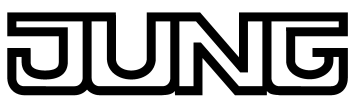

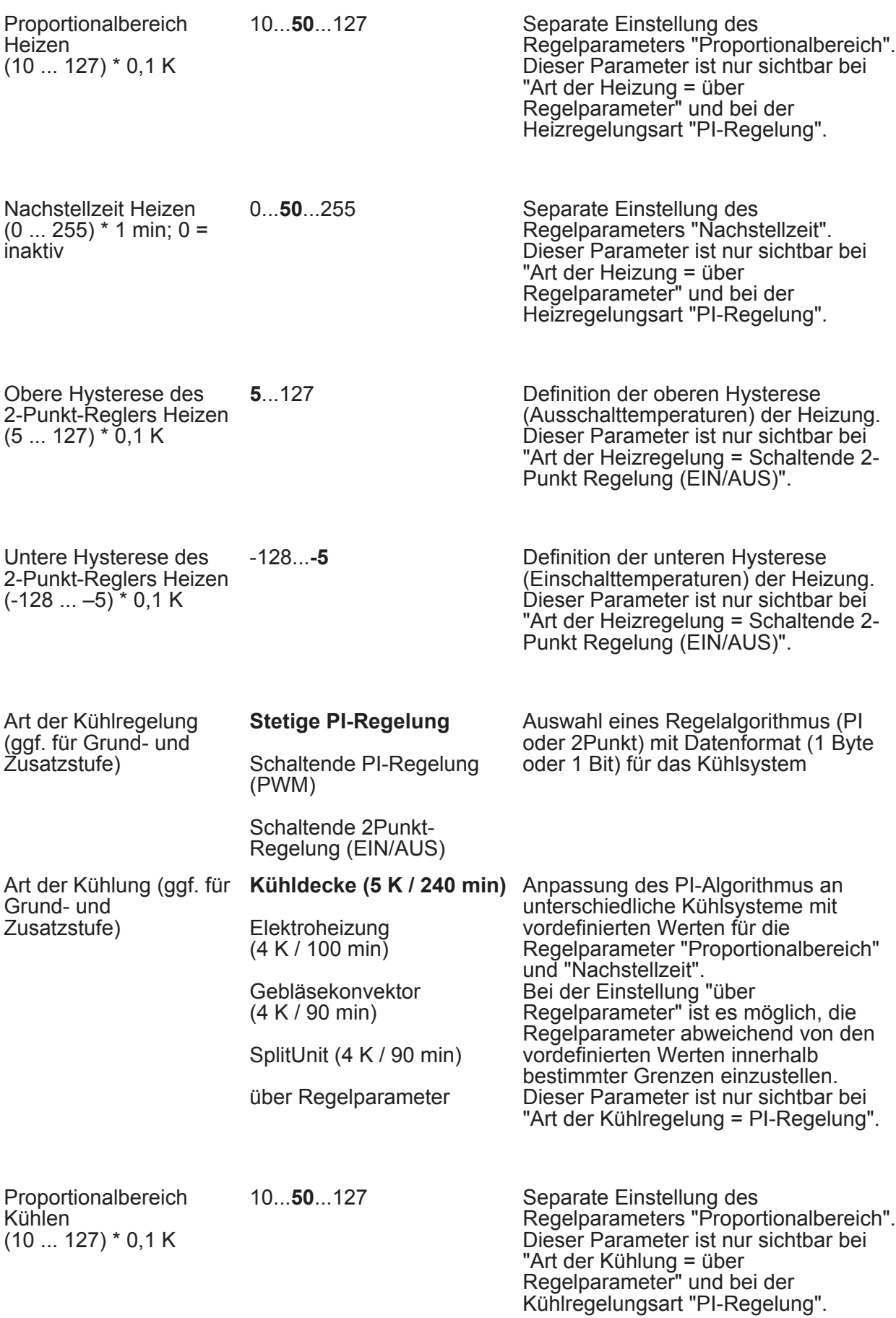

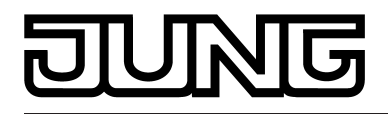

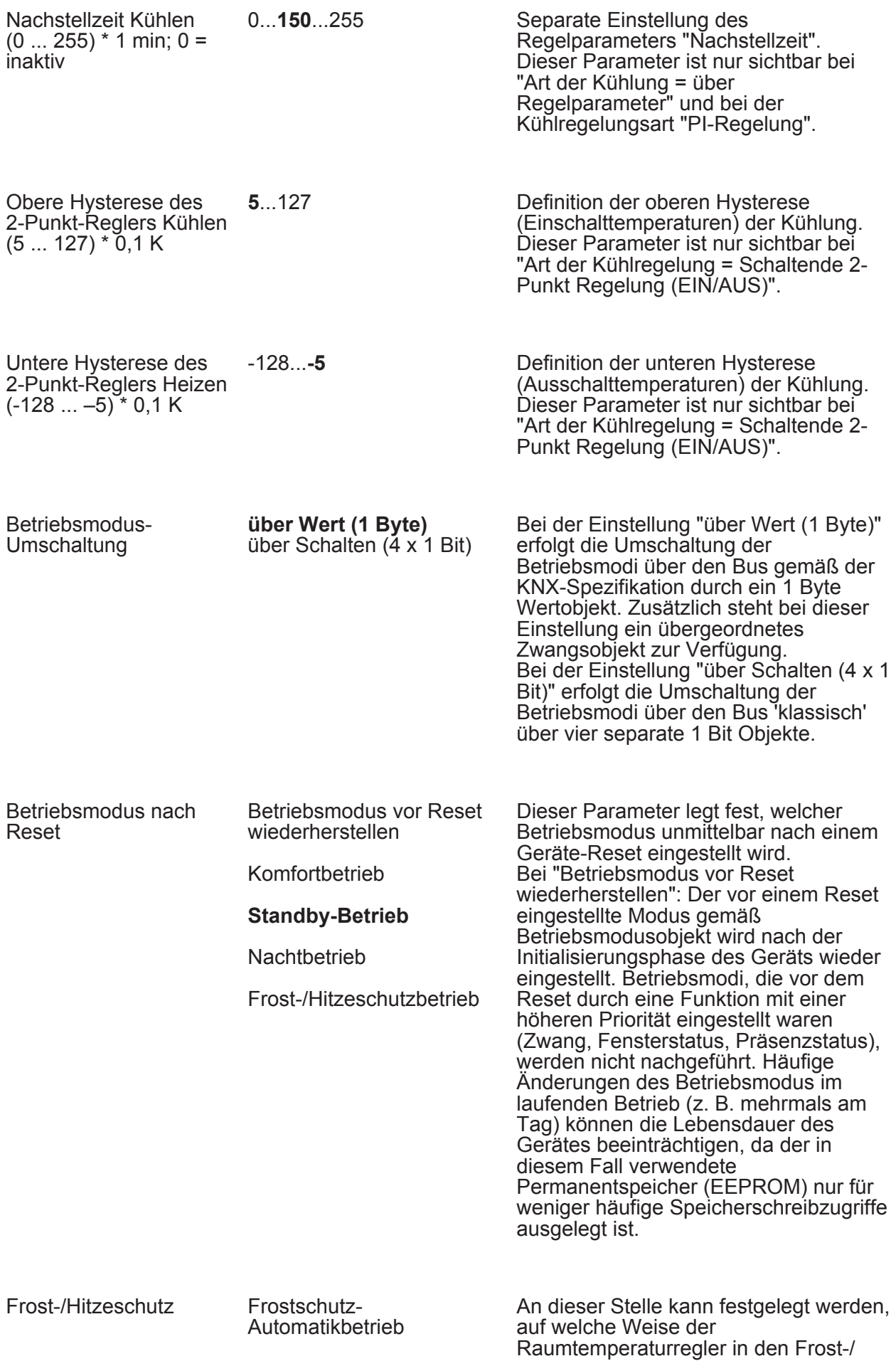

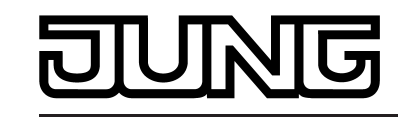

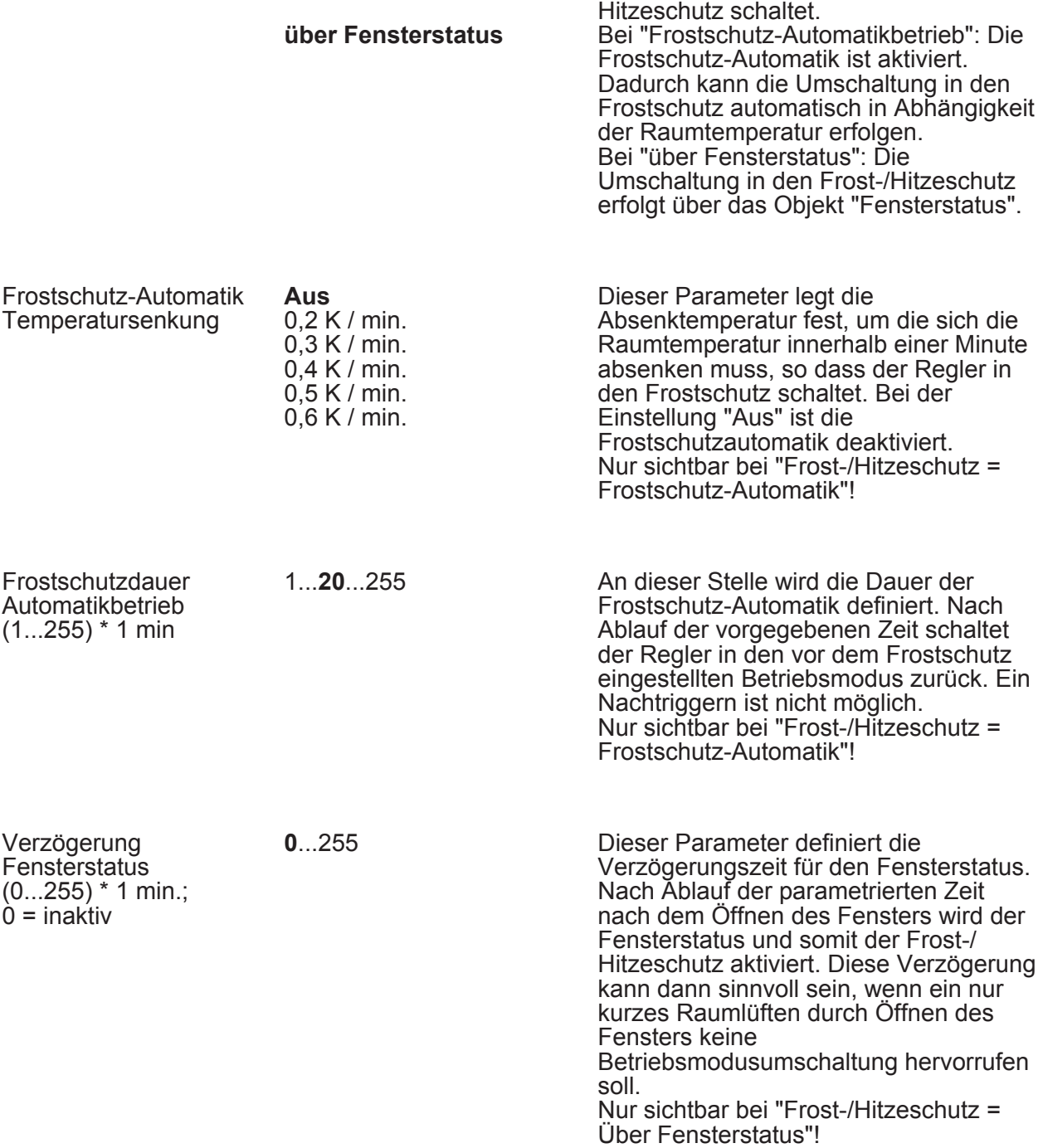

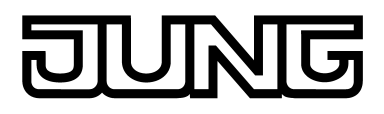

### **4.2.5.4.3 Lüftersteuerung**

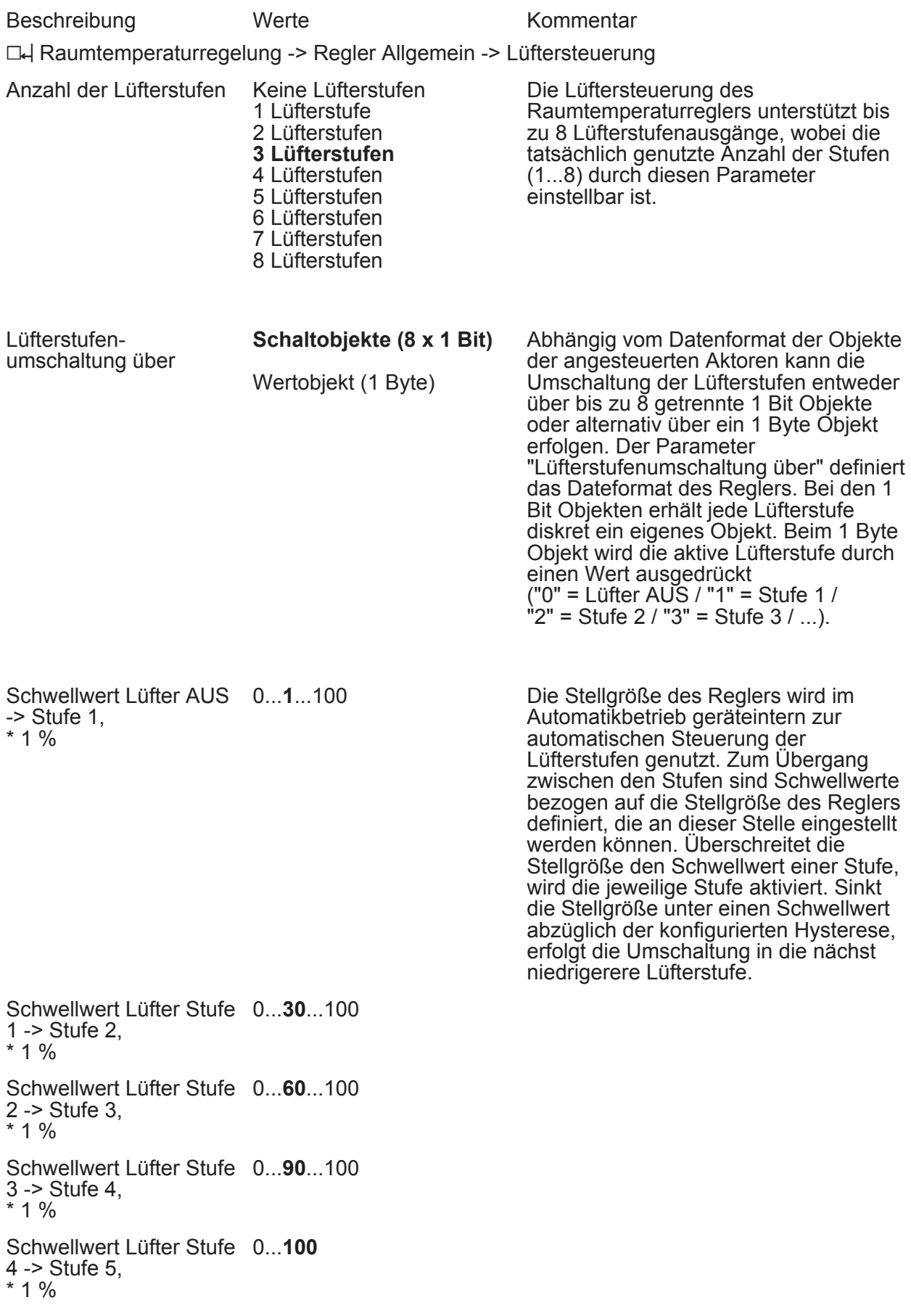

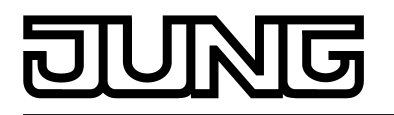

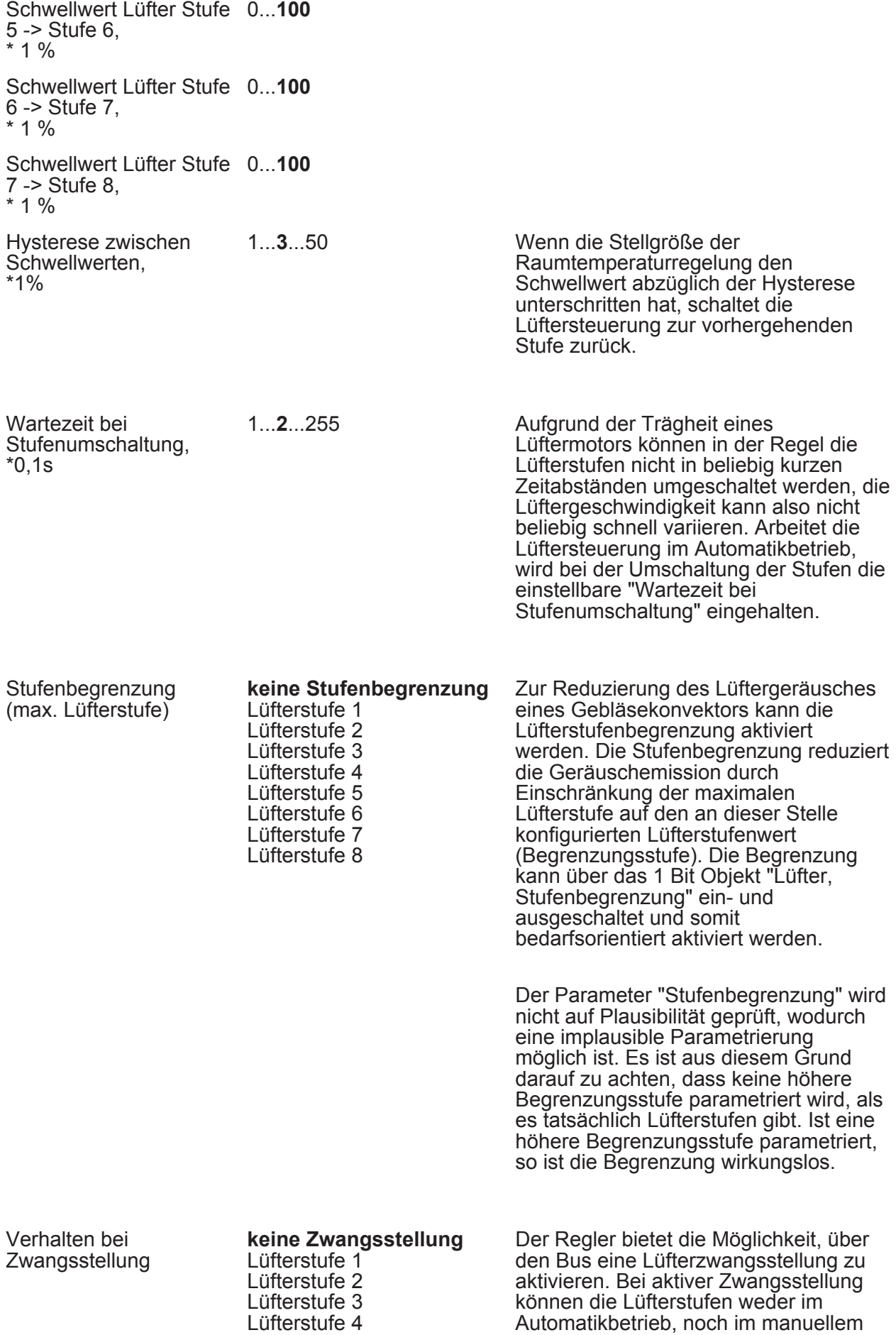

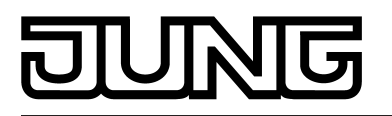

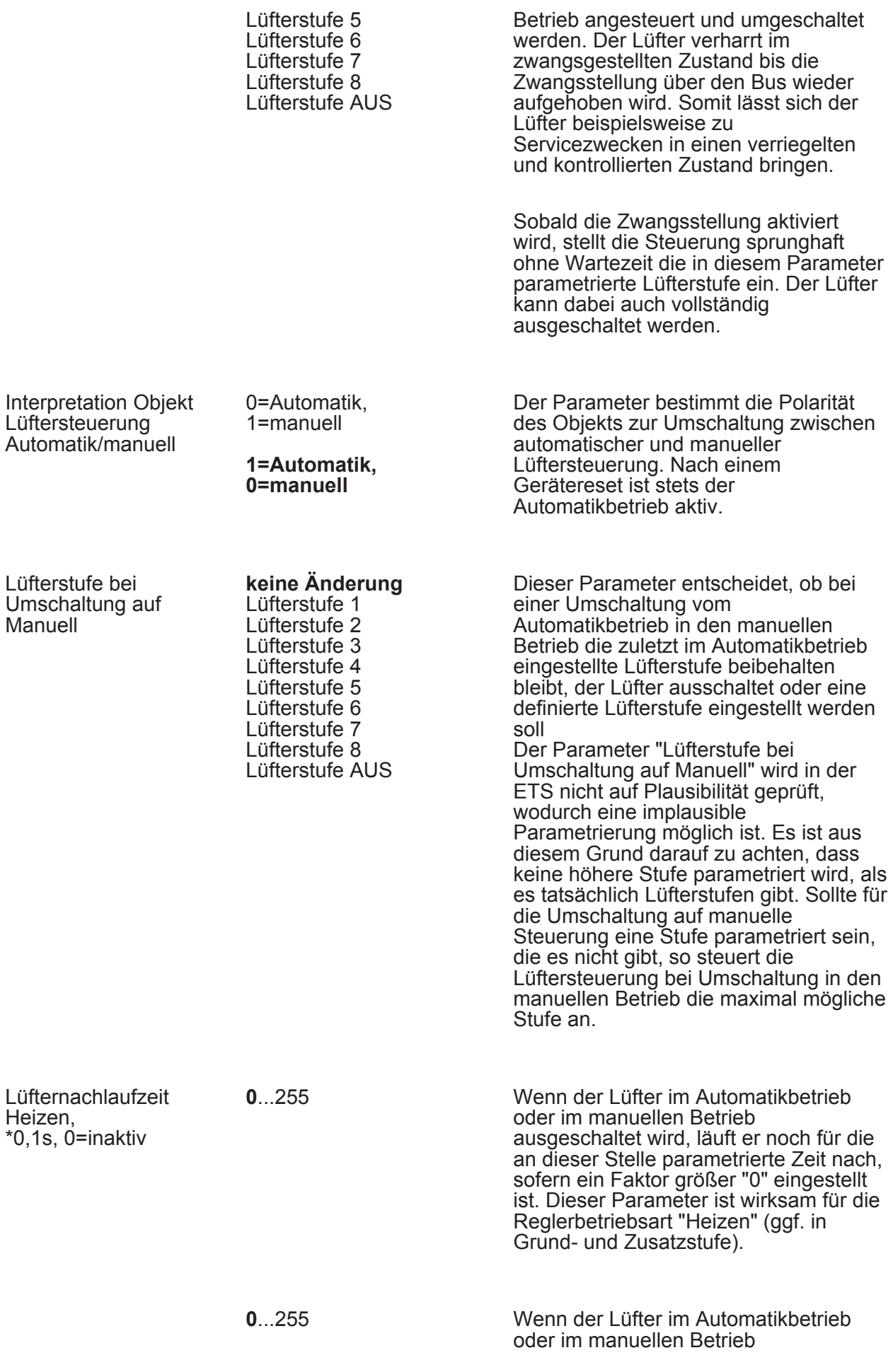

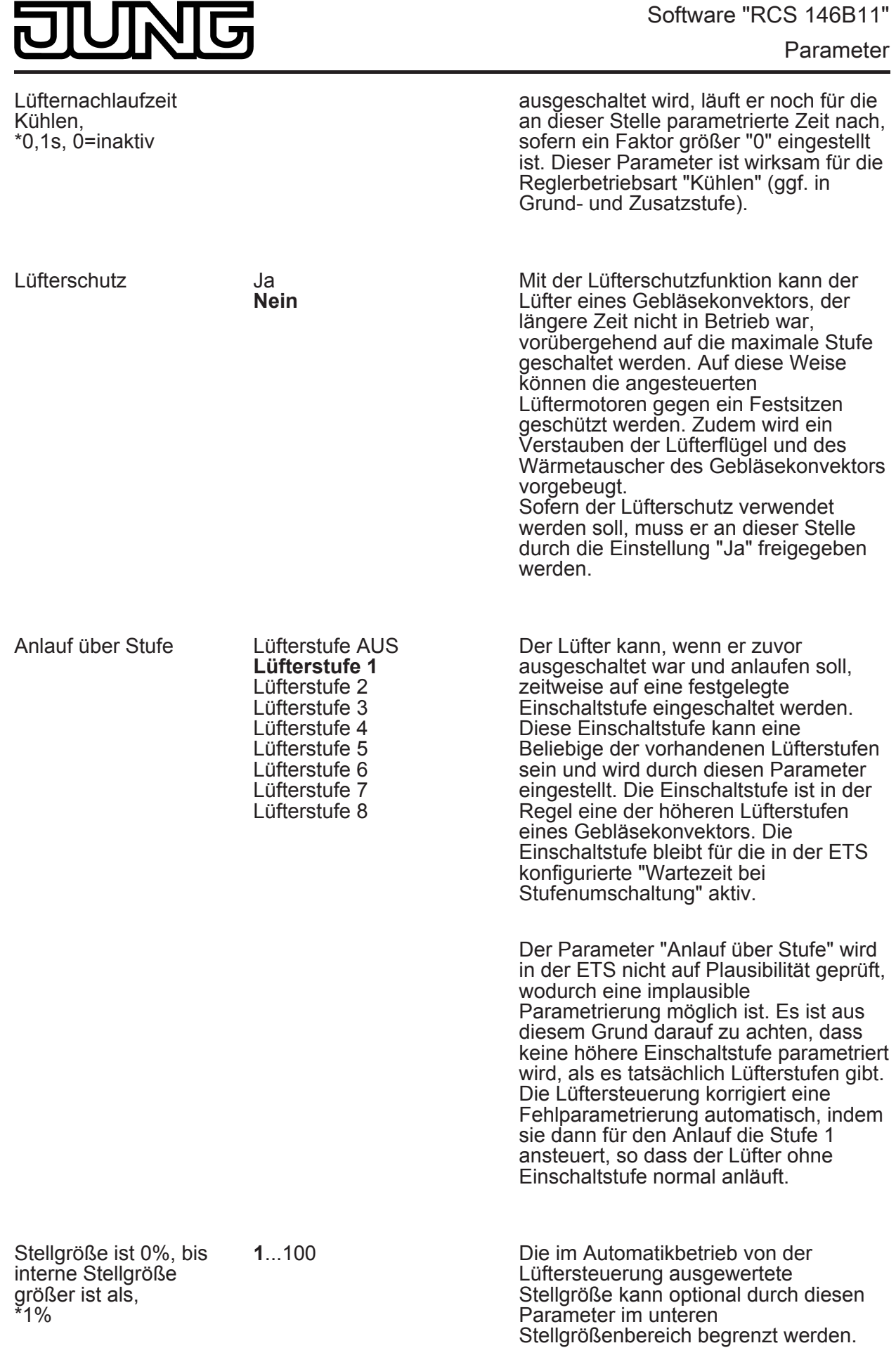

1...**99**...100

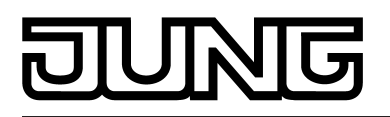

Stellgröße ist 100%, sobald interne Stellgröße größer ist als, \*1% Die im Automatikbetrieb von der Lüftersteuerung ausgewertete Stellgröße kann optional durch diesen Parameter im oberen Stellgrößenbereich begrenzt werden. **0**... 100 Die im Automatikbetrieb von der

Lüftersteuerung ausgewertete Stellgröße kann optional durch den an dieser Stelle parametrierten statischen Offset angehoben werden. Sollte sich rein rechnerisch durch den Offset ein Wert über 100 % ergeben, wird der Stellgrößenwert auf den Maximalwert begrenzt.

Offset Stellgröße, \*1%

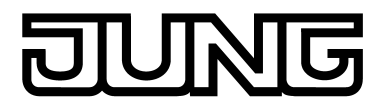

## **4.2.5.4.4 Stellgrößen- und Statusausgabe**

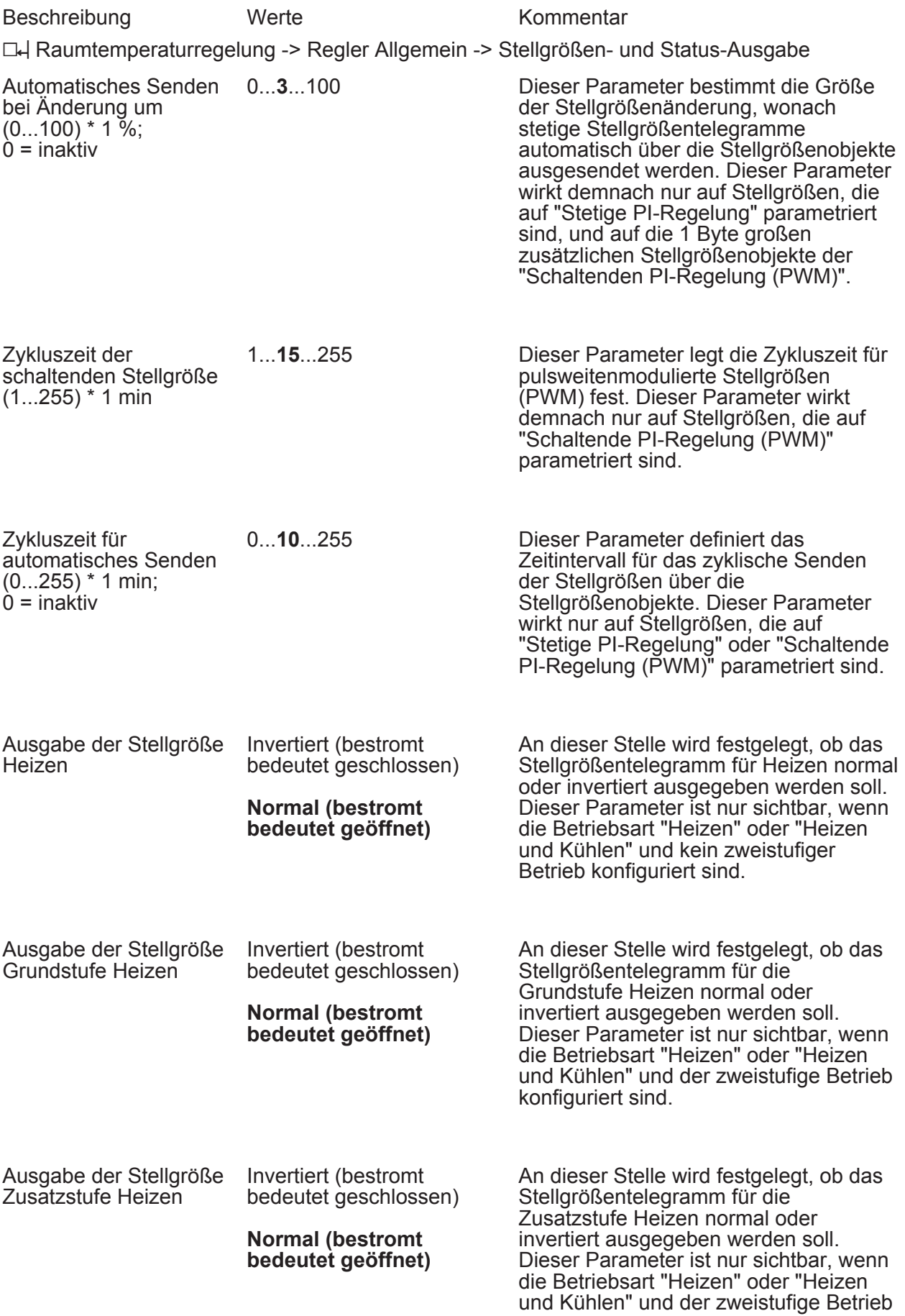

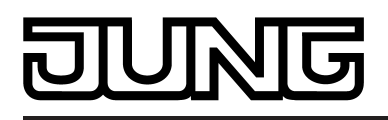

konfiguriert sind.

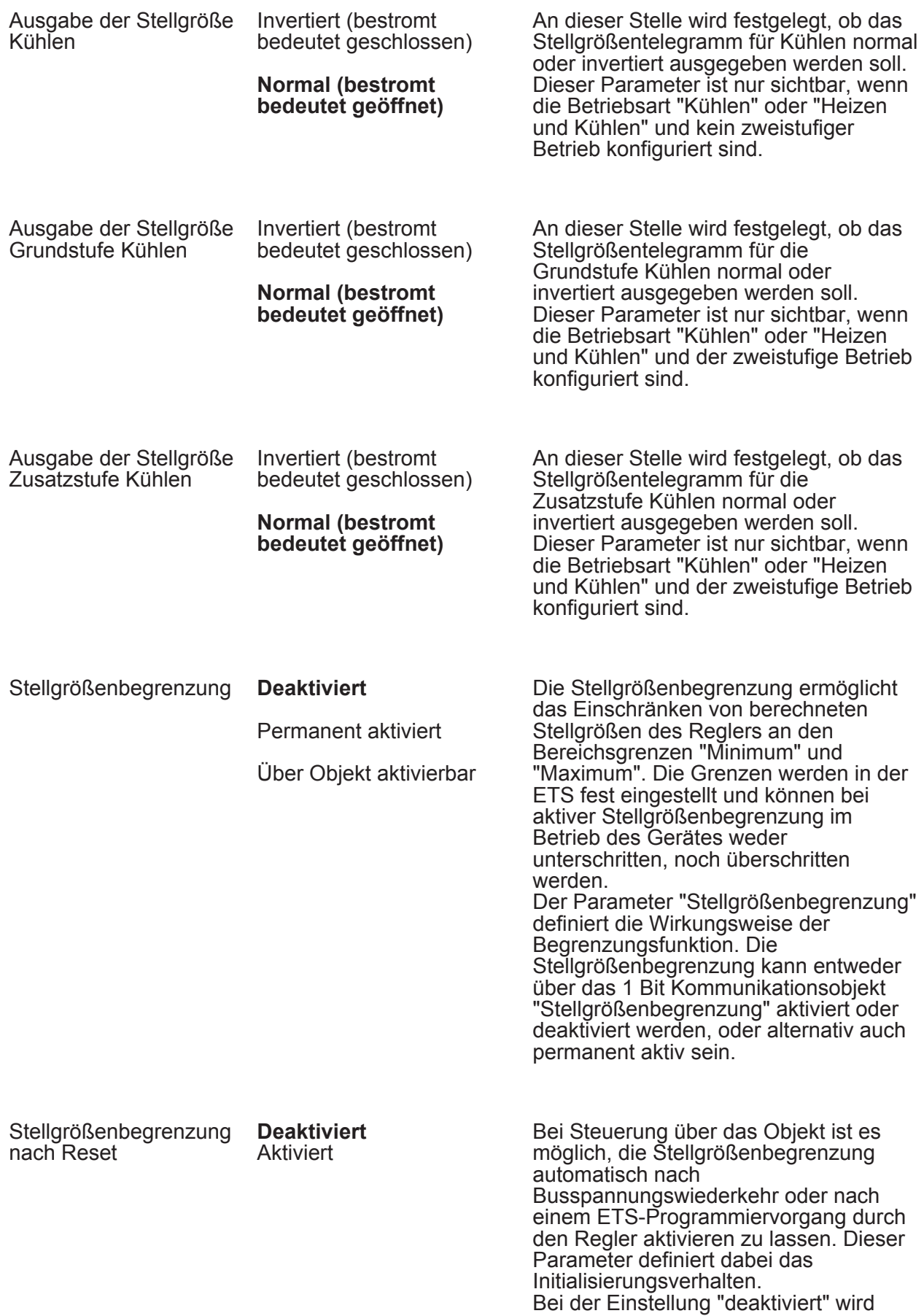

# 厄

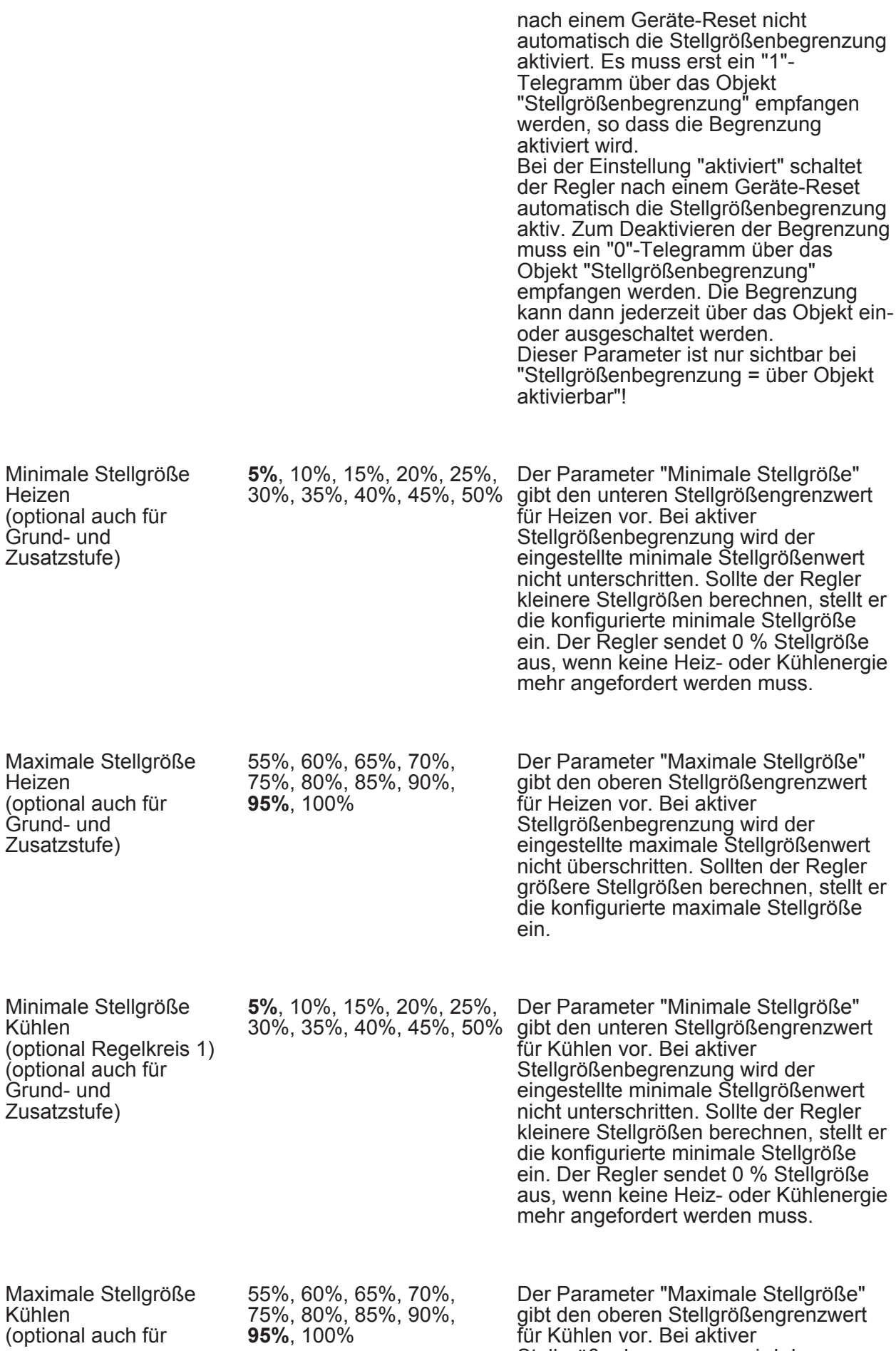

Stellgrößenbegrenzung wird der

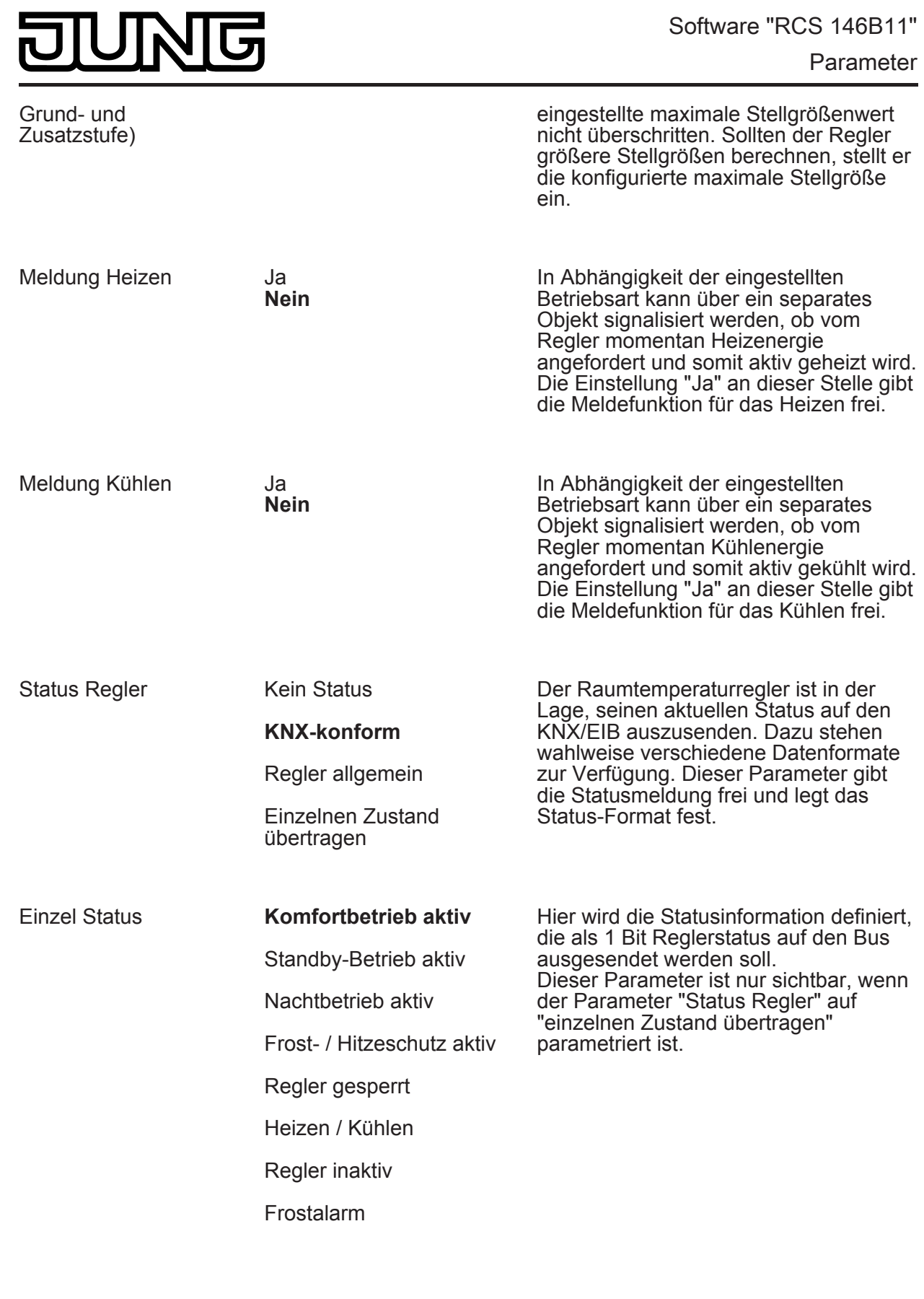

Verhalten bei Stellgröße = 100% (Clipping Modus PI-Regelung)

**100% halten bis Soll = Ist, danach 0%**

100% halten wie erforderlich, danach zurückregeln

Wenn die berechnete Stellgröße des Reglers bei einer PI-Regelung die physikalischen Grenzen des Stellglieds überschreitet, die berechnete Stellgröße also größer 100 % ist, wird die Stellgröße auf den maximalen Wert (100 %) gesetzt und dadurch begrenzt.

Bei einer PI-Regelung kann die Stellgröße den Wert "100 %" erreichen, wenn die Abweichung der Raumtemperatur zur Solltemperatur groß ist oder der Regler eine lange Zeit benötigt, um mit der zugeführten Heizoder Kühlenergie auf den Sollwert einzuregeln. Der Regler kann diesen Zustand besonders bewerten und unterschiedlich darauf reagieren. Dieser Parameter legt die Funktionsweise des PI-Reglers bei 100 % Stellgröße fest.

Einstellung "100% halten bis Soll = Ist, danach 0%":

Der Regler hält ohne Unterbrechung die maximale Stellgröße, bis die Raumtemperatur (Istwert) die Solltemperatur erreicht. Danach schaltet er die Stellgröße schlagartig auf 0 % ab (Reglerreset). Vorteilig bei diesem Regelverhalten ist, dass auf diese Weise in stark abgekühlten Räumen ein nachhaltiges Aufheizen oder in überhitzten Umgebungen ein wirkungsvolles Abkühlen durch Überschwingen des Sollwertes erzielt wird. Nachteilig ist, dass unter Umständen das Überschwingen der Raumtemperatur als störend empfunden wird.

Einstellung "100% halten wie erforderlich, danach zurückregeln": Der Regler hält die maximale Stellgröße nur solange, wie dies erforderlich ist. Im Anschluss regelt er die Stellgröße gemäß des PI-Algorithmus zurück. Der Vorteil dieser Regelungseigenschaft ist der, dass die Raumtemperatur die Solltemperatur nicht oder nur unwesentlich überschreitet. Nachteilig ist, dass dieses Regelprinzip die Schwingungsneigung um den Sollwert herum erhöht.

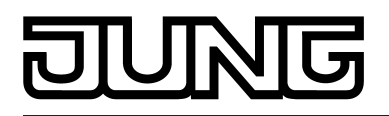

#### **4.2.5.4.5 Sollwerte**

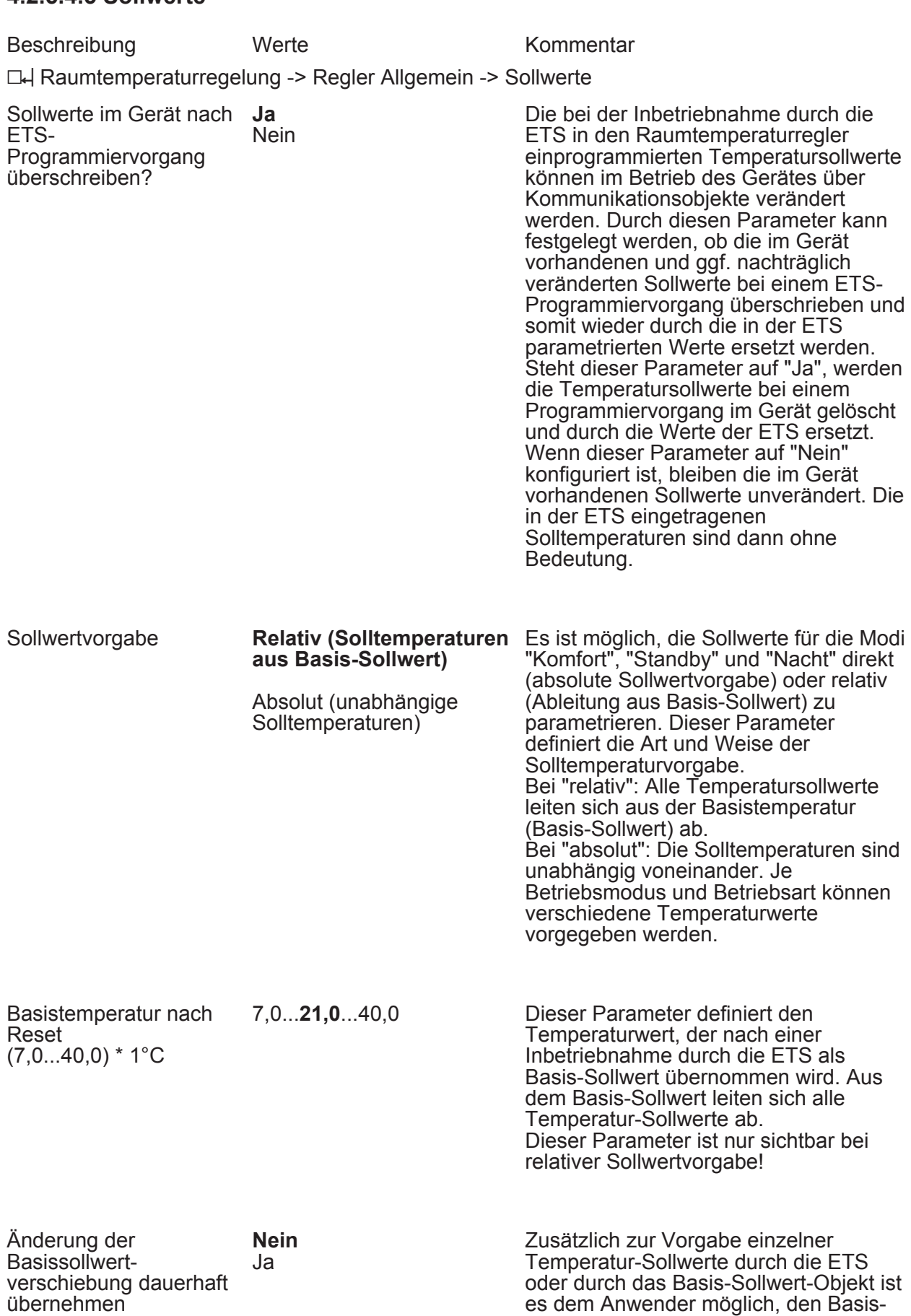

Sollwert in einem bestimmten Bereich in

den vorgegebenen Grenzen zu
# 豆

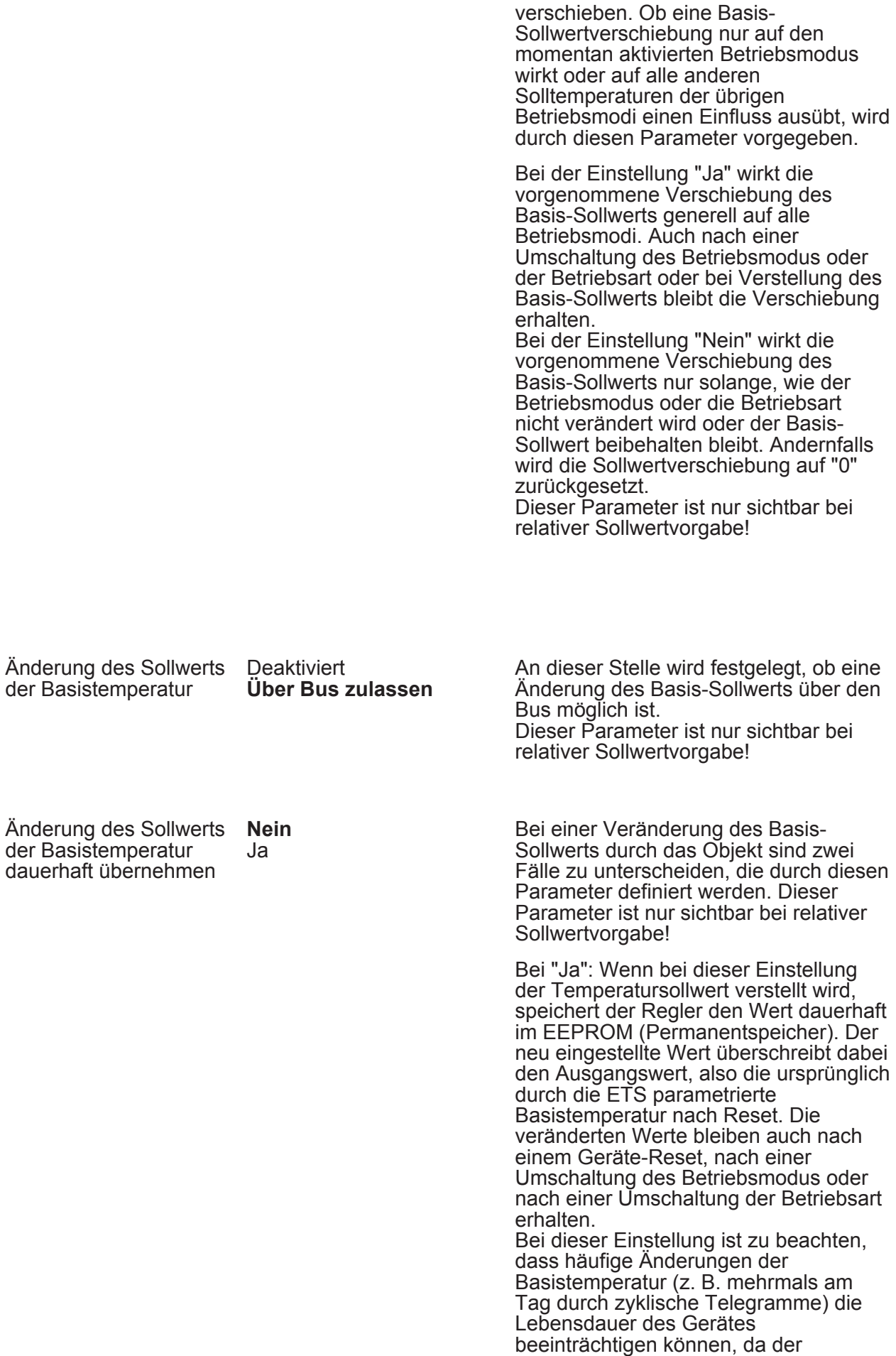

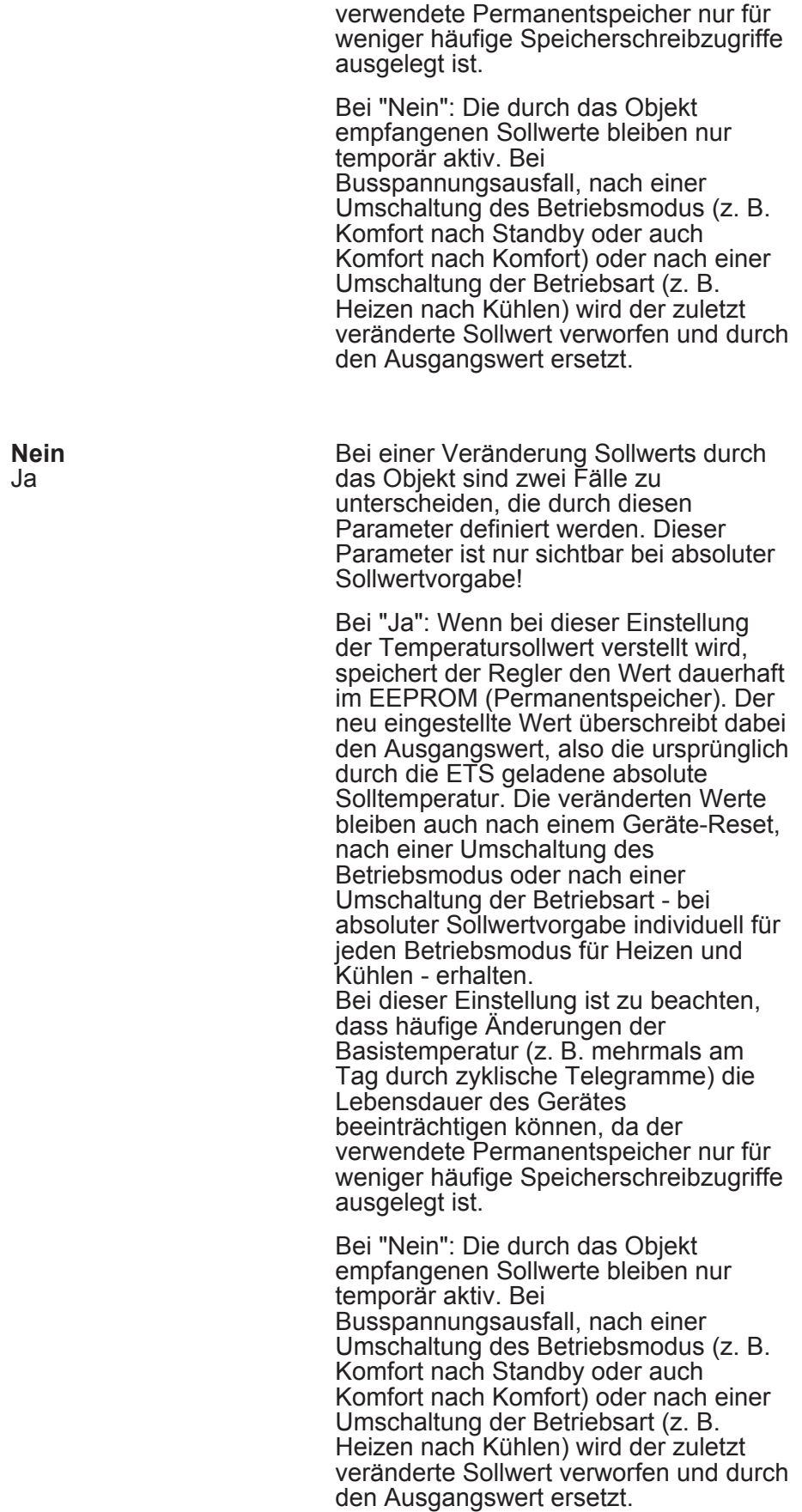

7,0...**21,0**...40,0 Bei absoluter Sollwertvorgabe sind die Solltemperaturen für Komfort-, Standby-

Änderung des Sollwerts dauerhaft übernehmen?

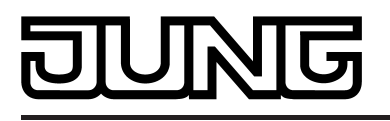

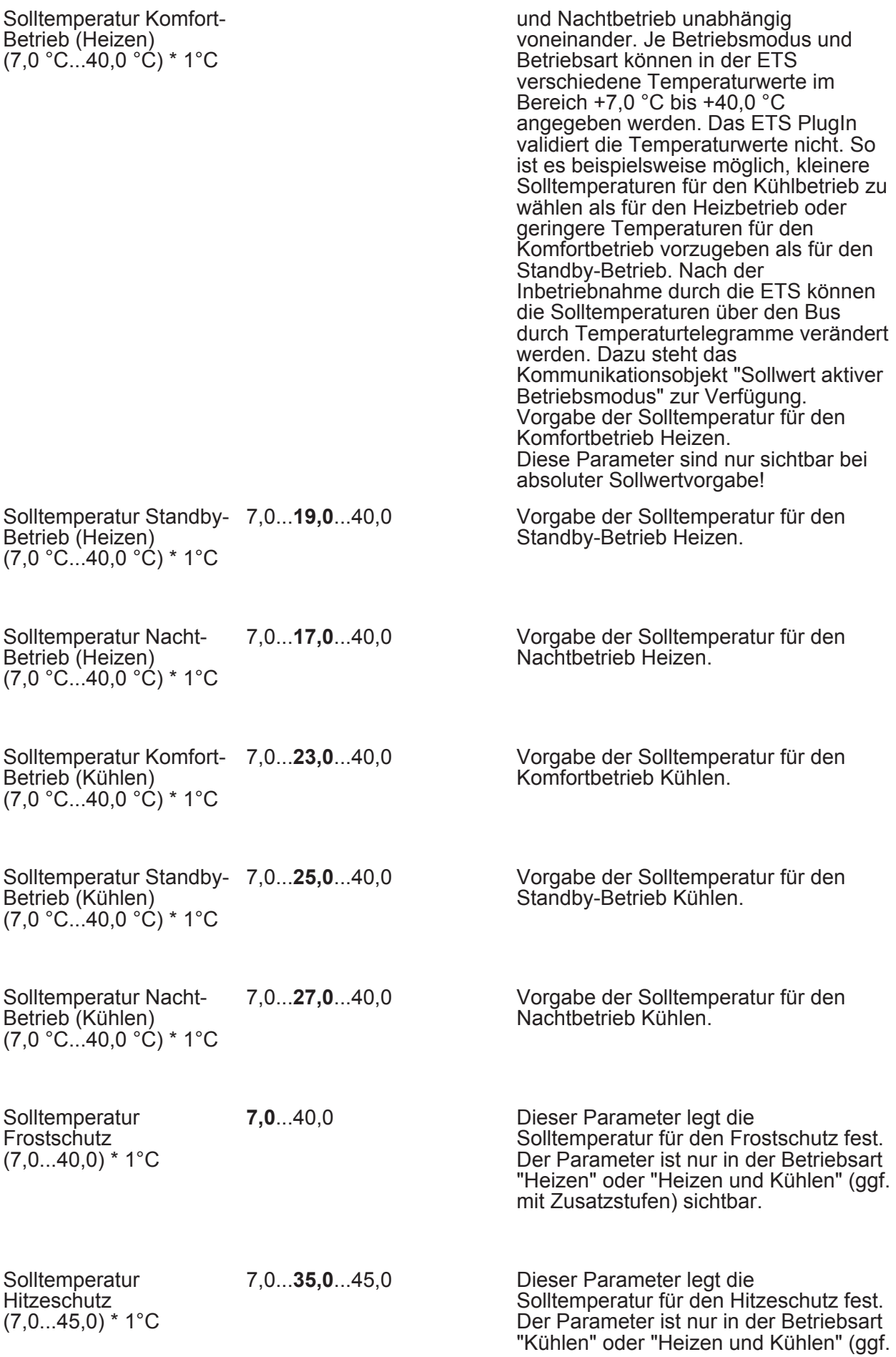

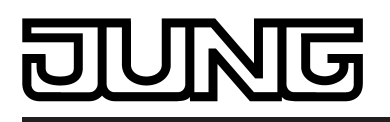

mit Zusatzstufen) sichtbar.

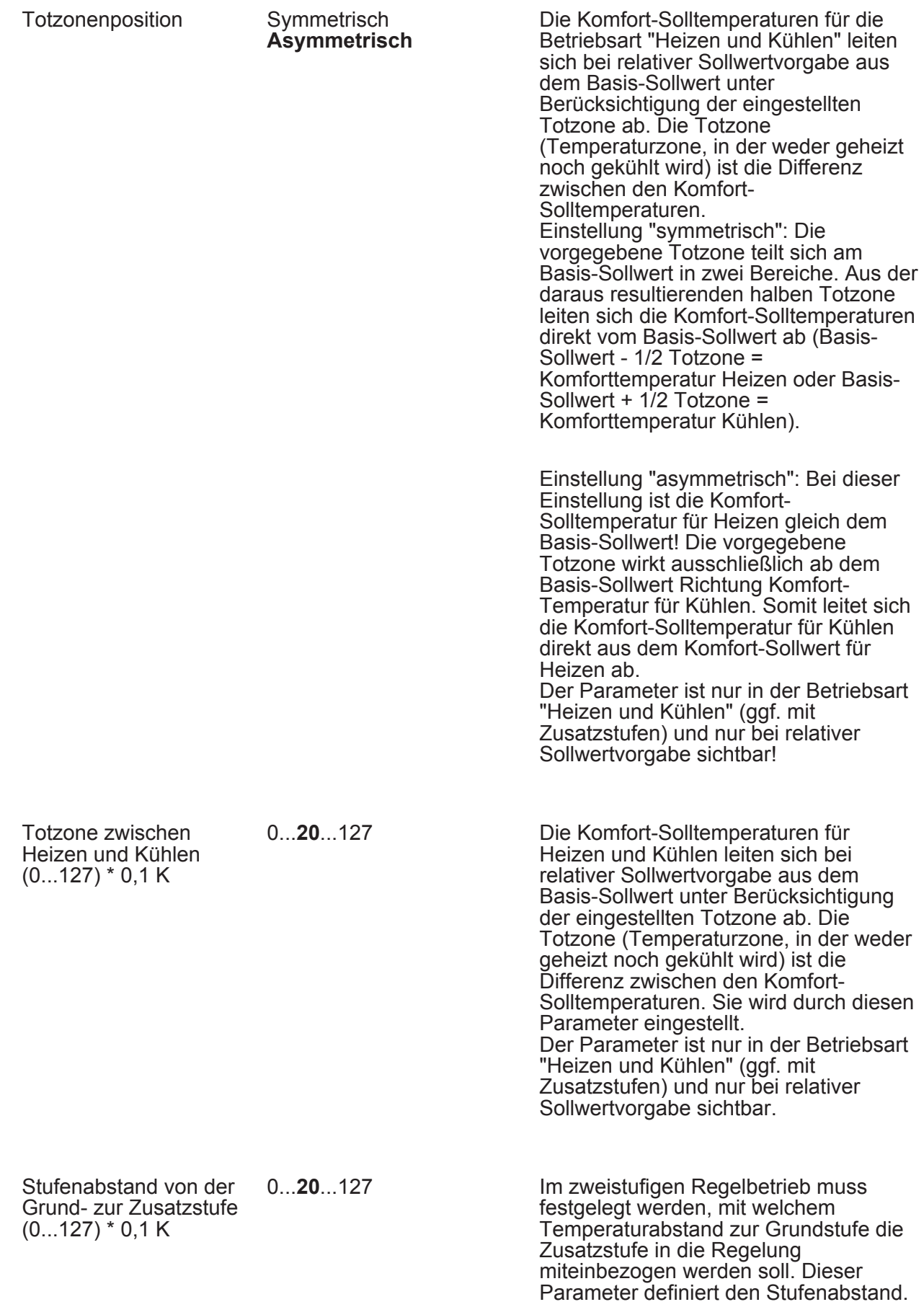

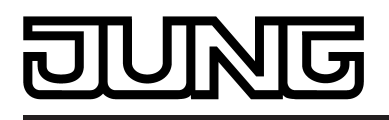

Der Parameter ist nur im zweistufigen Regelbetrieb sichtbar.

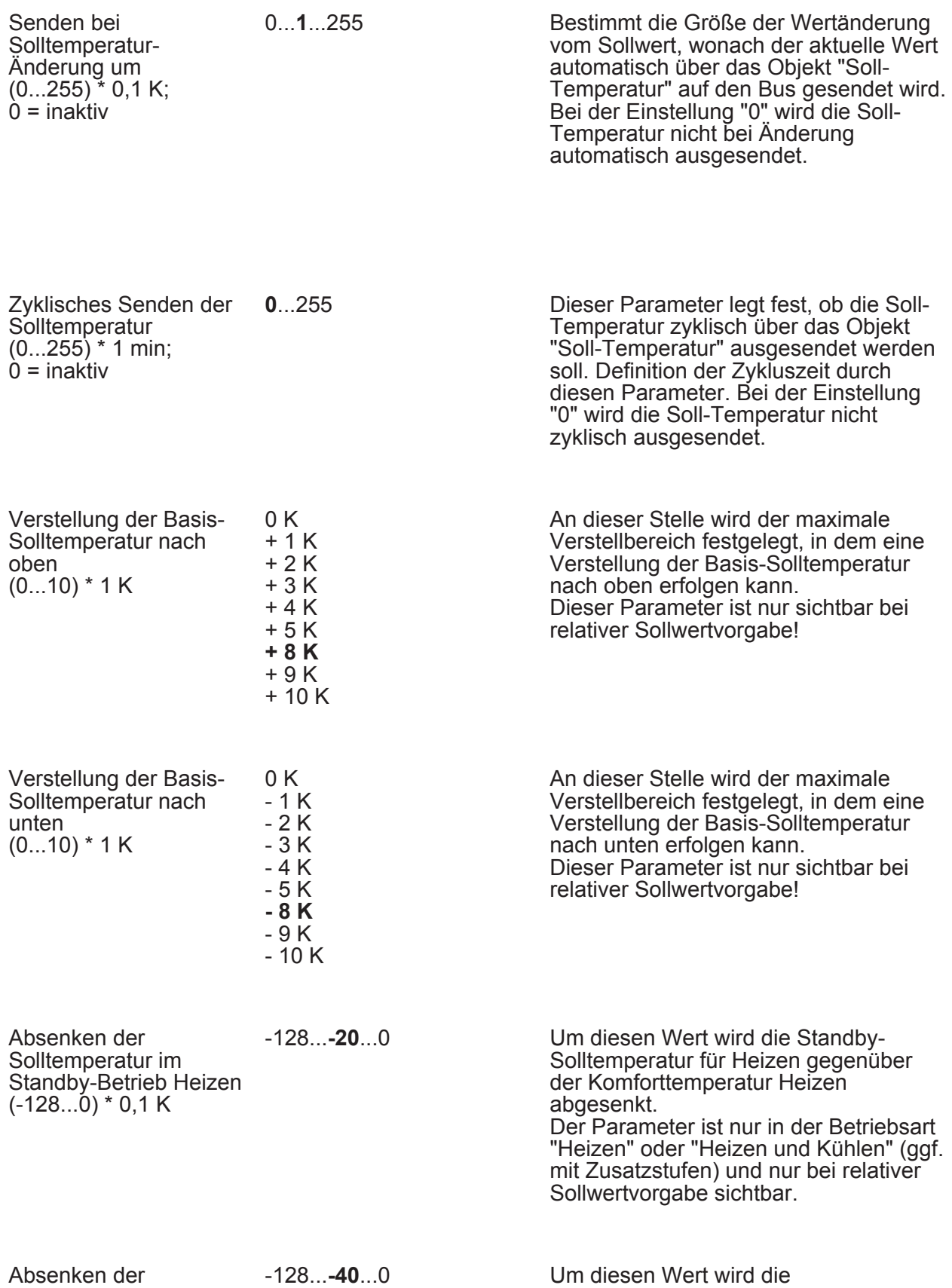

Solltemperatur im

Nachttemperatur für Heizen gegenüber

der Komforttemperatur Heizen

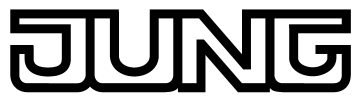

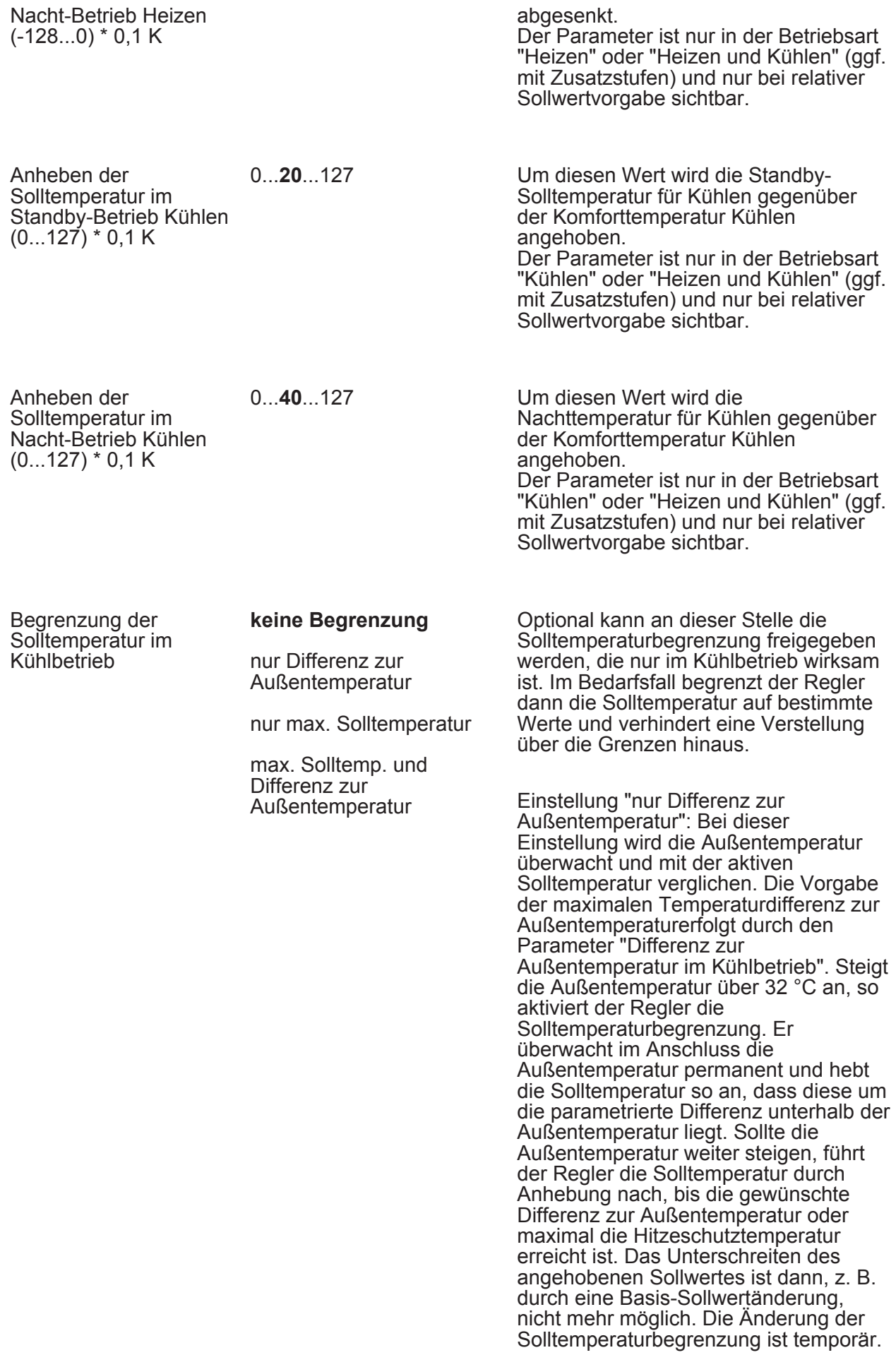

Sie gilt nur solange, wie die Außentemperatur 32 °C überschreitet.

Einstellung "nur max. Solltemperatur": Bei dieser Einstellung werden im Kühlbetrieb keine Solltemperaturen bezogen auf Komfort-, Standby- und Nachtbetrieb zugelassen, die größer als der in der ETS konfigurierte maximale Sollwert sind. Der maximale Temperatursollwert wird durch den Parameter "Max. Solltemperatur im Kühlbetrieb" festgelegt. Bei aktiver Begrenzung kann dann kein größerer Sollwert im Kühlbetrieb mehr eingestellt werden, z. B. durch eine Basis-Sollwertänderung oder Sollwertverschiebung. Der Hitzeschutz wird durch die Solltemperaturbegrenzung jedoch nicht beeinflusst.

Einstellung "max. Solltemperatur und Differenz zur Außentemperatur": Bei dieser Einstellung handelt es sich um eine Kombination aus den beiden zuerst genannten Einstellungen. Nach unten wird die Solltemperatur durch die maximale Außentemperaturdifferenz begrenzt, nach oben erfolgt die Begrenzung durch den maximalen Sollwert. Es hat die maximale Solltemperatur Vorrang zur Außentemperaturdifferenz. Das bedeutet, dass der Regler die Solltemperatur entsprechend der in der ETS parametrierten Differenz zur Außentemperatur so lange nach oben nachführt, bis die maximale Solltemperatur oder die Hitzeschutztemperatur überschritten wird. Dann wird der Sollwert auf den Maximalwert begrenzt.

Eine in der ETS freigegebene Sollwertbegrenzung kann nach Bedarf über ein 1 Bit Objekt aktiviert oder deaktiviert werden. Dazu kann dieser Parameter auf "Ja" eingestellt werden. In diesem Fall berücksichtigt der Regler die Sollwertbegrenzung nur dann, wenn sie über das Objekt "Begrenzung Kühlen-Solltemp." freigegeben worden ist ("1"-Telegramm). Sollte die Begrenzung nicht freigegeben sein ("0"- Telegramm), werden die Kühlen-Temperatursollwerte nicht begrenzt. Dieser Parameter ist nur bei freigegebener Solltemperaturüberwachung sichtbar.

Aktivierung der Begrenzung der Solltemperatur im Kühlbetrieb über Objekt **Nein** Ja

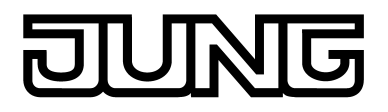

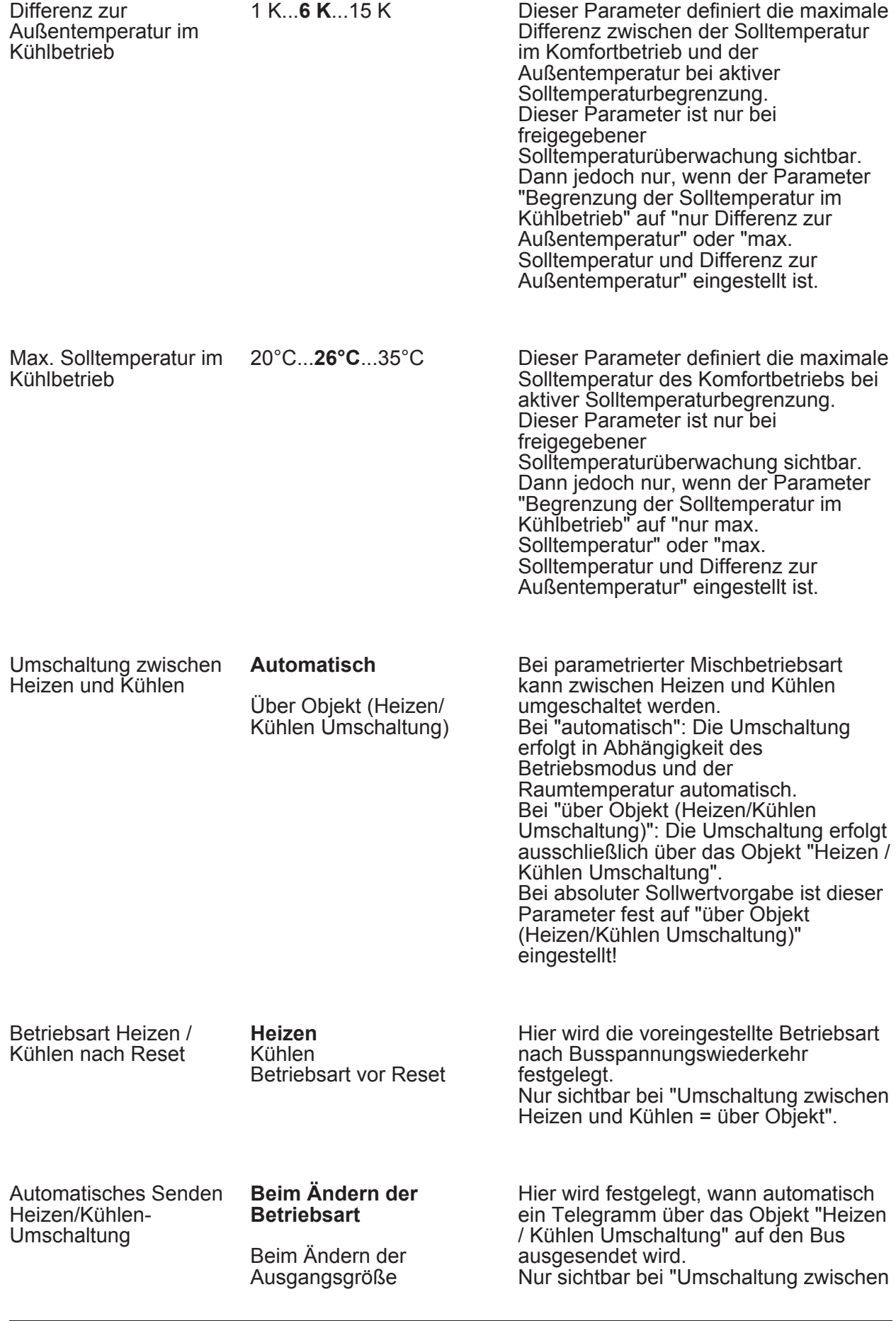

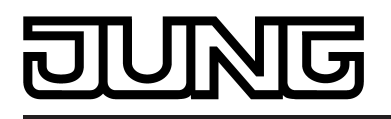

Heizen und Kühlen = automatisch".

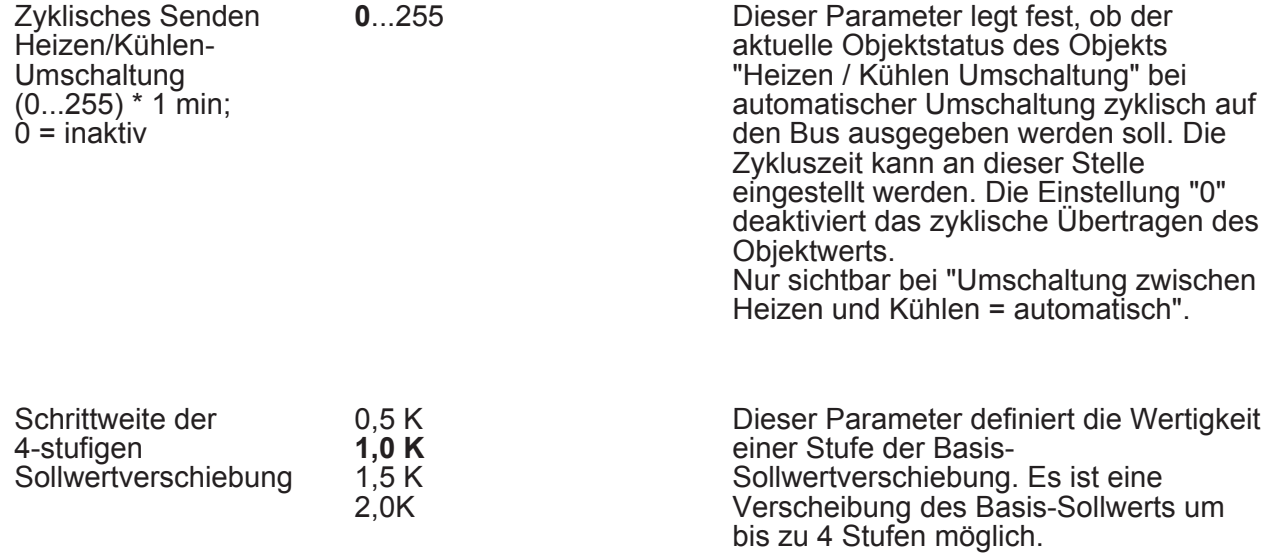

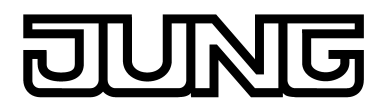

**4.2.5.4.6 Regler Funktionalität** 

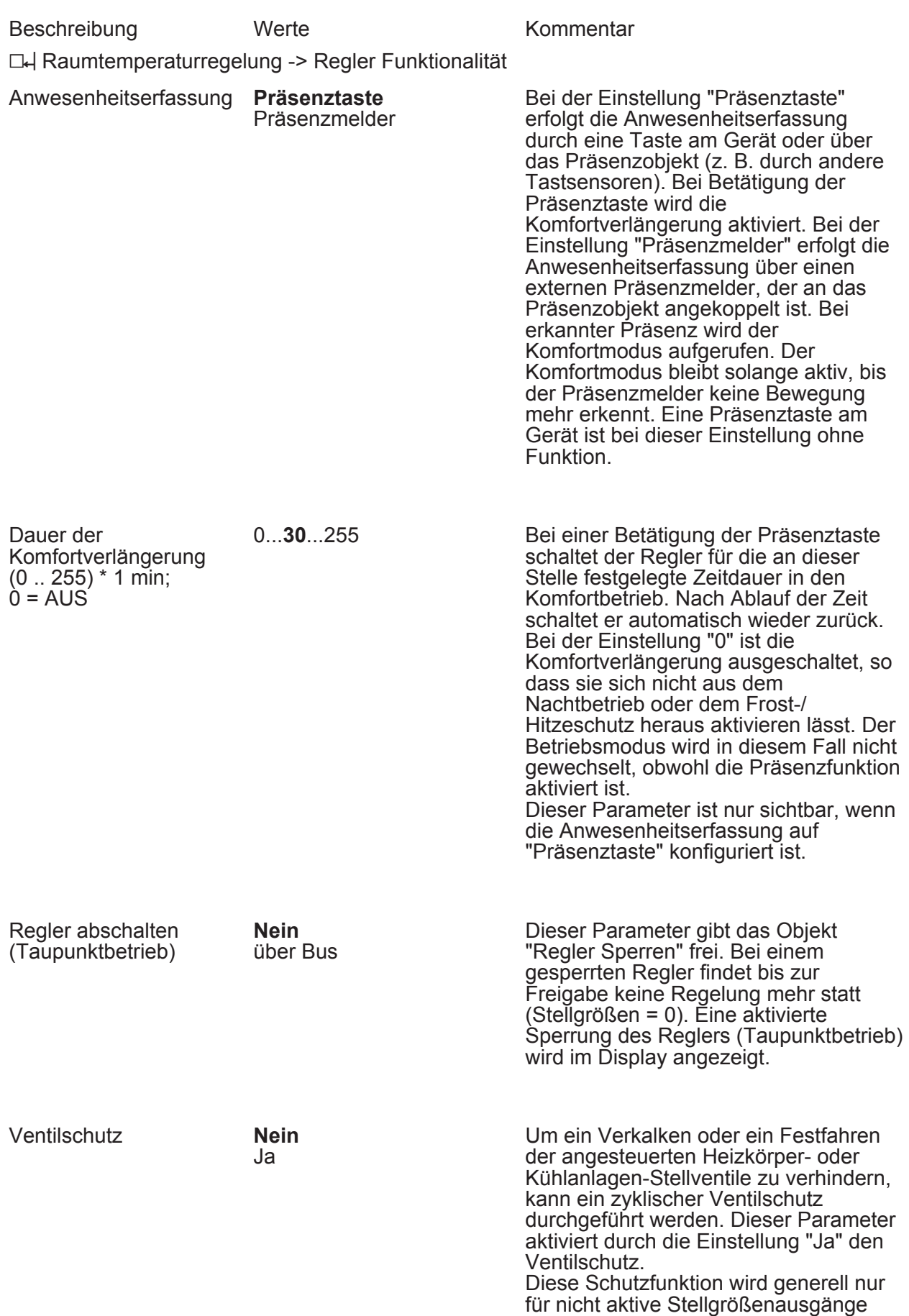

#### **Art.-Nr. RCD .. 4092M**

gestartet, d. h. für Ausgänge, die in den

# $\overline{\mathbb{G}}$

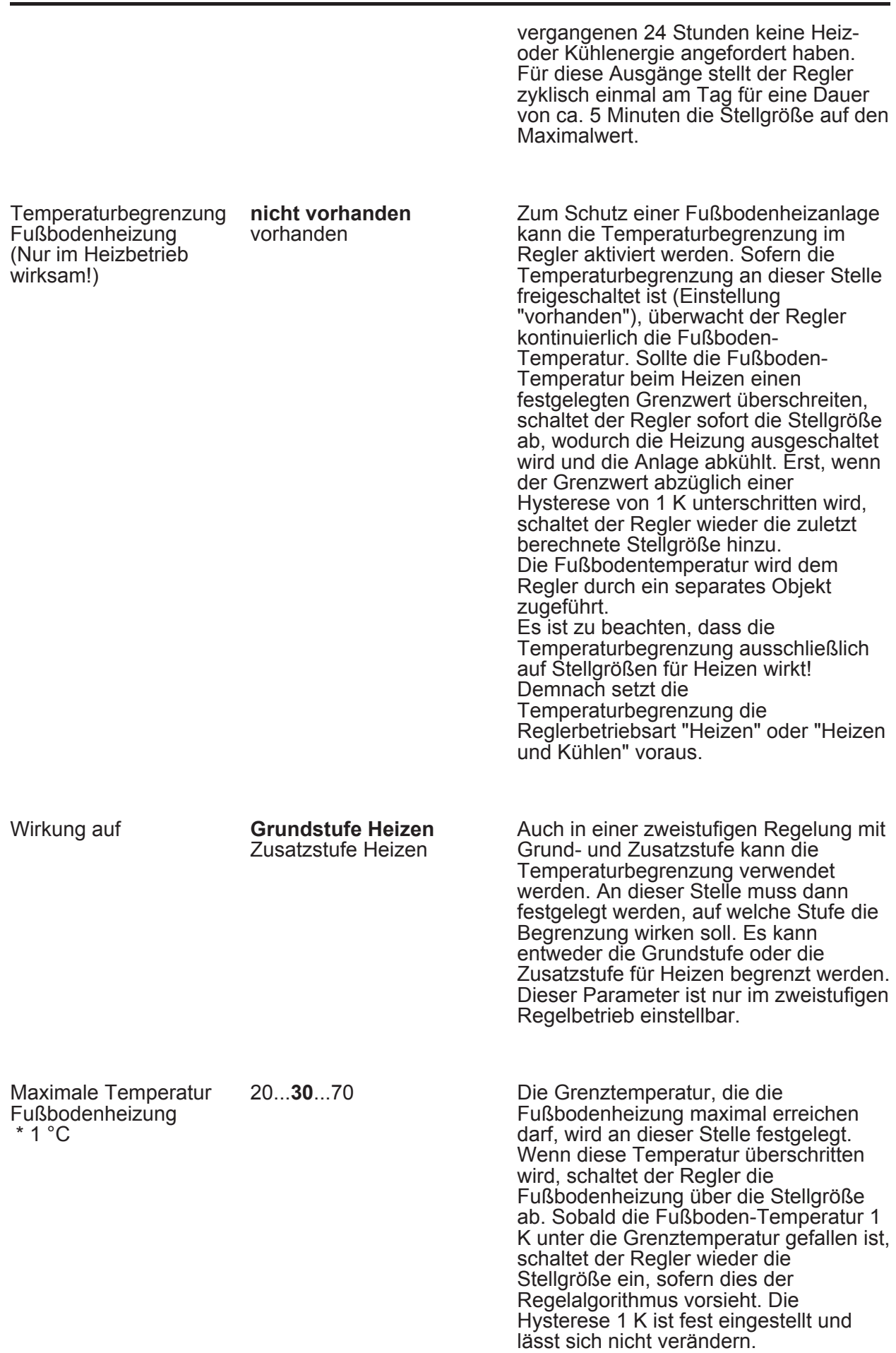

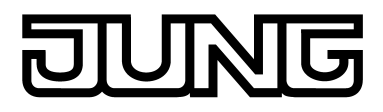

#### **4.2.5.4.7 Zweite Bedienebene**

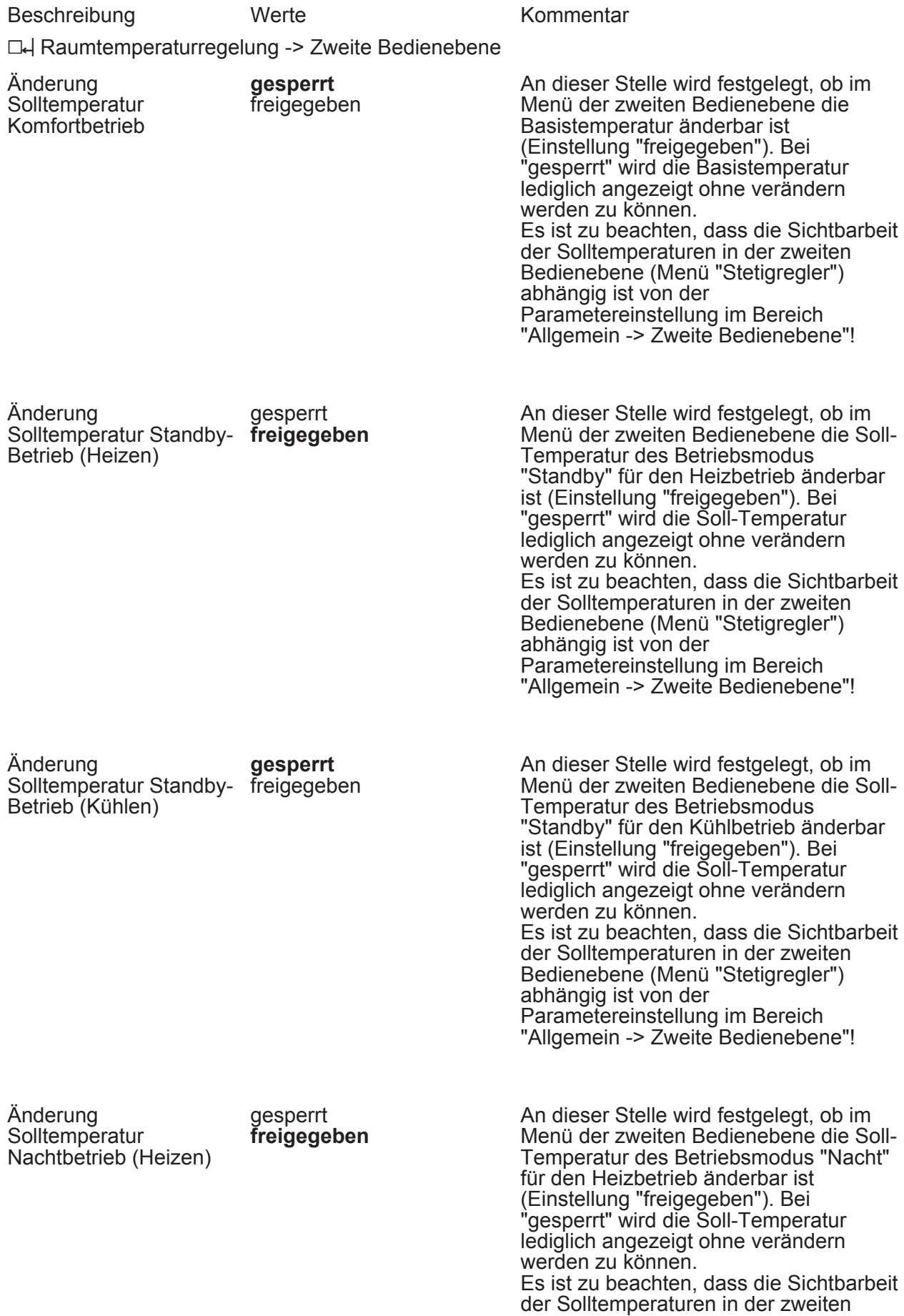

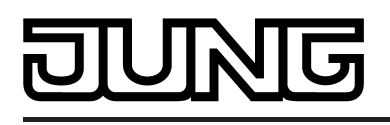

Bedienebene (Menü "Stetigregler") abhängig ist von der Parametereinstellung im Bereich "Allgemein -> Zweite Bedienebene"!

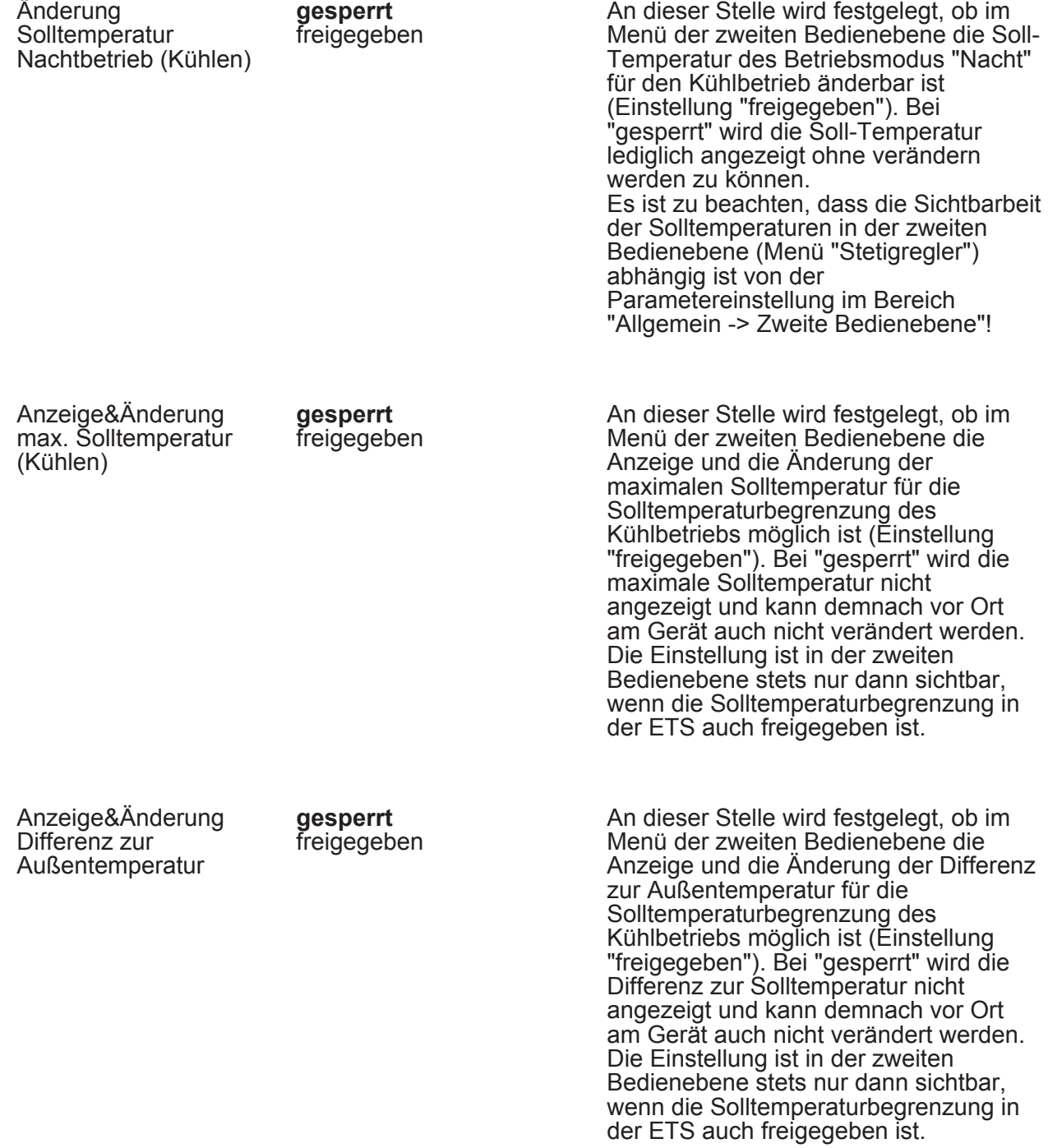

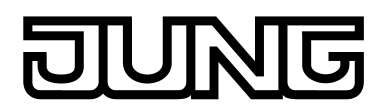

#### **4.2.5.5 Parameter zum Display**

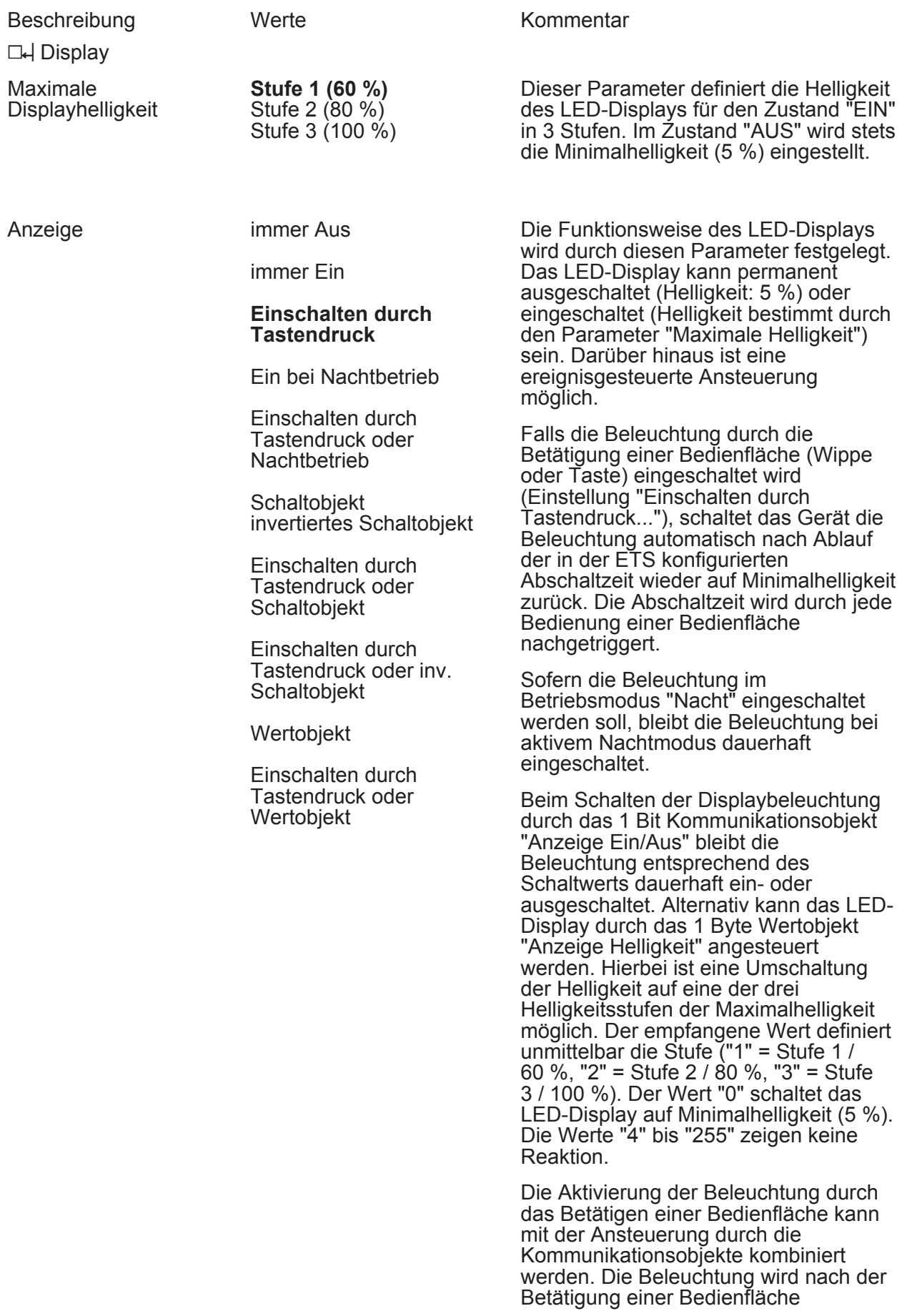

#### गज IN Ī

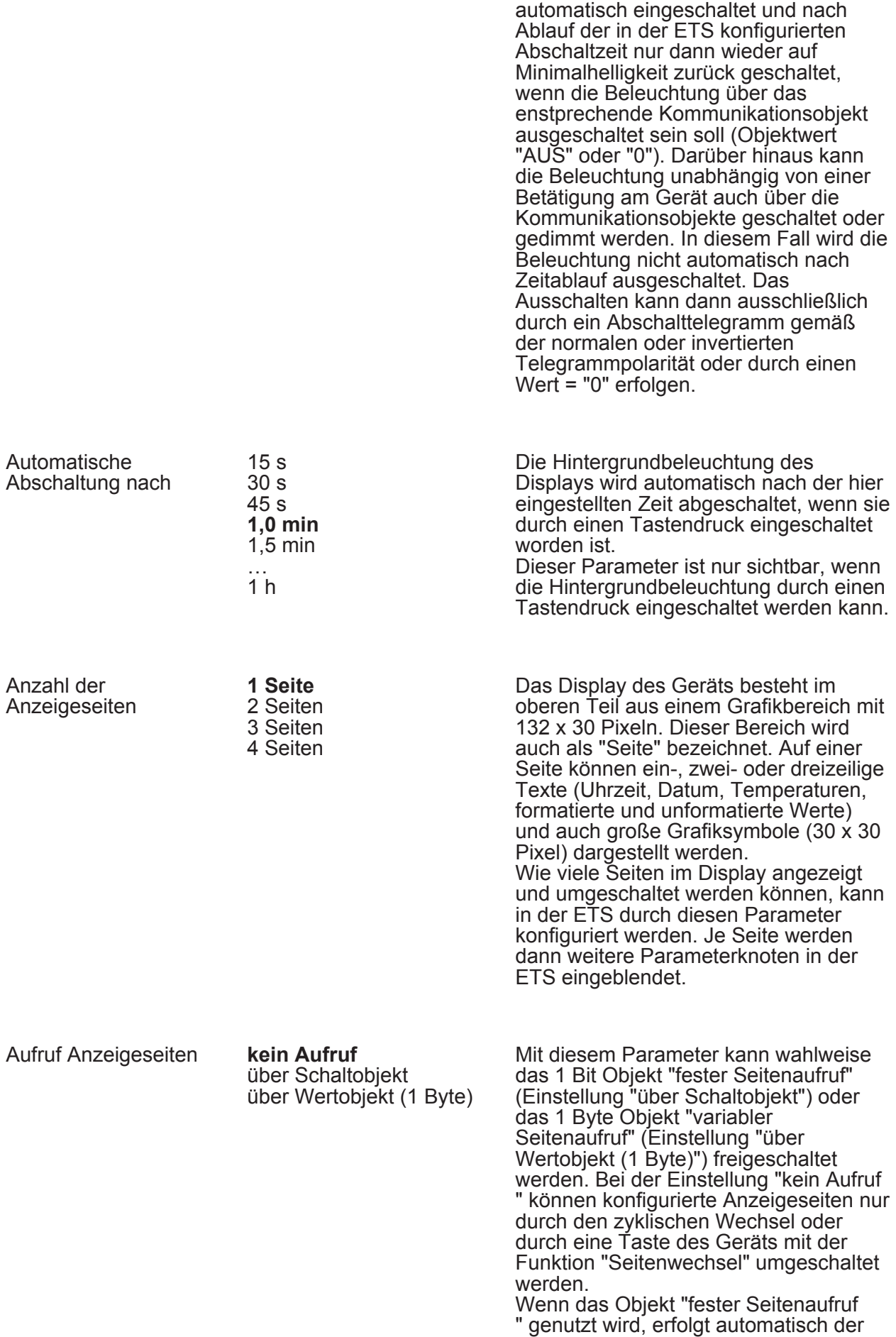

# $\overline{\mathbf{G}}$ Ī

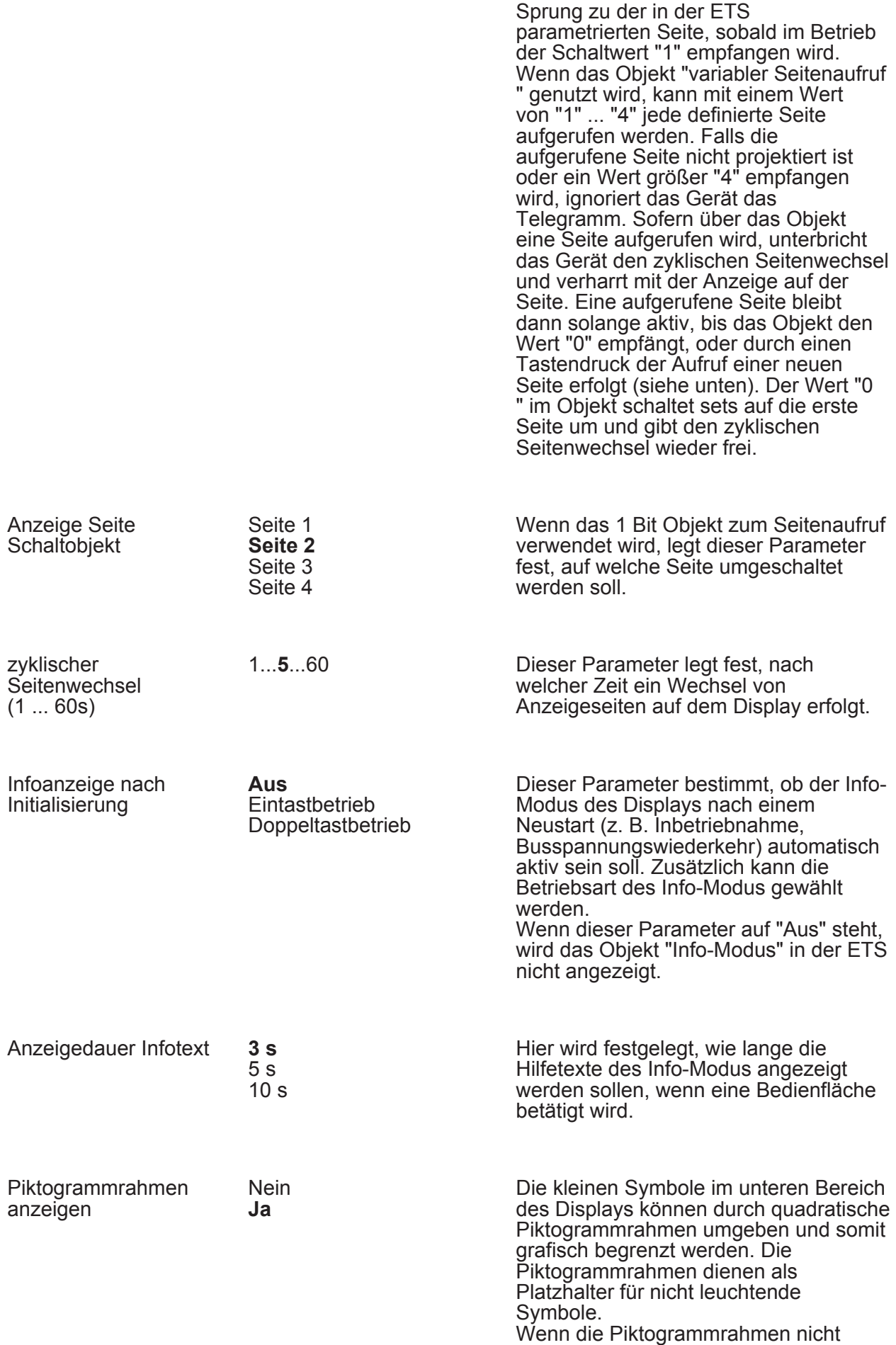

## $\overline{\mathbf{G}}$ ľ

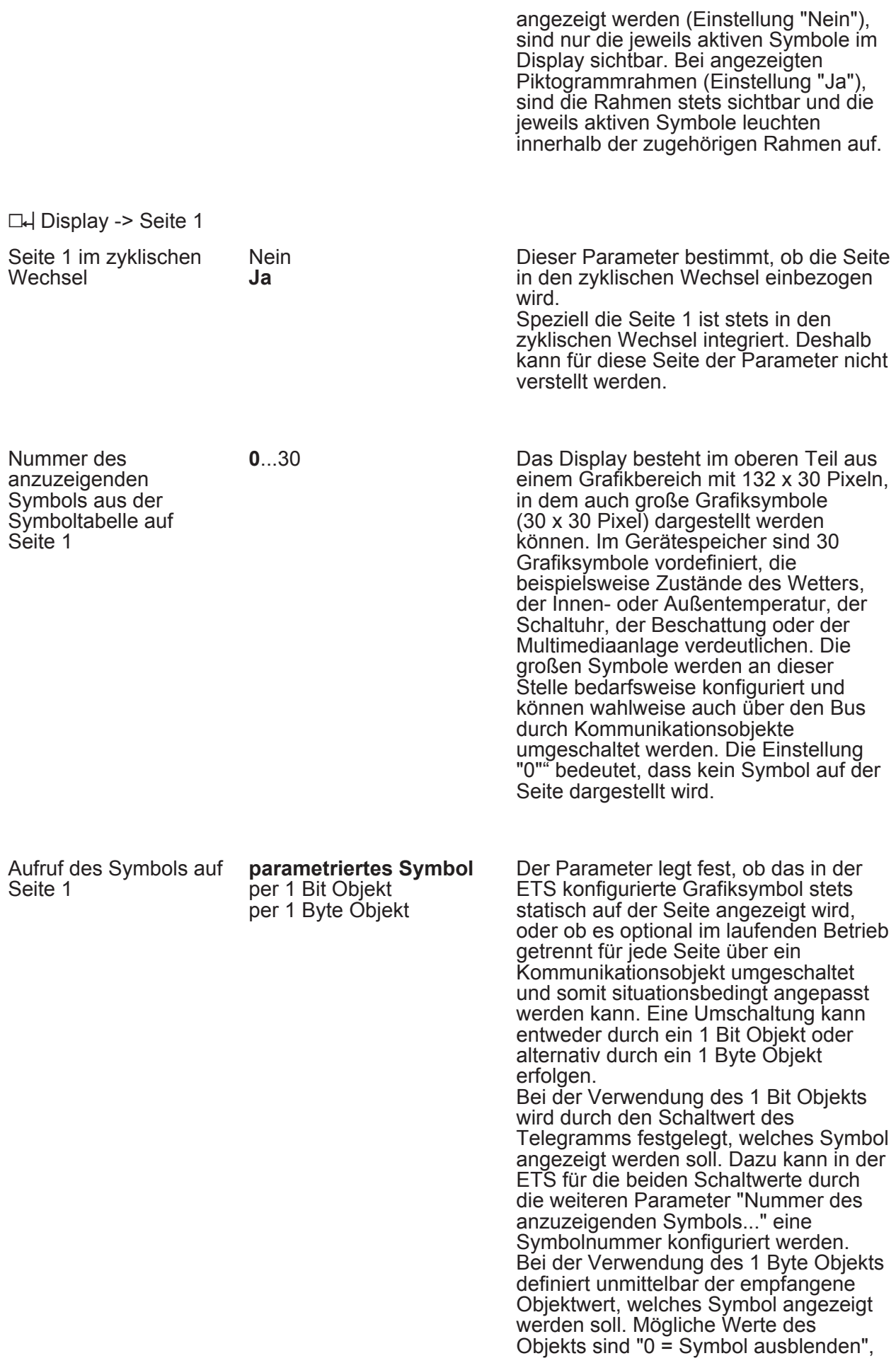

# **TNIG**

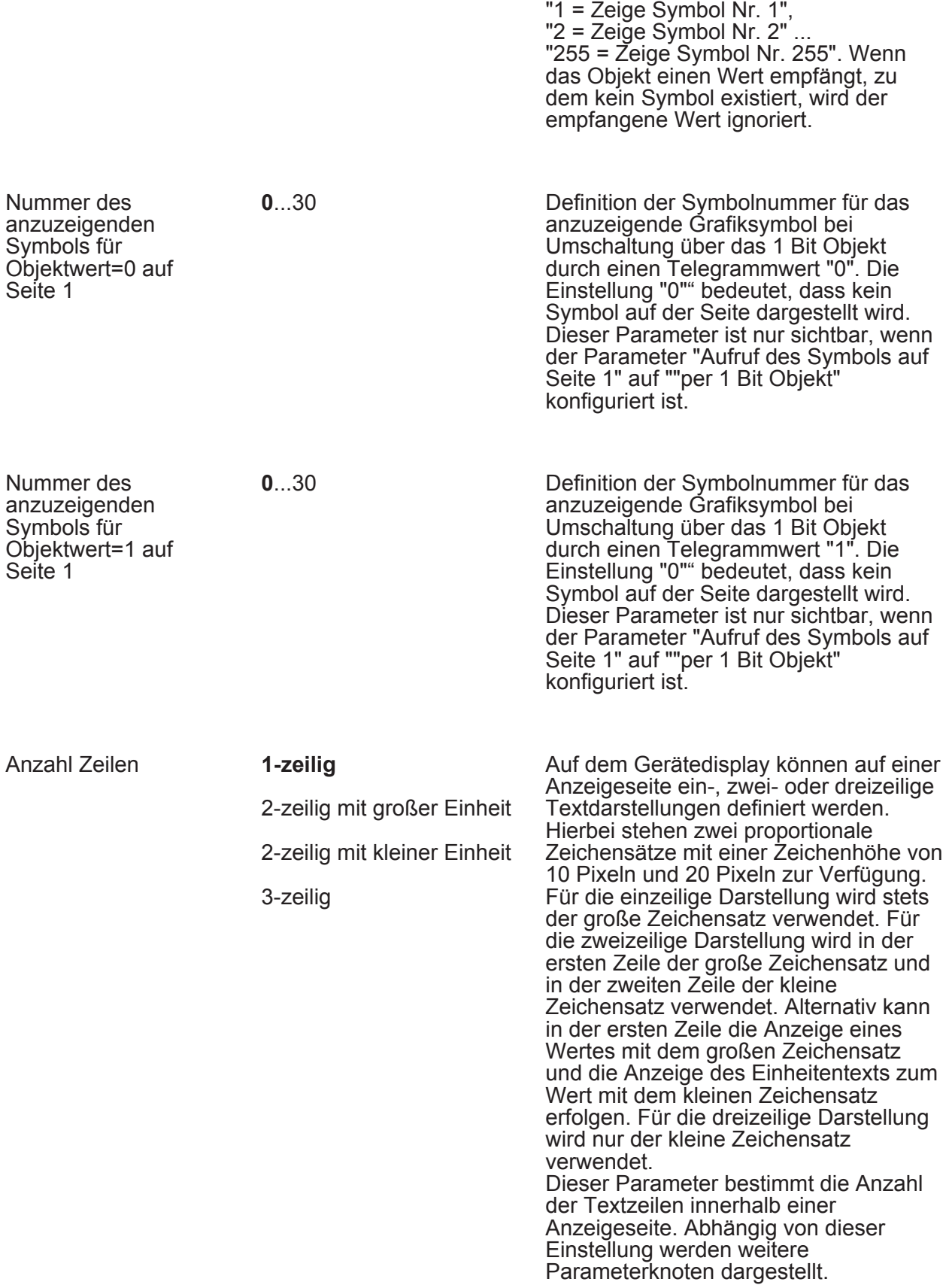

DH Display -> Seiten 2, 3, 4 (siehe Seite 1)

Aus der Verwendung der Zeichensätze, also aus der Einstellung, wie viele Zeilen eine Seite

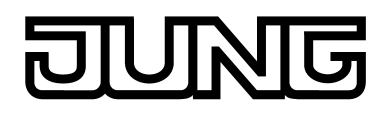

hat, leiten sich die Anzeigefunktionen einer Textzeile ab. Bei der einzeiligen Darstellung stehen für die Zeile 1 folgende Anzeigefunktionen zur Verfügung...

D-| Display -> Seite 1 -> Zeile 1

Zeilenanzeige

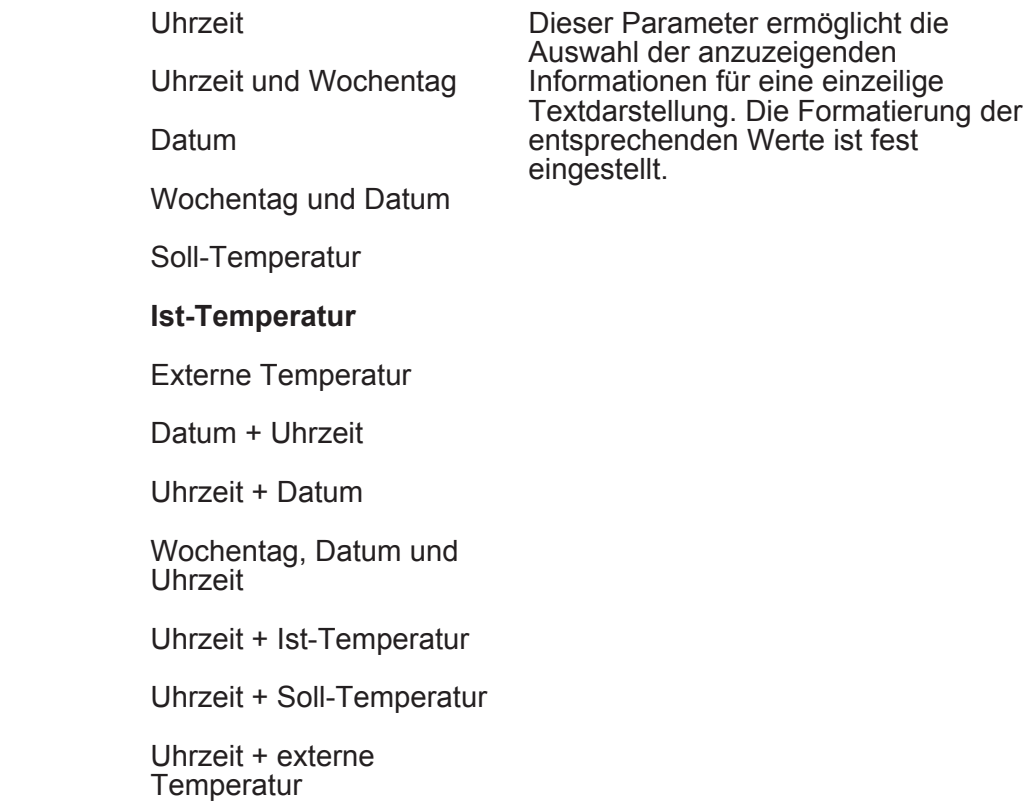

Bei der zweizeiligen Darstellung stehen für die Zeile 1 folgende Anzeigefunktionen zur Verfügung...

D4 Display -> Seite 1 -> Zeile 1

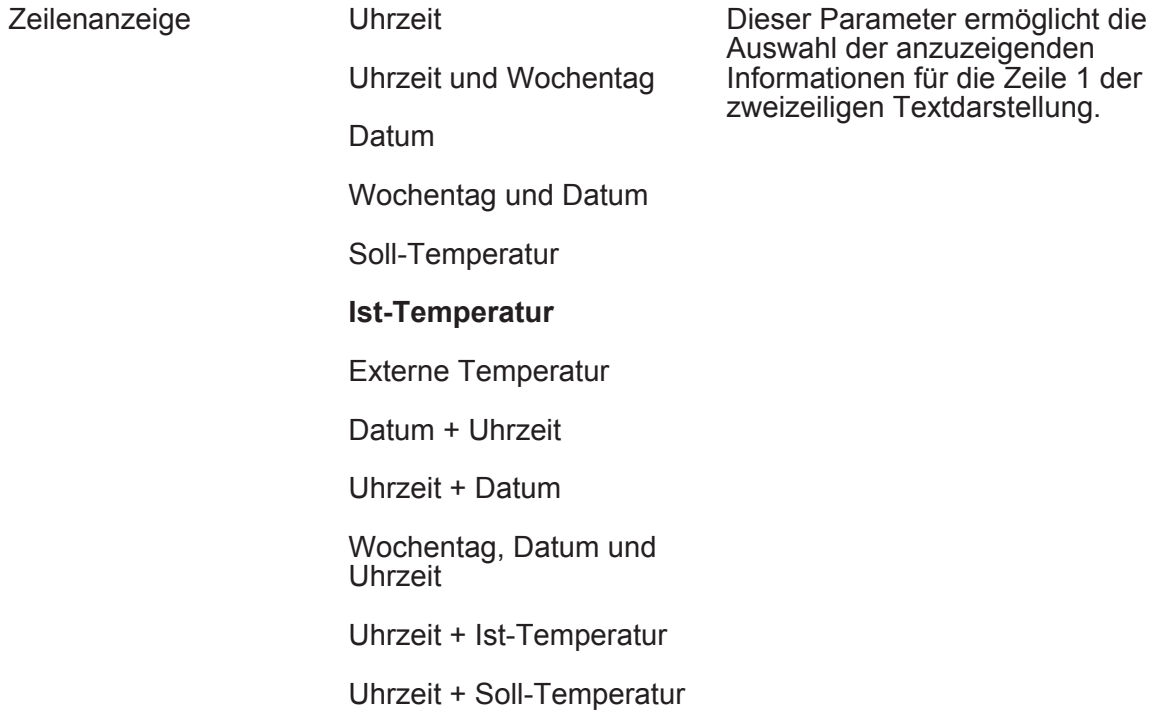

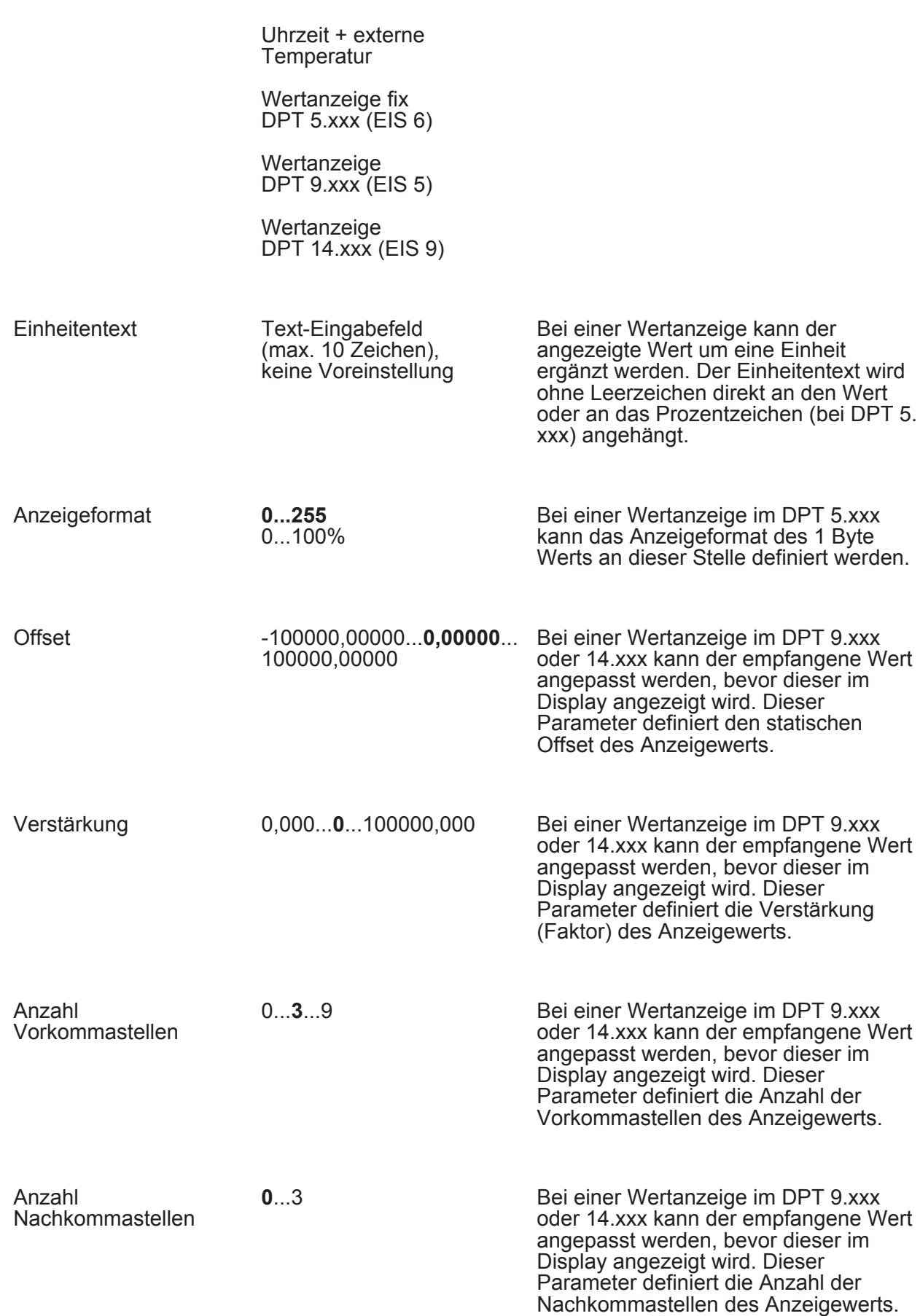

**同** 

K

T

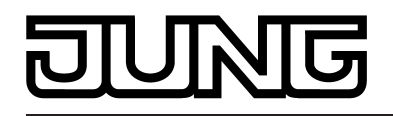

Vorzeichen Nein

**Ja** 

Bei einer Wertanzeige im DPT 9.xxx oder 14.xxx kann der empfangene Wert angepasst werden, bevor dieser im Display angezeigt wird. Dieser Parameter definiert, ob der Anzeigewert mit oder ohne Vorzeichen dargestellt werden soll.

Bei der zweizeiligen Darstellung stehen für die Zeile 2 und bei der dreizeiligen Darstellung für die Zeilen 1, 2 und 3 folgende Anzeigefunktionen zur Verfügung...

 $\Box$  Display -> Seite 1 -> (Zeile 1) / Zeile 2 / Zeile 3

Zeilenanzeige Uhrzeit

Wochentag und Uhrzeit Datum Soll-Temperatur Ist-Temperatur Uhrzeit + Datum Wochentag und Datum Wochentag, Datum und Uhrzeit **Schalten** Dimmen Jalousie Lichtszene Wertanzeige fix DPT 5.xxx (EIS 6) Wertanzeige DPT 5.xxx (EIS 6) Wertanzeige DPT 6.xxx (EIS 14 signed) **Wertanzeige** DPT 7.xxx (EIS 10 unsigned) **Wertanzeige** DPT 8.xxx (EIS 10 signed) Wertanzeige DPT 9.xxx (EIS 5) Dieser Parameter ermöglicht die Auswahl der anzuzeigenden Informationen für die Zeile 2 der zweizeiligen Textdarstellung oder für die Zeilen 1, 2, und 3 bei dreizeiliger Textdarstellung.

**Wertanzeige** DPT 12.xxx (EIS 11 unsigned)

Wertanzeige

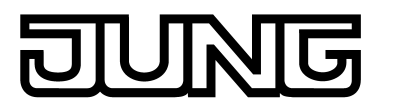

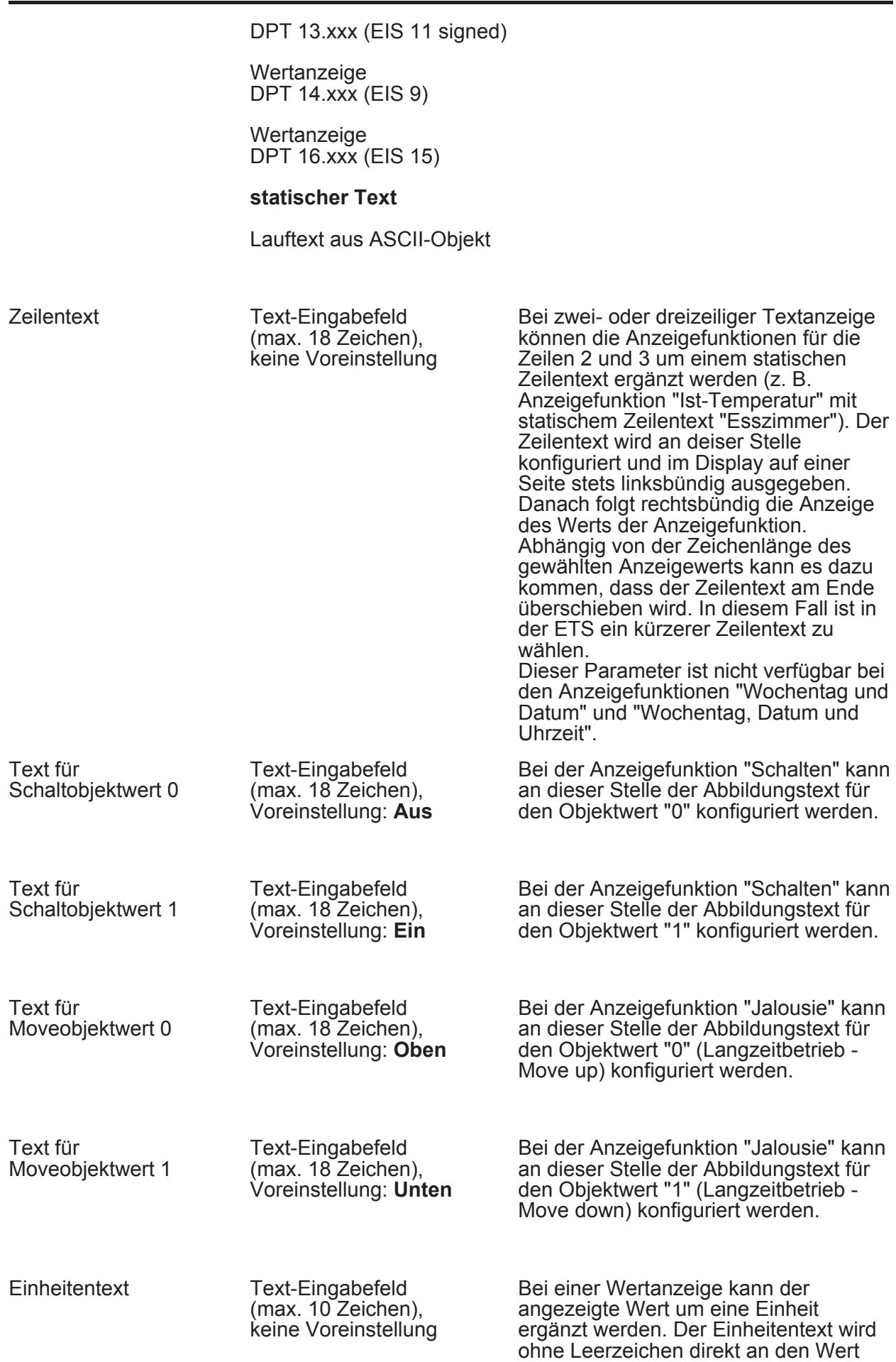

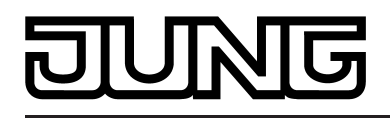

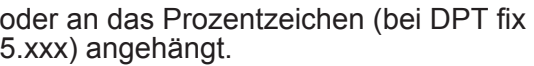

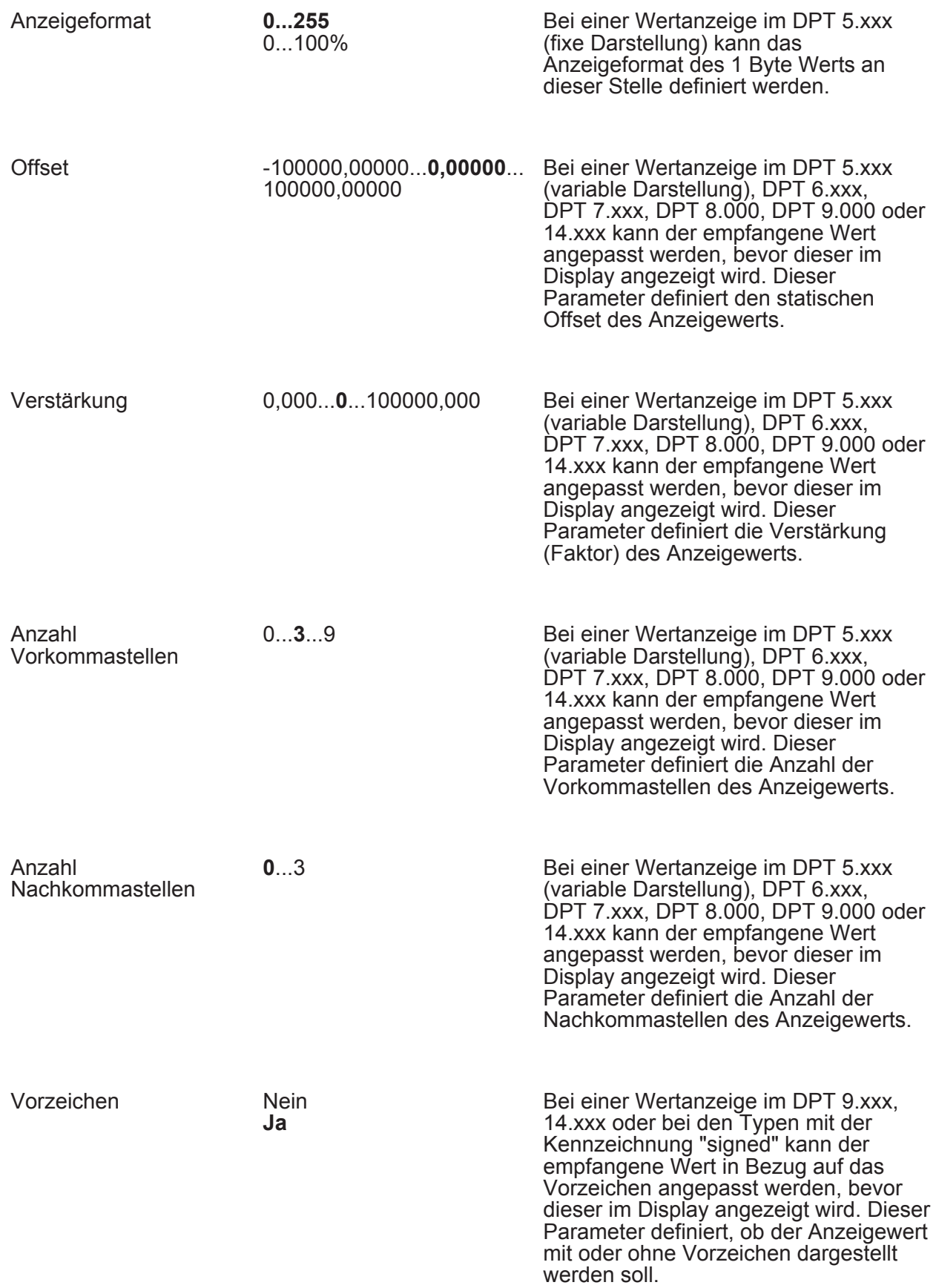

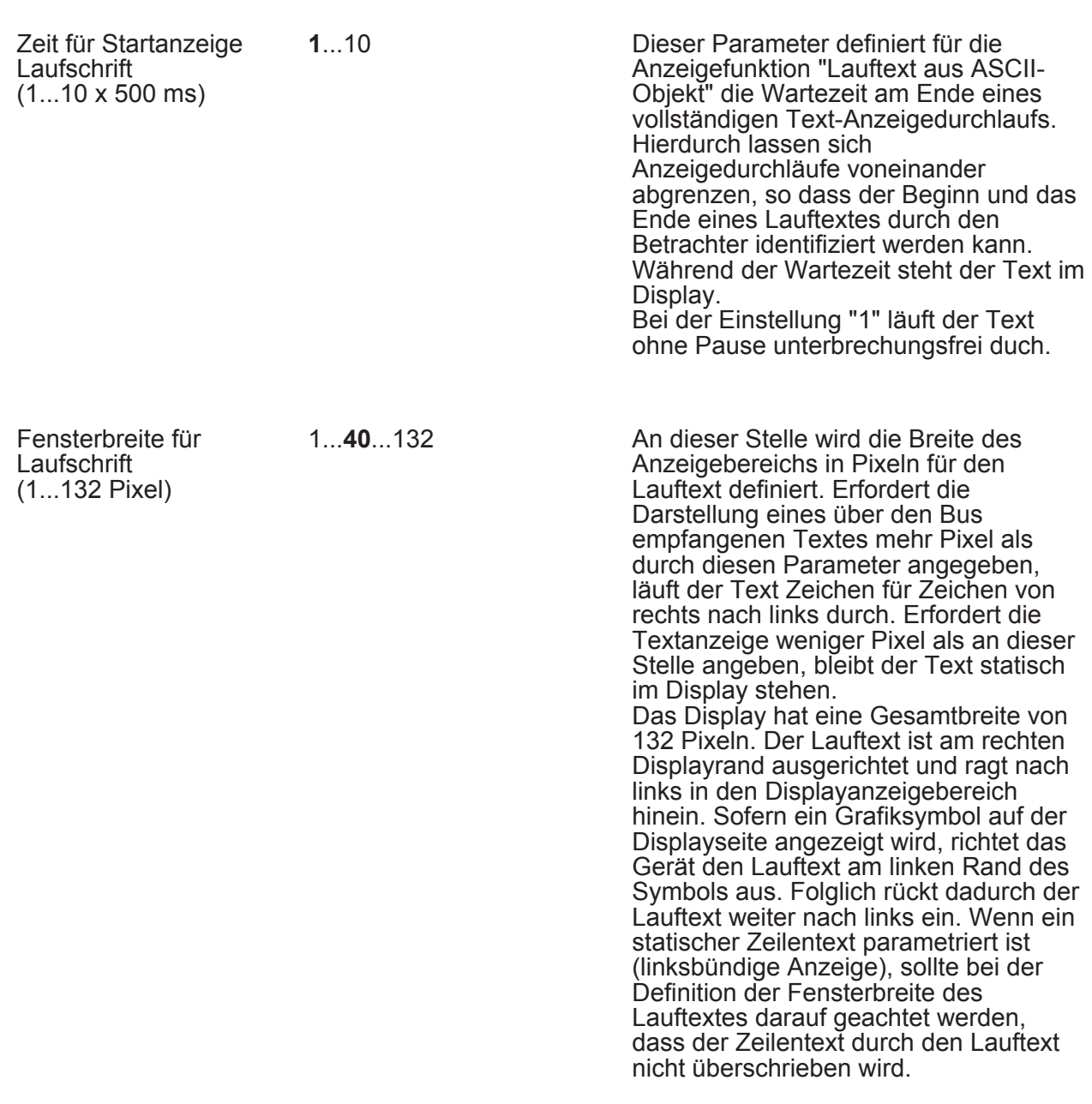

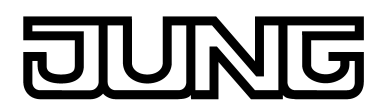

#### **4.2.5.6 Parameter zur Szenenfunktion**

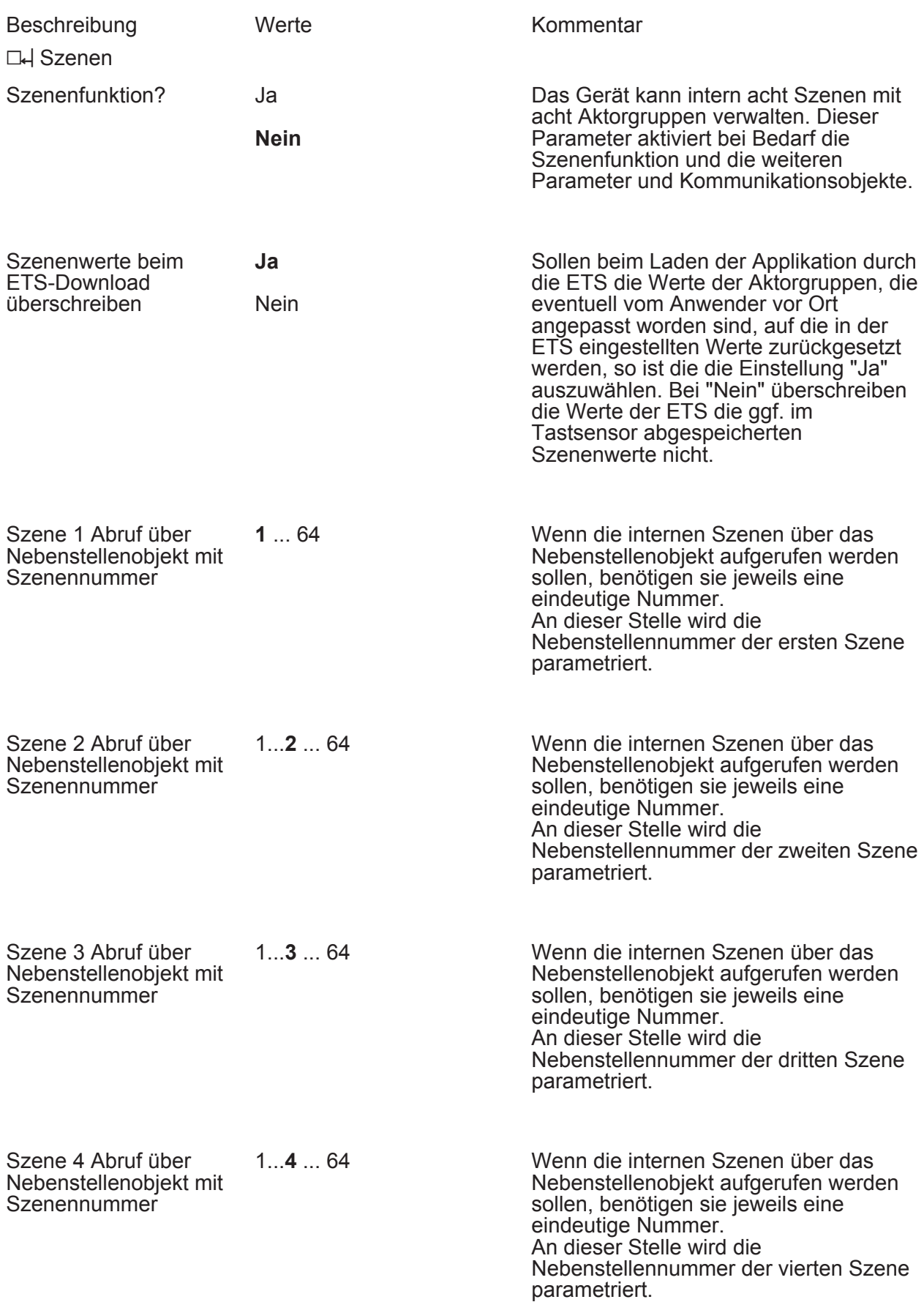

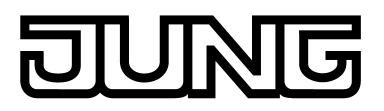

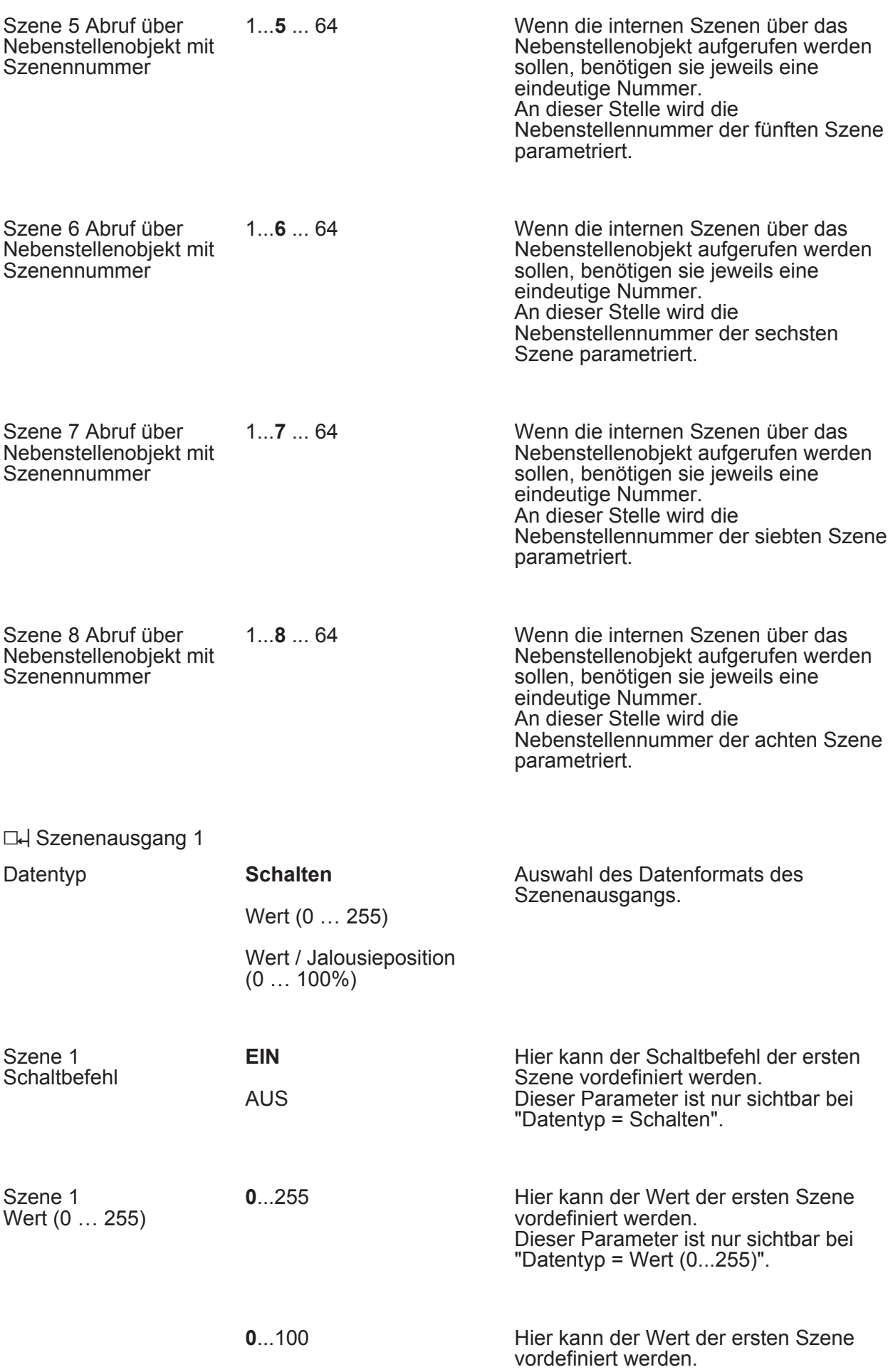

# 豆

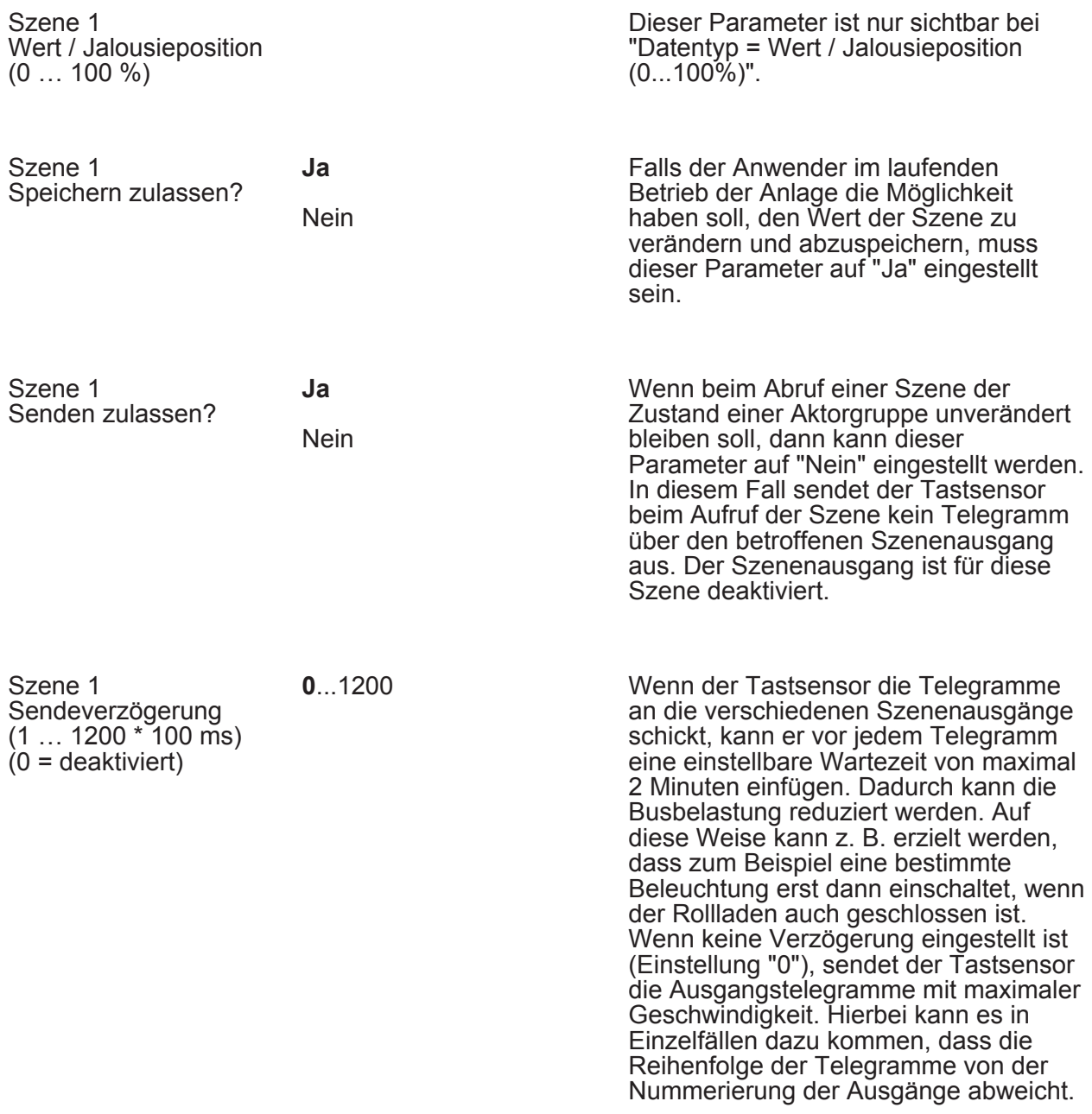

Szenen 2 … 8 siehe Szene 1!

L4 Szenenausgang 2 ... 8 (siehe Szenenausgang 1)

# **G** IR.

## **5 Anhang**

### **5.1 Stichwortverzeichnis**

#### 2

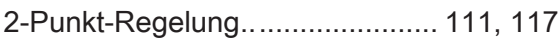

#### A

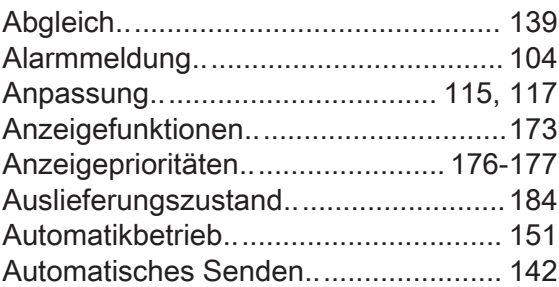

#### B

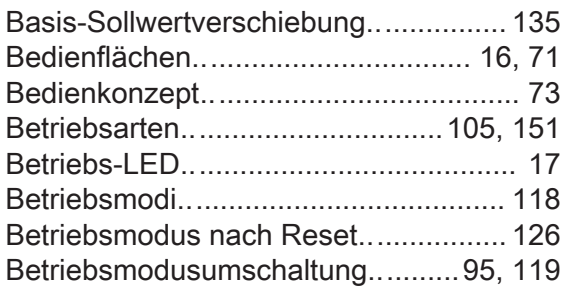

#### C

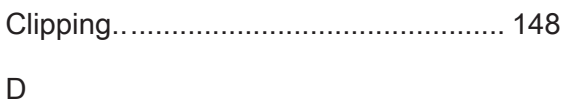

### Display .. ............................................... [171](#page-170-0)

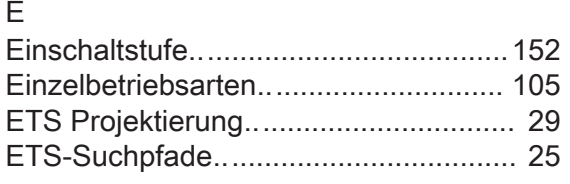

#### F

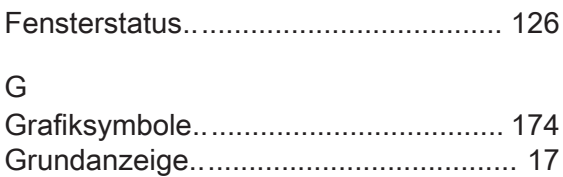

### I

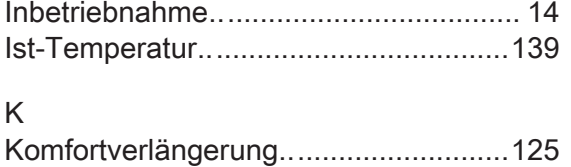

### L

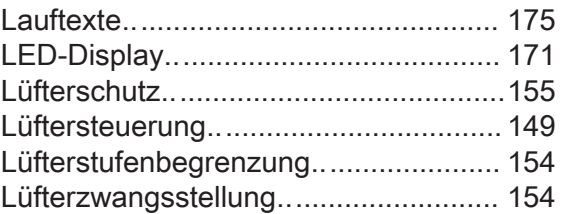

#### M

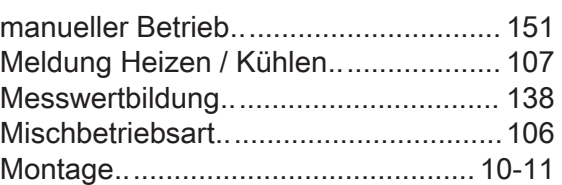

#### N

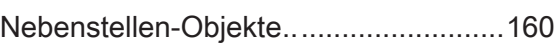

#### P

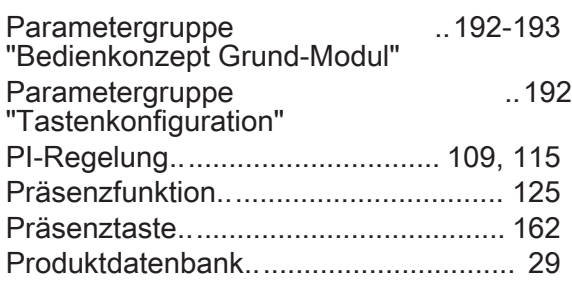

#### R

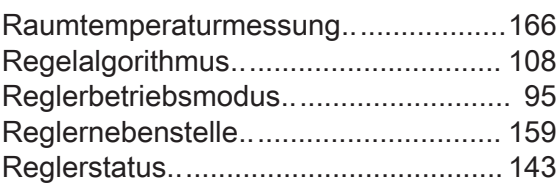

#### S

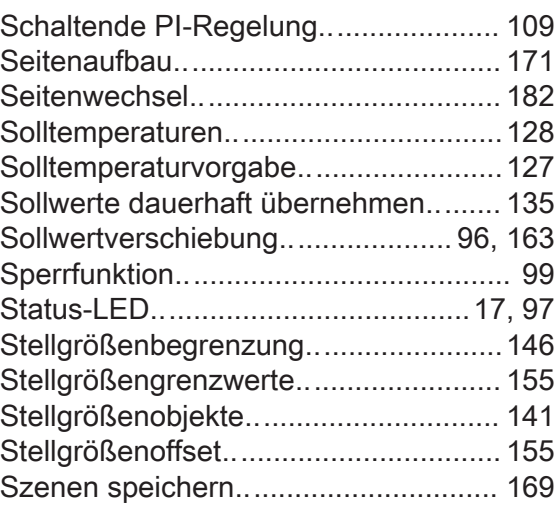

# **JNG**  $\overline{\mathbf{r}}$

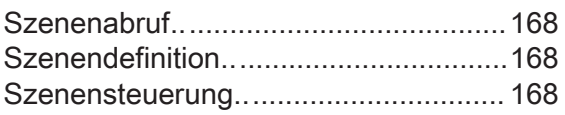

#### $\top$

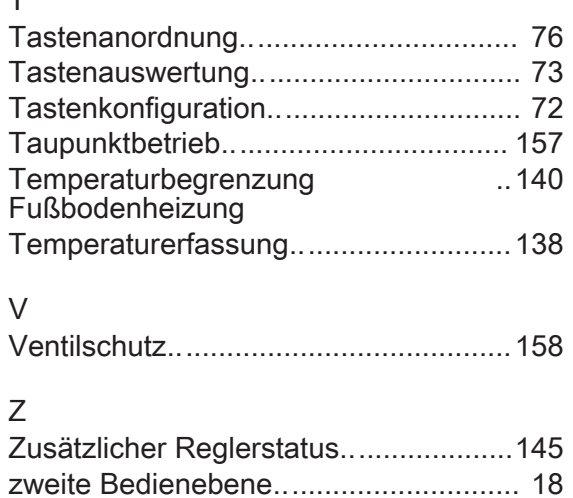

Anhang

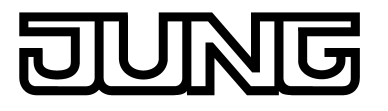

**ALBRECHT JUNG GMBH & CO. KG**  Volmestraße 1 58579 Schalksmühle

Telefon: +49.23 55.8 06-0 Telefax: +49.23 55.8 06-2 04 kundencenter@jung.de www.jung.de

**Service Center**  Kupferstr. 17-19 44532 Lünen **Germany**